# Artifactory User Guide

| 1. Welcome to Artifactory                       |       |
|-------------------------------------------------|-------|
| 1.1 Installing Artifactory                      | . 6   |
| 1.1.1 System Requirements                       | . 8   |
| 1.1.2 Installing on Linux Solaris or Mac OS     |       |
| 1.1.3 Installing on Windows                     | . 17  |
| 1.1.4 Installing with Docker                    |       |
| 1.1.4.1 Building Artifactory OSS                | . 24  |
| 1.1.4.2 Changing the Database                   |       |
| 1.2 Upgrading Artifactory                       |       |
| 1.2.1 Upgrading an Enterprise HA Cluster        | . 37  |
| 1.3 Using Artifactory                           |       |
| 1.3.1 Getting Started                           |       |
| 1.3.2 General Information                       |       |
| 1.3.3 Browsing Artifactory                      | . 61  |
| 1.3.4 Using WebDAV                              |       |
| 1.3.5 Searching for Artifacts                   | . 68  |
| 1.3.6 Deploying Artifacts                       | . 76  |
| 1.3.7 Manipulating Artifacts                    | . 83  |
| 1.3.8 Updating Your Profile                     | . 88  |
| 1.3.9 Authentication                            |       |
| 1.3.10 Artifactory REST API                     | . 95  |
| 1.3.10.1 Repository Configuration JSON          | . 193 |
| 1.3.10.2 Security Configuration JSON            | . 197 |
| 1.3.10.3 System Settings JSON                   |       |
| 1.4 Configuring Artifactory                     |       |
| 1.4.1 Configuring the Database                  | . 204 |
| 1.4.1.1 MySQL                                   | . 206 |
| 1.4.1.2 Oracle                                  | . 210 |
| 1.4.1.3 Microsoft SQL Server                    | . 211 |
| 1.4.1.4 PostgreSQL                              |       |
| 1.4.2 Configuring the Filestore                 |       |
| 1.4.3 Checksum-Based Storage                    | . 247 |
| 1.4.4 Configuring Repositories                  |       |
| 1.4.4.1 Common Settings                         |       |
| 1.4.4.2 Local Repositories                      |       |
| 1.4.4.3 Remote Repositories                     |       |
| 1.4.4.3.1 Managing Proxies                      |       |
| 1.4.4.3.2 Advanced Settings                     |       |
| 1.4.4.4 Smart Remote Repositories               |       |
| 1.4.4.5 Virtual Repositories                    |       |
| 1.4.5 Configuring Security                      | . 275 |
| 1.4.5.1 Managing Users                          |       |
| 1.4.5.2 Managing Permissions                    |       |
| 1.4.5.3 Centrally Secure Passwords              | . 290 |
| 1.4.5.4 Master Key Encryption                   | . 292 |
| 1.4.5.5 Managing Security with LDAP             | . 294 |
| 1.4.5.6 Managing Security with Active Directory | . 297 |
| 1.4.5.7 Managing Certificates                   | . 304 |
| 1.4.5.8 Using a Self-Signed Certificate         | . 306 |
| 1.4.5.9 Access Tokens                           | . 307 |
| 1.4.5.10 Access Log                             | . 314 |
| 1.4.6 Configuring a Reverse Proxy               |       |
| 1.4.6.1 Configuring Apache                      |       |
| 1.4.6.2 Configuring NGINX                       |       |
| 1.4.7 Mail Server Configuration                 |       |
| 1.4.8 Configuration Files                       |       |
| 1.4.9 Exposing Maven Indexes                    |       |
| 1 4 10 Clustering Artifactory                   | 333   |

| 1.5 System Monitoring and Maintenance                            |       |
|------------------------------------------------------------------|-------|
| 1.5.1 System Information                                         | . 335 |
| 1.5.2 Monitoring Storage                                         |       |
| 1.5.3 Artifactory Log Files                                      |       |
| 1.5.4 Artifactory JMX MBeans                                     | . 343 |
| 1.5.5 Regular Maintenance Operations                             |       |
| 1.5.6 Managing Backups 1.5.7 Importing and Exporting             | . 350 |
| 1.5.8 Managing Disk Space Usage                                  |       |
| 1.5.9 Getting Support                                            |       |
| 1.6 Artifactory High Availability                                | 364   |
| 1.6.1 HA Installation and Setup                                  |       |
| 1.6.2 Managing the HA Cluster                                    |       |
| 1.6.3 Migrating Data from NFS                                    |       |
| 1.6.4 Troubleshooting HA                                         | . 391 |
| 1.7 Xray Integration                                             | . 394 |
| 1.8 Bintray Integration                                          |       |
| 1.8.1 Bintray info panel                                         |       |
| 1.8.2 Distribution Repository                                    |       |
| 1.8.3 Deploying Snapshots to oss.jfrog.org                       | . 411 |
| 1.9 Log Analytics                                                |       |
| 1.10 Artifactory Pro                                             | . 420 |
| 1.10.1 Artifactory Comparison Matrix 1.10.2 Pro Features         | . 422 |
| 1.10.2.1 Artifactory Query Language                              |       |
| 1.10.2.2 Atlassian Crowd and JIRA Integration                    | . 420 |
| 1.10.2.3 Azure Blob Storage                                      | 447   |
| 1.10.2.4 Black Duck Code Center Integration                      | . 448 |
| 1.10.2.5 Filestore Sharding                                      | . 448 |
| 1.10.2.6 Filtered Resources                                      | . 453 |
| 1.10.2.7 GPG Signing                                             |       |
| 1.10.2.8 Google Cloud Storage                                    | . 457 |
| 1.10.2.9 LDAP Groups                                             |       |
| 1.10.2.10 License Control                                        |       |
| 1.10.2.11 OAuth Integration 1.10.2.12 Properties                 | . 471 |
| 1.10.2.12.1 Using Properties in Deployment and Resolution        | 482   |
| 1.10.2.13 Repository Layouts                                     | . 484 |
| 1.10.2.14 Repository Replication                                 | . 492 |
| 1.10.2.15 S3 Object Storage                                      | . 499 |
| 1.10.2.16 SAML SSO Integration                                   |       |
| 1.10.2.17 Single Sign-on                                         |       |
| 1.10.2.18 Smart Searches                                         |       |
| 1.10.2.20 User Plugins                                           |       |
| 1.10.2.21 Watches                                                |       |
| 1.10.2.22 WebStart and Jar Signing                               |       |
| 1.10.3 Package Management                                        | . 540 |
| 1.10.3.1 Bower Repositories                                      | . 542 |
| 1.10.3.2 Chef Cookbook Repositories                              | . 552 |
| 1.10.3.3 CocoaPods Repositories                                  |       |
| 1.10.3.4 Conan Repositories                                      |       |
| 1.10.3.5 Debian Repositories 1.10.3.6 Docker Registry            |       |
| 1.10.3.6.1 Getting Started with Artifactory as a Docker Registry |       |
| 1.10.3.6.2 Advanced Topics                                       |       |
| 1.10.3.6.3 Working with Docker Content Trust                     |       |
| 1.10.3.6.4 Using Docker V1                                       |       |
| 1.10.3.7 Git LFS Repositories                                    | . 612 |
| 1.10.3.8 Npm Registry                                            |       |
| 1.10.3.9 NuGet Repositories                                      |       |
| 1.10.3.9.1 Microsoft Symbol Server                               |       |
| 1.10.3.10 Opkg Repositories 1.10.3.11 P2 Repositories            |       |
| 1.10.3.11 P2 Repositories 1.10.3.12 PHP Composer Repositories    |       |
| 1.10.3.13 Puppet Repositories                                    |       |
| 1.10.3.14 PyPI Repositories                                      |       |
| 1.10.3.15 RubyGems Repositories                                  |       |
| 1.10.3.16 SBT Repositories                                       |       |
| 1.10.3.17 Vagrant Repositories                                   |       |
| 1.10.3.18 VCS Repositories                                       |       |
| 1.10.3.19 RPM Repositories                                       | . 706 |
|                                                                  |       |

| 1.10.4 Ecosystem Integration                                    | 716 |
|-----------------------------------------------------------------|-----|
| 1.10.4.1 Maven Repository                                       |     |
| 1.10.4.1.1 Maven Artifactory Plugin                             |     |
| 1.10.4.2 Working with Gradle                                    |     |
| 1.10.4.2.1 Gradle Artifactory Plugin                            |     |
| 1.10.4.3 Working with Ivy                                       | 741 |
| 1.10.5 Build Integration                                        |     |
| 1.10.5.1 Jenkins Artifactory Plug-in                            |     |
| 1.10.5.1.1 Working With Pipeline Jobs in Jenkins                |     |
| 1.10.5.2 TeamCity Artifactory Plug-in                           | 771 |
| 1.10.5.2.1 TeamCity Artifactory Plugin - Release Management     |     |
| 1.10.5.3 Bamboo Artifactory Plug-in                             | 789 |
| 1.10.5.3.1 Bamboo Artifactory Plugin - Release Management       | 810 |
| 1.10.5.4 MSBuild Artifactory Plugin                             | 818 |
| 1.10.5.5 VS Team Services Artifactory Plugin                    | 827 |
| 1.10.5.6 Using File Specs                                       | 836 |
| 1.11 Troubleshooting                                            | 841 |
| 1.12 Known Issues                                               |     |
| 1.13 End of Life                                                | 843 |
| 1.14 Release Notes                                              | 847 |
| 1.15 Pivotal Cloud Foundry JFrog Artifactory Tile Release Notes | 881 |
|                                                                 |     |

# Welcome to Artifactory

# Welcome to the JFrog Artifactory User Guide!

JFrog Artifactory is the only Universal Repository Manager supporting all major packaging formats, build tools and CI servers.

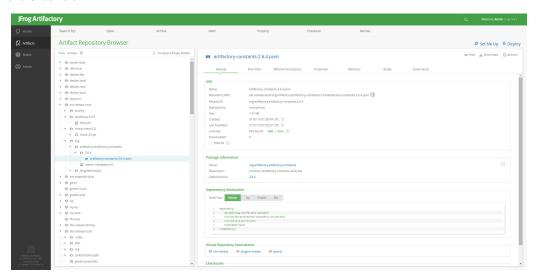

This user guide is for Artifactory 5.0.0 and above.

Click this link to download the latest PDF version of the Artifactory User Guide:

Note that the online version may be more up-to-date.

If you are using Artifactory 4.x.y, please refer to the Artifactory 4 User Guide.

# Which Artifactory Do You Need?

Artifactory comes in the following flavors:

| Artifactory<br>OSS        | Offers powerful features with fine-grained permission control behind a sleek and easy-to-use UI.  Using the links in the next column, you can download the Artifactory OSS installation files, or the source files so you can build Artifactory OSS yourself.  For more information on building Artifactory OSS, please refer to the Readme file. | Download<br>Download<br>Sources |
|---------------------------|----------------------------------------------------------------------------------------------------|---------------------------------|
| Artifactory<br>Pro        | Exposes a set of professional add-ons, on top of those already available to you from Artifactory Open Source, opening up a whole world of features that empower you to manage your binaries and integrate with industry standard tools in your development and deployment ecosystem.                                                              | Download                        |
| Artifactory<br>Cloud      | JFrog's SaaS-based solution for managing your artifacts and binary repositories in the cloud with the full power of Artifactory Pro behind you and 24/7 SLA-based support.                                                                                                    | Register                        |
| Artifactory<br>Enterprise | Exposes an enterprise feature set such as cloud storage providers, advanced capabilities for replication, high availability and more                                                                                                    | Enterprise<br>Free Trial        |

 $To see which version of Artifactory best suits your needs, please see the {\it Artifactory Features Matrix}.$ 

# How is this Guide Organized?

| detailed system requirements and pre-requisites.  Learn how to use Artifactory on a day-to-day basis including creating repositories, deploying, copying and moving artifacts and more.  Configuring Artifactory  Artifactory  Artifactory  Artifactory  A detailed specification of Artifactory's extensive REST API letting you automate any process in your development ecosystem.  System Monitoring and Maintenance  Artifactory High Availability  Bintray Integration  Artifactory Pro  Learn about all the add-ons that let Artifactory work seamlessly with packaging formats such as Docker, NuGet, Vagrant, RubyGems and more, as well as with all major CI servers and build tools                                                                         |                                             |                                                                                 |
|----------------------------------------------------------------------------------------------------|---------------------------------------------|---------------------------------------------------------------------------------|
| Artifactory Configuring Artifactory Learn how to configure repositories, users, permissions and more.  Artifactory REST API Artifactory REST API Learn how to keep your system free of clutter and operating smoothly.  Learn how to configure and use Artifactory in a High Availability configuration providing the most stable and secure binary repository available to enterprise users today.  Artifactory Pro Learn how to integrate with JFrog Bintray to completely automate your software development pipeline all the way to distribution.  Artifactory Pro Learn about all the add-ons that let Artifactory work seamlessly with packaging formats such as Docker, NuGet, Vagrant, RubyGems and more, as well as with all major CI servers and build tools | Installing and U<br>pgrading<br>Artifactory | , , , , , ,                                                                     |
| Artifactory REST API A detailed specification of Artifactory's extensive REST API letting you automate any process in your development ecosystem.  Learn how to keep your system free of clutter and operating smoothly.  Learn how to configure and use Artifactory in a High Availability configuration providing the most stable and secure binary repository available to enterprise users today.  Learn how to integrate with JFrog Bintray to completely automate your software development pipeline all the way to distribution.  Artifactory Pro  Learn about all the add-ons that let Artifactory work seamlessly with packaging formats such as Docker, NuGet, Vagrant, RubyGems and more, as well as with all major CI servers and build tools              | Using<br>Artifactory                        |                                                                                 |
| REST API process in your development ecosystem.  System Monitoring and Maintenance  Artifactory High Availability  Bintray Integration  Learn how to integrate with JFrog Bintray to completely automate your software development pipeline all the way to distribution.  Artifactory Pro  Learn about all the add-ons that let Artifactory work seamlessly with packaging formats such as Docker, NuGet, Vagrant, RubyGems and more, as well as with all major CI servers and build tools                                                                                                    | Configuring<br>Artifactory                  | Learn how to configure repositories, users, permissions and more.               |
| Monitoring and Maintenance  Artifactory High Availability  Bintray Integration  Learn how to integrate with JFrog Bintray to completely automate your software development pipeline all the way to distribution.  Artifactory Pro  Learn about all the add-ons that let Artifactory work seamlessly with packaging formats such as Docker, NuGet, Vagrant, RubyGems and more, as well as with all major CI servers and build tools                                                                                                    | Artifactory<br>REST API                     |                                                                                 |
| High Availability  the most stable and secure binary repository available to enterprise users today.  Bintray Integration  Learn how to integrate with JFrog Bintray to completely automate your software development pipeline all the way to distribution.  Artifactory Pro  Learn about all the add-ons that let Artifactory work seamlessly with packaging formats such as Docker, NuGet, Vagrant, RubyGems and more, as well as with all major CI servers and build tools                                                                                                    | System<br>Monitoring and<br>Maintenance     | Learn how to keep your system free of clutter and operating smoothly.           |
| Integration development pipeline all the way to distribution.  Artifactory Pro  Learn about all the add-ons that let Artifactory work seamlessly with packaging formats such as Docker, NuGet, Vagrant, RubyGems and more, as well as with all major CI servers and build tools                                                                                                    | Artifactory<br>High<br>Availability         | , , , , , , , ,                                                                 |
| such as Docker, NuGet, Vagrant, RubyGems and more, as well as with all major CI servers and build tools                                                                                                    | Bintray<br>Integration                      |                                                                                 |
| Release Notes Learn about the changes that came with each release of Artifactory.                                                                                                    | Artifactory Pro                             | such as Docker, NuGet, Vagrant, RubyGems and more, as well as with all major Cl |
|                                                                                                    | Release Notes                               | Learn about the changes that came with each release of Artifactory.             |

# **Distributing Software Through Bintray**

Bintray is JFrog's universal distribution platform.

Through tight integration, you can use Artifactory to push artifacts directly to your repositories in Bintray, search through your Bintray repositories and more to fully automate your software distribution process. For more details, please refer to Bintray Integration.

For more details on how to use Bintray, please refer to the Bintray User Guide.

#### **Page Contents**

- Welcome to the JFrog Artifactory User Guide!
- Which Artifactory Do You Need?
- How is this Guide Organized?
- Distributing Software Through Bintray

# Quick Links Artifactory REST Docker Registry Release Notes API

#### **Recently Updated**

Artifactory REST API 29 minutes ago • updated by Rami Honig • view change Artifactory REST API about 9 hours ago • updated by Shlomi Kriheli • view change HA Installation and Setup yesterday at 7:39 PM • updated by Rami Honig • view change User Plugins yesterday at 2:44 PM • updated by Rami Honig • view change JFrog Platform 5.7 - DONE yesterday at 12:10 PM • updated by Rami Honig • view change Working With Pipeline Jobs in Jenkins yesterday at 10:53 AM • updated by Eyal Ben Moshe • view change VCS Repositories yesterday at 10:00 AM • updated by Rami Honig • view change Release Notes Nov 27, 2017 • updated by Rami Honig • view change Release Notes 5.6.2 Nov 27, 2017 • updated by Rami Honig • view change Getting Started with Artifactory as a Docker Registry Nov 27, 2017 • updated by Rami Honig • view change

# **Installing Artifactory**

#### Overview

This section provides a guide on the different ways you can install and configure Artifactory.

#### **Installing Artifactory HA**

There are different instructions for installing Artifactory HA
If you are installing an Artifactory HA cluster, please refer to HA Installation and Setup.

If you follow the instructions on this page for an installation of Artifactory HA, your HA cluster will not work.

# **System Requirements**

Before you install Artifactory please refer to System Requirements for information on supported platforms, supported browsers and other requirements.

#### Installation

The installation procedure involves the following main steps:

- 1. Installing Artifactory
- 2. Configuring the database
- 3. Configuring the filestore
- 4. Configuring an HTTP Server (Optional)

#### **Installing Artifactory**

For detailed instructions, visit one of the following platform-specific pages:

- Installing on Linux, Solaris or Mac OS
- Installing on Windows
- Installing with Docker

#### **Configuring the Database**

Artifactory comes with an embedded Derby Database out-of-the-box which it is pre-configured to use, however, for better performance and to reuse existing infrastructures you may have, you can configure Artifactory to work with alternative supported databases.

For details please refer to Configuring the Database.

#### **Configuring the Filestore**

By default, Artifactory is configured to use the local file system as its filestore. Artifactory supports a variety of additional filestore configurations to meet a variety of needs for binary storage providers, storage size and redundancy. For details, please refer to Configuring the Filestore.

#### **Configuring an HTTP Server**

You can run Artifactory with one of the supported HTTP servers set up as a front end. For details please refer to Configuring a Reverse Proxy.

#### **Page Contents**

- Overview
- Installing Artifactory HA
- System Requirements
- Installation
  - Installing Artifactory
  - Configuring the Database
  - Configuring the Filestore
  - Configuring an HTTP Server
- Directory Structure
- Default Admin User
- · Watch the Screencast
- Troubleshooting
  - Artifactory Does Not Start Up

#### Read more

- System Requirements
- Installing on Linux Solaris or Mac OS
- · Installing on Windows
- Installing with Docker

#### **Directory Structure**

After installing Artifactory, the \$ARTIFACTORY\_HOME directory will contain the following directory structure (the \$ARTIFACTORY\_HOME directory location depends on your installation type):

| File/Folder     | Description                                                                             |
|-----------------|-----------------------------------------------------------------------------------------|
| access          | The home directory of the bundled JFrog Access. More details in the Access Tokens page. |
| access/etc/keys | JFrog Access keys. More details in the Access Tokens page.                              |

| logs                         | Artifactory log files (general, access, request etc.)                                                                                                    |  |
|------------------------------|----------------------------------------------------------------------------------------------------|--|
| etc                          | Configuration files                                                                                                    |  |
| etc/plugins                  | Custom Groovy user plugins.                                                                                                    |  |
| etc/security                 | Global security related files (configuring global encryption key, PGP signing key etc.).                                                                                      |  |
| etc/ui                       | Manually uploaded custom UI logos.                                                                                                    |  |
| data/derby                   | The Derby database (only present when using Derby).                                                                                                    |  |
| data/filestore               | The checksum based storage of binaries when using the default filesystem storage.                                                                                             |  |
| data/tmp/work                | Directory to save temporary files which Artifactory generates.                                                                                                    |  |
| data/tmp/artifactory-uploads | Directory to save files uploaded using the Web UI.                                                                                                    |  |
| bin                          | Artifactory startup/shutdown scripts.                                                                                                    |  |
| tomcat                       | The default tomcat directory bundled with Artifactory.                                                                                                    |  |
| tomcat/work                  | The tmp directory tomcat and the JVM uses (Tomcat automatically assigns it to a java system environment variable as <code>java.io.tmpdir</code> )                             |  |
| tomcat/logs                  | Additional Tomcat log files                                                                                                    |  |
| misc                         | Configuration files used as examples for different databases and servlet containers.                                                                                          |  |
| backup                       | The default backup directory Artifactory uses for system wide and repository backup.                                                                                          |  |
| webapps                      | Contains the Artifactory WAR file and the Access WAR file used by the bundled Tomcat distribution. We strongly recommend keeping both these files in the same bundled Tomcat. |  |

#### **Default Admin User**

Once installation is complete, Artifactory has a default user with admin privileges predefined in the system:

User: admin

Password: password

#### Change the admin password

We strongly recommend changing the admin password as soon as installation is complete.

#### **Watch the Screencast**

### **Troubleshooting**

## **Artifactory Does Not Start Up**

▼ There are no log file entries in \$ARTIFACTORY\_HOME/logs/artifactory.log

| Cause      | An exception was thrown (possibly by your servlet container) before Artifactory loaded its logging mechanism.   |
|------------|----------------------------------------------------------------------------------------------------|
| Resolution | Check your servlet container's localhost.log file. For more information, please refer to Artifactory Log Files. |

#### **System Requirements**

#### **Supported Platforms**

Artifactory has been tested and verified on Linux, Windows (Vista and higher), Solaris and Mac OS X. You should be able to run Artifactory on other platforms, but these have not been tested.

#### **JDK**

You must run Artifactory with JDK 8, preferably JDK 8 update 45 and above.

You can download the latest JDK from the Oracle Java SE Download Site.

#### JAVA\_HOME and JRE\_HOME

Make sure your JAVA\_HOME environment variable correctly points to your JDK 8 installation.

If you also have JRE\_HOME defined in your system, this will take precedence over JAVA\_HOME and therefore you need to either point JRE\_HOME to your JDK 8 installation, or remove the JRE\_HOME definition.

#### **Page Contents**

- Supported Platforms
- JDK
- JVM Memory Allocation
- Browsers
- Recommended Hardware
  - Working with Very Large Storage
- High Availability Configuration
- Database
- Requirements
- Servlet Containers

#### **JVM Memory Allocation**

While not a strict requirement, we recommend that you modify the JVM memory parameters used to run Artifactory.

You should reserve at least 512MB for Artifactory, and the recommended values for JVM parameters are as follows:

#### **Recommended JVM parameters**

The larger your repository or number of concurrent users, the larger you need to make the -Xms and -Xmx values accordingly.

Recommended values are:

```
-server -Xms512m -Xmx2g -Xss256k -XX:+UseG1GC
```

To set your JVM parameters according to your platform, please refer to the corresponding instructions for Linux, Solaris or Mac, or Windows.

#### **Browsers**

Artifactory has been tested with the latest versions of Google Chrome, Firefox, Internet Explorer and Safari.

#### **Recommended Hardware**

The following table provides hardware recommendations for a single server machine:

| Number of developers | OS/JVM | Processor                      | *Memory (RAM) for<br>JVM Heap | Storage                                                                                                    |
|----------------------|--------|--------------------------------|-------------------------------|----------------------------------------------------------------------------------------------------|
| 1 - 20               | 64 bit | 4 cores                        | 4GB                           | Fast disk with free space that is at least 3 times the total size of stored artifacts                          |
| 20 - 100             | 64 bit | 4 cores                        | 8GB                           | Fast disk with free space that is at least 3 times the total size of stored artifacts                          |
| 100 - 200            | 64 bit | 8 cores (16 cores recommended) | 12GB                          | Fast disk with free space that is at least 3 times the total size of stored artifacts (backup SAN recommended) |
| 200+                 | 64 bit | Please contact JFrog su        | ipport for a recommended      | d setup.                                                                                                    |

#### \*Memory (RAM) for JVM Heap

This specifies the amount of memory that Artifactory requires from the JVM heap. The server machine should have enough additional memory to run the operating system and any other processes running on the machine.

#### **Build machine**

For the purposes of this table, a build machine is considered equivalent to 10 developers

#### Working with Very Large Storage

In most cases, our recommendation is for storage that is at least 3 times the total size of stored artifacts in order to accommodate system backups . However, when working with a very large volume of artifacts, the recommendation may vary greatly according to the specific setup of your system.

Therefore, when working with over **10 Tb** of stored artifacts, please contact JFrog support who will work with you to provide a recommendation for storage that is customized to your specific setup.

#### **High Availability Configuration**

If you are running Artifactory in a High Availability configuration, to maintain high system performance in case of single or multiple server crash, we recommend following the recommended hardware guidelines above for each of the HA server instances. For more details, please refer to Artifactory High Availability.

#### **Database Requirements**

To avoid network latency issues when reading and writing artifacts data, we strongly recommend creating the database either on a machine that is network close (latency well below 1 ms) to the machine on which Artifactory is running (database engine and storage) with fast storage. This recommendation is critical when using fullDb (whereby files are served from database BLOBs) and the file system cache is small.

For supported databases and more details, please refer to Configuring the Database.

#### **Servlet Containers**

Artifactory should be run with its bundled Tomcat 8 servlet container.

From version 5.0, Artifactory is bundled with Tomcat version 8.0.39.

#### Installing on Linux Solaris or Mac OS

#### Overview

#### Make sure you have reviewed the overall installation process

Before you proceed with the instructions on this page, make sure you have reviewed the whole installation procedure as described in Installing Artifactory.

This page describes how to install Artifactory on Linux, Solaris or Mac OS.

The procedure for all these platforms is identical, so for the sake of clarity the rest of this page will refer to Linux only.

You can install Artifactory on your Linux system in one of the following ways:

- Manual Installation
- Service Installation
- RPM or Debian Installation
- As a Docker Image

#### Running as root to install Artifactory as a service or RPM distribution

To install Artifactory as a service or RPM distribution you must have root privileges.

To run as root either execute the following command:

su -

or precede all commands with sudo (e.g. sudo service artifactory start)

If you are unable to get root privileges please contact your system administrator.

#### **Configuring Your Database and Filestore**

Once you have completed installing Artifactory, make sure you configure its database and filestore according to your preference. For details, please refer to Configuring the Database and Configuring the Filestore.

#### **Page Contents**

- Overview
  - Configuring Your Database and Filestore
- Requirements
  - Setting JAVA HOME
  - Setting Java Memory
    - Parameters
- Manual Installation
  - Installing Artifactory
  - Running Artifactory
- Service Installation
  - Installing
    - Artifactory
  - Running Artifactory
    - Using syste md
    - Using init.d
    - Chec king the Artifa ctory Log
- RPM or Debian Installation
  - Managed Files and Folders
  - Installing Artifactory
  - Running
  - Running Artifactory
  - Backup and Recover
- Running with Docker

- The ARTIFACTORY\_
- HOME Folder
- · Accessing Artifactory

#### Requirements

#### Setting JAVA\_HOME

As mentioned in the section on System Requirements, make sure that your JAVA\_HOME environment variable is correctly set to your JDK installation.

#### **Setting Java Memory Parameters**

While not a strict requirement, it is recommended to modify the JVM memory parameters used to run Artifactory.

If you can reserve at least 512MB for Artifactory, the recommended values for JVM parameters are:

#### Recommended minimal JVM parameters

The larger your repository or number of concurrent users, the larger you need to make the -Xms and -Xmx values accordingly. Recommended minimal values are:

-server -Xms512m -Xmx2g -Xss256k -XX:+UseG1GC

For more recommendations about your hardware configuration (especially the -Xmx parameter), please refer to Recommended Hardware.

Where you set your JVM parameters depends on how you are running Artifactory:

- · For a manual installation, modify JAVA\_OPTIONS in \$ARTIFACTORY\_HOME/bin/artifactory.default.
- For a service installation, modify JAVA\_OPTIONS in \$ARTIFACTORY\_HOME/etc/default (you will need to stop and then restart the service after making the modification)
- For an RPM or Debian installation, modify JAVA\_OPTIONS in /etc/opt/jfrog/artifactory/default

#### **Manual Installation**

#### **Installing Artifactory**

To install Artifactory manually, simply unzip the Artifactory download file to a location on your file system. This will be your **\$ARTIFACTORY\_HOME** location.

No further action is needed.

Don't forget to modify your JVM parameters as needed by setting JAVA\_OPTIONS in  $\$ARTIFACTORY\_HOME/bin/artifactory.de$  fault.

#### **Running Artifactory**

You can run Artifactory manually to see its behavior by directly executing:

 $\$ ARTIFACTORY\_HOME/bin/artifactory.sh$ 

The console is locked on the Artifactory process and you can stop it cleanly with Ctrl+C.

To directly run Artifactory as a daemon process, using the environment variables of the shell you are currently in, execute the following script:

\$ARTIFACTORY\_HOME/bin/artifactoryctl start

#### Startup time

Depending on your system performance it may take Artifactory several seconds to start up. If you try to access Artifactory through your browser while it is starting up, within a few seconds it will provide a notification that it is in the startup process.

Using the same script, you can check if Artifactory is running and display its process id, or stop it using:

#### Checking if Artifactory is running or stopping it

\$ARTIFACTORY\_HOME/bin/artifactoryctl check | stop

To run the Artifactory UI see Accessing Artifactory.

#### Service Installation

Artifactory is packaged as a zip file with a bundled Tomcat, and a complete install script that can be used to install it as a service running under a custom user.

#### **Permissions**

When running Artifactory as a service, the installation script creates a user called Artifactory which must have run and execute permissions on the installation directory.

Therefore it is recommended to extract the Artifactory download file into a directory that gives run and execute permissions to all users such as /opt

#### Not supported on Mac OS

The service Installation is currently supported only on Linux and Solaris. It is not supported with Mac OS.

Don't forget to modify your JVM parameters as needed by setting JAVA\_OPTIONS in \$ARTIFACTORY\_HOME/etc/default.

You need to reinstall the service for your changes to take effect.

#### **Installing Artifactory**

To install Artifactory as a service, browse to your \$ARTIFACTORY\_HOME/bin directory and execute the following command as root:

#### Running the installation script as root

\$ARTIFACTORY\_HOME/bin/installService.sh [USER [GROUP]]

The following table describes the sequence of commands performed by the install script:

| User<br>creation | Creates a default user named <code>artifactory</code> (\$ARTIFACTORY_USER). You can change the default user by editing the \$ARTIFAC TORY_USER value in <code>/etc/opt/jfrog/artifactory/default</code> .  You can also optionally run the install script to start the Artifactory service under a different user by passing in the user name as the first parameter. If you include the user name, you may also optionally include a group. |
|------------------|----------------------------------------------------------------------------------------------------|
| etc config       | Creates the folder /etc/opt/jfrog/artifactory, copies the configuration files there and creates a soft link in\$ARTIFACTOR Y_HOME/etc                                                                                                    |

| etc<br>default     | Creates the file /etc/opt/jfrog/artifactory/default containing the main environment variables needed for Artifactory to run:JAVA_HOME, ARTIFACTORY_USER, ARTIFACTORY_HOME, JAVA_OPTIONS,  The /etc/opt/jfrog/artifactory/default is included at the top of artifactoryctl and can include any settings. |
|--------------------|----------------------------------------------------------------------------------------------------|
|                    | To modify your JVM parameters modify JAVA_OPTIONS in /etc/opt/jfrog/artifactory/default                                                                                                    |
| systemd            | If you are running on a Linux distribution that supports systemd, the install script will use it to install Artifactory - otherwise init. d will be used.                                                                                                    |
| or init.           | If systemd is supported, the install script copies the service script file <code>artifactory</code> to <code>/etc/systemd/system/artifactory.service</code>                                                                                                    |
|                    | If systemd is not supported and init.d is used, the install script copies the service script file <code>artifactory</code> to <code>/etc/init.d/artifactory</code>                                                                                                    |
| Logs               | Creates the folder \$ARTIFACTORY_HOME/logs, makes it writable for the user ARTIFACTORY_USER and creates a soft link \$ARTIFACTORY_HOME/logs/catalina.                                                                                                    |
| folder             | The \$ARTIFACTORY_HOME/tomcat/logs folder is linked to \$ARTIFACTORY_HOME/logs/catalina.                                                                                                    |
| Backup<br>folder   | Creates the folder \$ARTIFACTORY_HOME/backup, so you must create a link if you want this folder to point to a different place (such as /var/backup/artifactory for example). The script makes \$ARTIFACTORY_HOME/backup writable for the user AR TIFACTORY_USER.                                        |
| Data<br>folder     | Creates the folder \$ARTIFACTORY_HOME/data, so you must create a link if you want this folder to point to somewhere else. The script makes it writable for the user ARTIFACTORY_USER.                                                                                                    |
| chkconfig<br>calls | The script calls add and list (you can see the output), and then activates the Artifactory service                                                                                                    |

#### **Running Artifactory**

To start or stop Artifactory as a service you must be running as root. The command you use depends on whether the Artifactory service was installed using systemd or init.d.

#### Using systemd

Start or stop Artifactory using:

| Artifactory installed with systemd                         |
|------------------------------------------------------------|
| systemctl <start stop=""  =""> artifactory.service</start> |

#### Checking the status of the Artifactory service

Once Artifactory is correctly installed, you can check if it is running with:

systemctl status artifactory.service

If Artifactory is running, you should see its pid.

If Artifactory is not running you will see a list of environment variables used by the service.

#### Using init.d

Start or stop Artifactory using

| Artifactory installed with init.d                |
|--------------------------------------------------|
| service artifactory <start stop=""  =""></start> |

#### Checking the status of the Artifactory service

Once Artifactory is correctly installed, you can check if it is running with:

service artifactory check

If Artifactory is running, you should see its pid.

If Artifactory is not running you will see a list of environment variables used by the service.

#### Checking the Artifactory Log

You can check the Artifactory log to see the status of the service using:

tail -f \$ARTIFACTORY\_HOME/logs/artifactory.log

#### **RPM** or Debian Installation

Artifactory can also be installed from an RPM or Debian distribution on Red Hat compatible Linux distributions.

The installation package creates a dedicated user, installs a stripped-down distribution of the Apache Tomcat container configured for Artifactory (on port 8081), and registers this Tomcat as a service (but does not start it immediately).

This package effectively replaces the different setup scripts included with the Artifactory Zip distribution.

#### **Managed Files and Folders**

When installed from an RPM distribution, Artifactory retains the FHS (Filesystem Hierarchy Standard) format:

| File/Folder                | Location                           | Ownership                       |
|----------------------------|------------------------------------|---------------------------------|
| Artifactory home           | /var/opt/jfrog/artifactory         | artifactory                     |
| Artifactory etc            | /etc/opt/jfrog/artifactory         | artifactory                     |
| Artifactory logs           | /var/opt/jfrog/artifactory/logs    | artifactory                     |
| Artifactory env variables  | /etc/opt/jfrog/artifactory/default | artifactory                     |
| Tomcat home                | /opt/jfrog/artifactory/tomcat      | artifactory (root for sub dirs) |
| Artifactory startup script | /etc/init.d/artifactory            | root                            |
| Artifactory binary         | /opt/jfrog/artifactory             | root                            |

#### **Installing Artifactory**

To install Artifactory from an RPM or Debian distribution you must be running as root and can use the corresponding commands below:

Installing Artifactory Pro from an RPM distribution...

wget https://bintray.com/jfrog/artifactory-pro-rpms/rpm -O bintray-jfrog-artifactory-pro-rpms.repo sudo mv bintray-jfrog-artifactory-pro-rpms.repo /etc/yum.repos.d/ sudo yum install jfrog-artifactory-pro

Installing Artifactory OSS from an RPM disribution

wget https://bintray.com/jfrog/artifactory-rpms/rpm -O bintray-jfrog-artifactory-rpms.repo sudo mv bintray-jfrog-artifactory-rpms.repo /etc/yum.repos.d/ sudo yum install jfrog-artifactory-oss

Installing Artifactory Pro from a Debian distribution...

echo "deb https://jfrog.bintray.com/artifactory-pro-debs {distribution} {components}" | sudo tee -a /etc/apt/sources.list

Note: If you are unsure, components should be "main." To determine your distribution, run lsb\_release -c

Example: echo "deb https://jfrog.bintray.com/artifactory-pro-debs xenial main" | sudo tee -a /etc/apt/sources.list

curl https://bintray.com/user/downloadSubjectPublicKey?username=jfrog | sudo apt-key add -

sudo apt-get update sudo apt-get install jfrog-artifactory-pro

✓ Installing Artifactory OSS from a Debian distribution...

echo "deb https://jfrog.bintray.com/artifactory-debs {distribution} {components}" | sudo tee -a /etc/apt/sources.list

Note: If you are unsure, components should be "main." To determine your distribution, run lsb\_release -c

Example: echo "deb https://jfrog.bintray.com/artifactory-debs xenial main" | sudo tee -a /etc/apt/sources.list

curl https://bintray.com/user/downloadSubjectPublicKey?username=jfrog | sudo apt-key add -

sudo apt-get update sudo apt-get install jfrog-artifactory-oss

#### JVM parameters

Make sure to modify your JVM parameters by modifying JAVA\_OPTIONS in /etc/opt/jfrog/artifactory/default as appropriate for your installation.

#### **Running Artifactory**

To start or stop Artifactory you must be running as root and can use the following command:

service artifactory start | stop

#### Checking the status of the Artifactory service

Once Artifactory is correctly installed, you can check if it is running with:

service artifactory check

If Artifactory is running, you should see its pid.

If Artifactory is not running you will see a list of environment variables used by the service.

You can also check the Artifactory log with:

tail -f \$ARTIFACTORY\_HOME/logs/artifactory.log

When installing from an RPM distribution, Artifactory is generally started as root and will su internally to the \$ARTIFACTORY\_USER user.

#### Security

For reasons of security, it is not recommended to leave the \$ARTIFACTORY\_USER variable undefined with Artifactory running as the current user, especially if the current user is root.

#### **Backup and Recover**

When uninstalling an RPM distribution of Artifactory, it will save the  $\$ARTIFACTORY\_HOME$  folder and create a backup folder at  $\sqrt{var/opt/jfrog}$  while preserving symbolic links to remote filestores.

After installing a new instance of Artifactory, you can recover the configuration and filestore from this backup by running the script \$ARTIFACTOR Y\_BINARY/bin/recover.backup.sh.

#### Working with an external database

This process does not back up an external database, but rather its definitions in Artifactory. Therefore, when working with an external database, a manual dump should be performed before uninstalling the RPM, and then imported when starting the new installation.

#### Installing/Upgrading on a new machine

The Backup and Recover described above will only work if you are re-installing the RPM on the same machine. If you are installing or upgrading the RPM on a new machine you will need to use Import as described in the section on Upgrading Artifactory.

#### **Running with Docker**

From Version 3.6, Artifactory may be pulled as a Docker Image. For full details, please refer to Installing with Docker.

#### The ARTIFACTORY\_HOME Folder

It is important to know where your Artifactory home folder is located, since this folder stores your configurations and important repository data.

When Artifactory runs for the first time, it sets up a default configuration and creates all necessary files and folders under the  $ARTIFACTORY\_HOM$  E folder.

The default location of ARTIFACTORY\_HOME is {user.home}/.artifactory.

To run Artifactory with the home folder set to a different location on the file system (particularly when installing Artifactory on a production server), either:

- Start the Tomcat virtual machine with -Dartifactory.home=<your preferred Artifactory home folder location>
   Or -
- Set an ARTIFACTORY\_HOME environment variable pointing to your preferred location before running the installation.

Artifactory creates the home folder on startup if it does not already exist.

#### Permissions on the Artifactory Home Folder

Make sure that the user running the Tomcat has write permissions on the Artifactory home folder.

#### **Accessing Artifactory**

Artifactory can be accessed using the following URL:

http://SERVER\_DOMAIN:8081/artifactory

For example, if you are testing on your local machine you would use: http://localhost:8081/artifactory

#### Installing on Windows

Overview

#### Make sure you have reviewed the overall installation process

Before you proceed with the instructions on this page, make sure you have reviewed the whole installation procedure as described in Installing Artifactory.

There are three ways to install Artifactory on your Windows system:

- Manual Installation
- Service Installation
- As a Docker Image

Unzip the Artifactory download file to a location on your file system.

This will be your <code>%ARTIFACTORY\_HOME%</code> location.

Define this location as an environment variable called ARTIFACTORY\_HOME.

#### **Configuring Your Database and Filestore**

Once you have completed installing Artifactory, make sure you configure its database and filestore according to your preference. For details, please refer to Configuring the Database and Configuring the Filestore.

#### **Page Contents**

- Overview
  - Configuring Your Database and Filestore
- Requirements
  - Setting JAVA\_HOME
  - Setting Java Memory Parameters
- Manual Installation
- Service Installation
  - Running Artifactory
- Running with Docker
- Accessing Artifactory

#### Requirements

#### Setting JAVA\_HOME

As mentioned in the section on System Requirements, make sure that your JAVA\_HOME environment variable is correctly set to your JDK installation.

#### **Troubleshooting**

Note that normally the installation path to your JAVA\_HOME might include a space, e.g. c:\Program Files (x86)\java\jdk, this might cause an issue and result in error "Files was unexpected at this time", in which case you will need to replace the Program Files (x86) with PROGRA~2 and make sure there are no spaces in the path.

#### **Setting Java Memory Parameters**

While not a strict requirement, it is recommended to modify the JVM memory parameters used to run Artifactory.

This is done by modifying the JAVA\_OPTIONS variable in artifactory.bat, for a manual installation, or the JOPTS variable in installserv ice.bat when running Artifactory as a service.

For your changes to take effect you need to stop Artifactory and then rerun the modified file.

If you can reserve at least 512MB for Artifactory, the recommended values for JVM parameters are as follows:

#### **Recommended JVM parameter settings**

The larger your repository or number of concurrent users, the larger you need to make the -Xms and -Xmx values accordingly.

Recommended values are:

-server -Xms512m -Xmx2g -Xss256k -XX:+UseG1GC

#### **Manual Installation**

Browse to  $ARTIFACTORY\_HOME \% \ bin$  and execute the file artifactory.bat. This script searches for the Java executable and runs Artifactory's main class.

#### Security settings

Depending on the security settings under Windows, you might need to run artifactory.bat using 'Run as administrator'

Don't forget to modify your JVM parameters as needed by setting JAVA\_OPTIONS in \$ARTIFACTORY\_HOME/bin/artifactory.ba t.

To test your installation see Accessing Artifactory.

#### Service Installation

Artifactory makes use of the Apache Commons Procrun components allowing you to install the application as a Windows Service.

To run Artifactory as a Windows service, browse to %ARTIFACTORY\_HOME%\bin, and execute the file InstallService.bat.

By editing InstallService.bat, you can modify default properties such as JOPTS and the log directory.

For your changes to take effect you need to stop the currently running Artifactory service and run InstallService.bat again once you have completed your modifications.

To test your installation see Accessing Artifactory.

#### Security

Windows 8 implements strict User Account Control (UAC). You must either disable UAC or right-click on cmd .exe and select "Run as administrator" in order to run this script.

#### Running on 32 bit Windows

If you are running a 32 bit version of Windows you need to do the following:

- Download the latest version of the Apache Commons Daemon.
- Take prunsvr.exe from the downloaded archive and rename it to artifactory-service.exe
- Replace the current artifactory-service.exe found in your %ARTIFACTORY\_HOME%/bin directory

Don't forget to modify your JVM parameters as needed by setting JAVA\_OPTIONS in \$ARTIFACTORY\_HOME/etc/default.

You need to reinstall the service for your changes to take effect.

#### **Running Artifactory**

After installing Artifactory you need to start the service.

To start or stop Artifactory as a service you can use the following command in a **Command Prompt** window:

#### Starting and stopping the Artifactory service

sc start | stop Artifactory

#### Checking the status of the Artifactory service

Once Artifactory is correctly installed, you can check if it is running with:

sc query Artifactory

You can also use any standard text editor to view the artifactory log data found in \$ARTIFACTORY\_HOME/logs/artifactory.log

#### **Running with Docker**

From Version 3.6, Artifactory may be pulled as a Docker Image. To run Artifactory in a Docker container on a Windows system, you first need to install boot2docker.

For full details, please refer to Installing with Docker.

#### **Accessing Artifactory**

Artifactory can be accessed using the following URL:

http://SERVER\_DOMAIN:8081/artifactory.

For example, if you are testing on your local machine you would use: http://localhost:8081/artifactory

#### **Installing with Docker**

#### Overview

#### Make sure you have reviewed the overall installation process

Before you proceed with the instructions on this page, make sure you have reviewed the whole installation procedure as described in Installing Artifactory.

Artifactory Docker images can be pulled from Bintray and run as a Docker container.

To do this, you need to have Docker client properly installed and configured on your machine. For details about installing and using Docker, please refer to the Docker documentation.

#### Running with Docker for Artifactory 4.x

Artifactory as a Docker container has been completely redesigned in version 5.0. If you are running previous versions of Artifactory, please refer to Running with Docker in the Artifactory 4.x User Guide

#### **Docker Compose**

The way we recommend running Artifactory on Docker is to orchestrate your setup using Docker Compose. This will ensure you have all the required services specified in a single YAML file with pre-configured parameters.

#### **Using Docker Compose**

To setup an Artifactory environment made of multiple containers (for example, a database, an Nginx load balancer and Artifactory each running in a different container), you can use <code>docker-compose</code>.

For more details on Docker Compose, please refer to the Docker documentation.

**Artifactory OSS**, **Artifactory Pro** and **Artifactory HA** can all be run using Docker Compose. For detailed documentation and sample Compose files showing a variety of ways to setup Artifactory with Docker Compose, please refer to the artifactory-docker-examples repository on GitHub.

#### Page contents

- Overview
- Using Docker Compose
- Artifactory on Docker
  - Pulling the Artifactory Docker Image
  - Running an Artifactory Container
- Managing Data Persistence
  - Using Host Directories
  - Using a Docker Named Volume
- Upgrading Artifactory
- Running Artifactory With a Different Database
- Building Artifactory OSS From Sources
- Accessing Artifactory
- Troubleshooting Docker
  - Container State
  - Logs
  - Connect to a Running Container
  - Run an Alternate Entrypoint
- Watch the Screencast

#### Read more

- Building Artifactory OSS
- Changing the Database

#### **Artifactory on Docker**

Running Artifactory as a container is simple and straightforward, and involves the following basic steps:

- Pulling the Artifactory Docker Image
- Running the Artifactory Container

Since the Artifactory instance running in a Docker container is mutable, all data and configuration files will be lost once the container is

removed. If you want your data to persist (for example when upgrading to a new version), you should also follow the next step.

Managing Data Persistence

#### **Pulling the Artifactory Docker Image**

The Artifactory Docker image may be pulled from Bintray by executing the corresponding Docker command below depending on whether you are pulling Artifactory OSS or Artifactory Pro:

#### **Pulling the Artifactory Pro Docker Image**

docker pull docker.bintray.io/jfrog/artifactory-pro:latest

or

#### **Pulling the Artifactory OSS Docker Image**

docker pull docker.bintray.io/jfrog/artifactory-oss:latest

#### **Running an Artifactory Container**

You can list the Docker images you have downloaded using the **docker images** command, which should display something like the following output:

```
$ docker images

REPOSITORY

CREATED SIZE

docker.bintray.io/jfrog/artifactory-pro latest da70b82904e7
2 days ago 861.5 MB
...
```

To start an Artifactory container, use the corresponding command below according to whether you are running Artifactory Pro or Artifactory OSS:

#### **Running Artifactory Pro in a container**

\$ docker run --name artifactory -d -p 8081:8081
docker.bintray.io/jfrog/artifactory-pro:latest

or

#### **Running Artifactory OSS in a container**

\$ docker run --name artifactory -d -p 8081:8081
docker.bintray.io/jfrog/artifactory-oss:latest

#### **Managing Data Persistence**

For your data and configuration to remain once the Artifactory Docker container is removed, you need to store them on an external volume

mounted to the Docker container. There are two ways to do this:

- Using Host Directories
- Using a Docker Named Volume

#### **Using Host Directories**

The external volume is a directory in your host's file system (such as /var/opt/jfrog/artifactory). When you pass this to the docker run command, the Artifactory process will use it to read configuration and store its data.

To mount the above example, you would use the following command:

```
$ docker run --name artifactory-pro -d -v
/var/opt/jfrog/artifactory:/var/opt/jfrog/artifactory -p 8081:8081
docker.bintray.io/jfrog/artifactory-pro:latest
```

This mounts the /var/opt/jfrog/artifactory directory on your host machine to the container's /var/opt/jfrog/artifactory and will then be used by Artifactory for configuration and data.

#### **Using a Docker Named Volume**

In this case, you create a docker named volume and pass it to the container. By default, the named volume is a local directory under /var/1 ib/docker/volumes/<name>, but can be set to work with other locations. For more details, please refer to the Docker documentation for Docker Volumes.

The example below creates a Docker named volume called **artifactory\_data** and mounts it to the Artifactory container under **/var/opt/jfrog/a rtifactory**:

```
$ docker volume create --name artifactory5_data
$ docker run --name artifactory-pro -d -v
artifactory5_data:/var/opt/jfrog/artifactory -p 8081:8081
docker.bintray.io/jfrog/artifactory-pro:latest
```

In this case, even if the container is stopped and removed, the volume persists and can be attached to a new running container using the above docker run command.

#### **Upgrading Artifactory**

For details on how to upgrade Artifactory running in a Docker container, please refer to Running in a Docker Container in the Upgrading Artifactory page.

#### **Running Artifactory With a Different Database**

By default, Artifactory runs with an embedded Derby Database that comes built-in, however, Artifactory supports additional databases. To switch to one of the other supported databases, please refer to Changing the Database.

#### **Building Artifactory OSS From Sources**

The Artifactory OSS Docker image sources are available for download allowing you to build the image yourself. For details, please refer to Building Artifactory OSS.

#### **Accessing Artifactory**

Once the Artifactory container is up and running, you access Artifactory in the usual way by browsing to:

```
http://SERVER_DOMAIN:8081/artifactory
```

For example, if you are testing on your local machine you would use: http://localhost:8081/artifactory

#### **Troubleshooting Docker**

This section describes different ways you can troubleshoot a running or stopped Docker container that is not functioning as expected.

#### **Container State**

The docker ps command lists containers in your system.

```
$ docker ps  # Lists running containers
$ docker ps -a  # Lists all containers
```

#### Logs

Artifactory logs are stored in the Artifactory container under /var/opt/jfroq/artifactory/logs.

If you ran the container with a mounted volume for Artifactory data  $(\sqrt{var/opt/jfrog/artifactory})$ , you can also access the logs locally on your host.

An easy way to see the logged output of a running container is through the docker logs command

```
$ docker logs <container name>
```

This will output all of the container's STDOUT and STDERR to the screen both for running and stopped containers.

#### **Connect to a Running Container**

You can connect to a running container's file system and open an interactive command prompt in the container with the docker exec command

```
$ docker exec -it <container name> /bin/bash
```

This will open a command prompt in the running Artifactory container, logging you in as root and placing you in the / directory.

#### Run an Alternate Entrypoint

There are cases where you want to run the container, but not start up Artifactory. To do this, you need to override the configured entrypoint script using docker run --entrypoint=bash

```
$ docker run -it --entrypoint=/bin/bash -v
/var/opt/jfrog/artifactory:/var/opt/jfrog/artifactory -p 8081:8018
docker.bintray.io/jfrog/artifactory-pro:latest
```

This will run the container, presenting you with a prompt in the container, but without executing the /entrypoint-artifactory.sh file.

You can then make changes to the container configuration execute /entrypoint-artifactory.sh to start up Artifactory in your

#### **Watch the Screencast**

#### **Building Artifactory OSS**

#### Overview

The Artifactory OSS Docker image sources are freely available for download allowing you to build and if necessary, tune it according to your needs.

#### **Getting the Artifactory OSS Sources**

For Artifactory OSS, the latest sources can be downloaded from Bintray to be built on your own machines using the following link:

#### Page contents

- Overview
- Getting the Artifactory OSS Sources
- Building the Artifactory OSS Docker Image
- Running the Artifactory OSS Container
- Accessing Artifactory

#### **Building the Artifactory OSS Docker Image**

To build the image, you can use the Docker native client or install Docker for your platform by downloading Docker for Macor Docker for Windows.

The following code snippet shows an example of how to build the Artifactory OSS 5.0 Docker image on a Mac:

```
$ mkdir ~/git/artifactory.5.0/
$ cd ~/git/artifactory.5.0/
$ # unzip the Artifactory source bundle you downloaded from Bintray in to the directory you created
$ cd ~/git/artifactory.5.0/artifactory-oss/distribution/docker
$ mvn clean package -Pdocker
```

#### **Running the Artifactory OSS Container**

You can list the Docker images you have built using the docker images command, which should display something like the following output:

```
$ docker images

REPOSITORY TAG IMAGE ID

CREATED SIZE

jfrog/artifactory-oss 5.0.0 da70b82904e7 2

minutes ago 741.7 MB

...
```

To start an Artifactory OSS container for the image shown in the example above, use:

```
$ docker run --name artifactory-5.0.0 -d -p 8081:8081
jfrog/artifactory-oss:5.0.0
```

#### **Accessing Artifactory**

Once the Artifactory container is up and running, you access Artifactory in the usual way by browsing to:

http://SERVER\_DOMAIN:8081/artifactory.

For example, if you are testing on your local machine you would use: http://localhost:8081/artifactory

#### **Changing the Database**

#### Overview

By default, Artifactory runs with an embedded Derby database that comes built-in. However, Artifactory supports additional databases as described in Configuring the Database.

To configure your Artifactory Docker container to run with one of the other supported databases, you need to:

1. Mount the relevant database driver into Artifactory's tomcat/lib directory

#### Using PostgreSQL

If you are changing the database to PostgreSQL, note that the Artifactory Docker image comes pre-loaded with the PostgreSQL database driver.

- 2. Pass environment variables to Artifactory in the docker run command
- Pass database parameters as Docker environment variables telling Artifactory how to configure the database in the docker run command

#### Page contents

- Overview
- Mounting the Database Driver
- Passing Environment Variables
- Pass Database Parameters
- Examples
  - Postgr eSQL
  - MySQ

**Mounting the Database Driver** 

To mount the database driver, you first need to download its corresponding jar file from the vendor's web site provided in the following links:

- MySQL
- Oracle JDBC
- MS SQL
- PostgreSQL

#### **Passing Environment Variables**

Once you have the downloaded the database driver JAR file, you mount it into the Artifactory container using docker run with the -v option:

```
docker run ... -v
</path/to/driver.jar>:/opt/jfrog/artifactory/tomcat/lib/<driver.jar>
```

Without passing the DB parameters mentioned below, Artifactory will ignore the added jar.

Pass Database Parameters

For Artifactory in Docker to know what database to use, you need to pass in some parameters as Docker environment variables using docker run with the -e option

```
docker run ... -e PARAM=<value>
```

The following table describes the parameters supported:

| DB_TYPE     | Values: postgresql, mysql, oracle or mssql  Default: blank indicating Artifactory should run with the built-in Derby database         |
|-------------|----------------------------------------------------------------------------------------------------|
| DB_HOST     | The hostname/ip of the server where the database is installed  If this value is omitted, DB_HOST defaults to the value set in DB_TYPE |
| DB_PORT     | The database port  Defaults to the value set in the corresponding db.properties file                                                  |
| DB_URL      | The full database URL  Defaults to the value set in the corresponding db.properties file                                              |
| DB_USER     | The database username  Defaults to the value set in the corresponding db.properties file                                              |
| DB_PASSWORD | The database password  Defaults to the value set in the corresponding db.properties file                                              |

During execution of the docker run, an entrypoint script will copy the matching db.properties from the misc/db/ directory to the etc/ directory and configure it.

If etc/db.properties already exists, the script will just validate it and Artifactory will work with the specified database.

#### **Examples**

Below are examples that show how Artifactory can be run in Docker with a custom database.

#### **PostgreSQL**

In this example for PostgreSQL, since only DB\_TYPE is specified, the rest of the parameters will be set to their defaults taken from the PostgreSQL db.properties file.

The PostgreSQL database driver is already in the Artifactory Docker image, so you don't need to mount it.

```
$ docker run -d --name artifactory-5 \
    -e DB_TYPE=postgresql \
    -v /var/opt/jfrog/artifactory:/var/opt/jfrog/artifactory \
    -p 8081:8081 docker.bintray.io/jfrog/artifactory-pro:latest
```

You can verify that Artifactory is running with PostgreSQL under Admin | System Info which specifies the Database Type.

#### MySQL

This example for MySQL uses custom database host, port, username and password settings.

The MySQL database driver is mounted in to the container's /opt/jfrog/artifactory/tomcat/lib/ directory.

You can verify that Artifactory is running with MySQL under Admin | System Info which specifies the Database Type.

# **Upgrading Artifactory**

#### Overview

The procedure to upgrade Artifactory depends on your installation type. We strongly recommend reading through this page before proceeding with your upgrade. Detailed upgrade instructions are provided in dedicated pages for the following installation types:

- ZIP file
- RPM
- Debian
- Docker

In addition, within each installation type, there may be slight variation in instructions if you are upgrading from older versions of Artifactory.

#### **Before You Proceed**

#### Before you upgrade

We strongly recommend that you take the following actions to ensure you can roll back your system in case you encounter any issues during the upgrade process:

- Do a complete System Export before commencing your upgrade procedure. If at any time you decide to roll back to your current version, you can use the export to reproduce your current system in its entirety.
- 2. Back up your database.

Before proceeding, there are a few points you need to address:

#### 1. JDK Version

From version 4.0, Artifactory requires JDK 8. If your current version is v3.x, before you upgrade to Artifactory 5.x, please make sure you install JDK 8 and update your JAVA\_HOME environment variable to point to your JDK 8 installation. For more details, please refer to System Requirements.

#### 2. Repositories with Multiple Package Types

From version 4.0, Artifactory will only index, and work with corresponding clients for single package type repositories. If your current version is 3.x and the installation includes repositories that support multiple package types, you need to migrate them to single package type repositories. You may do so before upgrading or after. For more details please refer to Single Package Type Repositories.

#### 3. 'Slash' character encoding for NPM builds

Handling of 'slash' character encoding for NPM has been moved from the *artifactory.syste m.properties* file to the *catalina.properties* file of your Tomcat. For details, please refer to N pm Scope Packages.

#### **Page Contents**

- Overview
  - Before You Proce ed
- Upgrading Artifactory Enterprise / HA
- Upgrading to the Latest Version
  - ZIP Install ation
  - Debia n Install ation
  - Docke r Install ation
  - RPM Install ation
  - RPM OSS Install ation
- Using SHA256 Checksums
- Upgrading from OSS to Pro
- Upgrading from Version 3.x
  - Single Packa ge Type Reposi tories
  - Migrati ng to Single Packa ge
  - Type Reposi tories • Fixing
    - Multipl e Packa ge Type
    - Reposi tories
- Upgrading from Any Version Below v3.0
- Downgrading Artifactory
- Watch the Screencast

#### Learn more

 Upgrading an Enterprise HA Cluster

#### **Upgrading Artifactory Enterprise / HA**

#### There are different instructions for upgrading Artifactory HA

When upgrading an HA cluster, the procedure for upgrading each node is similar to upgrading a single instance (Non-HA) installation, however, there are additional actions required for the nodes to operate as a high availability cluster.

If you are upgrading an Artifactory HA cluster, please refer to Upgrading an Enterprise HA Cluster.

#### **Upgrading to the Latest Version**

Upgrading from version 4.x or 5.x to the latest version is a simple procedure. Please refer to the sections below with specific instructions for your installation type.

#### **ZIP** Installation

- Upgrading a ZIP installation...
  - 1. Unzip the Artifactory distribution archive.
  - 2. If the \$ARTIFACTORY\_HOME/tomcat/conf/server.xml has been modified keep it in a temporary location.
  - 3. Backup files to a temporary location according to the conditions described below:
    - $a. \ \ In \ all \ cases, \ backup \ \$ARTIFACTORY\_HOME/bin/artifactory. default$
    - b. If Artifactory is configured to work with a database that is not Derby, backup the \$ARTIFACTORY\_HOME/tomcat/lib/<JDB C> driver.
  - 4. Remove the following files and folders from your \$ARTIFACTORY\_HOME folder:
    - webapps/artifactory.war
    - webapps/access.war (this will only be present if your current version is 5.4.0 and above due to addition of the Access Service)
    - tomcat
    - bin
    - misc
  - 5. Replace the removed files and folders with the corresponding ones from the new unzipped version.
  - 6. Any files that were stored in temporary locations should now be returned to their original location under the new installation.

#### **Running Artifactory as ROOT**

If you have configured Artifactory to run as the ROOT application in Tomcat, before you proceed, you need to follow the steps described in this Knowledge Base article.

#### Upgrading to version 5.4.0 and above

From version 5.4.0, Artifactory's management of Access Tokens was moved to a separate service, Access, installed as a separate web application under the same Tomcat as Artifactory. This requires your Tomcat's server.xml to be configured to allow running 2 processes. If you are using a server.xml file from a previous installation, when returning it, make sure it is configured to allow 2 start/stop threads as shown below (see <Host name="localhost" appBase="webapps" startStopThreads="2"/>):

#### 7. If you installed Artifactory as a service, you now need to run the service

- a. For a Linux service, browse to \$ARTIFACTORY\_HOME/bin and execute the following command as root: \$ARTIFACTO RY HOME/bin/installService.sh [USER [GROUP]]
- b. For Windows service, browse to %ARTIFACTORY\_HOME%\bin and run InstallService.bat.

#### **Debian Installation**

- Upgrading a Debian installation...
  - 1. Log in as root (or use sudo su -).
  - 2. Execute the following command:

```
dpkg -i $jfrog-artifactory-<oss|pro>-5.y.z.deb
```

#### **Managing Configuration Files**

When upgrading a **Debian** installation the upgrade process overwrites the following set of configuration files:

- system.properties
- config.xml
- default
- logback.xml
- mimetypes.xml
- All files under opt/jfrog/artifactory/misc
- All files under opt/jfrog/artifactory/webapps

If any of these files were modified, a backed up file will be created automatically with a notification in the upgrade log. If you need to restore the configuration changes you can restore them from the backup created.

#### **Running Artifactory as ROOT**

If you have configured Artifactory to run as the ROOT application in Tomcat, before you proceed, you need to follow the steps described in **this Knowledge Base article**.

#### Upgrading to version 5.4.0 and above

From version 5.4.0, Artifactory's management of Access Tokens was moved to a separate service, Access, installed as a separate web application under the same Tomcat as Artifactory. This requires your Tomcat's server.xml to be configured to allow running 2 processes. If you are using a server.xml file from a previous installation, when returning it, make sure it is configured to allow 2 start/stop threads as shown below (see <Host name="localhost" appBase="webapps" startStopThreads ="2"/>):

```
...

<Engine name="Catalina" defaultHost="localhost">

<Host name="localhost" appBase="webapps"

startStopThreads="2"/>

</Engine>
...
```

#### **Docker Installation**

Upgrading a Docker installation...

In order to keep your data and configuration between versions, when upgrading the Artifactory Docker image, you need to use an external mounted volume as described under Managing Data Persistence.

To upgrade the Artifactory Docker image, follow these steps:

- 1. Stop current container
- 2. Start a container with new version, using same data and configuration
- 3. Remove old container

The example below shows this process for upgrading Artifactory from v5.0.0 to v5.1.0.

```
$ # Stop the currently running container
$ docker stop artifactory-5.0.0

$ # Start a new container from the new version image
$ docker run -d --name artifactory-5.1.0
--volumes-from=artifactory-5.0.0 -p 8081:8081
docker.bintray.io/jfrog/artifactory-pro:5.1.0

$ # Remove old container
$ docker rm artifactory-5.0.0
```

Once these commands have completed successfully, you would have the new version (5.1.0 in the above example) running with the data and configuration from the old version that was removed.

#### **Running Artifactory as ROOT**

If you have configured Artifactory to run as the ROOT application in Tomcat, you need to follow the steps described in **this Knowledge Base article**.

#### Upgrading to version 5.4.0 and above

From version 5.4.0, Artifactory's management of Access Tokens was moved to a separate service, Access, installed as a separate web application under the same Tomcat as Artifactory. This requires your Tomcat's server.xml to be configured to allow running 2 processes. If you are using a server.xml file from a previous installation, when returning it, make sure it is configured to allow 2 start/stop threads as shown below (see <Host name="localhost" appBase="webapps" startStopThreads ="2"/>):

```
...

<Engine name="Catalina" defaultHost="localhost">

<Host name="localhost" appBase="webapps"

startStopThreads="2"/>

</Engine>

...
```

#### **RPM Installation**

▼ Upgrading an RPM installation...

#### Make sure you are upgrading from v3.6 or above

When running as an RPM installation, you can only upgrade to v5.x if your current version is 3.6 or above. If necessary, first upgrade your current version to 3.6, and then upgrade to v5.x.

If you try to upgrade a version below 3.6 using rpm --force you may end up deleting all of your data.

- Download the Artifactory Pro RPM Installer. The latest version can be downloaded from the JFrog Artifactory Pro Download
  Page. Previous versions can be downloaded from JFrog Bintray.
- 2. Log in as root (or use sudo su -).
- 3. Execute the following command:

```
rpm -U jfrog-artifactory-pro-5.y.z.rpm
```

#### Switching from Artifactory OSS to Pro

If you are just switching from Artifactory OSS to Pro with the same version number, you need to append the command with --force --nodeps as follows:

```
rpm -U jfrog-artifactory-pro-5.y.z.rpm --force --nodeps
```

During an upgrade of an RPM installation different files may get backed up, where the backup file is appended with either a .rpmorig or a .rpmnew extension.

A *.rpmorig* extension means that the original file in your installation, the one that was there before performing the upgrade, was backed up before being replaced in the upgrade process.

A .rpmnew extension means that the original file in your installation, was **not** replaced in the upgrade, and instead, the new file with the same filename was backed up.

In either case, Artifactory will display a message such as:

```
warning: /etc/opt/jfrog/artifactory/default saved as /etc/opt/jfrog/artifactory/default.rpmorig
```

In these cases we recommend comparing the file installed once the upgrade has been completed with the backed-up file to see which best fits your needs, and using that one in the final setup.

If you make any changes, you may need to restart Artifactory for the change to be applied.

#### **Upgrading Using YUM**

An easy way to upgrade Artifactory from version 3.x or 4.x to the latest version is to use YUM with the Bintray Artifactory repository. The code snippets below show how to do this depending on whether your current version is below 3.6, or 3.6 and above.

#### Upgrading an Artifactory HA cluster?

If you are upgrading an Artifactory HA cluster, and you are running with a version that is older than version **5.4.6**, you should review the instructions on Upgrading an Enterprise HA Cluster prior to upgrading.

✓ If your current version is 3.6 and above:

```
curl https://bintray.com/jfrog/artifactory-pro-rpms/rpm -o bintray-jfrog-artifactory-pro-rpms.repo && sudo mv bintray-jfrog-artifactory-pro-rpms.repo /etc/yum.repos.d yum install jfrog-artifactory-pro
```

If your current version is below 3.6:

```
curl https://bintray.com/jfrog/artifactory-pro-rpms/rpm -o
bintray-jfrog-artifactory-pro-rpms.repo && sudo mv
bintray-jfrog-artifactory-pro-rpms.repo /etc/yum.repos.d
yum upgrade artifactory
yum install jfrog-artifactory-pro
```

#### Running Artifactory as ROOT

If you have configured Artifactory to run as the ROOT application in Tomcat, before you proceed, you need to follow the steps described in **this Knowledge Base article**.

#### Upgrading to version 5.4.0 and above

From version 5.4.0, Artifactory's management of Access Tokens was moved to a separate service, Access, installed as a separate web application under the same Tomcat as Artifactory. This requires your Tomcat's server.xml to be configured to allow running 2 processes. If you are using a server.xml file from a previous installation, when returning it, make sure it is configured to allow 2 start/stop threads as shown below (see <Host name="localhost" appBase="webapps" startStopThreads ="2"/>):

```
...

<Engine name="Catalina" defaultHost="localhost">

<Host name="localhost" appBase="webapps"

startStopThreads="2"/>

</Engine>
...
```

#### **RPM OSS Installation**

Click here to expand...

- Download the Artifactory OSS RPM Installer. The latest version can be downloaded from the JFrog Open Source page. Previous versions can be downloaded from JFrog Bintray.
- 2. Log in as root (or use sudo su -).
- 3. Execute the following command:

```
rpm -U jfrog-artifactory-oss-5.y.z.rpm
```

During an upgrade of an RPM installation different files may get backed up, where the backup file is appended with either a .rpmorig or a .rpmnew extension.

A *.rpmorig* extension means that the original file in your installation, the one that was there before performing the upgrade, was backed up before being replaced in the upgrade process.

A .rpmnew extension means that the original file in your installation, was **not** replaced in the upgrade, and instead, the new file with the same filename was backed up.

In either case, Artifactory will display a message such as:

```
warning: /etc/opt/jfrog/artifactory/default saved as /etc/opt/jfrog/artifactory/default.rpmorig
```

In these cases we recommend comparing the file installed once the upgrade has been completed with the backed-up file to see which best fits your needs, and using that one in the final setup.

If you make any changes, you may need to restart Artifactory for the change to be applied.

#### **Upgrading Using YUM**

An easy way to upgrade Artifactory from version 3.x or 4.x to the latest version is to use YUM with the Bintray Artifactory repository. The code snippets below show how to do this depending on whether your current version is below 3.6, or 3.6 and above.

✓ If your current version is 3.6 and above:

```
curl https://bintray.com/jfrog/artifactory-rpms/rpm -o
bintray-jfrog-artifactory-rpms.repo && sudo mv
bintray-jfrog-artifactory-rpms.repo /etc/yum.repos.d/
yum install jfrog-artifactory-oss
```

```
curl https://bintray.com/jfrog/artifactory-rpms/rpm -o
bintray-jfrog-artifactory-rpms.repo && sudo mv
bintray-jfrog-artifactory-rpms.repo /etc/yum.repos.d/
yum upgrade artifactory
yum install jfrog-artifactory-oss
```

#### Running Artifactory as ROOT

If you have configured Artifactory to run as the ROOT application in Tomcat, before you proceed, you need to follow the steps described in **this Knowledge Base article**.

#### Upgrading to version 5.4.0 and above

From version 5.4.0, Artifactory's management of Access Tokens was moved to a separate service, Access, installed as a separate web application under the same Tomcat as Artifactory. This requires your Tomcat's server.xml to be configured to allow running 2 processes. If you are using a server.xml file from a previous installation, when returning it, make sure it is configured to allow 2 start/stop threads as shown below (see <Host name="localhost" appBase="webapps" startStopThreads ="2"/>):

```
...

<Engine name="Catalina" defaultHost="localhost">

<Host name="localhost" appBase="webapps"

startStopThreads="2"/>

</Engine>
...
```

#### **Using SHA256 Checksums**

From version 5.5, Artifactory natively supports SHA-256. New artifacts that are uploaded will automatically have their SHA-256 checksum calculated, however, artifacts that were already hosted in Artifactory prior to the upgrade will not have their SHA-256 checksum in the database yet.

To make full use of Artifactory's SHA-256 capabilities after upgrading to version 5.5 and above, you need to run a process that migrates Artifactory's database making sure that the record for each artifact includes its SHA-256 checksum. For full details on Artifactory's SHA-256 support and instructions on how to migrate your database, please refer to **SHA-256 Support**.

#### **Upgrading from OSS to Pro**

Even if you're just switching your current version of Artifactory OSS to the same version of Artifactory Pro, please follow the instructions under Upgrading to the Latest Version according to your installation type (ZIP, RPM, Debian or Docker)

#### Upgrading from Version 3.x

#### **Single Package Type Repositories**

#### Single Package Type

To work with version 4.x or 5.x, you need to ensure that your repositories only contain artifacts with the same package type. A script to check this can be found on the JFrog GitHub.

In version 3.x Artifactory supported repositories with multiple package types. You were able to upload packages with different types to the same repository and Artifactory would calculate the metadata for those packages. Nevertheless, maintaining a single package type per repository was always a best practice that optimized performance and produced a more organized repository structure in your system. From version 4.0, you need to specify a single **Package Type** for a repository when you create it. Artifactory will only calculate metadata for, and be

recognized by the corresponding client software for artifacts of the **Package Type** specified for that repository. (Artifactory will not prevent you from uploading packages of a different type, however, it will not calculate metadata for those packages, and the client for the different package types will not recognize the repository).

If you currently have repositories that are configured to support multiple package types, you need to migrate them to single package type repositories, however, you may do so either before or after running the upgrade procedure.

To migrate your repositories before upgrading, please refer to Migrating to Single Package Type Repositories.

If you prefer to migrate your repositories after upgrading, or have already upgraded, please refer to Fixing Multiple Package Type Repositories.

#### Generic repositories

In version 4.x and 5.x, if you need a repository to hold packages of several different types, you may specify its package type to be **Generic.** Artifactory does not calculate metadata for Generic repositories, and effectively, they behave like a simple file system to store packages.

#### Migrating to Single Package Type Repositories

To migrate a repository with multiple package types to single package type repositories, execute the following steps:

- 1. Change the configuration of the original repository so it supports only one package type.
- 2. For each additional packaging type needed, create a new repository with the corresponding package type
- 3. Use the REST API or the UI to move packages from the original repository to the new one(s) created until all repositories only contain packages of the same type.
  - When using the REST API, make sure to include the suppressLayouts=1 query parameter in order to prevent artifact path transformations.

#### **Npm Repositories**

If you move data to an Npm repository, make sure to include the .npm folder. This will preserve extra information that may have been stored when deploying packages using the npm client.

#### Fixing Multiple Package Type Repositories

If you upgraded without migrating to single package type repositories, then Artifactory will start normally, however, repositories containing multiple package types will be **randomly** assigned one of the single package types from the original repository and output corresponding messages to the \$ARTIFACTORY\_HOME/logs/artifactory.log file.

For example, if libs-release-local contained three different package types: RubyGems, Npm and NuGet, after upgrading, your \$ARTIFACTOR Y\_HOME/logs/artifactory.log may contain messages similar to the ones below:

```
2015-06-28 10:10:47,656 [art-init] [INFO]
(o.a.v.c.v.SingleRepoTypeConverter:42) Converting repositories to a
single package type
2015-06-28 10:10:47,663 [art-init] [ERROR]
(o.a.v.c.v.SingleRepoTypeConverter:155) Disabling package 'Gems' for
repo 'libs-release-local' since only one packaging type is allowed!
2015-06-28 10:10:47,664 [art-init] [ERROR]
(o.a.v.c.v.SingleRepoTypeConverter:155) Disabling package 'Npm' for repo
'libs-release-local' since only one packaging type is allowed!
2015-06-28 10:10:47,664 [art-init] [INFO]
(o.a.v.c.v.SingleRepoTypeConverter:128) Setting repository
'libs-release-local' to type NuGet
2015-06-28 10:10:47,664 [art-init] [INFO]
(o.a.v.c.v.SingleRepoTypeConverter:128) Setting repository
'libs-snapshot-local' to type Maven
2015-06-28 10:10:47,664 [art-init] [INFO]
(o.a.v.c.v.SingleRepoTypeConverter:128) Setting repository
'plugins-release-local' to type Maven
2015-06-28 10:10:47,664 [art-init] [INFO]
(o.a.v.c.v.SingleRepoTypeConverter:128) Setting repository
'plugins-snapshot-local' to type Maven
2015-06-28 10:10:47,665 [art-init] [INFO]
(o.a.v.c.v.SingleRepoTypeConverter:128) Setting repository
'ext-release-local' to type Maven
2015-06-28 10:10:47,665 [art-init] [INFO]
(o.a.v.c.v.SingleRepoTypeConverter:128) Setting repository
'ext-snapshot-local' to type Maven
2015-06-28 10:10:47,666 [art-init] [INFO]
(o.a.v.c.v.SingleRepoTypeConverter:128) Setting repository 'jcenter' to
type Maven
2015-06-28 10:10:47,666 [art-init] [INFO]
(o.a.v.c.v.SingleRepoTypeConverter:128) Setting repository 'remote-repo'
to type Maven
2015-06-28 10:10:47,668 [art-init] [INFO]
(o.a.v.c.v.SingleRepoTypeConverter:128) Setting repository
'libs-snapshot' to type Maven
2015-06-28 10:10:47,668 [art-init] [INFO]
(o.a.v.c.v.SingleRepoTypeConverter:128) Setting repository 'p2' to type
Ρ2
2015-06-28 10:10:47,668 [art-init] [INFO]
(o.a.v.c.v.SingleRepoTypeConverter:56) Finished Converting repositories
to a single package type
```

In this example, Artifactory set the Package Type to NuGet.

To fix this condition, you can simply follow steps described above in Migrating to Single Package Type Repositories, or after you upgrade, use the package Type utility found on the JFrog Github for 4.x migrations.

#### Upgrading from Any Version Below v3.0

To upgrade from a version prior to 3.0, you first need to upgrade to version 3.9.x as described in Upgrading Artifactory in the Artifactory 3 documentation.

#### Interim versions

Depending on your current version, upgrading to version 3.9.x may require you to first upgrade to an interim version.

## **Downgrading Artifactory**

The procedure to downgrade Artifactory may vary depending on the version you are using. For more details, please contact JFrog Support.

#### Watch the Screencast

# **Upgrading an Enterprise HA Cluster**

Overview

This page describes the process to upgrade your Artifactory Enterprise HA cluster.

#### No down time

Since your cluster contains more than one node, you may complete the upgrade process without incurring any down time to the Artifactory service your organization is using.

## Upgrading from 5.4.5 and below to 5.5 and above

In version 5.5, Artifactory's database underwent a schema change to accommodate SHA256 checksums. As a result, when upgrading from version 5.4.5 and below to version 5.5 and above, you need to follow one of the options described in the **detailed instructions** below.

#### **Before You Begin**

- 1. **Backup your system:** As a precaution, before you begin the upgrade process, we strongly recommend performing a complete **Complete System Backup**.
- 2. Backup your database
- 3. Read through the process: The backup procedure may vary slightly depending on your current version and your installation type (ZIP, RPM, Debian or Docker). To familiarize yourself with the specific backup process that you should use, we recommend reading through all the steps of the process before you begin.

## **Page Contents** Overview • The Upgrade Process Upgra ding From Versio n 5.4.5 and Below to Versio n 5.5 and Above Recov ering from an Attem pt to Upgra de Directl y to Versio n 5.5 and Above Upgra ding from Versio n 4.x or 5.x Docke Install ation Docke Install ation Troubleshootin g the Upgrade Process

## **The Upgrade Process**

Upgrading Artifactory HA depends on which version you are starting from. Read the sections below carefully to make sure you complete the process correctly.

## Upgrading to 5.x for the first time? NFS is no longer required

From version 5.0, Artifactory HA does not require a network file system (NFS) to store data. If you wish to migrate your filestore to alternative storage locations, please refer to **Migrating Data from NFS**.

## Upgrading From Version 5.4.5 and Below to Version 5.5 and Above

Artifactory 5.5 implements a database schema change to support SHA-256 checksums. **If your current version is 5.4.6**, you may proceed with the normal upgrade procedure described in Upgrading from Version 4.x or 5.x below.

If your current version is below 5.4.6, to accommodate this change, you may select one of the following two upgrade options:

#### 1. Two-phase, zero downtime

In this option, you first need to upgrade your HA cluster to version 5.4.6. Once this upgrade is completed, you can then proceed to upgrade your HA cluster to version 5.5. In both phases, you follow the normal upgrade procedure described in in Upgrading from Version 4.x or 5.x below.

#### 2. One phase with downtime

This option requires you to execute the following preprocessing

While the primary and all secondary nodes are up and running, add the following flag to artifactory.system.properties on the primary node:

```
artifactory.upgrade.allowAnyUpgrade.forVersion=<to_version>
For example:
artifactory.upgrade.allowAnyUpgrade.forVersion=5.5.0
```

Wait until this property is synchronized to the database. You can verify that it has been synchronized by checking the artif actory. log file in each of the secondary nodes. Your nodes should display a message that looks like this:

[Node ID: some\_node\_id] detected remote modify for config 'artifactory.system.properties'

Now you can proceed with the normal upgrade procedure described in in Upgrading from Version 4.x or 5.x below.

#### System will be down during this particular upgrade

Normally, upgrading an enterprise HA cluster does not incur downtime. As you upgrade each node, the other nodes continue to provide service.

In this particular scenario of upgrading from version 5.4.5 and below to version 5.5 and above in a single phase, once you upgrade your primary node, your cluster will be in an incoherent state and will not be able to provide service until all nodes in the cluster have been upgraded. You can expect to see many errors in the log file until the upgrade is complete.

As a result, we recommend completely taking down the whole cluster (i.e. taking down all cluster nodes), and then following the upgrade procedure, bringing up each node as it is upgraded.

If you try upgrading directly to version 5.5 **without** following one of these options, the upgrade will fail and the following message will be logged in the artifactory.log file:

To upgrade your HA installation to this version, you first need to upgrade to version 5.4.6 which implements changes required to accommodate a database schema change.

#### Using SHA256 Checksums

From version 5.5, Artifactory natively supports SHA-256. New artifacts that are uploaded will automatically have their SHA-256 checksum calculated, however, artifacts that were already hosted in Artifactory prior to the upgrade will not have their SHA-256 checksum in the database yet.

To make full use of Artifactory's SHA-256 capabilities after upgrading to version 5.5 and above, you need to run a process that migrates Artifactory's database making sure that the record for each artifact includes its SHA-256 checksum. For full details on Artifactory's SHA-256 support and instructions on how to migrate your database, please refer to **SHA-256 Support**.

Recovering from an Attempt to Upgrade Directly to Version 5.5 and Above

If you try to upgrade from version 5.4.5 and below to version 5.5 and above without following the procedure in one of the two options above, the upgrade will fail with the following message:

To upgrade your HA installation to this version, you first need to upgrade to version 5.4.6 which implements changes required to accommodate a database schema change.

Depending on your installation type, the message may be displayed in the artifactory.log file, the \$ARTIFACTORY\_HOME/tomcat/log s/localhost.log file or in the command line output.

To recover from this error and, you first need to replace your current version as described below (according to your installation type).

Then you can proceed with upgrading to version 5.4.6 as required using the normal upgrade procedure, and then on to your final desired version, also, using the normal upgrade procedure.

#### Reinstalling Your Current Version

Reinstalling is similar to the process you went through when upgrading to your current version according to your installatian type.

For example, if you tried to upgrade from version 5.2 directly to version 5.5, you now need to reinstall version 5.2 and follow the instructions below, according to your installation type.

#### Zip Installation

Follow the upgrade instructions for a Zip installation using your current version.

#### Debian Installation

Follow the upgrade instructions for a Debian installation using your current version.

If your current version is below 5.4.0, make sure to remove the \$ARTIFACTORY\_HOME/tomcat/webapps/access folder. This folder is a remnant of the failed attempt to upgrade to version 5.5 and is not needed in versions previous to 5.4 where the Access Service is bundled together with the Artifactory WAR.

#### **Docker Installation**

Follow the upgrade instructions for a Docker installation using your current version.

#### **RPM Installation**

Follow the upgrade instructions for an RPM installation using your current version.

If your current version is below 5.4.0, make sure to remove the \$ARTIFACTORY\_HOME/tomcat/webapps/access folder. This folder is a remnant of the failed attempt to upgrade to version 5.5 and is not needed in versions previous to 5.4 where the Access Service is bundled together with the Artifactory WAR.

#### Upgrading from Version 4.x or 5.x

Upgrading to the latest version is conducted in three phases:

- 1. Upgrading the primary node
- 2. Upgrading the secondary nodes
- 3. Verifying the HA installation and configuration

#### Want to stop using NFS?

If you want to stop using a shared NFS once the upgrade procedure is complete (this is optional), please refer to Migrating Data from NFS to migrate to alternative storage.

## Upgrading the Primary Node

- Remove the primary node from the load balancer, so all requests are directed to the secondary nodes. You may look at \$ARTIFACT ORY\_NODE\_HOME/logs/request.log and ARTIFACTORY\_URL/api/tasks (search for "running") to ensure that Artifactory is completely inactive.
- 2. Perform a graceful shutdown of the primary node. While the primary node is down, the load balancer should redirect all queries to the secondary nodes.
- 3. Continue with the upgrade according to the instructions for your installation type.

#### Upgrading from 3.x?

If your current version is 3.5 or higher, you first need to upgrade to the latest version 4.x using the procedure in this link an d then upgrade to 5.x.

Upgrading Artifactory HA from a version below 3.5 to version 5.x directly is not supported. To upgrade to version 5.x, you first need to upgrade your system to v3.5+, and then upgrade again to the final version 4.x, and then finally to 5.x.

#### **ZIP Installation**

- Upgrading a ZIP installation...
  - a. Unzip the Artifactory distribution archive.
  - b. If the \$ARTIFACTORY\_HOME/tomcat/conf/server.xml has been modified keep it in a temporary location.

- c. Backup files to a temporary location according to the conditions described below:
  - i. In all cases, backup \$ARTIFACTORY\_HOME/bin/artifactory.default
  - ii. If Artifactory is configured to work with a database that is not Derby, backup the \$ARTIFACTORY\_HOME/tomcat/l ib/<JDBC> driver.
- d. Remove the following files and folders from your \$ARTIFACTORY\_HOME folder:
  - webapps/artifactory.war
  - webapps/access.war (this will only be present if your current version is 5.4.0 and above due to addition of the Access Service)
  - tomcat
  - bin
  - misc
- e. Replace the removed files and folders with the corresponding ones from the new unzipped version.
- f. Any files that were stored in temporary locations should now be returned to their original location under the new installation.

## **Running Artifactory as ROOT**

If you have configured Artifactory to run as the ROOT application in Tomcat, before you proceed, you need to follow the steps described in **this Knowledge Base article**.

## Upgrading to version 5.4.0 and above

From version 5.4.0, Artifactory's management of Access Tokens was moved to a separate service, Access, installed as a separate web application under the same Tomcat as Artifactory. This requires your Tomcat's server.xml to be configured to allow running 2 processes. If you are using a server.xml file from a previous installation, when returning it, make sure it is configured to allow 2 start/stop threads as shown below (see <Host name="localhost" appBase="webapps" startStopThreads="2"/>):

- g. If you installed Artifactory as a service, you now need to run the service
  - i. For a Linux service, browse to \$ARTIFACTORY\_HOME/bin and execute the following command as root: \$ARTIFACTORY\_HOME/bin/installService.sh [USER [GROUP]]
  - ii. For Windows service, browse to %ARTIFACTORY\_HOME%\bin and run InstallService.bat.

## **Debian Installation**

- Upgrading a Debian installation...
  - a. Log in as root (or use sudo su -).
  - b. Execute the following command:

```
dpkg -i $jfrog-artifactory-<oss|pro>-5.y.z.deb
```

## **Managing Configuration Files**

When upgrading a **Debian** installation the upgrade process overwrites the following set of configuration files:

- system.properties
- config.xml
- default
- logback.xml
- mimetypes.xml
- All files under opt/jfrog/artifactory/misc
- All files under opt/jfrog/artifactory/webapps

If any of these files were modified, a backed up file will be created automatically with a notification in the upgrade log. If you need to restore the configuration changes you can restore them from the backup created.

#### **Running Artifactory as ROOT**

If you have configured Artifactory to run as the ROOT application in Tomcat, before you proceed, you need to follow the steps described in **this Knowledge Base article**.

#### Upgrading to version 5.4.0 and above

From version 5.4.0, Artifactory's management of Access Tokens was moved to a separate service, Access, installed as a separate web application under the same Tomcat as Artifactory. This requires your Tomcat's server.xml to be configured to allow running 2 processes. If you are using a server.xml file from a previous installation, when returning it, make sure it is configured to allow 2 start/stop threads as shown below (see <Host name="localhost" appBase="webapps" startStopThreads="2"/>):

```
...

<Engine name="Catalina" defaultHost="localhost">

<Host name="localhost" appBase="webapps"

startStopThreads="2"/>

</Engine>
...
```

#### **Docker Installation**

Upgrading a Docker installation...

In order to keep your data and configuration between versions, when upgrading the Artifactory Docker image, you need to use an external mounted volume as described under Managing Data Persistence.

To upgrade the Artifactory Docker image, follow these steps:

- a. Stop current container
- b. Start a container with new version, using same data and configuration
- c. Remove old container

The example below shows this process for upgrading Artifactory from v5.0.0 to v5.1.0.

```
$ # Stop the currently running container
$ docker stop artifactory-5.0.0

$ # Start a new container from the new version image
$ docker run -d --name artifactory-5.1.0
--volumes-from=artifactory-5.0.0 -p 8081:8081
docker.bintray.io/jfrog/artifactory-pro:5.1.0

$ # Remove old container
$ docker rm artifactory-5.0.0
```

Once these commands have completed successfully, you would have the new version (5.1.0 in the above example) running with the data and configuration from the old version that was removed.

#### **Running Artifactory as ROOT**

If you have configured Artifactory to run as the ROOT application in Tomcat, you need to follow the steps described in **this Knowledge Base article**.

### Upgrading to version 5.4.0 and above

From version 5.4.0, Artifactory's management of Access Tokens was moved to a separate service, Access, installed

as a separate web application under the same Tomcat as Artifactory. This requires your Tomcat's server.xml to be configured to allow running 2 processes. If you are using a server.xml file from a previous installation, when returning it, make sure it is configured to allow 2 start/stop threads as shown below (see <Host name="localhost" appBase="webapps" startStopThreads="2"/>):

#### **RPM Installation**

→ Upgrading an RPM installation...

#### Make sure you are upgrading from v3.6 or above

When running as an RPM installation, you can only upgrade to v5.x if your current version is 3.6 or above. If necessary, first upgrade your current version to 3.6, and then upgrade to v5.x.

If you try to upgrade a version below 3.6 using rpm --force you may end up deleting all of your data.

- a. Download the **Artifactory Pro RPM Installer.** The latest version can be downloaded from the JFrog Artifactory Pro Download Page. Previous versions can be downloaded from JFrog Bintray.
- b. Log in as root (or use sudo su -).
- c. Execute the following command:

```
rpm -U jfrog-artifactory-pro-5.y.z.rpm
```

## Switching from Artifactory OSS to Pro

```
If you are just switching from Artifactory OSS to Pro with the same version number, you need to append the command with --force --nodeps as follows:

rpm -U jfrog-artifactory-pro-5.y.z.rpm --force --nodeps
```

During an upgrade of an RPM installation different files may get backed up, where the backup file is appended with either a .rpm orig or a .rpmnew extension.

A .rpmorig extension means that the original file in your installation, the one that was there before performing the upgrade, was backed up before being replaced in the upgrade process.

A .rpmnew extension means that the original file in your installation, was **not** replaced in the upgrade, and instead, the new file with the same filename was backed up.

In either case, Artifactory will display a message such as:

```
warning: /etc/opt/jfrog/artifactory/default saved as /etc/opt/jfrog/artifactory/default.rpmorig
```

In these cases we recommend comparing the file installed once the upgrade has been completed with the backed-up file to see which best fits your needs, and using that one in the final setup.

If you make any changes, you may need to restart Artifactory for the change to be applied.

## **Upgrading Using YUM**

An easy way to upgrade Artifactory from version 3.x or 4.x to the latest version is to use YUM with the Bintray Artifactory repository. The code snippets below show how to do this depending on whether your current version is below 3.6, or 3.6 and above.

If you are upgrading an Artifactory HA cluster, and you are running with a version that is older than version **5.4.6**, you should review the instructions on Upgrading an Enterprise HA Cluster prior to upgrading.

✓ If your current version is 3.6 and above:

```
curl https://bintray.com/jfrog/artifactory-pro-rpms/rpm -o bintray-jfrog-artifactory-pro-rpms.repo && sudo mv bintray-jfrog-artifactory-pro-rpms.repo /etc/yum.repos.d yum install jfrog-artifactory-pro
```

✓ If your current version is below 3.6:

```
curl https://bintray.com/jfrog/artifactory-pro-rpms/rpm -o bintray-jfrog-artifactory-pro-rpms.repo && sudo mv bintray-jfrog-artifactory-pro-rpms.repo /etc/yum.repos.d yum upgrade artifactory yum install jfrog-artifactory-pro
```

#### **Running Artifactory as ROOT**

If you have configured Artifactory to run as the ROOT application in Tomcat, before you proceed, you need to follow the steps described in this Knowledge Base article.

#### Upgrading to version 5.4.0 and above

From version 5.4.0, Artifactory's management of Access Tokens was moved to a separate service, Access, installed as a separate web application under the same Tomcat as Artifactory. This requires your Tomcat's server.xml to be configured to allow running 2 processes. If you are using a server.xml file from a previous installation, when returning it, make sure it is configured to allow 2 start/stop threads as shown below (see <Host name="localhost" appBase="webapps" startStopThreads="2"/>):

```
...

<Engine name="Catalina" defaultHost="localhost">

<Host name="localhost" appBase="webapps"

startStopThreads="2"/>

</Engine>
...
```

4. Start up the primary node. When the primary node starts up, it will recognize that the HA cluster nodes are not all running the same version of Artifactory, and consequently, the system will be limited to allowing uploads and downloads.

Any attempt to perform other actions such as changing the DB schema, modifying permissions, changing repository configuration and more, are strictly blocked. This limitation will continue until all the cluster nodes are once again running the same version.

#### Version inconsistency generates exceptions

Running the HA cluster nodes with different versions generates exceptions. These can be seen in the log files and reflect the temporary inconsistent state during the upgrade process. This is normal and should be ignored until all the cluster nodes are, once again, running the same version.

5. Put the primary node back to the load balancer.

#### **Upgrading the Secondary Node**

For **each secondary node** in your HA cluster, perform the following steps:

1. Remove the node from the load balancer, so all requests are directed to the other nodes. You may look at \$ARTIFACTORY\_NODE

\_HOME/logs/request.log and ARTIFACTORY\_URL/api/tasks (search for "running") to ensure that Artifactory is completely inactive.

- 2. Perform a graceful shutdown of the node. While the node is down, the load balancer should redirect all queries to the other nodes.
- 3. Continue with the upgrade according to the instructions for your installation type.

If your current version is 3.5 or higher, you first need to upgrade to the latest version 4.x using the following procedure and then upgrade to 5.x.

Upgrading Artifactory HA from a version below 3.5 to version 5.x directly is not supported. To upgrade to version 5.x, you first need to upgrade your system to v3.5+, and then upgrade again to the final version 4.x, and then finally to 5.x.

## **ZIP** Installation

- Upgrading a ZIP installation...
  - a. Unzip the Artifactory distribution archive.
  - b. If the \$ARTIFACTORY HOME/tomcat/conf/server.xml has been modified keep it in a temporary location.
  - c. Backup files to a temporary location according to the conditions described below:
    - i. In all cases, backup \$ARTIFACTORY\_HOME/bin/artifactory.default
    - ii. If Artifactory is configured to work with a database that is not Derby, backup the \$ARTIFACTORY\_HOME/tomcat/lib/<JDBC> driver.
  - d. Remove the following files and folders from your \$ARTIFACTORY\_HOME folder:
    - webapps/artifactory.war
    - webapps/access.war (this will only be present if your current version is 5.4.0 and above due to addition of the Access Service)
    - tomcat
    - bin
    - misc
  - e. Replace the removed files and folders with the corresponding ones from the new unzipped version.
  - f. Any files that were stored in temporary locations should now be returned to their original location under the new installation.

#### **Running Artifactory as ROOT**

If you have configured Artifactory to run as the ROOT application in Tomcat, before you proceed, you need to follow the steps described in **this Knowledge Base article**.

## Upgrading to version 5.4.0 and above

From version 5.4.0, Artifactory's management of Access Tokens was moved to a separate service, Access, installed as a separate web application under the same Tomcat as Artifactory. This requires your Tomcat's server.xml to be configured to allow running 2 processes. If you are using a server.xml file from a previous installation, when returning it, make sure it is configured to allow 2 start/stop threads as shown below (see <Host name="localhost" appBase="webapps" startStopThreads="2"/>):

- g. If you installed Artifactory as a service, you now need to run the service
  - i. For a Linux service, browse to \$ARTIFACTORY\_HOME/bin and execute the following command as root: \$ART IFACTORY HOME/bin/installService.sh [USER [GROUP]]
  - ii. For Windows service, browse to %ARTIFACTORY\_HOME%\bin and run InstallService.bat.

#### **Debian Installation**

- Upgrading a Debian installation...
  - a. Log in as root (or use sudo su -).
  - b. Execute the following command:

```
dpkg -i $jfrog-artifactory-<oss|pro>-5.y.z.deb
```

#### **Managing Configuration Files**

When upgrading a **Debian** installation the upgrade process overwrites the following set of configuration files:

- system.properties
- config.xml
- default
- logback.xml
- mimetypes.xml
- All files under opt/jfrog/artifactory/misc
- All files under opt/jfrog/artifactory/webapps

If any of these files were modified, a backed up file will be created automatically with a notification in the upgrade log. If you need to restore the configuration changes you can restore them from the backup created.

## **Running Artifactory as ROOT**

If you have configured Artifactory to run as the ROOT application in Tomcat, before you proceed, you need to follow the steps described in **this Knowledge Base article**.

#### Upgrading to version 5.4.0 and above

From version 5.4.0, Artifactory's management of Access Tokens was moved to a separate service, Access, installed as a separate web application under the same Tomcat as Artifactory. This requires your Tomcat's server.xml to be configured to allow running 2 processes. If you are using a server.xml file from a previous installation, when returning it, make sure it is configured to allow 2 start/stop threads as shown below (see <Host name="localhost" appBase="webapps" startStopThreads="2"/>):

```
...

<Engine name="Catalina" defaultHost="localhost">

<Host name="localhost" appBase="webapps"

startStopThreads="2"/>

</Engine>

...
```

## **Docker Installation**

Upgrading a Docker installation...

In order to keep your data and configuration between versions, when upgrading the Artifactory Docker image, you need to use an external mounted volume as described under Managing Data Persistence.

To upgrade the Artifactory Docker image, follow these steps:

- a. Stop current container
- b. Start a container with new version, using same data and configuration
- c. Remove old container

The example below shows this process for upgrading Artifactory from v5.0.0 to v5.1.0.

```
$ # Stop the currently running container
$ docker stop artifactory-5.0.0

$ # Start a new container from the new version image
$ docker run -d --name artifactory-5.1.0
--volumes-from=artifactory-5.0.0 -p 8081:8081
docker.bintray.io/jfrog/artifactory-pro:5.1.0

$ # Remove old container
$ docker rm artifactory-5.0.0
```

Once these commands have completed successfully, you would have the new version (5.1.0 in the above example) running with the data and configuration from the old version that was removed.

#### **Running Artifactory as ROOT**

If you have configured Artifactory to run as the ROOT application in Tomcat, you need to follow the steps described in this Knowledge Base article.

#### Upgrading to version 5.4.0 and above

From version 5.4.0, Artifactory's management of Access Tokens was moved to a separate service, Access, installed as a separate web application under the same Tomcat as Artifactory. This requires your Tomcat's server.xml to be configured to allow running 2 processes. If you are using a server.xml file from a previous installation, when returning it, make sure it is configured to allow 2 start/stop threads as shown below (see <Host name="localhost" appBase="webapps" startStopThreads="2"/>):

#### **RPM** Installation

Upgrading an RPM installation...

## Make sure you are upgrading from v3.6 or above

When running as an RPM installation, you can only upgrade to v5.x if your current version is 3.6 or above. If necessary, first upgrade your current version to 3.6, and then upgrade to v5.x.

If you try to upgrade a version below 3.6 using rpm --force you may end up deleting all of your data.

- a. Download the **Artifactory Pro RPM Installer.** The latest version can be downloaded from the JFrog Artifactory Pro Download Page. Previous versions can be downloaded from JFrog Bintray.
- b. Log in as root (or use sudo su -).
- c. Execute the following command:

```
rpm -U jfrog-artifactory-pro-5.y.z.rpm
```

#### Switching from Artifactory OSS to Pro

If you are just switching from Artifactory OSS to Pro with the same version number, you need to append the command with --force --nodeps as follows:

```
rpm -U jfrog-artifactory-pro-5.y.z.rpm --force --nodeps
```

During an upgrade of an RPM installation different files may get backed up, where the backup file is appended with either a .rpm orig or a .rpmnew extension.

A .rpmorig extension means that the original file in your installation, the one that was there before performing the upgrade, was backed up before being replaced in the upgrade process.

A .rpmnew extension means that the original file in your installation, was **not** replaced in the upgrade, and instead, the new file with the same filename was backed up.

In either case, Artifactory will display a message such as:

```
warning: /etc/opt/jfrog/artifactory/default saved as /etc/opt/jfrog/artifactory/default.rpmorig
```

In these cases we recommend comparing the file installed once the upgrade has been completed with the backed-up file to see which best fits your needs, and using that one in the final setup.

If you make any changes, you may need to restart Artifactory for the change to be applied.

#### **Upgrading Using YUM**

An easy way to upgrade Artifactory from version 3.x or 4.x to the latest version is to use YUM with the Bintray Artifactory repository. The code snippets below show how to do this depending on whether your current version is below 3.6, or 3.6 and above.

#### Upgrading an Artifactory HA cluster?

If you are upgrading an Artifactory HA cluster, and you are running with a version that is older than version **5.4.6**, you should review the instructions on Upgrading an Enterprise HA Cluster prior to upgrading.

If your current version is 3.6 and above:

```
curl https://bintray.com/jfrog/artifactory-pro-rpms/rpm -o
bintray-jfrog-artifactory-pro-rpms.repo && sudo mv
bintray-jfrog-artifactory-pro-rpms.repo /etc/yum.repos.d
yum install jfrog-artifactory-pro
```

If your current version is below 3.6:

```
curl https://bintray.com/jfrog/artifactory-pro-rpms/rpm -o
bintray-jfrog-artifactory-pro-rpms.repo && sudo mv
bintray-jfrog-artifactory-pro-rpms.repo /etc/yum.repos.d
yum upgrade artifactory
yum install jfrog-artifactory-pro
```

#### Running Artifactory as ROOT

If you have configured Artifactory to run as the ROOT application in Tomcat, before you proceed, you need to follow the steps described in **this Knowledge Base article**.

#### Upgrading to version 5.4.0 and above

From version 5.4.0, Artifactory's management of Access Tokens was moved to a separate service, Access, installed as a separate web application under the same Tomcat as Artifactory. This requires your Tomcat's server.xml to be configured to allow running 2 processes. If you are using a server.xml file from a previous installation, when returning it, make sure it is configured to allow 2 start/stop threads as shown below (see <Host name="localhost" appBase="webapps" startStopThreads="2"/>):

```
...

<Engine name="Catalina" defaultHost="localhost">

<Host name="localhost" appBase="webapps"

startStopThreads="2"/>

</Engine>
...
```

- 4. Start up the secondary node.
- 5. Add the secondary node back to the load balancer.
- 6. Repeat this process for each secondary node.

## Upgrading to version 5.2.1 and above and using an NFS mount?

Once you have completed an upgrade, if your new version is 5.2.1 and above, and you are using a shared NFS mount, make sure to remove the Bootstrap bundle archive from the \$NFS\_MOUNT/ha-etc folder.

#### Check your installation

After starting up each secondary node, we recommend inspecting the ha-node.properties, db.properties and binary store.xml files (under \$ARTIFACTORY\_NODE\_HOME/etc) to ensure they are correctly configured

## Verify the HA Installation and Configuration

Once you have completed upgrading your HA cluster, you can verify that your cluster has been installed and configured correctly use the following series of tests:

- 1. Directly Access the Artifactory UI for the server you have just configured
- 2. In the Admin module go to Advanced | System Logs to view the log and verify that you see an entry for HA Node ID.

3. The bottom of the module navigation bar should also indicate that you are running with an Enterprise licens. In case of an error you will see an error message in the page header.

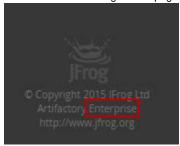

- 4. Access Artifactory through your load balancer and log in as Admin.
- 5. In the **Admin** module go to **Configuration.** There should be a section called **High Availability.** When selected you should see a table with details on all the Artifactory nodes in your cluster as displayed below.

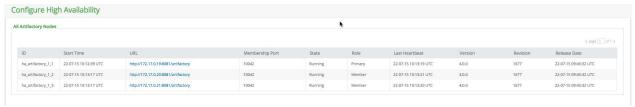

6. In the Admin module under Configuration | General, verify that the Custom URL Base field is correctly configured to the URL of the Load Balancer

#### Want to stop using NFS?

If you want to stop using a shared NFS once the upgrade procedure is complete (this is optional), please refer to Migrating Data from NFS to migrate to alternative storage.

## **Troubleshooting the Upgrade Process**

If you run into any problems during the upgrade process, please refer to Troubleshooting HA for a possible resolution.

# **Using Artifactory**

## Overview

Artifactory provides you with the features you need to manage your binary repositories, both through an intuitive UI and with an extensive set of APIs.

The Artifactory UI is divided into four main modules:

### Home

The **Home** module serves as a dashboard where you can easily access general information and commonly used features. For more details, please refer to General Information.

#### **Artifacts**

The **Artifacts** module is used to browse the repositories in your system and search for artifacts using a number of different methods. While browsing through repositories, Artifactory displays useful information and provides you with tools to perform essential actions to manage your repositories.

#### Search

The **Search** module is where you can search for Artifacts by name, package type, properties and a variety of additional methods offered by Artifactory. For more details, please refer to Searching for Artifacts.

## Build

The **Build** module displays the **Build Browser** where you can view all the CI server projects that output their builds to Artifactory. Here you can drill down to view detailed build information and compare one build to another.

## **Admin**

The Admin tab is only available to users who are defined as administrators in the system, and is used to

perform a variety of administration and maintenance activities such as:

- · Configuring different entities such as repositories, software licenses, proxies, mail servers and more
- Managing different aspects of system security such as user definitions, groups, permissions, LDAP integration and more
- Managing backup and indexing of repositories
- Managing import and export of repositories or of the entire system
- · Accessing system information and scheduling different cleanup operations

This functionality is available through the **Admin** menu which is displayed when a logged-in administrator hovers the mouse over **Admin** in the navigation bar.

To help locate a specific action, you can enter a search term in the **Filter** field and have Artifactory emphasize matching menu items.

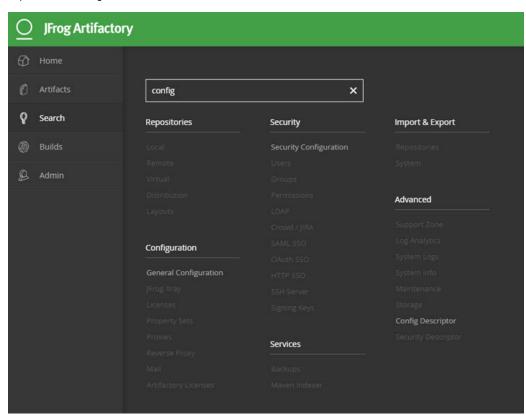

In addition to the feature set offered by the UI, Artifactory provides an extensive REST API to facilitate integration with build automation and continuous integration systems.

#### **Page Contents**

- Overview
- Help Menu
- Set Me Up
  - Inserting User Credentials
- Keyboard Shortcuts

#### Read more

- · Getting Started
- General Information
- Browsing Artifactory
- Using WebDAV
- Searching for Artifacts
- Deploying Artifacts
- Manipulating Artifacts
- Updating Your Profile
- Authentication
- Artifactory REST API

## Help Menu

On every screen of Artifactory, you can click the **Help** menu to display a list of help topics relevant for the current screen. Selecting any of the help topics opens a new browser tab displaying the corresponding Artifactory documentation.

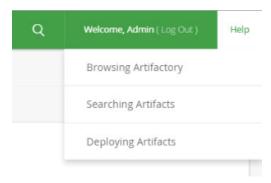

## Set Me Up

Artifactory's **Set Me Up** feature provides you with the commands you can use to deploy and resolve artifacts to and from specific repositories. Simply select any item in the Tree Browser or Simple Browser and click **Set Me Up**.

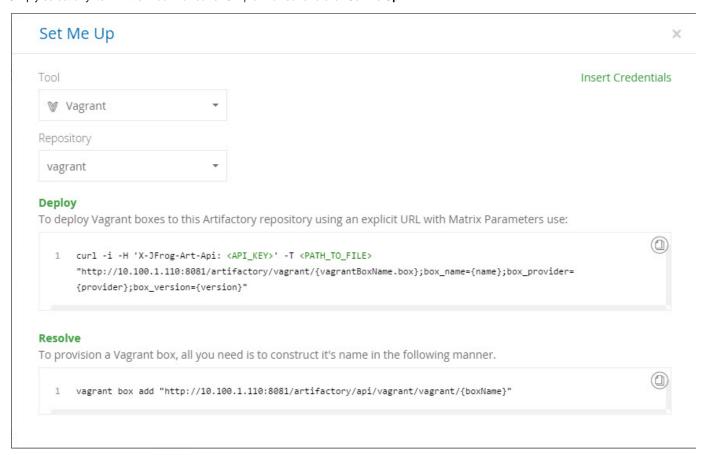

Regardless of what was selected when you pop up this dialog, you can select a **Tool** and a specific **Repository** (the list of repositories displayed corresponds to the tool you selected), and Artifactory will provide the relevant commands according to your selection.

#### **Inserting User Credentials**

Every **Set Me Up** dialog includes an "Insert Credentials" button. When pressed, Artifactory will prompt you for your password and will then replace generic credential placeholders used in code snippets with your own corresponding credentials.

This means that you may now copy the code snippets and use them "as is". For example, for the **Set Me Up** screen displayed above, clicking "Insert Credentials" will replace the **<apri>Api\_KEY>** placeholder with your API Key as displayed below.

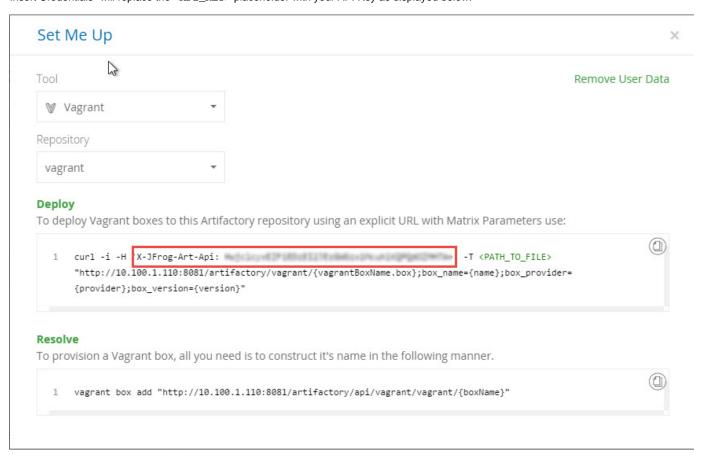

To undo the change, click "Remove Credentials".

## Inserted user data is not persistent

Once you close the **Set Me Up** dialog, any user data that was inserted is removed. To insert user data into code snippets, you need to invoke it each time you display a **Set Me Up** dialog.

## **Keyboard Shortcuts**

To facilitate easy navigation through its UI, Artifactory offers the following set of keyboard shortcuts:

| Ctrl/Cmd + Alt<br>+ B | Display the Build Browser in the <b>Build</b> module                                                                                                    |
|-----------------------|----------------------------------------------------------------------------------------------------|
| Ctrl/Cmd + Alt<br>+ R | Display the Artifact Repository Browser in the <b>Artifacts</b> module                                                                                     |
| Ctrl/Cmd + Alt<br>+ N | Create a new item (where relevant). For example, when viewing the list of local repositories, Ctrl/Cmd + Alt + N will pop up a dialog to create a new one. |
| Ctrl/Cmd + Alt + >    | Open the <b>Admin</b> module menu. Once in the menu, you can browse through items using the up/down arrow keys or the tab key.                             |
| Ctrl/Cmd + Alt<br>+ < | Close the <b>Admin</b> module menu.                                                                                                    |

## **Getting Started**

## Overview

To get you up and running as quickly and easily as possible for a new installation, Artifactory offers two ways to configure your basic initial setup:

- Onboarding Wizard: The onboarding wizard is invoked first time you start up Artifactory. It
  will take you through the steps of initial configuration using a convenient and intuitive UI.
- YAML Configuration File: The YAML configuration file offers an alternative way to specify
  your initial settings allowing you to skip the onboarding wizard.

In addition, you may use a combination of these two methods, specifying some of your initial setup in the YAML file, and then skipping the corresponding sections in the onboarding wizard.

The initial setup lets you configure the following basic settings:

- License
- Base URL (through the YAML configuration file only)
- Admin password (through the onboarding wizard only)
- Proxy server
- · Initial default repositories

#### **Bootstrapping only**

Remember that both the onboarding wizard and the YAML configuration file can only be used to configure Artifactory upon bootstrapping it for the first time. Once Artifactory has been started up or a repository has been set up or used, the onboarding wizard is no longer accessible, and the YAML configuration file is not read.

## Page contents

- Overview
- Onboarding Wizard
- YAML Configuration File
  - Limitat ions
  - Locati on and Usage
  - Exporting a Configuration

# **Onboarding Wizard**

The onboarding wizard makes sure you get Artifactory set up with the minimal information needed to get started.

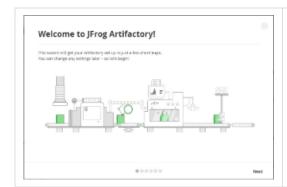

**Welcome:** The beginning of the onboarding wizard. Click **Next** to get started.

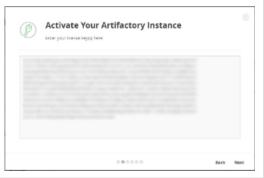

**License:** Enter your license key and click **Next** to continue.

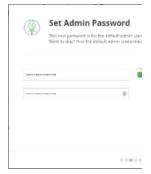

Admin password: Set the ac (recommended) and click **Ne kip** to stay with the default ac

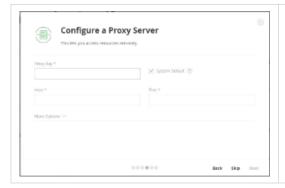

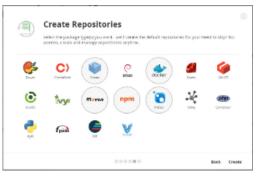

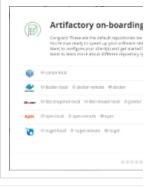

**Proxy:** Configure a proxy server and click **Next** to continue, or click **Skip to** configure one later.

**Create Repositories:** Select the package formats for which Artifactory should create default repositories and click **Create** to continue.

**Summary:** Displays the defa according to your selection. C the wizard and get started with

## **YAML Configuration File**

Setting up Artifactory using the YAML configuration file is a convenient alternative to going through the startup wizard. In addition, it gives you an easy way to save the basic configuration of one instance and then quickly and easily reproduce that configuration in other instances you set up.

When using the YAML configuration file, you don't have to configure all the parameters described in the Overview above. You may configure only some of the parameters using the YAML file, and then configure the others through the start up wizard, or manually later on after Artifactory has started up.

#### Limitations

These limitations stem from the principle that the YAML configuration file is designated for configuration of new Artifactory instances that essentially, have not been used before. When bootstrapping a new instance of Artifactory, it will load the configuration specified in this file if all of the following conditions are met:

- No repositories have been created
- A proxy has not been set up, or a proxy has been set up and you did not configure proxy setup through the YAML configuration file
- The base URL has not been set up, or the base URL has been set up and you did not configure the base URL through the YAML configuration file
- Artifactory has not been activated with a license, or it has been activated with a license and you did not configure the license through the YAML configuration file

## **Location and Usage**

The YAML configuration file template can be found under \$ARTIFACTORY\_HOME/misc/artifactory.config.template.yml. To specify your initial bootstrap configuration, uncomment the relevant sections in the file and provide the configuration details. Rename the file, save it as artifactory.config.import.yml and place it under Artifactory's etc folder. When done you should have the following configuration file: \$ARTIFACTORY\_HOME/etc/artifactory.config.import.yml

An example of the YAML configuration file template used for Artifactory 5.0 can be found below:

YAML configuration file template...

```
version: 1
## This file is complementary to the JFrog Artifactory startup wizard,
and may be used to specify the initial basic
## settings for a new Artifactory installation, namely:
## * License Key(s)
## * Base URL
## * Proxy
## * Default repositories
##
##
## HOW TO USE THIS FILE:
## To import these settings when bootstrapping Artifactory, save this
file as artifactory.config.import.yml under Artifactory's /etc folder
## Artifactory will load this file if all of the following conditions
are met:
## - no repositories have been created
## - a proxy has not been set up, or you did set up a proxy
```

```
externally, but did not configure proxy setup through this file
## - the base URL has not been set up, or you did set up the base URL
externally, but did not configure the base URL setup through this file
## - Artifactory has not been activated with a license, or Artifactory
has been activated with a license, and you did not specify a license
in this file
##
## To have any of these parameters automatically configured when you
bootstrap an Artifactory instance using this file,
## simply uncomment the relevant sections below, and where required,
provide values.
#############
# General Configurations #
############
GeneralConfiguration:
## License key to import in onboarding
 licenseKey : "Enter your license key"
## Setup the Artifactory base URL
## For more information about the Artifactory base URL, please refer
to
##
https://www.jfrog.com/confluence/display/RTF/Configuring+Artifactory#
ConfiguringArtifactory-GeneralSettings
## Uncomment the line below to set the Artifactory base URL
# baseUrl : "https://mycomp.arti.co"
## Configure proxies for artifactory
## For more information on configuring a proxy in Artifactory, please
refer to
## https://www.jfrog.com/confluence/display/RTF/Managing+Proxies
## Uncomment the lines below to setup a proxy
# proxies :
# - key : "proxy1"
# host : "https://proxy.mycomp.io"
# port : 443
  userName : "admin"
  password: "password"
# defaultProxy : true
  - key: "proxy2"
#############
# Onboarding Configurations #
##############
OnboardingConfiguration:
## Uncomment the package types for which you want to create default
repositories
repoTypes :
```

- # bower
- # cocoapods
- # conan
- # debian
- # docker
- # gems
- # gradle
- # ivy
- # maven
- # npm
- # nuget
- # opkg
- # composer
- # pypi
- # sbt

```
# - vagrant
# - rpm
```

- gitlfs

For example, to set your base URL to be "https://acme.artifactory.com", you should uncomment the **baseUrl** section and, **while keeping the same indentation**, set:

```
baseUrl : "https://acme.artifactory.com"
```

#### Indentation

Indentation is significant in YAML. Make sure to maintain the same indentation levels when editing the YAML configuration file.

## **Exporting a Configuration**

When Artifactory is bootstrapped for the first time, it stores a copy of its initial configuration under \$ARTIFACTORY\_HOME/etc/artifactory.config.<br/>
y.config.<br/>
y.config.<br/>
y.config.<br/>
yml regardless of whether it was bootstrapped using the Onboarding Wizard, or using a YAML configuration file.<br/>
To use this configuration to bootstrap additional Artifactory instances, copy the file into the new instance's \$ARTIFACTORY\_HOME/etc folder and rename it to artifactory.config.import.yml.

## **General Information**

## Overview

The **Home** screen is divided into convenient sections and panels that provide useful information or quick links to commonly used features.

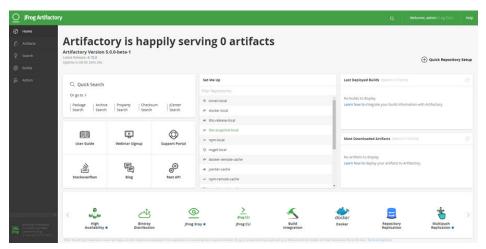

## Page contents Overview Top Ribbo Basic Inform ation Searc h Panel Set Me Up Downl oad and Deploy Statisti Quick Reposi tory Setup Refere nce Panel Featur es Panel

## Top Ribbon

The top ribbon in Artifactory displays the logged-in user, and provides access to Quick Search and Help. Admin users may click the user name to display a menu of common actions for easy access.

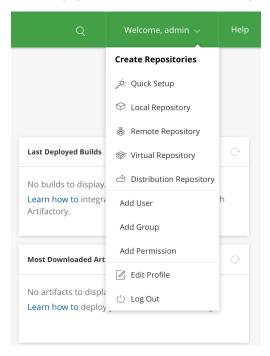

## **Basic Information**

At the top of the Home Screen, Artifactory displays basic information such as total number of artifacts, version information and uptime.

## **Search Panel**

The Search Panel provides quick links to the different searches you can perform in Artifactory. For more details, please refer to Searching for Artifacts.

## Set Me Up

The Set Me Up panel provides quick access to details on how to configure your different clients to work with the corresponding repositories you have created. Just click one of the repositories to view its "Set Me Up" screen.

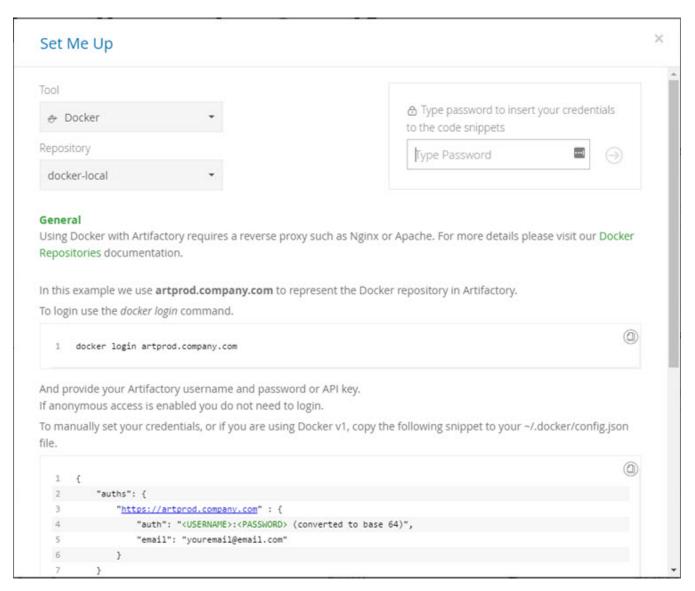

For more details, please refer to Set Me Up.

## **Download and Deploy Statistics**

These panels provide information on your last deployed builds and most downloaded artifacts.

## **Quick Repository Setup**

The "Quick Repository Setup" button offers a quick and easy way to set up default repositories for any of the supported package formats for which you have not yet set up repositories.

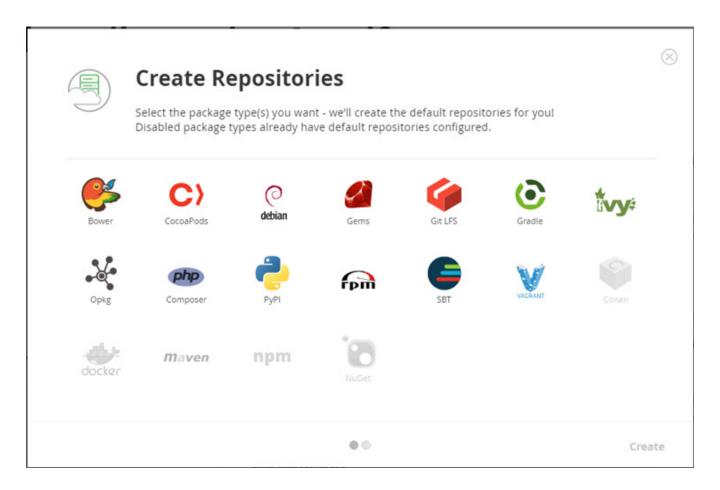

## Reference Panel

The Reference Panel provides links to useful references such as the JFrog Artifactory User Guide (this guide) and Artifactory's REST API doc umentation, as well as additional useful links such as the Support Portal, blog, webinar signup page and questions tagged with "Artifactory" on Stack Overflow.

#### **Features Panel**

The Features Panel at the bottom of the screen displays all the features available to you according to the license you have used to activate Artifactory. Hover over any feature to get quick links to more information and a link to the relevant section in this user guide

## **Browsing Artifactory**

#### Overview

The **Artifacts** module in Artifactory displays the **Artifact Repository Browser** that provides two ways to browse through repositories:

- Tree Browser: Displays the repository as a tree
- Simple Browser: Focuses on the currently selected item and displays the level below it in the repository hierarchy as a flat list

Both browsers adhere to the security rules defined in the system, and only allow you to perform actions authorized by the system security policies.

To switch between browsing modes, simply select the corresponding link at the top of the **Artifact Repository Browser**.

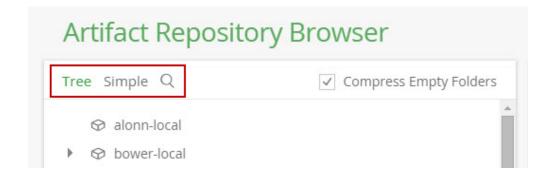

Both the Tree Browser and Simple Browser have features to help you navigate them and search for repositories:

- Repository type icon: Each repository is displayed with a distinct icon that represents its type (local, cache, remote and virtual).
- Search in the browser: You can search for a specific repository in both browsers by clicking on the filter icon.
- Keyboard navigation: While in the browser, type the name of the repository you are searching for and Artifactory will navigate you to that repository.
- Filters: Click the filter icon to filter the repositories displayed in the browser to only display the types that interest you. You can also simply type the filter expression while on the browser.

#### **Page Contents**

- Overview
- Tree Browsing
  - Sorting the Tree Browser
- Simple Browsing
- Filters
- Information Tabs
- List Browsing
- Remote Browsing
- Trash Can
- WebDAV Browsing

## **Tree Browsing**

The Tree Browser lets you drill down through the repository hierarchy and displays full information for each level within it. For any repository, folder or artifact selected in the tree, a tabbed panel displays detailed data views and a variety of actions that can be performed on the selected item. The information tabs available are context sensitive and depend on the item selected. For example, if you select an npm package, an Npm Info tab displays information specific to Npm packages. Similarly for NuGet, RubyGems and any other supported package formats.

#### Collapse All

Click on the "Tree" link at the top of the tree browser to collapse all open nodes in the tree.

## **Sorting the Tree Browser**

The default order in which repositories appear in the Tree Browser is: Distribution, Local, Remote, Virtual.

You can modify this order through the artifactory.treebrowser.s ortRepositories.sortByType system property.

For example, to reverse the order, you would set:

artifactory.treebrowser.sortRepo
sitories.sortByType=virtual,remo
te,local,distribution

If you omit any repository type in the specified sort order, it will be ordered according to the default setting.

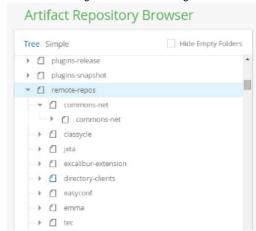

## **Simple Browsing**

The simple browser lets you browse repositories using simple path-driven URLs, which are the same URLs used by build tools such as Maven. It provides lightweight, view-only browsing.

A unique feature of this browsing mode is that you can also view remote repositories (when enabled for the repository), and virtual repositories to see the true location of each folder and artifact

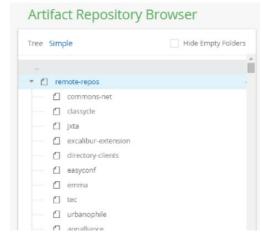

#### **Filters**

You can apply a filter to both the Tree Browser and the Simple Browser, either by clicking the search icon, or just typing out the filter expression while on the browser.

By repository name: To filter by repository name, just type the name you want to filter by

By package type: To only display repositories for a particular package type, type pkg:ckage type. For example, typing pkg:docker will filter out any repositories that are not Docker repositories

By repository type: To only display particular repository types, type repo:repo:repository type>. For example, typing repo:local will filter out
any repositories that are not local repositories. The options are local, cached, remote and virtual.

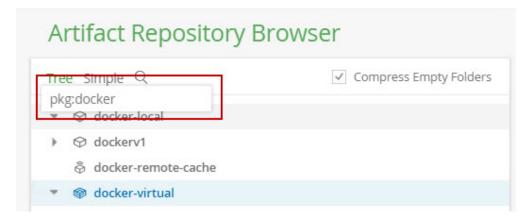

## **Information Tabs**

Selecting any item in the Tree or Simple browser displays tabs which provide information regarding the metadata associated with the selected item:

| General                  | <b>Info:</b> General Information including download statistics such as the total number of downloads, time stamp of last download and the last user who downloaded.                                                                                                    |
|--------------------------|----------------------------------------------------------------------------------------------------|
|                          | <b>Xray:</b> Indicates if, and when the last time the selected artifact was indexed by JFrog Xray, as well as the <b>Top Severity</b> reported for the selected item and when the reporting alert was last updated.                                                                                                    |
|                          | <b>Dependency Declaration:</b> For Maven artifacts, this section provides code snippets for common build tools' dependency declaration                                                                                                    |
|                          | Virtual Repository Associations: Indicates which virtual repositories "contain" the selected artifact.                                                                                                    |
|                          | Checksums displays SHA1, SHA-256 and MD5 checksums automatically.                                                                                                    |
| Effective<br>Permissions | The permissions (Delete/Overwrite, Deploy/Cache, Annotate, Read) that each user or group regarding the selected item. Permissions for groups are as specifically assigned to them. Permissions for individual users are the union of permissions specifically assigned as well as those inherited by virtue of the user being included in groups. |
| Properties               | The list of properties annotating the selected item.                                                                                                    |
| Watchers                 | The list of users watching this item.                                                                                                    |
| Builds                   | The list of builds that either produce or use the selected item.                                                                                                    |
| Governance               | Information on the selected item retrieved from Black Duck Code Center.                                                                                                    |
| Xml/Pom<br>View          | XML and POM files also display a tab through which you can view the file contents.                                                                                                    |

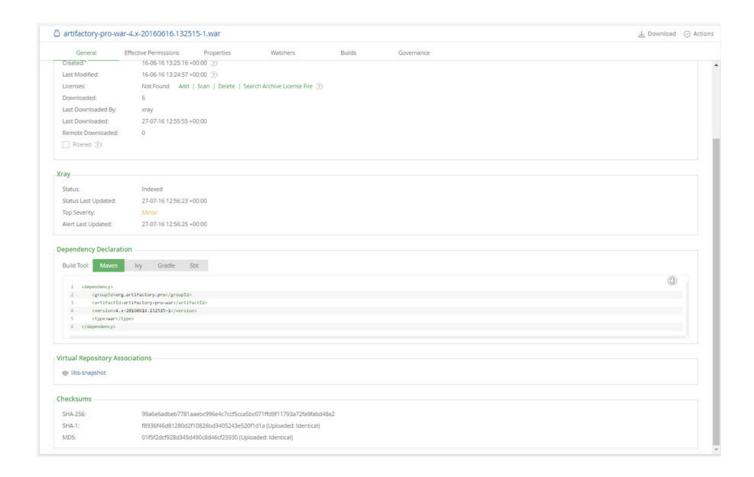

## **List Browsing**

List Browsing lets you browse the contents of a repository outside of the Artifactory UI. It provides a highly responsive, read-only view and is similar to a directory listing provided by HTTP servers.

To use List Browsing, click the icon to the right of a repository name in the Simple Browser (indicated in red in the screenshot above).

## Creating public views with List Browsing

List browsing can be used to provide public views of a repository by mounting it on a well-known path prefix such as list (see example below).

This allows the system administrator to create a virtual host that only exposes Artifactory's List Browsing feature to public users (while maintaining write and other advanced privileges), but limiting access to the intensive UI and REST API features for internal use only.

http://host:port/artifacto
ry/list/repo-path

# Index of download.eclipse.org/

| Name        | Last mod         | ified    | 1     | Size |  |  |  |
|-------------|------------------|----------|-------|------|--|--|--|
| .index/     | 14-Jul-2015 15:1 |          | 15:19 | -    |  |  |  |
| forums/->   | -                | -        |       |      |  |  |  |
| forums/->   | 7.               | 7        |       |      |  |  |  |
| forums/->   | -                | 2750     |       |      |  |  |  |
| forums/->   | <u></u>          |          |       |      |  |  |  |
| projects/-> | 2                | 9        |       |      |  |  |  |
| releases/   | 30-Apr-          | 2015     | 11:31 | 12   |  |  |  |
| technology/ | 30-Apr-          | 2015     | 11:31 | -    |  |  |  |
| donate->    | · <u>1</u>       | -        |       |      |  |  |  |
| downloads-> | -                | -        |       |      |  |  |  |
| IRC->       | -                | (70)     |       |      |  |  |  |
| IRC->       | -                | 1. To 10 |       |      |  |  |  |

Artifactory/4.x-SNAPSHOT Server at 10.100.1.110 Port 8081

## **Remote Browsing**

Artifactory remote browsing capabilities let you navigate the contents of the remote repository even if the artifacts have not been cached locally.

To enable remote browsing, you need to set the **List Remote Folder Items** checkbox in the remote repository configuration. Once this is set you can navigate that repository using the Simple or List Browser.

In the Simple Browser, an item that is not cached is indicated by an icon on its right when you hover over the item. In the List Browser, an item that is not cached is indicated by an arrow.

## Simple Browser

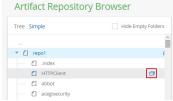

List Browser

# Index of repo1/acegisecurity

| Name                              | Last modified |      | d     | Size |  |
|-----------------------------------|---------------|------|-------|------|--|
| ••/                               |               |      |       |      |  |
| acegi-security/                   | 30-Apr-       | 2015 | 11:31 | -    |  |
| acegi-security-adapters/->        | -             | -    |       |      |  |
| acegi-security-cas/->             | -             | -    |       |      |  |
| acegi-security-catalina/->        |               | _    |       |      |  |
| acegi-security-catalina-common/-> | -             | _    |       |      |  |
| acegi-security-catalina-server/-> | -             | -    |       |      |  |
| acegi-security-domain/->          | -             | -    |       |      |  |

#### Initial responsiveness of remote repositories

Initial remote browsing may be slow, especially when browsing a virtual repository containing multiple remote repositories. However, browsing speeds up since remote content is cached for browsing according to the Retrieval Cache Period defined in the remote repository configuration panel.

#### Trash Can

Artifactory provides a trash can as an easy way to recover items that have been inadvertently deleted from local repositories.

The trash can can be enabled or disabled in the Trash Can Settings by an Artifactory administrator.

When enabled, the trash can is displayed at the bottom of the Artifact Repository Browser and it holds all artifacts or repository paths that have been deleted from local repositories for the period of time specified in the **Retention Period** field.

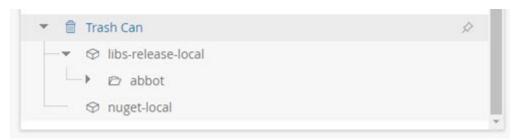

Right-click on an item in the trash can gives you the option to Refresh, Restore it to its original location, or Delete permanently.

Right-click on the trash can icon gives you the option to **Refresh** the whole trash can, **Search Trash** for specific items, or **Empty Trash** which means that all items in the trash can will be permanently deleted.

Click the pin icon to pin the trash can so it remains visible even if you scroll the tree.

## **WebDAV Browsing**

Artifactory fully supports browsing with WebDAV. For full details please refer to Using WebDAV.

## **Using WebDAV**

#### Overview

Artifactory supports WebDAV shares. A local or cached repository may be mounted as a secure WebDAV share, and made accessible from any WebDAV-supporting file manager, by referencing the URL of the target repository as follows:

http://host:port/artifactory/repo-path

When trying to deploy a file through WebDAV where file locking is enabled, the Artifactory log may display the following message:

"Received unsupported request method: lock".

In some cases this can be solved by disabling file locking before mounting the repository and is done differently for each WebDAV client. For example, for dayfs2 file locking is disabled as follows:

echo "use\_locks 0" >> /etc/davfs2/davfs2.conf

Note that while for some clients file locking is disabled by default, it is not necessarily possible to disable file locking in all clients.

#### **Page Contents**

- Overview
- Authentication for davfs2 Clients

Authentication for Windows and other WebDAV clients

## **Authentication for dayfs2 Clients**

Davfs2 does not use preemptive authentication. Therefore, in order to authenticate using the user credentials, the client must be authenticated using two requests. The first request is sent without credentials, and receives a 401 challenge in response. Then, a second request is sent, this time with the credentials.

#### **Anonymous access with Artifactory**

Artifactory may be configured to allow anonymous access and it will therefore accept requests without authentication.

In this case, Artifactory will not respond with a 401 challenge and you will get file access with anonymous user permissions which may be less than your own user permissions.

To access your repository through Artifactory with your full user permissions you need add an authorization header to the client configuration. This way, the requests sent to Artifactory will be authenticated and there is no need to receive a 401 challenge and respond with a second request.

Thus you are given anonymous access to Artifactory, and yet can still authenticate with your own credentials.

This can be done as follows:

1. Encode your username and password credentials in base64 using the following Groovy script:

## **Groovy script**

Basic \${"username:password".bytes.encodeBase64()}

2. Edit the file /etc/davfs2/davfs2.conf or ~/.davfs2/davfs2.conf and add the encoded credentials to the authorization header as follows:

## Adding authorization header

add\_header Authorization "Basic c2hheTpwYXNzd29yZA=="

## **Authentication for Windows and other WebDAV clients**

We suggest utilizing a tool such as Cyberduck (Open Source) when using Windows (see the note below) with WebDAV shared Artifactory repositories.

## Limitation

Although the use of Windows WebDAV/WebClient components to map/mount a Windows Drive for a WebDAV shared Artifactory does provide a listing of the files - other operations such as copy/move operations are utilizing WebDAV commands which are not supported by Artifactory.

# **Searching for Artifacts**

#### Overview

Artifactory provides several Search Types you can use to search for artifacts in the Search module:

- Quick: Search by artifact file name.
- Package: Search for artifacts according to the criteria specific to the package format.
- Archive Entries: Search for files that reside within archives (e.g. within a jar file).
- Property: Search for artifacts based on names and values of properties assigned to them.
- Checksum: Search for artifacts based on their checksum value.

- JCenter: Search for artifacts in Bintray's JCenter repository.
- Trash Can: Search for artifacts in Artifactory's trash can

Additional advanced search features are available through the REST API.

Search in Artifactory provides true real-time results that always reflect the current state of the repository with no need to periodically rebuild indexes. Therefore, search results will immediately show any artifacts deployed, and will not show any artifacts removed. The \* and ? wildcards are supported in your search term to help you narrow down your search. After conducting a search, you can hover over any result item for available actions such as:

| Download     | Download the artifact                                                             |
|--------------|-----------------------------------------------------------------------------------|
| Show in Tree | Displays the artifact within the Tree Browser where you can view its full details |
| Delete       | Delete the artifact                                                               |

#### **Using wildcards**

When searching with the Artifactory UI, Artifactory performs prefix matching for search terms in all the different search modes. For example, searching for <code>jfrog</code> is equivalent to searching for <code>jfrog</code> \*. You can still use the \* and ? wildcards by placing in your search term in double-quotes to help you narrow down your search (for example, "a\*.jar").

## **Page Contents**

- Overview
- General
- Quick Search
- Archive Search
- Package Search
- Property Search
- Checksum Search
- JCenter
- Trash Can
- Search Results Stash

#### General

The different search features are available in the **Search** module. To start a search, simply select the search method you want to use.

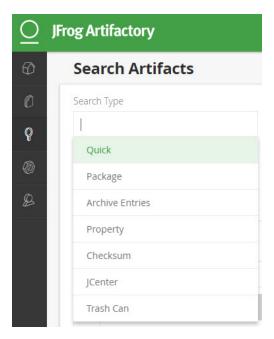

Each search method offers a set of input fields corresponding to the type of search you have selected to help narrow down your search. For example, you can always narrow down your search by Selecting **Limit toSpecific Repositories** as one of your search criteria.

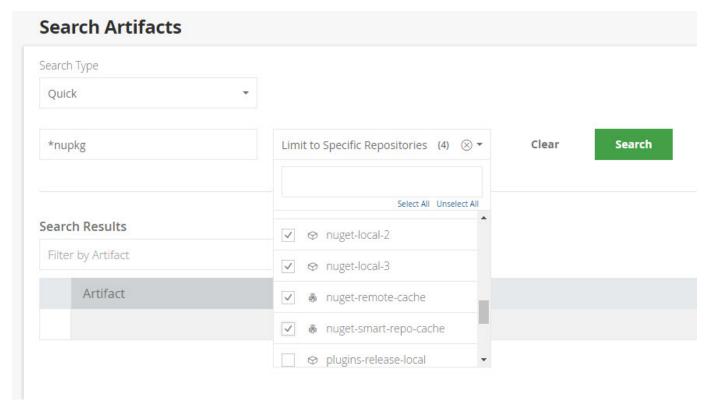

Case Sensitive

For all searches, the search term is case-sensitive.

## **Quick Search**

Using Quick Search you can search for artifacts by name. Select Quick, enter your search term and then click the "Search" button.

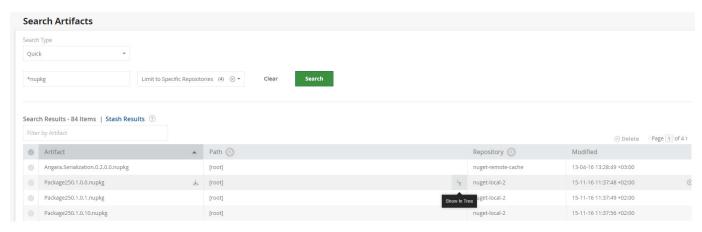

For readability, you can limit the number of results displayed by setting the following two parameters in the \$ARTIFACTORY\_HOME/etc/artifactory.system.properties file:

# Configuring the number of search results

## Maximum number of results to return when searching through the UI #artifactory.search.maxResults=500

## The backend limit of maximum results to return from sql queries issued
by users. Should be higher than maxResults.
#artifactory.search.userQueryLimit=1000

#### You can run a Quick Search from any screen

You can also run a Quick Search from any screen using the search field in the top-right corner of the screen.

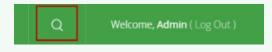

## **Archive Search**

Archive search performs a search for all files that match your search parameters in an archive. Typical examples are a zip or jar file, however, all file types defined in the MIME types configuration are supported. You can specify the following parameters for your search:

| Name                           | The term to search for within the file name.                                                        |
|--------------------------------|----------------------------------------------------------------------------------------------------|
| Path                           | Allows you to specify a path filter for the search.                                                 |
| Search class resources only    | When checked, only class resources are searched. Any other file type is filtered out of the search. |
| Exclude Inner Classes          | When checked, inner classes are excluded from the search.                                           |
| Limit to Specific Repositories | Limits search to the specified repositories.                                                        |

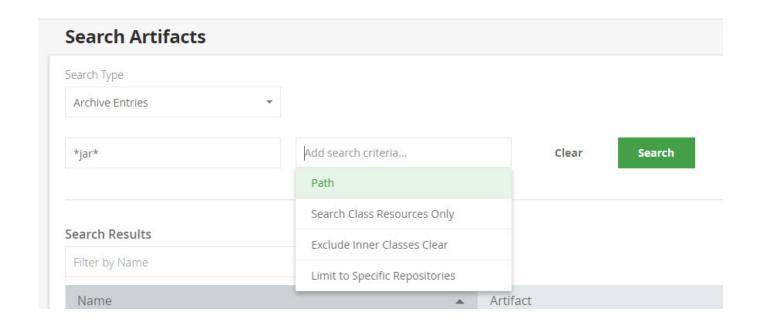

#### View the source file

You can hover over a class file and select View to view the corresponding source file if it's available.

# Package Search

Package search enables you to run a search based on a specific packaging type. For each type, you can specify search parameters based on the relevant metadata for the selected package type. For example, **Docker** search is suitable for searching through Docker repositories.

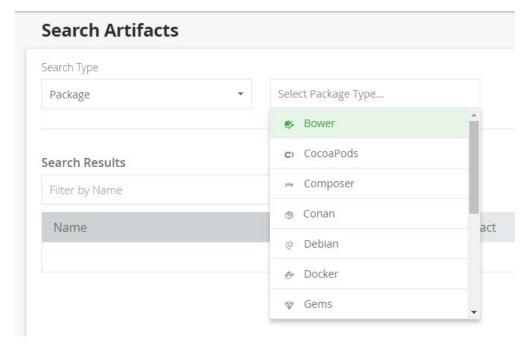

The following table displays the parameters you may use for each package type:

| Search type | Search parameters     |
|-------------|-----------------------|
| Bower       | Package name, Version |

| CocoaPods  | Package name, Version                                                         |
|------------|-------------------------------------------------------------------------------|
| Composer   | Package name, Version                                                         |
| Conan      | Package name, Version, User , Channel, OS, Architecture, Build Type, Compiler |
| Debian     | File name (without the .deb extension), Distribution, Component, Architecture |
| Docker     | Full Image Namespace, Image Tag, Image Digest                                 |
| Gems       | Package name, Version                                                         |
| Maven GAVC | Group ID, Artifact ID, Version, Classifier                                    |
| Npm        | Package name, Version, Scope                                                  |
| NuGet      | Package ID, Version                                                           |
| Opkg       | Package name, Version, Architecture, Priority, Maintainer                     |
| РуРІ       | Package name, Version                                                         |
| RPM        | Package name, Version, Architecture, Release                                  |
| Vagrant    | Box Name, Version, Provider                                                   |

All these search fields support the "?" and "\*" wildcard characters.

## Package search as an AQL query

For most package formats, package search is implemented as an AQL query. Click the "AQL" button to view the AQL query used in the search. You may also click the "Copy" icon in the AQL code snippet to copy the query to your clipboard.

## Limit search to specific repositories

When limiting search to specific repositories, Artifactory will only let you select repositories with the corresponding package type. Package search depends on those repositories having the correct layout. Searching through repositories with the wrong layout will have unpredictable and unreliable results.

The example below shows the results of searching for any Docker image with "mysql" in its name:

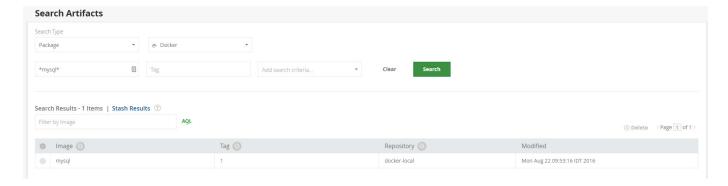

#### Under the hood

Package search is based on standard properties that Artifactory attaches to packages according to their type. For example, when searching for NuGet packages, Artifactory is actually matching the search terms to the values for the nuget.id and nuget.version properties that should be attached to every NuGet package.

#### Limitation

Package search does not currently work on remote repository caches for RubyGems and Debian repositories.

## **Property Search**

Artifactory Pro allows you to search for artifacts or folders based on Properties assigned to them, whether they are standard properties assigned by Artifactory, or custom properties which you can freely assign yourself.

To define your search parameters, in the Key field, enter the name of the property to search for, or select one from the list provided.

Then, in the **Value** field, set the value you are searching for in the specified property. To add more properties to the search use the **Add search criteria** drop list.

You can repeat this process to specify any number of properties and values for your search.

#### Wildcards can be used in the Property Value field

You can use the "?" or "\*" wildcards in the Value field.

#### Combining properties and values

Properties are combined using the AND operator.

Different values assigned to a specific property are also combined using the AND operator.

This means that only artifacts that meet all the search criteria specified will be found.

The example below shows a search for artifacts that have a build.number property with a value of 2

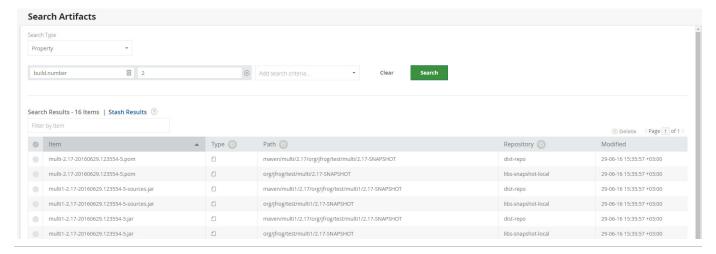

#### **Checksum Search**

Artifactory allows you to search for artifacts based on MD5, SHA1 or SHA2 checksum value.

This can be especially useful if you want to identify an artifact whose name has been changed.

Wildcard characters are not supported in Checksum Search, so the term entered in the search field must be valid MD5 or SHA1 value.

The example below shows a search for an artifact using its SHA1 checksum.

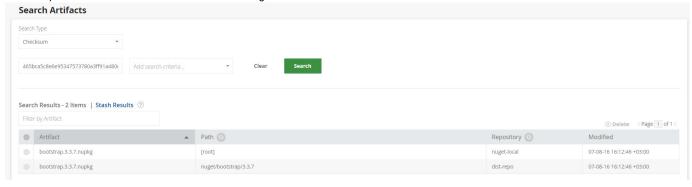

#### **JCenter**

Bintray is JFrog's software distribution platform. Using this free cloud-based service, you can publish, download and share your binaries with the developer community.

For more details, please refer to the JFrog website Bintray page.

Artifactory provides a direct connection to Bintray's JCenter repository which contains a comprehensive collection of popular Apache Maven packages.

To search for packages on Bintray, select JCenter as the Search Type and enter the name of the package you are looking for.

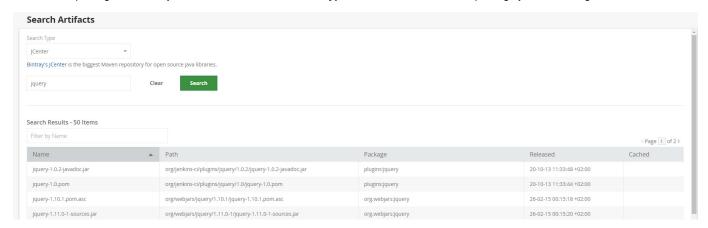

You can hover over any search result and click Show in Bintray to display the selected artifact in Bintray.

## **Trash Can**

Artifactory lets you search for artifacts you have "removed" to the trash can by selecting Trash Can as the Search Type.

Enter the artifact's name in the Query field, or use Add search criteria... and enter the artifact's checksum.

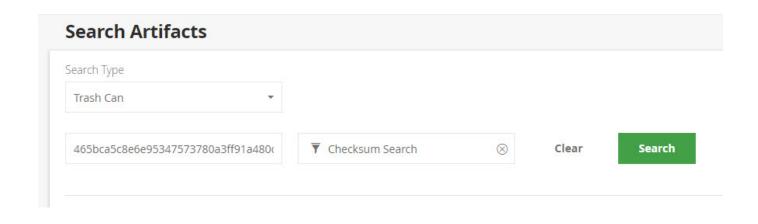

#### Search Results Stash

#### **Requires Artifactory Pro**

This feature is available with an Artifactory Pro license

Artifactory maintains a stash where you can save search results. This provides easy access to artifacts found without having to run the search again and also provides a convenient way to perform bulk operations on the result set.

For details, please refer to Saving Search Results in the Stash.

## **Deploying Artifacts**

#### Overview

You can deploy artifacts into a local repository of Artifactory from the **Artifacts** module by clicking **Deploy** to display the **Deploy** dialog. Artifacts can be deployed individually or in multiples.

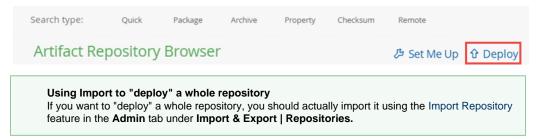

You can also deploy artifacts to any repository using Artifactory's REST API, see this example for a quick start.

## **Page Contents**

- Overview
- Deploying a Single Artifact
  - Deploying According to Layout
  - Deploying Maven Artifacts
  - Deploying with Properties
  - Deploying with Multiple Properties
- Deploying an Artifact Bundle
- Deploying to a Virtual Repository
- Failed Uploads

## **Deploying a Single Artifact**

To deploy a single artifact, simply fill in the fields in the Deploy dialog and click "Deploy".

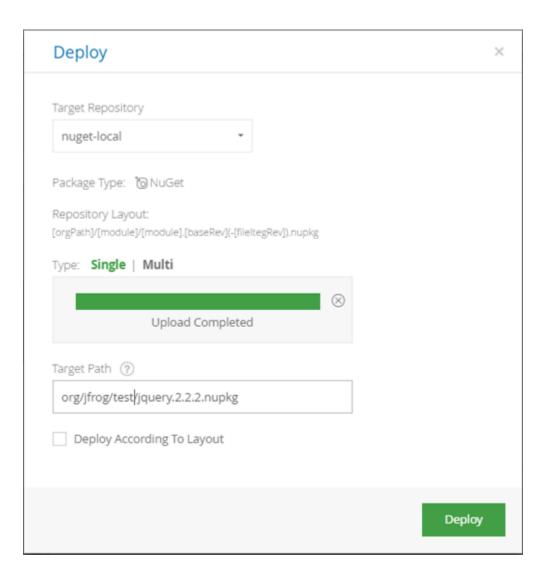

**Deploying According to Layout** 

The **Deploy** dialog displays the repository package type and layout configured. To deploy your package according to the configured layout, check **Deploy According to Layout**.

Artifactory displays entry fields corresponding to the layout tokens for you to fill in.

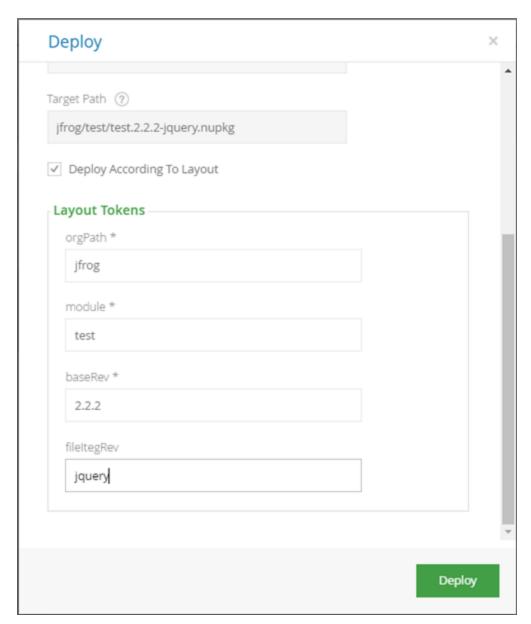

If you are deploying a Maven artifact, you may need to configure additional attributes as described in the next section.

#### **Suggested Target Path**

Artifactory will suggest a **Target Path** based on the details of your artifact (this works for both Maven and Ivy). For example, if a JAR artifact has an embedded POM under its internal META-INF directory, this information is used.

#### **Deploying Maven Artifacts**

If you are deploying an artifact that conforms to the Maven repository layout, you should set **Deploy as Maven Artifact** to expose fields that specify the corresponding Maven attributes - **GroupID**, **ArtifactID**, **Version**, **Classifier** and **Type**.

The fields are automatically filled in according to the artifact name, however you can edit them and your changes will also be reflected in the **Targ** et **Path** 

If your target repository does not include a POM, set **Generate Default POM/Deploy Jar's Internal POM**, to use the POM within the artifact you are deploying, or generate a default POM respectively.

#### Take care when editing the POM manually

If you are editing the POM manually, be very careful to keep it in a valid state.

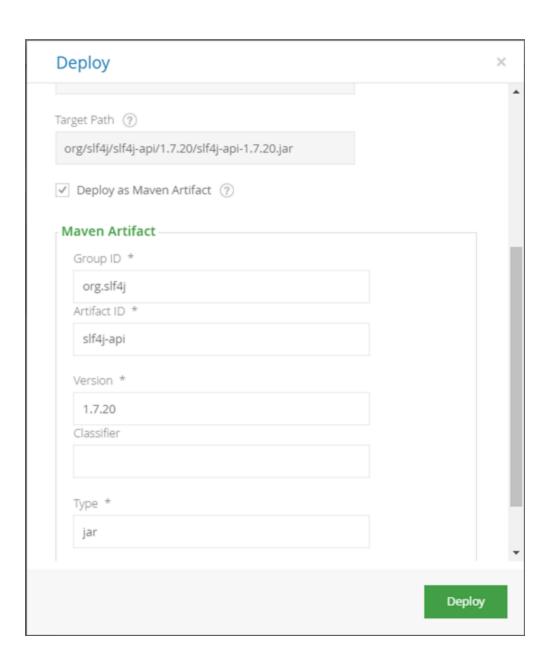

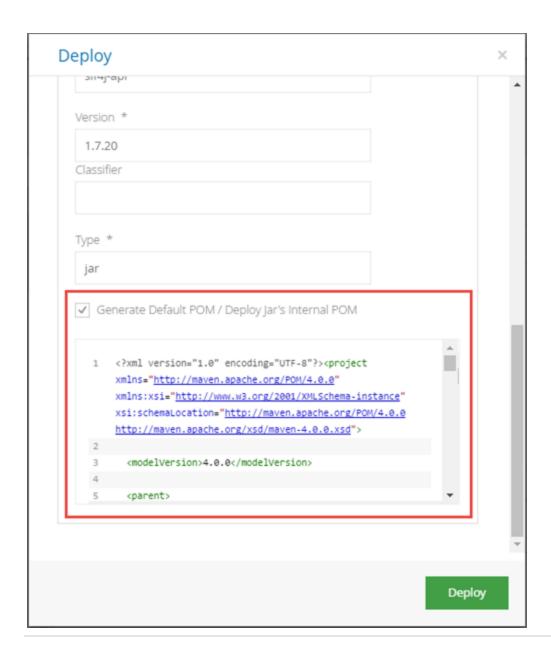

#### **Deploying with Properties**

Properties can be attached to the uploaded file by specifying them on the Target Path.

First, unset the **Deploy as Maven Artifact** check box, if necessary.

Then, in the TargetPath field, add the properties delimited from the path and from each other by semicolons.

For example, to upload an artifact with the property qa set to "passed", and build.number set to "102", use the following Target Path:

```
dir1/file.zip;qa=passed;build.number=102
```

#### **Deploying with Multiple Properties**

To deploy multiple values to the same key add the same key again with the new value, e.g. key1=value1; key1=value2 will deploy the file with property key1 with value of value2.

For example, to upload a file with property passed and values qa, stress use the following Target Path:

dir1/file.zip;passed=qa;passed=stress

# **Deploying Multiple Files**

To deploy multiple files together, simple set the deploy Type to Multi, fill in the rest of the fields in the dialog and click "Deploy".

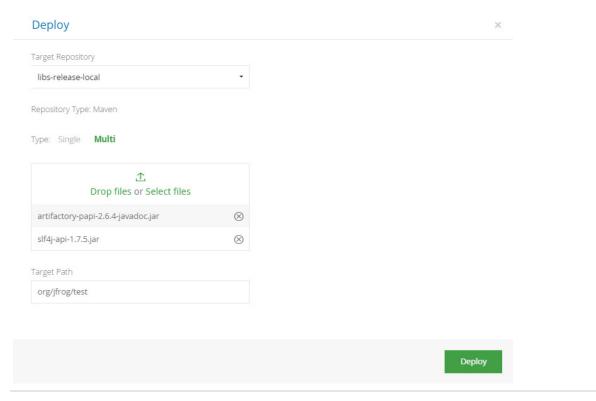

## **Deploying an Artifact Bundle**

An artifact bundle is deployed as a set of artifacts packaged in an archive with one of the following supported extensions: zip, tar, tar.gz, tgz. When you specify that an artifact should be deployed as a bundle, Artifactory will extract the archive contents when you deploy it.

#### File structure within the archive

Artifacts should be packaged within the archive in the same file structure with which they should be deployed to the target repository.

To deploy an artifact bundle, in the **Deploy** dialog, first upload the archive file you want to deploy.

Check the Deploy as Bundle Artifact checkbox and click Deploy.

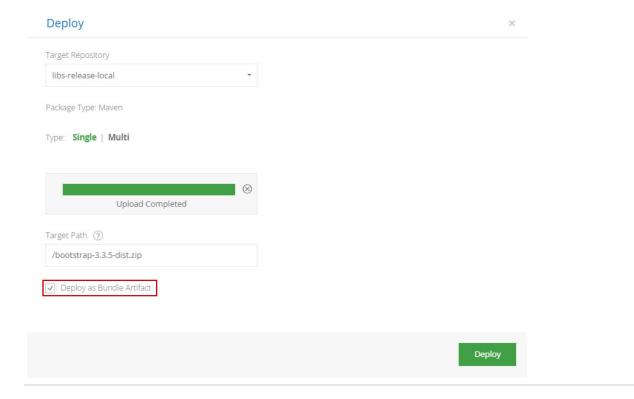

## **Deploying to a Virtual Repository**

From version 4.2, Artifactory supports deploying artifacts to a virtual repository.

To enable this, you first need to designate one of the local repositories that is aggregated by the virtual repository as a deployment target. This can be done through the UI by setting the **Default Deployment Repository** in the **Basic Settings** of the **Edit Repository** screen.

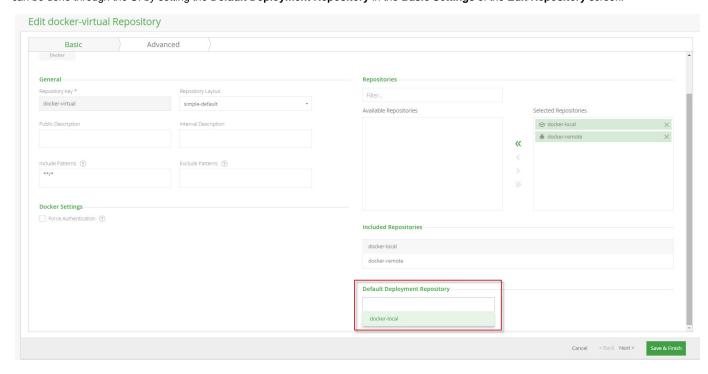

You can also set the Default Deployment Repository using the defaultDeploymentRepo parameter of the Virtual Repository Configuration JSON used in the Create or Replace Repository Configuration and Update Repository Configuration REST API endpoints. Once the deployment target is configured, you may deploy artifacts to it using any packaging format client configured to work with Artifactory. For example, docker push, npm publish, NuGet push, gem push etc.

You can also use Artifactory's REST API to deploy an artifact and use the virtual repository key in the path to deploy.

From version 4.4, if you do specify a **Default Deployment Repository** for a virtual repository, the corresponding Set Me Up dialog for the repository will also include instructions and code snippets for deploying to that repository.

# **Failed Uploads**

The most common reasons for a rejected deployment are:

- · Lack of permissions
- A conflict with the target repository's includes/excludes patterns
- A conflict with the target repository's snapshots/releases handling policy.

## **Manipulating Artifacts**

#### Overview

Artifactory supports move, copy and deletion of artifacts to keep your repositories consistent and coherent. When an artifact is moved, copied or deleted, Artifactory immediately and automatically updates the corresponding metadata descriptors (such as *maven-metadata.xml*, RubyGems, Npm and more) to reflect the change and keep your repositories consistent with the package clients.

In addition, as a convenience feature, Artifactory provides a simple way to do a complete version cleanup.

#### **Page Contents**

- Overview
- Deleting a Single Item
- Deleting a Version
- Moving and Copying Artifacts
  - Simulating a Move or Copy
- Downloading a Folder
  - Configuring Folder Download

## **Deleting a Single Item**

To delete a single artifact or directory, select the item in the Tree Browser, and click **Delete** from the **Actions** menu or the right-click menu.

Once the item is deleted, the corresponding metadata file is updated to reflect the change so the item will not be found in a search.

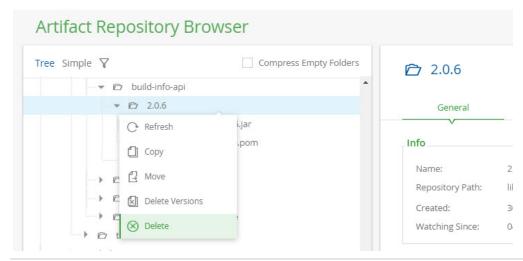

## **Deleting a Version**

It is common for a repository to accumulate many different artifacts deployed under the same group (or path prefix) and the same version. This is

especially true for snapshot deployments of multi-module projects, where all deployed artifacts use the same version. To delete a version by individually deleting its constituent artifacts can be tedious, and would normally be managed by writing a dedicated script. Artifactory lets you select one of the artifacts in a version and then delete all artifacts with the same version tag in a single click while keeping the corresponding meta data descriptors up to date.

To delete a version, right-click a folder in the Tree Browser and select **Delete Versions...** 

Artifactory drills down into the selected folder and returns with a list of all the groups and versions that can be deleted.

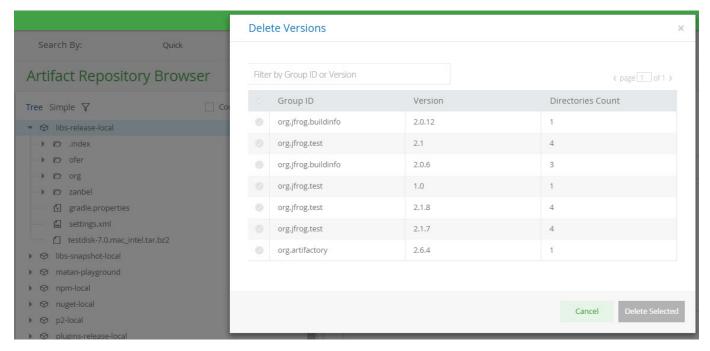

Select the versions you want to clean up and click Delete Selected

## Limit to number of versions displayed

To avoid an excessively long search, Artifactory only displays the different version numbers assigned to the first 1000 artifacts found in the selected level of the repository hierarchy. If you do not see the version number you wish to delete, filter the artifacts displayed in the **Delete Versions** dialog by Group ID or Version number.

## **Moving and Copying Artifacts**

To move or copy an artifact or folder, select it in the Tree Browser and then click **Move...** or **Copy...** from the **Actions** menu or from the right-click menu.

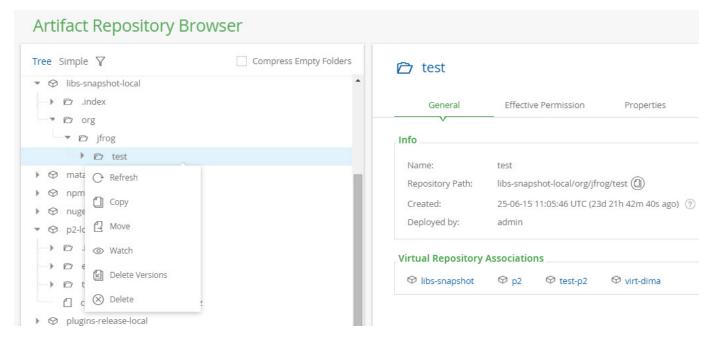

Artifactory will display a list of repositories from which you need to select your Target Repository for the operation.

The list of target repositories will contain all the local repositories, or virtual repositories with a "Default Deployment Repository" configured that are configured with the same package type as the source repository, or configured as generic repositories. This mean, for example, you can only move an artifact from a debian repository to a generic repository or to a local debian repository.

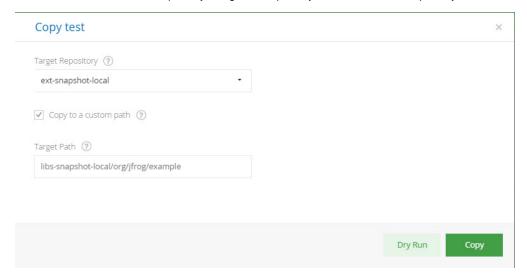

After selecting your **Target Repository**, you can specify a custom **Target Path** if you want your source artifacts moved to a different location the **Target Repository**.

#### Copy operations are executed using Unix conventions

Copy operations are executed using Unix conventions. For example, copying org/jfrog/1 from a source repository to org/jfrog/1 in a target repository will result in the contents of the source being copied to org/jfrog/1/1.

To achieve the same path in the target repository, copy the source into one folder up in the hierarchy. In the above example, that would mean copying source *org/jfrog/1* into target *org/jfrog*.

If you leave the Target Path empty, the source will be copied into the target repository's root folder.

## Custom target path supresses cross-layout translation

If you are copying or moving your source artifacts to a repository with a different layout, specifying a **Custom Target Path** suppresses cross-layout translation. This means that your client may NOT be able to resolve the artifacts, even in cases of a same-layout operation.

Once you have selected your **Target Repository** (and **Custom Target Path** if needed), click **Move...** or **Copy...** to complete the operation.

All metadata is updated to reflect the operation once completed.

### Simulating a Move or Copy

Note that an operation may fail or generate warnings for several reasons. For example, the target repository may not accept all the items due to its own specific policies, or you may not have the required permissions to perform the operation.

Before actually doing an operation, we recommend that you check if it will succeed without errors or warnings by clicking Dry Run.

Artifactory will run a simulation and display any errors and warnings that would appear when doing the actual operation.

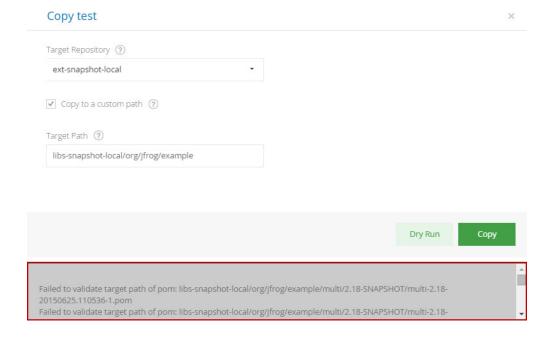

#### Permissions required

To successfully complete a move, you need to have DELETE permission on your source repository, and DEPLOY permission on your target repository

## Downloading a Folder

Artifactory allows the download of a complete folder that is selected in the Tree Browser or Simple Browser.

This ability is configurable by an Artifactory administrator, and if allowed, when a folder is selected the **Download** function is available in the **Actio ns** menu.

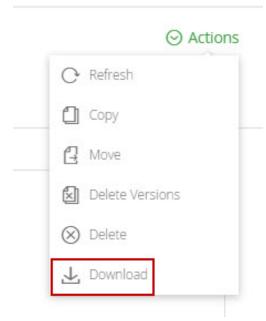

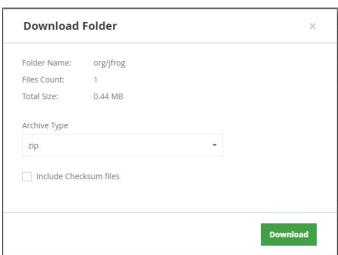

| Archive<br>Type              | The Archive Type. Currently, zip, tar, tar.gz and tgz are supported.                                                                                                    |
|------------------------------|----------------------------------------------------------------------------------------------------|
| Include<br>Checksum<br>Files | Include SHA1, SHA256 and MD5 files - In Artifactory, checksum files (.sha1, .sha256 and .md5 files) are displayed and are downloadable in the HTML browsing endpoint (for example, http:// <artifactory>/artifactory/<repository_key>), depending on one of the below pre-conditions:</repository_key></artifactory> |
|                              | 1. The artifact was originally uploaded with its checksum value (i.e the deploying client provided a checksum header such as the "X-Checksum-Sha1" header on the request).                                                                                                    |
|                              | 2.The repository Checksum Policy is set to "Trust Server Generated Checksums".                                                                                                    |
|                              | If the latter applies, there is no need to provide the artifact checksums during the upload in order for its checksum files to be visible.                                                                                                    |
|                              | The Download Folder functionality mimics this mechanism, and will write checksum files to the output archive based on the same conditions.                                                                                                    |
|                              | *With remote repository caches, there is no distinction for the checksum policy of the repository. Simply checking this checkbox will always result in checksum files being added.                                                                                                    |

You can also download a folder using the Rest API.

## **Configuring Folder Download**

An Artifactory administrator can enable complete folder download in the **Admin** module under **Admin | General Configuration**. This configuration will apply to all Artiactory users.

| Folder Download Settings                    |  |  |  |
|---------------------------------------------|--|--|--|
| ☑ Enable Folder Download                    |  |  |  |
| Enable Folder Download For Anonymous Access |  |  |  |
| Max Size ②                                  |  |  |  |
| 1024                                        |  |  |  |
| Max Number of Files ②                       |  |  |  |
| 5000                                        |  |  |  |
| Max Parallel Folder Downloads ?             |  |  |  |
| 10                                          |  |  |  |
|                                             |  |  |  |

| Max Size                      | The maximum size (MB) of artifacts that can be downloaded in a folder download.                          |
|-------------------------------|----------------------------------------------------------------------------------------------------|
| Max Number of Files           | The maximum number of artifacts that may be downloaded from the selected folder and all its sub-folders. |
| Max Parallel Folder Downloads | The maximum number of concurrent folder downloads allowed.                                               |

# **Updating Your Profile**

## Overview

Your profile page is used to manage the following aspects of your user profile:

- API Key
- Password
- Email
- Bintray Settings
- Binding OAuth Accounts

To display your profile page, click your login name on the top right-hand corner of the screen.

## **Unlocking Your Profile**

To edit your profile, you first need to unlock it by entering your current password and clicking **Unlock**.

Once unlocked, you can modify all the elements of your user profile.

## **Page Contents**

- Overview
- Unlocking Your Profile
- Changing your Personal Settings
  - API Key
    - Revoking or Regenerating an API Key
    - REST API
  - Changing Your Password and Email
  - Password Reminder
- Bintray Settings
- SSH Key
- Binding OAuth Accounts

#### Saving your changes

Be sure to click **Update** to save any changes to your profile.

#### Using external authentication

If you are using an external authentication server (such as HTTP SSO, OAuth SSO, or SAML SSO), you can ask your administrator to give you access to your API key, Bintray credentials and SSH public key without having to unlock your profile.

## **Changing your Personal Settings**

Personal settings include your Artifactory API Key, password and email address.

You are not able to change your password if Artifactory is configured to use external authentication such as LDAP.

## **API** Key

Artifactory allows authentication for REST API calls using your API key as an alternative to your username and password in two ways: you may either using the X-JFrog-Art-API header with which you can specify an API key, or you may use basic authentication using your username and API key (instead of your password). For more details, please refer to the REST API documentation.

#### **Artifactory version**

To use your API key for authentication, it must be generated using Artifactory 4.4.3 or later. If generate before, you **must** regenerate your API key and use the new key as a password for basic authentication.

## Creating an API Key

To create an API Key, once you have unlocked your profile, click the "Generate" button next to the API Key field.

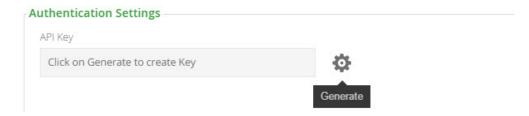

#### Revoking or Regenerating an API Key

Once an API Key is created, it displayed, masked, in the corresponding field. Click the "View" icon to see the API Key in clear-text, or the "Copy" icon to copy the API Key to the clipboard.

To revoke the current API Key, click "Revoke API Key" Note that any REST API calls using the current API key for authentication will no longer be valid

You may revoke the current API Key and create a new one in a single action by clicking "Regenerate". Any REST API calls using the current API key for authentication will no longer be valid, until you replace the API Key with the new one you just generated.

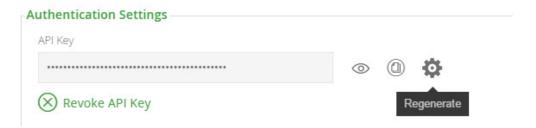

#### **REST API**

The following REST API endpoints are available with regard to API Keys:

| Endpoint            | Description                                                                       |
|---------------------|-----------------------------------------------------------------------------------|
| Create API Key      | Create an API key for the current user.                                           |
| Get API Key         | Get the current user's own API key.                                               |
| Revoke API Key      | Revokes the current user's API key.                                               |
| Revoke User API Key | Revokes the API key of another user (requires Admin privileges).                  |
| Revoke All API Keys | Revokes all API keys currently defined in the system (requires Admin privileges). |

#### **Changing Your Password and Email**

Once your profile is unlocked, Artifactory displays your password in an encrypted format that can be used whenever you need to provide your password in an environment that is not secure. For example, when making REST API calls over HTTP.

The encrypted password is initially masked, but you may click the "View" icon to view the encrypted password in clear-text. You may also click the "Copy" icon to copy the encrypted password to the clipboard.

To change your Artifactory password, enter your new password and verify it.

You can also modify your email address.

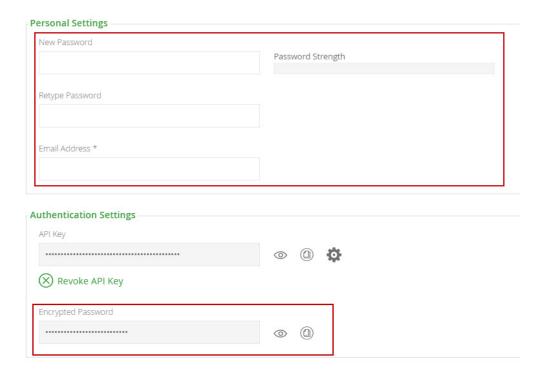

For more information about using secured passwords with your profile, please refer to Centrally Secure Passwords.

#### **Password Reminder**

If you forget your password, on the Artifactory Login dialog, select **Forgot Password,** and enter your username in the following dialog that is displayed.

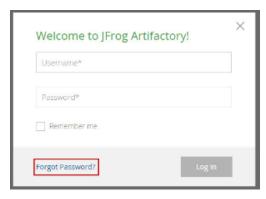

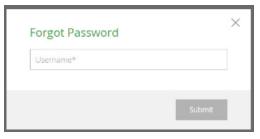

When you click **Submit**, Artifactory will send a message to the email address configured for your user account, with a link you can click on to reset your password.

## **Bintray Settings**

Bintray is JFrog's platform to store and distribute your software libraries. For more details please refer to the JFrog Bintray Page.

Upon installation, Artifactory has Bintray's JCenter Java repository defined as a remote repository.

You may freely read from JCenter, and other Bintray repositories, however to upload an artifact, or perform other operations on Bintray through Artifactory such as search, you must have a Bintray account and provide your credentials through your profile page.

To provide your Bintray credentials, enter your **Bintray Username** and the **Bintray API Key** you received when registering to Bintray into the specified fields in Artirfactory.

To verify that your credentials are valid you can click **Test**.

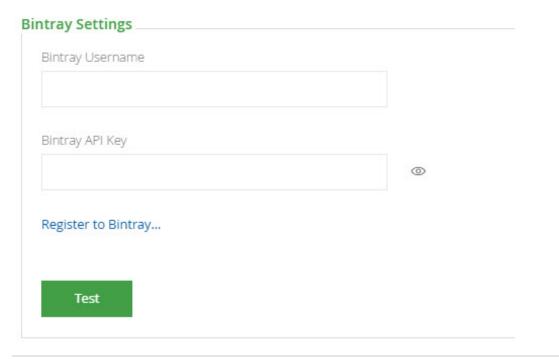

## **SSH Key**

From version 4.4, Artifactory supports authentication via SSH for the Git LFS client and the Artifactory CLI.

To be authenticated via SSH, you need to enter your SSH public key in the SSH Public Key (RSA) field.

```
SSH Public Key (RSA)

Starts with 'ssh-rsa', 'ssh-dss', 'ssh-ed25519', 'ecdsa-sha2-nistp256', 'ecdsa-sha2-nistp384', or 'ecdsa-sha2-nistp521'
```

## **Binding OAuth Accounts**

From version 4.2, Artifactory is integrated with OAuth allowing you to log in through your account with one of the configured OAuth providers. To do so, you need to bind your OAuth account to your Artifactory user by clicking **Click to bind** next to the corresponding OAuth provider. For more details, please refer to OAuth Integration.

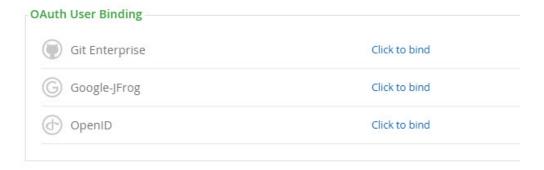

#### **Authentication**

#### Overview

The following sections describe all the means of authentication available in Artifactory.

#### **Basic Authentication**

Artifactory provides a detailed and flexible permission-based system to control users' access to different features and artifacts.

To learn more, please refer to Configuring Security.

#### **LDAP**

Artifactory supports authenticating users against an LDAP server out-of-the-box. When LDAP authentication is active, Artifactory first attempts to authenticate the user against the LDAP server. If LDAP authentication fails, Artifactory tries to authenticate via its internal database. For every LDAP authenticated user Artifactory creates a new user in the internal database (provided that the user does not already exist), and automatically assigns that user to the default groups.

To learn more, please refer to Managing Security with LDAP.

#### **Page Contents**

- Overview
- Basic Authentication
- LDAP
- Active Directory
- Single Sign-On
- SAML
- OAuth
- SSH
- Atlassian Crowd Integration
- Access Tokens
- Custom Authentication with User Plugins

## **Active Directory**

Artifactory supports integration with an Active Directory server to authenticate users and synchronize groups. When authentication using Active Directory is configured and active, Artifactory first attempts to authenticate the user against the Active Directory server. If the authentication fails,

Artifactory tries to authenticate via its internal database. For every externally authenticated user configured in your Active Directory server, Artifactory creates a new user in the internal database (provided the user does not already exist), and automatically assigns that user to the default groups.

To learn more, please refer to Managing Security with Active Directory.

## Single Sign-On

The Single Sign-on (SSO) Add-on allows you to reuse existing HTTP-based SSO infrastructures with Artifactory, such as the SSO modules offered by Apache HTTPd. Artifactory's authentication will work with commonly available SSO solutions, such as native NTLM, Kerberos, etc... SSO works by letting Artifactory know what trusted information it should look for in the HTTP request, assuming that this request has already been authenticated by the SSO infrastructure, which sits in front of Artifactory.

To learn more, please refer to Single Sign-on.

#### SAML

SAML is an XML standard that allows you to exchange user authentication and authorization information between web domains. JFrog's Artifactory offers a SAML-based Single Sign-On service allowing federated Artifactory partners (identity providers) full control over the authorization process. Using SAML, Artifactory acts as service provider which receives users authentication information from external identity providers. In such case Artifactory is no longer responsible to authenticate the user although it still has to redirect the login request to the identity provider and verify the integrity of the identity provider's response.

To learn more, please refer to SAML SSO Integration.

## **OAuth**

OAuth integration allows you to delegate authentication requests to external providers and let users login to Artifactory using their accounts with those providers. Currently, Google, OpenID Connect, GitHub Enterprise and Cloud Foundry UAA are supported.

To learn more, please refer to OAuth Integration.

#### SSH

Artifactory supports SSH authentication for Git LFS and the JFrog CLI using RSA public and private keys. SSH has the benefit of two-way authentication. In other words, before any sensitive data is exchanged between Artifactory and the client, the Artifactory server is authenticated to the client, and then the user operating Git LFS or JFrog CLI client is authenticated to Artifactory.

To learn more, please refer to SSH Integration.

## **Atlassian Crowd Integration**

The Atlassian Crowd Integration allows you to delegate authentication requests to Atlassian Crowd, use authenticated Crowd users and have Artifactory participate in a transparent SSO environment managed by Crowd. In addition, Atlassian Crowd Integration allows the use of JIRA User Server as an authentication server, but without support of SSO.

To learn more, please refer to Atlassian Crowd and JIRA Integration.

## **Access Tokens**

Artifactory offers the option for authentication through access tokens. An access token may be assigned to a user, or to an entity that is not an Artifactory user such as a job in a CI server. Permissions are assigned to access tokens by including them in Groups. Access tokens offer advantages such as cross-site authentication, limited-time access, authenticated access for non-users and more.

To learn more, please refer to Access Tokens.

## **Custom Authentication with User Plugins**

You can use User Plugins to implement custom authentication policies.

To learn more, please refer to Management of Security Realms.

## **Artifactory REST API**

#### Overview

Artifactory exposes its REST API through an auto-generated WADL file (courtesy of the Jersey REST framework).

This provides a convenient and up-to-date self-descriptive API and can be used by various tools/frameworks to automate the creation of REST calls.

The WADL file is available at the following URL:

http://server:port/artifactory/api/application.wadl

## **Usage**

Artifactory REST API endpoints can be invoked in any of the standard ways to invoke a RESTful API. This section describes how to use the Artifactory REST API using cURL as an example.

#### **Using and Configuring cURL**

You can download cURL here. Learn how to use and configure cURL here.

#### Authentication

Artifactory's REST API supports four forms of authentication:

- · Basic authentication using your username and password
- Basic authentication using your username and API Key.
- Using a dedicated header (X-JFrog-Art-Api) with your API Key.
- Using an access token instead of a password for basic authentication.
- Using an access token as a bearer token in an authorization header (Authorization: Bearer) with your access token.

## **Artifactory version**

To use your API key for **Basic Authentication**, it must be generated using Artifactory 4.4.3 or later. If generated on a previous version, you **must** regenerate your API key and use the new key as a password for basic authentication.

## **Using JFrog CLI**

JFrog CLI is a compact and smart client that provides a simple interface to automate access to Artifactory. As a wrapper to the REST API, it offers a way to simplify automation scripts making them more readable and easier to maintain, features such as parallel uploads and downloads, checksum optimization and wildcards/regular expressions make your scripts more efficient and reliable. Please note that several of the functions available through the REST API are also available through JFrog CLI and you should consider which method best meets your needs.

For more details on download, installation and usage of JFrog CLI, please refer to the JFrog CLI User Guide.

#### **Example - Deploying an Artifact**

The example below demonstrates how to invoke the Deploy Artifact REST API.

- You are using cURL from the unix command line, and are presently working from the home (~) directory of the user 'myUser'
- You wish to deploy the file 'myNewFile.txt', which is located in your Desktop directory, ('~/Deskt op/myNewFile.txt')
- You have Artifactory running on your local system, on port 8081
- You wish to deploy the artifact into the 'my-repository' repository, under the 'my/new/artifact /directory/' folder structure, and wish to store the file there as 'file.txt'
- You have configured a user in Artifactory named 'myUser', with password 'myP455w0rd!', and this

user has permissions to deploy artifacts

- Your API Key is 'ABcdEF'
- Where possible, the same example is demonstrated using JFrog CLI

To deploy the file using your **username and password** for authentication, you would use the following command:

## Using cURL with the REST API

```
curl -u myUser:myP455w0rd! -X PUT
"http://localhost:8081/artifactory/my-repository/my/n
ew/artifact/directory/file.txt" -T
Desktop/myNewFile.txt
```

## **Using JFrog CLI**

```
jfrog rt u file.txt
my-repository/my/new/artifact/directory/
--user=myUser --password=myP455w0rd!
```

To deploy the file using your API Key for basic authentication, you would use the following command:

## Using cURL with the REST API

```
curl -u myUser:ABcdEF -X PUT
"http://localhost:8081/artifactory/my-repository/my/n
ew/artifact/directory/file.txt" -T
Desktop/myNewFile.txt
```

## **Using JFrog CLI**

```
jfrog rt u file.txt
my-repository/my/new/artifact/directory/
--apiKey=ABcdEF
```

To deploy the file using your API Key in a header, you would use the following command:

## Using cURL with the REST API

```
curl -H "X-JFrog-Art-Api:ABcdEF" -X PUT
"http://localhost:8081/artifactory/my-repository/my/n
ew/artifact/directory/file.txt" -T
Desktop/myNewFile.txt
```

 $\label{thm:command:todal} To \ deploy \ the \ file \ using \ your \ \textbf{access token} \ for \ basic \ authentication, \ you \ would \ use \ the \ following \ command:$ 

## Using cURL with an access token

```
curl -u myUser:<Token> -X PUT
"http://localhost:8081/artifactory/my-repository/my/n
ew/artifact/directory/file.txt" -T
Desktop/myNewFile.txt
```

To deploy the file using your access token in a header, you would use the following command:

## Using cURL with an access token

```
curl -H "Authorization: Bearer <Token>" -X PUT
"http://localhost:8081/artifactory/my-repository/my/n
ew/artifact/directory/file.txt" -T
Desktop/myNewFile.txt
```

**Working with Artifactory SaaS** 

JFrog Artifactory SaaS offers the same extensive functionality and capabilities for automation as an on-prem installation, including authentication, use of JFrog CLI and the REST API endpoints.

As a SaaS service, the URL is different from an on-prem installation and the REST API endpoints can be reached at:

```
http://<Server Name>.jfrog.io/<Server Name>
```

#### Example

The snippets below apply the same example described above to an Artifactory SaaS instance named "myArtifactorySaas" (instead of to an on-prem installation).

To deploy the file using your **username and password** for authentication, you would use the following command:

## Using cURL with the REST API for Artifactory SaaS

```
curl -u myUser:myP455w0rd! -X PUT
"http://myartifactorysaas.jfrog.io/myartifactorysaas/
my-repository/my/new/artifact/directory/file.txt" -T
Desktop/myNewFile.txt
```

## **Using JFrog CLI**

```
jfrog rt u file.txt
my-repository/my/new/artifact/directory/
--user=myUser --password=myP455w0rd!
```

Note that using JFrog CLI is identical with an Artifactory SaaS instance. You only need to configure JFrog CLI with the correct URL for your instance.

## **REST Resources**

The sections below provide a comprehensive listing of the REST resources exposed by Artifactory.

For details on handling errors please refer to ERROR RESPONSES below.

Usage of REST resources is subject to security restrictions applicable to each individual resource.

#### **BUILDS**

## All Builds

**Description**: Provides information on all builds

Since: 2.2.0

Security: Requires a privileged user (can be anonymous)

Usage: GET /api/build

Produces: application/vnd.org.jfrog.build.Builds+json

Sample Output:

## **Build Runs**

Description: Build Runs

**Since**: 2.2.0

Security: Requires a privileged user (can be anonymous)

Usage: GET /api/build/{buildName}

**Produces**: application/vnd.org.jfrog.build.BuildsByName+json

Sample Output:

```
GET /api/build/my-build
{
    "uri":
    "http://localhost:8081/artifactory/api/build/my-build
"
    "buildsNumbers" : [
        {
            "uri" : "/51",
            "started" : ISO8601
(yyyy-MM-dd'T'HH:mm:ss.SSSZ)
        },
        {
            "uri" : "/52",
            "started" : ISO8601
(yyyy-MM-dd'T'HH:mm:ss.SSSZ)
        }
]
]
```

#### **Build Upload**

**Description**: Upload Build

**Security**: Requires a privileged user (can be anonymous)

**Notes:** All build modules must have the build.name and build.number properties set as well as the correct SHA1 and MD5 in order to be properly linked in the build info.

Usage: PUT /api/build/ -H "Content-Type: application/json" --upload-file build.json

Consumes: application/vnd.org.jfrog.build.BuildsByName+json

Example: curl -X PUT "http://localhost:8081/artifactory/api/build" -H "Content-Type: application/json" --upload-file build.json

Sample format:

Click to view sample build.json

```
"properties" : {
   /* Environment variables and properties
collected from the CI server.
     The "buildInfo.env." prefix is added to
environment variables and build related properties.
     For system variables there's no prefix. */
   "buildInfo.env.JAVA_HOME" : "",
  },
  "version" : "1.0.1", // Build Info schema version
  "name" : "My-build-name", // Build name
  "number" : "28", // Build number
  "type" : "MAVEN", // Build type (values currently
supported: MAVEN, GRADLE, ANT, IVY and GENERIC)
  "buildAgent" : { // Build tool information
    "name" : "Maven", // Build tool type
    "version" : "3.0.5" // Build tool version
```

```
},
  "agent" : { // CI Server information
    "name" : "Jenkins", // CI server type
    "version" : "1.554.2" // CI server version
  },
  "started" : "2014-09-30T12:00:19.893+0300", //
Build start time in the format of
yyyy-MM-dd'T'HH:mm:ss.SSSZ
  "artifactoryPluginVersion" : "2.3.1",
  "durationMillis" : 9762, // Build duration in
milliseconds
  "artifactoryPrincipal" : "james", // Artifactory
principal (the Artifactory user used for
deployment)
  "url" :
"http://my-ci-server/jenkins/job/My-project-name/2
8/", // CI server URL
  "vcsRevision" :
"e4ab2e493afd369ae7bdc90d69c912e8346a3463", // VCS
revision
  "vcsUrl" :
"https://github.com/github-user/my-project.git", //
  "licenseControl" : { // Artifactory License
Control information
    "runChecks" : true, // Artifactory will run
automatic license scanning after the build is
complete (true/false)
    "includePublishedArtifacts" : true, // Should
Artifactory run license checks on the build
artifacts, in addition to the build dependecies
(true/false)
    "autoDiscover" : true, // Should Artifactory
auto discover licenses (true/false)
    "scopesList" : "", // A space-separated list of
dependency scopes/configurations to run license
violation checks on. If left empty all dependencies
from all scopes will be checked.
    "licenseViolationsRecipientsList" : "" //
Emails of recipients that should be notified of
license violations in the build info
(space-separated list)
  "buildRetention" : { // Build retention
    "deleteBuildArtifacts" : true, // Automatically
remove build artifacts stored in Artifactory
(true/false)
    "count" : 100, // The maximum number of builds
to store in Artifactory.
    "minimumBuildDate" : 1407345768020, // Earliest
build date to store in Artifactory
    "buildNumbersNotToBeDiscarded" : [ ] // List of
```

```
build numbers that should not be removed from
Artifactory
  },
  /* List of build modules */
  "modules" : [ { // The build's first module
    "properties" : { // Module properties
      "project.build.sourceEncoding" : "UTF-8"
    },
    "id" : "orq.jfroq.test:multi2:4.2-SNAPSHOT", //
Module ID
    /* List of module artifacts */
    "artifacts" : [ {
      "type" : "jar",
      "sha1" :
"2ed52ad1d864aec00d7a2394e99b3abca6d16639",
      "md5" : "844920070d81271b69579e17ddc6715c",
      "name" : "multi2-4.2-SNAPSHOT.jar"
    }, {
      "type" : "pom",
      "sha1" :
"e8e9c7d790191f4a3df3a82314ac590f45c86e31",
      "md5" : "1f027d857ff522286a82107be9e807cd",
      "name" : "multi2-4.2-SNAPSHOT.pom"
    /* List of module dependencies */
    "dependencies" : [ {
      "type" : "jar",
      "sha1" :
"99129f16442844f6a4a11ae22fbbee40b14d774f",
      "md5" : "1f40fb782a4f2cf78f161d32670f7a3a",
      "id" : "junit:junit:3.8.1",
      "scopes" : [ "test" ]
    } ]
  }, { // The build's second module
    "properties" : { // Module properties
      "project.build.sourceEncoding" : "UTF-8"
    "id" : "org.jfrog.test:multi3:4.2-SNAPSHOT", //
Module ID
    /* List of module artifacts */
    "artifacts" : [ { // Module artifacts
      "type" : "war",
      "sha1" :
"df8e7d7b94d5ec9db3bfc92e945c7ff4e2391c7c",
      "md5" : "423c24f4c6e259f2774921b9d874a649",
      "name" : "multi3-4.2-SNAPSHOT.war"
    }, {
      "type" : "pom",
      "sha1" :
"656330c5045130f214f954643fdc4b677f4cf7aa",
      "md5" : "b0afa67a9089b6f71b3c39043b18b2fc",
      "name" : "multi3-4.2-SNAPSHOT.pom"
    } ],
```

```
/* List of module dependencies */
    "dependencies" : [ {
      "type" : "jar",
      "sha1" :
"a8762d07e76cfde2395257a5da47ba7c1dbd3dce",
      "md5" : "b6a50c8a15ece8753e37cbe5700bf84f",
      "id" : "commons-io:commons-io:1.4",
      "scopes" : [ "compile" ]
    }, {
      "type" : "jar",
      "sha1" :
"342d1eb41a2bc7b52fa2e54e9872463fc86e2650",
      "md5" : "2a666534a425add50d017d4aa06a6fca",
      "id" :
"org.codehaus.plexus:plexus-utils:1.5.1",
      "scopes" : [ "compile" ]
    }, {
      "type" : "jar",
      "sha1" :
"449ea46b27426eb846611a90b2fb8b4dcf271191",
      "md5" : "25c0752852205167af8f31a1eb019975",
"org.springframework:spring-beans:2.5.6",
      "scopes" : [ "compile" ]
    } ]
  } ],
  /* List of issues related to the build */
    "issues" : {
    "tracker" : {
      "name" : "JIRA",
      "version" : "6.0.1"
    "aggregateBuildIssues" : true, //whether or
not there are issues that already appeared in
previous builds
    "aggregationBuildStatus" : "Released",
    "affectedIssues" : [ {
      "key" : "RTFACT-1234",
      "url" :
"https://www.jfrog.com/jira/browse/RTFACT-1234",
      "summary" : "Description of the relevant
issue",
      "aggregated" : false //whether or not this
specific issue already appeared in previous builds
      "key" : "RTFACT-5469",
      "url" :
"https://www.jfrog.com/jira/browse/RTFACT-5678",
      "summary" : "Description of the relevant
issue",
      "aggregated" : true
    } ]
```

```
},
}
```

## **Build Info**

Description: Build Info

Since: 2.2.0

Security: Requires a privileged user with deploy permissions (can be anonymous)

**Usage**: GET /api/build/{buildName}/{buildNumber} **Produces**: application/vnd.org.jfrog.build.BuildInfo+json

Sample Output:

#### **Builds Diff**

**Description**: Compare a build artifacts/dependencies/environment with an older build to see what has changed (new artifacts added, old dependencies deleted etc).

Since: 2.6.6

Security: Requires a privileged user (can be anonymous)

Usage: GET /api/build/{buildName}/{buildNumber}?diff={OlderbuildNumber}

Produces: application/vnd.org.jfrog.build.BuildsDiff+json

Sample Output:

```
GET /api/build/my-build/51?diff=50
    "artifacts": {
        "updated": [],
        "unchanged": [],
        "removed": [],
        "new": []
    }, "dependencies": {
        "updated": [],
        "unchanged": [],
        "removed": [],
        "new": []
    }, "properties": {
        "updated": [],
        "unchanged": [],
        "removed": [],
        "new": []
    }
```

#### Page contents

- Overview
- Usage
  - Authentication
  - Using JFrog CLI
  - Example Deploying an Artifact
  - Working with Artifactory SaaS
    - Example
- REST Resources
  - BUILDS
    - All Builds
    - Build Runs
    - Build Upload
    - Build Info
    - Builds Diff
    - Build Promotion
    - Promote Docker Image
    - Delete Builds
    - Build Rename
    - Push Build to Bintray
    - Distribute Build
    - Control Build Retention
  - ARTIFACTS & STORAGE
    - Folder Info
    - File Info
    - Get Storage Summary Info
    - Item Last Modified
    - File Statistics
    - Item Properties
    - Set Item Properties
    - Delete Item Properties
    - Set Item SHA256 Checksum
    - Retrieve Artifact
    - Retrieve Latest Artifact
    - Retrieve Build Artifacts Archive
    - · Retrieve Folder or Repository Archive
    - Trace Artifact Retrieval
    - Archive Entry Download
    - Create Directory
    - Deploy Artifact

- Deploy Artifact by Checksum
- Deploy Artifacts from Archive
- Push a Set of Artifacts to Bintray
- Push Docker Tag to Bintray
- Distribute Artifact
- File Compliance Info
- Delete Item
- Copy Item
- Move Item
- Get Repository Replication Configuration
- Set Repository Replication Configuration
- Update Repository Replication Configuration
- Delete Repository Replication Configuration
- Scheduled Replication Status
- Pull/Push Replication
- Pull/Push Replication (Deprecated)
- Create or Replace Local Multi-push Replication
- Update Local Multi-push Replication
- Delete Local Multi-push Replication
- Enable or Disable Multiple Replications
- Get Global System Replication Configuration
- Block System Replication
- Unblock System Replication
- Artifact Sync Download
- Folder Sync (Deprecated)
- File List
- · Get Background Tasks
- Empty Trash Can
- Delete Item From Trash Can
- Restore Item from Trash Can
- Optimize System Storage
- Get Puppet Modules
- Get Puppet Module
- Get Puppet Releases
- Get Puppet Release
- SEARCHES
  - Artifactory Query Language (AQL)
  - Artifact Search (Quick Search)
  - Archive Entries Search (Class Search)
  - GAVC Search
  - Property Search
  - Checksum Search
  - Bad Checksum Search
  - Artifacts Not Downloaded Since
  - Artifacts With Date in Date Range
  - Artifacts Created in Date Range
  - Pattern Search
  - Builds for Dependency
  - License Search
  - Artifact Version Search
  - Artifact Latest Version Search Based on Layout
  - Artifact Latest Version Search Based on Properties
  - · Build Artifacts Search
  - List Docker Repositories
  - List Docker Tags

### SECURITY

- Get Users
- Get User Details
- · Get User Encrypted Password
- · Create or Replace User
- Update User
- Delete User
- Expire Password for a Single User
- Expire Password for Multiple Users
- Expire Password for All Users
- Unexpire Password for a Single User
- Change Password
- Get Password Expiration Policy
- Set Password Expiration Policy
- Configure User Lock Policy
- Retrieve User Lock Policy
- Get Locked Out Users

- Unlock Locked Out User
- Unlock Locked Out Users
- Unlock All Locked Out Users
- Create API Key
- Regenerate API Key
- Get API Key
- Revoke API Key
- Revoke User API Key
- Revoke All API Keys
- Get Groups
- Get Group Details
- Create or Replace Group
- Update Group
- Delete Group
- · Get Permission Targets
- Get Permission Target Details
- Create or Replace Permission Target
- Delete Permission Target
- Effective Item Permissions
- Security Configuration
- Save Security Configuration (Deprecated)
- Activate Master Key Encryption
- Deactivate Master Key Encryption
- Set GPG Public Key
- Get GPG Public Key
- Set GPG Private Key
- Set GPG Pass Phrase
- Create Token
- · Refresh Token
- Revoke Token
- Get Service ID
- Get Certificates
- Add Certificate
- Delete Certificate

#### REPOSITORIES

- Get Repositories
- Repository Configuration
- Create Repository
- Update Repository Configuration
- Delete Repository
- Remote Repository Configuration (Deprecated)
- Calculate YUM Repository Metadata
- Calculate NuGet Repository Metadata
- Calculate Npm Repository Metadata
- Calculate Maven Index
- Calculate Maven Metadata
- Calculate Debian Repository Metadata
- Calculate Opkg Repository Metadata
- Calculate Bower Index

#### SYSTEM & CONFIGURATION

- System Info
- System Health Ping
- Verify Connection
- General Configuration
- Save General Configuration
- Update Custom URL Base
- License Information
- Install License
- HA License Information
- Install HA Cluster Licenses
- Delete HA Cluster License
- Version and Add-ons information
- Get Reverse Proxy Configuration
- Update Reverse Proxy Configuration
- Get Reverse Proxy Snippet
- Create Bootstrap Bundle

## PLUGINS

- Execute Plugin Code
- Retrieve Plugin Code
- Retrieve Plugin Info
- Retrieve Plugin Info Of A Certain Type
- Retrieve Build Staging Strategy

- Execute Build Promotion
- Reload Plugins
- IMPORT & EXPORT
  - Import Repository Content
  - Import System Settings Example
  - Full System Import
  - Export System Settings Example
  - Export System
- SUPPORT
  - Create Bundle
  - List Bundles
  - Get Bundle
  - Delete Bundle
- ERROR RESPONSES

#### **Read More**

- Repository Configuration JSON
- Security Configuration JSON
- System Settings JSON

#### **Build Promotion**

**Description**: Change the status of a build, optionally moving or copying the build's artifacts and its dependencies to a target repository and setting properties on promoted artifacts.

All artifacts from all scopes are included by default while dependencies are not. Scopes are additive (or).

Since: 2.3.3

Notes: Requires Artifactory Pro

Security: Requires a privileged user (can be anonymous)
Usage: POST /api/build/promote/{buildName}/{buildNumber}

Consumes: application/vnd.org.jfrog.artifactory.build.PromotionRequest+json

```
POST /api/build/promote/my-build/51
 "status": "staged",
                          // new build status (any string)
 "comment" : "Tested on all target platforms.", // An optional comment
describing the reason for promotion. Default: ""
 "ciUser": "builder",
                            // The user that invoked promotion from the CI
server
 "timestamp": ISO8601, // the time the promotion command was received
by Artifactory (It needs to be unique),
           // the format is: 'yyyy-MM-dd'T'HH:mm:ss.SSSZ'. Example:
'2016-02-11T18:30:24.825+0200'.
"dryRun" : false,
                          // run without executing any operation in
Artifactory, but get the results to check if the operation can succeed.
Default: false
"sourceRepo" : "libs-snapshot-local",
                                       // optional repository from which
the build's artifacts will be copied/moved
 "targetRepo" : "libs-release-local",
                                      // optional repository to move or
copy the build's artifacts and/or dependencies
 "copy": false,
                      // whether to copy instead of move, when a target
repository is specified. Default: false
 "artifacts" : true,
                          // whether to move/copy the build's artifacts.
Default: true
"dependencies" : false,
                              // whether to move/copy the build's
dependencies. Default: false.
 "scopes" : [ "compile", "runtime" ], // an array of dependency scopes
to include when "dependencies" is true
 "properties": {
                   // a list of properties to attach to the build's
artifacts (regardless if "targetRepo" is used).
     "components": ["c1", "c3", "c14"],
     "release-name": ["fb3-ga"]
},
 "failFast": true
                        // fail and abort the operation upon receiving an
error. Default: true
```

**Produces**: application/vnd.org.jfrog.artifactory.build.PromotionResult+json **Sample Output**:

```
{
    "messages" : [
        {
            "level": "error",
            "message": "The repository has denied...."
        },...
}
```

Since: 3.7

**Notes**: Requires Artifactory Pro **Security**: Requires a privileged user

Usage: POST api/docker/<repoKey>/v2/promote

Consumes: application/json

```
"targetRepo" : "<targetRepo>", // The target repository for the
move or copy
    "dockerRepository" : "<dockerRepository>",
                                                 // The docker repository
name to promote
 "targetDockerRepository" : "<targetDockerRepository>" // An optional
docker repository name, if null, will use the same name as
'dockerRepository'
    "taq" : "<taq>",
                              // An optional tag name to promote, if null -
the entire docker repository will be promoted. Available from v4.10.
    "targetTag" : "<tag>",
                                                  // An optional target
tag to assign the image after promotion, if null - will use the same tag
    "copy": false
                           // An optional value to set whether to copy
instead of move. Default: false
}
```

Produces: application/text Sample Usage:

```
POST api/docker/docker-local/v2/promote
{
    "targetRepo": "docker-prod",
    "dockerRepository": "jfrog/ubuntu"
}
```

# Delete Builds

Description: Removes builds stored in Artifactory. Useful for cleaning up old build info data.

If the artifacts parameter is evaluated as 1 (0/false by default), build artifacts are also removed provided they have the corresponding build. name and build.number properties attached to them.

If the deleteAll parameter is evaluated as 1 (0/false by default), the whole build is removed.

Since: 2.3.0; artifact removal since 2.3.3;

Notes: Requires Artifactory Pro Security: Requires an admin user

Usage: DELETE /api/build/{buildName}[?buildNumbers=n1[,n2]][&artifacts=0/1][&deleteAll=0/1]

**Produces**: application/text

Sample Usage:

```
DELETE /api/build/my-build?buildNumbers=51,52,55&artifacts=1

The following builds has been deleted successfully: 'my-build#51',
'my-build#52', 'my-build#55'.

DELETE /api/build/my-build?deleteAll=1

All 'my-build' builds have been deleted successfully.
```

### **Build Rename**

Description: Renames a build stored in Artifactory. Typically used to keep the build info in sync with a renamed build on the CI server.

Since: 2.2.5

Notes: Requires Artifactory Pro

**Security**: Requires a valid user with deploy permissions

Usage: POST /api/build/rename/{buildName}?to=newBuildName

Produces: application/text

Sample Usage:

```
POST /api/build/rename/myJobName?to=myNewJobName
Build renaming of 'myJobName' to 'myNewJobName' was successfully started.
```

### Push Build to Bintray

Deprecated: This endpoint is deprecated and is replaced with Distribute Build

**Description**: Push a build to Bintray as a version.

Uses a descriptor file (that must have 'bintray-info' in it's filename and a .json extension) that is included with the build artifacts. For more details, please refer to Pushing a Build.

Signing a version is controlled by the *gpgSign* parameter in the descriptor file, and the *gpgSign* parameter passed to this command. **The value** passed to this command always takes precedence over the value in the descriptor file.

If you also want a passphrase to be applied to your signature, specify gpgPassphrase=<passphrase>.

You may omit the descriptor file by passing 6 override parameters (see below). If you wish to use the descriptor file you should pass an empty json string instead.

Since: 3.5.0

Security: Requires a valid user with deploy permissions and Bintray credentials defined (for more details, please refer to Entering your Bintray credentials).

Usage: POST /api/build/pushToBintray/{build.name}/{build.number}?gpgPassphrase=<passphrase>[&gpgSign=true\false]

Consumes: application/vnd.org.jfrog.artifactory.build.BintrayDescriptorOverrideParams+json

Sample Input:

```
POST
/api/build/pushToBintray/testBuild/1?gpgPassphrase=password&gpgSign=true
{
    "subject": "myUser",
    "repoName": "test",
    "packageName": "overridePkg",
    "versionName": "overrideVer",
    "licenses": ["MIT"],
    "vcs_url": "https://github.com/bintray/bintray-client-java"
}
```

Produces: application/vnd.org.jfrog.artifactory.bintray.BintrayPushResponse+json

#### Sample Output:

```
{"Message": "Pushing build to Bintray finished successfully."}
```

# Distribute Build

Description: Deploys builds from Artifactory to Bintray, and creates an entry in the corresponding Artifactory distribution repository specified.

Notes: Requires Artifactory Pro

**Since**: 4.8

Security: Requires an authenticated user.

Usage: POST /api/build/distribute/{buildName}/{buildNumber}

Consumes: application/json

```
"publish" : "<true | false>"
                                 // Default: true. If true, builds are
published when deployed to Bintray
 "overrideExistingFiles" : "<true | false>" // Default: false. If true,
Artifactory overwrites builds already existing in the target path in
Bintray.
            // Existing version attributes are also overridden if defined
in the distribution repository Advanced Configuration
                                   // If specified, Artifactory will GPG
 "qpqPassphrase" : "<passphrase>"
sign the build deployed to Bintray and apply the specified passphrase
 "async" : "<true | false>"
                            // Default: false. If true, the build will
be distributed asynchronously. Errors and warnings may be viewed in the log
 "targetRepo" : "<targetDistributionRepo>", // The Distribution Repository
into which artifacts should be deployed
 "sourceRepos" : ["<repoKey>"]
                                    // An array of local repositories from
which build artifacts should be deployed
 "dryRun" : "<true | false>"
                                // Default: false. If true, distribution
is only simulated. No files are actually moved.
```

### Sample input:

```
POST /api/build/distribute/my-build/1
{
   "targetRepo" : "dist-repo-jfrog-artifactory",
   "sourceRepos" : ["yum-local"]
}
```

#### **Control Build Retention**

**Description**: Specifies retention parameters for build info

Since: 5.2.1

Security: Requires a privileged user with deploy permissions (can be anonymous)

Usage: POST /api/build/retention/{buildName}?async=<true | false>

Consumes: application/json

```
{
    "deleteBuildArtifacts" : <true | false>, // When true, automatically
removes build artifacts stored in Artifactory
    "count" : <count>, // The maximum number of builds to store in
Artifactory.
    "minimumBuildDate" : <date>, // Earliest build date to store in
Artifactory - ISO8601 (yyyy-MM-dd'T'HH:mm:ss.SSSZ)
    "buildNumbersNotToBeDiscarded" : [ ] // List of build numbers that
should not be removed from Artifactory
}
```

### Sample Usage:

```
POST /api/build/retention/myBuild?async=true

{
    "deleteBuildArtifacts" : true,
    "count" : 100, //
    "minimumBuildDate" : 1407345768020,
    "buildNumbersNotToBeDiscarded" : [ 5, 9]
}
```

### **ARTIFACTS & STORAGE**

### Folder Info

Description: Folder Info

For virtual use, the virtual repository returns the unified children. Supported by local, local-cached and virtual repositories.

Since: 2.2.0

Security: Requires a privileged user (can be anonymous)

Usage: GET /api/storage/{repoKey}/{folder-path}

Produces: application/vnd.org.jfrog.artifactory.storage.FolderInfo+json

Sample Output:

```
GET /api/storage/libs-release-local/org/acme
"uri":
"http://localhost:8081/artifactory/api/storage/libs-release-local/org/acme
"repo": "libs-release-local",
"path": "/org/acme",
"created": ISO8601 (yyyy-MM-dd'T'HH:mm:ss.SSSZ),
"createdBy": "userY",
"lastModified": ISO8601 (yyyy-MM-dd'T'HH:mm:ss.SSSZ),
"modifiedBy": "userX",
"lastUpdated": ISO8601 (yyyy-MM-dd'T'HH:mm:ss.SSSZ),
"children": [
            "uri" : "/child1",
            "folder" : "true"
        },{
            "uri" : "/child2",
            "folder" : "false"
         }
]
```

# File Info

Description: File Info

For virtual use the virtual repository returns the resolved file. Supported by local, local-cached and virtual repositories.

**Since**: 2.2.0

Security: Requires a privileged user (can be anonymous)

**Usage**: GET /api/storage/{repoKey}/{filePath}

Produces: application/vnd.org.jfrog.artifactory.storage.FileInfo+json

Sample Output:

```
GET /api/storage/libs-release-local/org/acme/lib/ver/lib-ver.pom
"uri":
"http://localhost:8081/artifactory/api/storage/libs-release-local/org/acme
/lib/ver/lib-ver.pom",
"downloadUri":
"http://localhost:8081/artifactory/libs-release-local/org/acme/lib/ver/lib
-ver.pom",
"repo": "libs-release-local",
"path": "/org/acme/lib/ver/lib-ver.pom",
"remoteUrl": "http://some-remote-repo/mvn/org/acme/lib/ver/lib-ver.pom",
"created": ISO8601 (yyyy-MM-dd'T'HH:mm:ss.SSSZ),
"createdBy": "userY",
"lastModified": ISO8601 (yyyy-MM-dd'T'HH:mm:ss.SSSZ),
"modifiedBy": "userX",
"lastUpdated": ISO8601 (yyyy-MM-dd'T'HH:mm:ss.SSSZ),
"size": "1024", //bytes
"mimeType": "application/pom+xml",
"checksums":
        "md5" : string,
        "shal" : string,
        "sha256" : string
    },
"originalChecksums":{
        "md5" : string,
        "sha1" : string,
        "sha256" : string
}
```

## Get Storage Summary Info

**Description**: Returns storage summary information regarding binaries, file store and repositories.

Since: 4.2.0

Security: Requires a privileged user (Admin only)

**Usage**: GET /api/storageinfo **Produces**: application/json

Sample Output:

```
GET /api/storageinfo
 "binariesSummary": {
    "binariesCount": "125,726",
    "binariesSize": "3.48 GB",
    "artifactsSize": "59.77 GB",
    "optimization": "5.82%",
    "itemsCount": "2,176,580",
    "artifactsCount": "2,084,408"
  "fileStoreSummary": {
    "storageType": "filesystem",
    "storageDirectory": "/home/.../artifactory/devenv/.artifactory/data/filestore",
    "totalSpace": "204.28 GB",
    "usedSpace": "32.22 GB (15.77%)",
    "freeSpace": "172.06 GB (84.23%)"
  "repositoriesSummaryList": [
    {
      "repoKey": "plugins-release",
      "repoType": "VIRTUAL",
      "foldersCount": 0,
      "filesCount": 0,
      "usedSpace": "0 bytes",
      "itemsCount": 0,
      "packageType": "Maven",
      "percentage": "0%"
      "repoKey": "repo",
      "repoType": "VIRTUAL",
      "foldersCount": 0,
      "filesCount": 0,
      "usedSpace": "0 bytes",
      "itemsCount": 0,
      "packageType": "Generic",
      "percentage": "0%"
    },
      "repoKey": "TOTAL",
      "repoType": "NA",
      "foldersCount": 92172,
      "filesCount": 2084408,
      "usedSpace": "59.77 GB",
      "itemsCount": 2176580
 ]
}
```

# Item Last Modified

**Description**: Retrieve the last modified item at the given path. If the given path is a folder, the latest last modified item is searched for recursively. Supported by local and local-cached repositories.

Since: 2.2.5

Notes: Requires Artifactory Pro

**Security**: Requires a valid user with deploy permissions **Usage**: GET /api/storage/{repoKey}/{item-path}?lastModified

Produces: application/vnd.org.jfrog.artifactory.storage.ltemLastModified+json

Sample Output:

```
GET /api/storage/libs-release-local/org/acme?lastModified
{
"uri":
"http://localhost:8081/artifactory/api/storage/libs-release-local/org/acme
/foo/1.0-SNAPSHOT/foo-1.0-SNAPSHOT.pom",
"lastModified": ISO8601
}
```

### File Statistics

**Description:** Item statistics record the number of times an item was downloaded, last download date and last downloader. Supported by local and local-cached repositories.

Since: 3.1.0

Security: Requires read privileges

**Usage:** GET /api/storage/{repoKey}/{item-path}?stats **Produces:** application/vnd.org.jfrog.storage.StatsInfo+json

Sample Output:

```
GET /api/storage/libs-release-local/org/acme/foo/1.0/foo-1.0.jar?stats
{
    "uri":
    "http://localhost:8081/artifactory/api/storage/libs-release-local/org/acme
/foo/1.0/foo-1.0.jar",
    "lastDownloaded": Timestamp (ms),
    "downloadCount": 1337,
    "lastDownloadedBy": "user1"
}
```

# **Item Properties**

Description: Item Properties. Optionally return only the properties requested.

Since: 2.2.1

**Security**: Requires a privileged user (can be anonymous)

**Usage**: GET /api/storage/{repoKey}/{itemPath}?properties[=x[,y]]

Produces: application/vnd.org.jfrog.artifactory.storage. Item Properties+json

Sample Output:

### Set Item Properties

Description: Attach properties to an item (file or folder). When a folder is used property attachment is recursive by default.

In order to supply special characters (comma (,), backslash(\), pipe(|), equals(=)) as key/value you must add an encoded backslash (%5C) before them. For example: ..?properties=a=1%5C=1 will attach key a with 1=1 as value.

To specify multiple properties, you can separate the items in one of the following ways:

- Use a semicolon -; (recommended)
- Use the encoding for the pipe ("|") character %7C
   Alternatively, you may configure your NGINX to encode URLs so that if an unencoded pipe is used in the URL, NGINX will encode it to %7C. We recommend that you verify that this configuration does not break any other systems served by NGINX

Supported by local and local-cached repositories.

Notes: Requires Artifactory Pro

The following special characters are forbidden in the key field: )( ${\{[[*+^\$]/~`!@\#\&<>;=,\pm\S]}$  and the Space character.

Since: 2.3.0

Security: Requires a privileged user (can be anonymous)

Usage: PUT /api/storage/{repoKey}{itemPath}?properties=p1=v1[,v2][|p2=v3][&recursive=1]

Sample Usage:

PUT
/api/storage/libs-release-local/ch/qos/logback/logback-classic/0.9.9?prope
rties=os=win,linux;qa=done&recursive=1

### **Delete Item Properties**

**Description**: Deletes the specified properties from an item (file or folder). When a folder is used property removal is recursive by default. Support ed by local and local-cached repositories.

Notes: Requires Artifactory Pro

Since: 2.3.2

Security: Requires a privileged user (can be anonymous)

Usage: DELETE /api/storage/{repoKey}{itemPath}?properties=p1[,p2][&recursive=1]

Sample Usage:

```
DELETE
/api/storage/libs-release-local/ch/qos/logback/logback-classic/0.9.9?prope
rties=os,qa&recursive=1
```

# Set Item SHA256 Checksum

**Description**: Calculates an artifact's SHA256 checksum and attaches it as a property (with key "sha256"). If the artifact is a folder, then recursively calculates the SHA256 of each item in the folder and attaches the property to each item.

Since: 4.2.1

**Security**: Requires an admin user **Consumes**: application/json

Usage: POST /api/checksum/sha256 -H "Content-Type: application/json"

Sample Usage:

```
POST /api/checksum/sha256 -H "Content-Type: application/json"
{
    "repoKey":"ext-snapshot-local",
    "path":"artifactory-powerpack-3.9.3/bin/"
}
```

#### Retrieve Artifact

**Description**: Retrieves an artifact from the specified destination. You can also use Property-based Resolution as part of retrieving artifacts.

Security: Requires a user with 'read' permission (can be anonymous)

Usage: GET /repo-key/path/to/artifact.ext

Sample Usage:

GET

http://localhost:8081/artifactory/libs-release-local/ch/qos/logback/logback-classic/0.9.9/logback-classic-0.9.9.jar

#### Retrieve Latest Artifact

**Description**: Retrieves the latest artifact version from the specified destination.

<u>Latest Maven Release/Integration</u>: Specify SNAPSHOT or [RELEASE] for the version in the requested path to get the latest Maven integration or release artifact.

<u>Latest Non-Maven Release/Integration</u>: Specify [INTEGRATION] or [RELEASE] for the version in the requested path (replacing the [folder ItegRev] and [fileItegRev]

as defined by the repository's layout) to get the latest integration version or latest release version artifact accordingly based on alphabetical sorting.

Integration and release tokens cannot be mixed together.

You can also use property-based resolution as part of retrieving artifacts to restrict resolution of artifacts assigned with specific properties.

#### NOTE:

- 1. Only local, cache and virtual repositories will be used.
- 2. To change the retrieve latest behavior to retrieve the latest version based on the created date you can add the following flag to \$ARTIFA CTORY\_HOME/etc/artifactory.system.properties and add the following flag artifactory.request.searchLatestReleaseByDat eCreated=true and restart Artifactory service.

Notes: Requires Artifactory Pro.

Since: Latest Maven: 2.6.0; Latest non-Maven: 2.6.2

Security: Requires a user with 'read' permission (can be anonymous)

Usage: GET /repo-key/path/to/artifact.ext

Sample Usage:

Download the latest Maven unique snapshot artifact:

GET

 $\label{local-host} $$ $1/artifactory/libs-release-local/ch/qos/logback/logback-classic/0.9.9-SNAPSHOT/logback-classic-0.9.9-SNAPSHOT.jar$ 

### Download the latest release artifact:

GET

http://localhost:8081/artifactory/ivy-local/org/acme/[RELEASE]/acme-[RELEASE].jar

# Download the latest integration artifact:

GET

 $\label{local-host} $$ $1/artifactory/ivy-local/org/acme/1.0-[INTEGRATION]/acme-1.0-[INTEGRATION].jar$ 

### Retrieve Build Artifacts Archive

**Description**: Retrieves an archive file (supports zip/tar/tar.gz/tgz) containing all the artifacts related to a specific build, you can optionally provide mappings to filter the results,

the mappings support regexp capturing groups which enables you to dynamically construct the target path inside the result archive file.

Notes: Requires Artifactory Pro

Since: 2.6.5

Security: Requires a privileged user (can be anonymous)

**Usage**: POST /api/archive/buildArtifacts -H "Content-Type: application/json" **Consumes**: application/vnd.org.jfrog.artifactory.build.BuildArtifactsRequest+json

Produces: application/zip (for zip archive type), application/x-tar (for tar archive type), application/x-gzip (for tar.gz/tgz archive type)

Sample Usage:

```
POST /api/archive/buildArtifacts -H "Content-Type: application/json"
 +"buildName": "build-name" // The build name for search by
 +"buildNumber": "15" // The build number to search by, can be LATEST to
search for the latest build number
 -"buildStatus": "Released" // Optionally search by latest build status
(e.g: "Released")
 -"repos": ["libs-release-local,ext-release-local"] // Optionally refine
search for specific repos, omit to search within all repositories
 +"archiveType": "tar/zip/tar.gz/tgz" // The archive file type to return
 -"mappings": [ // Optionally refine the search by providing a list of
regexp patterns to search by
  "input": "(.+)/(.+)-sources.jar",
  "output": "$1/sources/$2.jar" // Optionally provide different path of the
found artifacts inside the result archive, supports regexp groups tokens
  "input": "(.+)-release.zip"
 ]
```

### Retrieve Folder or Repository Archive

**Description**: Retrieves an archive file (supports zip/tar/tar.gz/tgz) containing all the artifacts that reside under the specified path (folder or repository root). Requires Enable Folder Download to be set.

Notes: Requires Artifactory Pro

Since: 4.1.0

Security: Requires a privileged user with read permissions on the path.

Usage: GET /api/archive/download/{repoKey}/{path}?archiveType={archiveType}[&includeChecksumFiles=true]

Produces: \*/\*
Sample Usage:

```
GET /api/archive/download/my-local-repo/path/to/folder?archiveType=zip {Stream containing contents of path my-local-repo/path/to/folder}

GET /api/archive/download/my-local-repo?archiveType=zip {Stream containing contents of repo my-local-repo}
```

### Trace Artifact Retrieval

**Description**: Simulates an artifact retrieval request from the specified location and returns verbose output about the resolution process. This API is useful for debugging artifact retrieval issues.

Security: As applied to standard artifact retrieval by the requesting user.

**Since**: 2.6.0

Usage: GET /repo-key/path/to/artifact.ext?trace

Produces: text/plain Sample Output:

```
GET
http://localhost:8081/artifactory/libs-release-local/jmock/jmock/1.0.1/jmo
ck-1.0.1.jar?trace
Request ID: 51c808f6
Repo Path ID: libs-release-local:jmock/jmock/1.0.1/jmock-1.0.1.jar
Method Name: GET
User: resolver
Time: 2012-05-06T10:49:09.528+03:00
Thread: pool-1-thread-31
Steps:
2012-05-06T10:49:09.587+03:00 Received request
2012-05-06T10:49:09.588+03:00 Request source = 0:0:0:0:0:0:0:0:1, Last
modified = 01-01-70 \ 01:59:59 \ IST, If modified since = -1, Thread name =
pool-1-thread-31
2012-05-06T10:49:09.697+03:00 Retrieving info
2012-05-06T10:49:09.723+03:00 Identified resource as a file
2012-05-06T10:49:09.788+03:00 Responding with selected content handle
2012-05-06T10:49:09.807+03:00 Request succeeded
```

## Archive Entry Download

**Description**: Retrieves an archived resource from the specified archive destination.

Security: Requires a user with 'read' permission (can be anonymous)

Usage: GET /repo-key/path/to/artifact.jar\*!\*/path/to/archived/resource (NOTE! the '!' between the archive file name and the archive entry path) Sample Output:

```
GET
http://localhost:8081/artifactory/repol-cache/commons-lang/commons-lang/2.
6/commons-lang-2.6.jar!/META-INF/LICENSE.txt
```

### **Create Directory**

**Description**: Create new directory at the specified destination. **Notes**: You can also attach properties as part of creating directories. **Security**: Requires a user with 'deploy' permissions (can be anonymous)

Usage: PUT /repo-key/path/to/directory/

Produces: application/vnd.org.jfrog.artifactory.storage.ltemCreated+json

Sample Usage:

```
PUT /libs-release-local/path/to/directory/
{
   "uri":
   "http://localhost:8081/artifactory/libs-release-local/path/to/directory",
   "repo": "libs-release-local",
   "path": "/path/to/directory",
   "created": ISO8601 (yyyy-MM-dd'T'HH:mm:ss.SSSZ),
   "createdBy": "userY",
   "children" : [ ]
}
```

### **Deploy Artifact**

Description: Deploy an artifact to the specified destination.

Notes: You can also attach properties as part of deploying artifacts.

Security: Requires a user with 'deploy' permissions (can be anonymous)

Usage: PUT /repo-key/path/to/artifact.ext

Produces: application/vnd.org.jfrog.artifactory.storage.ltemCreated+json

Sample Usage:

```
PUT /libs-release-local/my/jar/1.0/jar-1.0.jar
"uri":
"http://localhost:8081/artifactory/libs-release-local/my/jar/1.0/jar-1.0.j
"downloadUri":
"http://localhost:8081/artifactory/libs-release-local/my/jar/1.0/jar-1.0.j
ar",
"repo": "libs-release-local",
"path": "/my/jar/1.0/jar-1.0.jar",
"created": ISO8601 (yyyy-MM-dd'T'HH:mm:ss.SSSZ),
"createdBy": "userY",
"size": "1024", //bytes
"mimeType": "application/java-archive",
"checksums":
        "md5" : string,
        "shal" : string
    },
"originalChecksums":{
        "md5" : string,
        "shal" : string
```

## Deploy Artifact by Checksum

Description: Deploy an artifact to the specified destination by checking if the artifact content already exists in Artifactory.

If Artifactory already contains a user readable artifact with the same checksum the artifact content is copied over to the new location and return a response without requiring content transfer.

Otherwise, a 404 error is returned to indicate that content upload is expected in order to deploy the artifact.

Notes: You can also attach properties as part of deploying artifacts.

Security: Requires a user with 'deploy' permissions (can be anonymous)

Usage: PUT /repo-key/path/to/artifact.ext

Headers: X-Checksum-Deploy: true, X-Checksum-Sha1: sha1Value, X-Checksum-Sha256: sha256Value, X-Checksum: checksum value (type is resolved by length)

**Produces**: application/vnd.org.jfrog.artifactory.storage.ltemCreated+json

Since: 2.5.1 Sample Output:

```
PUT /libs-release-local/my/jar/1.0/jar-1.0.jar
"uri":
"http://localhost:8081/artifactory/libs-release-local/my/jar/1.0/jar-1.0.j
"downloadUri":
"http://localhost:8081/artifactory/libs-release-local/my/jar/1.0/jar-1.0.j
ar",
"repo": "libs-release-local",
"path": "/my/jar/1.0/jar-1.0.jar",
"created": ISO8601 (yyyy-MM-dd'T'HH:mm:ss.SSSZ),
"createdBy": "userY",
"size": "1024", //bytes
"mimeType": "application/java-archive",
"checksums":
        "md5" : string,
        "shal" : string
    },
"originalChecksums":{
        "md5" : string,
        "shal" : string
    }
}
```

### Deploy Artifacts from Archive

**Description**: Deploys an archive containing multiple artifacts and extracts it at the specified destination maintaining the archive's file structure. Deployment is performed in a single HTTP request and only the extracted content is deployed, not the archive file itself.

Supported archive types are: zip; tar; tar.gz; and tgz. **NOTE!** that deployment of compressed archives (unlike tar) may incur considerable CPU overhead.

Notes: Requires Artifactory Pro

Security: Requires a user with 'deploy' permissions (can be anonymous)

Usage: PUT path1/to/repo-key/ /path2/to/archive.zip

**Headers**: X-Explode-Archive: true - archive will be exploded upon deployment, X-Explode-Archive-Atomic: true - archive will be exploded in an atomic operation upon deployment

Produces: text/plain Since: 2.6.3 Sample Usage:

```
PUT /libs-release-local/ /Users/user/Desktop/archive.zip
```

# Push a Set of Artifacts to Bintray

Deprecated: This endpoint is deprecated and is replaced with Distribute Artifact

**Description**: Push a set of artifacts to Bintray as a version.

Uses a descriptor file (that must have 'bintray-info' in it's filename and a .json extension) that was deployed to artifactory, the call accepts the full path to the descriptor as a parameter.

For more details, please refer to Pushing a Set of Files.

Signing a version is controlled by the *gpgSign* parameter in the descriptor file, and the *gpgSign* parameter passed to this command. **The value** passed to this command always takes precedence over the value in the descriptor file.

If you also want a passphrase to be applied to your signature, specify gpgPassphrase=<passphrase>.

Security: Requires a valid user with deploy permissions and Bintray credentials defined (for more details, please refer to Entering your Bintray credentials).

Usage: POST /api/bintray/push?descriptor=pathToDescriptorFile[&gpgPassphrase=passphrase][&gpgSign=true\false]

Since: 3.5.0

Produces: application/vnd.org.jfrog.artifactory.bintray.BintrayPushResponse+json

#### Sample Output:

```
{"Message": "Pushing build to Bintray finished successfully."}
```

## Push Docker Tag to Bintray

**Description**: Push Docker tag to Bintray

Calculation can be synchronous (the default) or asynchronous.

Security: Requires a valid user with deploy permissions and Bintray credentials defined (for more details, please refer to Entering your Bintray credentials).

Usage: POST /api/bintray/docker/push/{repoKey}

Since: 3.6.0 Produces: text/plain

### Sample Output:

```
POST api/bintray/docker/push/docker-local

{
    "dockerImage": "jfrog/ubuntu:latest", // The docker image to push, use
':' for specific tag or leave blank for 'latest'
    "bintraySubject": "shayy", // The Bintray Subject
    "bintrayRepo": "containers", // The Bintray Subject's repository
    "async": false // Optionally execute the push asynchronously. Default:
false
}
```

### Distribute Artifact

Description: Deploys artifacts from Artifactory to Bintray, and creates an entry in the corresponding Artifactory distribution repository specified

Notes: Requires Artifactory Pro

**Since**: 4.8

Security: Requires an authenticated user.

**Usage**: POST /api/distribute **Consumes**: application/json

```
"publish" : "<true | false>"
                                  // Default: true. If true, artifacts are
published when deployed to Bintray
 "overrideExistingFiles" : "<true | false>" // Default: false. If true,
Artifactory overwrites files already existing in the target path in
Bintray.
            // Existing version attributes are also overridden if defined
in the distribution repository Advanced Configuration
 "gpgPassphrase" : "<passphrase>" // If specified, Artifactory will GPG
sign the version deployed to Bintray and apply the specified passphrase
 "async" : "<true | false>"
                                 // Default: false. If true, the artifact
will be distributed asynchronously. Errors and warnings may be viewed in
the log file
 "targetRepo" : "<targetDistributionRepo>", // The Distribution Repository
into which artifacts should be deployed
 "packagesRepoPaths" : ["<localRepo/path/to/distribute>",
"<distRepo/path/to/distribute>"] // An array of local or distribution
repositories and corresponding paths to artifacts that should be deployed
to the specified target repository in Bintray
 "dryRun" : "<true | false>"
                               // Default: false. If true, distribution
is only simulated. No files are actually moved.
}
```

#### Sample input:

```
POST /api/distribute
{
    "targetRepo" : "dist-repo-jfrog-artifactory",
    "packagesRepoPaths" : ["yum-local/jfrog-artifactory-pro-4.7.6.rpm"]
}
```

# File Compliance Info

**Description**: Get compliance info for a given artifact path. The result includes license and vulnerabilities, if any. Supported by local and local-cached repositories.

Notes: Requires Artifactory Pro, requires Black Duck addon enabled.

**Since**: 3.0.0

Security: Requires an authenticated user.

**Usage**: GET: /api/compliance/{repoKey}/{item-path}

Produces: application/json

Sample output:

```
GET:
/api/compliance/libs-release-local/ch/qos/logback/logback-classic/0.9.9/lo
gback-classic-0.9.9.jar
{
    "licenses" : [ {"name":"LGPL v3", "url": "http://"}, {"name":"APL v2",
    "url": "http://"}... ],
    "vulnerabilities" : [ {"name":"CVE-13427", "url": "http://"},
    {"name":"CVE-1041", "url": "http://"}... ]
}
```

### Delete Item

**Description**: Deletes a file or a folder from the specified destination. **Security**: Requires a user with 'delete' permission (can be anonymous) **Usage**: DELETE /repo-key/path/to/file-or-folder

Sample Usage:

```
DELETE
http://localhost:8081/artifactory/libs-release-local/ch/qos/logback/logback-classic/0.9.9
```

## Copy Item

Description: Copy an artifact or a folder to the specified destination. Supported by local repositories only.

Optionally suppress cross-layout module path translation during copy.

You can test the copy using a dry run.

Copy item behaves similarly to a standard file system and supports renames. If the target path does not exist, the source item is copied and optionally renamed. Otherwise, if the target exists and it is a directory, the source is copied and placed under the target directory.

Notes: Requires Artifactory Pro

Security: Requires a privileged user (can be anonymous)

Usage: POST /api/copy/{srcRepoKey}/{srcFilePath}?to=/{targetRepoKey}/{targetFilePath}{&dry=1][&suppressLayouts=0/1(default)][&failFast=0/1]

Produces: application/vnd.org.jfrog.artifactory.storage.CopyOrMoveResult+json

Since: 2.2.2 Sample Output:

Description: Moves an artifact or a folder to the specified destination. Supported by local repositories only.

Optionally suppress cross-layout module path translation during move.

You can test the move using dry run.

Move item behaves similarly to a standard file system and supports renames. If the target path does not exist, the source item is moved and optionally renamed. Otherwise, if the target exists and it is a directory,

the source is moved and placed under the target directory.

Notes: Requires Artifactory Pro

Security: Requires a privileged user (can be anonymous)

 $\textbf{Usage}: POST / api/move/\{srcRepoKey\}/\{srcFilePath\}? to = / \{targetRepoKey\}/\{targetFilePath\} [\&dry=1][\&suppressLayouts=0/1(default)][\&failFast=0/1] | (api/move/srcFilePath) | (api/move/srcFilePath) | (api/move/srcFilePath) | (api/move/srcFilePath) | (api/move/srcFilePath) | (api/move/srcFilePath) | (api/move/srcFilePath) | (api/move/srcFilePath) | (api/move/srcFilePath) | (api/move/srcFilePath) | (api/move/srcFilePath) | (api/move/srcFilePath) | (api/move/srcFilePath) | (api/move/srcFilePath) | (api/move/srcFilePath) | (api/move/srcFilePath) | (api/move/srcFilePath) | (api/move/srcFilePath) | (api/move/srcFilePath) | (api/move/srcFilePath) | (api/move/srcFilePath) | (api/move/srcFilePath) | (api/move/srcFilePath) | (api/move/srcFilePath) | (api/move/srcFilePath) | (api/move/srcFilePath) | (api/move/srcFilePath) | (api/move/srcFilePath) | (api/move/srcFilePath) | (api/move/srcFilePath) | (api/move/srcFilePath) | (api/move/srcFilePath) | (api/move/srcFilePath) | (api/move/srcFilePath) | (api/move/srcFilePath) | (api/move/srcFilePath) | (api/move/srcFilePath) | (api/move/srcFilePath) | (api/move/srcFilePath) | (api/move/srcFilePath) | (api/move/srcFilePath) | (api/move/srcFilePath) | (api/move/srcFilePath) | (api/move/srcFilePath) | (api/move/srcFilePath) | (api/move/srcFilePath) | (api/move/srcFilePath) | (api/move/srcFilePath) | (api/move/srcFilePath) | (api/move/srcFilePath) | (api/move/srcFilePath) | (api/move/srcFilePath) | (api/move/srcFilePath) | (api/move/srcFilePath) | (api/move/srcFilePath) | (api/move/srcFilePath) | (api/move/srcFilePath) | (api/move/srcFilePath) | (api/move/srcFilePath) | (api/move/srcFilePath) | (api/move/srcFilePath) | (api/move/srcFilePath) | (api/move/srcFilePath) | (api/move/srcFilePath) | (api/move/srcFilePath) | (api/move/srcFilePath) | (api/move/srcFilePath) | (api/move/srcFilePath) | (api/move/srcFilePath) | (api/move/srcFilePath) | (api/move/srcFilePath) | (api/move/srcFilePath) | (api/move/srcFilePath) | (api/move/srcFilePath) | (api/move/srcFilePath) | (api/move/srcFileP$ 

Produces: application/vnd.org.jfrog.artifactory.storage.CopyOrMoveResult+json

Since: 2.2.2 Sample Output:

# Get Repository Replication Configuration

**Description**: Returns the replication configuration for the given repository key, if found. Supported by local and remote repositories. Note: The 'enableEventReplication' parameter refers to both push and pull replication.

Notes: Requires Artifactory Pro Security: Requires a privileged user Usage: GET /api/replications/{repoKey}

Produces: application/vnd.org.jfrog.artifactory.replications.ReplicationConfigRequest+json

Since: 3.1.1 Sample Usage:

```
GET /api/replications/libs-release-local
{
    "url" : "http://localhost:8081/artifactory/remote-repo",
    "socketTimeoutMillis" : 15000,
    "username" : "admin",
    "password" : "password",
    "enableEventReplication" : false,
    "enabled" : true,
    "cronExp" : "0 0 12 * * ?",
    "syncDeletes" : true,
    "syncProperties" : true,
    "syncProperties" : true,
    "syncStatistics" : false,
    "repoKey" : "libs-release-local",
    "pathPrefix" : "/path/to/repo"
}
```

### Set Repository Replication Configuration

Description: Add or replace replication configuration for given repository key. Supported by local and remote repositories. Accepts the JSON

payload returned from Get Repository Replication Configuration for a single and an array of configurations. If the payload is an array of replication configurations, then values for cronExp and enableEventReplication in the first element in the array will determine the corresponding values when setting the repository replication configuration.

Notes: Requires Artifactory Pro Security: Requires a privileged user Usage: PUT /api/replications/{repoKey}

Consumes: application/vnd.org.jfrog.artifactory.replications.ReplicationConfigRequest+json

Since: 3.1.1 Sample Usage:

PUT /api/replications/libs-release-local

## **Update Repository Replication Configuration**

Description: Update existing replication configuration for given repository key, if found. Supported by local and remote repositories.

Notes: Requires Artifactory Pro Security: Requires a privileged user Usage: POST /api/replications/{repoKey}

Consumes: full or partial application/vnd.org.jfrog.artifactory.replications.ReplicationConfigRequest+json

Since: 3.1.1 Sample Usage:

POST /api/replications/libs-release-local

# Delete Repository Replication Configuration

Description: Delete existing replication configuration for given repository key. Supported by local and local-cached repositories.

Notes: Requires Artifactory Pro Security: Requires a privileged user Usage: DELETE /api/replications/{repoKey}

Since: 3.1.1 Sample Usage:

DELETE /api/replications/libs-release-local

# Scheduled Replication Status

**Description**: Returns the status of scheduled cron-based replication jobs define via the Artifactory UI on repositories. Supported by local, local-cached and remote repositories.

Notes: Requires Artifactory Pro

Security: Requires a user with 'read' permission (can be anonymous)

**Usage**: GET /api/replication/{repoKey}

Produces: application/vnd.org.j frog. artifactory. replication. Replication Status+js on

```
GET /api/replication/remote-libs
 "status": {status},
 "lastCompleted": {time},
 "targets":
  { "url" : targetUrl, "repoKey": {repoKy}, "status" : {status},
"lastCompleted" : {time} },
  { "url" : targetUrl, "repoKey": {repoKy}, "status" : {status},
"lastCompleted" : {time}}
 ],
 "repositories":
 {repoKy} : { "status" : {status}, "lastCompleted" : {time} },
  {repoKy} : { "status" : {status}, "lastCompleted" : {time} }
 }
where:
{status} = never_run|incomplete(running or
interrupted)|error|warn|ok|inconsistent
{time}= time in ISO8601 format (yyyy-MM-dd'T'HH:mm:ss.SSSZ), or null if
never completed
```

### Since: 2.4.2 Sample Usage:

#### Pull/Push Replication

**Description**: Schedules immediate content replication between two Artifactory instances.

Replication can optionally include properties and delete items if they do not exist in the source repository.

This API completes the existing cron-based replication exposed via the Artifactory UI and allows for pre-scheduled execution.

Pull Replication - pulls content from a remote Artifactory repository to a local cache of the remote repository.

Push Replication - pushes content from a local repository into a local repository of another Artifactory instance.

**Multi-push Replication** - pushes content from a local repository into a local repository of several Artifactory instances. This feature is only available with Artifactory Enterprise license.

The type of replication initiated depends on the type of repository specified in the repopath parameter.

If repoPath is a local repository, a push replication will be triggered. You may specify multiple target repositories in the payload for multi-push replication, but all must be local to their respective instances.

If repoPath is a remote repository cache, a pull replication will be triggered. Note that in this case you may only specify a single repository in the payload.

Important note - If no repositories are provided in the payload, Artifactory will trigger all existing replication configurations.

Security: Requires a privileged user (can be anonymous) For non-admin users, the maximum number of files that will be replicated is as defined by the artifactory.search.userQueryLimit system property.

Usage: POST /api/replication/execute/{repoPath}

Consumes: application/json

+=mandatory; -=optional

Since: 4.7.5 Sample Usage:

```
// Pull replication
POST /api/replication/execute/libs-remote
{
[
   "properties" : "true",
   "delete" : "true"
 }
]
}
// Multi-push replication
POST /api/replication/execute/libs-release-local
[
  {
         "url": "http://localhost:8082/artifactory/libs-release-local",
            "username": "admin",
   "password": "password",
            "proxy": "localProxy",
   "properties" : "true",
   "delete" : "true"
  },
         "url": "http://localhost:8082/artifactory/ext-release-local",
            "username": "admin",
   "password": "password"
   "properties" : "true",
   "delete" : "true"
  },
  {
         "url": "http://localhost:8082/artifactory/plugins-release-local",
            "username": "admin",
   "password": "password"
   "properties" : "true",
   "delete" : "true"
]
// Trigger configured push replication
POST /api/replication/execute/libs-release-local
```

```
// Trigger configured pull replication
POST /api/replication/execute/libs-remote
```

## Pull/Push Replication (Deprecated)

**Description**: Schedules immediate content replication between two Artifactory instances. Replication can include properties and can optionally delete local items if they do not exist in the source repository.

This API completes the existing cron-based replication exposed via the Artifactory UI and allows for on-demand execution.

Pull Replication - pulls content from a remote Artifactory repository to a local cache of the remote repository.

Push Replication - pushes content from a local repository into a remote Artifactory local repository.

Supported by local, local-cached and remote repositories.

Notes: Requires Artifactory Pro

Security: Requires a privileged user (can be anonymous) For non-admin users will replicate at max the number of files as defined by the artifactory.search.userQueryLimit system property.

Usage: POST /api/replication/{srcRepoKey}/{srcPath}

Consumes: application/vnd.org.jfrog.artifactory.replication.ReplicationRequest+json

Since: 2.4.0 Sample Usage:

```
POST /api/replication/libs-release-local/com/acme

{
    //The following is only applicable for push replication
    + "url" : "https://repo.nmiy.org/repo-key", // The remote repository URL
    + "username": "replicator", //The name of a user with deploy permissions
on the remote repository
    + "password": "***", //The remote repository password
    - "properties": true, //Sync item properties (true by default)
    - "delete": true, //Sync deletions (false by default)
    - "proxy": "org-prox", //A name of an Artifactory-configured proxy to use
for remote requests
}
```

+=mandatory; -=optional

# Create or Replace Local Multi-push Replication

Description: Creates or replaces a local multi-push replication configuration. Supported by local and local-cached repositories.

Notes: Requires an enterprise license

Security: Requires an admin user.

**Usage**: PUT /api/replications/multiple/{repo-key}

 $\textbf{Consumes}: application/vnd.org. \textit{jf} rog. \textit{artifactory}. \textit{replications}. \textit{Multiple} \textit{Replication} \textit{ConfigRequest+json} \textit{artifactory}. \textit{replications}. \textit{Multiple} \textit{Replication} \textit{ConfigRequest+json} \textit{artifactory}. \textit{replications}. \textit{Multiple} \textit{Replication} \textit{ConfigRequest+json} \textit{artifactory}. \textit{replications}. \textit{Multiple} \textit{Replication} \textit{ConfigRequest+json} \textit{artifactory}. \textit{replications}. \textit{Multiple} \textit{Replication} \textit{ConfigRequest+json} \textit{artifactory}. \textit{Total properties} \textit{Multiple} \textit{Replication} \textit{ConfigRequest+json} \textit{Multiple} \textit{Replication} \textit{ConfigRequest+json} \textit{ConfigRequest+json} \textit{C$ 

Since: 3.7
Sample Usage:

```
PUT /api/replications/multiple/libs-release-local
 "cronExp": "0 0/9 14 * * ?",
 "enableEventReplication":true,
 "replications":[
  "url": "http://localhost:8081/artifactory/repo-k",
  "socketTimeoutMillis": 15000,
  "username": "admin",
  "password": "password",
  "enableEventReplication": true,
"enabled": true,
  "syncDeletes": false,
- "syncProperties": true,
    "syncStatistics" : false,
 "repoKey": "libs-release-local"
  "url": "http://localhost:8081/artifactory/repo-v",
  "socketTimeoutMillis": 15000,
  "username": "admin",
  "password": "password",
  "enableEventReplication": true,
  "enabled": true,
  "syncDeletes": false,
- "syncProperties": true,
    "syncStatistics" : false,
 "repoKey": "libs-release-local"
  ]
```

+=mandatory; -=optional

# Update Local Multi-push Replication

Description: Updates a local multi-push replication configuration. Supported by local and local-cached repositories.

**Notes**: Requires an enterprise license **Security**: Requires an admin user.

**Usage**: POST /api/replications/multiple/{repo-key}

Consumes: application/vnd.org.jfrog.artifactory.replications.MultipleReplicationConfigRequest+json

Since: 3.7 Sample Usage:

```
POST /api/replications/multiple/libs-release-local
 "cronExp": "0 0/9 14 * * ?",
 "enableEventReplication":true,
 "replications":[
    "url": "http://localhost:8081/artifactory/repo-k",
    "socketTimeoutMillis": 15000,
    "username": "admin",
    "password": "password",
    "enableEventReplication": true,
    "enabled": true,
    "syncDeletes": false,
    "syncProperties": true,
     "syncStatistics" : false,
    "repoKey": "libs-release-local"
    "url": "http://localhost:8081/artifactory/repo-v",
    "socketTimeoutMillis": 15000,
    "username": "admin",
    "password": "password",
    "enableEventReplication": true,
    "enabled": true,
    "syncDeletes": false,
    "syncProperties": true,
     "syncStatistics" : false,
    "repoKey": "libs-release-local"
]
```

+=mandatory; -=optional

## Delete Local Multi-push Replication

Description: Deletes a local multi-push replication configuration. Supported by local and local-cached repositories.

Notes: Requires an enterprise license

Security: Requires an admin user.

**Usage**: DELETE /api/replications/{repoKey}?url={replicatedURL}

If the url parameter is omitted, all multi-push replication configurations for the source repository are deleted.

**Produces**: application/vnd.org.jfrog.artifactory.replications.ReplicationConfigRequest+json, application/vnd.org.jfrog.artifactory.replications.MultipleReplicationConfigRequest+json

Since: 3.7 Sample Usage:

```
DELETE
/api/replications/libs-release-local?url=http://10.0.0.1/artifactory/libs-
release-local

//Delete all multi-push replication configurations for libs-release-local
DELETE /api/replications/libs-release-local
```

### Enable or Disable Multiple Replications

Description: Enables/disables multiple replication tasks by repository or Artifactory server based in include and exclude patterns.

**Notes**: Requires Artifactory Pro **Security**: Requires a privileged user

Usage: POST /api/replications/{enable | disable}

Consumes: application/json

Since: 4.4.3 Sample Usage:

```
//Enable/disable all push replications except those going out to
http://artimaster:port/artifactory and
https://somearti:port/artifactory/local-repo.
POST /api/replications/{enable | disable}
{
    "include" : [ "**" ],
    "exclude" : [ "http://artimaster:port/artifactory/**",
    "https://somearti:port/artifactory/local-repo" ]
}

//Enable/disable all push replications expect those going out to
http://artidr:port/artifactory
POST /api/replications/{enable | disable}
{
    "include" : [ "**" ],
    "exclude" : [ "http://artidr:port/artifactory/**" ]
}
```

#### Get Global System Replication Configuration

Description: Returns the global system replication configuration status, i.e. if push and pull replications are blocked or unblocked.

Notes: Requires Artifactory Pro Security: Requires an admin user Usage: GET /api/system/replications Produces: application/json

Since 472

Since: 4.7.2 Sample Usage:

```
GET /api/system/replications
{
   "blockPullReplications": false,
   "blockPushReplications": false
}
```

### **Block System Replication**

Description: Blocks replications globally. Push and pull are true by default. If false, replication for the corresponding type is not blocked.

**Notes**: Requires Artifactory Pro **Security**: Requires an admin user

Usage: POST api/system/replications/block?push=[true|false]&pull=[true|false]

Produces: text/plain Since: 4.7.2 Sample Usage:

> POST /api/system/replications/block Successfully blocked all replications, no replication will be triggered.

### **Unblock System Replication**

Description: Unblocks replications globally. Push and pull are true by default. If false, replication for the corresponding type is not unblocked.

**Notes**: Requires Artifactory Pro **Security**: Requires an admin user

Usage: POST api/system/replications/unblock?push=[true|false]&pull=[true|false]

Produces: text/plain Since: 4.7.2 Sample Usage:

> POST /api/system/replications/unblock Successfully unblocked all replications

# **Artifact Sync Download**

**Description**: Downloads an artifact with or without returning the actual content to the client. When tracking the progress marks are printed (by default every 1024 bytes). This is extremely useful if you want to trigger downloads on a remote Artifactory server,

for example to force eager cache population of large artifacts, but want to avoid the bandwidth consumption involved in transferring the artifacts to the triggering client. If no content parameter is specified the file content is downloaded to the client.

Notes: This API requires Artifactory Pro.

Security: Requires a privileged user (can be anonymous)

 $\textbf{Usage}: \texttt{GET/api/download/\{repoKey\}/\{filePath\}[?content=none/progress][\&mark=numOfBytesToPrintANewProgressMark]} \\$ 

Produces: application/octet-stream, text/plain (depending on content type)

Since: 2.2.2 Sample Output:

| GET /api/download/my-remote/org/acme/1.0/acme-1.0.jar?content=progress&mark=512 |
|---------------------------------------------------------------------------------|
|                                                                                 |
| •••••                                                                           |
| Completed: 150/340 bytes                                                        |

# Folder Sync (Deprecated)

**Description**: Triggers a no-content download of artifacts from a remote Artifactory repository for all artifacts under the specified remote folder. Can optionally delete local files if they do not exist in the remote folder,

overwrite local files only if they are older than remote files or never overwrite local files.

The default is not to delete any local files and to overwrite older local files with remote ones. By default progress marks of the sync are displayed. The default timeout for the remote file list is 15000 milliseconds (15 seconds).

Notes: This API is deprecated. Requires Artifactory Pro

**Security**: Requires a privileged user (can be anonymous) For non-admin users will replicate at max the number of files as defined by the artifactory.search.userQueryLimit system property.

Usage: GET

Produces: text/plain Since: 2.2.4 Sample Output:

| GET /api/sync/my-remote/org/acme/1.0?progress=1&delete=1                                                                |
|----------------------------------------------------------------------------------------------------|
| Completed: 970/1702 bytes                                                                                               |
| Completed: 1702/1702 bytes<br>Completed with 0 errors and 2 warnings (please check the server log for<br>more details). |

### File List

Description: Get a flat (the default) or deep listing of the files and folders (not included by default) within a folder.

For deep listing you can specify an optional depth to limit the results.

Optionally include a map of metadata timestamp values as part of the result (only properties are displayed in since 3.0.0).

folder inclusion since 2.3.2; checksum inclusion since: 2.3.3; include folder root path since: 2.5.2. Supported by all types of repositories.

Since: 2.2.4

Notes: Requires Artifactory Pro

Security: Requires a non-anonymous privileged user.

Usage: GET /api/storage/{repoKey}/{folder-path}?list[&deep=0/1][&depth=n][&listFolders=0/1][&mdTimestamps=0/1][&includeRootPath=0/1]

Produces: application/vnd.org.jfrog.artifactory.storage.FileList+json

Sample Output:

```
GET
/api/storage/libs-release-local/org/acme?list&deep=1&listFolders=1&mdTimes
"uri":
"http://localhost:8081/artifactory/api/storage/libs-release-local/org/acme
"created": ISO8601,
"files" : [
  "uri": "/archived",
  "size": "-1",
  "lastModified": ISO8601,
  "folder": "true"
  },
  "uri": "/doc.txt",
  "size": "253207", //bytes
  "lastModified": ISO8601,
  "folder": "false",
  "sha1": sha1Checksum,
  "mdTimestamps": { "properties" : lastModified (ISO8601) }
  },
  "uri": "/archived/doc1.txt",
  "size": "253100", //bytes
  "lastModified": ISO8601,
  "folder": "false",
  "sha1": sha1Checksum,
  "mdTimestamps": { "properties" : lastModified (ISO8601) }
  },...
]
```

### Get Background Tasks

**Description**: Retrieves list of background tasks currently scheduled or running in Artifactory. In HA, the nodeld is added to each task. Task can be in one of few states: scheduled, running, stopped, cancelled. Running task also shows the task start time.

**Since**: 4.4.0

Security: Requires a valid admin user

**Usage**: GET /api/tasks **Produces**: application/json

Sample Output:

```
"tasks" : [ {
 "id" :
artifactory.UpdateIndicesJob#d7321feb-6fd9-4e27-8f0e-954137be855b",
"org.artifactory.addon.gems.index.GemsVirtualIndexHandler$UpdateIndicesJob
 "state" : "scheduled",
 "description" : "Gems Virtual Repositories Index Calculator",
"nodeId" : "artifactory-primary"
}, {
 "id" :
artifactory. Virtual Cache Cleanup Job #82bb 1514-ea 34-4a 71-940d-78a 6188 7981e",
 "type" : "org.artifactory.repo.cleanup.VirtualCacheCleanupJob",
 "state" : "scheduled",
 "description" : "",
 "nodeId" : "artifactory-primary"
}, {
"id" :
"artifactory.BinaryStoreGarbageCollectorJob#039664ac-990d-4a32-85e1-decd0b
508142",
 "type":
"org.artifactory.storage.binstore.service.BinaryStoreGarbageCollectorJob",
 "state" : "running",
 "started" : "2015-05-15T15:39:37.566+02:00"
 "description" : "Binaries Garbage Collector",
 "nodeId" : "artifactory-primary"
 } ]
```

### **Empty Trash Can**

**Description**: Empties the trash can permanently deleting all its current contents.

Notes: Requires Artifactory Pro Security: Requires a valid admin user Usage: POST /api/trash/empty

Since: 4.4.3

### Delete Item From Trash Can

**Description**: Permanently deletes an item from the trash can.

**Notes**: Requires Artifactory Pro **Security**: Requires a valid admin user

Usage: DELETE /api/trash/clean/{repoName/path}

Since: 4.4.3 Sample usage:

DELETE /api/trash/clean/npm-local

#### Restore Item from Trash Can

**Description**: Restore an item from the trash can.

**Notes**: Requires Artifactory Pro **Security**: Requires a valid admin user

**Usage**: POST /api/trash/restore/{from path}?to={to path}

Since: 4.4.3 Sample usage:

POST /api/trash/restore/npm-local?to=npm-local2

Successfully restored trash items

# **Optimize System Storage**

Description: Raises a flag to invoke balancing between redundant storage units of a sharded filestore following the next garbage collection.

Since: 4.6.0

Notes: This is an advanced feature intended for administrators.

**Security**: Requires a valid admin user. **Usage**: POST /api/system/storage/optimize

Produces: text/plain Sample Usage:

POST /api/system/storage/optimize

200 OK

# **Get Puppet Modules**

**Description:** Returns a list of all Puppet modules hosted by the specified repository. Results are paginated and all of the parameters in the pagination section are optional.

Notes: Requires Artifactory Pro. This endpoint will work only on local and remote repositories.

Usage: GET /api/puppet/{repoKey}/v3/modules

Security: Requires a privileged user (can be anonymous)

Produces: application/json Click here to expand...

```
"total": 0,
"limit": 0,
"offset": 0,
"current": "uri",
"next": "uri",
"previous": "uri",
"results": [
    "uri": "uri",
    "name": "",
    "downloads": 0,
    "created_at": "date-time",
    "updated_at": "date-time",
    "supported": false,
    "owner": {
      "uri": "",
      "username": ""
    },
    "current_release": {
      "uri": "",
      "version": "",
      "module": "object",
      "metadata": "object",
      "tags": [
        11 11
      ],
      "supported": false,
      "file_size": 0,
      "file md5": "",
      "downloads": 0,
      "readme": "",
      "changelog": "",
      "license": "",
      "created_at": "date-time",
      "updated_at": "date-time",
      "deleted_at": "date-time"
    },
    "releases": [
        "uri": "uri",
        "version": ""
    ],
    "homepage_url": "uri",
    "issues_url": "uri"
]
```

### Sample Usage:

```
GET /api/puppet/puppet-local/v3/modules/
Response:
  "pagination" : {
    "limit" : 20,
    "offset" : 0,
    "first" : "/v3/modules?limit=20&offset=0",
    "previous" : null,
    "current" : "/v3/modules?limit=20&offset=0",
    "next" : null,
    "total" : 1
 },
  "results" : [ {
    "uri" : "/v3/modules/maestrodev-wget",
    "slug" : "maestrodev-wget",
    "name" : "wget",
    "downloads" : 0,
    "created_at" : "2017-07-16 12:07:715 +0300",
    "updated_at" : "2017-07-16 12:07:00 +0300",
    "supported" : false,
    "endorsement" : null,
    "module_group" : "base",
    "owner" : {
      "uri" : "/v3/users/maestrodev",
      "slug" : "maestrodev",
      "username" : "maestrodev",
      "gravatar_id" : null
    "current_release" : {
      "uri"
  } ]
```

# **Get Puppet Module**

**Description:** Returns information about a specific Puppet module.

Notes: Requires Artifactory Pro. This endpoint will work only on local and remote repositories.

Usage: GET /api/puppet/{repoKey}/v3/modules/{user}-{module} Security: Requires a privileged user (can be anonymous)

Produces: application/json
Click here to expand...

```
"uri": "uri",
"name": "",
"downloads": 0,
"created_at": "date-time",
"updated at": "date-time",
"supported": false,
"owner": {
  "uri": "",
  "username": ""
},
"current_release": {
  "uri": "",
  "version": "",
  "module": "object",
  "metadata": "object",
  "tags": [
    11 11
  ],
  "supported": false,
  "file_size": 0,
  "file_md5": "",
  "downloads": 0,
  "readme": "",
  "changelog": "",
  "license": "",
  "created_at": "date-time",
  "updated_at": "date-time",
  "deleted_at": "date-time"
"releases": [
    "uri": "uri",
    "version": ""
  }
],
"homepage_url": "uri",
"issues_url": "uri"
```

## Get Puppet Releases

**Description:** Returns a list of all Puppet releases hosted by the specified repository. Results are paginated and all of the parameters in the pagination section are optional.

Notes: Requires Artifactory Pro. This endpoint will work only on local and remote repositories.

Usage: GET /api/puppet/{repoKey}/v3/releases

Security: Requires a privileged user (can be anonymous)

Produces: application/json

```
{
  "total": 0,
  "limit": 0,
  "offset": 0,
  "current": "uri",
  "next": "uri",
  "previous": "uri",
  "results": [
    {
      "uri": "uri",
      "version": "",
      "module": {
        "uri": "",
        "name": ""
      },
      "metadata": "object",
      "tags": [
        11 11
      ],
      "supported": false,
      "file_size": 0,
      "file_md5": "",
      "downloads": 0,
      "readme": "",
      "changelog": "",
      "license": "",
      "created_at": "date-time",
      "updated_at": "date-time",
      "deleted at": "date-time"
  ]
```

## Get Puppet Release

**Description:** Returns information about the specific Puppet module's release.

Notes: Requires Artifactory Pro. This endpoint will work only on local and remote repositories.

Usage: GET /api/puppet/{repoKey}/v3/releases/{user}-{module}-{version}

Security: Requires a privileged user (can be anonymous)

Produces: application/json

```
"uri": "uri",
"version": "",
"module": {
  "uri": "",
  "name": ""
"metadata": "object",
"tags": [
],
"supported": false,
"file_size": 0,
"file md5": "",
"downloads": 0,
"readme": "",
"changelog": "",
"license": "",
"created_at": "date-time",
"updated_at": "date-time",
"deleted_at": "date-time"
```

# **SEARCHES**

All searches return limited results for internal and anonymous users (same limits as in the user interface).

To modify the default limit results, edit the artifactory.system.properties file with artifactory.search.limitAnonymousUsersOnl y=false (default is true) and add a new limit with artifactory.search.userQueryLimit (default is 1000).

Applicable to the following REST API calls:

Artifact Search, Archive Entries Search, GAVC Search, Property Search, Checksum Search (limited by UI max results), Artifacts Not Downloaded Since, Artifacts With Date in Date Range, Artifacts Created in Date Range.

### Artifactory Query Language (AQL)

Description: Flexible and high performance search using Artifactory Query Language (AQL).

**Since:** 3.5.0

Security: Requires an authenticated user. Certain domains/queries may require Admin access.

Usage: POST /api/search/aql Consumes: text/plain Sample Usage:

```
POST /api/search/aql
items.find(
{
    "repo":{"$eq":"libs-release-local"}
}
)
```

**Produces:** application/json **Sample Output:** 

```
"results" : [
  "repo" : "libs-release-local",
  "path" : "org/jfrog/artifactory",
 "name" : "artifactory.war",
  "type" : "item type",
  "size" : "75500000",
  "created" : "2015-01-01T10:10;10",
  "created_by" : "Jfrog",
  "modified" : "2015-01-01T10:10;10",
  "modified_by" : "Jfrog",
  "updated" : "2015-01-01T10:10;10"
],
"range" : {
 "start_pos" : 0,
 "end_pos" : 1,
 "total" : 1
```

## Artifact Search (Quick Search)

**Description**: Artifact search by part of file name.

Searches return file info URIs. Can limit search to specific repositories (local or caches).

Since: 2.2.0

Security: Requires a privileged user (can be anonymous)

**Usage**: GET /api/search/artifact?name=name[&repos=x[,y]]

Headers (Optionally): X-Result-Detail: info (To add all extra information of the found artifact), X-Result-Detail: properties (to get the properties of the found artifact), X-Result-Detail: info, properties (for both).

Produces: application/vnd.org.j frog.artifactory.search. Artifact Search Result+json

Sample Output:

**Description**: Search archive for classes or any other resources within an archive.

Can limit search to specific repositories (local or caches).

Since: 2.2.0

Security: Requires a privileged user (can be anonymous)

**Usage**: GET /api/search/archive?name=[archiveEntryName][&repos=x[,y]]

Produces: application/vnd.org.jfrog.artifactory.search.ArchiveEntrySearchResult+json

Sample Output:

```
GET
/api/search/archive?name=*Logger.class&repos=third-party-releases-local,re
po1-cache
"results" :[
        "entry":
"org/apache/jackrabbit/core/query/lucene/AbstractIndex.LoggingPrintStream.
class",
        "archiveUris": [
"http://localhost:8081/artifactory/api/storage/third-party-releases-local/
org/apache/jackrabbit/
                    jackrabbit-core/1.2.3/jackrabbit-core-1.2.3.jar",
"http://localhost:8081/artifactory/api/storage/third-party-releases-local/
org/apache/jackrabbit/
                    jackrabbit-core/1.3.1/jackrabbit-core-1.3.1.jar"
        1
        },{
            "entry": "org/codehaus/plexus/logging/AbstractLogger.class",
            "archiveUris": [
"http://localhost:8081/artifactory/api/storage/repol-cache/org/codehaus/pl
exus/plexus-container-default/
1.0-alpha-9-stable-1/plexus-container-default-1.0-alpha-9-stable-1.jar"
    ]
}
```

#### **GAVC Search**

**Description**: Search by Maven coordinates: GroupId, ArtifactId, Version & Classifier.

Search must contain at least one argument. Can limit search to specific repositories (local and remote-cache).

Since: 2.2.0

Security: Requires a privileged user (can be anonymous)

**Usage**: GET /api/search/gavc?[g=groupId][&a=artifactId][&v=version][&c=classifier][&repos=x[,y]]

Headers (Optionally): X-Result-Detail: info (To add all extra information of the found artifact), X-Result-Detail: properties (to get the properties of the found artifact), X-Result-Detail: info, properties (for both).

Produces: application/vnd.org.jfrog.artifactory.search.GavcSearchResult+json

## **Property Search**

**Description**: Search by properties.

If no value is specified for a property - assume '\*'. Can limit search to specific repositories (local, remote-cache or virtual).

Since: 2.2.0

Security: Requires a privileged user (can be anonymous)

Usage: GET /api/search/prop?[p1=v1,v2][&p2=v3][&repos=x[,y]]

Headers (Optionally): X-Result-Detail: info (To add all extra information of the found artifact), X-Result-Detail: properties (to get the properties of the found artifact), X-Result-Detail: info, properties (for both).

Produces: application/vnd.org.jfrog.artifactory.search.MetadataSearchResult+json

Sample Output:

#### Checksum Search

Description: Artifact search by checksum (md5, sha1, or sha256)

Searches return file info URIs. Can limit search to specific repositories (local, remote-cache or virtual).

Notes: Requires Artifactory Pro

**Since**: 2.3.0

Security: Requires a privileged user (can be anonymous)

Usage: GET /api/search/checksum?md5=md5sum?sha1=sha1sum?sha256=sha256sum[&repos=x[,y]]

Headers (Optionally): X-Result-Detail: info (To add all extra information of the found artifact), X-Result-Detail: properties (to get the properties of

the found artifact), X-Result-Detail: info, properties (for both). **Produces**: application/vnd.org.jfrog.artifactory.search.ChecksumSearchResult+json **Sample Output**:

#### Bad Checksum Search

Description: Find all artifacts that have a bad or missing client checksum values (md5 or sha1)

Searches return file info uris. Can limit search to specific repositories (local, remote-cache or virtual).

Notes: Requires Artifactory Pro

Since: 2.3.4

Security: Requires a privileged user (can be anonymous)

Usage: GET /api/search/badChecksum?type=md5|sha1[&repos=x[,y]]

Produces: application/vnd.org.j frog.artifactory.search.BadChecksumSearchResult+json

Sample Output:

#### Artifacts Not Downloaded Since

**Description**: Retrieve all artifacts not downloaded since the specified Java epoch in **milliseconds**.

Optionally include only artifacts created before the specified createdBefore date, otherwise only artifacts created before notUsedSince are returned.

Can limit search to specific repositories (local or caches).

Since: 2.2.4

Security: Requires a privileged non-anonymous user.

Usage: GET/api/search/usage?notUsedSince=javaEpochMillis[&createdBefore=javaEpochMillis][&repos=x[,y]]

Produces: application/vnd.org.j frog.artifactory.search. ArtifactUsageResult+json

#### Artifacts With Date in Date Range

**Description**: Get all artifacts with specified dates within the given range. Search can be limited to specific repositories (local or caches).

**Since**: 3.2.1

**Security**: Requires a privileged non-anonymous user.

Usage: GET /api/search/dates?[from=fromVal][&to=toVal][&repos=x[,y]][&dateFields=c[,d]]

**Parameters**: The from and to parameters can be either a long value for the java epoch (**milliseconds** since the epoch), or an ISO8601 string value. from is mandatory. If to is not provided, now() will be used instead, and if either are omitted, 400 bad request is returned.

The dateFields parameter is a comma separated list of date fields that specify which fields the from and to values should be applied to. The date fields supported are: created, lastModified, lastDownloaded. It is a mandatory field and it also dictates which fields will be added to the JSON returned.

If ANY of the specified date fields of an artifact is within the specified range, the artifact will be returned.

**Produces**: application/vnd.org.jfrog.artifactory.search.ArtifactResult+json

```
GET
/api/search/dates?dateFields=created,lastModified,lastDownloaded&from=long
&to=long&repos=libs-release-local
"results" : [
        "uri":
"http://localhost:8081/artifactory/api/storage/libs-release-local/org/acme
/lib/ver/lib-ver.jar",
        "created": ISO8601,
        "lastModified": ISO8601,
        "lastDownloaded": ISO8601
    },{
        "uri":
"http://localhost:8081/artifactory/api/storage/libs-release-local/org/acme
/lib/ver2/lib-ver2.jar",
        "created": ISO8601.
        "lastModified": ISO8601,
        "lastDownloaded": ISO8601
    }
]
}
```

### Artifacts Created in Date Range

Description: Get All Artifacts Created in Date Range

If 'to' is not specified use now(). Can limit search to specific repositories (local or remote-cache).

Since: 2.2.0

Security: Requires a privileged non-anonymous user.

**Usage**: GET /api/search/creation?from=javaEpochMillis[&to=javaEpochMillis][&repos=x[,y]]

**Produces**: application/vnd.org.jfrog.artifactory.search.ArtifactCreationResult+json

#### Pattern Search

Description: Get all artifacts matching the given Ant path pattern

Since: 2.2.4

Notes: Requires Artifactory Pro. Pattern "\*\*" is not supported to avoid overloading search results.

Security: Requires a privileged non-anonymous user.

Usage: GET /api/search/pattern?pattern=repo-key:this/is/a/\*pattern\*.war

Produces: application/vnd.org.jfrog.artifactory.search.PatternResultFileSet+json

Sample Output:

```
GET /api/search/pattern?pattern=libs-release-local:killer/*/ninja/*/*.jar
{
    "repositoryUri" :
    "http://localhost:8081/artifactory/libs-release-local",
        "sourcePattern" : "libs-release-local:killer/*/ninja/*/*.jar",
        files : [
            "killer/coding/ninja/1.0/monkey-1.0.jar",
            "killer/salty/ninja/1.5-SNAPSHOT/pickle-1.5-SNAPSHOT.jar"
        ]
}
```

#### **Builds for Dependency**

Description: Find all the builds an artifact is a dependency of (where the artifact is included in the build-info dependencies)

Notes: Requires Artifactory Pro

Since: 2.3.4

**Security**: Requires a privileged user (can be anonymous) **Usage**: GET /api/search/dependency?sha1=sha1Checksum

Produces: application/vnd.org.jfrog.artifactory.search.DependencyBuilds+json

Sample Output:

## License Search

Description: Search for artifacts that were already tagged with license information and their respective licenses.

To search by specific license values use Property Search with the 'artifactory.licenses' property.

When the autofind parameter is specified Artifactory will try to automatically find new license information and return it as part of the result in the found field.

Please note that this can affect the speed of the search quite dramatically, and will still search only on already-tagged artifacts.

Default parameter values when unspecified: unapproved=1, unknown=1, notfound=0, neutral=0, approved=0, autofind=0. Can limit search to specific repositories (local, remote-cache or virtual).

Since: 2.3.0

**Notes**: Requires Artifactory Pro **Security**: Requires an admin user

 $\textbf{Usage}: \texttt{GET/api/search/license} \cite{Continuous} \cite{Continuous} \cite{Cont$ 

```
GET
/api/search/license?approved=1&unknown=1&autofind=1&repos=libs-release-loc
al, staging
"results" : [
        "uri":
"http://localhost:8081/artifactory/api/storage/libs-release-local/org/acme
/lib/ver/lib-ver.jar",
        "license": "lgplv2",
        "found": "lgplv2",
        "status": "approved"
    },{
        "uri":
"http://localhost:8081/artifactory/api/storage/libs-release-local/org/acme
/lib/ver/lib-ver.jar",
        "license": "cddlv1",
        "found": "gplv3",
        "status": "neutral"
    },{
        "uri":
"http://localhost:8081/artifactory/api/storage/staging/org/acme/lib/ver2/l
ib-ver2.jar",
        "license": "gplv3",
        "found": "gplv3",
        "status": "unapproved"
]
}
```

## **Artifact Version Search**

Description: Search for all available artifact versions by Groupld and ArtifactId in local, remote or virtual repositories.

Search can be limited to specific repositories (local, remote and virtual) by settings the repos parameter.

Release/integration versions: Unless the version parameter is specified, both release and integration versions are returned. When version is specified, e.g. 1.0-SNAPSHOT, result includes only integration versions.

Integration versions are determined by the repository layout of the repositories searched. For integration search to work the repository layout requires an 'Artifact Path Pattern' that contains the baseRev token and then the fileItegRev token with only literals between them.

Remote searches: By default only local and cache repositories are used. When specifying remote=1, Artifactory searches for versions on remote repositories. **NOTE!** that this can dramatically slow down the search.

For Maven repositories the remote maven-metadata.xml is consulted. For non-maven layouts, remote file listing runs for all remote repositories that have the 'List Remote Folder Items' checkbox enabled.

Filtering results (Artifactory 3.0.2+): The version parameter can accept the \* and/or? wildcards which will then filter the final result to match only those who match the given version pattern.

Since: 2.6.0

Notes: Requires Artifactory Pro

Security: Requires a privileged user (can be anonymous)

Usage: GET /api/search/versions?[g=groupId][&a=artifactId][&v=version][&remote=0/1][&repos=x[,y]]

**Produces**: application/vnd.org.jfrog.artifactory.search.ArtifactVersionsResult+json

```
GET /api/search/versions?g=org.acme&a=artifact&repos=libs-release-local
"results": [
 "version": "1.2",
 "integration": false
        "version": "1.0-SNAPSHOT",
 "integration": true
    },{
        "version": "1.0",
 "integration": false
1
```

## Artifact Latest Version Search Based on Layout

Description: Search for the latest artifact version by groupId and artifactId, based on the layout defined in the repository Search can be limited to specific repositories (local, remote-cache or virtual) by settings the repos parameter. When searching in a virtual repository, each child-repository layout will be consulted accordingly.

Latest release vs. latest integration: Unless the version parameter is specified, the search returns the latest artifact release version. When vers ion is specified, e.g. 1.0-SNAPSHOT, the result is the latest integration version. Integration versions are determined by the repository layout of the repositories searched. For integration search to work the repository layout requires an "Artifact Path Pattern" that contains the baseRev token and then the fileItegRev token with only literals between them.

Remote searches: By default only local and cache repositories will be used. When specifying remote=1, Artifactory searches for versions on remote repositories. NOTE! that this can dramatically slow down the search.

For Maven repositories the remote maven-metadata.xml will be consulted. For non-Maven layouts, remote file listing runs for all remote repositories that have the 'List Remote Folder Items' checkbox enabled.

Filtering results (Artifactory 3.0.2+): The version parameter can accept the \* and/or ? wildcards which will then filter the final result to match only those who match the given version pattern.

Artifact path pattern: The [org] and [module] fields must be specified in the artifact path pattern of the repository layout for this call to work.

Since: 2.6.0

Notes: Requires Artifactory Pro

**Security**: Requires a privileged user (can be anonymous)

Usage: GET /api/search/latestVersion?[g=groupId][&a=artifactId][&v=version][&remote=1][&repos=x[,y]]

Produces: text/plain Sample Output:

```
GET
/api/search/latestVersion?g=org.acme&a=artifact&v=1.0-SNAPSHOT&repos=libs-
snapshot-local
1.0-201203131455-2
```

## Artifact Latest Version Search Based on Properties

Description: Search for artifacts with the latest value in the "version" property. Only artifacts with a "version" property expressly defined in lower case will be returned. Results can be filtered by specifying additional properties.

**{repo}**: Specify a repository to search through or replace with "\_any" to search through all repositories **{path}**: Specify a path to search through or replace with "\_any" to search through all paths

listFiles=0 (default): Artifactory will only retrieve the latest version

listFiles=1: Artifactory will retrieve the latest version and the corresponding files

You may specify filters to restrict the set of artifacts that are searched by adding any properties to your search URL

Notes: Requires Artifactory Pro

Since: 3.1.1

**Security:** Requires an authenticated user (not anonymous) to use the api and read permission to the repository of each artifact. **Usage:** GET /api/versions/{repo}/{path}?[listFiles=0/1]&[<property key>=<property value>]&[<property value>]

Consumes: json Examples:

```
Return the latest version and corresponding artifacts by searching for
through all repositories whose path starts with a/b and are annotated with
the properties os=win and license=GPL.
GET /api/versions/_any/a/b?os=win&license=GPL&listFiles=1
   "version" : "1.1.2",
   "artifacts" : [ {
        "uri" : "http://...."
   } ]
Return the latest version (without the corresponding artifacts) by
searching through all repositories whose path starts with a/b and are
annotated with the properties os=win and license=GPL.
Return only the version.
GET /api/versions/_any/a/b?os=win&license=GPL
   "version" : "1.1.2",
   "artifacts" : []
}
```

## **Build Artifacts Search**

**Description**: Find all the artifacts related to a specific build.

Notes: Requires Artifactory Pro

Since: 2.6.5

Security: Requires a privileged user (can be anonymous)

Usage: POST /api/search/buildArtifacts

Consumes: application/vnd.org.j frog.artifactory.search.BuildArtifactsRequest+json

Sample Usage:

```
POST /api/search/buildArtifacts
{
    +"buildName": "build-name" // The build name for search by
    +"buildNumber": "15" // The build number to search by, can be LATEST to
search for the latest build number
    -"buildStatus": "Released" // Optionally search by latest build status
(e.g: "Released")
    -"repos": ["libs-release-local,ext-release-local"] // Optionally refine
search for specific repos, omit to search within all repositories
    -"mappings": [ // Optionally refine the search by providing a list of
regexp patterns to search by
    {
        "input": "(.+)-sources.jar"
    },
    {
        "input": "(.+)-javadoc.jar"
    }
}
```

**Produces:** application/vnd.org.jfrog.artifactory.search.BuildArtifactsSearchResult+json **Sample Output**:

# List Docker Repositories

Description: Lists all Docker repositories (the registry's \_catalog) hosted in an Artifactory Docker repository.

**Since**: 4.4.3. The n and last pagination parameters are supported from version 5.4.6.

**Notes**: Requires Artifactory Pro **Security**: Requires a privileged user

Usage: GET /api/docker/{repo-key}/v2/\_catalog?n=<n from the request>&last=<last tag value from previous response>

Produces: application/json

## Sample Usage:

```
GET /api/docker/docker-local/v2/_catalog
{
    "repositories": [
      "busybox",
      "centos",
      "hello-world"
    ]
}
```

# List Docker Tags

**Description**: Lists all tags of the specified Artifactory Docker repository.

**Since**: 4.4.3. The n and last pagination parameters are supported from version 5.4.6.

**Notes**: Requires Artifactory Pro **Security**: Requires a privileged user

Usage: GET /api/docker/{repo-key}/v2/{image name}/tags/list?n=<n from the request>&last=<last tag value from previous response>

Produces: application/json

# Sample Usage:

```
GET api/docker/v2/postgres/tags/list
{
    "name" : "postgres",
    "tags" : [ "9.5.2" ]
}
```

## **SECURITY**

## **Get Users**

Description: Get the users list

Since: 2.4.0

Notes: Requires Artifactory Pro

**Security**: Requires an admin user **Usage**: GET /api/security/users

Produces: application/vnd.org.jfrog.artifactory.security.Users+json

Sample Output:

#### Get User Details

Description: Get the details of an Artifactory user

**Since**: 2.4.0

**Notes**: Requires Artifactory Pro **Security**: Requires an admin user

**Usage**: GET /api/security/users/{userName}

Produces: application/vnd.org.jfrog.artifactory.security.User+json

Sample Output:

```
GET /api/security/users/davids
{
user.json
}
```

## Get User Encrypted Password

**Description**: Get the encrypted password of the authenticated requestor

**Since**: 3.3.0

Security: Requires a privileged user

Usage: GET /api/security/encryptedPassword

Produces: plain/text Sample Output:

```
GET /api/security/encryptedPassword
AP5v2zs9ga7CJNZb74u3arAKE5B
```

## Create or Replace User

Description: Creates a new user in Artifactory or replaces an existing user

**Since**: 2.4.0

Notes: Requires Artifactory Pro

Missing values will be set to the default values as defined by the consumed type.

Security: Requires an admin user

**Usage**: PUT /api/security/users/{userName}

Consumes: application/vnd.org.jfrog.artifactory.security.User+json

Sample Usage:

```
PUT /api/security/users/davids
{
user.json
}
```

#### **Update User**

**Description**: Updates an exiting user in Artifactory with the provided user details.

Since: 2.4.0

Notes: Requires Artifactory Pro

Missing values will be set to the default values as defined by the consumed type

Security: Requires an admin user

Usage: POST /api/security/users/{userName}

Consumes: application/vnd.org.jfrog.artifactory.security.User+json

Sample Usage:

```
POST /api/security/users/davids
{
user.json
}
```

## Delete User

Description: Removes an Artifactory user.

Since: 2.4.0

**Notes**: Requires Artifactory Pro **Security**: Requires an admin user

Usage: DELETE /api/security/users/{userName}

Produces: application/text

Sample Usage:

```
DELETE /api/security/users/davids
User 'davids' has been removed successfully.
```

# Expire Password for a Single User

Description: Expires a user's password

Since: 4.4.2

**Notes**: Requires Artifactory Pro **Security**: Requires an admin user

Usage: POST /api/security/users/authorization/expirePassword/{userName}

Sample Usage:

POST /api/security/users/authorization/expirePassword/davids

Description: Expires password for a list of users

Since: 4.4.2

**Notes**: Requires Artifactory Pro **Security**: Requires an admin user

Usage: POST /api/security/users/authorization/expirePassword -H "Content-type: application/json" -d '[{userA}, {userB}]'

Sample Usage:

```
POST /api/security/users/authorization/expirePassword -H "Content-type:
application/json" -d '[{davids}, {johnb}]'
```

#### Expire Password for All Users

**Description**: Expires password for all users

Since: 4.4.2

**Notes**: Requires Artifactory Pro **Security**: Requires an admin user

Usage: POST /api/security/users/authorization/expirePasswordForAllUsers

Sample Usage:

POST /api/security/users/authorization/expirePasswordForAllUsers

#### Unexpire Password for a Single User

Description: Unexpires a user's password

Since: 4.4.2

**Notes**: Requires Artifactory Pro **Security**: Requires an admin user

**Usage**: POST /api/security/users/authorization/unexpirePassword/{userName}

Produces: application/text

Sample Usage:

POST /api/security/users/authorization/unexpirePassword/davids

### Change Password

Description: Changes a user's password

Since: 4.4.2

Notes: Requires Artifactory Pro

Security: Admin can apply this method to all users, and each (non-anonymous) user can use this method to change his own password.

**Usage**: POST /api/security/users/authorization/changePassword -H "Content-type: application/json" -d ' { "userName" : "{user}", "oldPassword" : "{old password}", "newPassword1" : "{new password}", "newPassword2" : "{verify new password}" }

Produces: application/text

Sample Usage:

```
POST /api/security/users/authorization/changePassword -H "Content-type: application/json" -d ' { "userName" : "davids", "oldPassword" : "op", "newPassword1" : "np", "newPassword2" : "np" }
```

## Get Password Expiration Policy

Description: Retrieves the password expiration policy

Since: 4.4.2

**Notes**: Requires Artifactory Pro **Security**: Requires an admin user

Usage: GET /api/security/configuration/passwordExpirationPolicy

Produces: application/json

Sample Usage:

```
GET /api/security/configuration/passwordExpirationPolicy
{
    "enabled":"true"
    "passwordMaxAge":"60"
    "notifyByEmail":"true"
}
```

## Set Password Expiration Policy

**Description**: Sets the password expiration policy

Since: 4.4.2

**Notes**: Requires Artifactory Pro **Security**: Requires an admin user

Usage: PUT /api/security/configuration/passwordExpirationPolicy -H "Content-type: application/json" -d ' { "enabled" : "true|false",

"passwordMaxAge": "1-999", "notifyByEmail": "true|false"}

**Produces**: application/json

Sample Usage:

```
POST /api/security/configuration/passwordExpirationPolicy -H "Content-type: application/json" -d ' { "enabled" : "true", "passwordMaxAge" : "60", "notifyByEmail": "true" }
```

#### Configure User Lock Policy

**Description:** Configures the user lock policy that locks users out of their account if the number of repeated incorrect login attempts exceeds the configured maximum allowed.

**Security:** Requires a valid admin user **Usage:** PUT /api/security/userLockPolicy

Produces: application/text

Since: 4.4 Sample usage:

```
PUT http://{host}:{port}/artifactory/api/security/userLockPolicy -H
'Content-Type: application/json'-d '
{
    "enabled" : true|false,
    "loginAttempts" : {value}
}'
```

## Retrieve User Lock Policy

Description: Retrieves the currently configured user lock policy.

**Security:** Requires a valid admin user **Usage:** GET /api/security/userLockPolicy

Produces: application/json

Since: 4.4 Sample usage:

```
GET http://{host}:{port}/artifactory/api/security/userLockPolicy
'{
    "enabled" : true|false,
    "loginAttempts" : {value}
}'
```

#### Get Locked Out Users

Description: If locking out users is enabled, lists all users that were locked out due to recurrent incorrect login attempts.

**Security**: Requires a valid admin user **Usage**: GET /api/security/lockedUsers

Produces: application/json

Since: 4.4 Sample Usage:

```
GET /api/security/lockedUsers
[ "usera", "userb", ...]
```

# Unlock Locked Out User

**Description:** Unlocks a single user that was locked out due to recurrent incorrect login attempts.

Security: Requires a valid admin user

Usage: POST /api/security/unlockUsers/{userName}

Produces: application/text

Since: 4.4 Sample Usage:

```
POST /api/security/unlockUsers/{userName}
```

## **Unlock Locked Out Users**

Description: Unlocks a list of users that were locked out due to recurrent incorrect login attempts.

**Security:** Requires a valid admin user **Usage:** POST /api/security/unlockUsers

Produces: application/text

Since: 4.4 Sample Usage:

```
POST /api/security/unlockUsers -H 'Content-Type: application/json' -d '[ {userA}, {userB} ]'
```

## Unlock All Locked Out Users

Description: Unlocks all users that were locked out due to recurrent incorrect login attempts.

**Security:** Requires a valid admin user **Usage:** POST /api/security/unlockAllUsers

Produces: application/text

Since: 4.4 Sample Usage:

```
POST /api/security/unlockAllUsers
```

# Create API Key

Description: Create an API key for the current user. Returns an error if API key already exists - use regenerate API key instead.

Since: 4.3.0

**Usage**: POST /api/security/apiKey **Produces**: application/json

Sample input:

```
POST /api/security/apiKey
```

#### Sample output:

```
{
    "apiKey": "30loposOtVFyCMrT+cXmCAScmVMPrSYXkWIjiyDCXsY="
}
```

#### Regenerate API Key

Description: Regenerate an API key for the current user

Since: 4.3.0

**Usage**: PUT /api/security/apiKey **Produces**: application/json

Sample input:

```
PUT /api/security/apiKey
```

# Sample output:

```
{
    "apiKey": "30loposOtVFyCMrT+cXmCAScmVMPrSYXkWIjiyDCXsY="
}
```

# Get API Key

Description: Get the current user's own API key

Since: 4.3.0

**Usage**: GET /api/security/apiKey **Produces**: application/json

#### Sample usage:

```
GET /api/security/apiKey
```

#### Sample output:

#### Revoke API Key

Description: Revokes the current user's API key

Since: 4.3.0

Usage: DELETE /api/security/apiKey

Produces: application/json

## Revoke User API Key

Description: Revokes the API key of another user

Since: 4.3.0

**Security:** Requires a privileged user (Admin only) **Usage**: DELETE /api/security/apiKey/{username}

Produces: application/json

## Revoke All API Keys

Description: Revokes all API keys currently defined in the system

Since: 4.3.0

**Security:** Requires a privileged user (Admin only) **Usage:** DELETE /api/security/apiKey?deleteAll={0/1}

Produces: application/json

## **Get Groups**

Description: Get the groups list

Since: 2.4.0

Notes: Requires Artifactory Pro Security: Requires an admin user Usage: GET /api/security/groups

Produces: application/vnd.org.jfrog.artifactory.security.Users+json, application/vnd.org.jfrog.artifactory.security.Groups+json, application/vnd.org.j

frog.artifactory.security.PermissionTargets+json

Sample Output:

# Get Group Details

Description: Get the details of an Artifactory Group

Since: 2.4.0

**Notes**: Requires Artifactory Pro **Security**: Requires an admin user

Usage: GET /api/security/groups/{groupName}

Produces: application/vnd.org.jfrog.artifactory.security.Group+json

Sample Output:

```
GET /api/security/groups/dev-leads
{
group.json
}
```

## Create or Replace Group

Description: Creates a new group in Artifactory or replaces an existing group

Since: 2.4.0

Notes: Requires Artifactory Pro

Missing values will be set to the default values as defined by the consumed type.

Security: Requires an admin user

**Usage**: PUT /api/security/groups/{groupName}

Consumes: application/vnd.org.jfrog.artifactory.security.Group+json

Sample Usage:

```
PUT /api/security/groups/dev-leads
{
group.json
}
```

## **Update Group**

Description: Updates an exiting group in Artifactory with the provided group details.

Since: 2.4.0

**Notes**: Requires Artifactory Pro **Security**: Requires an admin user

Usage: POST /api/security/groups/{groupName}

Consumes: application/vnd.org.jfrog.artifactory.security.Group+json

Sample Usage:

```
POST /api/security/groups/dev-leads
{
group.json
}
```

# **Delete Group**

**Description**: Removes an Artifactory group.

**Since**: 2.4.0

**Notes**: Requires Artifactory Pro **Security**: Requires an admin user

Usage: DELETE /api/security/groups/{groupName}

Produces: application/text

Sample Usage:

```
DELETE /api/security/groups/dev-leads
Group 'dev-leads' has been removed successfully.
```

## Get Permission Targets

Description: Get the permission targets list

Since: 2.4.0

Notes: Requires Artifactory Pro Security: Requires an admin user Usage: GET /api/security/permissions

**Produces**: application/vnd.org.jfrog.artifactory.security.Users+json, application/vnd.org.jfrog.artifactory.security.Groups+json, application/vnd.org.jfrog.artifactory.security.PermissionTargets+json

Sample Output:

### Get Permission Target Details

Description: Get the details of an Artifactory Permission Target

Since: 2.4.0

**Notes**: Requires Artifactory Pro **Security**: Requires an admin user

**Usage**: GET /api/security/permissions/{permissionTargetName}

**Produces**: application/vnd.org.jfrog.artifactory.security.PermissionTarget+json

Sample Output:

```
GET /api/security/permissions/populateCaches
{
  permission-target.json
}
```

## Create or Replace Permission Target

Description: Creates a new permission target in Artifactory or replaces an existing permission target

**Since**: 2.4.0

Notes: Requires Artifactory Pro

Missing values will be set to the default values as defined by the consumed type.

Security: Requires an admin user

**Usage**: PUT /api/security/permissions/{permissionTargetName}

**Consumes**: application/vnd.org.jfrog.artifactory.security.PermissionTarget+json **Sample Usage**:

```
PUT /api/security/permissions/populateCaches
{
   permission-target.json
}
```

# **Delete Permission Target**

**Description**: Deletes an Artifactory permission target.

Since: 2.4.0

**Notes**: Requires Artifactory Pro **Security**: Requires an admin user

Usage: DELETE /api/security/permissions/{permissionTargetName}

Produces: application/text

Sample usage:

```
DELETE /api/security/permissions/populateCaches

Permission Target 'remoteCachePopulation' has been removed successfully.
```

#### Effective Item Permissions

**Description**: Returns a list of effective permissions for the specified item (file or folder).

Only users and groups with some permissions on the item are returned. Supported by local and local-cached repositories.

Permissions are returned according to the following conventions:

m=admin; d=delete; w=deploy; n=annotate; r=read

Notes: Requires Artifactory Pro

Since: 2.3.4

Security: Requires a valid admin or local admin user.

**Usage**: GET /api/storage/{repoKey}/{itemPath}?permissions

**Produces**: application/vnd.org.jfrog.artifactory.storage.ItemPermissions+json

```
GET /api/storage/libs-release-local/org/acme?permissions
{
    "uri":
    "http://localhost:8081/artifactory/api/storage/libs-release-local/org/acme"
    "principals": {
        "users" : {
            "bob": ["r","w","m"],
            "alice" : ["d","w","n", "r"]
        },
        "groups" : {
            "dev-leads" : ["m","r","n"],
            "readers" : ["r"]
        }
    }
}
```

**Description**: Retrieve the security configuration (security.xml).

Since: 2.2.0

Notes: This is an advanced feature - make sure the new configuration is really what you wanted before saving.

**Security**: Requires a valid admin user **Usage**: GET /api/system/security **Produces**: application/xml

Sample Output:

GET /api/system/security
<security.xml/>

## Save Security Configuration (Deprecated)

Description: Save the security configuration (security.xml). Requires the security.xml file from the same version.

Since: 2.2.0

Notes: This API is deprecated. Security: Requires a valid admin user Usage: POST /api/system/security Consumes: application/xml

Sample Usage:

POST /api/system/security
<security.xml/>

## Activate Master Key Encryption

**Description**: Creates a new master key and activates master key encryption.

**Since**: 3.2.2

Notes: This is an advanced feature intended for administrators

**Security**: Requires a valid admin user **Usage**: POST /api/system/encrypt

Produces: text/plain
Sample Usage:

DONE

POST /api/system/encrypt

# Deactivate Master Key Encryption

**Description**: Removes the current master key and deactivates master key encryption.

**Since**: 3.2.2

Notes: This is an advanced feature intended for administrators

**Security**: Requires a valid admin user **Usage**: POST /api/system/decrypt

Produces: text/plain Sample Usage:

POST /api/system/decrypt

DONE

#### Set GPG Public Key

Description: Sets the public key that Artifactory provides to Debian and Opkg clients to verify packages

**Security**: Requires a valid admin user **Usage**: PUT /api/gpg/key/public

Produces: text/plain

Since: 3.3 Sample Usage:

PUT /api/gpg/key/public

## Get GPG Public Key

**Description**: Gets the public key that Artifactory provides to Debian and Opkg clients to verify packages **Security**: Requires an authenticated user, or anonymous (if "Anonymous Access" is globally enabled)

Usage: GET /api/gpg/key/public

Produces: text/plain

Since: 3.3 Sample Usage:

GET /api/gpg/key/public

#### Set GPG Private Key

Description: Sets the private key that Artifactory will use to sign Debian and ipk packages

**Security:** Requires a valid admin user **Usage**: PUT /api/gpg/key/private

Produces: text/plain

Since: 3.3 Sample Usage:

PUT /api/gpg/key/private

#### Set GPG Pass Phrase

Description: Sets the pass phrase required signing Debian and ipk packages using the private key

**Security:** Requires a valid admin user **Usage**: PUT /api/gpg/key/passphrase

Headers: -H X-GPG-PASSPHRASE:passphrase

Produces: text/plain

Since: 3.3 Sample Usage:

PUT /api/gpg/key/passphrase

## Create Token

Description: Creates an access token

Since: 5.0.0

Security: Requires a valid user Usage: POST /api/security/token

Content-Type: application/x-www-form-urlencoded

Produces: application/json

```
{
    "access_token": "<the access token>",
    "expires_in": <Validity period in seconds>,
    "scope": "<access scope>",
    "token_type": "Bearer",
    "refresh_token": "<the refresh token if access_token is refreshable>"
}
```

## Sample Usage:

```
curl -uadmin:password -XPOST
"http://localhost:8081/artifactory/api/security/token" -d "username=johnq"
-d "scope=member-of-groups:readers"

200
{
    "access_token": "adsdgbtybbeeyh...",
    "expires_in": 3600,
    "scope": "api:* member-of-groups:readers",
    "token_type": "Bearer",
    "refresh_token": "fgsfgsdugh8dgu9s8gy9hsg..."
}
```

This endpoint takes the following parameters:

| grant_type | [Optional, default: "client_credentials"]                                                                                                    |
|------------|----------------------------------------------------------------------------------------------------|
|            | The grant type used to authenticate the request. In this case, the only value supported is "client_credentials" which is also the default value if this parameter is not specified.                                                                                                    |
| username   | The user name for which this token is created. If the user does not exist, a transient user is created. Non-admin users can only create tokens for themselves so they must specify their own username.                                                                                                    |
|            | If the user does not exist, the member-of-groups scope token must be provided (e.g. member-of-groups: g1, g2, g3)                                                                                                    |
| scope      | [Optional if the user specified in <b>username</b> exists]                                                                                                    |
|            | The scope to assign to the token provided as a space-separated list of scope tokens. Currently there are three possible scope tokens:                                                                                                    |
|            | <ul> <li>"api:*" - indicates that the token grants access to REST API calls. This is always granted by default whether specified in the call or not.</li> <li>member-of-groups:[<group-name>] - indicates the groups that the token is associated with (e.g. member-of-groups: g1, g2, g3). The token grants access according to the permission targets specified for the groups listed. Specify "*" for group-name to indicate that the token should provide the same access privileges that are given to the group of which the logged in user is a member.         A non-admin user can only provide a scope that is a subset of the groups to which he belongs         "jfrt@<instance-id>:admin" - provides admin privileges on the specified Artifactory instance. This is only available for administrators.     </instance-id></group-name></li> <li>If omitted and the username specified exists, the token is granted the scope of that user.</li> </ul> |
| expires_in | [Optional, default: 3600]  The time in seconds for which the token will be valid. To specify a token that never expires, set to zero. Non-admin can only set a value that is equal to or less than the default 3600.                                                                                                    |

|             | [Optional, default: false]                                                                                                    |
|-------------|----------------------------------------------------------------------------------------------------|
| refreshable | If true, this token is refreshable and the refresh token can be used to replace it with a new token once it expires.                                                                         |
|             | [Optional, default: Only the service ID of the Artifactory instance that created the token]                                                                                                  |
| audience    | A space-separate list of the other Artifactory instances or services that should accept this token identified by their Artifactory Service IDs as obtained from the Get Service ID endpoint. |
|             | In case you want the token to be accepted by all Artifactory instances you may use the following audience parameter "audience=jfrt@*".                                                       |

## Refresh Token

**Description**: Refresh an access token to extend its validity. If only the access token and the refresh token are provided (and no other parameters), this pair is used for authentication. If username or any other parameter is provided, then the request must be authenticated by a token that grants admin permissions.

**Since**: 5.0.0

Security: Requires a valid user (unless both access token and refresh token are provided)

Usage: POST /api/security/token

Content-Type: application/x-www-form-urlencoded

Produces: application/json (Please refer to Create Token)

#### Sample Usage:

```
curl -XPOST "http://localhost:8081/artifactory/api/security/token" -d
"grant_type=refresh_token" -d "refresh_token=fgsg53t3g..." -d
"access_token=gsfdgw35gt..."

200 (Success) As in Create Token

400 (Error) If the token was created by a different Artifactory instance (and hence cannot be refreshed)
```

## This endpoint takes the following parameters:

| grant_type    | Should be set to refresh_token.                                                                                                    |
|---------------|----------------------------------------------------------------------------------------------------|
| refresh_token | The refresh token of the access token that needs to be refreshed.                                                                           |
| access_token  | The access token to refresh.                                                                                                    |
| username      | Please refer to Create Token.  Note: access_token and username are mutually exclusive, so only one of these parameters should be specified. |
| scope         | If access_token is provided, the new token is created with the same settings as that token.                                                 |
| expires_in    |                                                                                                    |
| refreshable   |                                                                                                    |
| audience      |                                                                                                    |

# Revoke Token

Description: Revoke an access token

**Since**: 5.0.0

Security: Requires a valid user

Usage: POST /api/security/token/revoke

Content-Type: application/x-www-form-urlencoded

Produces: application/json

Sample Usage:

```
curl -uadmin:password -XPOST
  "http://localhost:8081/artifactory/api/security/token/revoke" -d
  "token=fasdt3..."

200 OK (Also returned if the token was already revoked or non-existent)

400 (Error) If the token was created by a different Artifactory instance (and hence cannot be revoked)
```

This endpoint takes the following parameters:

The token to be revoked token

## Get Service ID

**Description**: Provides the service ID of an Artifactory instance or cluster. Up to version 5.5.1, the Artiafctory service ID is formatted jf-artifac tory@<id>. From version 5.5.2 the service ID is formatted jfrt@<id>.

Since: 5.0.0

**Security**: Requires an admin user **Usage**: GET /api/system/service\_id

Produces: text/plain Sample Usage:

```
curl -uadmin:password -XGET
"http://localhost:8081/artifactory/api/system/service_id"
200
jfrt@ee27b1d1-534d-4723-80b5-5bd893d19c43
```

#### **Get Certificates**

Description: Returns a list of installed SSL certificates.

Since:5.4.0

Security: Requires an admin user

Usage: GET /api/system/security/certificates

Produces: application/json

#### Sample Usage:

```
GET /api/system/security/certificates
[
  {
      "certificateAlias" : "example1",
      "issuedTo" : "JFroq",
      "issuedBy" : "Some_CA",
      "issuedOn" : "Sun May 01 2017 10:00:00 GMT +02:00 (UTC)",
      "validUntil" : "Sun May 01 2019 10:00:00 GMT +02:00 (UTC)",
      "fingerPrint" : "ab:cd:ef:gh"
  },
      "certificateAlias" : "example2",
      "issuedTo" : "Cool-Company",
      "issuedBy" : "Some_Other_CA",
      "issuedOn" : "Sun May 01 2017 10:00:00 GMT +02:00 (UTC)",
      "validUntil" : "Sun May 01 2019 10:00:00 GMT +02:00 (UTC)",
      "fingerPrint" : "ab:cd:ef:gh"
]
```

### **Add Certificate**

```
Description: Adds an SSL certificate. Since:5.4.0
```

Security: Requires an admin user

Usage: POST /api/system/security/certificates/{Certificate\_alias} -T {Certificate PEM file}

Consumes: application/text

Produces: application/json

```
{ "status" : 200,
"message" : ["The certificates were successfully installed"]
}
```

#### Delete Certificate

Description: Deletes an SSL certificate.

Since:5.4.0

Security: Requires an admin user

Usage: DELETE /api/system/security/certificates/{Certificate\_alias}

Produces: application/json

Sample Usage:

```
DELETE /api/security/certificates/cert1

Response:
{
    "status" : 200,
    "message" : "The certificates were successfully deleted"
}
```

#### **REPOSITORIES**

### **Get Repositories**

Description: Returns a list of minimal repository details for all repositories of the specified type.

Since: 2.2.0

Security: Requires a privileged user (can be anonymous)

**Usage**: GET /api/repositories[?type=repositoryType (local|remote|virtual|distribution)]

Produces: application/vnd.org.jfrog.artifactory.repositories.RepositoryDetailsList+json

#### Sample Output:

# Repository Configuration

Description: Retrieves the current configuration of a repository. Supported by local, remote and virtual repositories.

**Since**: 2.3.0

Notes: Requires Artifactory Pro

Security: Requires an admin user for complete repository configuration. Non-admin users will receive only partial configuration data.

Usage: GET /api/repositories/{repoKey}

**Produces**: application/vnd.org.jfrog.artifactory.repositories.LocalRepositoryConfiguration+json, application/vnd.org.jfrog.artifactory.repositories.R emoteRepositoryConfiguration+json,

application/vnd.org.jfrog.artifactory.repositories.VirtualRepositoryConfiguration+json

#### Sample Output:

```
GET /api/repositories/libs-release-local
{
repository-config.json
}
```

#### Create Repository

Description: Creates a new repository in Artifactory with the provided configuration. Supported by local, remote and virtual repositories.

Since: 2.3.0

Notes: Requires Artifactory Pro

An existing repository with the same key are removed from the configuration and its content is removed!

Missing values are set to the default values as defined by the consumed type spec.

Security: Requires an admin user

Usage: PUT /api/repositories/{repoKey}

Consumes: application/vnd.org.jfrog.artifactory.repositories.LocalRepositoryConfiguration+json, application/vnd.org.jfrog.artifactory.repositories.

RemoteRepositoryConfiguration+json,

application/vnd.org.jfrog.artifactory.repositories.VirtualRepositoryConfiguration+json

Sample Usage:

```
PUT /api/repositories/libs-release-local
{
repository-config.json
}
```

# **Update Repository Configuration**

**Description**: Updates an exiting repository configuration in Artifactory with the provided configuration elements. Supported by local, remote and virtual repositories.

Since: 2.3.0

Notes: Requires Artifactory Pro

The class of a repository (the rclass attribute cannot be updated.

Security: Requires an admin user

Usage: POST /api/repositories/{repoKey} -H "Content-Type: application/json"

Consumes: application/vnd.org.jfrog.artifactory.repositories.LocalRepositoryConfiguration+json, application/vnd.org.jfrog.artifactory.repositories.RemoteRepositoryConfiguration+json,

application/vnd.org.jfrog.artifactory.repositories.VirtualRepositoryConfiguration+json

Sample Usage:

```
POST /api/repositories/libs-release-local -H "Content-Type:
application/json"
{
   repository-config.json
}
```

# Delete Repository

Description: Removes a repository configuration together with the whole repository content. Supported by local, remote and virtual repositories.

Since: 2.3.0

**Notes**: Requires Artifactory Pro **Security**: Requires an admin user

**Usage**: DELETE /api/repositories/{repoKey}

Produces: application/text

Sample Usage:

```
DELETE /api/repositories/libs-release-local
```

Repository 'libs-release-local' and all its content have been removed successfully.

#### Remote Repository Configuration (Deprecated)

**Description**: Repository Configuration (Deprecated) Gets the shared configuration of a remote repository.

Since: 2.2.0

Notes: This API is deprecated. Use the Get Repository Configuration API instead.

Security: Requires a valid user for a shared remote repository and admin user for anything else. Shared remote repository data will be sanitized

for security when non-admin user is used.

Usage: GET /api/repositories/{remoteRepoName}/configuration

Produces: application/vnd.org.jfrog.artifactory.repositories.SharedRemoteRepositoryConfiguration+json

Sample Output:

```
GET /api/repositories/remote-repo/configuration
{
repository-config.json
}
```

### Calculate YUM Repository Metadata

**Description**: For Local repositories: calculates/recalculates the YUM metdata for this repository, based on the RPM package currently hosted in the repository. Supported by local and virtual repositories only.

Calculation can be synchronous (the default) or asynchronous.

For Virtual repositories, calculates the merged metadata from all aggregated repositories on the specified path. The **path** parameter must be passed for virtual calculation.

Please see the YUM integration documentation for more details.

**Notes**: Requires Artifactory Pro. Immediate calculation requests cannot be called on repositories with automatic asynchronous calculations enabled (applies to local repositories only). The **path** parameter applies to virtual repositories only.

Security: Up to version 4.8, requires a valid admin user. From version 4.8 only requires the set of permissions assumed by Manage (Manage + Delete/Overwrite + Deploy/Cache + Annotate + Read).

Usage: POST /api/yum/{repoKey}[?path={path to repodata dir][&async=0/1]

Headers (Optionally): -H X-GPG-PASSPHRASE:passphrase

Produces: application/text

Since: 2.3.5 Sample Output:

```
POST /api/yum/yum-local?async=1
POST /api/yum/yum-virtual?path=7/os/x86_64&async=1
YUM metadata calculation for repository 'yum-local' accepted.
```

## Calculate NuGet Repository Metadata

**Description**: Recalculates all the NuGet packages for this repository (local/cache/virtual), and re-annotate the NuGet properties for each NuGet package according to it's internal nuspec file.

Please see the NuGet integration documentation for more details.

Supported by local, local-cache, remote and virtual repositories.

Notes: Requires Artifactory Pro.

Security: Up to version 4.8, requires a valid admin user. From version 4.8 only requires the set of permissions assumed by Manage (Manage + Delete/Overwrite + Deploy/Cache + Annotate + Read).

Usage: POST /api/nuget/{repoKey}/reindex

Produces: application/text

Since: 3.0.3 Sample Output:

POST /api/nuget/nuget-local/reindex

NuGet reindex calculation for repository 'nuget-local' accepted.

#### Calculate Npm Repository Metadata

**Description**: Recalculates the npm search index for this repository (local/virtual). Please see the Npm integration documentation for more details. Supported by local and virtual repositories.

Notes: Requires Artifactory Pro.

Security: Up to version 4.8, requires a valid admin user. From version 4.8 only requires the set of permissions assumed by Manage (Manage + Delete/Overwrite + Deploy/Cache + Annotate + Read).

Usage: POST /api/npm/{repoKey}/reindex

Produces: application/text

Since: 3.2.0 Sample Output:

POST /api/npm/npm-local/reindex

Recalculating index for npm repository npm-local scheduled to run

#### Calculate Maven Index

**Description**: Calculates/caches a Maven index for the specified repositories.

For a virtual repository specify all underlying repositories that you want the aggregated index to include.

Calculation can be forced, which for remote repositories will cause downloading of a remote index even if a locally cached index has not yet expired; and index recalculation based on the cache on any failure to download the remote index, including communication errors (the default behavior is to only use the cache when a remote index cannot be found and returns a 404). Forcing has no effect on local repositories index calculation

Please see the Exposing Maven Indexes documentation for more details.

Notes: Requires Artifactory Pro.

Security: Up to version 4.8, requires a valid admin user. From version 4.8 only requires the set of permissions assumed by Manage (Manage + Delete/Overwrite + Deploy/Cache + Annotate + Read).

Usage: POST /api/maven[?repos=x[,y]][&force=0/1]

Produces: application/text

Since: 2.5.0 Sample Output:

POST /api/maven?repos=libs-release-local,ext-release-local&force=1

Maven index refresh for repositories '[libs-release-local, ext-release-local]' has been accepted.

#### Calculate Maven Metadata

**Description**: Calculates Maven metadata on the specified path (local repositories only).

Security: Up to version 4.8, requires a valid admin user. From version 4.8 only requires the set of permissions assumed by Manage (Manage + Delete/Overwrite + Deploy/Cache + Annotate + Read).

Usage: POST /api/maven/calculateMetadata/{repoKey}/{folder-path}?{nonRecursive=true | false}

Produces: application/text

Since: 3.0.2 Sample Output: POST /api/maven/calculateMetadata/libs-release-local/org/acme OK

#### Calculate Debian Repository Metadata

**Description**: Calculates/recalculates the Packages and Release metadata for this repository,based on the Debian packages in it. Calculation can be synchronous (the default) or asynchronous. Please refer to Debian Repositories for more details. Supported by local repositories only.

From version 4.4, by default, the recalculation process also writes several entries from the Debian package's metadata as properties on all of the artifacts (based on the control file's content).

This operation may not always be required (for example, if the Debian files are intact and were not modified, only the index needs to be recalculated. The operation is resource intensive and can be disabled by passing the *?writeProps=0* query param.

Notes: Requires Artifactory Pro.

**Security**: Up to version 4.8, requires a valid admin user. From version 4.8 only requires the set of permissions assumed by Manage (Manage + Delete/Overwrite + Deploy/Cache + Annotate + Read).

Usage: POST api/deb/reindex/{repoKey} [?async=0/1][?writeProps=0/1]

**Headers (Optionally):** -H X-GPG-PASSPHRASE:passphrase

Produces: application/text

Since: 3.3 Sample Output:

POST /api/deb/reindex/debian-local

Recalculating index for Debian repository debian-local scheduled to run.

#### Calculate Opkg Repository Metadata

**Description**: Calculates/recalculates the Packages and Release metadata for this repository,based on the ipk packages in it (in each feed location).

Calculation can be synchronous (the default) or asynchronous. Please refer to Opkg Repositories for more details. Supported by local repositories only.

By default, the recalculation process also writes several entries from the ipk package's metadata as properties on all of the artifacts (based on the control file's content).

This operation may not always be required (for example, if the ipk files are intact and were not modified, only the index needs to be recalculated. The operation is resource intensive and can be disabled by passing the <code>?writeProps=0</code> query param.

Notes: Requires Artifactory Pro.

Security: Up to version 4.8, requires a valid admin user. From version 4.8 only requires the set of permissions assumed by Manage (Manage + Delete/Overwrite + Deploy/Cache + Annotate + Read).

Usage: POST api/opkg/reindex/{repoKey} [?async=0/1][?writeProps=0/1]

Headers (Optionally): -H X-GPG-PASSPHRASE:passphrase

Produces: application/text

Since: 4.4 Sample Output:

POST /api/opkg/reindex/opkg-local

Recalculating index for Opkg repository opkg-local scheduled to run.

#### Calculate Bower Index

**Description**: Recalculates the index for a Bower repository.

Notes: Requires Artifactory Pro.

Security: Up to version 4.8, requires a valid admin user. From version 4.8 only requires the set of permissions assumed by Manage (Manage + Delete/Overwrite + Deploy/Cache + Annotate + Read).

Usage: POST api/bower/{repoKey}/reindex

Produces: application/text

Since: 3.6.0 Sample Output:

POST /api/bower/bower-local/reindex

Bower index for refresh for bower-local has been accepted

#### **SYSTEM & CONFIGURATION**

#### System Info

**Description**: System Info Get general system information.

Since: 2.2.0

Security: Requires a valid admin user

Usage: GET /api/system Produces: text/plain Sample Output:

GET /api/system

system info output text

#### System Health Ping

Description: Get a simple status response about the state of Artifactory

Returns 200 code with an 'OK' text if Artifactory is working properly, if not will return an HTTP error code with a reason.

Since: 2.3.0

**Security**: Requires a valid user (can be anonymous). If artifactory.ping.allowUnauthenticated=true is set in artifactory.system.properties, then no authentication is required even if anonymous access is disabled.

Usage: GET /api/system/ping

Produces: text/plain
Sample Output:

GET /api/system/ping

OK

# **Verify Connection**

**Description**: Verifies a two-way connection between Artifactory and another product

Returns Success (200) if Artifactory receives a similar success code (200) from the provided endpoint. See possible error codes below.

Since: 4.15.0

**Security**: Requires an admin user. **Usage**: POST/api/system/verifyconnection

Consumes: application/json

#### Produces: application/json

```
Upon success (200):
200 Successfully connected to endpoint

Upon error, returns 400 along with a JSON object that contains the error returned from the other system.
```

### Sample Output:

```
{
    "errors" : [ {
        "status" : 400,
        "message" : "Received error from endpoint url: HTTP 404: Page not
    found"
    } ]
}
```

## **General Configuration**

**Description**: Get the general configuration (artifactory.config.xml).

**Since**: 2.2.0

**Security**: Requires a valid admin user **Usage**: GET /api/system/configuration

**Produces**: application/xml (http://www.jfrog.org/xsd/artifactory-v1\_7\_3.xsd)

Sample Output:

```
GET /api/system/configuration
<artifactory.config.xml/>
```

## Save General Configuration

**Description**: Save the general configuration (artifactory.config.xml).

Since: 2.2.0

Notes: This is an advanced feature - make sure the new configuration is really what you wanted before saving.

**Security**: Requires a valid admin user **Usage**: POST /api/system/configuration

Consumes: application/xml (http://www.jfrog.org/xsd/artifactory-v1\_7\_3.xsd)

Sample Usage:

```
POST /api/system/configuration
<artifactory.config.xml/>
```

## **Update Custom URL Base**

**Description:** Changes the Custom URL base

Since: 3.9.0

Security: Requires a valid admin user

Usage: PUT /api/system/configuration/baseUrl

Example: curl -X PUT "http://localhost:8081/artifactory/api/system/configuration/baseUrl" -d 'https://mycompany.com:444/artifactory'

-uadmin:password -H "Content-type: text/plain"

Sample Output:

```
URL base has been successfully updated to
"https://mycompany.com:444/artifactory".
```

#### License Information

**Description**: Retrieve information about the currently installed license.

Since: 3.3.0

Security: Requires a valid admin user Usage: GET /api/system/license Produces: application/json Sample Output: GET /api/system/license "type" : "Commercial",

"validThrough" : "May 15, 2014", "licensedTo" : "JFrog inc."

```
Install License
```

**Description**: Install new license key or change the current one.

Since: 3.3.0

Security: Requires a valid admin user Usage: POST /api/system/license Produces: application/json

Consumes: application/json ( { "licenseKey": "your supplied license key ..." } )

Sample Output:

```
POST /api/system/license
  "status" : 200,
  "message" : "The license has been successfully installed."
```

### **HA License Information**

Description: Retrieve information about the currently installed licenses in an HA cluster.

**Since**: 5.0.0

Security: Requires a valid admin user Usage: GET /api/system/licenses Produces: application/json

```
[ {
    "type" : "Enterprise",
    "validThrough" : "<validity date formatted MMM DD, YYYY>",
    "licensedTo" : "<Company name>",
    "licenseHash" : "<license hash code>",
    "nodeId" : "<Node ID of the node activated with this license | Not in use>",
    "nodeUrl" : "<URL of the node activated with this license | Not in use>",
    "expired" : <true | false>
}]
```

#### Sample Output:

```
GET /api/system/licenses
] ]
  "type" : "Enterprise",
  "validThrough" : "May 15, 2018",
  "licensedTo" : "JFrog",
  "licenseHash": "179b7ea384d0c4655a00dfac7285a21d986a17923",
  "nodeId" : "art1",
  "nodeUrl" : "http://10.1.16.83:8091/artifactory",
  "expired" : false
}, {
  "type" : "Enterprise",
  "validThrough" : "May 15, 2018",
  "licensedTo" : "JFrog",
  "licenseHash": "e10b8aa1d1dc5107439ce43debc6e65dfeb71afd3",
  "nodeId" : "Not in use",
  "nodeUrl" : "Not in use",
  "expired" : false
} ]
```

#### Install HA Cluster Licenses

**Description**: Install a new license key(s) on an HA cluster.

Since: 5.0.0

Security: Requires an admin user Usage: POST /api/system/licenses Consumes: application/json

```
[{
   "licenseKey": "<License key>"
}]
```

Produces: application/json

```
{
    "status" : 200,
    "messages" : {
        ["<License key>" : "<status message>"]
    }
```

#### Sample Usage:

### Delete HA Cluster License

**Description**: Deletes a license key from an HA cluster.

**Since**: 5.0.0

Security: Requires an admin user

**Usage**: DELETE /api/system/licenses?licenseHash=licenseHash1, licenseHash2...

Produces: application/json

```
{
    "status" : 200,
    "messages" : {["<License hash code>" : "<status message>"]}
}
```

Sample Usage:

```
DELETE /api/system/licenses?licenseHash=tL9r2YlDBiktbbt, DiYgVAP7nvyNI7q

Response:
{
    "status" : 200,
    "messages" : {
    "tL9r2YlDBiktbbt" : "OK",
    "DiYgVAP7nvyNI7q" : "OK"
}
}
```

#### Version and Add-ons information

Description: Retrieve information about the current Artifactory version, revision, and currently installed Add-ons

Since: 2.2.2

Security: Requires a valid user (can be anonymous)

Usage: GET /api/system/version

Produces: application/vnd.org.jfrog.artifactory.system.Version+json

Sample Output:

```
GET /api/system/version
{
    "version" : "2.2.2",
    "revision" : "10427",
    "addons" : [ "build", "ldap", "properties", "rest", "search", "sso",
    "watch", "webstart" ]
}
```

## Get Reverse Proxy Configuration

**Description**: Retrieves the reverse proxy configuration

Since: 4.3.1

Security: Requires a valid admin user

**Usage**: GET /api/system/configuration/webServer

Produces: application/json

Sample Output:

```
GET /api/system/configuration/webServer
  "key" : "nginx",
  "webServerType" : "NGINX",
  "artifactoryAppContext" : "artifactory",
  "publicAppContext" : "artifactory",
  "serverName" : "jfrog.com",
  "serverNameExpression" : "*.jfrog.com",
  "artifactoryServerName" : "localhost",
  "artifactoryPort" : 8081,
  "sslCertificate" : "/etc/ssl/myKey.cert",
  "sslKey" : "/etc/ssl/myKey.key",
  "dockerReverseProxyMethod" : "SUBDOMAIN",
  "useHttps" : true,
  "useHttp" : true,
  "sslPort" : 443,
  "httpPort" : 76
```

## **Update Reverse Proxy Configuration**

**Description**: Updates the reverse proxy configuration

**Since**: 4.3.1

Security: Requires an admin user

Usage: POST /api/system/configuration/webServer

Consumes: application/json

Sample Usage:

```
POST /api/system/configuration/webServer
  "key" : "nginx",
  "webServerType" : "NGINX",
  "artifactoryAppContext" : "artifactory",
  "publicAppContext" : "artifactory",
  "serverName" : "jfrog.com",
  "serverNameExpression" : "*.jfrog.com",
  "artifactoryServerName" : "localhost",
  "artifactoryPort" : 8081,
  "sslCertificate" : "/etc/ssl/myKey.cert",
  "sslKey" : "/etc/ssl/myKey.key",
  "dockerReverseProxyMethod" : "SUBDOMAIN",
  "useHttps" : true,
  "useHttp" : true,
  "sslPort" : 443,
  "httpPort" : 76
```

#### Get Reverse Proxy Snippet

**Description**: Gets the reverse proxy configuration snippet in text format **Since**: 4.3.1

**Security**: Requires a valid user (not anonymous)

Usage: GET /api/system/configuration/reverseProxy/nginx

Produces: text/plain Sample Usage:

```
GET /api/system/configuration/reverseProxy/nginx
## add ssl entries when https has been set in config
ssl_certificate
                     /etc/ssl/myKey.cert;
ssl_certificate_key /etc/ssl/myKey.key;
ssl_session_cache shared:SSL:1m;
ssl_prefer_server_ciphers
## server configuration
server {
    listen 443 ssl;
    listen 76 ;
    server_name ~(?<repo>.+)\.jfrog.com jfrog.com;
    if ($http_x_forwarded_proto = '') {
        set $http_x_forwarded_proto $scheme;
    ## Application specific logs
    ## access_log /var/log/nginx/jfrog.com-access.log timing;
    ## error_log /var/log/nginx/jfrog.com-error.log;
    rewrite ^/$ /artifactory/webapp/ redirect;
    rewrite ^/artifactory$ /artifactory/webapp/ redirect;
```

### Create Bootstrap Bundle

**Description**: This rest is relevant for High Availability set up. It will create a bootstrap bundle on the primary node of an Artifactory HA installation that will include all the relevant keys so a new node can access the database and fetch all the relevant configuration files. The same bundle must be installed on all nodes during an installation of new nodes or if upgrading from a version older than 5.0. For more details, please refer to Installin g Artifactory HA.

Since: 5.0.0

Security: Requires an admin user

Usage: POST /api/system/bootstrap\_bundle

Produces: application/json

```
{
   "file" : "<Location on primary node where bootstrap bundle was created>"
}
```

#### Sample usage:

```
POST /api/system/bootstrap_bundle
{
    "file" : "/opt/jfrog/artifactory/etc/bootstrap.bundle.tar.gz"
}
```

#### **PLUGINS**

#### Execute Plugin Code

**Description**: Executes a named execution closure found in the executions section of a **user plugin**. Execution can take parameters and be synchronous (the default) or asynchronous.

When parameters can have multiple values, you can separate the items in one of the following ways:

• Use a semicolon - ; (recommended)

Use the encoding for the pipe ("|") character - %7C
 Alternatively, you may configure your NGINX to encode URLs so that if an unencoded pipe is used in the URL, NGINX will encode it to %7C. We recommend that you verify that this configuration does not break any other systems served by NGINX

Since: 2.3.1

Notes: Requires Artifactory Pro

Security: Requires an authenticated user (the plugin can control which users/groups are allowed to trigger it)

Usage: POST /api/plugins/execute/{executionName}?[params=p1=v1[,v2][|p2=v3][&async=1]]

Produces: text/plain Sample Output:

POST
/api/plugins/execute/cleanup?params=suffix=SNAPSHOT;types=jar,war,zip&asyn
c=1
OK

#### Retrieve Plugin Code

Description: Retrieves the source code of the specified user plugin.

**Since**: 5.0.0

**Notes**: Requires Artifactory Pro **Security**: Requires an admin user.

**Usage**: GET /api/plugins/download/{pluginName}

Produces: text/x-groovy-source

Sample Usage

GET /api/plugins/download/myPlugin
Response:
<The source code of the plugin>

#### Retrieve Plugin Info

Description: Retrieves user plugin information for Executions and Staging plugins (subject to the permissions of the provided credentials).

Since: 2.5.2

Notes: Requires Artifactory Pro

Security: Requires an authenticated user.

**Usage**: GET /api/plugins **Produces**: application/json

Sample Output:

## Retrieve Plugin Info Of A Certain Type

Description: Retrieves all available user plugin information (subject to the permissions of the provided credentials) of the specified type.

Since: 2.5.2

Notes: Requires Artifactory Pro

**Security**: Requires an authenticated user.

**Usage**: GET /api/plugins/{pluginType}

Produces: application/json

Sample Output:

## Retrieve Build Staging Strategy

**Description**: Retrieves a build staging strategy defined by a **user plugin**.

When passing in parameters that may take multiple values, you can separate the items in one of the following ways:

- Use a semicolon -; (recommended)
- Use the encoding for the pipe ("|") character %7C

Alternatively, you may configure your NGINX to encode URLs so that if an unencoded pipe is used in the URL, NGINX will encode it to %7C. We recommend that you verify that this configuration does not break any other systems served by NGINX

Since: 2.5.2

Notes: Requires Artifactory Pro

Security: Requires an authenticated user.

Usage: GET /api/plugins/build/staging/{strategyName}?buildName={buildName}&[params=p1=v1[,v2][|p2=v3]]

Produces: application/vnd.org.jfrog.plugins.BuildStagingStrategy

Sample Output:

```
GET
/api/plugins/build/staging/strategy1?buildName=build1&params=types=jar,war
    "defaultModuleVersion":
        "moduleId": "moduleId",
        "nextRelease": "nextRelease",
        "nextDevelopment": "nextDevelopment"
    "vcsConfig":
        "useReleaseBranch": true,
        "releaseBranchName": "branchName",
        "createTag": true,
        "tagUrlOrName": "tagUrl",
        "tagComment": "comment",
        "nextDevelopmentVersionComment": "comment"
    },
    "promotionConfig":
        "targetRepository": "repoKey",
        "comment": "comment",
        "status": "statusName"
```

#### **Execute Build Promotion**

**Description**: Executes a named promotion closure found in the promotions section of a user plugin.

Since: 2.5.2

Notes: Requires Artifactory Pro

Security: Requires an authenticated user.

Usage: POST /api/plugins/build/promote/{promotionName}/{buildName}/{buildNumber}?[params=p1=v1[,v2][|p2=v3]]

Produces: text/plain
Sample Output:

```
POST
/api/plugins/build/promote/promotion1/build1/3?params=types=jar,war,zip
OK
```

## Reload Plugins

Description: Reloads user plugins if there are modifications since the last user plugins reload. Works regardless of the automatic user plugins

refresh interval. **Since**: 2.9.0

Notes: Requires Artifactory Pro Security: Requires a valid admin user Usage: POST /api/plugins/reload

Produces: text/plain
Sample Output:

```
POST /api/plugins/reload
Successfully loaded: myplugin1.groovy, myplugin2.groovy
```

#### **IMPORT & EXPORT**

#### Import Repository Content

**Description**: Import one or more repositories.

Since: 2.2.2

**Security**: Requires a valid admin user **Usage**: POST: /api/import/repositories

Requests Params:

path - The file system path to import from. This may point to a specific folder to import data for a single repository, or to the parent "repositories"

folder to import data for all repositories.

repo - Empty/null repo -> all

metadata - Include metadata - default 1

verbose - Verbose - default 0 **Produces**: text/plain

Produces: text/plain Sample Output:

```
POST: /api/import/repositories?path=pathToRepos&verbose=1
```

## Import System Settings Example

Description: Returned default Import Settings JSON.

**Since**: 2.4.0

**Security**: Requires a valid admin user **Usage**: GET: /api/import/system

Produces: application/vnd.org.jfrog.artifactory.system.ImportSettings+json

Sample Usage:

```
GET /api/import/system
{
    "importPath" : "/import/path",
    "includeMetadata" : true,
    "verbose" : false,
    "failOnError" : true,
    "failIfEmpty" : true
}
```

## Full System Import

**Description**: Import full system from a server local Artifactory export directory.

**Since**: 2.4.0

**Security**: Requires a valid admin user **Usage**: POST: /api/import/system

Consumes: application/vnd.org.jfrog.artifactory.system.lmportSettings+json

Produces: text/plain Sample Usage:

```
POST /api/import/system
{
import-settings.json
}
```

## **Export System Settings Example**

Description: Returned default Export Settings JSON.

Since: 2.4.0

**Security**: Requires a valid admin user **Usage**: GET: /api/export/system

Produces: application/vnd.org.jfrog.artifactory.system.ExportSettings+json

Sample Usage:

```
GET /api/export/system
{
    "exportPath" : "/export/path",
    "includeMetadata" : true,
    "createArchive" : false,
    "bypassFiltering" : false,
    "verbose" : false,
    "failOnError" : true,
    "failIfEmpty" : true,
    "m2" : false,
    "incremental" : false,
    "excludeContent" : false
}
```

## **Export System**

Description: Export full system to a server local directory.

Since: 2.4.0

**Security**: Requires a valid admin user **Usage**: POST: /api/export/system

Consumes: application/vnd.org.jfrog.artifactory.system.ExportSettings+json, application/json

Produces: text/plain Sample Usage:

```
POST /api/export/system{ export-settings.json }
```

#### **SUPPORT**

## Create Bundle

Description: Create a new support bundle.

Since: 4.3.0

Security: Requires an admin user Notes: All bundle items are optional. Usage: POST /api/support/bundles/ Sample Usage:

```
POST /api/support/bundles
 - "systemLogsConfiguration" : {
    "enabled" : true,(default)
   "startDate" : {date-in-millis},
   "endDate" : {date-in-millis}
 },
 "systemInfoConfiguration" : {
    "enabled" : true (default)
- "securityInfoConfiguration" : {
    "enabled" : true, (default)
   "hideUserDetails" : true (default)
 },
 "configDescriptorConfiguration" : {
   "enabled" : true, (default)
    "hideUserDetails" : true (default)
 },
 "configFilesConfiguration" : {
   "enabled" : true (default),
 "hideUserDetails" : true (default)
 },
 "storageSummaryConfiguration" : {
   "enabled" : true (default)
  },
- "threadDumpConfiguration" : {
   "enabled" : true, (default)
    "count" : {amount-of-dumps}, (1 is default)
   "interval" : {interval in millis} (0 is default)
}
NOTE: systemLogsConfiguration parameter can also be expressed as number of
days as follows:
 - "systemLogsConfiguration" : {
   "enabled" : true,(default)
   "daysCount" : {number-of-days}
 },
 "bundles" : [
 "/api/support/bundles/support-bundle-20151118-1709272-1447859367247.zip"
 ]
```

**Description**: Lists previously created bundle currently stored in the system.

Since: 4.3.0

Security: Requires a privileged user (Admin only)

**Usage**: GET /api/support/bundles/ **Produces**: application/json

Sample Usage:

```
GET /api/support/bundles

{
    "bundles" : [
    "/api/support/bundles/support-bundle-20151118-1709272-1447859367247.zip",
    "/api/support/bundles/support-bundle-20151117-1035500-1447749350025.zip",
    "/api/support/bundles/support-bundle-20151117-1035147-1447749314704.zip"
    ]
}
```

#### Get Bundle

**Description**: Downloads a previously created bundle currently stored in the system.

Since: 4.3.0

**Security**: Requires a privileged user (Admin only) **Usage**: GET /api/support/bundles/{bundle-name}

Produces: application/json

Sample Usage:

GET /api/support/bundles/support-bundle-20151122-1705472-1448211947280.zip

### Delete Bundle

**Description**: Deletes a previously created bundle from the system.

**Since**: 4.3.0

**Security**: Requires a privileged user (Admin only) **Usage**: DELETE /api/support/bundles/{bundle-name}

Produces: application/json

### Sample Usage:

```
חדו.דידו
```

/api/support/bundles/support-bundle-20151122-1705472-1448211947280.zip

#### **ERROR RESPONSES**

In case of an error, Artifactory will return an error response in JSON format. The response contains the HTTP status code and error message.

For example, a badly formatted API call would return the "404, File not found" response below:

```
{
    "errors" : [ {
        "status" : 404,
        "message" : "File not found."
    } ]
}
```

#### Sample input:

 $\label{put_put} $$\operatorname{PUT /api/storage/libs-release-local/ch/qos/logback/logback-classic/0.9.9?properties=os=win,linux; $$qa=done\&rcursive=1$$$ 

When parameters can have multiple values, you can separate the items in one of the following ways:

- Use a semicolon -; (recommended)
- Use the encoding for the pipe ("|") character %7C

  Alternatively, you may configure your NGINX to encode URLs so that if an unencoded pipe is used in the URL, NGINX will encode it to %7C. We recommend that you verify that this configuration does not break any other systems served by NGINX

## **Repository Configuration JSON**

**Repository Configuration JSON** 

#### Legend

| +         | Mandatory element in create/replace queries (optional in "update" queries) |
|-----------|----------------------------------------------------------------------------|
| -         | Optional element in create/replace queries                                 |
| (default) | The default value when unspecified in create/replace queries               |

## **Page Contents**

- Repository Configuration JSON
- Local Repository
  - applic ation/v nd.org. jfrog.ar tifactor y.repo sitorie s.Loca **IRepos** itoryC onfigur ation+j son
- Remote Repository
  - applic ation/v nd.org. jfrog.ar tifactor y.repo sitorie s. RemoteRe positor yConfi guratio n+json
- Virtual
  - Repository

     applic ation/v nd.org. jfrog.ar tifactor y.repo sitorie s.Virtu alRep ository Config uration +json

## **Local Repository**

application/vnd.org.jfrog.artifactory.repositories. Local Repository Configuration+js on the configuration and the configuration and the configuration a

```
- "key": "local-repol",
 + "rclass" : "local",
 - "packageType": "maven" | "gradle" | "ivy" | "sbt" | "nuget" | "gems"
| "npm" | "bower" | "debian" | "composer" | "pypi" | "docker" |
"vagrant" | "gitlfs" | "yum" | "conan" | "chef" | "puppet" | "generic"
(default)
 - "description": "The local repository public description",
 - "notes": "Some internal notes",
 - "includesPattern": "**/*" (default),
 - "excludesPattern": "" (default),
 - "repoLayoutRef" : "maven-2-default",
 - "debianTrivialLayout" : false,
 - "checksumPolicyType": "client-checksums" (default) |
"server-generated-checksums"
 - "handleReleases": true (default),
  - "handleSnapshots": true (default),
 - "maxUniqueSnapshots": 0 (default),
  - "maxUniqueTags": 0 (default)
 - "snapshotVersionBehavior": "unique" | "non-unique" (default) |
"deployer",
 - "suppressPomConsistencyChecks": false (default),
 - "blackedOut": false (default),
 - "propertySets": ["ps1", "ps2"],
 - "archiveBrowsingEnabled" : false,
 - "calculateYumMetadata" : false,
 - "yumRootDepth" : 0,
 - "dockerApiVersion" : "V2" (default),
 - "enableFileListsIndexing " : "false" (default)
```

**Remote Repository** 

application/vnd.org.jfrog.artifactory.repositories.RemoteRepositoryConfiguration+json

```
- "key": "remote-repol",
 + "rclass" : "remote",
 - "packageType": "maven" | "gradle" | "ivy" | "sbt" | "nuget" | "gems"
| "npm" | "bower" | "debian" | "pypi" | "docker" | "yum" | "vcs" |
"composer" | "p2" | "chef" | "puppet" | "generic" (default)
 + "url" : "http://host:port/some-repo",
 - "username": "remote-repo-user",
 - "password": "pass",
  - "proxy": "proxy1",
 - "description": "The remote repository public description",
 - "notes": "Some internal notes",
 - "includesPattern": "**/*" (default),
 - "excludesPattern": "" (default),
 - "repoLayoutRef" : "maven-2-default",
 - "remoteRepoChecksumPolicyType": "generate-if-absent" (default) |
"fail" | "ignore-and-generate" | "pass-thru",
 - "handleReleases": true (default),
  - "handleSnapshots": true (default),
 - "maxUniqueSnapshots": 0 (default),
  - "suppressPomConsistencyChecks": false (default),
 - "hardFail": false (default),
 - "offline": false (default),
 - "blackedOut": false (default),
 - "storeArtifactsLocally": true (default),
 - "socketTimeoutMillis": 15000 (default),
 - "localAddress": "212.150.139.167",
 - "retrievalCachePeriodSecs": 43200 (default),
 - "failedRetrievalCachePeriodSecs": 30 (default),
  - "missedRetrievalCachePeriodSecs": 7200 (default),
 - "unusedArtifactsCleanupEnabled": false (default),
 - "unusedArtifactsCleanupPeriodHours": 0 (default),
 - "assumedOfflinePeriodSecs" : 300 (default),
  - "fetchJarsEagerly": false (default),
 - "fetchSourcesEagerly": false (default),
 - "shareConfiguration": false (default),
 - "synchronizeProperties": false (default),
 - "blockMismatchingMimeTypes" : true (default),
 - "propertySets": ["ps1", "ps2"],
 - "allowAnyHostAuth": false (default),
 - "enableCookieManagement": false (default),
 - "bowerRegistryUrl": "https://bower.herokuapp.com" (default),
 - "vcsType": "GIT" (default),
 - "vcsGitProvider": "GITHUB" (default) | "BITBUCKET" | "OLDSTASH" |
"STASH" | "ARTIFACTORY" | "CUSTOM",
 - "vcsGitDownloadUrl": "" (default),
  - "bypassHeadRequest" : false (default)
 - "clientTlsCertificate": "" (default)
}
```

application/vnd.org.j frog. artifactory. repositories. Virtual Repository Configuration+js on the configuration and the configuration and the configurat

```
- "key": "virtual-repol",
 + "rclass" : "virtual",
 + "packageType": "maven" | "gradle" | "ivy" | "sbt" | "nuget" | "gems"
 "npm" | "bower" | "pypi" | "docker" | "p2" | "yum" | "chef" | "puppet"
| "generic"
  - "repositories": ["local-rep1", "local-rep2", "remote-rep1",
"virtual-rep2"]
 - "description": "The virtual repository public description",
 - "notes": "Some internal notes",
 - "includesPattern": "**/*" (default),
 - "excludesPattern": "" (default),
 - "debianTrivialLayout" : false
 - "artifactoryRequestsCanRetrieveRemoteArtifacts": false,
  - "keyPair": "keypair1",
 - "pomRepositoryReferencesCleanupPolicy": "discard_active_reference"
(default) | "discard_any_reference" | "nothing"
 - "defaultDeploymentRepo": "local-repo1"
```

## **Security Configuration JSON**

**Security Configuration JSON** 

## Legend

| +         | Mandatory element in create/replace queries, optional in "update" queries |
|-----------|---------------------------------------------------------------------------|
| -         | Optional element in create/replace queries                                |
| !         | Read-only element                                                         |
| (default) | The default value when unspecified in create/replace queries              |

application/vnd.org.jfrog.artifactory.security.User+json

```
{
    - "name": "davids",
    + "email": "davids@jfrog.com",
    + "password": "***" (write-only, never returned),
    - "admin": false (default),
    - "profileUpdatable": true (default),
    - "disableUIAccess": true,
    - "internalPasswordDisabled": false (default),
    ! "lastLoggedIn": ISO8601 (yyyy-MM-dd'T'HH:mm:ss.SSSZ),
    ! "realm": "Internal",
    - "groups": [ "deployers", "users" ]
}
```

#### application/vnd.org.jfrog.artifactory.security.Group+json

```
{
    "name": "dev-leads",
    "description" : "The development leads group",
    "autoJoin" : false (default, must be false if adminPrivileges is true),
    "adminPrivileges" : false (default),
    "realm": "Realm name (e.g. ARTIFACTORY, CROWD)",
    "realmAttributes": "Realm attributes for use by LDAP"
}
```

## application/vnd.org.jfrog.artifactory.security.PermissionTarget+json

Permissions are set/returned according to the following conventions:  $m=admin;\ d=delete;\ w=deploy;\ n=annotate;\ r=read$ 

name - limited to 64 characters includePattern/excludePattern - limited to 1024 characters

```
{
    "name": "populateCaches",
    "includesPattern": "*** (default),
    "excludesPattern": "" (default),
    + "repositories": ["local-rep1", "local-rep2", "remote-rep1",
"virtual-rep2"],
    "principals": {
        "users" : {
            "bob": ["r", "w", "m"],
            "alice" : ["d", "w", "n", "r"]
        },
        "groups" : {
            "dev-leads" : ["m", "r", "n"],
            "readers" : ["r"]
        }
}
```

## **System Settings JSON**

**System Settings JSON** 

#### Legend

| +         | Mandatory element                  |
|-----------|------------------------------------|
| -         | Optional element                   |
| (default) | The default value when unspecified |

#### application/vnd.org.jfrog.artifactory.system.lmportSettings+json

```
{
    + "importPath" : "/import/path" (A path to a directory on the local file
    system of Artifactory server),
    - "includeMetadata" : true (default),
    - "verbose" : false (default),
    - "failOnError" : true (default),
    - "failIfEmpty" : true (default)
}
```

#### application/vnd.org.jfrog.artifactory.system.ExportSettings+json

```
{
    + "exportPath" : "/export/path" (A path to a directory on the local file
system of Artifactory server),
    - "includeMetadata" : true (default),
    - "createArchive" : false (default),
    - "bypassFiltering" : false (default),
    - "verbose" : false (default),
    - "failOnError" : true (default),
    - "failIfEmpty" : true (default),
    - "m2" : false (default),
    - "incremental" : false (default),
    - "excludeContent" : false (default)
}
```

#### application/vnd.org.jfrog.artifactory.system.Version+json

```
{
    "version" : "2.2.2",
    "revision" : "10427",
    "addons" : [ "build", "ldap", "properties", "rest", ... ] (list of active
addons)
}
```

## **Configuring Artifactory**

### Overview

You can access the General Configuration settings of Artifactory in the **Admin** tab under **Configuration | General**.

#### Saving changes

Any changes you make must be saved in order for them to take effect.

# **General Settings**

The fields under General Settings allow you to set up various global parameters in Artifactory. The ? icon next to each field provides a detailed description of the field. Fields marked with a red star are mandatory.

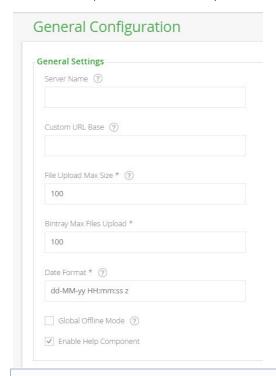

## **Page Contents**

- Overview
- General Settings
- Global Replication Blocking
- Folder Download Settings
- Trash Can Settings
- Look and Feel Settings (Branding)
- Custom Message

## **Read More**

- Configuring the Database
- Configuring the Filestore
- Checksum-Based Storage
- Configuring Repositories
- Configuring Security
- Configuring a Reverse Proxy
- Mail Server Configuration
- Configuration Files
- Exposing Maven Indexes
- Clustering Artifactory

The General Settings fields are as follows:

| Server<br>Name (mandatory)  | The name of the server to be displayed on the title of each page.                                                                                                    |  |
|-----------------------------|----------------------------------------------------------------------------------------------------|--|
| Custom URL Base             | By default, URLs generated in Artifactory use the context URL returned by your servlet container as a base. A custom URL base is useful when Artifactory is running behind a proxy. In this case the base for URLs generated in Artifactory for links and redirect responses must be specified manually. |  |
|                             | Another reason to change the base URL would be to have non-request-based operations in Artifactory use the correct address, for example in generated emails.                                                                                                    |  |
|                             | This may also be modified using the Update Custom URL Base REST API.                                                                                                    |  |
|                             | Overriding the Custom URL Base You can override the Custom URL Base by adding an X-Artifactory-Override-Base-Url HTTP header to your request. This can be useful if you need Artifactory to answer to more than one host name.                                                                           |  |
| File Upload Max<br>Size     | Maximum size allowed for files uploaded via the web interface.                                                                                                    |  |
| Bintray Max Files<br>Upload | The maximum number of files that can be pushed to Bintray in a single operation.                                                                                                    |  |
| Date Format<br>(mandatory)  | The date format for displaying dates in the web interface.                                                                                                    |  |
| Global Offline<br>Mode      | When checked, Artifactory will behave as if it is not connected to an external network (such as the internet), and therefore, will not query remote repositories (regardless of the offline status of any specific remote repository).                                                                   |  |
| Fueble Hele                 | If set, Artifactory will display context sensitive help topics in the top right corner of the UI.                                                                                                    |  |
| Enable Help<br>Component    | Q Welcome, Admin ( Log Out ) Help                                                                                                    |  |
|                             | Browsing Artifactory                                                                                                    |  |
|                             | Searching Artifacts                                                                                                    |  |
|                             | Deploying Artifacts                                                                                                    |  |
|                             |                                                                                                    |  |

## **Global Replication Blocking**

By configuring Global Replication Blocking, you can enable or disable replication globally as needed.

| Global Replication Blocking |  |
|-----------------------------|--|
| ☐ Block Replications ②      |  |
| Block Push Replications ?   |  |
| Block Pull Replications ②   |  |
|                             |  |

| Block Replications         | When set, push and pull replication will be blocked according to the check boxes below, regardless of the configuration for specific repositories. |
|----------------------------|----------------------------------------------------------------------------------------------------|
| Block Push<br>Replications | When set, push replication will be blocked regardless of the configuration for specific repositories.                                              |
| Block Pull<br>Replications | When set, pull replication will be blocked regardless of the configuration for specific repositories.                                              |

## **Folder Download Settings**

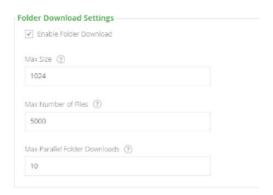

| Enable Folder Download        | Must be set to enable folder download                                       |
|-------------------------------|-----------------------------------------------------------------------------|
| Max Size                      | The maximum size (in MB) of a folder that may be downloaded                 |
| Max Number of Files           | The maximum number artifacts that may be downloaded under one folder        |
| Max Parallel Folder Downloads | The maximum number of folder download requests that may be run concurrently |

## **Trash Can Settings**

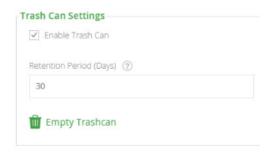

| Enable Trash Can | If set, trash can will be enabled and deleted items will be stored in the trash can for the specified retention period. |
|------------------|----------------------------------------------------------------------------------------------------|
| Retention Period | The number of days to keep deleted items in the trash can before deleting permanently.                                  |
| Empty Trash Can  | Click to delete all items currently in the trash can permanently.                                                       |

## **Look and Feel Settings (Branding)**

In the Look and Feel Settings you can configure Artifactory to present your company logo in the top left corner of the screen and customize the footer text.

You may either upload an image to be used locally, or reference a remote image URL.

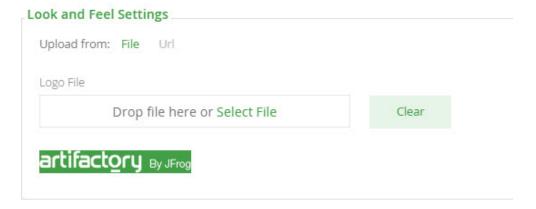

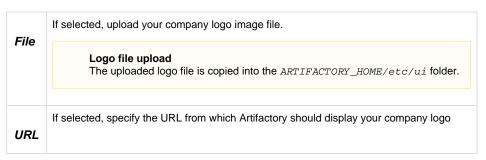

## **Custom Message**

You can display a **Custom Message** at the top of Artifactory screens.

To configure the custom message, in the **Admin** module, select **Configuration | General**.

| ✓ Enabled                                                    | Show Only in Home Page                                                              |
|--------------------------------------------------------------|-------------------------------------------------------------------------------------|
| Title                                                        | Title Color                                                                         |
| Upgrade Notice                                               | #43A047                                                                             |
| Message                                                      |                                                                                     |
|                                                              |                                                                                     |
| [http://www.jfrog.com/conflu<br>ry-SinglePackageTypeReposito | ence/display/RTF/Upgrading+Artifactory#UpgradingArtifactories,single package type]. |

| Enabled                   | Toggles the custom message on and off.                                                                                        |
|---------------------------|----------------------------------------------------------------------------------------------------|
| Show Only in Home<br>Page | When set, the custom message will only be displayed on the Artifactory Home Page.                                             |
| Title                     | The title for the message.                                                                                                    |
| Title Color               | Click on the colored rectangle to select a color, or enter the color in Hex format.                                           |
| Message                   | The message to display. You can include links in the message using the following format: [ <link url=""/> , <link text=""/> ] |

#### Overview

Artifactory comes with a built-in embedded Derby database that can be reliably used to store data (metadata) for production-level repositories up to hundreds of gigabytes in size.

However, Artifactory supports pluggable database implementations allowing you to change the default to use other popular databases.

Artifactory currently supports the following databases:

- Derby (The default embedded database)
- MySQL v5.5 and above with InnoDB
- Oracle version 10g and above
- Microsoft SQL Server 2008 and above
- PostgreSQL v9.2 and above

For each of the supported databases you can find the corresponding properties file inside \$ARTIFACT ORY\_HOME/misc/db.

#### **Choosing the Right Database**

As the default database, Derby provides good performance since it runs in the same process as Artifactory, however, under intensive usage or high load, performance may be degraded since Artifactory and the database compete for shared JVM resources such as caches and memory. Therefore, for Artifactory servers that need to support heavy load, you may consider using an external database such as MySQL or PostgreSQL which are very common choices in many Artifactory installations.

Any of the other supported databases is also a fair choice and may be the practical choice to make if your organization is already using one of them.

#### **Accessing a Remote Database**

When using an external database, you need a reliable, stable and low-latency network connection to ensure proper functioning of your system.

When using a fullDB configuration, we strongly recommend a high-bandwidth to accommodate the transfer of large BLOBs over the network.

## **Modes of Operation**

Artifactory supports two modes of operation:

- Metadata in the database and binaries stored on the file system (This is the default and recommended configuration).
- · Metadata and binaries stored as BLOBs in the database

#### **Checksum-Based Storage**

Artifactory uniquely stores artifacts using checksum-based storage. For details, please refer to Check sum-Based Storage.

#### **Page Contents**

- Overview
  - · Choosing the Right Database
  - Modes of Operation
  - Checksum-Based Storage
- Before You Start
  - Backup Your Current Installation
- Setup the New Database
  - Advanced Settings

#### Read more

MySQL

- Oracle
- Microsoft SQL Server
- PostgreSQL

#### **Before You Start**

#### Preprocessing

Changing the database does not automatically transfer your data to the new database. Please follow the steps below to backup your data so that you can restore it after the change.

#### **Backup Your Current Installation**

When changing the database for an existing installation you must first perform a Full System Export using the "Exclude Content" option. Once your new database is set up and configured, you will import this data to re-populate your Artifactory metadata content.

Make sure to backup your current Artifactory system before updating to a new database. You will need your Artifactory instance to be disconnected from the network to avoid usage during this procedure.

## **Setup the New Database**

To setup your new database you need to perform the following steps:

- · Create a database instance
- · Create an Artifactory user for the database
- Install the appropriate JDBC driver
- Copy the relevant database configuration file
- Configure the corresponding db.properties file.
- Start Artifactory
- Import the metadata using Full System Import

These steps are fully detailed in the specific documentation page for each of the supported databases listed in the Overview.

## **Advanced Settings**

Once you have setup your database, you can configure it to support your expected load with the following two parameters:

| pool.max.active | The maximum number of pooled database connections (default: 100).     |
|-----------------|-----------------------------------------------------------------------|
| pool.max.idle   | The maximum number of pooled idle database connections (default: 10). |

## **MySQL**

#### Overview

By using MySQL you can benefit from features in the MySQL infrastructure such as backup, restore and high availability.

For Artifactory to run with MySQL you must create a dedicated MySQL database instance and then configure Artifactory to use it as described in the following sections.

#### **Before You Continue**

Before proceeding with the steps below, please make sure you have read and followed the steps described in Configuring the Database.

#### **Page Contents**

- Overview
- Creating the Artifactory MySQL
  - Database
- Increasing MySQL Default Packet Size
- Tuning MySQL for Artifactory
- Configuring Artifactory to use MySQL

#### **Creating the Artifactory MySQL Database**

## **Supported MySQL Versions**

Artifactory supports MySQL v5.5 and above with InnoDB engine which is the default provided.

Artifactory provides a script that will execute the SQL commands you need to create your MySQL database.

The script can be found in \$ARTIFACTORY\_HOME/misc/db/createdb/createdb\_mysql.sql and is displayed below.

You should review the script and modify it as needed to correspond to your specific environment.

## createdb.sql Script

CREATE DATABASE artdb CHARACTER SET utf8 COLLATE utf8\_bin;
GRANT ALL on artdb.\* TO 'artifactory'@'localhost' IDENTIFIED BY 'password';
FLUSH PRIVILEGES;

#### **Selecting a Case-Sensitive Collation**

While MySQL Database Server is not case-sensitive by default, it is important to select a case-sensitive collation because Artifactory is case-sensitive.

For example, in the <code>createdb.sql</code> script above COLLATE is set to "utf8\_bin".

#### Artifactory privileges

We recommend providing Artifactory with full privileges on the database

## **Increasing MySQL Default Packet Size**

Since some data files (builds, configurations etc.) are stored in MySQL, it is extremely important to increase the maximum allowed packet size used by MySQL to avoid errors related to large packets.

(Please refer to MySQL documentation: Packet Too Large).

It is recommended to change this in the /etc/my.cnf file as follows:

## Modifying /etc/my.cnf

# The MySQL server
[mysqld]

•

# The maximum size of the binary payload the server can handle  ${\tt max\_allowed\_packet=8M}$ 

•

#### /etc/my.cnf Absolute Path

If /etc/my.cnf does not already exist it should be created under the absolute path and not under \$ARTIFACTORY\_HOME

#### Restart required

After modifying the maximum allowed packed size you need to restart MySQL

#### You can also use the command line

You can also change the  $\max\_allowed\_packet$  variable on the MySQL command line as in the following example:

SET GLOBAL max\_allowed\_packet = 134217728;

Note, however, that upon a restart, the value of the max\_allowed\_packet variable will be read from the /etc/my.cnf file and revert to the value in that file as described above.

## **Tuning MySQL for Artifactory**

When using Artifactory with MySQL it is recommended to use the InnoDB engine with the following tuning parameters configured in the /etc/my .cnf file:

## **Tuning Parameters for MySQL**

```
# The MySQL server
[mysqld]
```

٠

- # By default innodb engine use one file for all databases and tables. We recommend changing this to one file per table.
- # NOTE: This will take effect only if Artifactory tables are not created yet! Need to be set and MySQL restarted before starting Artifactory for the first time.

innodb\_file\_per\_table

# Theses are tuning parameters that can be set to control and increase the memory buffer sizes.

innodb\_buffer\_pool\_size=1536M
tmp\_table\_size=512M
max heap table size=512M

# Theses control the innodb log files size and can be changed only when MySQL is down and MySQL will not start if there are some innodb log files left in the datadir.

# So, changing theses means removing the old innodb log files before start.
innodb\_log\_file\_size=256M
innodb\_log\_buffer\_size=4M

•

## Restart required

After tuning, you need to restart MySQL

#### Configuring Artifactory to use MySQL

- 1. Copy \$ARTIFACTORY\_HOME/misc/db/mysql.properties to \$ARTIFACTORY\_HOME/etc/db.properties (If you do not have this file you can take it from the standalone zip distribution or directly from the JFrog domain). For a full explanation on the contents of this file please refer to The Bundled Storage Configurations.
- 2. Adjust the connection definitions in the \$ARTIFACTORY\_HOME/etc/db.properties file to match the attributes of the Artifactory database you created.
  - You must configure the database URL and username/password to use. The schema and tables are created first time Artifactory is run using the new database.
- 3. Download the MySQL JDBC driver (available from the MySQL website) and copy the mysql-connector-java-<version>.jar file into the server's shared lib directory.

For example \$TOMCAT\_HOME/1ib\$ when installed as a service or \$ARTIFACTORY\_HOME/tomcat/1ib\$ in the standalone version.

#### **Permissions**

Make sure your driver has the same permissions as the rest of the files in the shared lib directory.

4. Start Artifactory.

## Storing BLOBs inside MySQL

The suggested (and recommended) configuration stores all artifact information in MySQL while the artifact binary data is stored on the

file system (under \$ARTIFACTORY\_HOME/data/filestore).

While it is **not recommended**, it is possible to store BLOBs inside MySQL provided that the typical BLOB size is relatively small. Storing large BLOBs in MySQL can cause memory issuesbecause MySQL buffers BLOBs rather than streaming them (please refer to MySQL Bug #15089) and may result in OutOfMemory errors with large binaries depending on your JVM heap size.

To store BLOBs in MySQL, in the <code>storage.propreties</code> file set <code>binary.provider.type=fullDb</code> and change <code>max\_allowed\_p</code> acket to be higher than the maximum artifact size you intend to store in Artifactory.

### **Oracle**

Overview

By using Oracle you can benefit from features in Oracle infrastructure such as backup, restore and high availability.

For Artifactory to run with Oracle you must create a dedicated Oracle database instance and then configure Artifactory to use it as described in the following sections.

#### **Before You Continue**

Before proceeding with the steps below, please make sure you have read and followed the steps described in Configuring the Database.

#### Upgrading the Database?

To avoid a regression of performance while upgrading the Oracle database (as a result of changes in the execution plans), make sure to preserve the optimizer's behavior from the previous version. For more details, please refer to Oracle documentation on Influencing the Optimizer.

#### **Page Contents**

- Overview
- Creating the Artifactory Oracle Database
- Configuring Artifactory to use Oracle

#### **Creating the Artifactory Oracle Database**

#### **Supported Oracle Versions**

Artifactory supports Oracle v10g and above.

You can choose between two configurations to set up your Oracle Database

1. DB-Filesystem

This configuration stores metadata in Oracle Database and artifact binary data is stored on the file system (under \$ARTIFACTORY\_HOME /data/filestore). This option has the advantage of being very lightweight on the Oracle database.

2. Full DB

This configuration stores both metadata and BLOBs in Oracle Database. This option requires minimal maintenance and allows you to rely solely on Oracle for failover and backup procedures, since all data is in the database.

When using this option, make sure you have created a table space big enough to accommodate your binaries.

#### Artifactory privileges

Artifactory creates all tables automatically first time it is run. When performing a software upgrade Artifactory may have to alter tables

and indices, so make sure you grant the configured connection the appropriate user permissions to perform such actions.

#### Recommendation

With both of the above options (Full DB and DB-Filesystem), it is recommended to create a dedicated table space and use AL32 UTF8 encoding.

#### **Reclaiming BLOB space**

For efficiency, Artifactory uses a checksum to ensure that only one copy of any binary data is stored, however, you may want to reclaim deleted BLOB space from time to time by shrinking the BLOB table space as follows:

### **Reclaiming Deleted BLOB Space**

{schema}.binary\_blobs modify lob (data) (shrink space cascade);

## **Configuring Artifactory to use Oracle**

- 1. Copy \$ARTIFACTORY\_HOME/misc/db/oracle.properties to \$ARTIFACTORY\_HOME/etc/db.properties (If you do not have this file you can take it from the standalone zip distribution or directly from the JFrog domain). For a full explanation on the contents of this file please refer to The Bundled Storage Configurations.
- 2. Adjust the connection definitions in the \$ARTIFACTORY\_HOME/etc/db.properties file to match the attributes of the Artifactory database you created.
  - You must configure the database URL and username/password to use. The schema and tables are created first time Artifactory is run using the new database.
- 3. Download the JDBC driver corresponding to your Oracle version from the JDBC/UCP Download Page and copy the ojdbc6.jar file into the server's shared lib directory.
  - For example \$TOMCAT\_HOME/lib when installed as a service or \$ARTIFACTORY\_HOME/tomcat/lib in the standalone version.

#### **Permissions**

Make sure your driver has the same permissions as the rest of the files in the shared lib directory.

4. Start Artifactory.

#### Microsoft SQL Server

Overview

By using MicrosoftSQLyou can benefit from features in the Microsoft SQL Server infrastructure such as backup,restoreand high availability.

#### Optimizing Artifactory when running with MS SQL Server

When running Artifactory with Microsoft SQL Server you may create the Artifactory schema on an existing server used for other applications, however for optimal performance, we recommend creating a dedicated Microsoft SQL Server database instance and then configure Artifactory to use it as described in the following sections.

#### **Before You Continue**

Before proceeding with the steps below, please make sure you have read and followed the steps described in Configuring the Database.

#### **Page Contents**

- Overview
- Creating the Artifactory Microsoft SQL Server Database
- · Configuring Artifactory to use Microsoft SQL Server

#### **Creating the Artifactory Microsoft SQL Server Database**

#### **Supported Microsoft SQL Server Versions**

Artifactory supports Microsoft SQL Server 2008 and above.

- Create a new user for Artifactory:
   In Microsoft SQL Server Management Studio, open the Object Explorer, right click on Security and select New | Login....
- 2. Create user "artifactory" and set its password.

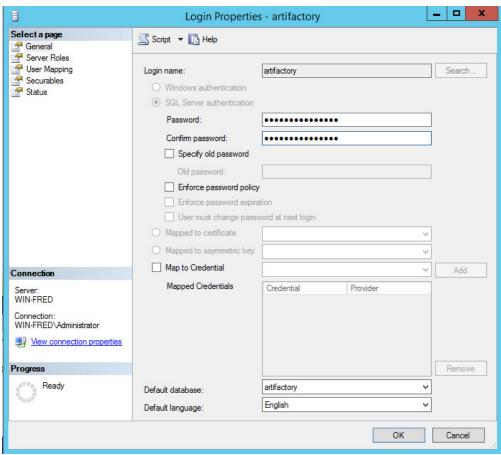

- Create the Artifactory database:
   In Microsoft SQL Server Management Studio, open the Object Explorer, right click on Databases and select New database...
- 4. In the **New Database** dialog window, select **General** in the **Select a page:** navigation pane. Set **Database name** to "artifactory" and **Owner** to "artifactory" (the user name you created in step 2).

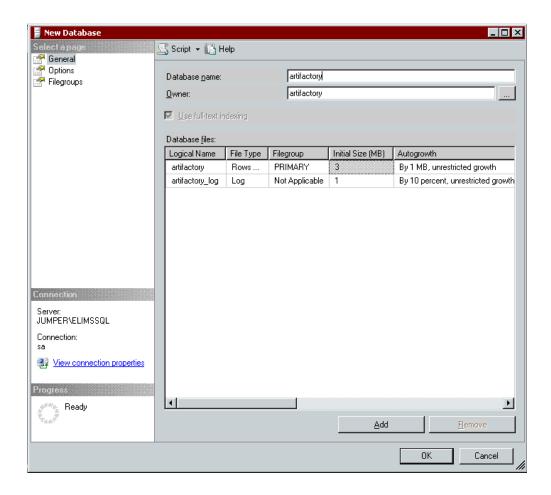

Select the Options page and set Collation to "Latin1\_General\_CS\_AI". Then click OK to confirm.

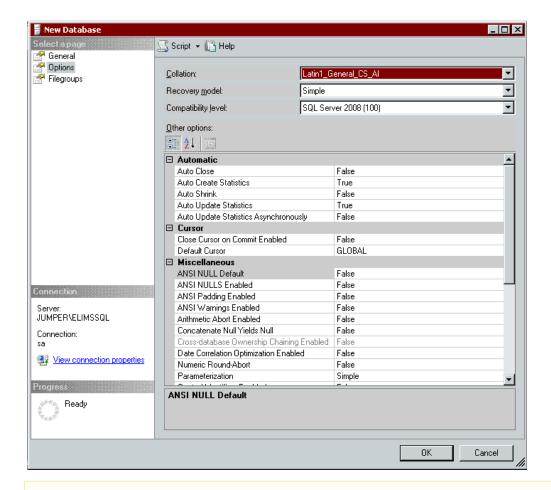

## Selecting a Case-sensitive Collation

While Microsoft SQL Database Server is not case-sensitive by default, it is important to select a case-sensitive collation because Artifactory is case-sensitive.

## Configuring Artifactory to use Microsoft SQL Server

- 1. Copy \$ARTIFACTORY\_HOME/misc/db/mssql.properties to \$ARTIFACTORY\_HOME/etc/db.properties (If you do not have this file you can take it from the standalone zip distribution or directly from the JFrog domain). For a full explanation on the contents of this file please refer to The Bundled Storage Configurations.
- 2. Adjust the connection definitions in the \$ARTIFACTORY\_HOME/etc/db.properties file to match the attributes of the Artifactory database you created.

You must configure the database URL and username/password to use. The schema and tables are created first time Artifactory is run using the new database.

#### For example:

## Configuring the Database URL and user/password

url=jdbc:sqlserver://hostname:1433;databaseName=dbname;sendStringParametersAsUnicode=false;applicationName=Artifactory Binary Repository

Where hostname is your database address, 1433 is your database port (if not the default 1433), dbname is the name of the database you created in the previous step.

### sendStringParameterAsUnicode

Make sure not to overwrite sendStringParametersAsUnicode=false since this is critical for appropriate and efficient use of the database indices.

3. Download and extract the Microsoft JDBC Driver and copy the sq1jdbc4. jar file into the server's shared lib directory. For example \$TOMCAT\_HOME/1ib\$ when installed as a service or \$ARTIFACTORY\_HOME/tomcat/1ib\$ in the standalone version.

#### Permissions

Make sure your driver has the same permissions as the rest of the files in the shared lib directory.

4. Start Artifactory.

## **PostgreSQL**

Overview

By using PostgreSQL you can benefit from features in PostgreSQL infrastructure such as backup, restore and high availability.

For Artifactory to run with PostgreSQL you must create a dedicated PostgreSQL database instance and then configure Artifactory to use it as described in the following sections.

#### **Before You Continue**

Before proceeding with the steps below, please make sure you have read and followed the steps described in Configuring the Database.

#### **Page Contents**

- Overview
- Creating the Artifactory
   PostgreSQL Data base
- Configuring Artifactory to use PostgreSQL

**Creating the Artifactory PostgreSQL Database** 

#### Supported PostgreSQL Versions

Artifactory supports PostgreSQL 9.2 and above using driver version 9.2-1002.jdbc4 and above.

The commands below create artifactory user and database with appropriate permissions.

Use the commands below to create an Artifactory user and database with appropriate permissions. Modify the relevant values to match your specific environment:

## **Creating an Artifactory User and Database**

CREATE USER artifactory WITH PASSWORD 'password';
CREATE DATABASE artifactory WITH OWNER=artifactory ENCODING='UTF8';
GRANT ALL PRIVILEGES ON DATABASE artifactory TO artifactory;

## **Artifactory privileges**

We recommend providing Artifactory with full privileges on the database.

#### Configuring Artifactory to use PostgreSQL

- 1. Copy \$ARTIFACTORY\_HOME/misc/db/postgresql.properties to \$ARTIFACTORY\_HOME/etc/db.properties (If you do not have this file you can take it from the standalone zip distribution or directly from the JFrog domain). For a full explanation on the contents of this file please refer to The Bundled Storage Configurations.
- 2. Adjust the connection definitions in the \$ARTIFACTORY\_HOME/etc/db.properties file to match the attributes of the Artifactory database you created.
  - You must configure the database URL and username/password to use. The schema and tables are created first time Artifactory is run using the new database.
- 3. Download the JDBC driver corresponding to your PostgreSQL version from the PostgreSQL JDBC Driver Download site and copy the postgresq1-9.x-xxx.jdbc4.jar file into the server's shared lib directory.

  For example \$TOMCAT\_HOME/1ib\$ when installed as a service or \$ARTIFACTORY\_HOME/tomcat/lib\$ in the standalone version.

#### **Permissions**

Make sure your driver has the same permissions as the rest of the files in the shared lib directory.

4. Start Artifactory.

#### Storing BLOBs inside PostgreSQL is not recommended

The above recommended configuration keeps all artifact information in PostgreSQL while storing the artifact binary data on the file system (under \$ARTIFACTORY\_HOME/data/filestore).

While it is possible, to store BLOBs inside PostgreSQL we do not recommended it. This is important because the PostgreSQL driver doesn't support streaming BLOBs with unknown length to the database. Therefore, Artifactory will temporarily save deployed files to the filesystem and only then save the BLOB to the database.

## **Configuring the Filestore**

#### Overview

JFrog Artifactory offers flexible filestore management that is configurable to meet a variety of needs in terms of binary storage providers, storage size, and redundancy. Not only are you now able to use different storage providers, but you can also chain a series of providers together to build complex structures of binary providers and support seamless and unlimited growth in storage.

Artifactory offers flexible filestore management through the <code>binarystore.xml</code> configuration file located in the <code>\$ARTIFACTORY\_HOME/etc</code> folder. By modifying this file you can implement a variety of different binary storage configurations.

#### Take care when modifying binarystore.xml

Making changes to this file may result in losing binaries stored in Artifactory!

If you are not sure of what you are doing, please contact JFrog Support for assistance.

#### **Chains and Binary Providers**

The <code>binarystore.xml</code> file specifies a chain with a set of binary providers. A binary provider repr esents a type of object storage feature such as "cached filesystem". Binary providers can be embedded into one another to form chains that represent a coherent filestore. Artifactory comes with a built-in set of chains that correspond to the binary.provider.type parameter that was used in previous versions of Artifactory. The built-in set of chains available in Artifactory are:

- file-system
- cache-fs
- full-db
- full-db-direct

## Page contents

- Overview
  - Chains and Binary Provid ers
- Configuring a Built-in
- FilestoreBasic Configuration Elements
  - Built-in Templ ates
- Modifying an Existing Filestore

- s3
- google-storage
- double-shards
- · redundant-shards
- cluster-file-system
- cluster-s3
- cluster-google-storage

# Configuring a Built-in Filestore

To configure Artifactory to use one of the built-in filestores, you only need some basic configuration elements.

- Built-in Chain Templates
  - Filesys tem Binary Provid
  - Cache d Filesys tem Binary Provid
  - Full-D B Binary Provid
  - Full-D B-Dire ct Binary Provid
  - Cloud StoragProvid ers
    - 8
    - 0
    - [
  - Double
     Shards,
     Redundant
     Shards
    - D
    - •
  - Config uring Shardi ng for HA Cluste
    - F S C A
    - S
- Configuring a Custom
   Filestore From Scratch
- Configuring the Filestore for Older Artifactory Versions

# **Basic Configuration Elements**

For basic filestore configuration, the <code>binarystore.xml</code> file is quite simple and contains the basic tags or elements that are described below along with the attributes that they may include:

## config tag

The <config> tag specifies a filestore configuration. It includes a version attribute to allow versioning of configurations.

```
<config version="v1">
...
</config>
```

#### chain element

The config tag contains a chain element that that defines the structure of the filestore. To use one of the built-in filestores, the chain element needs to include the corresponding template attribute. For example, to use the built-in basic "file system" template, all you need is the following configuration:

```
<config version="v1">
  <chain template="file-system"/>
  </config>
```

# **Built-in Templates**

The following sections describe the basic chain templates come built-in with Artifactory and are ready for you to use out-of-the-box, as well as other binary providers that are included in the default chains.

Additional information about every template can be found below, under the Built-in Chain Templates section.

| file-system        | The most basic filestore configuration for Artifactory used for a local or mounted filestore.                                                                                                    |
|--------------------|----------------------------------------------------------------------------------------------------|
| cache-fs           | Works the same way as filesystem but also has a binary LRU (Least Recently Used) cache for download requests. Improves performance of instances with high IOPS (I/O Operations) or slow NFS access. |
| full-db            | All the metadata and the binaries are stored as BLOBs in the database with an additional layer of caching.                                                                                          |
| full-db-direct     | All the metadata and the binaries are stored as BLOBs in the database without caching.                                                                                                    |
| s3                 | This is the setting used for S3 Object Storage using the JetS3t library.                                                                                                    |
| s3Old              | This is the setting used for S3 Object Storage using JCloud as the underlying framework.                                                                                                    |
| google-storage     | This is the setting used for Google Cloud Storage as the remote filestore.                                                                                                    |
| azure-blob-storage | This is the setting used for Azure Blob Storage as the remote filestore.                                                                                                    |

| double-shards              | A pure sharding configuration that uses 2 physical mounts with 1 copy (which means each artifact is saved only once).                                                                                                    |
|----------------------------|----------------------------------------------------------------------------------------------------|
| redundant-shards           | A pure sharding configuration that uses 2 physical mounts with 2 copies (which means each shard stores a copy of each artifact).                                                                                                    |
| cluster-file-system        | A filestore configuration where each node has its own local filestore (just like the file-system chain) and is connected to all other nodes via dynamically allocated Remote Binary Providers using the Sharding-Cluster p rovider. |
| cluster-s3                 | This is the setting used for S3 Object Storage using the JetS3t library. It is based on the sharding and dynamic provider logic that synchronizes the cluster-file-system.                                                          |
| cluster-google-storage     | This is the setting used for Google Cloud Storage using the JetS3t library. It is based on the sharding and dynamic provider logic that synchronizes the cluster-file-system.                                                       |
| cluster-azure-blob-storage | This is the setting used for Azure Blob Storage. It is based on the sharding and dynamic provider logic that synchronizes the cluster-file-system.                                                                                  |

# **Modifying an Existing Filestore**

To accommodate any specific requirements you may have for your filestore, you may modify one of the existing chain templates either by extending it with additional binary providers or by overriding one of its attributes. For example, the built-in filesystem chain template stores binaries under the \$ARTIFACTORY\_HOME/data/filestore directory. To modify the template so that it stores binaries under \$FILESTORE /binaries you could extend it as follows:

## **Built-in Chain Templates**

Artifactory comes with a set of chain templates built-in allowing you to set up a variety of different filestores out-of-the-box. However, to override the built-in filestores, you need to be familiar with the attributes available for each binary provider that is used in them. These are described in the following sections which also show the template configuration and what is 'under the hood' in each template. Also, usage examples can be found for all templates.

# Filesystem Binary Provider

This is the basic filestore configuration for Artifactory and is used for a local or mounted filestore.

## file-system template configuration

If you choose to use the file-system template, your binarystore.xml configuration file should look like this:

```
<config version="v1">
  <chain template="file-system"/>
  </config>
```

### What's in the template?

While you don't need to configure anything else in your *binarystore.xml*, this is what the *file-system* template looks like under the hood. In this example, the filestore and temp folder are located under the root directory of the machine.

#### Where:

| type         | file-system                                                                                                    |
|--------------|----------------------------------------------------------------------------------------------------|
| baseDataDir  | Default: \$ARTIFACTORY_HOME/data The root directory where Artifactory should store data files.                                                                                                    |
| fileStoreDir | Default: filestore The root folder of binaries for the filestore. If the value specified starts with a forward slash ("f") the value is considered the fully qualified path to the filestore folder. Otherwise, it is considered relative to the baseDataDir. |
| tempDir      | Default: temp A temporary folder under baseDataDir into which files are written for internal use by Artifactory. This must be on the same disk as the fileStoreDir.                                                                                           |

## **Cached Filesystem Binary Provider**

The cache-fs serves as a binary LRU (Least Recently Used) cache for all upload/download requests. This can improve Artifactory's performance since frequent requests will be served from the cache-fs (as in case of the S3 binary provider).

The cache-fs binary provider will be the closest filestore layer of Artifactory. This means that if the filestore is mounted, we would like the cache-fs to be local on the artifactory server itself (if the filestore is local, then cache-fs is meaningless). In the case of an HA configuration, the cache-fs will be mounted and the recommendation is for each node to have its own cache-fs layer.

## cache-fs template configuration

If you choose to use the cache-fs template, your binarystore.xml configuration file should look like this:

```
<config version="v1">
  <chain template="cache-fs"/>
  </config>
```

### What's in the template?

While you don't need to configure anything else in your binarystore.xml, this is what the cache-fs template looks like under the hood.

This example sets the cache-fs size to be 10GB and its location (absolute path since it starts with a "/") to be /cache/filestore.

#### Where:

| type             | cache-fs                                                                                                    |
|------------------|----------------------------------------------------------------------------------------------------|
| maxCacheSize     | Default: 5000000000 (5GB) The maximum storage allocated for the cache in <b>bytes</b> . Please note that maxCacheSize does <b>not</b> include files that are in progress of being uploaded (which is saved under cache/_pre); thus it is recommended to keep extra spaces for _pre folder. |
| cacheProviderDir | Default: cache The root folder of binaries for the filestore cache. If the value specified starts with a forward slash ("/") it is considered the fully qualified path to the filestore folder. Otherwise, it is considered relative to the <b>baseDataDir</b> .                           |

## **Full-DB Binary Provider**

This binary provider saves all the metadata and binary content as BLOBs in the database with an additional layer of caching on the filesystem

Caching can improve Artifactory's performance since frequent requests will be served from the cache-fs before reaching out to the database.

# full-db template configuration

If you choose to use the *full-db* template, your *binarystore.xml* configuration file should look like this:

```
<config version="v1">
     <chain template="full-db"/>
     </config>
```

## What's in the template?

While you don't need to configure anything else in your *binarystore.xml*, this is what the *full-db* template looks like under the hood. For details about the *cache-fs* provider, please refer to Cached Filesystem Binary Provider.

The blob provider is what handles the actual saving of metadata and binary content as BLOBs in the database.

## **Full-DB-Direct Binary Provider**

This binary provider saves all the metadata and binary content as BLOBs in the database without using a caching layer.

#### full-db-direct template configuration

If you choose to use the full-db-direct template, your binarystore.xml configuration file should look like this:

```
<config version="v1">
     <chain template="full-db-direct"/>
     </config>
```

#### What's in the template?

While you don't need to configure anything else in your *binarystore.xml*, this is what the *full-db-direct* template looks like under the hood. The *blob* provider is what handles the actual saving of metadata and binary content as BLOBs in the database.

## **Cloud Storage Providers**

Using cloud storage providers is only available with an Enterprise license.

# Requires an Enterprise license

As part of its universal approach, Artifactory supports a variety of cloud storage providers described in detail in the sections below. These providers will typically be wrapped with other binary providers to ensure that the binary resources are always available from Artifactory (for example, to enable Artifactory to serve files when requested even if they have not yet reached the cloud storage due to upload latency).

## S3 Binary Provider

Artifactory provides templates to let you configure storage on an S3 cloud provider where there are two options: s3 and s3old

- The s3 template is used for configuring S3 Object Storage using the JetS3t library.
- The s3Old template is used for configuring S3 Object Storage using the JClouds.

These binary providers for cloud storage solutions have a very similar selection of parameters.

| type           | s3 or s3old                                                                                                    |
|----------------|----------------------------------------------------------------------------------------------------|
| testConnection | Default: true  When set to true, the binary provider uploads and downloads a file when Artifactory starts up to verify that the connection to the cloud storage provider is fully functional. |
| useSignature   | Default: false.  When set to true, requests to AWS S3 are signed. Available from AWS S3 version 4. For details, please refer to Signing AWS API requests in the AWS S3 documentation.         |
| multiPartLimit | Default: 100,000,000 bytes  File size threshold over which file uploads are chunked and multi-threaded.                                                                                       |

| identity              | Your cloud storage provider identity.                                                                                                    |
|-----------------------|----------------------------------------------------------------------------------------------------|
| credential            | Your cloud storage provider authentication credential.                                                                                                    |
| region                | The region offered by your cloud storage provider with which you want to work.                                                                                                    |
| bucketName            | Your globally unique bucket name.                                                                                                    |
| path                  | Default: filestore The path relative to the bucket where binary files are stored.                                                                                                    |
| rootFoldersNameLength | Default: 2  The number of initial characters in the object's checksum that should be used to name the folder in storage. This can take any value between 0 - 5. 0 means that checksum files will be stored at the root of the object store bucket.  For example, if the object's checksum is 8c335149 and rootFolde |
|                       | rsNameLength is set to 4, the folder under which the object would be stored would be named 8c33.                                                                                                    |
| proxyldentity         | Corresponding parameters if you are accessing the cloud storage provider through a proxy server.                                                                                                    |
| proxyCredential       |                                                                                                    |
| proxyPort             |                                                                                                    |
| proxyHost             |                                                                                                    |
| port                  | The cloud storage provider's port.                                                                                                    |
| endPoint              | The cloud storage provider's URL.                                                                                                    |
| roleName              | Only available on <b>S3</b> .  The IAM role configured on your Amazon server for authentication.  When this parameter is used, the <b>refreshCredentials</b> parameter <b>mus t</b> be set to true.                                                                                                    |
| refreshCredentials    | Default: false. Only available on <b>S3.</b> When true, the owner's credentials are automatically renewed if they expire.  When <b>roleName</b> is used, this parameter <b>must</b> be set to true.                                                                                                    |
| httpsOnly             | Default: true. Only available on <b>S3</b> .  Set to true if you only want to access your cloud storage provider through a secure https connection.                                                                                                    |

| httpsPort                                                                                | Default: 443. Must be set if <b>httpsOnly</b> is <b>true</b> . The https port for the secure connection.  When this value is specified, the port needs to be removed from the <b>e ndPoint</b> .                                                                                                    |
|------------------------------------------------------------------------------------------|----------------------------------------------------------------------------------------------------|
| providerID                                                                               | Set to S3. Only available for <b>S3old</b> .                                                                                                    |
| s3AwsVersion                                                                             | Default: 'AWS4-HMAC-SHA256' (AWS signature version 4). Only available on <b>S3</b> .  Can be set to 'AWS2' if AWS signature version 2 is needed. Please refer the AWS documentation for more information.                                                                                                    |
| <pre><pre><pre><pre><pre><pre><pre><pre></pre></pre></pre></pre></pre></pre></pre></pre> | Artifactory by default prepends the bucketName in front of the endpoint (e.g. mybucket.s3.aws.com) to create an URL that it access the S3 bucket with. S3 providers such as Amazon AWS uses this convention.  However, this is not the case for some S3 providers use the bucket name as part of the context URL (e.g. s3provider.com/mybucket); so Artifactory needs to have following perimeter added in order for the URI to be compatible with the S3 providers. S3 providers that use this URI format includes OpenStack, CEPH, CleverSafe, and EMC ECS. |

The snippets below show the basic template configuration and examples that use the S3 binary provider to support several configurations (CEPH, CleverSafe and more).

## s3 template configuration

Because you must configure the s3 provider with parameters specific to your account (but can leave all other parameters with the recommended values), if you choose to use this template, your binarystore.xml configuration file should look like this:

## What's in the template?

While you don't need to configure anything else in your binarystore.xml, this is what the s3 template looks like under the hood.

For details about the *cache-fs* provider, please refer to Cached Filesystem Binary Provider. For details about the *eventual* provider, please refer to Eventual Binary Provider . For details about the *retry* provider, please refer to Retry Binary Provider.

### Example 1

A configuration for OpenStack Object Store Swift.

## Example 2

A configuration for CEPH.

#### Example 3

A configuration for CleverSafe.

## Example 4

A configuration for S3 with a proxy between Artifactory and the S3 bucket.

#### Example 5

A configuration for S3 using an IAM role instead of an IAM user.

## Example 6

A configuration for S3 when using server side encryption.

## Example 7

A configuration for S3 when using EMC Elastic Cloud Storage (ECS).

### S3Old Binary Provider

The snippet below shows an example that uses the S3 binary provider where JClouds is the underlying framework.

## s3Old template configuration

A configuration for AWS.

Because you must configure the s30ld provider with parameters specific to your account (but can leave all other parameters with the recommended values), if you choose to use this template, your binarystore.xml configuration file should look like this:

### What's in the template?

While you don't need to configure anything else in your binarystore.xml, this is what the s30ld template looks like under the hood.

For details about the *cache-fs* provider, please refer to Cached Filesystem Binary Provider. For details about the *eventual* provider, please refer to Eventual Binary Provider.

For details about the *retry* provider, please refer to Retry Binary Provider.

# Google Storage Binary Provider

The google-storage template is used for configuring Google Cloud Storage as the remote filestore.

The snippets below show the basic template configuration and an examples that use the Google Cloud Storage binary provider.

This binary provider uses the following set of parameters:

| type            | google-storage                                                                                                    |
|-----------------|----------------------------------------------------------------------------------------------------|
| testConnection  | Default: true  When set to true, the binary provider uploads and downloads a file when Artifactory starts up to verify that the connection to the cloud storage provider is fully functional. |
| multiPartLimit  | Default: 100,000,000 bytes  File size threshold over which file uploads are chunked and multi-threaded.                                                                                       |
| identity        | Your cloud storage provider identity.                                                                                                    |
| credential      | Your cloud storage provider authentication credential.                                                                                                    |
| bucketName      | Your globally unique bucket name.                                                                                                    |
| path            | Default: filestore The path relative to the bucket where binary files are stored.                                                                                                    |
| proxyldentity   | Corresponding parameters if you are accessing the cloud storage provider through a proxy server.                                                                                              |
| proxyCredential |                                                                                                    |
| proxyPort       |                                                                                                    |
| proxyHost       |                                                                                                    |

| port         | The cloud storage provider's port.                                                                                                    |
|--------------|----------------------------------------------------------------------------------------------------|
| endPoint     | The cloud storage provider's URL.                                                                                                    |
| httpsOnly    | Default: true.  Set to true if you only want to access your cloud storage provider through a secure https connection.                                                                           |
| httpsPort    | Default: 443. Must be set if <b>httpsOnly</b> is <b>true</b> . The https port for the secure connection.  When this value is specified, the port needs to be removed from the <b>endPoint</b> . |
| bucketExists | Default: false.  When set to true, it indicates to the binary provider that a bucket already exists in Google Cloud Storage and therefore does not need to be created.                          |

### google-storage template configuration

Because you must configure the *google-storage* provider with parameters specific to your account (but can leave all other parameters with the recommended values), if you choose to use this template, your *binarystore.xml* configuration file should look like this:

## What's in the template?

While you don't need to configure anything else in your binarystore.xml, this is what the google-storage template looks like under the hood.

For details about the *cache-fs* provider, please refer to Cached Filesystem Binary Provider. For details about the *eventual* provider, please refer to Eventual Binary Provider . For details about the *retry* provider, please refer to Retry Binary Provider.

#### Example 1

A configuration with a dynamic property from the JetS3t library. In this example, the *httpclient.max-connections* parameter sets the maximum number of simultaneous connections to allow globally (default is 100).

```
<config version="v1">
    <chain template="google-storage"/>
    <provider id="google-storage" type="google-storage">
        <endpoint>commondatastorage.googleapis.com</endpoint>
        <bucketName><BUCKET NAME></bucketName>
        <identity>XXXXXXX</identity>
        <credential>XXXXXXXX</credential>
        <property name="httpclient.max-connections" value=150></property>
        </provider>
        </config>
```

## Azure Blob Storage Binary Provider

The azure-blob-storage template is used for configuring Azure Blob Storage as the remote filestore.

The snippets below show the basic template configuration and an examples that use the Azure Blob Storage binary provider.

This binary provider uses the following set of parameters:

| testConnection | Default: true  When true, Artifactory uploads and downloads a file when starting up to verify that the connection to the cloud storage provider is fully functional.          |
|----------------|----------------------------------------------------------------------------------------------------|
| accountName    | The storage account can be a General-purpose storage account or a Blob storage account which is specialized for storing objects/blobs.  Your cloud storage provider identity. |
| accountKey     | Your cloud storage provider authentication credential.                                                                                                    |
| containerName  | Your globally unique container name on Azure Blob Storage.                                                                                                    |
| endpoint       | The hostname. You should only use the default value unless you need to contact a different endpoint for testing purposes.                                                     |
| httpsOnly      | Default: true.  Set to true if you only want to access through a secure https connection.                                                                                     |

The following snippet shows the default chain that uses azure-blob-storage as the binary provider:

## **Eventual Binary Provider**

This binary provider is not independent and will always be used as part of a template chain for a remote filestore that may exhibit upload latency (e.g. S3 or GCS). To overcome potential latency, files are first written to a folder called "eventual" under the **baseDataDir** in local storage, and then later uploaded to persistent storage with the cloud provider. The default location of the eventual folder is under the \$ART IFACTORY\_HOME/data folder (or \$CLUSTER\_HOME/ha-data in the case of an HA configuration using a version of Artifactory **below** 5.0) and is not configurable. You need to make sure that Artifactory has full read/write permissions to this location.

There are three additional folders under the eventual folder:

- \_pre: part of the persistence mechanism that ensures all files are valid before being uploaded to the remote filestore
- \_add: handles upload of files to the remote filestore
- delete: handles deletion of files from the remote filestore

#### Example

The example below shows a configuration that uses S3 for persistent storage after temporary storage with an eventual binary provider. The eventual provider configures 10 parallel threads for uploading and a lock timeout of 180 seconds.

```
<!-- The S3 binary provider configuration -->
<config version="v1">
 <chain template="s3"/>
 ovider id="s3" type="s3">
     <identity>XXXXXXXXX</identity>
  <credential>XXXXXXXX</credential>
  <endpoint><My OpenStack Server></endpoint>
  <bucketName><My OpenStack Container></bucketName>
  <httpsOnly>false/httpsOnly>
     property name="s3service.disable-dns-buckets"
value="true"></property>
 </provider>
<!-- The eventual provider configuration -->
 ovider id="eventual" type="eventual">
  <numberOfThreads>10</numberOfThreads>
  <timeout>180000</timeout>
 </provider>
</config>
```

### Where:

|      | eventual |
|------|----------|
| type |          |

| timeout          | The maximum amount of time a file may be locked while it is being written to or deleted from the filesystem.                                            |
|------------------|----------------------------------------------------------------------------------------------------|
| dispatchInterval | Default: 5000 ms  The interval between which the provider scans the "eventual" folder to check for files that should be uploaded to persistent storage. |
| numberOfThreads  | Default: 5  The number of parallel threads that should be allocated for uploading files to persistent storage.                                          |

# Retry Binary Provider

This binary provider is not independent and will always be used as part of a more complex template chain of providers. In case of a failure in a read or write operation, this binary provider notifies its underlying provider in the hierarchy to retry the operation.

| type     | retry                                                                                      |
|----------|--------------------------------------------------------------------------------------------|
| interval | Default: 5000 ms The time interval to wait before retries.                                 |
| maxTrys  | Default: 5 The maximum number of attempts to read or write before responding with failure. |

#### Example

The example below shows a configuration that uses S3 for persistent storage, but uses a retry provider to keep retrying (up to a maximum of 10 times) in case upload fails.

```
<!-- The S3 binary provider configuration -->
<config version="v1">
 <chain template="s3"/>
 ovider id="s3" type="s3">
     <identity>XXXXXXXXX</identity>
     <credential>XXXXXXXX</credential>
     <endpoint><My OpenStack Server></endpoint>
     <bucketName><My OpenStack Container></bucketName>
     <httpsOnly>false/httpsOnly>
     cproperty name="s3service.disable-dns-buckets"
value="true"></property>
 </provider>
<!-- The retry provider configuration -->
 ovider id="retry" type="retry">
  <maxTrys>10</maxTrys>
 </provider>
</config>
```

**Double Shards, Redundant Shards** 

These binary providers are only available with an Enterprise license.

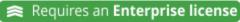

The double-shards template is used for pure sharding configuration that uses 2 physical mounts with 1 copy (which means each artifact is saved only once). To learn more about the different sharding capabilities, refer to Filestore Sharding.

### double-shards template configuration

If you choose to use the double-shards template, your binarystore.xml configuration file should look like this:

#### What's in the template?

While you don't need to configure anything else in your *binarystore.xml*, this is what the *double-shards* template looks like under the hood. For details about the *cache-fs* provider, please refer to Cached Filesystem Binary Provider.

For details about the *sharding* provider, please refer to Sharding Binary Provider.

For details about the state-aware sub-provider, please refer to State-Aware Binary Provider.

### Redundant Shards Binary Provider

The *redundant-shards* template is used for pure sharding configuration that uses 2 physical mounts with 2 copies (which means each shard stores a copy of each artifact). To learn more about the different sharding capabilities, refer to Filestore Sharding.

# redundant-shards template configuration

If you choose to use the redundant-shards template, your binarystore.xml configuration file should look like this:

```
<config version="4">
     <chain template="redundant-shards"/>
</config>
```

#### What's in the template?

While you don't need to configure anything else in your *binarystore.xml*, this is what the *redundant-shards* template looks like under the hood. Details about the *cache-fs* provider can be found in the Cached Filesystem Binary Provider section.

Details about the *sharding* provider can be found in the Sharding Binary Provider section.

Details about the state-aware sub-provider can be found in the State-Aware Binary Provider section.

# Sharding Binary Provider

Artifactory offers a Sharding Binary Provider that lets you manage your binaries in a sharded filestore. A sharded filestore is one that is implemented on a number of physical mounts (M), which store binary objects with redundancy (R), where R <= M. This binary provider is not independent and will always be used as part of a more complex template chain of providers. To learn about sharding, refer to Filestore Sharding.

| type                        | sharding                                                                                                    |
|-----------------------------|----------------------------------------------------------------------------------------------------|
| readBehavior                | This parameter dictates the strategy for reading binaries from the mounts that make up the sharded filestore.  Possible values are:                                                                                                    |
|                             | roundRobin (default): Binaries are read from each mount using a round robin strategy.                                                                                                    |
| writeBehavior               | This parameter dictates the strategy for writing binaries to the mounts that make up the sharded filestore. Possible values are:                                                                                                    |
|                             | roundRobin (default): Binaries are written to each mount using a round robin strategy.                                                                                                    |
|                             | freeSpace: Binaries are written to the mount with the greatest absolute volume of free space available.                                                                                                    |
|                             | percentageFreeSpace: Binaries are written to the mount with the percentage of free space available.                                                                                                    |
| redundancy                  | Default: r = 1 The number of copies that should be stored for each binary in the filestore. Note that redundancy must be less than or equal to the number of mounts in your system for Artifactory to work with this configuration.                                                                                                    |
| concurrentStreamWaitTimeout | Default: 30,000 ms  To support the specified redundancy, accumulates the write stream in a buffer, and uses "r" threads (according to the specified redundancy) to write to each of the redundant copies of the binary being written. A binary can only be considered written once all redundant threads have completed their write operation. Since all threads are competing for the write stream buffer, each one will complete the write operation at a different time. This parameter specifies the amount of time (ms) that any thread will wait for all the others to complete their write operation.  If a write operation fails, you can try increasing the value of this parameter. |
| concurrentStreamBufferKb    | Default: 32 Kb The size of the write buffer used to accumulate the write stream before being replicated for writing to the "r" redundant copies of the binary.                                                                                                    |
|                             | If a write operation fails, you can try increasing the value of this parameter.                                                                                                    |
|                             |                                                                                                    |

| maxBalancingRunTime      | Default: 3,600,000 ms (1 hour) Once a failed mount has been restored, this parameter specifies how long each balancing session may run before it lapses until the next Garbage Collection has completed. For more details about balancing, please refer to Using Balancing to Recover from Mount Failure.                                                                                                    |  |
|--------------------------|----------------------------------------------------------------------------------------------------|--|
|                          | To restore your system to full redundancy more quickly after a mount failure, you may increase the value of this parameter. If you find this causes an unacceptable degradation of overall system performance, you can consider decreasing the value of this parameter, but this means that the overall time taken for Artifactory to restore full redundancy will be longer.                                                                                             |  |
| freeSpaceSampleInterval  | Default: 3,600,000 ms (1 hour)  To implement its write behavior, Artifactory needs to periodically query the mounts in the sharded filestore to check for free space. Since this check may be a resource intensive operation, you may use this parameter to control the time interval between free space checks.                                                                                                    |  |
|                          | If you anticipate a period of intensive upload of large volumes of binaries, you can consider decreasing the value of this parameter in order to reduce the transient imbalance between mounts in your system.                                                                                                    |  |
| minSpareUploaderExecutor | Default: 2  Artifactory maintains a pool of threads to execute writes to each redundant unit of storage. Depending on the intensity of write activity, eventually, some of the threads may become idle and are then candidates for being killed. However, Artifactory does need to maintain some threads alive for when write activities begin again. This parameter specifies the minimum number of threads that should be kept alive to supply redundant storage units. |  |
| uploaderCleanupldleTime  | Default: 120,000 ms (2 min)  The maximum period of time threads may remain idle before becoming candidates for being killed.                                                                                                    |  |

## State-Aware Binary Provider

This binary provider is not independent and will always be used in the *sharding* or *sharding-cluster* providers. The provider is aware if its underlying disk is functioning or not. It is identical to the basic *filesystem* provider provider, however, it can also recover from errors (the parent provider is responsible for recovery) with the addition of the *checkPeriod* field.

| type        | state-aware                                                                                                    |
|-------------|----------------------------------------------------------------------------------------------------|
| checkPeriod | Default: 15000 ms  The minimum time to wait between trying to re-activate the provider if it had fatal errors at any point. |
| zone        | The name of the sharding zone the provider is part of (only applicable under a sharding provider)                           |

# **Configuring Sharding for HA Cluster**

These binary providers are only available with an Enterprise license.

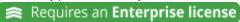

For a High Availability cluster, Artifactory offers templates that support sharding-cluster for File-System, S3 and Google Storage. To learn more about the different sharding capabilities, refer to Filestore Sharding.

When configuring your filestore on an HA cluster, you need to place the binarystore.xml under \$ARTIFACTORY\_HOME/etc in the primary node and it will be synced to the other members in the cluster.

# File System Cluster Binary Provider

When using the *cluster-file-system* template, each node has its own local filestore (just like in the file-system binary provider) and is connected to all other cluster nodes via dynamically allocated Remote Binary Providers using the Sharding-Cluster Binary Provider.

### cluster-file-system template configuration

If you choose to use the cluster-file-system template, your binarystore.xml configuration file should look like this:

```
<config version="2">
  <chain template="cluster-file-system"/>
  </config>
```

#### What's in the template?

While you don't need to configure anything else in your binarystore.xml, this is what the cluster-file-system template looks like under the

Details about the cache-fs provider can be found in the Cached Filesystem Binary Provider section.

Details about the sharding-cluster can be found in the Sharding-Cluster Binary Provider section.

Details about the state-aware sub-provider can be found in the State-Aware Binary Provider section.

```
<config version="2">
<chain> <!--template="cluster-file-system"-->
       cache-fs" type="cache-fs">
           cprovider id="sharding-cluster" type="sharding-cluster">
              <sub-provider id="state-aware" type="state-aware"/>
              <dynamic-provider id="remote-fs" type="remote"/>
           </provider>
       </provider>
   </chain>
ovider id="state-aware" type="state-aware">
       <zone>local</zone>
   </provider>
   <!-- Shard dynamic remote provider configuration -->
   cprovider id="remote-fs" type="remote">
       <zone>remote</zone>
   </provider>
   <readBehavior>crossNetworkStrategy</readBehavior>
       <writeBehavior>crossNetworkStrategy</writeBehavior>
       <redundancy>2</redundancy>
       cproperty name="zones" value="local,remote"/>
   </provider>
</config>
```

### S3 Cluster Binary Provider

This is the setting used for S3 Object Storage using the JetS3t library when configuring filestore sharding for an HA cluster. It is based on the sharding and dynamic provider logic that synchronizes the cluster-file-system.

When using the *cluster-s3* template, data is temporarily stored on the file system of each node using the Eventual Binary Provider, and is then passed on to your S3 object storage for persistent storage.

Each node has its own local filestore (just like in the file-system binary provider) and is connected to all other cluster nodes via dynamically allocated Remote Binary Providers using the Sharding-Cluster Binary Provider.

### cluster-s3 template configuration

Because you must configure the s3 provider with parameters specific to your account (but can leave all other parameters with the recommended values), if you choose to use the *cluster-s3* template, your *binarystore.xml* configuration file should look like this:

## What's in the template?

While you don't need to configure anything else in your binarystore.xml, this is what the cluster-s3 template looks like under the hood.

```
<config version="2">
<chain> <!--template="cluster-s3"-->
    cache-fs-eventual-s3" type="cache-fs">
        ovider id="sharding-cluster-eventual-s3"
type="sharding-cluster">
            <sub-provider id="eventual-cluster-s3"</pre>
type="eventual-cluster">
               cprovider id="retry-s3" type="retry">
                   cprovider id="s3" type="s3"/>
               </provider>
            </sub-provider>
            <dynamic-provider id="remote-s3" type="remote"/>
        </provider>
    </provider>
</chain>
<readBehavior>crossNetworkStrategy</readBehavior>
    <writeBehavior>crossNetworkStrategy</writeBehavior>
    <redundancy>2</redundancy>
    property name="zones" value="local,remote"/>
</provider>
orovider id="remote-s3" type="remote">
    <zone>remote</zone>
</provider>
cprovider id="eventual-cluster-s3" type="eventual-cluster">
    <zone>local
</provider>
ovider id="s3" type="s3">
      <endpoint>http://s3.amazonaws.com</endpoint>
      <identity>[ENTER IDENTITY HERE]</identity>
      <credential>[ENTER CREDENTIALS HERE]</credential>
      <path>[ENTER PATH HERE]</path>
      <bucketName>[ENTER BUCKET NAME HERE]</bucketName>
   </provider>
</config>
```

Details about the *cache-fs* provider can be found in the Cached Filesystem Binary Provider section. Details about the *sharding-cluster* can be found in the Sharding-Cluster Binary Provider section. Details about the *eventual-cluster* sub-provider can be found in the Eventual Binary Provider section. Details about the *retry* provider can be found in the Retry Binary Provider section. Details about the *remote* dnyamic provider can be found in the Remote Binary Provider section.

### Google Storage Cluster Binary Provider

This is the setting used for Google Cloud Storage using the JetS3t library when configuring filestore sharding for an HA cluster. It is based on the sharding and dynamic provider logic that synchronizes the cluster-file-system.

When using the *cluster-google-storage* template, data is temporarily stored on the file system of each node using the Eventual Binary Provider, and is then passed on to your Google storage for persistent storage.

Each node has its own local filestore (just like in the file-system binary provider) and is connected to all other cluster nodes via dynamically allocated Remote Binary Providers using the Sharding-Cluster Binary Provider.

Because you must configure the *google-storage* provider with parameters specific to your account (but can leave all other parameters with the recommended values), if you choose to use the *cluster-google-storage* template, your *binarystore.xml* configuration file should look like this:

### What's in the template?

While you don't need to configure anything else in your binarystore.xml, this is what the cluster-google-storage template looks like under the hood.

```
<config version="2">
<chain> <!--template="cluster-google-storage"-->
    oqle-storage
        ovider id="sharding-cluster-eventual-google-storage"
type="sharding-cluster">
           <sub-provider id="eventual-cluster-google-storage"</pre>
type="eventual-cluster">
               opider id="retry-google-storage" type="retry">
                  opider id="google-storage"
type="google-storage"/>
               </provider>
           </sub-provider>
           <dynamic-provider id="remote-google-storage"</pre>
type="remote"/>
       </provider>
    </provider>
</chain>
ovider id="sharding-cluster-eventual-google-storage"
type="sharding-cluster">
    <readBehavior>crossNetworkStrategy</readBehavior>
    <writeBehavior>crossNetworkStrategy</writeBehavior>
    <redundancy>2</redundancy>
    cproperty name="zones" value="local,remote"/>
</provider>
oder id="remote-google-storage" type="remote">
    <zone>remote</zone>
</provider>
<zone>local</zone>
</provider>
ogle-storage" type="google-storage">
 <endpoint>commondatastorage.googleapis.com</endpoint>
 <bucketName><BUCKET NAME></bucketName>
 <identity>XXXXXX</identity>
 <credential>XXXXXXX</credential>
</provider>
</config>
```

Details about the *cache-fs* provider can be found in the Cached Filesystem Binary Provider section. Details about the *sharding-cluster* can be found in the Sharding-Cluster Binary Provider section. Details about the *eventual-cluster* sub-provider can be found in the Eventual Binary Provider section. Details about the *retry* provider can be found in the Retry Binary Provider section. Details about the *remote* dnyamic provider can be found in the Remote Binary Provider section.

## Azure Blob Storage Cluster Binary Provider

This is the setting used for **Azure Blob Storage**. It is based on the sharding and dynamic provider logic that synchronizes the cluster-file-system.

When using the *cluster-azure-blob-storage* template, data is temporarily stored on the file system of each node using the Eventual Binary Provider, and is then passed on to your Azure Blob Storage for persistent storage.

Each node has its own local filestore (just like in the file-system binary provider) and is connected to all other cluster nodes via dynamically allocated Remote Binary Providers using the Sharding-Cluster Binary Provider.

### cluster-azure-blob-storage template configuration

Because you must configure the *azure-blob-storage* provider with parameters specific to your account (but can leave all other parameters with the recommended values), if you choose to use the *cluster-azure-blob-storage* template, your *binarystore.xml* configuration file should look like this:

### What's in the template?

While you don't need to configure anything else in your binarystore.xml, this is what the cluster-azure-blob-storage template looks like under the hood:

```
<config version="2">
<chain template="cluster-azure-blob-storage">
      orider id="cache-fs-eventual-azure-blob-storage"
type="cache-fs">
          type="sharding-cluster">
              <sub-provider id="eventual-cluster-azure-blob-storage"</pre>
type="eventual-cluster">
                 orage" type="retry">
                      orider id="azure-blob-storage"
type="azure-blob-storage"/>
                  </provider>
              </sub-provider>
              <dynamic-provider id="remote-azure-blob-storage"</pre>
type="remote"/>
          </provider>
      </provider>
  </chain>
<!-- cluster eventual Azure Blob Storage Service default chain -->
orider id="sharding-cluster-eventual-azure-blob-storage"
type="sharding-cluster">
 <readBehavior>crossNetworkStrategy</readBehavior>
 <writeBehavior>crossNetworkStrategy</writeBehavior>
 <redundancy>2</redundancy>
 <lenientLimit>1</lenientLimit>
 cproperty name="zones" value="local,remote"/>
</provider>
ovider id="remote-azure-blob-storage" type="remote">
 <zone>remote</zone>
</provider>
oprovider id="eventual-cluster-azure-blob-storage"
type="eventual-cluster">
 <zone>local</zone>
</provider>
<!--cluster eventual template-->
orider id="azure-blob-storage" type="azure-blob-storage">
 <accountName>XXXXXXX</accountName>
 <accountKey>XXXXXX</accountKey>
 <endpoint>https://<ACCOUNT NAME>.blob.core.windows.net//endpoint>
 <containerName><NAME></containerName>
</provider>
</config>
```

Details about the *cache-fs* provider can be found in the Cached Filesystem Binary Provider section. Details about the *sharding-cluster* can be found in the Sharding-Cluster Binary Provider section. Details about the *eventual-cluster* sub-provider can be found in the Eventual Binary Provider section. Details about the *retry* provider can be found in the Retry Binary Provider section. Details about the *remote* dnyamic provider can be found in the Remote Binary Provider section.

# Sharding-Cluster Binary Provider

The sharding-cluster binary provider can be used together with other binary providers for both local or cloud-native storage. It adds a **crossN etworkStrategy** parameter to be used as read and write behaviors for validation of the redundancy values and the balance mechanism. It must include a Remote Binary Provider in its dynamic-provider setting to allow synchronizing providers across the cluster.

The Sharding-Cluster provider listens to cluster topology events and creates or removes dynamic providers based on the current state of nodes in the cluster.

| type             | sharding-cluster                                                                                                    |
|------------------|----------------------------------------------------------------------------------------------------|
| zones            | The zones defined in the sharding mechanism. Read/write strategies take providers based on zones.                                                                                                    |
| lenientLimit     | Default: 1 (From version 5.4. Note that for filestores configured with a custom chain and not using the built-in templates, the default value of the lenientLimit parameter is 0 to maintain consistency with previous versions.)  The minimum number of filestores that must be active for writes to continue. For example, if lenientLimit is set to 2, my setup includes 4 filestores, and 2 of them go down, writing will continue. If a 3rd filestore goes down, writing will stop.  Typically this is used to address transient failures of an individual binary store, with the assumption that the balance mechanism will make up for it over time. |
| dynamic-provider | The type of provider that can be added and removed dynamically based on cluster topology changes. Currently only the Remote Binary Provider is supported as a dynamic provider.                                                                                                    |

Example

```
<config version="v1">
 <chain>
     cache-fs" type="cache-fs">
   cprovider id="sharding-cluster" type="sharding-cluster">
    <sub-provider id="state-aware" type="state-aware"/>
     <dynamic-provider id="remote" type="remote"/>
     cproperty name="zones" value="remote"/>
   </provider>
 </provider>
 </chain>
 cprovider id="sharding-cluster" type="sharding-cluster">
 <readBehavior>crossNetworkStrategy</readBehavior>
   <writeBehavior>crossNetworkStrategy</writeBehavior>
   <redundancy>2</redundancy>
   <lenientLimit>1</lenientLimit>
 </provider>
   ovider id="state-aware" type="state-aware">
       <fileStoreDir>filestore1</fileStoreDir>
    </provider>
 cprovider id="remote" type="remote">
 <checkPeriod>15000</checkPeriod>
   <connectionTimeout>5000</connectionTimeout>
   <socketTimeout>15000</socketTimeout>
   <maxConnections>200</maxConnections>
   <connectionRetry>2</connectionRetry>
   <zone>remote</zone>
 </provider>
</config>
```

# Remote Binary Provider

This binary provider is not independent and will always be used as part of a more complex template chain of providers. In case of a failure in a read or write operation, this binary provider notifies its parent provider in the hierarchy.

The remote Binary Provider links a node to all other nodes in the cluster, meaning it enables each node to 'see' the filestore of every other node.

| type              | remote                                                                                                   |
|-------------------|----------------------------------------------------------------------------------------------------|
| connectionTimeout | Default: 5000 ms Time before timing out an outgoing connection.                                          |
| socketTimeout     | Default: 15000 ms Time before timing out an established connection (i.e. no data is sent over the wire). |
| maxConnections    | Default: 200  Maximum outgoing connections from the provider.                                            |

| connectionRetry | Default: 2  How many times to retry connecting to the remote endpoint.                                                      |
|-----------------|----------------------------------------------------------------------------------------------------|
| zone            | The name of the sharding zone the provider is part of (only applicable under a sharding provider).                          |
| checkPeriod     | Default: 15000 ms  The minimum time to wait between trying to re-activate the provider if it had fatal errors at any point. |

### Example

The following is an example how a remote binary provider may be configured. To see how this can be integrated with a complete binarysto re.xml configuration, please refer to the example under Sharding-Cluster Binary Provider.

# **Configuring a Custom Filestore From Scratch**

In addition to the built-in filestore chain templates below, you may construct custom chain template to accommodate any filestore structure you need.

Since the different Binary providers in the filestore must be compatible with each other, misconfiguration might lead to data loss. For configuring a custom filestore, please contact JFrog Support.

# **Configuring the Filestore for Older Artifactory Versions**

For versions of Artifactory below 4.6, the filestore used is configured in the  $\$ARTIFACTORY\_HOME/etc/storage.properties$  file as follows

| binary.provider.type           | filesystem (default) This means that metadata is stored in the database, but binaries are stored in the file system. The default location is under \$ARTIFACTORY_HOME/data/filestore however this can be modified.         |
|--------------------------------|----------------------------------------------------------------------------------------------------|
|                                | fullDb All the metadata and the binaries are stored as BLOBs in the database.                                                                                                    |
|                                | cachedFS Works the same way as <i>filesystem</i> but also has a binary LRU (Least Recently Used) cache for upload/download requests. Improves performance of instances with high IOPS (I/O Operations) or slow NFS access. |
|                                | S3 This is the setting used for S3 Object Storage.                                                                                                    |
| binary.provider.cache.maxSize  | This value specifies the maximum cache size (in bytes) to allocate on the system for caching BLOBs.                                                                                                    |
| binary.provider.filesystem.dir | If binary.provider.type is set to filesystem this value specifies the location of the binaries (default: \$ARTIFACTORY_HOME/data/filestore).                                                                               |

| binary.provider.cacl | e.dir | The location of the cache. This should be set to your \$ARTIFACTORY_HOME directory directly (not on the NFS). |
|----------------------|-------|----------------------------------------------------------------------------------------------------|
|----------------------|-------|----------------------------------------------------------------------------------------------------|

maxCacheSiz

# **Checksum-Based Storage**

## Overview

Artifactory uniquely stores artifacts using checksum-based storage.

A file that is uploaded to Artifactory, first has its SHA1 checksum calculated, and is then renamed to its checksum. It is then hosted in the configured filestore in a directory structure made up of the first two characters of the checksum. For example, a file whose checksum is "ac3f5e56..." would be stored in directory "ac"; a file whose checksum is "dfe12a4b..." would be stored in directory "df" and so forth. The example below shows the "d4" directory that contains two files whose checksum begins with "d4".

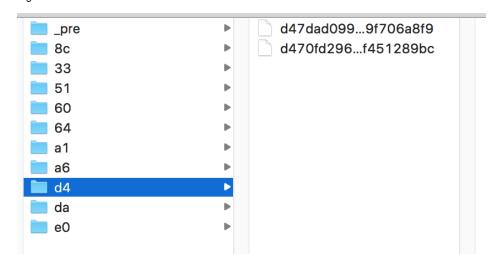

Page Contents

Overview
SHA-256
Support
Migrati
ng the
Datab
ase to
Includ
e
SHA-2
56
C
N

In parallel, Artifactory's creates a database entry mapping the file's checksum to the path it was uploaded to in a repository. This way of storing binaries optimizes many operations in Artifactory since they are implemented through simple database transactions rather than actually manipulating files.

### Deduplication

Artifactory stores any binary file only once. This is what we call "once and once only storage". First time a file is uploaded, Artifactory runs the required checksum calculations when storing the file, however, if the file is uploaded again (to a different location, for example), the upload is implemented as a simple database transaction that creates another record mapping the file's checksum to its new location. There is no need to actually store the file again in storage. No matter how many times a file is uploaded, the filestore only hosts a single copy of the file.

### Copying and Moving Files

Copying and moving a file is implemented by simply adding and removing database references and, correspondingly, performance of these actions is that of a database transaction.

### **Deleting Files**

Deleting a file is also a simple database transaction in which the corresponding database record is deleted. The file itself is not directly deleted, even if the last database entry pointing to it is removed. So-called "orphaned" files are removed in the background by Artifactory's garbage collection processes.

#### Upload, download and replication

Before moving files from one location to another, Artifactory sends checksum headers. If the files already exist in the destination, they are not transferred even if they exist under a different path.

## Filesystem Performance

Filesystem performance is greatly improved because actions on the filestore are implemented as database transactions, so there is never any need to do a write-lock on the filesystem.

#### Checksum Search

Searching for a file by its checksum is extremely fast since Artifactory is actually searching through the database for the specified checksum.

#### Flexible Layout

Since the database is a layer of indirection between the filestore and the displayed layout, any layout can be supported, whether for one of the standard packaging formats such as Maven1, Maven2, npm, NuGet etc. or for any custom layout.

# **SHA-256 Support**

From version 5.5, Artifactory natively supports SHA-256. An artifact's SHA-256 checksum is calculated when it is deployed to Artifactory, and is maintained in persistent storage as part of the database. The Set Item SHA256 Checksum REST API endpoint (which sets an artifact's SHA-256 checksum as one of its properties) is still supported for backward compatibility, however, this endpoint will eventually be deprecated.

Artifactory's support for SHA-256 checksums is fully-featured and is evident in several ways:

- They can be used in AQL queries, and are returned in corresponding responses
- They are included as download header information
- They can be used in the Deploy Artifact and Deploy Artifact by Checksum REST API endpoints.
- They are included when downloading a folder
- They are displayed in the General Information tab of the Artifact Repository Browser
- The can be used in a variety of REST API endpoints used for search

After upgrading to version 5.5 (or above), Artifactory will be fully capable of utilizing an artifact's SHA-256 checksum for any of the features mentioned above.

### Making full use of Artifactory's native support for SHA256

New artifacts that are uploaded will automatically have their SHA-256 checksum calculated, however, artifacts that were already hosted in Artifactory prior to the upgrade will not have their SHA-256 checksum in the database yet.

To make full use of Artifactory's SHA-256 capabilities, you need to run a process that migrates Artifactory's database making sure that the record for each artifact includes its SHA-256 checksum.

## Migrating the Database to Include SHA-256

# Migrating the database may be a resource intensive operation

Depending on the size of your database, this process may be resource intensive. To mitigate the possible load on your system, you may configure the process using several system properties listed below. We strongly recommend reading through the entire process migration process to ensure the optimal configuration for your system.

The migration is configured through a set of properties in Artifactory's system.properties file as described below, and essentially, does the following:

- Search for all database records that don't have a SHA-256 value.
- · For each such record, find all others in the database with the same SHA1 checksum value
  - If any of them have the SHA-256 calculated already, use that to update all the others
  - If none of them have the SHA-256 calculated already, calculate it and then use that to update all others
- If there are no other records with the same SHA1 value, calculate the SHA-256

# First run garbage collection to optimize the migration process

The migration process is complete once all database entries have been populated with SHA-256 values. Since your database may contain entries for artifacts that have been deleted, but have not yet been physically removed by garbage collection, we strongly recommend manually invoking garbage collection before invoking the database migration. Removing deleted artifacts can greatly improve performance and total run time of the migration by reducing the number of downloads it generates.

## **Configuring the Migration Process**

The migration process may be configured through the following system properties.

By default, the migration will run on the primary node, however, using the forceRunOnNodeId property described below, you may configure it to run on a secondary node.

| Property Name                                   | Function                                                                                                    |
|-------------------------------------------------|----------------------------------------------------------------------------------------------------|
| artifactory.sha2.migration.job.enabled          | [ Default: false ]                                                                                                    |
|                                                 | When true, the process that migrates the database to include SHA-256 checksum for all artifacts will be invoked when the node is restarted.                                                                                                    |
| artifactory.sha2.migration.job.forceRunOnNodeId | [ Default: null ] Only valid for an HA installation.                                                                                                    |
|                                                 | By default, the migration process runs on the primary node. To run the process on any other node, set this value to the corresponding node's ID (as specified in the <b>node.id</b> property in the nodes \$ARTIFACTORY_HO ME/etc/ha-node.properties file).                                                                                                    |
|                                                 | Running the migration on a dedicated node This gives you the option of dedicating a specific node to run the migration and allocating extra resources allowing it to finish the process faster.                                                                                                    |
|                                                 | Set the property on both the primary and the corresponding secondary node  To run the migration process on a secondary node, you need to set this property on BOTH the master node and the corresponding secondary node. Artifactory will still only run the process on the corresponding secondary node.                                                                      |
| artifactory.migration.job.dbQueryLimit          | [ Default: 100 ]                                                                                                    |
|                                                 | Specifies the number of rows that should be retrieved each time the migration job queries the database for entries that are missing SHA-256 values.                                                                                                    |
| artifactory.migration.job.batchSize             | [ Default: 10 ]                                                                                                    |
|                                                 | Artifacts are updated concurrently in batches with new SHA-256 values and then a sleep cycle is initiated. This property specifies the number of artifacts in each batch.                                                                                                    |
| artifactory.sha2.migration.job.queue.workers    | [ Default: 2 ] Specifies the number of concurrent threads that should execute actual artifact updates.                                                                                                    |
|                                                 | Each concurrent artifact update may incur a download in order to calculate its SHA-256 checksum. However, the artifact will only be downloaded once, first time a database entry is found for it with no SHA-256 value. Subsequent database entries for the same artifact (which therefore have the same SHA1 value) will reuse the SHA-256 value that was already calculated. |
| artifactory.migration.job.sleepIntervalMillis   | [ Default: 5000 milliseconds ]<br>Specifies the duration of the sleep cycle which is initiated after each batch of updates.                                                                                                    |

A sample snippet you can paste into your artifactory.system.properties is below, adjust the number of workers as appropriate based on I/O and CPU utilization:

## Example artifactory.system.properties snippet

```
##SHA2 Migration block
artifactory.sha2.migration.job.enabled=true
artifactory.sha2.migration.job.queue.workers=5
```

#### Restart required

For changes to the migration configuration to take effect, you need to restart the instance (or node in the case of an HA installation) that will run it. The default values specified above are set to keep your system performing optimally during the migration process. To speed up the migration process, you may tweak these values (keeping hardware limits in mind), however that may come at a cost of system performance.

### Monitoring the Migration Process

Depending on the size of your storage, and the migration parameters you have configured, the migration process may take a long time. To enable easy monitoring of the process, status and error messages are printed into a dedicated log file, <code>ARTIFACTORY\_HOME/logs/sha256\_migration.log</code>. In addition, some messages (process initiation, startup errors) are also logged in the <code>ARTIFACTORY\_HOME/logs/artifactory.log</code> file.

# **Configuring Repositories**

## Overview

Artifactory hosts three types of repository:

- Local
- Remote
- Virtual

Local and remote repositories are true physical repositories, while a virtual repository is actually an aggregation of them used to create controlled domains for search and resolution of artifacts.

To configure repositories, in the Admin module, select Repositories.

Repositories can be created, deleted, edited, ordered and aggregated.

## Single Package Type

When creating any repository, you must specify its package type; this is a fundamental characteristic of the repository and can not be changed later. Once the repository type is set, Artifactory will index artifacts and calculate the corresponding metadata for every package uploaded which optimizes performance when resolving artifacts. Note that virtual repositories can only include repositories of the same type.

### Wrong Package Type

While Artifactory will not prevent you from uploading a package of the wrong type to a repository, we strongly recommend maintaining consistency between the repository type and packages you upload.

if you do upload packages of the wrong type to a repository, Artifactory will not index the package or update the metadata for the repository.

## Select Package Type

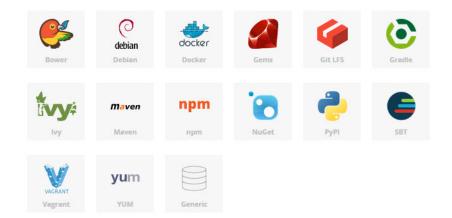

## **Page Contents**

- Overview
- Single Package Type
  - Generic Repositories
- Local Repositories
- Remote Repositories
- Virtual Repositories
  - The Default Virtual Repository (Deprecated)
  - Virtual Resolution Order
- · General Resolution Order

## **Read More**

- Common Settings
- Local Repositories
- Remote Repositories
- Smart Remote Repositories
- Virtual Repositories

## **Generic Repositories**

You may define a repository as **Generic** in which case it has no particular type, and you may upload packages of any type. Generic repositories do not maintain separate package indexes. For using a client associated with a specific package type (e.g. yum, gem) you should create a matching repository.

# **Local Repositories**

Local repositories are physical, locally-managed repositories into which you can deploy artifacts.

Artifacts in a local repository can be accessed directly using the following URL:

http://<host>:<port>/artifactory/<local-repository-name>/<artifact-path>

Artifactory is deployed with a number of pre-configured local repositories which can be used for internal and external releases, snapshots and plugins.

For full details on configuring local repositories, please refer to Local Repositories.

×

## **Remote Repositories**

A remote repository serves as a caching proxy for a repository managed at a remote URL (which may itself be another Artifactory remote repository).

Artifacts are stored and updated in remote repositories according to various configuration parameters that control the caching and proxying behavior. You can remove artifacts from a remote repository cache but you cannot actually deploy a new artifact into a remote repository.

Artifacts in a remote repository can be accessed directly using the following URL:

http://<host>:<port>/artifactory/<remote-repository-name>/<artifact-path>

This URL will fetch a remote artifact to the cache if it has not yet been stored.

In some cases it is useful to directly access artifacts that are already stored in the cache (for example to avoid remote update checks).

To directly access artifacts that are already stored in the cache you can use the following URL:

http://<host>:<port>/artifactory/<remote-repository-name>-cache/<artifact-path>

Artifactory is deployed with a number of pre-configured, remote repositories which are in common use. Of course you can change these according to the needs of your organization.

#### Proxy vs. Mirror

A remote repository acts as a **proxy** not as a mirror. Artifacts are not pre-fetched to a remote repository cache. They are only fetched and stored *on demand* when requested by a client.

Therefore, a remote repository should not contain any artifacts in its cache immediately after creation. Artifacts will only be fetched to the cache once clients start working with the remote repository and issuing requests.

For full details on configuring remote repositories please refer to Remote Repositories.

## **Virtual Repositories**

A virtual repository (or "repository group") aggregates several repositories with the same package type under a common URL. The repository is virtual in that you can resolve and retrieve artifacts from it but you cannot deploy artifacts to it.

## **Generic Virtual Repositories**

By their nature, Virtual Repositories whose package type has been specified as **Generic** can aggregate repositories of any type, however generic virtual repositories do not maintain any metadata

The Default Virtual Repository (Deprecated)

Artifactory offers an option to use a global virtual, which contains all local and remote repositories.

By default this option is disabled, to enable the Default Virtual Repository edit the 'artifactory.system.properties' located at \$ARTIFACTORY\_HOME/etc and set the following flag to *false*:

## Disable the download access to the global 'repo'
artifactory.repo.global.disabled=false

This change requires you restart your Artifactory service.

Once enabled the repository is available at:

http://<hostname>:<port>/artifactory/repo

**Virtual Resolution Order** 

When an artifact is requested from a virtual repository, the order in which repositories are searched or resolved is local repositories first, then remote repository caches, and finally remote repositories themselves.

Within each of these, the order by which repositories are queried is determined by the order in which they are listed in the configuration as described in General Resolution Order below.

For a virtual repository, you can see the effective search and resolution order in the **Included Repositories** list view in the **Basic** settings tab. This is particularly helpful when nesting virtual repositories. For more details on configuring a virtual repository please refer to Virtual Repositories.

# **General Resolution Order**

You can set the order in which repositories of each type (local, remote and virtual) are searched and resolved by simply ordering them accordingly within the corresponding section of the **Configure Repositories** page. To set the order you need to add the repositories to the list of selected repositories in the order in which they should be searched to resolve artifacts.

The order in which repositories are searched is also affected by additional factors such as security privileges, include/exclude patterns and policies for handling snapshots and releases.

# **Common Settings**

### Overview

Several of the settings are common for local, remote and virtual repositories. These are found in the **Basic Settings** tab of the corresponding **New/Edit** screen under the **General** section. Additional settings may be found in the type-specific section according to the package types specified for the repository.

# **Common Basic Settings**

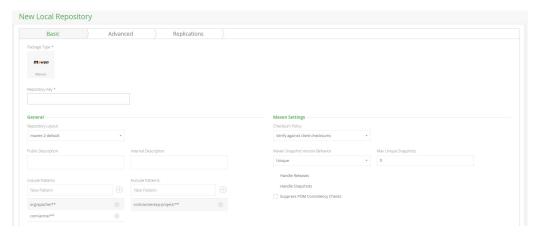

| Package<br>Type         | The <b>Package Type</b> must be specified when the repository is created, and once set, cannot be changed.                                                                                                    |
|-------------------------|----------------------------------------------------------------------------------------------------|
| Repository<br>Key       | The Repository Key is a mandatory identifier for the repository and must be unique within an Artifactory instance. It cannot begin with a number or contain spaces or special characters. For local repositories we recommend using a "-local" suffix (e.g. "libs-release-local"). |
| Repository<br>Layout    | Sets the layout that the repository should use for storing and identifying modules. Artifactory will suggest a layout that corresponds to the package type defined, and index packages uploaded and calculate metadata accordingly.                                                |
| Public<br>Description   | A free text field that describes the content and purpose of the repository.                                                                                                    |
| Internal<br>Description | A free text field to add additional notes about the repository. These are only visible to the Artifactory administrator.                                                                                                    |

### Include and Exclude Patterns

The **Include Patterns** and the **Exclude Patterns** fields provide a way to filter out specific repositories when trying to resolve the location of different artifacts.

In each field you can specify a list of Ant-like patterns to filter in and filter out artifact queries. Filtering works by subtracting the excluded patterns (default is none) from the included patterns (default is all).

### Example:

Consider that the Include Patterns and Exclude Patterns for a repository are as follows:

Include Patterns: org/apache/\*\*,com/acme/\*\*
Exclude Patterns: com/acme/exp-project/\*\*

In this case, Artifactory will search the repository for org/apache/maven/parent/1/1.p om and com/acme/project-x/core/1.0/nit-1.0.jar but not for com/acme/exp-p roject/core/1.1/san-1.1.jar because com/acme/exp-project/\*\* is specified as an Exclude pattern.

### JFrog Xray Integration

If Artifactory is connected to an instance of Xray, indicates if the repository is indexed for analysis.

# **Page Contents**

- Overview
- Common Basic Settings
  - Avoiding Security Risks with an Exclude Pattern
  - Avoiding Performance Issues with an Include Pattern
- Local and Remote Repositories

### Avoiding Security Risks with an Exclude Pattern

Any proprietary artifacts you deploy to Artifactory are stored within local repositories so that they are available for secured and authorized internal use.

Anyone searching for one of your internal artifacts by name will extract it through Artifactory from the local repository.

However, consider what happens if a request for an internal artifact is inadvertently directed *outside* of the organization.

Two examples of how this could happen are:

- there is a simple typo in the requested artifact name
- the developer has requested a snapshot with a version number that does not exist.

In this case, since Artifactory does not find the requested artifact in a local repository, it continues to search through the remote repositories defined in the system. Artifactory will, in fact, search through *all* the remote repositories defined in your system before returning "Not found".

This presents a security risk since any request made on a remote repository may be logged **exposing all details of the query including the full artifact name which may include sensitive business information**.

### Best practices using an excludes pattern for remote repositories to avoid security risks

To avoid exposing sensitive business information as described above, we strongly recommend the following best practices:

- The list of remote repositories used in an organization should be managed under a single virtual repository to which all requests are directed
- All internal artifacts should be specified in the Exclude Pattern field of the virtual repository (or alternatively, of each remote
  repository) using wildcard characters to encapsulate the widest possible specification of internal artifacts.

### Avoiding Performance Issues with an Include Pattern

In a typical scenario, Artifactory will reference large all-purpose repositories such as JCenter or Maven Central for resolving artifacts.

In addition, Artifactory may reference any number of additional repositories which may host a more specialized and specific set of of artifacts.

If Artifactory receives a request for a deterministic set of artifacts (e.g. a specific version of an artifact), then it searches through the different repositories according to its resolution order until the artifact is found.

However, if Artifactory receives a request for a non-deterministic set of artifacts (e.g. all versions of maven-metadata.xml) then it must search through all of the repositories it references until it can provide a complete response.

In most cases, the majority of artifacts downloaded by an organization will come from one of the large all-purpose repositories, but in non-deterministic requests **performance is downgraded because Artifactory continues to search through all the specialized repositories** b efore it can return a response.

# Best practices using an includes pattern for remote repositories to avoid needless and wasteful search

To avoid performing needless and wasteful search when responding to non-deterministic requests we strongly recommend that all specialized repositories be configured with an appropriate **Include Pattern** specifying only the set of artifacts that the organization might need.

In this case, non-deterministic requests for artifacts that are typically found in general purpose repositories will skip over the specialized repositories thereby improving performance.

Max Unique Snapshots

### **Local and Remote Repositories**

Maven Snapshot Version Behavior

In addition to the settings above, Local and Remote repositories share the following settings in the type-specific section for relevant package types.

| Unique                   | <del>-</del>                                                                     | 0                     |  |
|--------------------------|----------------------------------------------------------------------------------|-----------------------|--|
|                          | e Releases<br>e Snapshots                                                        |                       |  |
| Suppress POM Consistency |                                                                                  |                       |  |
| Max Unique<br>Snapshots  |                                                                                  |                       |  |
| Handle<br>Releases       | If set, Artifactory allows you to deploy release artifacts into this repository. |                       |  |
| Handle<br>Snapshots      | If set, Artifactory allows you to deploy snapshot artifacts i                    | into this repository. |  |

### **Local Repositories**

Overview

To configure a local repository, in the **Admin** module, go to **Repositories | Local** and click it to display the **E dit Repository** screen.

### **Common Basic Settings**

The following are fully described in the Common Settings page.

- Package Type
- Repository Key
- Repository Layout
- Public Description
- Internal Description
- Includes and Excludes Pattern

### **Page Contents**

- Overview
- Common Basic Settings
- Additional Basic Settings
  - Maven, Gradle, Ivy and SBT Repositories
  - Other Repository Types
- Advanced Settings
- Replications
- Pre-defined Local Repositories

### **Additional Basic Settings**

Repositories may have additional Basic settings depending on the Package Type.

### Maven, Gradle, Ivy and SBT Repositories

Maven, Gradle, Ivy and SBT repositories share the same additional Basic settings.

| Maven                                  |      |                      |
|----------------------------------------|------|----------------------|
| Checksum Policy                        |      |                      |
| Select Checksum Policy                 | 3.70 |                      |
| Maven Snapshot Version Behavior        |      | Max Unique Snapshots |
| Select Maven Snapshot Version Behavior | •    |                      |
| Handle Releases                        |      |                      |
| Handle Snapshots                       |      |                      |
| Suppress POM Consistency               |      |                      |

### Checksum Policy

Checking the Checksum effectively verifies the integrity of a deployed resource. The **Checksum Policy** determines how Artifactory behaves when a client checksum for a deployed resource is missing or conflicts with the locally calculated checksum.

There are two options:

- 1. **Verify against client checksums** (default) If a client has not sent a valid checksum for a deployed artifact then Artifactory will return a 404 (not found) error to a client trying to access that checksum. If the client has sent a checksum, but it conflicts with the one calculated on the server then Artifactory will return a 409 (conflict) error until a valid checksum is deployed.
- 2. **Trust server generated checksums** Artifactory will not verify checksums sent by clients and will trust the server's locally calculated checksums. An uploaded artifact is immediately available for use, but integrity might be compromised.

### Maven Snapshot Version Behavior

Artifactory supports centralized control of how snapshots are deployed into a repository, regardless of end user-specific settings. This can be used to guarantee a standardized format for deployed snapshots within your organization. There are three options:

- 1. Unique: Uses a unique, time-based version number
- 2. Nonunique: Uses the default self-overriding naming pattern: artifactID-version-SNAPSHOT.type
- 3. **Deployer:** Uses the format sent by the deployer as is.

### **Maven 3 Only Supports Unique Snapshots**

Maven 3 has dropped support for resolving and deploying non-unique snapshots. Therefore, if you have a snapshot repository using non-unique snapshots, we recommend that you change your Maven snapshot policy to 'Unique' and remove any previously deployed snapshots from this repository.

The unique snapshot name generated by the Maven client on deployment cannot help in identifying the source control changes from which the snapshot was built and has no relation to the time sources were checked out. Therefore,we recommend that the artifact itself should embed the revision/tag (as part of its name or internally) for clear and visible revision tracking. Artifactory allows you to tag artifacts with the revision number as part of its Build Integration support.

# Max Unique Snapshots

Specifies the maximum number of unique snapshots of the same artifact that should be stored. Once this number is reached and a new snapshot is uploaded, the oldest stored snapshot is removed automatically.

A value of 0 (default) indicates that there is no limit on the number of unique snapshots.

### Handle Releases

If set, Artifactory allows you to deploy release artifacts into this repository.

# Handle Snapshots

If set, Artifactory allows you to deploy snapshot artifacts into this repository.

# Suppress POM Consistency

When deploying an artifact to a repository, Artifactory verifies that the value set for <code>groupId:artifactId:version</code> in the POM is consistent with the deployed path.

If there is a conflict between these then Artifcatory will reject the deployment. You can disable this behavior by setting this checkbox.

### Other Repository Types

For other type-specific repository configuration, please refer to the corresponding repository page under Artifactory Pro.

**Advanced Settings** 

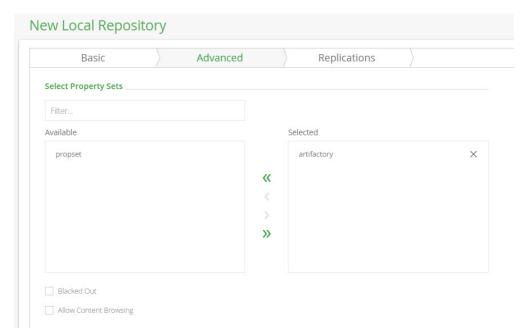

| Select<br>Property Sets   | Defines the property sets that will be available for artifacts stored in this repository.                                                                                                    |
|---------------------------|----------------------------------------------------------------------------------------------------|
| Blacked Out               | If set, Artifactory ignores this repository when trying to resolve artifacts. The repository is also not available for download or deployment of artifacts.                                    |
|                           | If set, allows you to view file contents (e.g., Javadoc browsing, HTML files) directly from Artifactory.                                                                                       |
| Allow Content<br>Browsing | Security  When content browsing is allowed we recommend strict content moderation to ensure that any uploaded content does not compromise security (for example, cross-site scripting attacks) |

# Replications

The **Replications** tab lets you define and edit replication settings for the repository. For details, please refer to Repository Replication.

# **Pre-defined Local Repositories**

Artifactory comes with a set of pre-defined local repositories, which reflect best practices in binary repository management as follows:

| libs-release-local    | Your code releases                           |
|-----------------------|----------------------------------------------|
| libs-snapshot-local   | Your code snapshots                          |
| ext-release-local     | Manually deployed 3rd party libs (releases)  |
| ext-snapshot-local    | Manually deployed 3rd party libs (shapshots) |
| plugins-release-local | Your and 3rd party plugins (releases)        |

|                        | Your and 3rd party plugins (snapshots) |
|------------------------|----------------------------------------|
| plugins-snapshot-local |                                        |

# **Remote Repositories**

Overview

To configure a remote repository, in the Admin module, go to Repositories | Remote and click it to display the Edit Repository screen.

### **Common Basic Settings**

The following are fully described in the Common Settings page.

- Package Type
- Repository Key
- Public Description
- Internal Notes
- Includes and Excludes Pattern

### **Additional Basic Settings**

| URL     | The URL for the remote repository. Currently only HTTP and HTTPS URLs are supported.                        |
|---------|----------------------------------------------------------------------------------------------------|
| Offline | If set, this repository will be considered offline and no attempts will be made to fetch artifacts from it. |
|         | For more details, please refer to Single Repository Offline below.                                          |

### **Page Contents**

- Overview
- Common Basic Settings
- Additional Basic Settings
- Type-Specific Basic Settings
  - Maven, Gradle, Ivy and SBT Repositories
    Other Repository Types
- Handling Offline Scenarios
  - Single Repository Offline
  - Global Offline Mode

### **Read More**

- Managing Proxies
- Advanced Settings

# **Type-Specific Basic Settings**

Repositories may have additional Basic settings depending on the Package Type.

Maven, Gradle, Ivy and SBT Repositories

| Maven Settings             |  |  |  |
|----------------------------|--|--|--|
| Checksum Policy            |  |  |  |
| Generate if absent         |  |  |  |
| Max Unique Snapshots       |  |  |  |
| 0                          |  |  |  |
| Eagerly Fetch Jars         |  |  |  |
| Suppress POM Consistency   |  |  |  |
| Eagerly Fetch Sources      |  |  |  |
| ✓ List Remote Folder Items |  |  |  |
| ✓ Handle Releases          |  |  |  |
| ✓ Handle Snapshots         |  |  |  |

# Checksum Policy

Checking the Checksum effectively verifies the integrity of a deployed resource. The **Checksum Policy** determines how Artifactory behaves when a client checksum for a remote resource is missing or conflicts with the locally calculated checksum.

There are four options:

- Generate if absent (default): Artifactory attempts to retrieve the remote checksum, If it is not found, Artifactory will
  automatically generate one and fetch the artifact.
   If the remote checksum does not match the locally calculated checksum, the artifact will not be cached and the download
- will fail.

  2. Fail: If the remote checksum does not mach the locally calculated checksum, or is not found, the artifact will not be cached and the download will fail.
- 3. **Ignore and generate:** Artifactory ignores the remote checksum and only uses the locally generated one. As a result, remote artifact retrieval never fails, however integrity of the retrieved artifact may be compromised.
- 4. Ignore and Pass-thru: Artifactory stores and passes through all remote checksums (even if they do not match the locally generated one). If a remote checksum is not found, Artifactory generates one locally. As a result, remote resource retrieval never fails, however integrity of the retrieved artifact may be compromised, and client side checksum validation (as performed by Maven, for example) will fail.

# Max Unique Snapshots

Please refer to Max Unique Snapshots under Local Repositories.

# Eagerly Fetch Jars

When set, if a POM is requested, Artifactory attempts to fetch the corresponding jar in the background. This will accelerate first access time to the jar when it is subsequently requested.

### Suppress POM Consistency

By default, Artifactory keeps your repositories healthy by refusing POMs with incorrect coordinates (path). If the <code>groupId:artifactId:version</code> information inside the POM does not match the deployed path, Artifactory rejects the deployment with a "409 Conflict" error.

You can disable this behavior by setting the  ${\bf Suppress\ POM\ Consistency}$  checkbox.

### Eagerly Fetch Sources

When set, if a binaries jar is requested, Artifactory attempts to fetch the corresponding source jar in the background. This will accelerate first access time to the source jar when it is subsequently requested.

| Handle<br>Releases  | Please refer to Handle Releases under Local Repositories.  |
|---------------------|------------------------------------------------------------|
| Handle<br>Snapshots | Please refer to Handle Snapshots under Local Repositories. |

# Other Repository Types

For other type-specific repository configuration, please refer to the specific repository page under Artifactory Pro.

# **Handling Offline Scenarios**

Artifactory supports offline repository management at two levels:

- Single Repository: One or more specific remote repositories need to be offline.
- · Global: The whole organization is disconnected from remote repositories

# Single Repository Offline

If a remote repository goes offline for any reason, Artifactory can be configured to ignore it by setting the **Offline** checkbox. In this case, only artifacts from this repository that are already present in the cache are used. No further attempt will be made to fetch remote artifacts.

### Global Offline Mode

This is common in organizations that require a separate, secured network and are disconnected from the rest of the world (for example, military or financial institutions).

In this case, remote repositories serve as caches only and do not proxy remote artifacts.

You can enable Global Offline Mode by setting the corresponding checkbox in the Admin tab under Configuration | General.

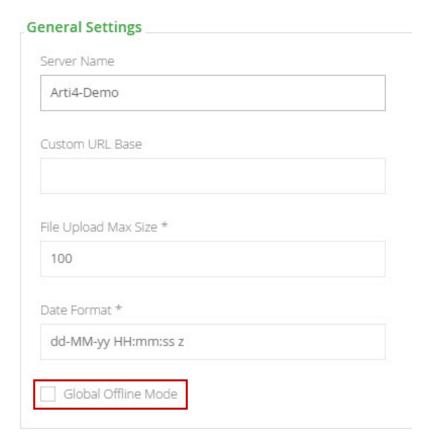

# **Managing Proxies**

### Overview

In corporate environments it is often required to go through a proxy server to access remote resources.

Artifactory supports several types of network proxy including NTLMv2 (if running on Linux you may use NTLMv2 only with CNTLM).

# **Page Contents**

- Overview
- Defining Proxies

# **Defining Proxies**

To create a new proxy definition, in the Admin module go to Configuration | Proxies and click the "New" button.

Fields that are not required by the proxy may be left blank (for example, if you are not using authentication credentials or with an NTLM proxy you may leave the **Username** and **Password** fields blank).

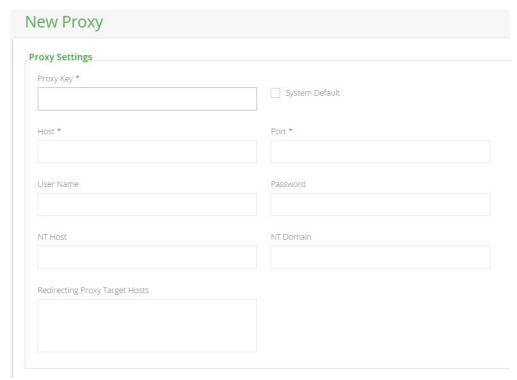

| Proxy Key                      | The unique ID of the proxy.                                                                                                    |  |
|--------------------------------|----------------------------------------------------------------------------------------------------|--|
| System Default                 | When set, this proxy will be the default proxy for new remote repositories and for internal HTTP requests issued by Artifactory.                                 |  |
|                                | When you set this checkbox, Artifactory displays a confirmation message and offers to apply the proxy setting also to existing remote repository configurations. |  |
| Host                           | The name of the proxy host.                                                                                                    |  |
| Port                           | The proxy port number.                                                                                                    |  |
| Username                       | The proxy username when authentication credentials are required.                                                                                                 |  |
| Password                       | The proxy password when authentication credentials are required.                                                                                                 |  |
| NT Host                        | The computer name of the machine (the machine connecting to the NTLM proxy).                                                                                     |  |
| NT Domain                      | The proxy domain/realm name.                                                                                                    |  |
| Redirecting Proxy target Hosts | An optional list of newline or comma separated host names to which this proxy may redirect requests.                                                             |  |
| larget nosts                   | The credentials defined for the proxy are reused by requests redirected to all of these hosts.                                                                   |  |

# Using proxies

Artifactory only accesses a remote repository through a proxy if one is selected in the **Network** section of the **Advanced** settings for a remote repository.

Whether this has been set manually, or by setting a **System Default** proxy as described above, you can override this by removing the **Proxy** setting for any specific repository.

In this case, Artifactory will access the specific repository without going through a proxy.

# **Advanced Settings**

# Overview

The advanced settings for a remote repository configure network access behavior, cache management and several other parameters related to remote repository access.

To access the advanced settings, in the **Edit Remote Repository** screen select the **Advanced** tab.

### Remote Credentials

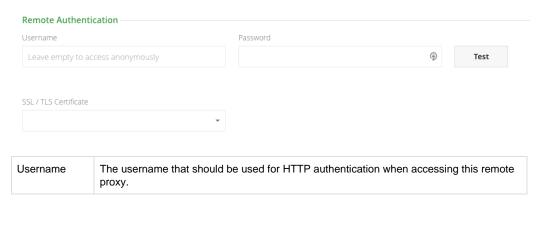

| Password               | The password that should be used for HTTP authentication when accessing this remote proxy.                            |
|------------------------|----------------------------------------------------------------------------------------------------|
| SSL/TLS<br>Certificate | The SSL/TLS certificate this repository should use for authentication to the remote resource for which it is a proxy. |

# **Page Contents**

- Overview
- Remote Credentials

- Network Settings
   Cache Settings

   Zapping Caches

   Select Property Sets
   Other Settings

Lenient host authentication

| Network Settings |               |  |
|------------------|---------------|--|
| Network          |               |  |
| Proxy            | Local Address |  |
| Select Proxy     | (*)           |  |
| Socket Timeout   | Query Params  |  |
| 15000            |               |  |
|                  |               |  |

Cookie management

| Proxy                          | If your organization requires you to go through a proxy to access a remote repository, this parameter lets you select the corresponding <b>Proxy Key.</b> For more details on setting up proxies in Artifactory please refer to Managing Proxies.                                                                             |
|--------------------------------|----------------------------------------------------------------------------------------------------|
| Local Address                  | When working on multi-homed systems, this parameter lets you specify which specific interface (IP address) should be used to access the remote repository.  This can be used to ensure that access to the remote repository is not blocked by firewalls or other organizational security systems.                             |
| Socket Timeout                 | The time that Artifactory waits (for both a socket and a connection) before giving up on an attempt to retrieve an artifact from a remote repository.  Upon reaching the specified <b>Socket Timeout</b> Artifactory registers the repository as "assumed offline" for the period of time specified in Assumed Offline Limit. |
| Query Params                   | A custom set of parameters that should automatically be included in all HTTP requests to this remote repository. For example, param1=value1&param2=value2&param3=value3                                                                                                    |
| Lenient Host<br>Authentication | When set, allows using the repository credentials on any host to which the original request is redirected.                                                                                                    |
| Cookie<br>Management           | When set, the repository will allow cookie management to work with servers that require them.                                                                                                    |

# **Using Oracle Maven Repository** To use Oracle Maven Repository:

- Set your Oracle credentials in Username and Password of the Remote Credentials
- Set Lenient Host Authentication

• Set Enable Cookie Management.

# **Cache Settings**

Artifactory stores artifacts retrieved from a remote repository in a local cache. The Cache Settings specify how to manage cached artifacts.

# **Caching Maven artifacts**

Caching for Maven artifacts is only applicable to snapshots since it is assumed that releases never change.

| Cache                                    | iche                                                                                                    |                               |  |
|------------------------------------------|----------------------------------------------------------------------------------------------------|-------------------------------|--|
| Unused                                   | Artifacts Cleanup Period                                                                                                    | Retrieval Cache Period        |  |
| 0                                        |                                                                                                    | 7200                          |  |
| Assumed                                  | d Offline Period                                                                                                    | Missed Retrieval Cache Period |  |
| 300                                      | 0 43200                                                                                                    |                               |  |
| Unused<br>Artifacts<br>Cleanup<br>Period | Many cached artifacts in Artifactory remote repository storage are actually unused by any current projects in the organization. This parameter specifies how long an unused artifact will be stored before it is removed. Once reaching this period Artifacts will be removed in the next invocation of cleanup. For more details please refer <b>Cleanup Unused Cached Artifacts</b> in Regular Maintenance Operations.  Leaving the field empty (default) means that the artifact is stored indefinitely. |                               |  |
| Metadata<br>Retrieval<br>Cache           | Defines how long before Artifactory checks for a newer version of a requested artifact in a remote repository.  A value of 0 means that Artifactory will always check for a newer version.                                                                                                    |                               |  |
| Period                                   | On which file types does this parameter work?  This setting refers to artifacts that expire after a period of time (e.g. metadata files such as maven-metadata.xml, np m package.json or Docker manifest.json etc.).  Note that most artifacts that are downloaded do not change (e.g. release versions), therefore this setting has no effect on them.                                                                                                    |                               |  |
| Assumed<br>Offline<br>Period             | In case of a connection error, this parameter specifies how long Artifactory should wait before attempting an online check in order to reset the offline status.  A value of 0 means that the repository is never assumed offline and Artifactory will always attempt to make the connection when demanded.                                                                                                    |                               |  |
| Missed<br>Retrieval<br>Cache<br>Period   | If a remote repository is missing a requested artifact, Artifactory will return a "404 Not found" error. This response is cached for the period of time specified by this parameter. During that time, Artifactory will not issue new requests for the same artifact. A value of 0 means that the response is not cached and Artifactory will always issue a new request when demanded.                                                                                                    |                               |  |

# **Zapping Caches**

"Zapping" a cache means forcing the Retrieval Cache Period and Missed Retrieval Cache Period to time out. To "zap" a cache, in the **Artifacts** m odule **Tree** browser,

Select the repository cache you wish to "zap" and click **Zap caches** in the right-click menu or **Actions** drop-down menu.

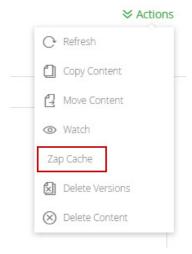

# Select Property Sets

Defines the property sets that will be available for artifacts stored in this repository.

# **Other Settings**

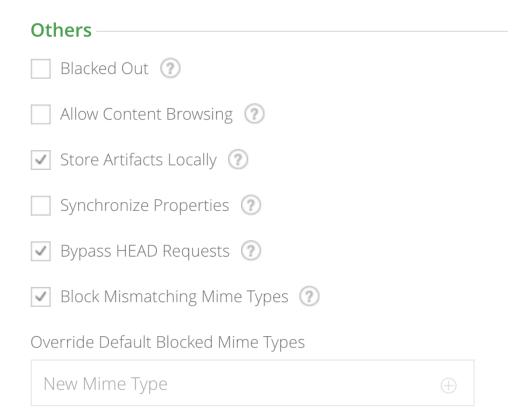

Blacked out

If set, Artifactory ignores this repository when trying to resolve artifacts. The repository is also not available for download or deployment of artifacts.

| Allow content browsing                       | When set, allows Artifactory users to browse the internal contents of archives (for example, browsing specific Javadoc files from within a Javadoc archive).                                                                                                    |  |  |
|----------------------------------------------|----------------------------------------------------------------------------------------------------|--|--|
|                                              | Care  When archive browsing is allowed, strict content moderation should be employed to ensure malicious users do not upload content that may compromise security (e.g. cross-site scripting attacks)                                                                                                    |  |  |
| Store<br>artifacts<br>locally                | When set, Artifactory artifacts from this repository will be cached locally. If not set, direct repository-to-client streaming is used.                                                                                                    |  |  |
| locally                                      | When might you use direct repository-to-client streaming?  If your organization has multiple servers connected over a high speed LAN, you may have one instance of Artifactory caching data on a central storage facility with additional instances of Artifactory running on other servers. In this case, it makes sense for the additional instances of Artifactory to act as satellite pass-through servers rather than have them duplicate the cached data within their own environments. |  |  |
| Synchronize properties                       | When set, synchronizes properties of artifacts retrieved from a remote instance of Artifactory.                                                                                                    |  |  |
| Bypass<br>HEAD<br>Requests                   | When set, Artifactory will not send a HEAD request to the remote resource before downloading an artifact for caching                                                                                                    |  |  |
| Block<br>Mismatching<br>Mime Types           | When set, artifacts will fail to download if a mismatch is detected between the requested and received mime type, according to a list specified in the <code>system.properties</code> file under <code>blockedMismatchingMimeTypes</code> . You can override this setting by adding mime types to the override list below.                                                                                                    |  |  |
| Override<br>Default<br>Blocked<br>Mime Types | The set of mime types that should override the <b>Block Mismatching Mime Types</b> setting.                                                                                                    |  |  |
| Propagate<br>Query<br>Params                 | When set, if query params are included in the request to Artifactory, they will be passed on to the remote repository.                                                                                                    |  |  |
|                                              | Generic Repositories Only This setting is only available for Generic type repositories.                                                                                                    |  |  |

# **Smart Remote Repositories**

### Overview

A smart remote repository is a remote repository that proxies a repository from another instance of Artifactory. In addition to the usual benefits of remote repositories, smart remote repositories offer several additional benefits:

### Reported download statistics

Artifactory maintains download statistics for repositories so you are able to evaluate if artifacts are still being used and manage your cleanup policies. When you proxy a repository in another instance of Artifactory, and cache an artifact downloaded from the other instance, the distant Artifactory is not aware if users on your end continue to use the artifact (downloading it from your local cache), and may end up cleaning up the original artifact. An Artifactory Smart Remote Repository lets you notify the distant instance whenever a cached artifact is downloaded, so it can update an internal counter for remote downloads.

### **Page Contents**

- Overview
- Configuration
- Remote List Browsing

### Download statistics may vary between Artifactory instances

Downloads are only reported through the proxy chain from the time this option is set, so the actual download statistics reported for an artifact may be different in the local Artifactory instance compared the numbers reported in the remote Artifactory instance.

### Synchronized properties

When you proxy a repository in another instance of Artifactory and cache an artifact downloaded from it, you may not be aware of changes that may have been made to the original artifact's properties if they are done after you cache it. By synchronizing properties, any changes to artifact properties in the remote instance are propagated to your cached instance of the artifact.

### Remote repository browsing

You can browse the contents of the repository in the remote Artifactory instance for all package types, even if none have been cached in your instance of Artifactory.

### Source absence detection

When viewing a cached artifact, Artifactory will indicate if the original artifact in the remote instance has been deleted. This gives you an opportunity to copy the artifact over from your remote repository cache to a local repository in case you need to maintain access to it.

update an internal counter for remote downloads.

# Configuration

To create a Smart Remote Repository, set the repository URL to point to a repository in another instance of Artifactory.

### Repository URL must be prefixed with api/<type>

To accommodate different packaging format clients, for several repository types, when accessing the repository through Artifactory, the repository URL must be prefixed with api/<type> in the path.

For example,

http://ARTIFACTORY\_URL/api/<package type>/<repository key>

Or, if you are using Artifactory SaaS the URL would be:

https://<server name>.jfrog.io/<server name>/api/<package type>/<repository key>

The prefix is required for the following repository types:

| Туре      | Prefix    |
|-----------|-----------|
| Bower     | api/bower |
| CocoaPods | api/pods  |

| Docker       | api/docker   |
|--------------|--------------|
| NuGet        | api/nuget    |
| Npm          | api/npm      |
| PyPI         | api/pypi     |
| RubyGems     | api/gems     |
| Vagrant      | api/vagrant  |
| PHP Composer | api/composer |
| Chef         | api/chef     |
| Puppet       | api/puppet   |

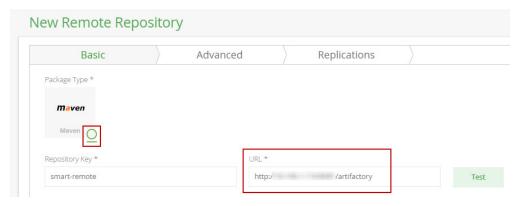

Once you have finished entering the URL and move to another field, Artifactory automatically detects that the remote URL is on another instance of Artifactory and displays a dialog where you can configure the behavior of your smart remote repository.

Note also that the package type icon is overlaid with an Artifactory logo to indicate a smart remote repository.

# Artifactory Remote Repository Detected Since the remote repository at the URL you specified is hosted by another instance of Artifactory, you may configure some additional capabilities for your repository: ✓ Report Statistics If set, download statistics for the artifact at the remote Artifactory instance will be updated each time a cached item is downloaded from your repository. ✓ Sync Properties If set, properties for artifacts that have been cached in this repository will be updated if they are modified in the artifact hosted at the remote Artifactory instance. ✓ List Remote Folder Items If set, Artifactory lets you navigate the contents of the repository at the remote Artifactory instance, for all package types, even if the artifacts have not been cached in this repository. ✓ Source Absence Detection When viewing a cached item in this repository, you will see an indication if it has been deleted from the repository at the remote Artifactory instance. These settings are also available in the Edit Repository screen. Do not show this message again OK

| Report Statistics           | If set, Artifactory will notify the remote instance whenever an artifact in the Smart Remote Repository is downloaded locally so the it can update its download counter.  Note that if this option is not set, there may be a discrepancy between the number of artifacts reported to have been downloaded in the different Artifactory instances of the proxy chain. |  |
|-----------------------------|----------------------------------------------------------------------------------------------------|--|
| Sync Properties             | If set, properties for artifacts that have been cached in this repository will be updated if they are modified in the artifact hosted at the remote Artifactory instance.  The trigger to synchronize the properties is download of the artifact from the remote repository cache of the local Artifactory instance.                                                  |  |
| List Remote<br>Folder Items | If set, enables Remote List Browsing.                                                                                                    |  |
| Source Absence<br>Detection | If set, Artifactory displays an indication on cached items if they have been deleted from the corresponding repository in the remote Artifactory instance.                                                                                                    |  |

You can modify these settings at any time from the Edit Repository screen.

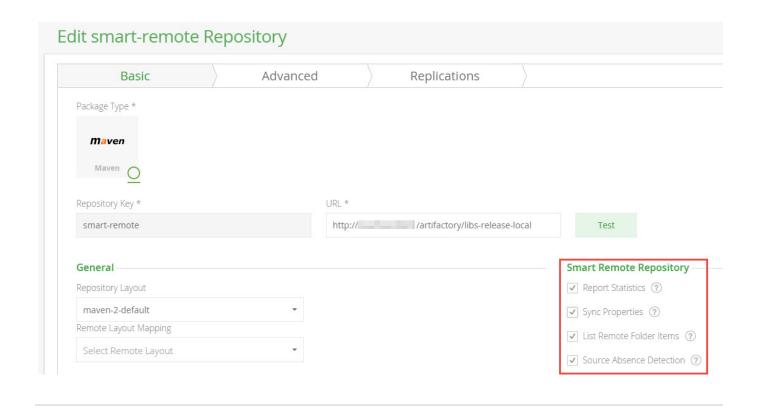

### **Remote List Browsing**

When **List Remote Folder Items** is checked for a repository, Artifactory lets you navigate the contents of the repository at the remote Artifactory instance, for all package types, even if the artifacts have not been cached in the repository defined in your instance of Artifactory.

# **Virtual Repositories**

### Overview

To simplify access to different repositories, Artifactory allows you to define a virtual repository which is a collection of local, remote and other virtual repositories accessed through a single logical URL.

A virtual repository hides the access details of the underlying repositories letting users work with a single, well-known URL. The underlying participating repositories and their access rules may be changed without requiring any client-side changes.

### **Page Contents**

- Overview
- Basic Settings
  - Nesting
    - Using Includes and Excludes Patterns
- Deploying to a Virtual Repository
- Advanced Settings
  - Maven, Gradle, Ivy and SBT Repositories
- · Pre-defined Repositories

# **Basic Settings**

The following are fully described in the Common Settings page.

- Package Type
- Repository Key
- Repository Layout
- Public Description
- Internal Description
- Includes and Excludes Pattern

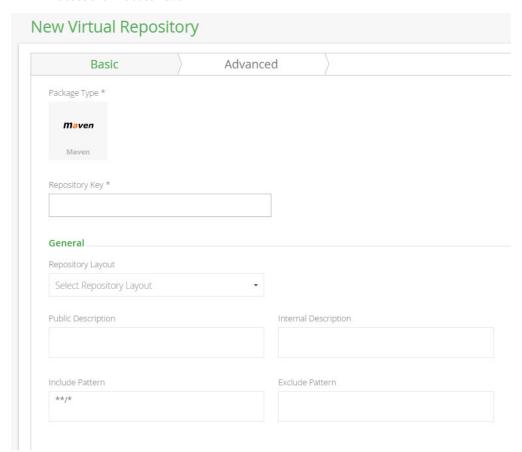

In addition, in the **Repositories** section of the **Basic** settings screen you select the **Available Repositories** you want to include in the new virtual repository and move them to the **Selected Repositories** list.

This list can be re-ordered by dragging and dropping within the **Selected Repositories** list.

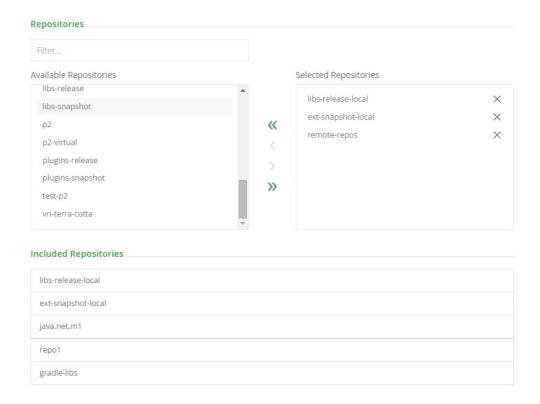

The **Included Repositories** section displays the effective list of actual repositories included in this virtual repository. If any of the available repositories you have selected are themselves virtual repositories, then the **Included Repositories** section will display the local and remote repositories included within them. The **Included Repository** list is automatically updated in case any of the nested virtual repositories change.

The search/resolution order when requesting artifacts from a virtual repository is always:

- 1. Local repositories
- 2. Remote repository caches
- 3. Remote repositories themselves.

The order within these categories is controlled by the order they are presented in the Selected Repositories list.

# Nesting

Nesting is a unique feature in Artifactory and facilitates more flexibility in using virtual repositories.

You should take care not to create an "infinite loop" of nested repositories. Artifactory analyzes the internal composition of virtual repositories and will issue a warning if the virtual repository can not be resolved due to invalid nesting.

### Using Includes and Excludes Patterns

The ability to define and **Includes Pattern** and an **Excludes Pattern** for virtual repositories (especially when nesting is used) provides a powerful tool you can use to manage artifact requests in your organization.

For example, your organization may have its own artifacts which are hosted both internally in a local repository, but also in a remote repository. For optimal performance, you would want these artifacts to be accessed from the local repository rather than from the remote one. To enforce this policy, you can define a virtual repository called "remote-repos" which includes the full set of remote repositories accessed by your organization, and then specify an Excludes Pattern with your organization's groupID. in this way, any attempt to access your internal artifact from a remote repository would be rejected.

Consider another example in which you wish to define a virtual repository for your developers, however you wish to keep certain artifacts hidden from them. This could be achieved by defining an **Excludes Pattern** based on groupld, source or version.

### **Deploying to a Virtual Repository**

From version 4.2, Artifactory supports deploying artifacts to a virtual repository. For example you can now use docker <code>push</code>, <code>npm publish</code>,

For more details, please refer to Deploying Artifacts.

### **Advanced Settings**

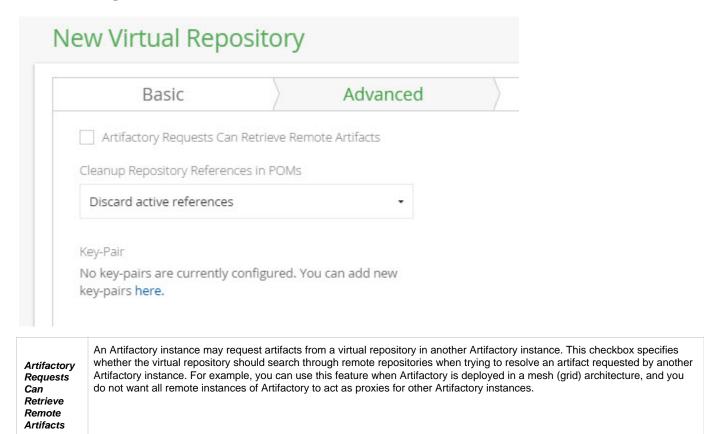

### Maven, Gradle, Ivy and SBT Repositories

In addition to the above checkbox, these repository types offer the following Advanced settings:

### Cleanup Repository References in POMs

Public POMs may include direct references to external repositories. If either of the below code samples are present in the POM, Maven dynamically adds an external repository URL to the build which circumvents Artifactory.

A client side solution for this is to use mirrorOf. For details please refer to Additional "Mirror-any" Setup.

This setting gives you the ability to ensure Artifactory is the sole provider of Artifacts in your system by automatically cleaning up the POM file. The three values available for this setting are:

| Discard Active<br>References | Removes repository elements that are declared directly under project or under a profile in the same POM that is activeByDefault |
|------------------------------|----------------------------------------------------------------------------------------------------|
| Discard Any<br>References    | Removes all repository elements regardless of whether they are included in an active profile or not                             |
| Nothing                      | Does not remove any repository elements declared in the POM                                                                     |

Key Pair

A named key-pair to use for automatically signing artifacts.

Please refer to WebStart and Jar Signing.

### **Pre-defined Repositories**

Artifactory comes with a set of pre-defined virtual repositories, which reflect binary management best practices as follows.

| remote-repos      | Aggregation of all remote repositories                     |
|-------------------|------------------------------------------------------------|
| lib-releases      | libs-releases-local, ext-releases and remote-repos         |
| plugins-releases  | plugins-releases-local, ext-releases and remote-repos      |
| libs-snapshots    | libs-snapshots-local, ext-snapshots-local, remote-repos    |
| plugins-snapshots | plugins-snapshots-local, ext-snapshots-local, remote-repos |

# **Configuring Security**

### Overview

Artifactory's security model offers protection at several levels. It allows you to do the following:

- Assign role-based or user-based permissions to areas in your repositories (called Permission Targets)
- · Allow sub-administrators for Permission Targets
- Configure LDAP out-of-the-box
- Prevent clear text in Maven's settings.xml file
- Inspect security definitions for a single artifact or folder and more.

Artifactory's security is based on Spring Security and can be extended and customized.

This section explains the strong security aspects and controls offered by Artifactory.

# **General Configuration**

Artifactory provides several system-wide settings to control access to different resources. These are found under **Security | General** in the **Administration** tab.

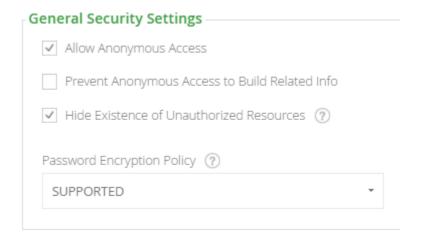

### **Page Contents**

- Overview
- General Configuration
  - Allow Anonymous
  - Access
  - Prevent Anonymous Access to Build Related
    - Info
  - Hide Existence of Unauthorized Resources
  - Password Encryption
  - Policy

     User Lock and
    - Login Suspension
      - Temp orary Login
        - Susp ensio
      - User Accou
        - Locki ng
      - Unloc king User Accou

nts

- Password Expiration Policy
- Managing API Keys

 Passwords Encryption

### **Read More**

- Managing Users
- Managing Permissions
- Centrally Secure Passwords
- Master Key Encryption
- Managing Security with LDAP
- Managing Security with Active Directory
- Managing Certificates
- Using a Self-Signed Certificate
- Access Tokens
- Access Log

### **Allow Anonymous Access**

Artifactory provides a detailed and flexible permission-based system to control users' access to different features and artifacts.

However, Artifactory also supports the concept of "Anonymous Access" which controls the features and artifacts available to a user who has not logged in.

This is done through an "Anonymous User" which comes built-in to Artifactory with a default set of permissions.

Anonymous access may be switched on (default) or off using the **Allow Anonymous Access** setting under **Security General Settings** in the **Ad ministration** module.

You can modify the set of permissions assigned to the "Anonymous User" just like you would for any other user, and this requires that **Allow Anonymous Access** is enabled.

### **Prevent Anonymous Access to Build Related Info**

This setting gives you more control over anonymous access, and allows you to prevent anonymous users from accessing the **Build** module where all information related to builds is found, even when anonymous access is enabled.

# **Hide Existence of Unauthorized Resources**

When a user tries to access a resource for which he is not authorized, Artifactory's default behavior is to indicate that the resource exists but is protected.

For example, an anonymous request will result in a request for authentication (401), and a request by an unauthorized authenticated user will simply be denied (403).

You can configure Artifactory to return a 404 (instead of 403) - Not Found response in these cases by setting **Hide Existence of Unauthorized Resources** under **Security | General** in the **Administration** module.

### **Password Encryption Policy**

Artifactory provides a unique solution to support encrypted passwords through the Password Encryption Policy setting as follows:

| Supported   | Artifactory can receive requests with an encrypted password but will also accept requests with a non-encrypted password (default) |
|-------------|----------------------------------------------------------------------------------------------------|
| Required    | Artifactory requires an encrypted password for every authenticated request                                                        |
| Unsupported | Artifactory will reject requests with encrypted password                                                                          |

For more details on why Artifactory allows you to enforce password encryption please refer to Centrally Secure Passwords.

### **User Lock and Login Suspension**

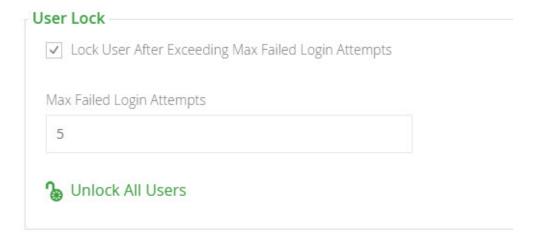

User account locking and temporary login suspension are two mechanisms employed by Artifactory to prevent identity theft via brute force attack.

### **Temporary Login Suspension**

Temporary login suspension means that when a login attempt fails due to incorrect authentication credentials being used, Artifactory will temporarily suspend that user's account for a brief period of time during which Artifactory ignores additional login attempts. If login attempts fail repeatedly, Artifactory will increase the suspension period each time until it reaches a maximum of 5 seconds.

### **User Account Locking**

In addition to temporary login suspension, you can configure Artifactory to lock a user's account after a specified number of failed login attempts. This is enabled by checking "Lock User After Exceeding Max Failed Login Attempts", and specifying the **Max Failed Login Attempts** field. Users who get locked out of their account because they have exceeded the maximum number of failed login attempts allowed (as specified in **Max Failed Login Attempts)** must have an administrator access to unlock their account.

### **Unlocking User Accounts**

An Artifactory administrator can unlock all locked-out users using the "Unlock All Users" button under **Security General Configuration** screen where user locking is configured. An administrator can also unlock a specific user or a group of users in the **Security Module** under **User Management.** 

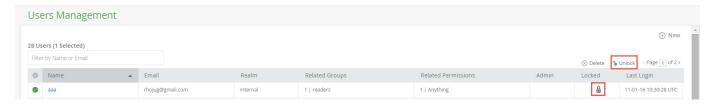

Through the REST API, an administrator can unlock a single user, a group of users or all locked-out users at once.

# **Password Expiration Policy**

Artifactory lets an admin user enforce a password expiration policy that forces all users to change their passwords at regular intervals. When the password expiration policy is enforced, users who do not within the specified time interval will be locked out of their accounts until they change their password.

| Password Expiration Policy                          |
|-----------------------------------------------------|
| ✓ Enable Password Expiration Policy                 |
| Password Expires Every (Days)                       |
| 60                                                  |
| ✓ Send Mail Notification Before Password Expiration |
| Force Password Expiration For All Users             |

| Enable Password Expiration Policy                 | When checked, password expiration policy is enabled.                                        |
|---------------------------------------------------|---------------------------------------------------------------------------------------------|
| Password Expires Every (Days)                     | Specifies how frequently all users must change their password.                              |
| Send Mail Notification Before Password Expiration | When checked, users receive an email notification a few days before their password expires. |
| Force Password Expiration For All Users           | Forces all passwords to expire. All users will have to change their password at next login. |

# **Managing API Keys**

As an admin user, you can revoke all the API keys currently defined in the system under Security | General in the Administration module.

# API Keys Management Revoke API Keys For All Users

To revoke all API keys in the system, click "Remove API Keys for All Users".

To revoke a specific user's API key, navigate to **Administration** module >> **Security | Users** and select the relevant user to edit . Once in the edit screen one of the available actions is "Revoke API key"

Once you revoke an API key, any REST API calls using that API key will no longer work. The user will have to create new API key and update any scripts that use it.

### **Passwords Encryption**

Different configuration files in Artifactory may include password information stored in plain text.

If you click "Encrypt", Artifactory will generate a master encryption key and encrypt all passwords.

# **Managing Users**

### Overview

You can manage access to repositories by defining users, assigning them to groups and setting up roles and permissions which can be applied to both users and groups.

# **Creating and Editing Users**

To manage users who can access repositories in your system, in the Admin module, select Security | Users

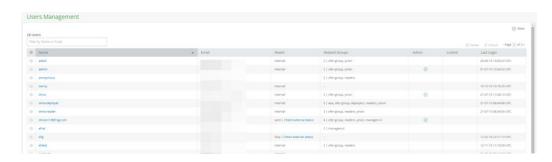

# **Page Contents**

- Overview
- · Creating and Editing Users
  - Administrator Users
  - The Anonymous User
- Creating and Editing Groups
  - Default Groups
  - Admin Privileges for a Group
- User Management
  - Setting Groups for a User
  - Setting Users for a Group
- Recreating the Default Admin User
  - Obtaining a Security Configuration File
  - Resetting the Admin Password
  - Replacing the Security Configuration File
    - User
    - Password
- Disabling Remember Me at Login

Create a new user by clicking New at the top of the users table.

### Only administrators can create users

To create users you must be an administrator (unless you are using external authentication such as LDAP)

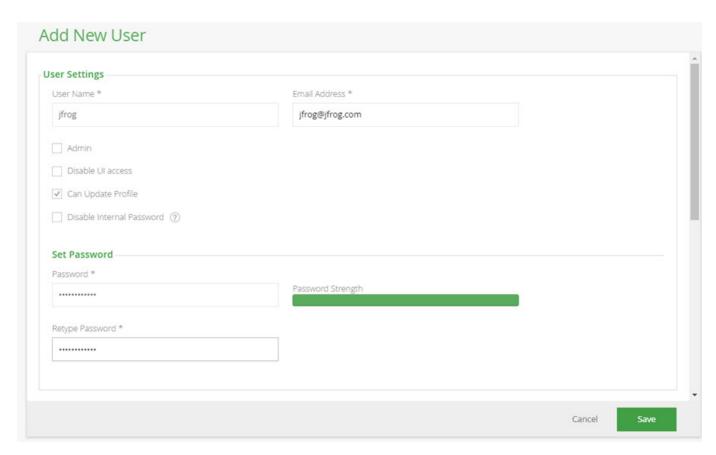

In the **New User** (or **Edit User**) dialog you can set the **User Name**, **Email Address** and **Password** for the user as well as the following parameters:

| Admin                           | When set, this user is an administrator with all the ensuing privileges. For more details please refer to Administrator Users.                                                                                                    |
|---------------------------------|----------------------------------------------------------------------------------------------------|
| Disable UI<br>Access            | When set, this user can only access Artifactory through the REST API.                                                                                                    |
| Can Update<br>Profile           | When set, this user can update his profile details (except for the password. Only an administrator can update the password).  There may be cases in which you want to leave this unset to prevent users from updating their profile. For example, a departmental user with a single password shared between all department members. |
| Disable<br>Internal<br>Password | When set, disables the fallback of using an internal password when external authentication (such as LDAP) is enabled.                                                                                                    |

Artifactory stores passwords as hashes or encrypted hashes.

If the user has generated an API key, you can revoke it from the **Actions** menu.

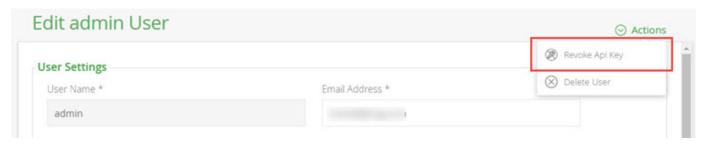

### Administrator Users

An administrator user is to Artifactory as a "root" is to UNIX systems. Administrators are not subject to any security restrictions, and we therefore recommend to create a minimum number of administrators in your system.

You can control which permission-targets administrators have access to thereby assigning responsibility for a specific repository path. For details please refer to Managing Permissions.

# The Default Admin Account

The default user name and password for the built-in administrator user are: admin/password.

You should change the password after first log in. If you forget the admin account password, you can recover it. Please refer to Recreating the Default Admin User.

### The Anonymous User

Artifactory supports the concept of anonymous users and installs with a pre-defined anonymous user to which you can assign permissions just like for any other user.

Anonymous access can be controlled under Security General Configuration. Set **Allow Anonymous Access** to activate the anonymous user. The anonymous user must be activated before you can fine tune its permissions.

When anonymous access is activated, anonymous requests can download cached artifacts and populate caches, regardless of other permissions defined.

### **Creating and Editing Groups**

A group represents a role in Artifactory and is used with RBAC (Role-Based Access Control) rules.

To manage groups, in the Admin module select Security | Groups.

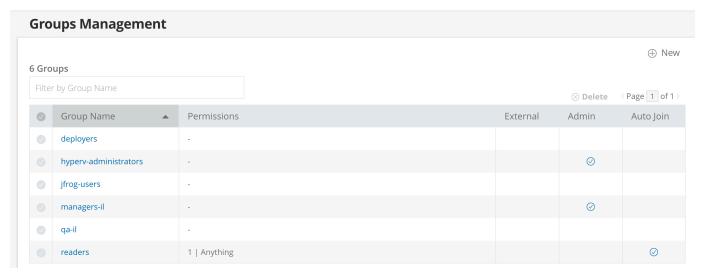

Create a new group by clicking New at the top of the groups table.

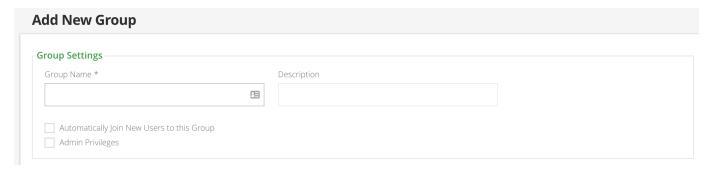

You must assign a unique name to each group and can add an optional description

### **Default Groups**

When creating (or editing) a group you can set Automatically Join New Users to this Group.

When this parameter is set, any new users defined in the system are automatically assigned to this group.

This is particularly useful if users are defined automatically and you want them to be assigned to certain groups. For example, when using external authentication such as LDAP, users are automatically created on successful login and you can use this parameter to assign these users to particular groups by default.

# Admin Privileges for a Group

If **Admin Privileges** is set, any users added to this group will automatically be assigned with admin privileges in the system. For reasons of security when Admin Privileges is set, **Automatically Join New Users to this Group** is disabled so that new users are not automatically provided with admin privileges.

### **User Management**

There are two ways to manage users' assignment to groups:

- 1. Setting the groups for a user
- 2. Setting the users for a group

### **Setting permissions**

In both cases, you can assign corresponding permissions to the user or group respectively on the same screen. For more details please refer to Managing Permissions.

### Setting Groups for a User

You can assign and remove a user from groups when the user is created or by editing user's details later.

In the Admin module, under Security | Users, from the list of users, select the user you wish to assign to or remove from groups.

In the Related Groups section of the form, you can set which groups the user should be assigned to.

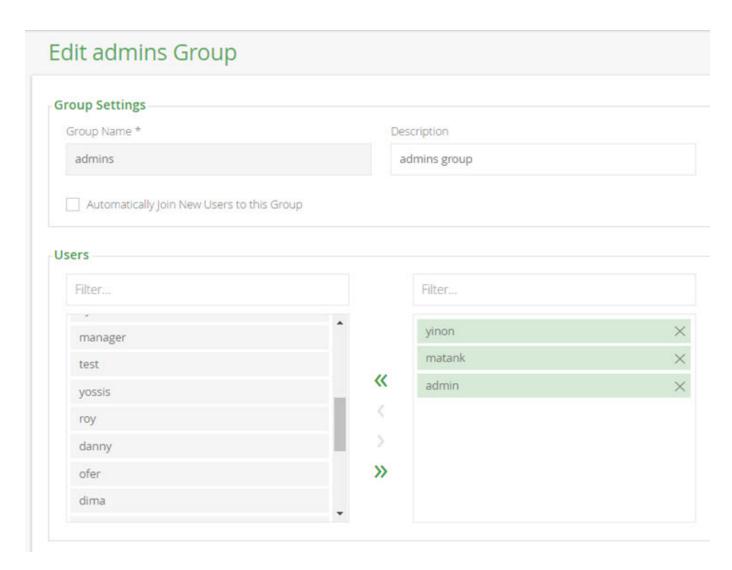

# Setting Users for a Group

You can assign and remove a users from a group by editing the group's details.

In the Admin module, under Security | Groups, from the list of groups, select the group you wish modify.

In the **Users** section of the form, you can set which users should be assigned to the group.

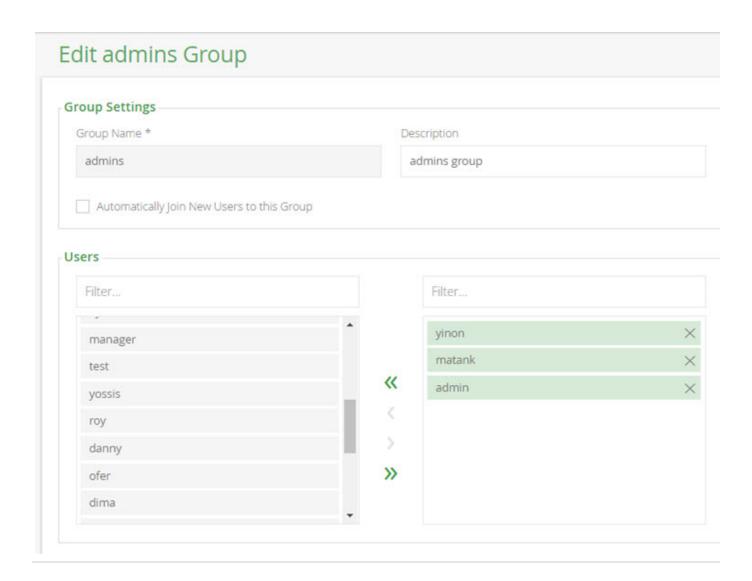

### **Recreating the Default Admin User**

If you are unable to obtain administrator access, you will need to recreate the default administrator user in order to be able to manage users of your system using the following steps::

- 1. Obtain a security configuration file
- 2. Reset the admin password
- 3. Correctly place the security configuration file

# Obtaining a Security Configuration File

The security configuration file is called security.xml.

If your instance of Artifactory is configured to perform backups automatically, you can find it in the root backup folder.

If Artifactory is **not** configured to perform backups automatically you need to force creation of a new security.xml file as follows:

- $\bullet \ \ \text{Remove the file } \$\textit{ARTIFACTORY\_HOME/data/.deleteForSecurity} \\ \textit{Marker and restart Artifactory.}$
- Make sure that Artifactory completes the startup sequence without interruption
- The security configuration file with the current time stamp can be found in \$ARTIFACTORY\_HOME/etc/security.<time stamp>.xml

### Resetting the Admin Password

Reset the admin password as follows:

- Make a copy of the security.xml file you obtained in the previous section
- In the copy, edit the admin's password field and enter the password hash code (according to your version of Artifactory) as follows:

# Admin password hash code

For version 3.x and above:

<password>1f70548d73baca61aab8660733c7de81/password>

For version 2.x: <password>5f4dcc3b5aa765d61d8327deb882cf99</password>

### Replacing the Security Configuration File

- Place the modified security configuration file under \$ARTIFACTORY\_HOME/etc
- Rename the file to security.import.xml
- Restart Artifactory

Once Artifactory has completed its startup sequence you will be able to login using the default admin user credentials:

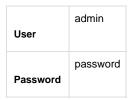

### Disabling Remember Me at Login

The Artifactory login screen includes a **Remember Me** checkbox. If the user sets this checkbox when logging in, Artifactory will store a cookie in the browser for a period of 7 days allowing the user to be logged in automatically when starting up Artifactory.

Once the cookie expires, the user will have to log in again.

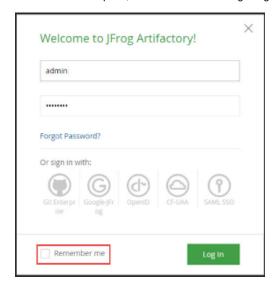

An Artifactory administrator can disable this feature and force all users to enter their credentials at every login. To do so simply add the following property to \$ARTIFACTORY\_HOME/etc/artifactory.system.properties and restart Artifactory:

artifactory.security.disableRememberMe=true

# **Managing Permissions**

Overview

Artifactory allows you to control access to repositories via Permission Targets.

A permission target is comprised of a set of physical repositories (i.e. local or remote repositories - but not virtual ones), and a set of users or groups with a corresponding set of permissions defining how they can access the specified repositories. Include and Exclude patterns give you finer control over access to a specific set of artifacts within the repositories of the permission target.

For example, you can create a permission target that allows user "Builder" and group "Deployers" to read from and deploy artifacts to the libs-releases repository. Using the Include Pattern and Exclude Pattern settings you could implement finer control over specific artifacts within that repository if so desired.

To manage permissions, in the **Admin** module go to **Security | Permissions**.

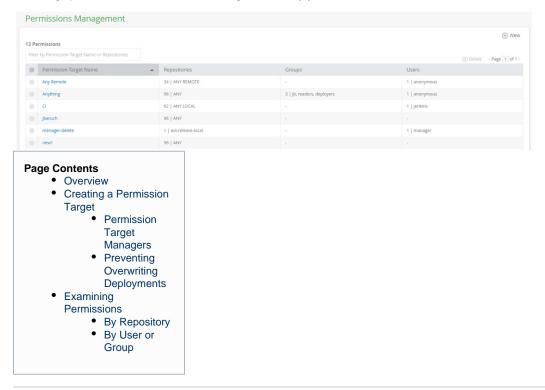

# **Creating a Permission Target**

To create a Permission Target, in the Permissions Management page click "New" to display the New Permission screen.

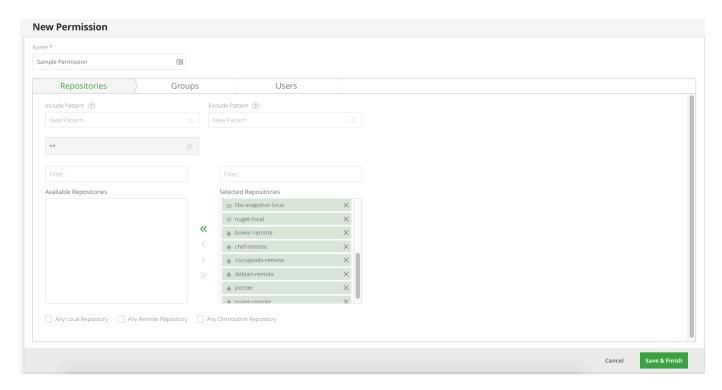

#### Name

You must provide a unique name for each Permission Target (limited to 64 characters).

### Repositories

Select the repositories to which this **Permission Target** applies. You can use the **Any Local Repository** or **Any Remote Repository** check boxes as a convenience.

### Include and Exclude Patterns

Using an "Ant-like" expressions, you can specify any number of Include or Exclude Patterns as a comma-separated list in the corresponding entry field (limited to 1024 characters in total).

In the example above, source files have been excluded from the **Permission Target** named "Not sources" using the appropriate **Exclude Pattern** 

# **User and Group Permissions**

Using the corresponding tabs, you can set the permissions granted to a user or a group. Double-click the user or group you want to modify to add it to the list of **Principals**, and then check the permissions you wish to grant.

You cannot add a user or group with admin privileges to a Permission Target

Since an admin is privileged with all permissions, you cannot add a user or group with admin privileges to a Permission Target.

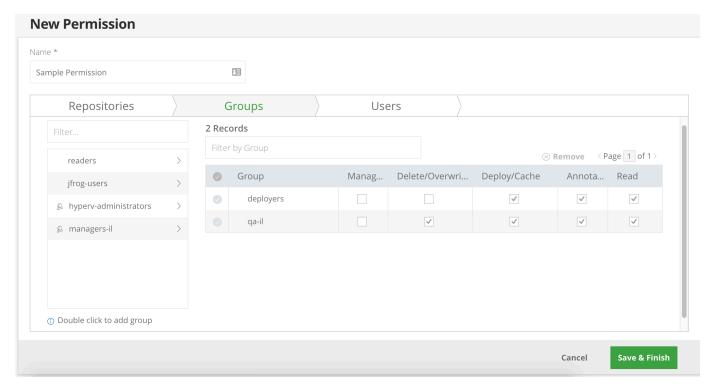

The available permissions are as follows:

| Manage           | Allows changing the permission settings for other users on this permission target                 |
|------------------|---------------------------------------------------------------------------------------------------|
| Delete/Overwrite | Allows deletion or overwriting of artifacts                                                       |
| Deploy/Cache     | Allows deploying artifacts and deploying to caches (i.e. populating caches with remote artifacts) |
| Annotate         | Allows annotating artifacts and folders with metadata and properties                              |
| Read             | Allows reading and downloading of artifacts                                                       |

# **Multiple Permissions**

Permissions are additive and must be explicitly granted. If a checkbox is not set for a user, then that user does not have the corresponding permission.

# Permission Target Managers

By assigning the **Manage** permission to a user, you may designate them as the "Permission Target Manager". These users may assign and modify permissions granted to other users and groups for this **Permission Target**. In the Artifactory UI these users have access to the specific users they are allowed to manage. This can be useful on a multi-team site since you can delegate the responsibility of managing specific repositories to different team members.

# **Preventing Overwriting Deployments**

You can prevent a user or group from overwriting a deployed release or unique snapshot by not granting the **Delete** permission. Non-unique snapshots can always be overwritten (provided the **Deploy** permission is granted).

# **Examining Permissions**

You can examine permissions in the context of repositories, users or groups.

### By Repository

In the Artifacts module, select repository you want to view in the Artifact Repository Browser and then select the Effective Permissions tab to see the permissions granted to users or groups for this repository.

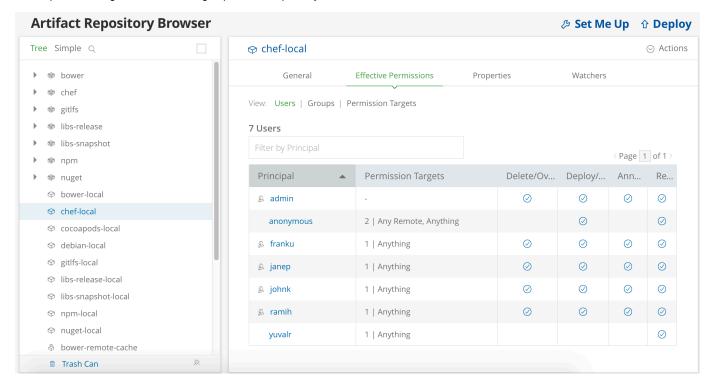

# By User or Group

For any user or Group, you can view the list of Permission Targets that it is associated with (whether directly or through membership in a group).

For users, In the **Admin** module, under **Security | Users**, select the user you wish to examine. The **User Permissions** are displayed at the bottom of the user's page.

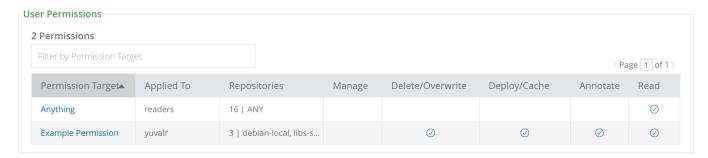

You can similarly view Group permissions in the Admin module under Security | Groups.

# **Centrally Secure Passwords**

# Overview

Some tools use cleartext passwords, which can pose a security risk. The security risk is even greater if you use LDAP or other external authentication, since you expose your SSO password in cleartext and that password is likely to be used for other services, not just Artifactory.

For example, Maven uses cleartext passwords in the settings.xml file by default.

Using Maven's built-in support for encrypted passwords and generating passwords on the client side does not overcome the security risks for the following reasons:

- 1. The login password is decrypted on the client side and ends up as cleartext in memory, and then transmitted over the wire (unless forcing SSL too).
- 2. The master password used for decryption is stored in clear text on the file system.
- Password encryption is left to the good will of the end-user and there is no way to centrally mandate it

Artifactory provides a unique solution to this problem by generating encrypted passwords for users based on secret keys stored in Artifactory. You can ensure users' shared passwords are never stored or transmitted as clear text.

# **Page Contents**

- Overview
- Using Your Secure Password

You can set a central policy for using or accepting encrypted passwords in the **Admin** module under **Security | General** by setting the **Password Encryption Policy** field.

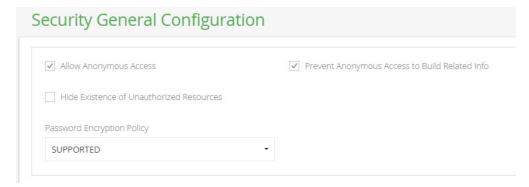

The behavior according to the **Password Encryption Policy** setting is as follows:

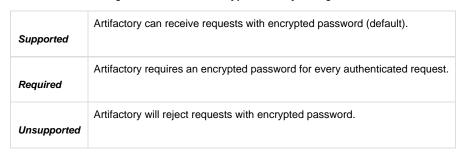

# **Using Your Secure Password**

To secure your password:

1. Open your profile page (click on your login name on the upper-right corner), type-in your password in the **Current Password** field and click **Unlock**.

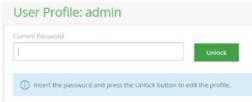

2. Once your profile is unlocked, click the corresponding icons next to your encrypted password to view it openly or copy it to the clipboard.

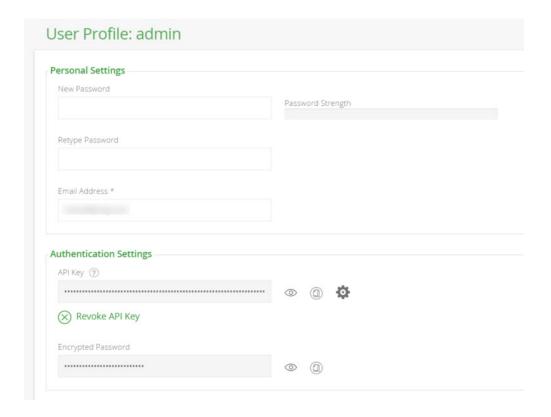

#### Different encryption mechanisms

The encryption mechanisms of the Oracle and IBM JDKs are not identical. Switching from one to another will make your encrypted password obsolete

# **IBM JDK Encryption Restrictions**

Some of the IBM JRE/JDK are shipped with a restriction on the encryption key size (mostly for countries outside the US); This restriction can be officially removed by downloading unrestricted policy files from IBM and overriding the existing ones:

- 1. Register and download the unrestricted JCE policy files from the IBM website.
- 2. Select the correct zip that matches your JAVA version.
- 3. The downloaded zip file contains 2 jar files local\_policy.jar and US\_export\_policy.jar. Backup the existing files in \$IBM\_JDK\_HOME/jre/lib/security and extract the jars from the zip file to this location
- 4. Restart Artifactory

# **Master Key Encryption**

# Overview

The global Artifactory configuration file stores the various passwords that are needed in order to interface with your organizations systems and external repositories. For example, Artifactory may need your LDAP server password.

In order to keep these passwords secure, you can choose to store them in an encrypted format. In this case, Artifactory will generate a **Master Encryption Key** which will be used to encrypt these passwords for storage and display, and to decrypt them when you need to access the corresponding resources.

#### **IBM JDK Encryption Restrictions**

Users of the IBM JDK should read about IBM JDK encryption restrictions described in Using Your Secure Password.

### **Page Contents**

- Overview
- Encrypting Passwords

- Decrypting Passwords
- Exporting and Importing the Master Key
  - Master Key File Location

# **Encrypting Passwords**

When Master Key Encryption is activated all current passwords in the global configuration file are encrypted, and any new passwords, or updates will also be encrypted automatically.

By default Artifactory is configured to encrypt passwords. An Artifactory administrator can activate and deactivate encryption by either using the R EST API, or through the Artifactory UI in the **Admin** module under **Security | General**.

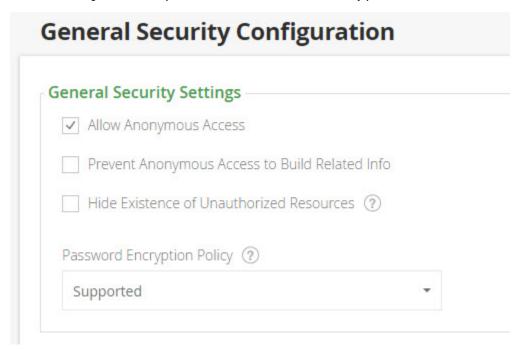

Once Master Key Encryption is activated, subsequent activation using the REST API are ignored.

# **Decrypting Passwords**

An Artifactory administrator can deactivate encryption, and decrypt any currently encrypted passwords by either using the REST API, or through the Artifactory UI in the **Admin** module under **Security | General.** 

When you select **Decrypt**, all passwords in the global configuration file are decrypted, the configuration is reloaded and the current Master Key is removed.

Any new passwords entered, or passwords updated will not be encrypted.

# **Exporting and Importing the Master Key**

If the Master Key is in its default location under the \$ARTIFACTORY\_HOME/etc folder, it will be exported during a system backup or full system export.

Correspondingly, if a Master Key was exported, and you now perform a full system import, the key will be copied to the default location and the Master Key Encryption feature will be activated. i.e. the Master Key will be used to encrypt and decrypt the imported configuration.

# Master Key File Location

 $By \ default, the \ Master \ Key \ file \ is \ located \ under \ \$ARTIFACTORY\_HOME/etc/security/artifactory. key.$ 

You may wish to exercise more stringent security so that the master key file is in a more secure location.

In this case you can change the file location by modifying the <code>artifactory.security.master.key</code> property in the <code>artifactory.system.properties</code> file.

For example,

# Modifying the default master key file location

artifactory.security.master.key=<other location>/artifactory.key

If you use a partial path, then it will be interpreted as relative to the \$ARTIFACTORY\_HOME/etc folder.

If you change the Master Key file location, it will not be exported automatically. It is up to the administrator to back it up along with the export, and restore it manually on an import.

# **Managing Security with LDAP**

Introduction

Artifactory supports authenticating users against an LDAP server out-of-the-box.

When LDAP authentication is active, Artifactory first attempts to authenticate the user against the LDAP server. If LDAP authentication fails, Artifactory tries to authenticate via its internal database.

For every LDAP authenticated user Artifactory creates a new user in the internal database (provided the user does not already exist), and automatically assigns that user to the default groups.

# **Managing Permissions for LDAP Groups**

Artifactory can synchronize your LDAP groups and leverage your existing organizational structure when managing group-based permissions. LDAP groups in Artifactory use super-fast caching and support Static, Dynamic and Hierarchical mapping strategies.

Powerful management is accomplished with multiple, switchable LDAP settings and visual feedback about the up-to-date status of groups and users coming from LDAP. The LDAP Groups feature is bundled as one of the Add-ons included in Artifactory Pro.

For full details on how to synchronize your LDAP Groups with Artifactory, please refer to LDAP Groups.

# **Using Active Directory?**

If you are using Active Directory to authenticate users, please refer to Managing Security with Active Directory.

### **Page Contents**

- Introduction
- Configuration
  - Non-UI Authentication Cache
- Avoiding Clear Text Passwords
- Preventing Authentication Fallback to the Local Artifactory Realm
- Using LDAPS (Secure LDAP)
- Watch the Screencast

# Configuration

| DAP Settings                                                                    |                                              |              |
|---------------------------------------------------------------------------------|----------------------------------------------|--------------|
| ▼ Enabled                                                                       |                                              |              |
| Settings Name *                                                                 |                                              |              |
| LDAP1                                                                           |                                              |              |
| LDAP URL * ②                                                                    |                                              |              |
| e.g. ldap://myserver:myport/dc=sampledomain,dc=co                               |                                              |              |
| ✓ Auto Create Artifactory Users ②                                               |                                              |              |
| Allow Created Users Access To Profile Page (2)                                  |                                              |              |
| User DN Pattern ②                                                               |                                              |              |
| e.g. uid={0},ou=People                                                          |                                              |              |
| Facil Michael (9)                                                               |                                              |              |
| Email Attribute ②                                                               |                                              |              |
|                                                                                 |                                              |              |
| Search Filter ②                                                                 | Search Base ⑦                                |              |
|                                                                                 | e.g. ou=internalUsers,ou=hq ou=externalUsers |              |
| ✓ Secure LDAP Search                                                            |                                              |              |
| Protect against LDAP poisoning by filtering out users exposed to vulnerability. |                                              |              |
| Search Sub-tree ③                                                               |                                              |              |
| Manager DN ②                                                                    | Manager Password ②                           |              |
|                                                                                 |                                              |              |
| est LDAP Connection                                                             |                                              |              |
| Test User Name                                                                  | Test Password                                |              |
|                                                                                 |                                              | Test Connect |

The configuration parameters for LDAP connection settings are as follows:

| Settings Name | The unique ID of the LDAP setting.    |  |  |
|---------------|---------------------------------------|--|--|
| Enabled       | When set, these settings are enabled. |  |  |

| LDAP URL                                      | Location of the LDAP server in the following format: ldap://myserver:myport/dc=sampledomain,dc=com.                                                                                                    |
|-----------------------------------------------|----------------------------------------------------------------------------------------------------|
| LDAF ORL                                      | The URL should include the base DN used to search for and/or authenticate users.                                                                                                    |
| Auto Create Artifactory<br>Users              | When set, Artifactory will automatically create new users for those who have logged in using LDAP, and assign them to the default groups.                                                                                                    |
| Allow Created Users<br>Access To Profile Page | When set, users created after logging in using LDAP will be able to access their profile page in Artifactory.                                                                                                    |
| User DN Pattern                               | A DN pattern used to log users directly in to the LDAP database. This pattern is used to create a DN string for "direct" user authentication, and is relative to the base DN in the LDAP URL.                                                   |
|                                               | The pattern argument {0} is replaced with the username at runtime. This only works if anonymous binding is allowed and a direct user DN can be used (which is not the default case for Active Directory).                                       |
|                                               | For example: uid={0},ou=People                                                                                                    |
| Email Attribute                               | An attribute that can be used to map a user's email to a user created automatically by Artifactory.                                                                                                    |
| Search Filter                                 | A filter expression used to search for the user DN that is used in LDAP authentication. This is an LDAP search filter (as defined in 'RFC 2254') with optional arguments. In this case, the username is the only argument, denoted by $\{0\}$ . |
|                                               | Possible examples are: uid={0}) - this would search for a username match on the uid attribute. Authentication using LDAP is performed from the DN found if successful.                                                                          |
| Search Base                                   | The Context name in which to search relative to the base DN in the LDAP URL. Multiple search bases may be specified separated by a pipe (   ). This is parameter is optional.                                                                   |
| Manager DN                                    | The full DN of a user with permissions that allow querying the LDAP server. When working with LDAP Groups, the user should have permissions for any extra group attributes such as <b>memberOf</b> .                                            |
| Manager Password                              | The password of the user binding to the LDAP server when using "search" authentication.                                                                                                    |
| Search Sub Tree                               | When set, enables deep search through the sub-tree of the LDAP URL + Search Base. True by default.                                                                                                    |

# Non-UI Authentication Cache

You can configure Artifactory to cache data about authentication against external systems such as LDAP for REST API requests. This means that the first time a user needs to be authenticated, Artifactory will query the external system for the user's permissions, group settings etc.

The information received from the external system is cached for a period of time which you can configure in the \$ARTIFACTORY\_HOME/etc/art ifactory.system.properties file by Setting the artifactory.security.authentication.cache.idleTimeSecs property.

This means that once a user is authenticated, while the authentication data is cached, Artifactory will use the cached data rather than querying the external system, so authentication is much faster

By default this is set to 300sec.

### **REST API Only**

The cache is only relevant for REST API requests, and is not relevant when using the Artifactory UI.

# **Avoiding Clear Text Passwords**

Storing your LDAP password in clear text in settings.xml on your disk is a big security threat, since this password is very sensitive and is used

When using LDAP, we strongly recommend, using Artifactory's Encrypted Passwords in your local settings.

### Preventing Authentication Fallback to the Local Artifactory Realm

In some cases, as an administrator you may want to require users to authenticate themselves through LDAP with their LDAP password. However, if a user already has an internal account with a password in Artifactory, Artifactory can fallback to use his internal password if LDAP authentication fails.

You can prevent this fallback authentication by ensuring that the **Disable Internal Password** checkbox in the **Edit User** dialog is set.

# **Using LDAPS (Secure LDAP)**

To use LDAPS with a valid certificate from a CA trusted by Java, all you need to do us use a secure LDAP URL in your settings, e.g. ldaps://s  $ecure\_ldap\_host:636/dc=sampledomain,dc=com$ .

If you want to use LDAPS with a non-trusted (self-signed) certificate, please follow the steps described in Using a Self-Signed Certificate.

Watch the Screencast

# **Managing Security with Active Directory**

Introduction

Artifactory supports integration with an Active Directory server to authenticate users and synchronize groups.

When authentication using Active Directory is configured and active, Artifactory first attempts to authenticate the user against the Active Directory server. If the authentication fails, Artifactory tries to authenticate via its internal database.

For every externally authenticated user configured in your Active Directory server, Artifactory creates a new user in the internal database (provided the user does not already exist), and automatically assigns that user to the default groups.

# Page Contents

- Introduction
- Working With Active Directory
- Importing Active Directory Groups
  - Support for Nested Groups
- Using Secure Active Directory

### **Working With Active Directory**

We will describe how to configure Artifactory to work with Active Directory using an example.

Consider an Active Directory server that must support the following conditions:

- Users are located in two geographically separated sites. Some are in the US (designated as "us"), while others are in Israel (designated as "il").
- Each site defines users and groups in different places in the Active Directory tree as displayed below.

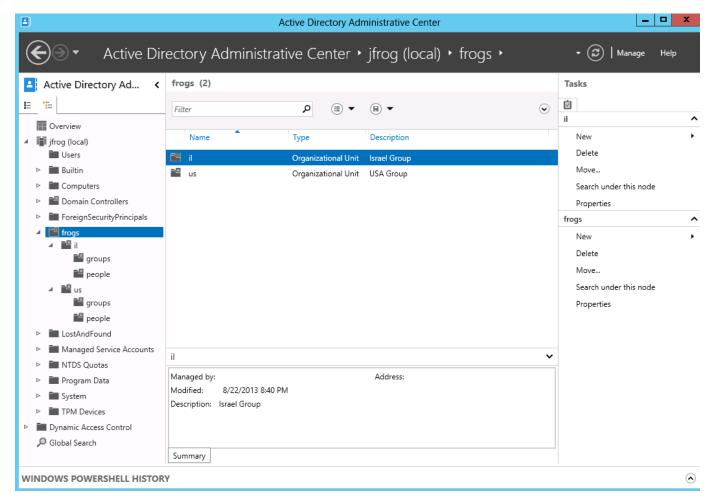

To configure Active Directory authentication, in the Admin module, go to Security | LDAP and click New.

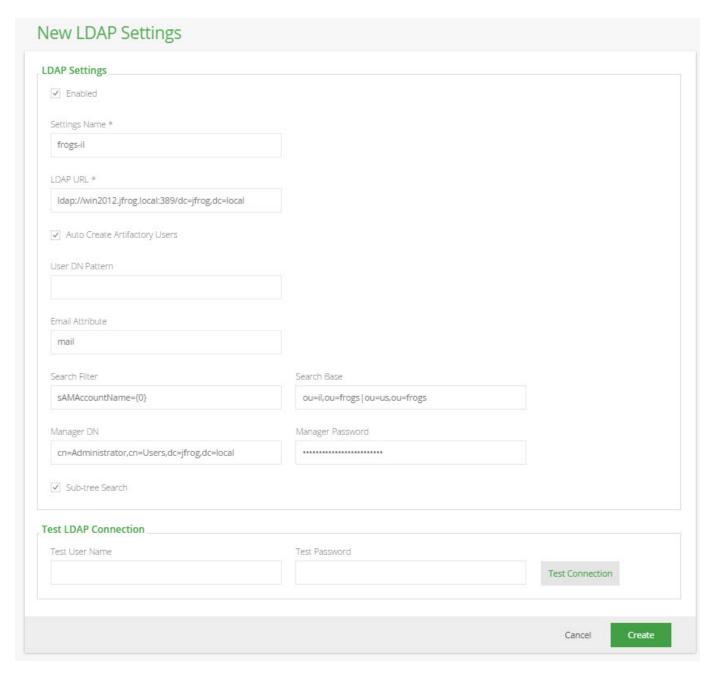

The configuration parameters are as follows:

| Settings<br>Name           | The unique ID of the Active Directory setting.                                                                                                    |
|----------------------------|----------------------------------------------------------------------------------------------------|
| Enabled                    | When set, these settings are enabled.                                                                                                    |
| Active<br>Directory<br>URL | Location of the Active Directory server LDAP access point in the following format: \( \lambda dap: //myserver: myport/dc=sampledo \) \( main, dc=com. \)  The URL may include the base DN used to search for and/or authenticate users. If not specified, the <b>Search Base</b> field is required. |
| User DN<br>Pattern         | A DN pattern used to log users directlyin to the LDAP database.  For Active Directory, we recommend <b>leaving this field blank</b> since this only works if anonymous binding is allowed and a direct user DN can be used, which is not the default case in Active Directory.                      |

| Auto<br>Create<br>Artifactory<br>Users | When set, Artifactory will automatically create new users for those who have logged in using Active Directory. Any newly created users will be associated to the default groups.                                                                                                    |
|----------------------------------------|----------------------------------------------------------------------------------------------------|
| Email<br>Attribute                     | An attribute that can be used to map a user's email to a user created automatically by Artifactory.  This corresponds to the <b>mail</b> field in Active Directory.                                                                                                    |
| Search<br>Filter                       | A filter expression used to search for the user DN that is used in Active Directory authentication.  This is an LDAP search filter (as defined in 'RFC 2254') with optional arguments. In this case, the username is the only argument, denoted by '{0}'.  For Active Directorythe corresponding field should be samaccountName={0}.                                                                                                    |
| Search<br>Base                         | The Context name in which to search relative to the base DN in the Active Directory URL. This parameter is optional, but if possible, we highly recommend that you set it to prevent long searches on the Active Directory tree. Leaving this field blank will significantly slow down the Active Directory integration.  The configuration in the example below indicates that search should only be performed under "frogs/il" or "frogs/us". This improves search performance since Artifactory will not search outside the scope of the "frogs" entry. |
| Manager<br>DN                          | The full DN of a user with permissions that allow querying the Active Directory server. When working with LDAP Groups, the user should have permissions for any extra group attributes such as <b>memberOf</b> .                                                                                                    |
| Manager<br>Password                    | The password of the user binding to the Active Directory server when using "search" authentication.                                                                                                    |
| Search<br>Sub Tree                     | When set, enables deep search through the sub-tree of the Active Directory URL + Search Base. True by default.                                                                                                    |

# **Importing Active Directory Groups**

Active Directory groups can be imported using either a Static mapping strategy or a Dynamic one (Active Directory works for both).

The only difference is in the attribute defined on the corresponding Active Directory entry:

- The Static mapping strategy defines a "member" multi-value attribute on the **group** entry containing user DNs of the group members
  The "Dynamic" configuration defines a "memberOf" multi-value attribute on the **user** entry containing group DNs of the groups the user is a member of.

Active Directory supports both configurations, so you can choose the one which fits your organization's structure.

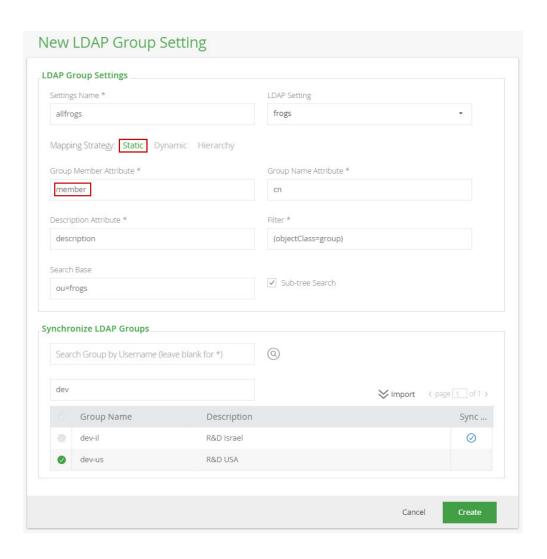

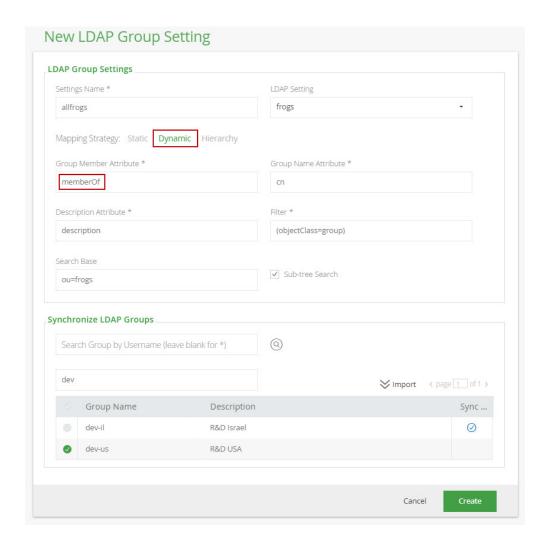

# Support for Nested Groups

Artifactory supports synchronization with Active Directory "Nested Groups".

Microsoft provides a unique OID for rule chain matching as part of the search filter syntax, so when executing an LDAP Query to Active Directory using this OID, Active Directory returns a list of all the groups that a user's main group membership inherits from.

The screenshot below shows the following example:

Mapping Strategy: Static

Group Membership Attribute: member:1.2.840.113556.1.4.1941:

**Group Name Attribute**: cn **Filter**: (objectClass=group)

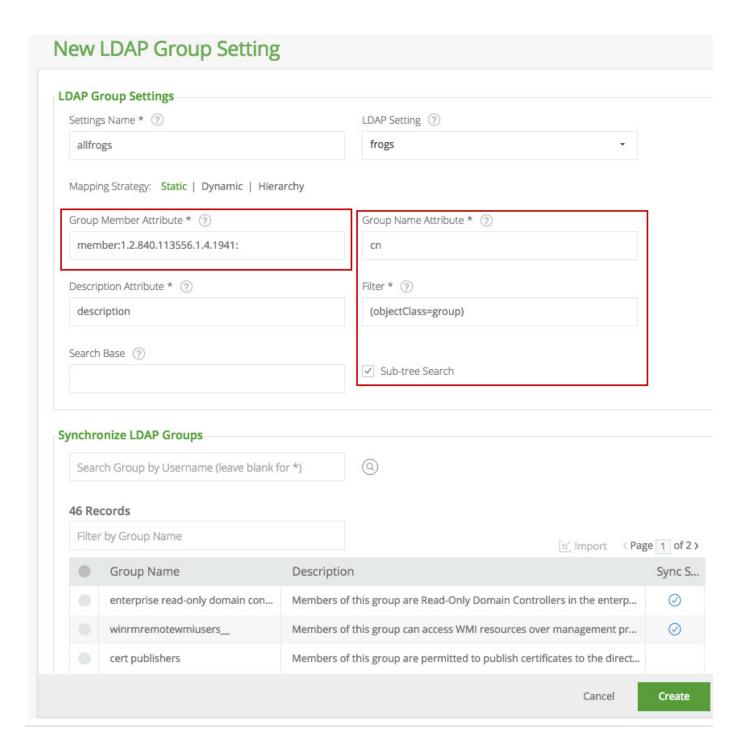

# **Using Secure Active Directory**

To use Secure Active Directory with a valid certificate from a CA trusted by Java, all you need to do us use a secure Active Directory URL in your settings, e.g.  $ldaps://secure\_ldap\_host:636/dc=sampledomain,dc=com$ .

If you want to use Secure Active Directory with a non-trusted (self-signed) certificate, please follow the steps described in Using a Self-Signed Certificate.

| Manager DN |  |  |  |
|------------|--|--|--|
|            |  |  |  |

Active Directory Users and Co To construct the Manager DN string according to your Active Directory server, navigate to a user with Active Directory Users and Cu

Active Directory Users and Cu

Active Directory Users and Cu

Active Directory Users and Desk

Active Directory

Active Directory

B. Seed From Seed Computers

B. Seed From Seed Computers

B. Seed From Seed Computers

B. Seed From Seed Computers

B. Seed From Seed Computer Seed Computer Seed G 🕞 🛛 🗃 🔧 🗞 🖫 🔻 🗷 🤽 administrator privileges (e.g. Administrator (1)), and Name

[], Administrator ]

[], Administrator ]

[], SUSENVEROSSO, (Browser User) SUMPER

[], SUSENVEROSSO, (Browser User) SUMPER

[], SUSENVEROSSO, (ServerATOS)

[], SUSENVEROSSO, ServerATOS)

[], SUSENVEROSSO, ServerATOS, ServerATOS, then construct the Manager DN in reverse order (2,3) from the User, up the folder hierarchy. Members in the group have the required access and privi.

Members in the group have the required access and privi.

Members in the group have the required access and privi.

Members in the group have the required access and privi. For example, in this simple configuration, the Manager DN here should be cn=Administrator,cn=Users,dc=alljfrog,dc=org Users 2 Notice that the domain (3) is split in reverse order to dc=alljfrog,dc=org

# **Managing Certificates**

### Overview

Some remote repositories (e.g. Red Hat Networks) block access from clients that are not authenticated with an SSL/TLS certificate. Therefore, to use a remote repository to proxy such resources, Artifactory must be equipped with the corresponding SSL/TLS certificate.

To support this requirement when needed, from version 5.4, Artifactory lets you manage certificates and configure them for use by remote repositories.

# **Page Contents** Overview Adding Certificates Using a Certificate with a Remote Repository Proxying a Resource that Uses a Self-Signed Certificates REST API Get Certific ates Add Certific ate Delete Certific ate

#### **Adding Certificates**

Certificates are managed in the Admin module under Security | Certificates.

A certificate entered into this module should be a PEM file that includes both a private key and its corresponding certificate.

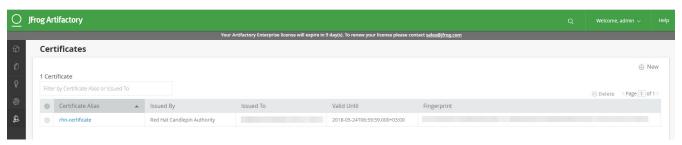

To add a new certificate, click New.

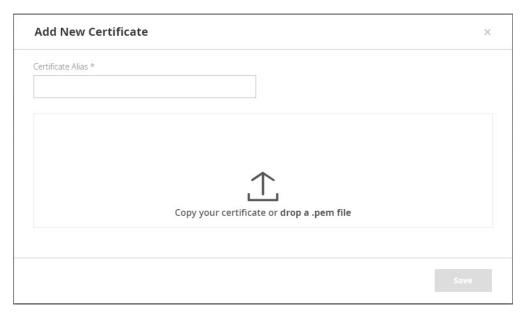

Provide the **Certificate Alias** and copy the certificate contents into the designated area. Alternatively, you can drag and drop the corresponding PEM file into the designated area.

To avoid text errors, we recommend dragging and dropping the PEM file into the designated area

# Password-protected PEM files are not supported

Make sure the PEM file you upload is not password-protected.

# Using a Certificate with a Remote Repository

When a remote repository proxy's a resource that requires authentication with a certificate, you need to obtain the certificate from the resource's owner and add it to the list of certificates as described above.

Under the remote repository's Other Settings, select the certificate you want to use from the list provided in the SSL/TLS Certificate field.

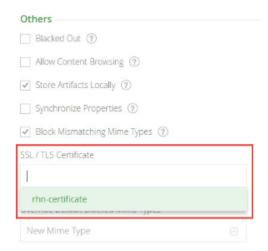

### Proxying a Resource that Uses a Self-Signed Certificates

If the remote resource that your Artifactory remote repository is proxying (e.g. Red Hat Network's server) uses an **untrusted** server certificate (i.e. it is **self-signed** and not signed by any known Certificate Authority), you need to import the server's certificate into Artifactory's JVM truststore. To learn more about configuring a Self-Signed Certificate in Artifactory, please refer to Using a Self-Signed Certificate.

### You cannot configure a self-signed certificate in Artifactory SaaS

If you are using Artifactory SaaS (as opposed to an on-prem installation), you will not be able to proxy resources that use untrusted (i.e. self-signed) certificates since you do not have access to the Artifactory SaaS JVM truststore.

#### **REST API**

Artifactory supports automated management of certificates using the REST API endpoints described below

#### **Get Certificates**

Gets a list of installed SSL certificates.

For details, refer to the REST API documentation for Get Certificates.

#### Add Certificate

Installs a new SSL certificate.

For details, refer to the REST API documentation for Add Certificate.

#### **Delete Certificate**

Deletes the specified certificate.

For details, refer to the REST API documentation for Delete Certificate.

# **Using a Self-Signed Certificate**

### Overview

For several security features that you want to use over a secure connection (such as LDAPS, Secure Active Directory, or Secure OAuth), you may configure Artifactory to allow a non-trusted self-signed certificate

### **Page Contents**

- Overview
- Configuring a Self-Signed Certificate

# Configuring a Self-Signed Certificate

For outbound Artifactory connections (remote repositories, external authentication servers...) intended for SSL self-signed/internal CA signed certificates URL endpoints, you may use use one of the following ways to establish trusts based on **your** certificates:

- Use the instructions described on Oracle's documentation to import a single/chain of certificates to your JVM's keystore.
- Point Artifactory to use a custom certificate store. Follow the steps below (thanks to Marc Schoechlin for providing this information):
- 1. Download/acquire the certificate(s) of the SSL secured server openssl s\_client -connect <secure authentication server IP and port> -showcerts < /dev/null > server.ca

# **Examples**

### LDAP or Active Directory:

openssl s\_client -connect the.ldap.server.net:636 -showcerts < /dev/null > server.ca

# OAuth (Use the Authorization URL). For example, with GitHub:

openssl s\_client -connect github.com:443/login/oauth/authorize -showcerts < /dev/null > server.ca

2. Identify the CA certificate and keep only the ascii-text between BEGIN/END CERTIFICATE maker

- 3. Identify the standard cacerts file of your Java installation
- 4. Create a custom cacerts file by copying the cacerts file to the Artifactory configuration dir, e.g. cp /usr/lib64/jvm/java-1\_6\_0-ibm-1.6.0/jre/lib/security/cacerts /etc/opt/jfrog/artifactory/
- 5. Import the CA certificate into the customized cacerts file

keytool -import -alias myca -keystore /etc/opt/jfrog/artifactory/cacerts -trustcacerts -file server.ca

- => Password: changeit
- => Agree to add the certificate
- 6. Change permissions for the artifactory user

chmod 755 /etc/opt/jfrog/artifactory/cacerts

chown artifactory:users /etc/opt/jfrog/artifactory/cacerts

7. Modify the defaults of the Artifactory JVM to use the custom cacerts file

echo "export JAVA\_OPTIONS=\"\\$JAVA\_OPTIONS

- -Djavax.net.ssl.trustStore=/etc/opt/jfrog/artifactory/cacerts\"" >>
- /etc/opt/jfrog/artifactory/default
- 8. Restart Artifactory

### **Access Tokens**

#### Overview

From version 5.0, Artifactory offers access tokens as a new and flexible means of authentication with a range of capabilities previously unavailable:

#### Cross-instance authentication

Access tokens can be used for authentication, not only by the Artifactory instance or cluster where they were created, but also for other instances and clusters that are all part of the same "circle of trust" (described below).

#### • User and non-user authentication

The case for authenticating Artifactory users is clear, however access tokens can also be assigned to non-user entities such as CI server jobs.

### • Time-based access control

Access tokens have an expiry period so you can control the period of time for which you grant access. However, you may also delegate that control to the receiving user by making them refreshable

#### Flexible scope

By assigning Groups to tokens, you can control the level of access they provide.

To support these capabilities, an access token has the following properties:

| Subject | The user to which this access token is associated. If the user specified does not exist, Artifactory will create a corresponding transient user. Artifactory administrators can assign a token to any subject (user); non-admin users who create tokens can only assign tokens to themselves.                       |
|---------|----------------------------------------------------------------------------------------------------|
| Issuer  | An identifier of the cluster on which the access token was created                                                                                                    |
| Scope   | The scope of access that the token provides. Access to the REST API is always provided by default; in addition, you may specify the group memberships that the token provides. Artifactory administrators can set any scope; non-admin users can only set the scope to a subset of the groups to which they belong. |

# **Page Contents**

- Overview
  - Access Service
  - Access Service Logs
    - Configuring
       Loggin
- Cross-Instance Authentication
  - Setting the Private Key and Root Certificate
    - New Instanc
    - Existing Instanc es
- Using Tokens
  - Basic

Authentication

- Authorization Headers
- Support Authentication for Non-Existing Users
- Generating Expirable TokensGenerating Refreshable
- Tokens
   Generating Admin
- Tokens
   Revoking Tokens
- REST API
  - Create Token
  - Refresh Token
  - Revoke TokenGet Service ID
- UI
- Troubleshooting

| Expiry      | The period of time from creation after which the token will expire. Artifactory administrators can set any expiry period; non-admin users can not change the expiry period so tokens they create expire after the default period of 60 minutes.                          |
|-------------|----------------------------------------------------------------------------------------------------|
| Refreshable | Whether the token may be refreshed for continued use or not                                                                                                    |
| Audience    | The set of Artifactory instances or clusters on which the token may be used identified by their Service IDs. The Service ID is a unique, internally generated identifier of an Artifactory instance or cluster and is obtained through Get Service ID REST API endpoint. |

Access tokens are fully managed through REST API as described below.

#### Access Service

From Artifactory version 5.4, access tokens are managed under a new service called Access which is implemented in a separate WAR file, a ccess.war. This change has no impact on how access tokens are used, however, the Artifactory installation file structure now also includes the added WAR file under the \$ARTIFACTORY\_HOME/webapps folder. Artifactory communicates with the Access service over HTTP and assumes it is running in the same Tomcat using the context path of "access".

The new implementation is backwards compatible to old tokens, so you can still use tokens generated by an older version to authenticate in the new version, however, you cannot use tokens generated by the new version to authenticate in an older version.

**Breaking Change:** Note that the change is not forwards compatible, so tokens created from version 5.4 and above cannot be used for authentication with versions previous to 5.4. This may impact a circle of trust in which some instances are running versions below 5.4 while others are running version 5.4 and above.

### Access Service Logs

The Artifactory Access Service uses the Logback Framework to manage logging. Activity is logged according to type in three different log files which can be found under the ARTIFACTORY\_HOME/access/logs folder.

The following log files are available:

| access.log  | This is the main Access service log file containing data on the Access server activity                                                                    |
|-------------|----------------------------------------------------------------------------------------------------|
| request.log | The HTTP traffic information for requests coming in. Most of these are from Artifactory                                                                   |
| audit.log   | Auditing of the actions performed by the service. Currently only successful actions are recorded (e.g. token was created, token was refreshed or revoked) |

Since the Access service runs under the same Tomcat as Artifactory, its logs (catalina.out. localhost etc.) contains entries for both Artifactory and Access.

### **Configuring Logging**

Logging for the Access service is configured in the \$ARTIFACTORY\_HOME/access/etc/logback.xml file.

# **Cross-Instance Authentication**

Access tokens support cross-instance authentication through a "circle of trust" established by sharing a private and public key pair among all participating instances. It is up to the Artifactory administrator to make sure that all participating instances are equipped with the same key pair. This means that any instance can generate a token to be used with any other instance within the circle of trust. When an Artifactory instance receives a REST API call authenticated by a signed token, it will use the root certificate that includes the public key to verify that its issuer is in the circle of trust.

# Limitations

Only a token that is expirable and refreshable can be used for authentication on a different instance from the one that created it.

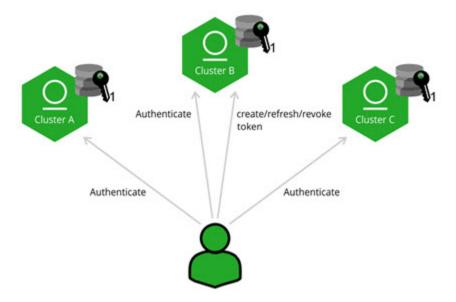

# Setting the Private Key and Root Certificate

As mentioned above, it is up to the Artifactory administrator to make sure that all participating instances are equipped with the same key pair. The process to ensure this varies depending on whether you are bootstrapping new instances or setting up cross-instance authentication for existing instances.

#### **New Instances**

### Artifactory Pro or OSS

- 1. Start up the first Artifactory instance (or cluster node for an HA installation) that will be in your circle of trust. A private key and root certificate are generated and stored under \$ARTIFACTORY\_HOME/access/etc/keys.
- 2. Copy the private key and root certificate files to a location on your file system that is accessible by all other instances/nodes that are in your circle of trust.
- 3. Before bootstrapping, for each of the other instances/nodes, create the \$ARTIFACTORY\_HOME/access/etc folder and create a properties file in it called access.bootstrap.config with the following contents:

```
key=/path/to/private.key
crt=/path/to/root.crt
```

4. When each instance/node starts up, if the \$ARTIFACTORY\_HOME/access/etc/access.bootstrap.config file exists, then the private key and root certificate are copied from the specified location into the server's home directory under \$ARTIFACTORY\_HOME /access/etc/keys.

### Artifactory HA

In the case of an Artifactory HA installation, the private key and root certificate are included in the bootstrap bundle.

### **Existing Instances**

# Key rotation will invalidate any issued access tokens

The procedure below will create new key pairs which in turn will invalidate any existing Access Tokens issued by the current instance.

- 1. Copy the private key and root certificate files from the Artifactory instance whose circle of trust you want the current instance to join, to a location on your file system that is accessible by the current instance.
- 2. Before bootstrapping the instance:
  - a. Delete the existing private key and root certificate files (private.key and root.crt) from the \$ARTIFACTORY\_HOME/access/etc folder.
  - b. Create the \$ARTIFACTORY\_HOME/access/etc/access.bootstrap.config with the following contents:

```
key=/path/to/private.key
crt=/path/to/root.crt
```

c. Add the following JVM property (under the JAVA\_OPTIONS environment variable) to \$ARTIFACTORY\_HOME/bin/artifactory.default:

```
-Djfrog.access.force.replace.existing.root.keys=true
```

d. Start up the instance ready to be added to your circle of trust and verify that the artifactory.log file shows the following entry:

e. Delete the JVM property you added to \$ARTIFACTORY\_HOME/bin/artifactory.default in step c.

### **Using Tokens**

There are several ways you can use access tokens for authentication.

### **Basic Authentication**

An access token can be used instead of a password for basic authentication. This may be useful when you need a client (such as certain dependency managers) that only supports basic authentication to access Artifactory. In this case, it is important to access Artifactory using the same user name provided when creating the token (with -d "username=<USERNAME>").

For example, to use an access token as a password to ping Artifactory you could use:

```
curl -u<USERNAME>:<TOKEN> http://ARTIFACTORY_URL/api/system/ping
```

### **Authorization Headers**

An access token can be used as a bearer token in authorization headers. This is especially useful for authenticating CI servers with Artifactory instead of using credentials, since you don't need to have a user defined in Artifactory if the group provided in -d "member-of-groups:<GROUP>" is configured in that Artifactory instance. As a result, there is no need to manage fictitious users for your different automation tools that need access to Artifactory.

For example, to use an access token as a bearer token to ping Artifactory you could use:

```
curl -H"Authorization: Bearer <TOKEN>"
http://ARTIFACTORY_URL/api/system/ping
```

# **Support Authentication for Non-Existing Users**

One of the big advantages of access tokens is the fact that you don't have to create a user in Artifactory to use them. When creating a token,

you can specify a user name that does not exist, and Artifactory will create a transient user that will only exist as long as the token is valid. This can be useful to in giving access to different tools such as a CI server coordinating a build without having to manage fake user accounts. This method is also more secure since you can assign a new token for each "job" that the external tool runs.

### **Artifactory Administrator Only**

Note that this feature is only available for Artifactory administrator since non-admin users can only create tokens with themselves as the Subject.

### **Generating Expirable Tokens**

You can limit the validity period of a token by setting the expiry time when generating a token. If set, the token will be valid until the expiration time will pass.

You can all set a token to be non-expirable by setting the expiry to zero, in which case it will valid indefinitely until actively revoked.

This value is set by using the "&expires\_in=<VALUE\_IN\_SECONDS>" param when generating the token (see example in REST API section below). If not used the default value will be 3600 meaning your token will be valid for one hour.

#### **Artifactory Administrator Only**

Note that only an Artifactory administrator can change the validity period of a token to any value. Non-admin users, can only set the token validity period to a value that is equal or less than the default 3600 seconds.

# **Generating Refreshable Tokens**

As mentioned above, you can limit the validity period of an token by setting its expiry time. To allow extending access privileges of a token once it has expired, you can provide a refresh token which will generate a new token with the same privileges as the original one. This takes token management out of the hands of its issuer and delegates it to the user who received the token.

#### Who can refresh?

Only the instance (or HA cluster) that issued a refreshable token can actually refresh it.

#### Limitation

An external user who has created a token will still be able to refresh it even if he has been removed from the external authentication server.

# **Generating Admin Tokens**

In general, the scope for a token is defined by specifying the groups into which the token is included, however, an Artifactory administrator can also create a token with admin privileges. This can be useful for JFrog Mission Control and JFrog Xray since both of these complementary applications require admin permissions to work seamlessly with Artifactory. With this capability, when Mission Control or Xray connect to an instance of Artifactory, they can create an admin tokens and use that for authentication instead of using basic authentication with a username and password.

### **Revoking Tokens**

Any refreshable or non-expirable token can be revoked but only by the instance (or cluster) that issued it. A token with an expiry specified will lapse automatically upon reaching its expiry period (but can also be actively revoked earlier). A token that is not expirable (expires\_in para meter is set to 0) must be actively revoked to terminate its usage. As described above, to support cross-site authentication, a token must be both expirable and refreshable. Note that this kind of token cannot be revoked. The only way to terminate its usage is to revoke its refresh token, so its usage will be terminated next time its expiry period lapses.

# "Revoking" a cross-instance authentication token

To terminate usage of a token used for cross-instance authentication, you need to revoke its refresh token.

### **REST API**

All management of access tokens is done via REST API through the endpoints described below.

### Create Token

Creates an access token.

For details, refer to the REST API documentation for Create Token.

#### Refresh Token

Refresh an access token to extend its validity. If only the access token and the refresh token are provided (and no other parameters), this pair is used for authentication. If username or any other parameter is provided, then the request must be authenticated by a token that grants admin permissions.

For details, refer to the REST API documentation for Refresh Token.

#### Revoke Token

Revoke an access token

For details, refer to the REST API documentation for Revoke Token.

#### Get Service ID

Provides the service ID of an Artifactory instance or cluster

For details, refer to the REST API documentation for Get Service ID.

UI

Admin users can view details on all created Access Tokens in the Admin module under Security | Access Tokens.

The Access Tokens page allows you to view, revoke, search by subject and filter to view only expirable tokens.

Additional functionalities, such as creating new tokens, is done via REST API.

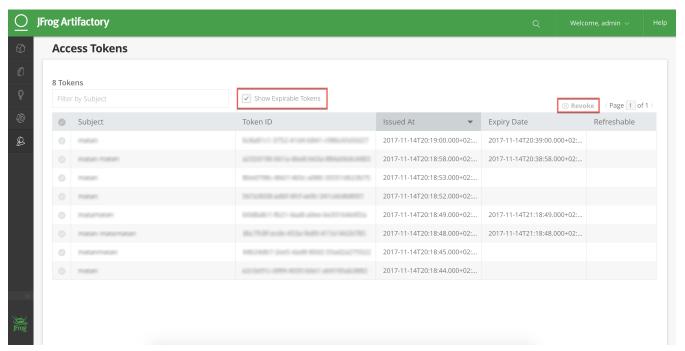

### **Troubleshooting**

✓ An exception is thrown for "java.lang.IllegalStateException: Provided private key and latest private key fingerprints mismatch"

| Symptoms   | During startup, Artifactory fails to start and an error is thrown:                                                                                                    |  |  |
|------------|----------------------------------------------------------------------------------------------------|--|--|
|            | java.lang.lllegalStateException: Provided private key and latest private key fingerprints mismatch.                                                                                                    |  |  |
| Cause      | Artifactory tries to validate and compare access keys' fingerprint that reside on Artifactory's database and the local file system not match, the exception above will be thrown along with the mismatching fingerprint IDs. |  |  |
|            | This could occur during an attempted upgrade/installation of Artifactory.                                                                                                    |  |  |
| Resolution | Follow the steps below to make sure that all instances in your circle of trust have the same private key and root certificate:                                                                                               |  |  |
|            | Key rotation will invalidate any issued access tokens  The procedure below will create new key pairs which in turn will invalidate any existing Access Tokens.                                                               |  |  |
|            | a. Add the following JVM property (under the JAVA_OPTIONS environment variable) to \$ARTIFACTORY_HOME/bin/aefault:                                                                                                    |  |  |
|            | -Djfrog.access.force.replace.existing.root.keys=true                                                                                                    |  |  |
|            | b. Start up the new instance and verify that the \$ARTIFACTORY_HOME/logs/artifactory.log or \$ARTIFACTORY_HOME/access/logs/access.log file shows the following entry:                                                        |  |  |
|            | ******************                                                                                                    |  |  |
|            | *** Forcing replacement of the root private key and certificate ************************************                                                                                                    |  |  |
|            | c. Delete the JVM property you added to \$ARTIFACTORY_HOME/bin/artifactory.default in step a.                                                                                                    |  |  |

▼ Following an upgrade of an Artifactory HA cluster node, the node fails to start up.

| Symptoms | After correctly following the upgrade procedure, an Artifactory HA cluster node fails to start up                                                                                                    |  |
|----------|----------------------------------------------------------------------------------------------------|--|
| Cause    | In Artifactory 5.4, the implementation of access tokens was taken out of the Artifactory WAR file and moved to a separate WAR file. As a result, your Tomcat's <code>server.xml</code> file needs to be modified. |  |

Resolution

Make sure that your \$ARTIFACTORY\_HOME tomcat/conf/server.xml file is configured with 2 start/stop threads as shown in the example below (see <Host name="localhost" appBase="webapps" startStopThreads="2"/>:

# The access token I generated is not working

| Symptoms   | Authentication with an access token doesn't work with an error that says "Token validation failed".                                                                                                    |  |
|------------|----------------------------------------------------------------------------------------------------|--|
| Cause      | The implementation of access tokens was changed in Artifactory 5.4. The change is backwards compatible, so tokens created with earlier versions of Artifactory can be authenticated in the new version, however the reverse is not true. Tokens created in versions 5.4 or later cannot be authenticated by versions earlier than 5.4. |  |
| Resolution | Either upgrade your older Artifactory instances, or make sure you only create access tokens with the older instances.                                                                                                    |  |

# **Access Log**

The Artifactory access.log

Artifactory maintains an access log containing all security-related events, their source IP and context. Events include information on accept/reject of logins, and download, browsing and deployment of artifacts.

The access log is located at  $\protect\operatorname{ARTIFACTORY\_HOME/logs/access.log}.$ 

You can also view and download the access log from the Artifactory UI. In the **Admin** module go to **Advance** d | **System Logs.** 

#### **Page Contents**

- The Artifactory access.log
- Watches

# **Watches**

You can also choose to receive focused information about events for a specific repository section, using the Watches Add-on.

# **Configuring a Reverse Proxy**

# Overview

In many cases, an organization may provide access to Artifactory through a reverse proxy such as NGINX or Apache. In some cases, for example with Docker, this set up is even mandatory. To simplify configuring a reverse proxy, from version 4.3.1, Artifactory provides a **Reverse Proxy Configuration Generator** screen in which you can fill in a set of fields to generate the required configuration snippet which you can then download and install directly in the corresponding directory of your reverse proxy server. You can also use the REST API to manage reverse proxy configuration.

If you are using Artifactory behind a reverse proxy, we recommend that you set your Custom URL Base to match your Artifactory Server Name.

### **Page Contents**

- Overview
- Reverse Proxy Settings
- Docker Reverse Proxy Settings
  - Using Subdomain
  - Using Port Bindings
- REST API

# **Reverse Proxy Settings**

To configure a reverse proxy, in the Admin module, select Configuration | Reverse Proxy and execute the following steps:

- Fill in the fields according to your configuration.
- Generate the configuration file. You may click the icons in the top right of the screen to view your configuration (which you may copy) or download it as a text file.
- Place the configuration file in the right place under your reverse proxy server installation and reload the configuration.

# Using NGINX? Note these requirements.

To use NGINX as a reverse proxy to work with Docker, you need NGINX v1.3.9 or higher.

The NGINX configuration file should be placed under the <code>sites-enabled</code> directory.

For more details, please refer to Configuring NGINX.

### Using Apache? Note these requirements.

Some features in the Apache configuration are only supported from Apache HTTP Server v2.4.

To use Apache as your reverse proxy server, make sure you have the following modules installed and activated:

- proxy\_http
- proxy\_ajp
- rewrite
- deflate
- headers

- proxy\_balancer
- proxy\_connect
- proxy\_html
- ssl
- lbmethod\_byrequests
- slotmem\_shm
- proxy

Support to generate Apache reverse proxy configuration is available from Artifactory version 4.4.1.

For more details, please refer to Configuring Apache.

### **Best practice**

When using a reverse proxy, we recommend passing it the **X-Artifactory-Override-Base-Url** header as follows:

#### For NGINX

```
proxy_set_header X-Artifactory-Override-Base-Url $http_x_forwarded_proto://$<host>:<server
port>/<public context>
```

### For Apache:

```
RewriteCond %{REQUEST_SCHEME} (.*)
RewriteRule (.*) - [E=my_scheme:%1]
[...]
RequestHeader set X-Artifactory-Override-Base-Url %{my_scheme}e://<server_name>/<app_context>
```

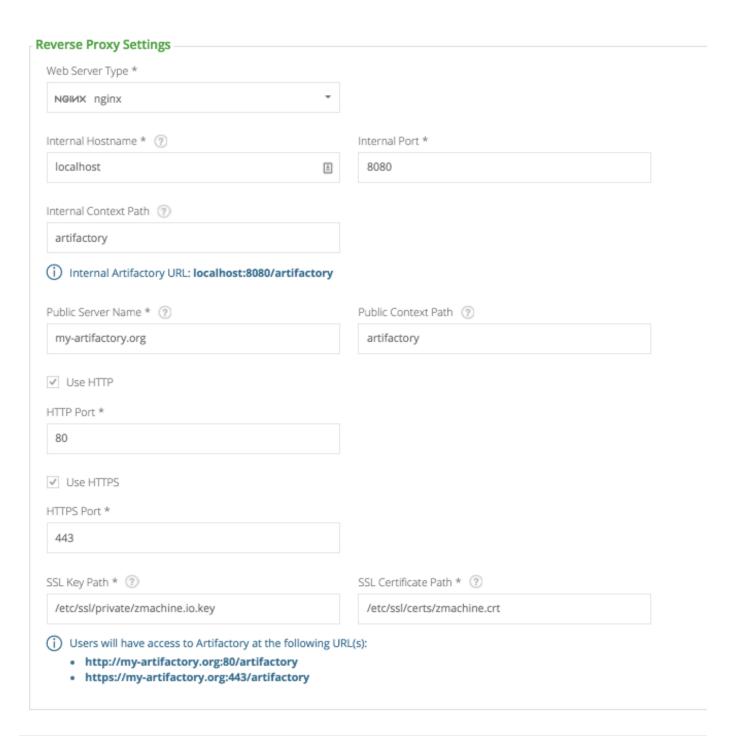

| Web<br>Server<br>Type         | The reverse proxy type.                                                                                                    |  |
|-------------------------------|----------------------------------------------------------------------------------------------------|--|
| Artifactory<br>Server<br>Name | The internal server name for Artifactory. If the Web Server is installed on the same machine as Artifactory you can use <b>localhost</b> , otherwise use the <b>IP address</b> or the <b>machine name</b> . |  |
| Artifactory<br>Port           | The port configured for Artifactory. The default value is 8081.                                                                                                    |  |

| Artifactory<br>Context<br>Path                                                                                                    | The path which will be used to access Artifactory. If Artifactory is accessible at the root of the server, leave this field empty.         |  |
|----------------------------------------------------------------------------------------------------|----------------------------------------------------------------------------------------------------|--|
| Balance Members (Apache)  Only available in an Artifactory HA installation. Defines the group of servers in the HA cluster for load balancing artifactory).  For more details, please refer to the NGINX documentation or Apache documentation accordingly. |                                                                                                    |  |
| Upstream<br>Name<br>(NGINX)                                                                                                    | If using multiple Artifactory instances under the same domain, e.g. artdev.mycompany.org and artprod.mycompany                             |  |
| Public<br>Server<br>Name                                                                                                    | The server name which will be publicly used to access Artifactory within the organization.                                                 |  |
| Public<br>Context<br>Path                                                                                                    | The path which will be publicly used to access Artifactory. If Artifactory is accessible on the root of the server leave this field empty. |  |

You can configure access to Artifactory via HTTP, HTTPS or both (at least one is required). For each of these check boxes that you set, you need to fill in the corresponding fields as follows:

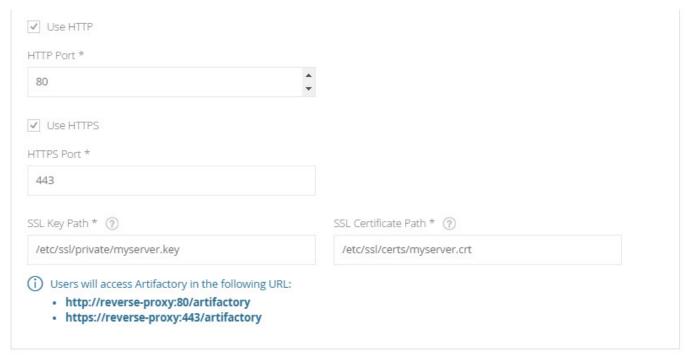

| Use HTTP  | When set, Artifactory will be accessible via HTTP at the corresponding port that is set.  |
|-----------|-------------------------------------------------------------------------------------------|
| HTTP Port | The port for access via HTTP. The default value is 80.                                    |
| Use HTTPS | When set, Artifactory will be accessible via HTTPS at the corresponding port that is set. |

| HTTPS Port           | The port for access via HTTPS. The default value is 443.    |
|----------------------|-------------------------------------------------------------|
| SSL Key Path         | The full path to the key file for access via HTTPS.         |
| SSL Certificate Path | The full path to the certificate file for access via HTTPS. |

# **Docker Reverse Proxy Settings**

When using Artifactory as a private Docker registry, the Docker client can only access Artifactory through a reverse proxy (Artifactory SaaS is an exception since it is external to your organization). Therefore, your Docker repositories must be configured with the corresponding Reverse Proxy settings in the **Docker Repository Configuration Advanced** tab. The **Reverse Proxy Configuration** screen also sets up your Docker Repository configuration.

There are two ways to configure Docker repositories to work with a reverse proxy: Port bindings or Subdomain.

### **Using Subdomain**

If you select **Subdomain** as the **Reverse Proxy Method**, when configuring a Docker Repository, the **Registry Name** in the **Docker Repository Configuration Advanced** tab will be set automatically to the required value, and will use the **Repository Key** as the **Subdomain**.

### Wildcard certificate

Using the **Subdomain** method requires a **Wildcard** certificate such as. \*.myservername.org. You also need to ensure that the certificate you use supports the number of levels used in your subdomain.

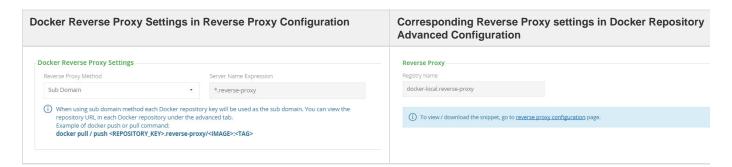

### **Using Port Bindings**

If you select **Port** as the **Reverse Proxy Method**, when configuring a Docker Repository, you will need to set the **Registry Port** in the **Docker Repository Configuration Advanced** tab. Together with the Public Server Name, this is the port the Docker client will use to pull images from and push images to the repository. Note that in order for all of your Docker repositories to be included in your reverse proxy configuration, you first you need to set the port for each Docker repository defined in your system, and only then generate the reverse proxy configuration. Note also that each repository must be bound to a unique port

### **Best Practice**

We recommend creating a Docker Virtual Repository which aggregates all of your other Docker repositories, and use that to pull and pu sh images. This way you only need to set up the NGINX configuration for that virtual repository.

| Docker Reverse Proxy Settings in Reverse Proxy Configuration | Corresponding Reverse Proxy settings in Docker Repository |
|--------------------------------------------------------------|-----------------------------------------------------------|
|                                                              | Advanced Configuration                                    |

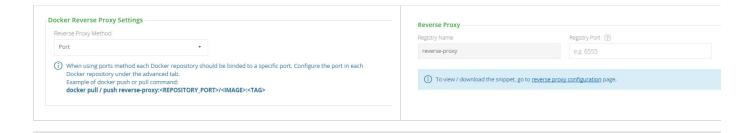

### **REST API**

Artifactory also supports managing reverse proxy configuration through the REST API using the following endpoints:

| Get Reverse Proxy Configuration    | Retrieves the reverse proxy configuration JSON.              |
|------------------------------------|--------------------------------------------------------------|
| Update Reverse Proxy Configuration | .Updates the reverse proxy configuration                     |
| Get Reverse Proxy Snippet          | Gets the reverse proxy configuration snippet in text format. |

# **Configuring Apache**

**Setting Up Apache HTTP Server** 

You can set up Apache HTTP Server as a front end to Artifactory using either the HTTP or AJP protocol.

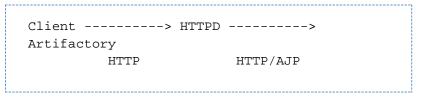

# Using AJP

The AJP protocol offers optimized low-level binary communication between the servlet container and Apache with additional support for smart-routing and load balancing.

The configuration is flexible and can be used either with mod\_proxy\_ajp, or with mod\_jk.

The example below shows how to configure Apache using mod\_proxy\_ajp which is distributed by default, however you need to install and then enable as follows:

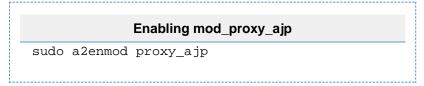

#### Configuring Apache With mod\_proxy\_ajp Installed

The sample virtual host below refers to Apache as a reverse proxy to Tomcat, where Tomcat runs with the AJP connector on port 8019:

### **Page Contents**

- Setting Up Apache HTTP Server
  - Using AJP
    - Configuring Apache With mod\_proxy\_ajp Installed
    - Configuring Your Tomcat
    - Configuring Apache With a Custom Artifactory Path
  - Using an HTTP Proxy
    - Configuring Apache With mod\_proxy\_ajp Installed
- Setting Up Apache HTTPS
  - Using AJP
  - Using an HTTP Proxy
    - Configuring Apache With mod\_proxy\_ajp Installed and Tomcat
    - Configuring a Custom URL Base in Artifactory

# Configuring Apache with mod\_ajp

```
<VirtualHost *:80>
    ServerAdmin your@email.address.com
    DocumentRoot "/srv/www/httpd/htdocs"
    ServerName artifactory.yourdomain.com
    ErrorLog "logs/artifactory-error_log"
    ProxyPreserveHost on
    ProxyPass /artifactory ajp://<yourdomain>:8019/artifactory
</VirtualHost>
```

#### **Reset Your Cookies**

When changing the Artifactory context path in Apache make sure to reset your browser's host and session cookies.

Having a stale context path value cached by cookies can lead to inconsistent issue with the user interface such as Not authorized to instantiate class errors when switching between tabs.

# **Configuring Your Tomcat**

If you are using a dedicated Tomcat rather than the one that is bundled with the Artifactory download zip file, you must configure the AJP connector located, by default, under \$CATALINA\_HOME/conf/server.xml:

# **Configuring a Dedicated Tomcat**

```
<Connector port="8019" protocol="AJP/1.3"
maxThreads="500" minSpareThreads="20"
enableLookups="false"
backlog="100"/>
```

Please refer to Apache Tomcat Configuration Reference for more configuration options.

### Configuring Apache With a Custom Artifactory Path

You can configure Apache using the same setup as above but here the goal is to have http://artifactory.yourdomain.com/repository/ as the root URL for Artifactory as follows:

# **Configuring Apache With Your Custom Artifactory Path**

```
<VirtualHost *:80>
    ServerAdmin your@email.address.com
    DocumentRoot "/srv/www/httpd/htdocs"
    ServerName artifactory.yourdomain.com
    ErrorLog "logs/artifactory-error_log"
    ProxyPreserveHost on
    ProxyPass /repository ajp://<yourdomain>:8019/artifactory
    ProxyPassReverse /repository
http://artifactory.yourdomain.com/artifactory
    ProxyPassReverseCookiePath /artifactory /repository
</VirtualHost>
```

### Using an HTTP Proxy

When running Artifactory with Tomcat, we recommend that you set up Apache to proxy Artifactory via HTTP.

You must configure redirects correctly using the PassReverse directive, and also set the base URL in Artifactory itself so that the UI links show up correctly.

Configuring Apache With mod\_proxy\_ajp Installed

The sample virtual host assumes that the Tomcat HTTP connector runs on port 8081.

# **Ensuring HTTP Redirect Works Correctly**

For HTTP redirects to work, you must set a PassReverse directive on Apache, otherwise the underlying container base URL is passed in redirects

In the example below it is set to http://artifactory.yourdomain.com/artifactory/.

# Setting a PassReverse Directive on Apache

```
<VirtualHost *:80>
    ServerAdmin your@email.address.com
    DocumentRoot "/srv/www/httpd/htdocs"
    ServerName artifactory.yourdomain.com
    ErrorLog "logs/artifactory-error_log"
    ProxyPreserveHost on
    ProxyPass /artifactory http://<yourdomain>:8081/artifactory
    ProxyPassReverse /artifactory
http://artifactory.yourdomain.com/artifactory
</VirtualHost>
```

### **Setting Up Apache HTTPS**

You can set up Apache with SSL (HTTPS) as a front end to Artifactory using either the HTTP or AJP protocol.

```
Client -----> HTTPD -----> Artifactory
HTTPS HTTP/AJP
```

# Using AJP

If you are not running Artifactory with Tomcat, then it is recommended to use AJP since it provides the servlet container with all the information about the correct base URL and requires no configuration in Artifactory.

# Using an HTTP Proxy

Configuring Apache With mod\_proxy\_ajp Installed and Tomcat

The Apache and Tomcat sample configuration is as described in the section on Apache HTTP Server above under Using AJP.

Configuring a Custom URL Base in Artifactory

When using an HTTP proxy, the links produced by Artifactory, as well as certain redirects contain the wrong port and use the http instead of htt ps.

Therefore, you must configure a custom base URL as follows:

- 1. On the Admin tab select Configuration | General Custom URL Base field.
- 2. Set the **Custom URL Base** field to the value used to contact Artifactory on Apache For example: https://artifactory.yourdomain.com/artifactory

Please refer to General Configuration for more details about configuring the base URL.

# **Configuring NGINX**

**Setting Up the NGINX Server** 

You can use Artifactory behind an nginx server.

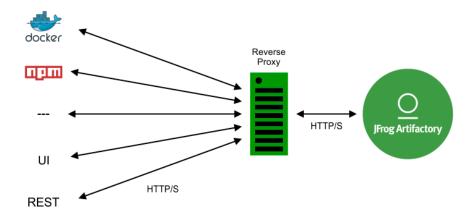

When setting up nginx as a front end to Artifactory it is recommended to use HTTP or HTTPS.

# **Using HTTP or HTTPS**

You must set the base URL in Artifactory itself so that the links in the user interface appear correctly.

In the example below, the configuration assumes that the Tomcat HTTP connector runs on port 8081.

### **Page Contents**

- Setting Up the NGINX Server
  - Using HTTP or HTTPS
  - Configuring a Custom URL Base in Artifactory
  - Advanced Tomcat Configuration

# Configuring nginx to use HTTP or HTTPS

```
## add ssl entries when https has been set in config
ssl_certificate
                     /etc/nginx/ssl/docker.jfrog.com.crt;
ssl certificate key /etc/nginx/ssl/docker.jfrog.com.key;
ssl_session_cache shared:SSL:1m;
ssl_prefer_server_ciphers
## server configuration
server {
    listen 443 ssl;
    listen 80 ;
    server_name artifactory.jfrog.com;
    if ($http_x_forwarded_proto = '') {
        set $http_x_forwarded_proto $scheme;
    ## Application specific logs
    ## access_log /var/log/nginx/artifactory.jfrog.com-access.log timing;
    ## error_log /var/log/nginx/artifactory.jfrog.com-error.log;
    rewrite ^/$ /artifactory/webapp/ redirect;
    rewrite ^/artifactory/?(/webapp)?$ /artifactory/webapp/ redirect;
 chunked_transfer_encoding on;
    client_max_body_size 0;
    location / {
    proxy_read_timeout 900;
   proxy_pass_header Server;
   proxy_cookie_path ~*^/.* /;
    if ( $request_uri ~ ^/artifactory/(.*)$ ) {
       proxy pass
http://<rproxy_artifactory>:8081/artifactory/$1;
                      http://rproxy_artifactory:8081/artifactory/;
    proxy_pass
   proxy_set_header X-Artifactory-Override-Base-Url
$http_x_forwarded_proto://$host:$server_port/<public context>;
   proxy_set_header X-Forwarded-Port $server_port;
   proxy_set_header X-Forwarded-Proto $http_x_forwarded_proto;
   proxy_set_header
                      Host
                                          $http host;
                      X-Forwarded-For $proxy_add_x_forwarded_for;
    proxy_set_header
}
```

#### **Internal Proxies**

Regular expression (using <code>java.util.regex</code>) that a proxy's IP address must match to be considered an internal proxy. Internal proxies that appear in the <code>remoteIpHeader</code> are trusted and do not appear in the <code>proxiesHeader</code> value.

If not specified, the default value of 10\.\d{1,3}\.\d{1,3}\.\d{1

### Configuring a Custom URL Base in Artifactory

When using an HTTP proxy, the links produced by Artifactory, as well as certain redirects contain the wrong port and use the http instead of htt ps.

Therefore, you must configure a custom base URL as follows:

- 1. On the Admin tab select Configuration | General Custom URL Base field.
- 2. Set the **Custom URL Base** field to the value used to contact Artifactory on Apache For example: https://artifactory.yourdomain.com/artifactory

Please refer to General Configuration for more details about configuring the base URL.

#### **Advanced Tomcat Configuration**

On Tomcat you may modify your HTTP connector configuration to support advanced capabilities, for example:

```
Configuring the HTTP connector

<Connector port="8081" protocol="HTTP/1.1"
maxThreads="500" minSpareThreads="20"
enableLookups="false" disableUploadTimeout="true"
backlog="100"/>
```

#### **HTTP** connector location

By default, the HTTP Connector can be found in \$CATALINA\_HOME/conf/server.xml

# **Mail Server Configuration**

Overview

Artifactory supports sending mail to notify administrators and other users for significant events that happen in your system.

Some examples are:

- Watch notifications
- · Alerts for backup warnings and errors
- · License violation notifications

To enable mail notifications, you need to configure Artifactory with your mail server details as described below.

#### **Page Contents**

- Overview
- Setup

# Setup

To access the mail server configuration, in the Admin module select Configuration | Mail.

Setup is straightforward and can be verified by sending a test message. Simply click "Send Test Mail" in the Configure Mail screen.

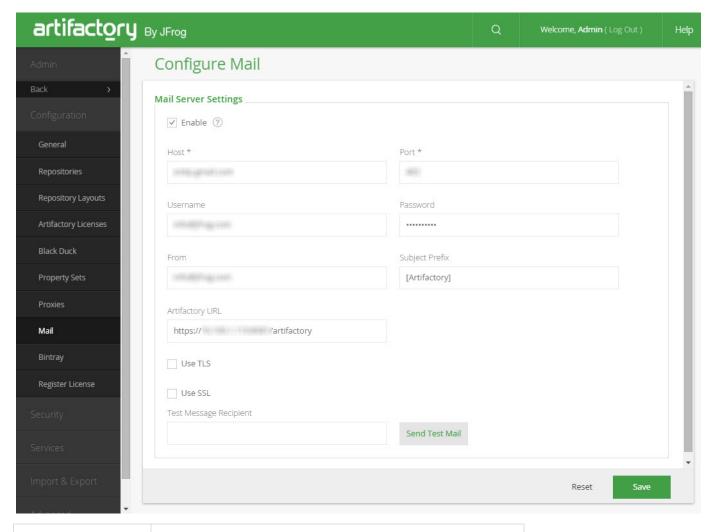

| Enabled                    | When set, mail notifications are enabled                                         |
|----------------------------|----------------------------------------------------------------------------------|
| Host                       | The host name of the mail server                                                 |
| Port                       | The port of the mail server                                                      |
| Username                   | The username for authentication with the mail server                             |
| Password                   | The password for authentication with the mail server                             |
| From (optional)            | The "from" address header to use in all outgoing mails.                          |
| Subject Prefix             | A prefix to use for the subject of all outgoing mails                            |
| Artifactory URL (optional) | The Artifactory URL to use in all outgoing mails to denote links to Artifactory. |
| Use TLS                    | When set, uses Transport Layer Security when connecting to the mail server       |

| Use SSL                | When set, uses a secure connection to the mail server      |
|------------------------|------------------------------------------------------------|
| Test Message Recipient | The email address of a recipient to receive a test message |

# **Configuration Files**

All Artifactory configuration files are located under the \$ARTIFACTORY\_HOME/etc folder.

On Linux, Solaris and MacOS  $ARTIFACTORY\_HOME$  is usually a soft link to /etc/artifact ory.

# **Global Configuration Descriptor**

The global Artifactory configuration file is used to provide a default set of configuration parameters.

The file is located in \$ARTIFACTORY\_HOME/etc/artifactory.config.xml and is loaded by Artifactory at initial startup. Once the file is loaded, Artifactory renames it to artifactory.config.bootstrap.xml and from that point on, the configuration is stored internally in Artifactory's storage. This ensures Artifactory's configuration and data are coherently stored in one place making it easier to back up and move Artifactory when using direct database backups. On every startup, Artifactory also writes its current configuration to \$ARTIFACTORY\_HOME/etc/artifactory.config.startup.xml as a backup.

At any time, the default configuration can be changed in the Artifactory UI Admin module.

There are two ways to directly modify the Global Configuration Descriptor:

- 1. Using the Artifactory UI
- 2. Using the REST API

#### **Page Contents**

- Global Configuration Descriptor
  - Modifying Configuration Using the UI
  - Modifying Configuration Using the REST API
  - Bootstrapping the Global Configuration
- Security Configuration Descriptor
  - Modifying Security Using the UI
  - Modifying Security Using the REST API
  - Bootstrapping the Security Configuration
- Content Type/MIME Type
  - MIME Type Attributes
  - Setting Content-Type During Download
- System Properties
- Logging Configuration Files
- Storage Properties

#### Care

Direct modification of the global configuration descriptor is an advanced feature, and if done incorrectly may render Artifactory in an undefined and unusable state. We strongly recommend backing up the configuration before making any direct changes, and taking great care when doing so.

#### Modifying Configuration Using the UI

You can access the Global Configuration Descriptor in the **Admin** module under **Advanced | Config Descriptor**. There you can modify the file's contents directly or copy the contents from the entry field.

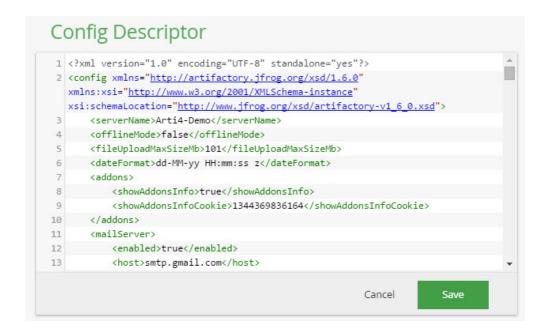

#### **Modifying Configuration Using the REST API**

You can retrieve or set the global configuration by sending a GET or POST request to http://<host>:<port>/artifactory/api/system/configuration. For example:

# Retrieving and Setting the Global Configuration Descriptor curl -u admin:password -X GET -H "Accept: application/xml" http://localhost:8080/artifactory/api/system/configuration curl -u admin:password -X POST -H "Content-type:application/xml" --data-binary @artifactory.config.xml http://localhost:8080/artifactory/api/system/configuration

#### **Bootstrapping the Global Configuration**

You can bootstrap Artifactory with a predefined global configuration by creating an \$ARTIFACTORY\_HOME/etc/artifactory.config.impor t.xml file containing the Artifactory configuration descriptor.

If Artifactory detects this file at startup, it uses the information in the file to override its global configuration. This is useful if you want to copy the configuration to another instance of Artifactory.

#### **Security Configuration Descriptor**

There are two ways to directly modify the Security Configuration Descriptor:

- 1. Using the Artifactory UI
- 2. Using the REST API

#### Care

Direct modification of the security descriptor is an advanced feature, and if done incorrectly may render Artifactory in an undefined and unusable state. We strongly recommend backing up the configuration before making any direct changes, and taking great care when doing so.

You can access the Security Configuration Descriptor in the **Admin** module under **Advanced | Security Descriptor**. There you can modify the file's contents directly or copy the contents from the entry field.

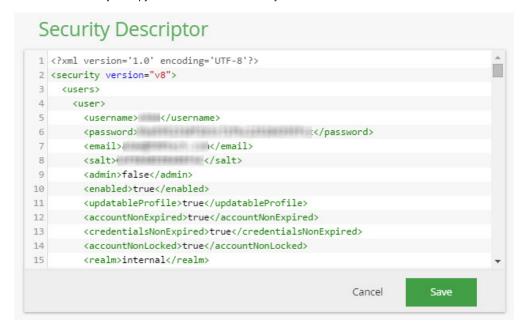

#### Modifying Security Using the REST API

You can retrieve or set the security configuration by sending a GET or POST request to http://<host>:<port>/artifactory/api/system/security. For example:

```
Modifying the Security Descriptor

curl -u admin:password -X GET -H "Accept: application/xml"

http://localhost:8080/artifactory/api/system/security

curl -u admin:password -X POST -H "Content-Type: application/xml"

--data-binary @security.xml

http://localhost:8080/artifactory/api/system/security
```

#### Admin privileges

You must supply a user with Admin privileges to modify the security descriptor through the REST API

# **Bootstrapping the Security Configuration**

Artifactory stores all security information as part of its internal storage. You can bootstrap Artifactory with a predefined security configuration by creating an \$ARTIFACTORY\_HOME/etc/security.import.xml file containing the Artifactory exported security configuration information.

If Artifactory detects this file at startup, it uses the information in the file to override all security settings. This is useful if you want to copy the security configuration to another instance of Artifactory.

#### **Content Type/MIME Type**

Artifactory provides a flexible mechanism to manage content type/MIME Type. You can define system-wide MIME types for common usage, but you can also overwrite the MIME types for specific files as needed. The list of default MIME types can be found in in \$ARTIFACTORY\_HOME/et c/mimetypes.xml and can be edited in order to add, remove or change MIME types. If a file has an extension that is not supported by any of the MIME types, or does not have an extension at all, Artifactory will use the default MIME type of application/octet-stream. To determine an artifact's MIME type, Artifactory compares its extension with the those in the mimetype.xml file, and applies the MIME type of the first extension that matches.

Each MIME type may have the following attributes:

| type       | The MIME type unique name (mandatory)                                                                   |
|------------|----------------------------------------------------------------------------------------------------|
| extensions | A comma separated list of file extensions mapped to this MIME type (mandatory)                          |
| index      | True if this MIME type should be indexed for archive searching (valid only for supported archive files) |
| archive    | True if this MIME type is a browsable archive                                                           |
| viewable   | True if this MIME type can be viewed as a text file inside Artifactory UI                               |
| syntax     | The UI highlighter syntax to for this MIME type (only relevant if this is a viewable type)              |
| css        | The css class of a display icon for this mime type                                                      |

```
Example of mimetype.xml
<mimetypes version="4">
    <mimetype type="text/plain" extensions="txt, properties, mf, asc"</pre>
viewable="true" syntax="plain"/>
    <mimetype type="text/html" extensions="htm, html" viewable="true"</pre>
syntax="xml"/>
    <mimetype type="text/css" extensions="css" viewable="true"</pre>
syntax="css"/>
    <mimetype type="text/xsl" extensions="xsl" viewable="true"</pre>
syntax="xml"/>
    <mimetype type="text/xslt" extensions="xslt" viewable="true"</pre>
syntax="xml"/>
    <mimetype type="text/x-java-source" extensions="java" viewable="true"</pre>
syntax="java"/>
    <mimetype type="text/x-javafx-source" extensions="fx" viewable="true"</pre>
syntax="javafx"/>
</mimetypes>
```

For example, from the extensions parameter in the above mimtypes.xml file sample we can conclude that:

- test.properties is a text/plain MIME type
- test.css is a text/css MIME type
- test.doc is an application/octet-stream MIME type since "doc" is not included in any of the other MIME types).

**IMPORTANT**: Make sure you restart Artifactory for your changes to take affect.

#### **Artifactory MIME Types**

Some of the Mime-Types specified in <code>mimetypes.xml</code> (e.g. application/x-checksum) are used by Artifactory. Great care should be taken before changing these Mime-Types to ensure Artifactory continues to function correctly.

#### **Setting Content-Type During Download**

Using Artifactory, when downloading files you can override the Content-Type HTTP header by setting the artifactory.content-type property.

If the <code>artifactory.content-type</code> property is not explicitly set, Artifactory will use the default mechanism of matching the artifact name extension to the extensions in the <code>mimtypes.xml file</code> to apply the Content-Type.

This feature is only available with Artifactory Pro.

#### **System Properties**

Rather than configuring properties in the JVM runtime configuration of the hosting container, you can edit \$ARTIFACTORY\_HOME/etc/artifactory.system.properties file and restart Artifactory.

The Artifactory system properties are documented within this file.

Since these settings impact the entire container VM, we recommend using this feature primarily for specifying Artifactory-related properties only (such as changing the database used by Artifactory, etc.).

Setting properties in artifactory.system.properties is an advanced feature and is typically not required.

Do not confuse these setting with those in the \$ARTIFACTORY\_HOME/data/artifactory.properties file, which are for internal use.

# **Logging Configuration Files**

Artifactory uses the Logback Framework to manage logging and lets you configure the verbosity of log files. For details please refer to Configuring Log Verbosity

# **Storage Properties**

Artifactory provides you with a binarystore.xml file so that you can configure the specific storage solution used in your system. For details please refer to Configuring the Filestore.

# **Exposing Maven Indexes**

#### Overview

Artifactory exposes Maven indexes for use by Maven integrations of common IDEs ( for example, IntelliJ IDEA, NetBeans, Eclipse).

Indexes are fetched remotely from remote repositories that provide them and are calculated for local and virtual repositories (note that many repositories do not provide indexes, or do not keep an updated index).

If Artifactory cannot find a remote index, it calculates one locally, based on the remote repository's previously cached artifacts.

#### **Page Contents**

- Overview
- Usage

# Artifactory's search and indexing facilities are not related to Maven indexes

The indexing performed by Artifactory is secure, immediately effective and supports a larger variety of search options, including custom metadata searches.

Maven indexes only exist in Artifactory for the purpose IDE integrations. They are periodically calculated, contain a limited set of data and are non-secure by design.

Information about the content of a repository is exposed to anyone with access to the repository's index, regardless of any effective path permission you have in place. If this is a concern, do not expose an index for that repository.

# **Using Artifactory SaaS?**

The Maven Indexer service is only available on Artifactory SaaS dedicated servers.

# Usage

To administer Maven indexes, in the Admin module select Services | Maven Indexer.

Artifactory provides you with controls to specify how frequently indexing is run and which repositories are included in the index calculation.

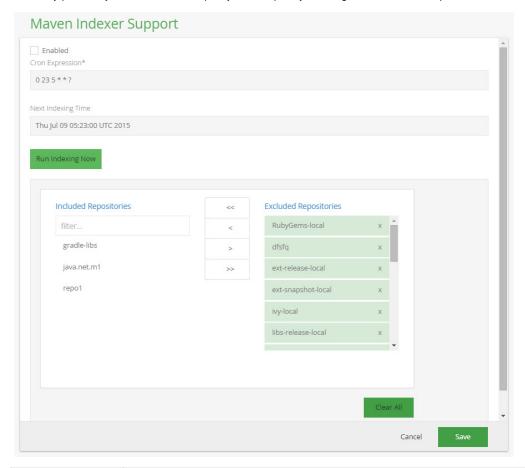

| Enabled            | When set, indexing is enabled and will run according to the Cron Expression setting                                            |
|--------------------|----------------------------------------------------------------------------------------------------|
| Cron Expression    | A valid Cron expression that determines the frequency in which Maven indexes on the selected repositories will be recalculated |
| Next Indexing Time | Indicates the next scheduled indexing run                                                                                      |
| Run Indexing Now   | Invokes indexing immediately                                                                                                   |

| Included<br>Repositories | Specifies the repositories that should be indexed on the next run     |
|--------------------------|-----------------------------------------------------------------------|
| Excluded<br>Repositories | Specifies the repositories that should not be indexed on the next run |
| Clear All                | Removes all repositories from the <b>Included Repositories</b> list   |

#### Indexing is resource intensive

Calculating and indexing for a repository may be a resource intensive operation, especially for a large local repository or if the repository is a virtual one containing other underlying repositories.

Therefore, we recommend that you do not include repositories that do not require indexing for a periodic index calculation.

# **Clustering Artifactory**

#### **Active/Active Architecture**

Artifactory HA is an Active/Active clustered installation of Artifactory that provides a full set of true High Availability features and is supported with an Artifactory Enterprise License.

For full details please refer to Artifactory High Availability.

#### **Active/Passive Architecture**

#### Overview

Artifactory clustered Active/Passive architecture provides fast disaster recovery and can be implemented in one of the following two ways:

- Deployment on fault-tolerant storage (strongly recommended)
- Periodic cross-server data sync.

#### **Deployment on Fault-tolerant Storage**

Using a fault-tolerant disk mounted on another machine allows for a very short MTR (Mean Time to Recovery) in case the "active" server goes down. If Artifactory is deployed on a NAS or SAN the "passive" machine can immediately mount the storage, bootstrap Artifactory from it and start accepting requests in place of the originally "active" machine that is has gone down.

# **Page Contents**

- Active/Active
- Architecture
- Active/Passive Architecture
  - Overview
  - Deployment on Fault-tolerant Storage
  - Cross-server Data Synchronizati on
    - Synch ronizi ng the Data and Confi gurati

on Direct ories Synch ronizi ng the Datab ase Time Synch roniza tion on the Stand by Serve

To set this up quickly and efficiently, we recommend using the built-in Virtual Machine Failover feature offered by virtualization software providers as follows:

- 1. Create a VM image that runs the Artifactory startup script and mounts the auxiliary storage.
- 2. The storage should contain the full Artifactory installation along with the data in a location defined as \$ARTIFACTORY\_HOME.
- 3. Use the VM image on two Virtual Machines and have Artifactory running on one machine while the other machine is readily available as a failover target by the virtualization monitor.

#### **Cross-server Data Synchronization**

If deployment on fault-tolerant storage, as described in the previous section, is not possible (or if redundancy is required), fault-tolerance can be achieved by correctly replicating the data folder to a warm standby server.

The setup of an up-to-date passive replication server for the active Artifactory server requires database replication and synchronization of file system directories.

# Synchronizing the Data and Configuration Directories

To synchronize the data and configuration directories you need to run rsync on  $ARTIFACTORY\_HOME/data$  and  $ARTIFACTORY\_HOME/etc$ .

This can be done by running the rsync command on \$ARTIFACTORY\_HOME while excluding the directories that are not required as follows:

```
rsync -vvah --del --progress --log-file=/home/replication/replication.log --exclude-from=rsync-excludes.txt \
artifactory@active-artifactory-host:$ARTIFACTORY_HOME/ $ARTIFACTORY_HOME/
```

For the above example the rsync-excludes.txt file appears as follows:

```
/work/
/data/tmp*/
/data/cache/
/logs/
```

#### rsync

The rsync should be executed from the passive stand-by server

# Synchronizing the Database

#### **Database Replication**

Database replication must run **before** executing rsync.

The procedure to synchronize a database varies between the different database vendors. Please refer to the relevant documentation for your specific database.

For example, instructions on how to synchronize with MySQL can be found in the MySQL documentation for How to Set Up Replication.

It is also possible to use a full dump/restore procedure on the database to synchronize the database and filestore state. In this case, we recommend that you perform the dump in a single routine along with rsync (in case of File System Storage Types).

#### Time Synchronization on the Standby Server

It is very important that the metadata stored in the database and the data stored on the file system are synchronized on the standby server.

A straightforward way to achieve this, is to make sure that the database synchronized is in a state that is **prior** to the file system (data/filestore) state.

This allows you to:

- · Make a database dump before executing the file system sync,
- Activate database replication on demand just before executing rsync.

Since the sync operations are not atomic, there may be a gap between the data from rsync and data from database replication.

- 1. The snapshot time that Artifactory is set to is the database replication time.
- 2. Items synced to the file system which have no representation in the database can be purged by clicking on **Prune Unreferenced Data** in the **Admin** tab and then **Advanced | Maintenance** in the Artifactory configuration.

# System Monitoring and Maintenance

# Overview

Artifactory provides a set of tools that allow you to monitor and maintain your system to keep it running and responsive:

- System Information lets you examine the various properties and parameters of your system at runtime and is a valuable resource when investigating any issues that may arise.
- You can monitor storage to view the number of artifacts and physical files in your system as well as
  the amount of space that they occupy.
- Log files let you monitor all the activity that has occurred in your system
- JMX Beans let you monitor repositories, executor pools and storage
- You can configure regular, periodic maintenance operations to manage resource allocation and free up disk space
- You can define a regimen for complete system backup
- · You can import and export data both at system level and repository level
- You can monitor activity related to a specific artifact by defining a watch

#### **Read More**

- System Information
- Monitoring Storage
- Artifactory Log Files
- Artifactory JMX MBeans
- Regular Maintenance Operations
- Managing Backups
- Importing and Exporting
- Managing Disk Space Usage
- Getting Support

#### Overview

Artifactory can display different system information such as JVM runtime parameters, JVM arguments, memory usage and more.

This can be useful if you need to examine your system at runtime and is a valuable resource when investigating any issues that may arise.

To view Artifactory system information, in the Admin module, go to Advanced | System Info.

#### **Page Contents**

Overview

#### System Info Storage Info: Database Type: derby Storage Type: filesystem Connection Url: jdbc:derby:/data/downloads/artifactory-powerpack-4.x-SNAPSHOT/data/derby;create=true System Properties: artifactory.running.mode: PRO Online artifactory.running.state: Wicket\_HeaderRenderStrategy: org.apache.wicket.markup.renderStrategy.ParentFirstHeaderRenderStrategy artifactory.home: /data/downloads/artifactory-powerpack-4.x-SNAPSHOT 4.x-SNAPSHOT artifactory.version: awt.toolkit: sun.awt.X11.XToolkit catalina.base: /data/downloads/artifactory-powerpack-4.x-SNAPSHOT/tomcat catalina.home: /data/downloads/artifactory-powerpack-4.x-SNAPSHOT/tomcat catalina.useNaming: "\${catalina.base}/lib","\${catalina.base}/lib/\*.jar","\${catalina.home}/lib","\${catalina.home}/lib/\*.jar" common.loader: derby.language.logStatementText: derby.module.mgmt.jmx: org.apache.derby.impl.services.jmxnone.NoManagementService derby.storage.pageCacheSize: derby.stream.error.file: /data/downloads/artifactory-powerpack-4.x-SNAPSHOT/logs/derby.log derby.stream.error.logSeverityLevel: 0 file.encoding: UTF8 file.encoding.pkg: sun.io file.separator:

# **Monitoring Storage**

# Overview

Artifactory allows you to monitor various statistics related to the amount of storage that repositories occupy in your system. You can view the number of artifacts and physical files as well as the amount of space that they occupy. To monitor usage of storage in your system, in the **Admin** module, go to **Advanced | Storage Summary.** 

#### **Page Contents**

- Overview
- Binaries
- File Store
  - Filestore Sharding
- Repositories

#### **Binaries**

This section provides information on the number of files in your system and the amount of physical and virtual storage that they occupy.

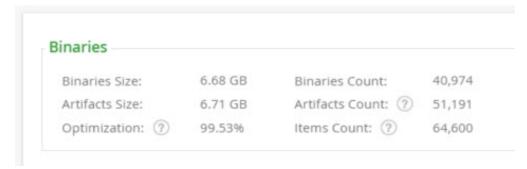

| Binaries<br>Count | The total number of physical binaries stored in your system.                                                                                            |
|-------------------|----------------------------------------------------------------------------------------------------|
| Binaries Size     | The amount of physical storage occupied by the binaries in your system.                                                                                 |
| Artifacts Size    | The amount of physical storage that would be occupied if each artifact was a physical binary (not just a link).                                         |
| Optimization      | The ratio of <b>Binaries Size</b> to <b>Artifacts Size</b> . This reflects how much the usage of storage in your system has been reduced by Artifactory |
| Items Count       | The total number of items (both files and folders) in your system.                                                                                      |

# File Store

Your system is set up to store binaries as defined in your storage configuration file.

This section provides information on where your binaries are stored and the amount of storage space they are using.

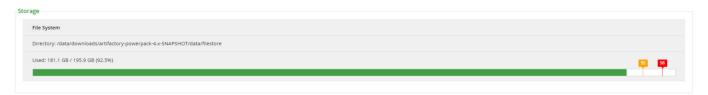

| Storage Type         | The type of storage used (e.g. "File system").                                                                                                    |
|----------------------|----------------------------------------------------------------------------------------------------|
| Storage<br>Directory | If <b>Storage Type</b> is "fillesystem" then this is the path to the physical file store.  If <b>Storage Type</b> is "fullDb" then this is the path to the directory that caches binaries when they are extracted from the database. |
| Usage                | Displays the amount of storage used out of the total available.  Storage space warning and limit thresholds set for your system are also displayed.                                                                                  |

### **Filestore Sharding**

From version 4.6, Artifactory offers an additional and highly flexible way to manage storage through Configuring the Filestore. If you use the advanced configuration to setup filestore sharding in your system, your usage of storage is displayed with details of how sharding is configured.

```
Sharding | Mount - 2 | Redundancy - 2

Used: 290.6 GB / 492.0 GB (59.1%)

Shard-zone-1

Shard-zone-1

Shard-zone-2

Shard-zone-2

Shard-zone-2

Shard-zone-2

Shard-zone-2

Shard-zone-2

Shard-zone-2

Shard-zone-2

Shard-zone-2

Shard-zone-2

Shard-zone-2

Shard-zone-2

Shard-zone-2

Shard-zone-2

Shard-zone-2

Shard-zone-2

Shard-zone-2

Shard-zone-2

Shard-zone-2

Shard-zone-2

Shard-zone-2

Shard-zone-2

Shard-zone-2

Shard-zone-2

Shard-zone-2

Shard-zone-2

Shard-zone-2

Shard-zone-2

Shard-zone-2

Shard-zone-2

Shard-zone-2

Shard-zone-2

Shard-zone-2

Shard-zone-2

Shard-zone-2

Shard-zone-2

Shard-zone-2

Shard-zone-2

Shard-zone-2

Shard-zone-2

Shard-zone-2

Shard-zone-2

Shard-zone-2

Shard-zone-2

Shard-zone-2

Shard-zone-2

Shard-zone-2

Shard-zone-2

Shard-zone-2

Shard-zone-2

Shard-zone-2

Shard-zone-2

Shard-zone-2

Shard-zone-2

Shard-zone-2

Shard-zone-2

Shard-zone-2

Shard-zone-2

Shard-zone-2

Shard-zone-2

Shard-zone-2

Shard-zone-2

Shard-zone-2

Shard-zone-2

Shard-zone-2

Shard-zone-2

Shard-zone-2

Shard-zone-2

Shard-zone-2

Shard-zone-2

Shard-zone-2

Shard-zone-2

Shard-zone-2

Shard-zone-2

Shard-zone-2

Shard-zone-2

Shard-zone-2

Shard-zone-2

Shard-zone-2

Shard-zone-2

Shard-zone-2

Shard-zone-2

Shard-zone-2

Shard-zone-2

Shard-zone-2

Shard-zone-2

Shard-zone-2

Shard-zone-2

Shard-zone-2

Shard-zone-2

Shard-zone-2

Shard-zone-2

Shard-zone-2

Shard-zone-2

Shard-zone-2

Shard-zone-2

Shard-zone-2

Shard-zone-2

Shard-zone-2

Shard-zone-2

Shard-zone-2

Shard-zone-2

Shard-zone-2

Shard-zone-2

Shard-zone-2

Shard-zone-2

Shard-zone-2

Shard-zone-2

Shard-zone-2

Shard-zone-2

Shard-zone-2

Shard-zone-2

Shard-zone-2

Shard-zone-2

Shard-zone-2

Shard-zone-2

Shard-zone-2

Shard-zone-2

Shard-zone-2

Shard-zone-2

Shard-zone-2

Shard-zone-2

Shard-zone-2

Shard-zone-2

Shard-zone-2

Shard-zone-2

Shard-zone-2

Shard-zone-2

Shard-zone-2

Shard-zone-2

Shard-zone-2

Shard-zone-2

Shard-zone-2

Shard-zone-2

Shard-zone-2

Shard-zone-2

Shard-zone-2

Shard-zone-2

Shard-zone-2
```

You can select any of the sharding zones to drill down and get more details about it.

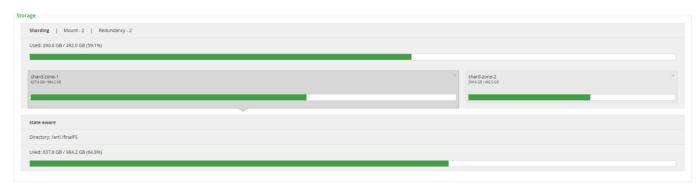

# Repositories

The **Repositories** section provides detailed information about the storage used by each repository in your system.

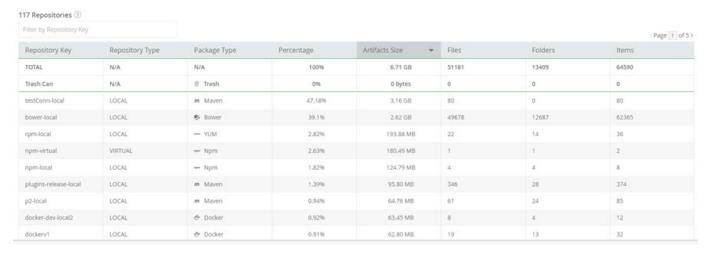

| Repository Key     | The repository id.                                                                                                    |
|--------------------|----------------------------------------------------------------------------------------------------|
| Repository<br>Type | Indicates if this is a local repository, remote repository cache or a virtual repository.                                              |
| Package Type       | The repository's package type.                                                                                                    |
| Percentage         | The percentage of the total available space occupied by this repository.                                                               |
| Artifacts Size     | The amount of space used by artifacts in this repository. Similar to the total export size (including non-unique artifact references). |

| Files   | The total number of files in this repository.                     |
|---------|-------------------------------------------------------------------|
| Folders | The total number of folders in this repository.                   |
| Items   | The total number of items (folders and files) in this repository. |

# **Artifactory Log Files**

#### Overview

Artifactory uses the Logback Framework to manage logging. Activity is logged according to type in four different log files which can be found under the <code>ARTIFACTORY\_HOME/logs</code> folder.

The following log files are available:

| artifactory.log      | The main Artifactory log file containing data on Artifactory server activity.                                                                                                    |
|----------------------|----------------------------------------------------------------------------------------------------|
| access.log           | Security log containing important information about accepted and denied requests, configuration changes and password reset requests. The originating IP address for each event is also recorded. |
| request.log          | Generic http traffic information similar to the Apache HTTPd request log.                                                                                                    |
| import.export.log    | A log used for tracking the process of long-running import and export commands.                                                                                                    |
| sha256_migration.log | Logs status and errors when migrating the Artifactory database to include SHA256 values.                                                                                                    |

# **Page Contents**

- Overview
- Configuring Log Verbosity
  - Minimizing Output to catalina.out
- Log File Structure
  - Request Log
  - Access Log
- Viewing Log Files from the UI
- Sending Artifactory Logs to Syslog

#### Tomcat/Servlet container-specific log files

When running Artifactory inside an existing servlet container, the container typically has its own log files.

These files normally contain additional information to that in artifactory.log or application bootstrapping-time information that is not found in the Artifactory logs.

In Tomcat, these files are catalina.out and localhost.yyyy-mm-dd.log respectively.

The verbosity of any logger in your system can be configured by entering or modifying the level value in the corresponding entry in the Logback configuration file ARTIFACTORY\_HOME/etc/logback.xml.

For example:

Artifactory loads any changes made to the Logback configuration file within several seconds without requiring a restart.

# Minimizing Output to catalina.out

When running Artifactory as a background service, Artifactory log messages are redirected to catalina.out which may cause this file to be over-inflated with content. To reduce the volume of logging to catalina.out we recommend adding a "threshold filter" to the "CONSOLE" appender in logback.xml as follows:

# Log File Structure

The Request and Access log files each display specific type of activity and as such have a consistent and specific file structure for maximum readability

#### Request Log

A request log file record has the following structure:

Date and Time stamp | Request time | Request type | IP | User name | Request method | Requested resource path | Protocol version | Response code | Request Content-Length

Note: If not provided by the client, 'Request Content-Length' is initialised as "-1".

Here is a typical example:

# Request log file record sample

 $20140508154145 \mid 2632 \mid \texttt{REQUEST} \mid 86:12:14:192 \mid \texttt{admin} \mid \texttt{GET} \mid \texttt{/jcenter/org/iostreams/iostreams/0.2/iostreams-0.2.jar} \mid \texttt{HTTP/1.1} \mid 200 \mid 8296$ 

| Date and time stamp                 | The date and time the request was completed and entered into the log file. Format is [YYYYMMDDHHMMSS] |
|-------------------------------------|----------------------------------------------------------------------------------------------------|
| Request time                        | The time in ms taken for the request to be processed                                                  |
| Request type                        | DOWNLOAD for a download request  UPLOAD for an upload request  REQUEST for any other request          |
| IP                                  | The requesting user's IP address                                                                      |
| User name                           | The requesting user's user name or "non_authenticated_user" when accessed anonymously                 |
| Request method                      | The HTTP request method. e.g. GET, PUT etc.                                                           |
| Requested resource path             | Relative path to the requested resource                                                               |
| Protocol version                    | The HTTP protocol version                                                                             |
| Response code                       | The HTTP response code                                                                                |
| Size (bytes) of request or response | If request method is GET: Size of response  If request method is PUT or POST: Size of request         |

# **Access Log**

An access log file record has the following structure:

Date and Time stamp | Action response and type | Repository path (Optional) | Message (Optional) | User name | IP Here is a typical example:

# Access log file record

2014-05-08 15:52:27,456 [ACCEPTED DOWNLOAD] jcenter-cache:org/iostreams/iostreams/0.2/iostreams-0.2.jar for anonymous/86:12:14:192.

| Date and Time stamp        | The date and time that the entry was logged. Format is [YYYY-MM-DD HH:MM:SS, milliseconds] |
|----------------------------|--------------------------------------------------------------------------------------------|
| [Action response and type] | The response (ACCEPTED/DENIED) and the action type (e.g. DOWNLOAD, UPLOAD etc.)            |
| Repository path (Optional) | The repository that was accessed                                                           |
| Message (Optional)         | An optional system message                                                                 |
| User name                  | The accessing user's user name or "anonymous" when accessed anonymously                    |
| IP                         | The accessing user's IP address                                                            |

# Viewing Log Files from the UI

You can view or download any of the Artifactory log files from the UI.

In the **Admin** module, under **Advanced | System Logs**, select the file you want to view from the drop-list. The log tail view is automatically refreshed every few seconds, however can be paused and resumed if you wish to browse the log.

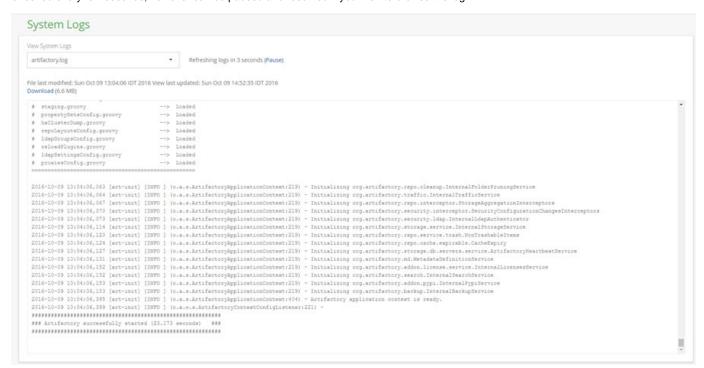

To save system resources, do not leave the log view open in your browser unnecessarily.

# **Sending Artifactory Logs to Syslog**

Some sites want to consolidate logs into the syslog facility. Switching artifactory to use syslog in addition to, or instead of the standard log files takes a quick edit of a couple of files. Artifactory currently uses the logback library for logging, so that's what needs to be configured.

First edit the \$ARTIFACTORY\_HOME/etc/logback.xml file to send logs to the syslog facility. You need to add an appender to syslog:

```
<appender name="SYSLOG" class= "ch.qos.logback.classic.net.SyslogAppender">
<syslogHost>localhost</syslogHost>
<facility>SYSLOG</facility>
<suffixPattern>[%thread] %logger %msg</suffixPattern>
</appender>
```

then you need to add this appender to the output, in the section:

```
<root>
<level value="info"/>
<appender-ref ref="CONSOLE"/>
<appender-ref ref="FILE"/>
</root>
add:
<appender-ref ref="SYSLOG"/>
before the </root> line.
```

Save the file, you will not need to restart artifactory for this to take effect.

Since logback is using internet sockets, you have to make sure your syslog facility accepts them. Modern linux distributions are using the rsyslog daemon for syslogging. Ensure that the configuration for internet domain sockets is enabled, either by editing /etc/rsyslog.conf and uncommenting:

```
# Provides UDP syslog reception
$ModLoad imudp
$UDPServerRun 514

# Provides TCP syslog reception
$ModLoad imtcp
$InputTCPServerRun 514
```

or placing it in a file under /etc/rsyslog.d ending in .conf

Rsyslog will need restarting with service rsyslog restart for this to take effect.

# **Artifactory JMX MBeans**

Overview

Artifactory exposes MBeans under the org.jfrog.artifactory domain that let you monitor repositories, executor pools, storage and HTTP connection pools.

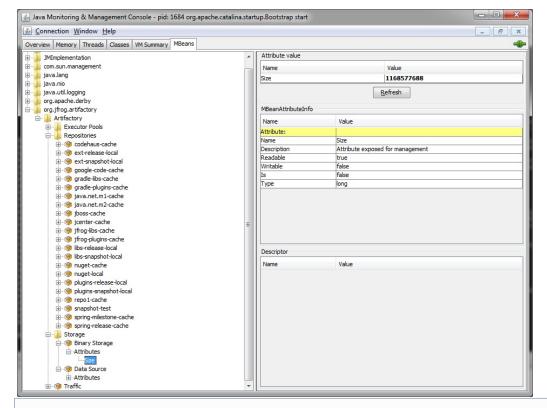

#### **Page Contents**

- Overview
- Repositories
- Executor Pools
- Storage
- HTTP Connection Pools
- Logging

# Repositories

This section lists the available repositories under the current instance of Artifactory. Read-only attributes are as follows:

| RepositoryKey      | Name of the repository                               |
|--------------------|------------------------------------------------------|
| ArtifactsCount     | Number of artifacts in the repository                |
| ArtifactsTotalSize | Total size of all of the artifacts in the repository |

# **Executor Pools**

This section lists the executor pools in use by Artifactory. Read-only attributes are as follows:

| TaskCount | Total number of tasks that have ever been scheduled for execution |
|-----------|-------------------------------------------------------------------|
|-----------|-------------------------------------------------------------------|

| CompletedTaskCount | Total number of tasks that have been completed by the executors |
|--------------------|-----------------------------------------------------------------|
| CorePoolSize       | Executor pool size                                              |
| MaximumPoolSize    | Maximum size of the executor pool                               |
| ActiveCount        | Number of active executors                                      |
| LargestPoolSize    | The largest pool size that has been active at any one time      |

# Storage

This section describes File System Binary Storage and Database Data Source read-only attributes.

There is only one File System Binary Storage read-only attribute:

|      | Total size of Artifactory storage in bytes |
|------|--------------------------------------------|
| Size |                                            |

Database Data Source read-only attributes are:

| MaxActive              | Maximum number of active connections to the database    |
|------------------------|---------------------------------------------------------|
| Url                    | Database URL                                            |
| Idle                   | Number of idle database connections                     |
| ActiveConnectionsCount | Number of active database connections                   |
| Maxidle                | Maximum number of idle database connections allowed     |
| MaxWait                | Timeout in ms when attempting to get a free connection  |
| MinIdle                | Minimum number of idle database connections to maintain |

# **HTTP Connection Pools**

Artifactory supports JMX MBeans for the following HTTP resources:

- · Remote repositories
- Distribution Repositories
- Xray Client ConnectionReplication Queues
- Event propagation service for Artifactory HA cluster nodes

The following read-only attributes are available for each HTTP connection pool:

| Available | Number of available connections                             |
|-----------|-------------------------------------------------------------|
| Leased    | Number of currently active connections                      |
| Max       | The maximum number of connections possible                  |
| Pending   | The number of connections in process and pending completion |

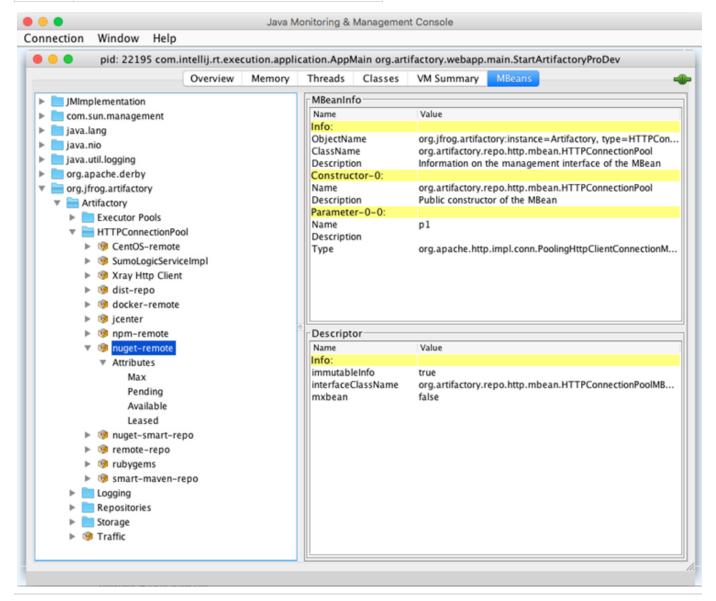

# Logging

To support log analytics, Artifactory implements log appenders that send log information to Sumo Logic. The following log appenders can be monitored through JMX MBeans:.

- Access
- Console

- Request
- Traffic

For each log appender, Artifactory displays the following read-only attributes:

| QueueMaxSize             | The maximum number of log entries the queue can hold                                                        |
|--------------------------|----------------------------------------------------------------------------------------------------|
| QueueCurrentSize         | The current number of log entries in the queue                                                              |
| QueueDiscardingThreshold | Below this remaining capacity threshold, trace and debug log entries will be discarded                      |
| BatchMaxSize             | The maximum number of log entries a batch can contain before it is processed                                |
| BatchCurrentSize         | The size of the current batch pending to be sent to Sumologic                                               |
| BatchQuietPeriod         | The time window (in milliseconds) log entries are collected in a batch before it is being sent to Sumologic |
| CategoryHeader           | The category header value which is sent to Sumologic for this appender                                      |

# **Regular Maintenance Operations**

# Overview

Artifactory provides several facilities allowing you to maintain your system for optimal performance.

To configure your global system maintenance, in the Admin module select Advanced | Maintenance.

# **Artifactory SaaS Users**

JFrog manages regular maintenance operations for all instances of Artifactory SaaS. If you are an Artifactory SaaS user, the features described on this page are all monitored and optimally managed for you by JFrog Artifactory SaaS administrators.

#### **Page Contents**

- Overview
- Garbage Collection
- Storage Quota Limits
- Cleanup Unused Cached Artifacts
- Cleanup Virtual Repositories
- Storage

# **Garbage Collection**

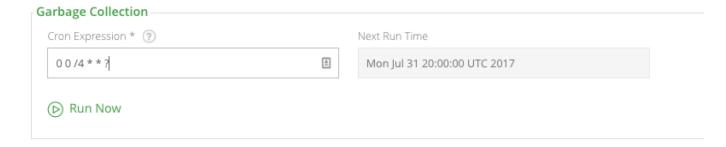

Artifactory uses checksum-based storage to ensure that each binary file is only stored once.

When a new file is deployed, Artifactory checks if a binary with the same checksum already exists and if so, links the repository path to this binary. Upon deletion of a repository path, Artifactory does not delete the binary since it may be used by other paths. However, once all paths pointing to a binary are deleted, the file is actually no longer being used. To make sure your system does not become clogged with unused binaries, Artifactory periodically runs a "Garbage Collection" to identify unused ("deleted") binaries and dispose of them from the datastore. By default, this is set to run every 4 hours and is controlled by a cron expression.

For example, to run garbage collection every 12 hours you should specify the following expression:

0 0 /12 \* \* ?

| Cron Expression | Specifies the frequency in which garbage collection should be run automatically                          |
|-----------------|----------------------------------------------------------------------------------------------------|
| Next Run Time   | Indicates the next automatic run of garbage collection according to the specified <b>Cron Expression</b> |
| Run Now         | Manually invokes garbage collection immediately                                                          |

#### Garbage collection frequency

Garbage collection is a resource intensive operation. Running it too frequently may compromise system performance.

# **Storage Quota Limits**

# Storage Quota ✓ Enable Quota Control Storage Space Limit (Percentage)\* Storage Space Warning (Percentage)\* 85

Artifactory lets you set a limit on how much of your entire system disk space storage may be used to ensure that your server file system capacity is never used up. This helps to keep your system reliable and available.

Once disk space used for storage reaches the specified limit, any attempt to deploy a binary is rejected by Artifactory with a status code of 413 Request Entity Too Large and a "Datastore disk space is too high" error is displayed at the bottom of the **Maintenance** screen.

When using filesystem storage, the partition checked is the one containing the \$ARTIFACTORY\_HOME/data/filestore directory. When using database blob storage, the partition checked is the one containing the \$ARTIFACTORY\_HOME/data/cache directory.

To help you avoid reaching your disk space quota, Artifactory also allows you to specify a warning level. Once the specified percentage of disk

space is used, Artifactory will log a warning in the \$ARTIFACTORY\_HOME/logs/artifactory.log file and display a "Datastore disk space is too high" warning at the bottom of the **Maintenance** screen.

| Enable Quota<br>Control  | When set, Artifactory will monitor disk space usage and issue warnings and errors according to the quotas specified in <b>Stor age Space Limit</b> and <b>Storage Space Warning</b> |
|--------------------------|----------------------------------------------------------------------------------------------------|
| Storage Space<br>Limit   | The percentage of available disk space that may be used for storage before Artifactory rejects deployments and issues errors                                                        |
| Storage Space<br>Warning | The percentage of available disk space that may be used for storage before Artifactory issues warnings                                                                              |

# **Cleanup Unused Cached Artifacts**

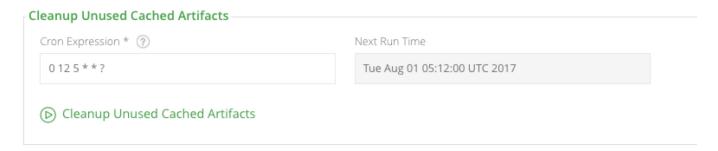

When configuring a remote repository, the Keep Unused Artifacts setting lets you specify how long a cached unused artifact from that repository should be kept before it is a candidate for cleanup. This setting does not immediately clean up the unused cached artifact, but merely marks it for clean up after the specified number of hours. The **Cleanup Unused Cached Artifacts** setting specifies when the cleanup operation should run, and only then unused, cached artifacts marked for cleanup are actually removed from the system.

The cleanup frequency is specified with a cron expression. For example, to run cleanup every 12 hours you should specify the following expression:

0 0 /12 \* \* ?

#### **Cleanup Virtual Repositories**

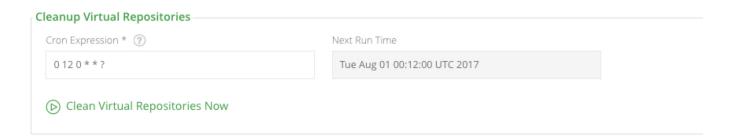

Virtual repositories use an internal cache to store aggregated metadata such as POM files. The Cleanup Virtual Repositories operation deletes cached POM files that are older than 168 hours (one week)

The cleanup frequency is specified with a cron expression. For example, to run cleanup every 12 hours you should specify the following expression:

# **Storage**

# Storage

Compress the Internal Database

Prune Unreferenced Data

#### Compress the Internal Database

#### Derby database only

This feature is only relevant when using the internal Derby database

A Derby database may typically contain unused allocated space when a large amount of data is deleted from a table or its indices are updated. By default, Derby does not return unused space to the operating system. For example, once a page has been allocated to a table or index, it is not automatically returned to the operating system until the table or index is destroyed.

When you invoke this action, Artifactory reclaims unused and allocated space in a table and its indexes thereby compressing the internal database.

We recommend running this when Artifactory activity is low, since compression may not be able to complete when storage is busy (in which case the storage will not be affected).

#### Prune Unreferenced Data

Unreferenced binary files may occur due to running with wrong file system permissions on storage folders, or running out of storage space.

When you invoke this action, Artifactory removes unreferenced binary files and empty folders present in the filestore or cache folders.

#### Ensure complete shutdown

To avoid such errors, we recommend that you always allow Artifactory to shut down completely

# **Managing Backups**

# **Complete System Backup**

You can automatically and periodically backup the entire Artifactory system. The backup process creates a time-stamped directory in the target backup directory.

To define multiple backups, in the **Admin** module, select **Services** | **Backups**. Each backup may have its own schedule and repositories to either process or exclude.

#### **Page Contents**

Complete System Backup

Restoring a Backup

Backup content is stored in standard file system format and can be loaded into any repository, so that Artifactory never locks you out.

#### Backing up very large filestores

If you are backing up more than 1TB of storage, please refer to this article in our Knowledge Base for instructions.

In the Backups page you may select an existing Backup to edit, or click "New" to create a new Backup.

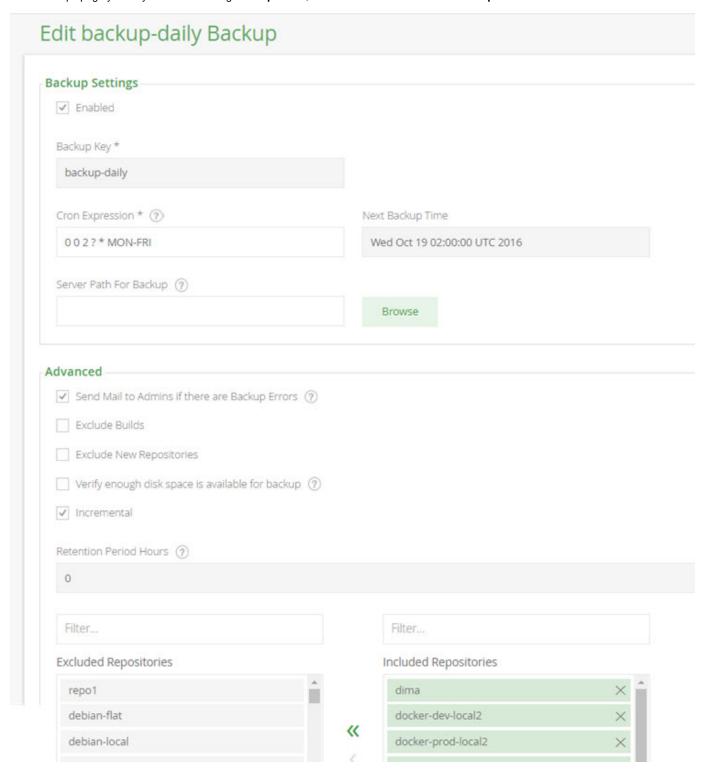

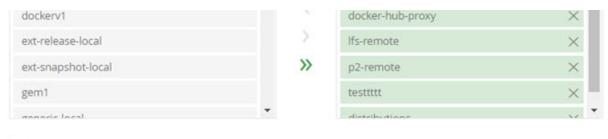

Back up to a Zip Archive (Slow and CPU Intensive)

| Backup Key                                            | A unique logical name for this backup                                                                                                    |
|-------------------------------------------------------|----------------------------------------------------------------------------------------------------|
| Cron Expression                                       | A valid Cron expression that you can use to control backup frequency. For example, to back up every 12 hours use a value of: 0 0 /12 * * ?                                                                                                 |
| Next Time Backup                                      | When the next backup is due to run                                                                                                    |
| Server Path for Backup                                | The directory to which local repository data should be backed up as files The default is \$ARTIFACTORY_HOME/backup/[backup_key]  Each run of this backup will greate a pow directory upday this one with the time stomp as its name.       |
|                                                       | Each run of this backup will create a new directory under this one with the time stamp as its name.                                                                                                    |
| Send Mail to Admins if<br>there are Backup<br>Errors  | If set, all Artifactory administrators will be notified by email if any problem is encountered during backup.                                                                                                    |
| Exclude Builds                                        | Exclude all builds from the backup.                                                                                                    |
| Retention Period                                      | The number of hours to keep a backup before Artifactory will clean it up to free up disk space. Applicable only to non-incremental backups.                                                                                                |
|                                                       | Do not store any custom files under the target backup directory, since the automatic backup cleanup processes may delete them!                                                                                                    |
| Verify enough disk space is available for backup      | If set, Artifactory will verify that the backup target location has enough disk space available to hold the backed up data. If there is not enough space available, Artifactory will abort the backup and write a message in the log file. |
| Incremental                                           | When set, this backup should be incremental. In this case, only changes from the previous run will be backed up, so the process is very fast.                                                                                              |
|                                                       | The backup directory name will be called current (as opposed to using the timestamp)                                                                                                    |
|                                                       | The backup files can be used by any incremental file-system based backup utility (such as <b>r sync</b> ).                                                                                                    |
| Backup to a Zip Archie<br>(Slow and CPU<br>Intensive) | If set, backups will be created within a Zip archive                                                                                                    |
|                                                       |                                                                                                    |
|                                                       |                                                                                                    |

During a system backup, Artifactory writes several messages to the ARTIFACTORY\_HOME/logs/artifactory.log file. To monitor progress of the backup process, look for messages that indicate the beginning and the end of a full system export as in the following example:

```
2016-06-09 02:00:00,023 [art-exec-1] [INFO]
(o.a.s.ArtifactoryApplicationContext:508) - Beginning full system export...
...
2016-06-09 02:00:00,357 [art-exec-1] [INFO]
(o.a.s.ArtifactoryApplicationContext:620) - Full system export completed successfully.
```

# Restoring a Backup

To restore a system backup you need perform a system import. For details please refer to System Import and Export.

# Importing and Exporting

#### Overview

Artifactory supports import and export of data at two levels:

- System level
- · Repository level

At **system level**, Artifactory can export and import the whole Artifactory server: configuration, security information, stored data and metadata. The format used is identical to the System Backup format. This is useful when manually running backups and for migrating and restoring a complete Artifactory instance (as an alternative to using database level backup and restore).

At **repository level**, Artifactory can export and import data and metadata stored in a repository. This is useful when moving store data, including its metadata between repositories and for batch population of a repository.

#### **Page Contents**

- Overview
- System Import and Export
  - System Import and Export for an HA Cluster
- Repositories Import and Export
  - Export
  - Import
    - Import Layout

# **System Import and Export**

To access import and export of your entire system, in the Admin module, select Import & Export | System

| cport System                                                                                                    |                                                                   |
|----------------------------------------------------------------------------------------------------|-------------------------------------------------------------------|
| Export Path on Server *                                                                                                    |                                                                   |
| c:\work                                                                                                    | Browse                                                            |
| ✓ Exclude Content                                                                                                    |                                                                   |
| ✓ Exclude Metadata                                                                                                    |                                                                   |
| ✓ Exclude Builds                                                                                                    |                                                                   |
| Create .m2 Compatible Export                                                                                                    |                                                                   |
| Create a Zip Archive (Slow and CPU Intensive!)                                                                                        |                                                                   |
| Output Verbose Log (?)                                                                                                    |                                                                   |
| Export                                                                                                    |                                                                   |
| nport System                                                                                                    |                                                                   |
| nport System                                                                                                    | ent - make sure to back up before completing this action          |
| nport System  This action will wipe all Artifactory cont                                                                              | ent - make sure to back up before completing this action          |
| nport System  This action will wipe all Artifactory cont                                                                              | tent - make sure to back up before completing this action  Browse |
| This action will wipe all Artifactory cont Import Zip or Path on Server *  c:\work\20170621.103948                                    |                                                                   |
| This action will wipe all Artifactory cont  Import Zip or Path on Server *  c:\work\20170621.103948  Exclude Content                  |                                                                   |
| This action will wipe all Artifactory cont Import Zip or Path on Server *  c:\work\20170621.103948  Exclude Content  Exclude Metadata |                                                                   |
| This action will wipe all Artifactory cont  Import Zip or Path on Server *  c:\work\20170621.103948  Exclude Content                  |                                                                   |

| Target Export Dir | The target directory for the exported files. You may browse your file system to select the directory                                                                                         |
|-------------------|----------------------------------------------------------------------------------------------------|
| Exclude Content   | Export: When set, repository binaries are excluded from the export.  Import: When set, binaries and metadata are excluded from the import. Only builds and configuration files are imported. |

| Exclude Metadata                                     | When set, repository metadata are excluded from the import/export. (Maven 2 metadata is unaffected by this setting)                                                                                                    |
|------------------------------------------------------|----------------------------------------------------------------------------------------------------|
|                                                      | <b>Docker repositories must have metadata</b> For Docker repositories to work they must have their metadata intact. Therefore, if you have Docker repositories, make sure that <b>Exclude Metadata</b> is not checked when doing a system export or import. |
| Exclude Builds                                       | When set, all builds are excluded from the export                                                                                                    |
| Create .m2 Compatible Export                         | When set, includes Maven 2 repository metadata and checksum files as part of the export                                                                                                    |
| Create a Zip Archive<br>(Slow and CPU<br>Intensive!) | When set, creates and exports to a Zip archive                                                                                                    |
| Output Verbose Log                                   | When set, lowers the log level to "debug" and redirects the output from the standard log to the import-export log.                                                                                                    |
| Output versose Log                                   | Monitoring the log You can monitor the log in the System Logs page.                                                                                                    |

The source/target of the import/export operations are folders (Zip archives are not recommended) on the Artifactory server itself.

You can use the built-in server-side browsing inside Artifactory to select server-side source/target folders:

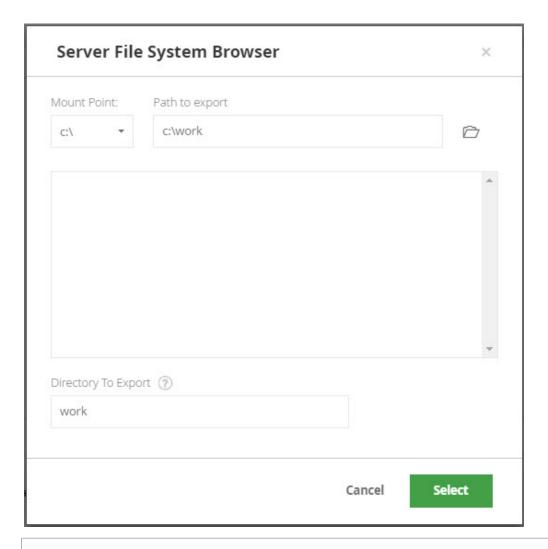

Importing or exporting a large amount of data may be time consuming. During the import/export operation you can browse away from the page and sample the System Logs to monitor progress.

# System Import and Export for an HA Cluster

When performing a system export and subsequent import for an HA cluster, you need to follow the procedure below to ensure that the cluster is able to correctly synchronize its nodes.

- Perform a normal system export from the source cluster as described above
- In the target cluster, keep the primary node running, and perform a graceful shutdown of all secondary nodes
- · Perform normal system import to the target cluster (which now has only the primary node running) as described above
- · Perform a graceful shutdown of the primary node and then restart it
- Create the bootstrap bundle on the primary node
- For each secondary node:
  - Delete the following folders
    - \$ARTIFACTORY\_HOME/access
    - \$ARTIFACTORY\_HOME/etc/security
    - \$ARTIFACTORY\_HOME/etc/ui
    - \$ARTIFACTORY\_HOME/etc/plugins
  - Delete the \$ARTIFACTORY\_HOME/etc/db.properties file
  - $\circ$  Delete the \$ARTIFACTORY\_HOME/etc/binarystore.xml file
  - Copy the bootstrap bundle you created on the primary node, bootstrap.bundle.tar.gz, to the \$ARTIFACTORY\_HOME/ etc folder on the secondary node.

#### **Bootstrap Bundle and db.properties**

This is a critical step in the import process. The bootstrap bundle must be installed in each secondary node before you start it up for it to operate correctly in the cluster.

Note also, if the \$ARTIFACTORY\_HOME/etc folder in your secondary node already contains a db.properties file, it will prevent the bootstrap bundle from being properly extracted when you start up the secondary node causing the import to fail.

o Start up the secondary node

Once you have completed the import, we recommend verifying that your HA cluster is up and running normally as described in Testing your HA Configuration.

# **Repositories Import and Export**

To access import and export of repositories, in the Admin tab, select Import & Export | Repositories

# **Export**

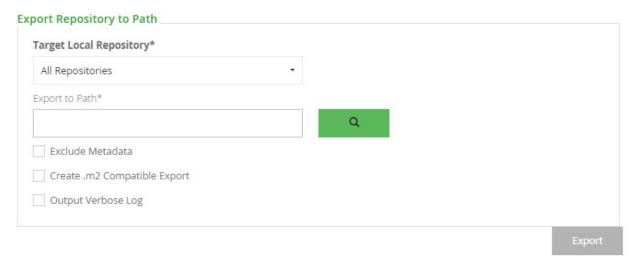

When exporting, you need to specify the following parameters:

| Source Local Repository      | You can specify a single repository to export, or All Repositories                                                 |
|------------------------------|----------------------------------------------------------------------------------------------------|
| Export to Path               | The export target directory on your server                                                                         |
| Exclude Metadata             | When set, repository metadata are excluded from the export.(Maven 2 metadata is unaffected by this setting)        |
| Create .m2 Compatible Export | When set, includes Maven 2 repository metadata and checksum files as part of the export                            |
| Output Verbose Log           | When set, lowers the log level to "debug" and redirects the output from the standard log to the import-export log. |
|                              | Monitoring the log You can monitor the log in the System Logs page.                                                |

# **Import**

You can import repositories from a server side folder, or by zipping a repository and uploading it to Artifactory.

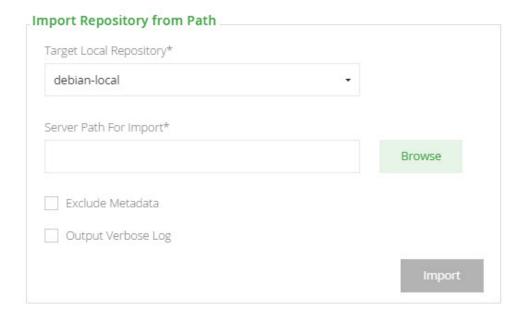

When importing, you need to specify the following parameters:

| Target Local<br>Repository | You can specify a single repository to import, or <b>All Repositories</b> . The repository layout should be different depending on your selection. Please refer to Import Layout        |
|----------------------------|----------------------------------------------------------------------------------------------------|
| Server Path for Import     | The import source directory on your server                                                                                                    |
| Exclude<br>Metadata        | When set, repository metadata are excluded from the import                                                                                                    |
| Output Verbose<br>Log      | When set, lowers the log level to "debug" and redirects the output from the standard log to the import-export log.  Monitoring the log You can monitor the log in the System Logs page. |

#### Don't exclude metadata for Docker

To work with a Docker repository, it must have its metadata intact. Therefore, when importing to/exporting from a Docker repository make sure that **Exclude Metadata** is not checked.

# Importing into a Remote Repository Cache

You can take advantage of remote repositories you have already downloaded to your local environment, and import them directly into a local repository.

For example, you can take your local Maven repository (usually located under ~/.m2) and upload it into Artifactory so that all the artifacts you have already downloaded are now available on the server.

# **Import Layout**

An imported repository needs to be formatted using a Maven 2 repository layout.

When importing a single repository, the file structure within the import folder (or zip file) should be as follows:

```
IMPORT_FOLDER/ZIP_FILE
|
|--LIB_DIR_1
```

When importing all repositories, the file structure within the import folder should be as follows:

```
IMPORT_FOLDER/ZIP_FILE
|
|--REPOSITORY_NAME_DIR_1
| |
| |--LIB_DIR_1
```

When importing all repositories, you need to ensure that the names of the directories representing the repositories in the archive match the names of the target repositories in Artifactory.

# **Managing Disk Space Usage**

#### Overview

Artifactory includes features to help you manage the amount of disk space used by your system. This is done by providing alerts, limiting the amount of space allocated for the output of automatic procedures, and by cleaning up unused artifacts in a controlled manner.

# **Garbage Collection**

When an Artifactory user "deletes" a file, what is actually deleted is the reference from the Artifactory database to the physical file. Before actually deleting a file Artifactory must scan the system to ensure that there are no other users referencing the file. Scanning the system is very CPU intensive, and locks files while the scan is in process, and this may stress the development environment. Therefore this can be scheduled to run periodically as a "Garbage Collection" process during times when demands on the system are low.

This is done in the Artifactory UI **Admin** module under **Advanced | Regular Maintenance Operations,** where you can schedule an automatic run of Garbage Collection with a Cron expression.
You can also invoke an immediate run by clicking "Run Storage Garbage Collection".

| Expression* | Next Garbage Collection Time |
|-------------|------------------------------|
| )/4**?      | Wed Jul 08 16:00:00 UTC 2015 |
|             | Wed Jul 08 16:00:00 UTC 2015 |

#### **Page Contents**

- Overview
  - Garbage Collection
  - Storage Quota
- · Limiting the Number of Snapshots
- Deleting Unused Cached Artifacts
- Deleting Complete Versions
- User Plugins

- Manual Cleanup with the REST API
- · Discarding old builds with Jenkins Artifactory plugin

#### **Storage Quota**

To avoid running out of disk space Artifactory allows you to limit the storage space allocated for your repositories.

In the Admin module, under Advanced | Maintenance, set Enable Quota Control, and specify Storage Space Limit to specify the percentage of disk space that you allocate for your repositories. An attempt to store binaries above the allocated storage percentage will fail with an error. You may also set Storage Space Warning to specify at what percentage of disk space usage to receive a warning from Artifactory.

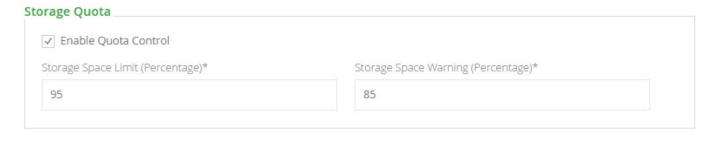

# **Limiting the Number of Snapshots**

Working with snapshots is a standard development practice, however depending on the number of snapshots that are saved, this can use up large quantities of disk space.

To specify the maximum number of snapshots that may be stored, select the **Repositories** module and click the repository whose settings you want to edit.

In the **Basic s**ettings, check **Handle Snapshots** and then set the **Max Unique Snapshots** field. This value is zero by default, which means that all snapshots are saved.

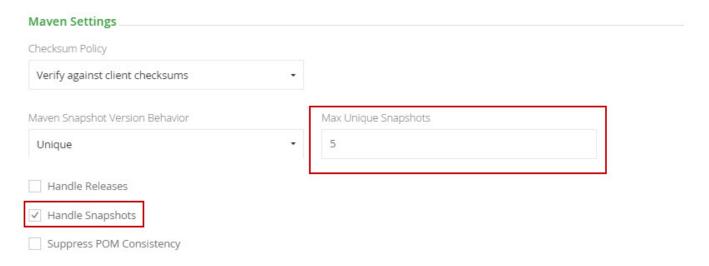

To avoid issues of concurrency, Artifactory requires that you store a minimum of 2 unique snapshots, however can can control the maximum number of snapshots that are stored.

#### Redundant snapshots are not deleted immediately

Every time you deploy a snapshot, Artifactory will check the value **Max Unique Snapshots** for the repository, and if exceeded will mark any excess old snapshots for deletion. Then, every 5 minutes, Artifactory runs a background process that deletes those oldest snapshots that have been marked. For example, if you set **Max Unique Snapshots** to 5 and deploy a sixth and seventh snapshot to the repository, then next time the background process runs, it will delete the two oldest snapshots.

### **Deleting Unused Cached Artifacts**

When working with remote repositories, to optimize performance, Artifactory locally caches and aggregates snapshots of remote artifacts that are being used. However, if at some point, these artifacts are no longer used, Artifactory can identify and remove them.

You can control how long an unused artifact will remain cached before it is eligible for cleanup. In the **Edit Repository** screen under **Advanced Settings**, specify the number of hours in the **Unused Artifacts Cleanup Period** field.

By default this value is set to zero which means that an artifacts from the corresponding repository are never removed from the cache.

| Cache                           |                               |  |
|---------------------------------|-------------------------------|--|
| Unused Artifacts Cleanup Period | Retrieval Cache Period        |  |
| 0                               | 43200                         |  |
| Assumed Offline Period          | Missed Retrieval Cache Period |  |
| 300                             | 7200                          |  |

Cleaning up unused cached artifacts can be scheduled to run automatically during times when demands on the system are low using a Cron expression in the **Admin** module under **Advanced | Maintenance**. You can also invoke an immediate run by clicking "Run Unused Cached Artifacts Cleanup"

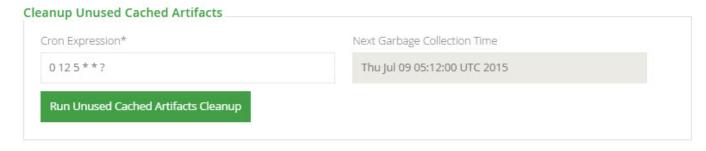

### **Recommended Frequency for Deleting Unused Cached Artifacts**

Deleting unused cached artifacts is a resource-intensive operation, so to avoid concurrency and performance issues it is recommended to do it no more than once or twice a day, and preferably during "quiet time" such as outside of regular working hours.

## **Deleting Complete Versions**

Artifactory supports a complete manual deletion of an installed version. This is fully described in Deleting a Version.

## **User Plugins**

Artifactory supports cleanup by allowing you to write custom User Plugins which you can develop to meet your own specific cleanup requirements.

JFrog provides a number of cleanup scripts on GitHub which you can use as provided or modify to suit your own needs. For example the following artifactCleanup plugin deletes artifacts that have not been downloaded for a specified number of months.

## Manual Cleanup with the REST API

Using the Artifactory REST API, you may write scripts to implement virtually any custom cleanup logic. This provides you with an extensive and flexible set of customization capabilities as provided by the REST API.

#### Examples:

- Use the REST API as described Artifacts Not Downloaded Since, to identify artifacts that have not been downloaded since a specific Java epoch, and then remove them.
- Use the REST API as described in Artifacts Created in Date Range to identify artifacts created within a specific date range and then
  remove them.

## Discarding old builds with Jenkins Artifactory plugin

When using Jenkins for continuous integration, you can configure a policy to discard old builds that are stored in Artifactory along with their artifacts.

For more details please refer to the Artifactory Plugin page of the Jenkins Wiki Documentation.

## **Getting Support**

#### Overview

JFrog provides SLA based support for Pro and Enterprise licensing tiers. If you have purchased one of these tiers you may contact JFrog support through the JFrog Support Portal. In most cases, JFrog support will require some initial information about your system and relevant log files. In order to expedite handling of your issue, Artifactory lets you generate all the initially required information in the **Admin** module **Support Zone** s creen. When opening a support ticket, you can attach the information bundle to expedite handling of your issue.

#### **Artifactory OSS and Pro users**

If you are running Artifactory on an OSS license, and therefore do not have access to JFrog Support Portal, you may visit JFrog website support page to access the Artifactory Community Forum.

#### Availability

Support Zone is only available for Artifactory on-prem installations.

### **Page Contents**

- Overview
- Requesting Support
- Collecting an Information Bundle
- Previously Created Bundles
- REST API

## **Requesting Support**

To request support, create an information bundle with the relevant information, and then login to JFrog Support Portal where you can open a support ticket and attach the information bundle.

## What should I include?

Unless you are sure about the information JFrog support will need in order to address your issue, we recommend providing all items in the information bundle you upload.

## **Collecting an Information Bundle**

The support zone provides a variety of options to select what information is included in the bundle you provide JFrog support.

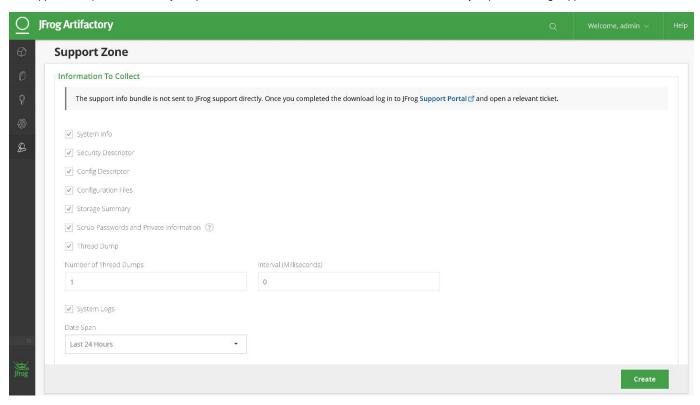

| System info                                      | If checked, provides information about your system including storage, system properties, JVM information and plugin status. For details please refer to System Information.                                                                                                    |
|--------------------------------------------------|----------------------------------------------------------------------------------------------------|
| Security<br>descriptor                           | If checked, provides information about how you have security configured in Artifactory. For details please refer to Security Configuration Descriptor.                                                                                                    |
| Config<br>descriptor                             | If checked, provider your Artifactory config descriptor which includes detailed information on how Artifactory and its repositories are configured. For details please refer to Global Configuration Descriptor.                                                                                                    |
| Configuration files                              | If checked, provides configuration files that affect Artifactory's functionality.                                                                                                    |
| Storage<br>summary                               | If checked, provides information about your system's storage including binaries, file store, and repositories. For details, please refer to Monitoring Storage.                                                                                                    |
| Scrub<br>passwords<br>and private<br>information | If checked, passwords and private information such as email addresses are removed from all items in the information bundle.                                                                                                    |
| Thread dump                                      | If checked, Artifactory will create a thread dump for all running threads. By default a single thread dump is created, however, to get a picture of how data may change over time, you can request several thread dumps separated by a specified time interval with the <b>Number of Thread Dumps</b> and <b>Interval</b> fields. |

#### System logs

If checked, system logs are included in the information bundle. You may specify the time span for which system logs should be included.

#### Date range

Date range considers files according to the time stamp present in the file name, not by its contents.

Once you have checked all the information items you wish to include in your information bundle, click "Create" to create the bundle.

#### **Artifactory HA**

When creating an information bundle for an Artifactory HA installation, the bundle is created by the specific HA node that happens to handle the "Create" request.

#### Resource intensive operations

Note that creating a Thread dump and System logs may be resource intensive operations and may create large information bundles.

## **Previously Created Bundles**

Every information bundle you create is stored in Artifactory and is available for download under Previously Created Bundles.

#### **REST API**

Artifactory REST API provides the following endpoints you can use to work with information bundles:

| Create Bundle | Create a new support information bundle                              |
|---------------|----------------------------------------------------------------------|
| List Bundles  | Lists previously created bundle currently stored in the system       |
| Get Bundle    | Downloads a previously created bundle currently stored in the system |
| Delete Bundle | Deletes a previously created bundle from the system.                 |

## Artifactory High Availability

### Overview

From version 3.1, Artifactory supports a High Availability network configuration with a cluster of 2 or more, active/active, read/write Artifactory servers on the same Local Area Network (LAN).

Setting up several servers in an HA configuration is supported with an Enterprise License and presents several benefits to your organization:

#### **Maximize Uptime**

Artifactory HA redundant network architecture means that there is no single-point-of-failure, and your system can continue to operate as long as at least one of the Artifactory nodes is operational. This maximizes your uptime and can take it to levels of up to "five nines" availability.

#### Requires an Enterprise license

#### **Page Contents**

- Overview
  - Maximize Uptime
  - Manage Heavy Loads
  - Minimize
     Maintenance
     Downtime
- Architecture

## Manage Heavy Loads

By using a redundant array of Artifactory server nodes in the network, your system can accommodate larger load bursts with no compromise to performance. With horizontal server scalability, you can easily increase your capacity to meet any load requirements as your organization grows.

#### Minimize Maintenance Downtime

By using an architecture with multiple Artifactory servers, Artifactory HA lets you perform most maintenance tasks with no system downtime.

#### **Artifactory HA Version**

From version 5.0, Artifactory HA has undergone a major change in infrastructure and uses a binary provider that manages the distribution of files across the cluster nodes and supports cloud-native storage providers.

This guide provides instructions for installing and using Artifactory HA from version 5.0 and above.

- Network Topology
  - Load Balanc er
  - Artifact ory Server Cluster
  - Local Area Networ
- Filestore
- Database

#### Read more

- HA Installation and Setup
- Managing the HA Cluster
- Migrating Data from NFS
- Troubleshooting HA

#### **Architecture**

Artifactory HA architecture presents a Load Balancer connected to a cluster of two or more Artifactory servers that share a common database where all the Artifactory configuration files are maintained. Binaries may be stored on a Network File System, or using a zoned sharded binary provider as described in Configuring Sharding for High Availability. The Artifactory cluster nodes must be connected through a fast internal LAN in order to support high system performance as well as to stay synchronized and notify each other of actions performed in the system instantaneously. One of the Artifactory cluster nodes is configured to be a "primary" node. Its roles are to execute cluster-wide tasks such as cleaning up unreferenced binaries.

JFrog support team is available to help you configure the Artifactory cluster nodes. It is up to your organization's IT staff to configure your load balancer, database and object store.

### **Network Topology**

#### **Load Balancer**

The load balancer is the entry point to your Artifactory HA installation and optimally distributes requests to the Artifactory server nodes in your system. It is the responsibility of your organization to manage and configure it correctly.

#### Use Artifactory's reverse proxy generator

You may generate configuration snippets for Apache HTTPD and Nginx backed Artifactory High Availability clusters with the built-in Reverse Proxy generator - it will detect the existing server nodes and add them to the generated configuration file.

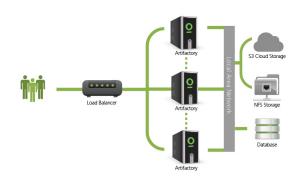

Apache load balancer configuration example...

First install the following modules: LoadModule proxy\_module modules/mod\_proxy.so LoadModule proxy\_balancer\_module modules/mod\_proxy\_balancer. so LoadModule proxy\_http\_module modules/mod\_proxy\_http.so Then configure as follows: <VirtualHost \*:80> ServerAdmin admin@frogs.com ServerName artifactory.jfrog.com ServerAlias \*.jfrog.com <Proxy balancer://tomcats> # Artifactory server #1 BalancerMember http://IP\_SERVER\_1:PORT route=art1 # Artifactory server #2 BalancerMember http://IP\_SERVER\_1:PORT route=art2 ProxySet lbmethod=byrequests </Proxy> ProxyPreserveHost on ProxyPass /balancer-manager ! ProxyPass / balancer://tomcats/ ProxyPassReverse /artifactory https://<server name>/artifactory

RewriteEngine On

RewriteRule ^/\$
/artifactory [R,L]

LogLevel warn
ErrorLog
/var/log/httpd/apache-ha-te
st.error.log
CustomLog

```
/var/log/httpd/apache-ha-te
st.access.log combined
</VirtualHost>
```

nginx load balancer configuration example...

```
http {
upstream artifactory {
    server
IP_SERVER_1:8081;
    server
IP_SERVER_2:8081;
server {
    listen 80;
    server_name
YOUR_SERVER_NAME;
rewrite ^/$
http://$host/artifactory/we
bapp;
    location / {
       proxy_pass
http://artifactory;
```

More details are available on the nginx website.

## **Artifactory Server Cluster**

Each Artifactory server in the cluster receives requests routed to it by the load balancer. All servers share a common database, and communicate with each other to ensure that they are synchronized on all transactions.

#### **Local Area Network**

To ensure good performance and synchronization of the system, all the components of your Artifactory HA installation must be installed on the same high-speed LAN.

In theory, Artifactory HA could work over a Wide Area Network (WAN), however in practice, network latency makes it impractical to achieve the performance required for high availability systems.

## **Filestore**

Artifactory HA offers different options for storing binaries. Some examples are:

- Local file system in which binaries are stored with redundancy using a binary provider which manages synchronizing files between
  the cluster nodes according to the redundancy defined.
- · Cloud storage (currently, Amazon S3 and Google Cloud Storage are supported)
- Network File System (NFS)

#### **Database**

Artifactory HA requires an external database, which is fundamental to management of binaries and is also used to store cluster wide configuration files. Currently MySQL, Oracle, MS SQL and PostgreSQL are supported. For details on how to configure any of these databases please refer to Configuring the Database.

Since Artifactory HA contains multiple Artifactory cluster nodes, your database must be powerful enough to service all the nodes in the system. Moreover, your database must be able to support the maximum number of connections possible from all the Artifactory cluster nodes in your system.

If you are replicating your database you must ensure that at any given point in time all nodes see a consistent view of the database, regardless of which specific database instance they access. Eventual consistency, and write-behind database synchronization is not supported.

## **HA Installation and Setup**

#### Overview

This page describes how to set up a set of Artifactory nodes as an Artifactory HA cluster.

Each of the HA components is configured individually and a common setup file is configured to bring together all of the components in the system as a whole.

## Requirements

#### Version

Artifactory HA is supported from Artifactory 3.1 and above. If you are running a previous version of Artifactory, you first need to upgrade as described in Upgrading Artifactory.

All nodes within the same Artifactory HA installation must be running the same Artifactory version and the same JVM version.

#### Licensing

Artifactory HA is supported with an Enterprise License. Each node in the cluster must be activated with a different license, however, this is transparently and automatically managed by the Artifactory Cluster License Manager.

#### Hardware

Artifactory HA requires the following hardware:

- Load balancer
- External database server with a single URL to the database

#### Network

- All the Artifactory HA components (Artifactory cluster nodes, database server and load balancer) must be within the same fast LAN
- All the HA nodes must communicate with each other through dedicated TCP ports
- Network communications between the cluster nodes must be enabled for each of the cluster nodes.

#### Database

Artifactory HA requires an external database and currently supports Oracle, MySQL, MS SQL and PostgreSQL. For details on how to configure any of these databases please refer to Configuring the Database.

## Requires an Enterprise license

#### **Page Contents**

- Overview
- Requirements
- Home Directory
- Installing Artifactory HA
  - The Bootstrap Bundle
  - The Installation Process
  - Setting Up Your Storage Configuration
    - Using Filesyst em Storage with the NFS
    - Using Filesyst em Storage Without the NFS
    - Using Cloud Storage With the NFS
    - Using Cloud Storage Without the NES
  - Installing the Cluster Nodes
    - Installin g the Primary Node
    - Creatin g the

Bootstr ap Bundle • Add License

Set the URL Base

 Add Second ary Nodes

Upgrading Artifactory HA

 Testing Your HA Configuration

 Cluster License Management

 Adding Licenses

License Expiry

 Deleting Licenses

REST API

Screencast

# **Home Directory**

When setting up Artifactory HA you need to configure the \$ARTIFACTORY\_HOME directory separately for each of the Artifactory cluster nodes in your system.

The general layout of these directories is as follows:

```
Click for directory layout...
```

```
|- $ARTIFACTORY_HOME
      |- access
      |- etc/
             |- ha-node.properties
             - logback.xml
             - artifactory.cluster.lic
             - mimetypes.xml
             - cluster.id
             |- binarystore.xml
             - db.properties
             |- plugins
             j- ui
            - security
              |- access
               |-etc
      |- data/
           |- artifactory.properties
      |- logs/
      |- webapps/
      |- tomcat/
```

| - lib/<br> - <jdbc driver="">/</jdbc> |
|---------------------------------------|
| - bin/                                |
| - misc/                               |
| -backup/                              |
| -support                              |

## **Installing Artifactory HA**

An Artifactory HA node is first installed as an Artifactory Pro instance, and is then modified to operate as a node in the HA cluster by configuring the \$ARTIFACTORY\_HOME/etc/ha-node.properties file. Once the primary node is set up, it is used to create a bootstrap bundle which is then used to configure the secondary nodes in the cluster.

#### The Bootstrap Bundle

The bootstrap bundle, *bootstrap.bundle.tar.gz*, contains a set of security keys and configuration files required for the proper functioning of the cluster. During the process of installing and configuring the HA nodes, the bootstrap bundle is generated by calling the Create Bootstrap Bundle REST API endpoint on the primary node. The same bootstrap bundle should be copied manually to each secondary node during its installation process (into the etc folder). There's no need to unpack the archive, Artifactory handles this process when starting up.

#### The Installation Process

The binary storage in an HA installation must be accessible to all nodes in the cluster. This is achieved either by mounting a Network File System (NFS) on each cluster node, using shared object storage, or by using the nodes' local file systems while using a mechanism that synchronizes the binaries between them.

The installation procedure involves two stages:

#### 1. Setting up your storage configuration

The storage configuration varies depending on your decision for two parameters of your setup:

- a. **Binary store:** Do you plan to use **Filesystem Storage** to store binaries on your nodes' filesystems, or a **Cloud Storage** pro vider such as S3, GCS or any other S3-compliant provider?
- b. NFS: Do you plan to use the Network File System (NFS) or not?
- 2. Installing the cluster nodes

Once your storage is configured and set up, the rest of the installation process is identical

## **Setting Up Your Storage Configuration**

Your choice for binary store and use of NFS or not leads to one of the following four options for setting up your storage configuration:

## Using Filesystem Storage with the NFS

Click here to expand for details...

To set up your HA cluster to use filesystem storage with the NFS, follow these steps which are detailed below:

- Create and configure \$ARTIFACTORY\_HOME/etc/ha-node.properties
- Create an NFS mount
- · Configure the binarystore.xml file

Once you have completed configuring your filestore, you are ready to complete the HA installation process by installing the cluster nodes.

Create ha-node.properties

Create the \$ARTIFACTORY\_HOME/etc/ha-node.properties file and populate it with the following parameters:

| node.id                   | Unique descriptive name of this server.                                                                                                    |                   |                |                                  |
|---------------------------|----------------------------------------------------------------------------------------------------|-------------------|----------------|----------------------------------|
|                           | Uniqueness Make sure that each node has an id that is unique on your whole network.                                                                                                    |                   |                |                                  |
| context.url               | The context url that should be used to communicate with this server within the cluster.  There are two ways to specify the context.url field:  • As an explicit IP address  • As a host name. In this case, you need to specify the hazelcast.interface field with wildcards.                                                                                                    |                   |                |                                  |
| membership.port           | For details, please refer to the description for hazelcast.interface field below.  The port that should be used to communicate with this server within the cluster.  If not specified, Artifactory will allocate a port automatically, however we recommend to set this to a fixed value to ensure that the port allocated is open to all of your organizations security systems such as firewalls etc. |                   |                |                                  |
| primary                   | (true   false) Indicates if this is the primary server. There must be one (and only one) server configured in the cluster to be the primary server. For other servers this parameter is optional and its value defaults to "false".                                                                                                    |                   |                |                                  |
| artifactory.ha.data.dir   | This property provides the full path to the root directory of your NFS binary storage.                                                                                                    |                   |                |                                  |
| artifactory.ha.backup.dir | This property provides the full path to the root directory of your Artifactory back-up data on the NFS.                                                                                                    |                   |                |                                  |
| hazelcast.interface       | [Optional] When nodes in the same cluster are running on different networks (e.g. nodes on different docker hosts), set this value to match the server's internal IP address.                                                                                                    |                   |                |                                  |
|                           | If you have specified the context.url as a host name, you need to use to the wildcard character (i.e., an asterisk - '*') so as to include the server's internal IP address as well as that of all members in the cluster.                                                                                                    |                   |                |                                  |
|                           | For exar                                                                                                    | nple, if you l    | nave two nodes | s with the following parameters: |
|                           | Node                                                                                                    | IP                | Host name      |                                  |
|                           | Α                                                                                                    | 10.1. <b>2.22</b> | node.a         |                                  |
|                           | then the hazelcast.interface field should be set to 10.1.*.*  Another example, if you have two nodes with the following parameters:  Node   IP                                                                                                    |                   |                |                                  |
|                           |                                                                                                    |                   |                |                                  |
|                           |                                                                                                    |                   |                |                                  |
|                           |                                                                                                    |                   |                |                                  |
|                           |                                                                                                    |                   |                |                                  |
|                           |                                                                                                    |                   |                |                                  |

ha-node.properties file permissions
On Linux, once the ha-node.properties file is created, the Artifactory user should be set as its owner and its permissions should be set to 644(-rw-r--r--)

The example below shows how an <code>ha-node.properties</code> file may be configured for using filesystem storage with the NFS

```
node.id=art1
context.url=http://10.0.0.121:8081/artifactory
membership.port=10001
primary=true
artifactory.ha.data.dir=/mnt/shared/artifactory/ha-data
artifactory.ha.backup.dir=/mnt/shared/artifactory/ha-backup
hazelcast.interface=192.168.0.2 (optional)
```

#### Escaping the backslash in Windows systems

Note that in Windows-based system the backslash characters in the paths to the ha-data and ha-backup directories need to be escaped with another backslash. For example:

artifactory.ha.data.dir = \\\\windows\\UNC\\path\\ha-backup.dir = \\\\windows\\UNC\\path\\ha-backup

#### Create an NFS mount

When setting up Artifactory HA you need to configure the \$ARTIFACTORY\_HOME directory separately for each of the Artifactory cluster nodes in your system, and a common \$DATA\_DIR that is accessible to all nodes to host all your filestore binaries

Create an NFS mount which will be accessible to all nodes. This mount will serve as the \$DATA\_DIR.

In addition, you need to set up a \$BACKUP\_DIR that must be accessible by the master node. It may be located on the same NFS mount, however this is not compulsory.

#### **Privileges**

Each of the Artifactory cluster nodes must have full write privileges on the \$DATA\_DIR directory tree and the UID/GID for the artifactory user must match on all nodes.

#### Mounting the NFS from Artifactory HA nodes

When mounting the NFS on the client side, make sure to add the following option for the mount command:

lookupcache=none

This ensures that nodes in your HA cluster will immediately see any changes to the NFS made by other nodes.

#### Configure the binarystore.xml File

The default binarystore.xml that comes with Artifactory out-of-the-box contains the file-system template. Since this is exactly the configuration you need, there is no need to modify the binarystore.xml file.

In this configuration, Artifactory uses the artifactory.ha.data.dir as the location for all binaries.

You are now ready to complete the HA installation process by **installing the cluster nodes**.

## Using Filesystem Storage Without the NFS

Click here to expand for details...

To set up your HA cluster to use filesystem storage without the NFS, follow these steps which are detailed below:

- Create and configure \$ARTIFACTORY\_HOME/etc/ha-node.properties
- · Configure the binarystore.xml file

#### Create ha-node.properties

Create the \$ARTIFACTORY\_HOME/etc/ha-node.properties file and populate it with the following parameters:

| node.id | Unique descriptive name of this server.                                              |
|---------|--------------------------------------------------------------------------------------|
|         | Uniqueness  Make sure that each node has an id that is unique on your whole network. |

## context.url The context url that should be used to communicate with this server within the cluster. There are two ways to specify the context.url field: As an explicit IP address As a host name. In this case, you need to specify the hazelcast.interface field with wildcards. For details, please refer to the description for hazelcast.interface field below. membership.port The port that should be used to communicate with this server within the cluster. If not specified, Artifactory will allocate a port automatically, however we recommend to set this to a fixed value to ensure that the port allocated is open to all of your organizations security systems such as firewalls etc. (true | false) Indicates if this is the primary server. There must be one (and only one) server configured in the primary cluster to be the primary server. For other servers this parameter is optional and its value defaults to "false". hazelcast.interface [Optional] When nodes in the same cluster are running on different networks (e.g. nodes on different docker hosts), set this value to match the server's internal IP address. If you have specified the context.url as a host name, you need to use to the wildcard character (i.e., an asterisk - '\*') so as to include the server's internal IP address as well as that of all members in the cluster. For example, if you have two nodes with the following parameters: ΙP Node Host name 10.1.**2.22** node.a В 10.1.**3.33** node.b

then the hazelcast.interface field should be set to 10.1.\*.\*

Another example, if you have two nodes with the following parameters:

| Node | IP                | Host name |
|------|-------------------|-----------|
| Α    | 10.1.2 <b>.22</b> | node.a    |
| В    | 10.1.2 <b>.33</b> | node.b    |

then the hazelcast.interface field should be set to 10.1.2.\*

### ha-node.properties file permissions

On Linux, once the ha-node.properties file is created, the Artifactory user should be set as its owner and its permissions should be set to 644(-rw-r--r--)

The example below shows how the <code>ha-node.properties</code> file might be configured for your cluster nodes to use filesystem storage without the NFS:

```
node.id=art1
context.url=http://10.0.0.121:8081/artifactory
membership.port=10001
primary=true
hazelcast.interface=192.168.0.2 (optional)
```

#### Configure the binarystore.xml File

The default binarystore.xml that comes with Artifactory out-of-the-box contains the file-system template which uses the NFS. Therefore, to setup your filestore so that it doesn't use the NFS, you need to modify this file.

#### Take care when modifying binarystore.xml

Making changes to this file may result in losing binaries stored in Artifactory!

If you are not sure of what you are doing, please contact JFrog Support for assistance.

We recommend using the **cluster-file-system** template which is one of the built-in templates that come with Artifactory out-of-the-box. This configuration uses the default filestore location (under \$ARTIFACTORY\_HOME/data) to store binaries locally on the filesystem, unless specified otherwise. A mechanism connected to all other nodes in the cluster is used to keep binaries synchronized and accessible to all nodes, based on the required redundancy value (which is 2 by default).

#### How to use the cluster-file-system template

To learn how to configure your binarystore.xml to use the cluster-file-system template, please refer to Basic Configuration Elements under Configuring the Filestore.

If your cluster has only two nodes, we recommend modifying the lenientLimit from its default value of 0 which would prevent writes to Artifactory if one of the nodes goes down.

You are now ready to complete the HA installation process by installing the cluster nodes.

## Using Cloud Storage With the NFS

Click here to expand for details...

To set up your HA cluster to use cloud storage with the NFS, follow these steps which are detailed below:

- Create and configure \$ARTIFACTORY\_HOME/etc/ha-node.properties
- Create an NFS mount
- Configure the binarystore.xml file

#### Create ha-node.properties

Create the ha-node properties file and populate it with the following parameters:

| node.id                   | Unique descriptive name of this server.                                                                                                    |
|---------------------------|----------------------------------------------------------------------------------------------------|
|                           | Uniqueness  Make sure that each node has an id that is unique on your whole network.                                                                                                    |
| context.url               | The context url that should be used to communicate with this server within the cluster.                                                                                                    |
|                           | There are two ways to specify the context.url field:                                                                                                    |
|                           | As an explicit IP address                                                                                                    |
|                           | <ul> <li>As a host name. In this case, you need to specify the hazelcast.interface field with wildcards.</li> </ul>                                                                                                    |
|                           | For details, please refer to the description for hazelcast.interface field below.                                                                                                    |
| membership.port           | The port that should be used to communicate with this server within the cluster. If not specified, Artifactory will allocate a port automatically, however we recommend to set this to a fixed value to ensure that the port allocated is open to all of your organizations security systems such as firewalls etc. |
| primary                   | (true   false) Indicates if this is the primary server. There must be one (and only one) server configured in the cluster to be the primary server. For other servers this parameter is optional and its value defaults to "false".                                                                                 |
| artifactory.ha.data.dir   | This property provides the full path to the root directory of your NFS binary storage.                                                                                                    |
| artifactory.ha.backup.dir | This property provides the full path to the root directory of your Artifactory back-up data on the NFS.                                                                                                    |

#### hazelcast.interface

[Optional] When nodes in the same cluster are running on different networks (e.g. nodes on different docker hosts), set this value to match the server's internal IP address.

If you have specified the context.url as a host name, you need to use to the wildcard character (i.e., an asterisk - '\*') so as to include the server's internal IP address as well as that of all members in the cluster.

For example, if you have two nodes with the following parameters:

| Node | IP                | Host name |
|------|-------------------|-----------|
| Α    | 10.1. <b>2.22</b> | node.a    |
| В    | 10.1. <b>3.33</b> | node.b    |

then the hazelcast.interface field should be set to 10.1.\*.\*

Another example, if you have two nodes with the following parameters:

| Node | IP                | Host name |
|------|-------------------|-----------|
| Α    | 10.1.2 <b>.22</b> | node.a    |
| В    | 10.1.2 <b>.33</b> | node.b    |

then the hazelcast.interface field should be set to 10.1.2.\*

The example below shows how the ha-node.properties file might be configured for your cluster nodes to use cloud storage with the NFS:

```
node.id=art1
context.url=http://10.0.0.121:8081/artifactory
membership.port=10001
primary=true
artifactory.ha.data.dir=/mnt/shared/artifactory/ha-data
artifactory.ha.backup.dir=/mnt/shared/artifactory/ha-backup
hazelcast.interface=192.168.0.2
```

#### Escaping the backslash in Windows systems

Note that in Windows-based system the backslash characters in the paths to the ha-data and ha-backup directories need to be escaped with another backslash. For example:

 $artifactory.ha.data.dir = \verb|\|\windows\|UNC\|\path\|\ha-data$ 

artifactory.ha.backup.dir = \\\\windows\\UNC\\path\\ha-backup

#### ha-node.properties file permissions

On Linux, once the ha-node.properties file is created, the Artifactory user should be set as its owner and its permissions should be set to 644(-rw-r--r--)

#### Create an NFS mount

When setting up Artifactory HA you need to configure the \$ARTIFACTORY\_HOME directory separately for each of the Artifactory cluster nodes in your system, and a common \$DATA\_DIR that is accessible to all nodes to host all your filestore binaries

Create an NFS mount which will be accessible to all nodes. This mount will serve as the \$DATA\_DIR.

In addition, you need to set up a \$BACKUP\_DIR that must be accessible by the master node. It may be located on the same NFS mount, however this is not compulsory.

#### **Privileges**

Each of the Artifactory cluster nodes must have full write privileges on the \$DATA\_DIR directory tree.

#### Mounting the NFS from Artifactory HA nodes

When mounting the NFS on the client side, make sure to add the following option for the mount command:

lookupcache=none

This ensures that nodes in your HA cluster will immediately see any changes to the NFS made by other nodes.

#### Configure the binarystore.xml file

The default binarystore.xml that comes with Artifactory out-of-the-box contains the file-system template. Therefore, to setup your filestore so to use cloud storage with the NFS, you need to modify this file.

#### Warning: Take care when modifying the binarystore.xml file

Making changes to this file may result in losing binaries stored in Artifactory!

If you are not sure of what you are doing, please contact JFrog Support for assistance.

We recommend using either the **s3** chain or the **google-storage** chain which are among the built-in chain templates that come with Artifactory out-of-the-box. These chains use the shared filestore location (under \$DATA\_DIR) to store binaries in a staging area, before they are moved to the cloud storage.

**Tip:** To learn how to configure your *binarystore.xml* to use the s3 and google-storage chain templates, please refer to Basic Configuration Elements under Configuring the Filestore.

You are now ready to complete the HA installation process by installing the cluster nodes.

#### Using Cloud Storage Without the NFS

Click here to expand for details...

To set up your HA cluster to use cloud storage without the NFS, follow these steps which are detailed below:

- Create and configure \$ARTIFACTORY\_HOME/etc/ha-node.properties
- Configure the binarystore.xml file

#### Create ha-node.properties

Create the ha-node.properties file and populate it with the following parameters:

| node.id         | Unique descriptive name of this server.                                                                                                    |  |  |
|-----------------|----------------------------------------------------------------------------------------------------|--|--|
|                 | Uniqueness  Make sure that each node has an id that is unique on your whole network.                                                                                                    |  |  |
| context.url     | The context url that should be used to communicate with this server within the cluster.  There are two ways to specify the context.url field:                                                                                                    |  |  |
|                 | <ul> <li>As an explicit IP address</li> <li>As a host name. In this case, you need to specify the hazelcast.interface field with wildcards. For details, please refer to the description for hazelcast.interface field below.</li> </ul>                                                                            |  |  |
| membership.port | The port that should be used to communicate with this server within the cluster. If not specified, Artifactory will allocate a port automatically, however we recommend to set this to a fixed value to ensure that the port allocated is open to all of your organizations security systems such as firewalls etc. |  |  |
| primary         | (true   false) Indicates if this is the primary server. There must be one (and only one) server configured in the cluster to be the primary server. For other servers this parameter is optional and its value defaults to "false".                                                                                 |  |  |

#### hazelcast.interface

[Optional] When nodes in the same cluster are running on different networks (e.g. nodes on different docker hosts), set this value to match the server's internal IP address.

If you have specified the context.url as a host name, you need to use to the wildcard character (i.e., an asterisk - '\*') so as to include the server's internal IP address as well as that of all members in the cluster.

For example, if you have two nodes with the following parameters:

| Node | IP                | Host name |
|------|-------------------|-----------|
| Α    | 10.1. <b>2.22</b> | node.a    |
| В    | 10.1. <b>3.33</b> | node.b    |

then the hazelcast.interface field should be set to 10.1.\*.\*

Another example, if you have two nodes with the following parameters:

| Node | IP                | Host name |
|------|-------------------|-----------|
| Α    | 10.1.2 <b>.22</b> | node.a    |
| В    | 10.1.2 <b>.33</b> | node.b    |

then the hazelcast.interface field should be set to 10.1.2.\*

#### ha-node.properties file permissions

On Linux, once the ha-node.properties file is created, the Artifactory user should be set as its owner and its permissions should be set to 644(-rw-r--r--

The example below shows how the ha-node.properties file might be configured for your cluster nodes to use cloud storage without the NFS:

```
node.id=art1
context.url=http://10.0.0.121:8081/artifactory
membership.port=10001
primary=true
hazelcast.interface=192.168.0.2 (optional)
```

#### Configure the binarystore.xml File

The default <code>binarystore.xml</code> that comes with Artifactory out-of-the-box contains the file-system template. Therefore, to setup your filestore so to use cloud storage without the NFS, you need to modify this file.

#### Take care when modifying binarystore.xml

Making changes to this file may result in losing binaries stored in Artifactory!

If you are not sure of what you are doing, please contact JFrog Support for assistance.

We recommend using either the **cluster-s3** chain or the **cluster-google-storage** chain which are among the built-in templates that come with Artifactory out-of-the-box. These templates use a mechanism connected to all other nodes in the cluster to keep binaries synchronized and accessible to all nodes according to the required redundancy (which is 2 by default). Binaries are first stored locally on each node (under \$ARTIFACTORY\_HOME/data/eventual by default), with additional copies on other nodes according to the redundancy configured, before moving on to persistent cloud storage.

#### How to use the s3 and google-storage chain templates

To learn how to configure your binarystore.xml to use the cluster-s3 and cluster-google-storage chain templates, please refer to Basic Configuration Elements under Configuring the Filestore.

You are now ready to complete the HA installation process by installing the cluster nodes.

#### **Installing the Cluster Nodes**

Once you have completed setting up your filestore configuration, the process for installing the cluster nodes is identical and described in the steps below:

- 1. Install the primary node
- 2. Create the bootstrap bundle
- 3. Add licenses
- 4. Set the cluster's URL Base
- 5. Add secondary nodes

#### Installing the Primary Node

Go through a regular installation of Artifactory Pro as described in Installing Artifactory, and then convert it to be the HA primary node by adding the ha-node.properties file you created when you set up your storage configuration to the \$ARTIFACTORY\_HOME/etc. Do not start up the instance yet.

Note that an external database must be configured for usage at this point, as mentioned in the Requirements section

You should also verify that your database JDBC driver is correctly located in \$ARTIFACTORY\_HOME/tomcat/lib for each Artifactory cluster node

#### Creating the Bootstrap Bundle

First, start up the primary node. Once your primary node is up and running, you can create the bootstrap bundle by calling the Create Bootstrap Bundle REST API endpoint on the primary node. This creates the bundle, bootstrap.bundle.tar.gz, and stores it under \$AR TIFACTORY\_HOME/etc. You will need the bootstrap bundle later on when adding secondary nodes.

**Note:** The bootstrap bundle file is only used when none of the files it includes are present in the corresponding locations in the secondary cluster nodes. Once Artifactory is finished with it (either used it or deemed unnecessary) the bundle file is deleted as it contains sensitive files.

Tip: We recommend backing up the bootstrap bundle to a folder that is different from where the Artifactory cluster data or ARTIFACTORY\_HOME folder are located until you have added all your secondary nodes and have verified that the cluster is up and running correctly.

#### **Add Licenses**

There are several ways you can add licenses to the cluster:

- Using the Cluster License Manager UI or REST API as described in Adding Licenses
- · As part of the onboarding wizard you will get when you start up Artifactory for the first time
- Using the YAML configuration file (NOTE: this will only work for the primary node)

Since currently, the only operative node is the primary node, you can install your licenses there. Once you add the secondary nodes to the cluster, they will be licensed automatically through the Cluster License Manager.

## Requires an Enterprise license

All licenses used must be Enterprise licenses.

#### Set the URL Base

After you have installed the node and verified that your system is working correctly as an HA installation, you should configure the **Custom URL Base.** 

In the Admin tab under Configuration | General, set the Custom URL Base field to the URL of the Load Balancer.

#### Add Secondary Nodes

You should also verify that your database JDBC driver is correctly located in \$ARTIFACTORY\_HOME/tomcat/lib for each Artifactory cluster node.

To add secondary nodes, for each node, follow these steps:

- 1. Create an ha-node.properties file according to how you want to set up your storage configuration.
- 2. Go through a new Artifactory Pro installation as described in Installing Artifactory. **Do not start up the instance yet.**Note that an external database **must** be configured for usage at this point, as mentioned in the Requirements section
- 3. Once the Artifactory Pro installation is complete, add the ha-node.properties file you created to the \$ARTIFACTORY\_HOME/etc folder
- 4. Copy the bootstrap bundle you created on the primary node, bootstrap.bundle.tar.gz, to the \$ARTIFACTORY\_HOME/etc fold er on the secondary node.

#### Warning: Bootstrap Bundle and db.properties

This is a critical step in the upgrade process. The bootstrap bundle must be installed in each secondary node before you start it up for it to operate correctly in the cluster.

Note also, if the \$ARTIFACTORY\_HOME/etc folder in your secondary node already contains a db.properties file, make sure to remove it. Presence of this file will prevent the bootstrap bundle from being properly extracted when you start up the secondary node causing the upgrade to fail.

- 5. Start up the cluster node. Upon starting up, the node is automatically allocated a license by the Cluster License Manager, and is automatically configured through the bootstrap bundle.
- 6. Test your HA configuration after each cluster node that you add to your system.

#### Warning: Ensure network communication

Make sure that network communication is enabled between the cluster nodes for each of the following:

- · context.url
- hazelcast.interface and membership.port (used together. For example, 172.24.0.1:10001)

## **Upgrading Artifactory HA**

Upgrading Artifactory HA depends on which version you are starting from. For detailed instructions, please refer to Upgrading an Enterprise HA Cluster.

## **Testing Your HA Configuration**

The following are a series of tests you can do to verify that your system is configured correctly as an HA installation:

- 1. Directly Access the Artifactory UI for the server you have just configured
- 2. In the Admin module go to Advanced | System Logs to view the log and verify that you see an entry for HA Node ID.

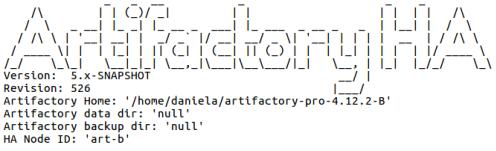

3. The bottom of the module navigation bar should also indicate that you are running with an Enterprise licens. In case of an error you will see an error message in the page header.

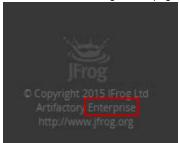

- 4. Access Artifactory through your load balancer and log in as Admin.
- 5. In the **Admin** module go to **Configuration**. There should be a section called **High Availability**. When selected you should see a table with details on all the Artifactory nodes in your cluster as displayed below.

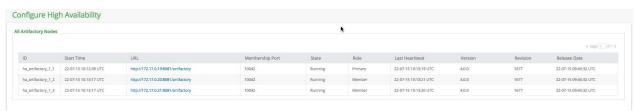

6. In the Admin module under Configuration | General, verify that the Custom URL Base field is correctly configured to the URL of the Load Balancer.

## **Cluster License Management**

Artifactory 5.0 introduces an automated license management interface for HA clusters through which all licenses are allocated automatically to nodes as they are added to the cluster. A batch of licenses can be added through the UI and REST API to any node in a cluster.

A new node starting up will request an available license from the pool automatically, and will be allocated the license with the latest expiry date. The license is also automatically returned to the pool if the node is shut down or removed from the HA cluster.

#### Which license is allocated?

Note that adding a license through a node does not necessarily mean that the license will be attached to that specific node. The license is added to the pool available and the available license with the latest expiry date will be allocated to the node.

Once you have purchased a set of licenses, they are provided to you as a space-separated or newline-separated list.

#### **Adding Licenses**

There are three ways that licenses can be added to an HA cluster:

- · Through the UI
- Using the REST API
- Adding them to the primary node's filesystem (for automation).

#### Specifying multiple licenses

When specifying multiple licenses, whether in the Artifactory UI, using the REST API or in the artifactory.cluster.license file, make sure that the licenses are separated by a newline.

#### Using the UI

Through the UI, in the Admin module, under Configuration | Artifactory Licenses, you can view all licenses uploaded to your cluster.

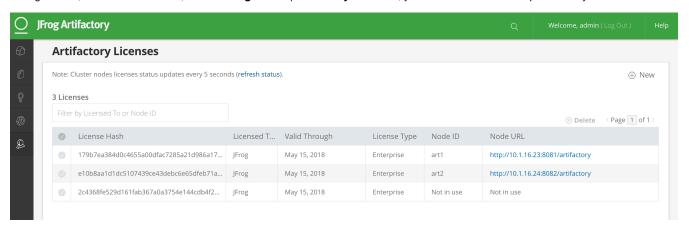

To add licenses to your cluster, click **New** and copy your license key(s) into the **License Key** entry field. You can also simply drag and drop the file containing the license key(s) into the same field. Make sure that each license is separated by a newline.

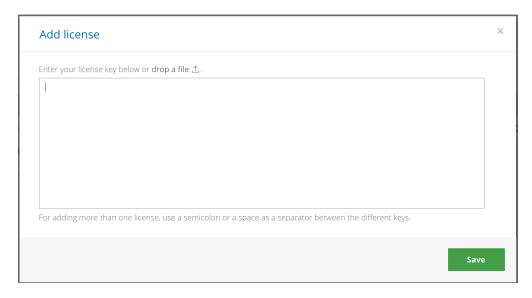

#### Using the REST API

You can also add licenses through the Install License REST API endpoint

#### Using the Primary Node's Filesystem

To accommodate spinning up Artifactory HA nodes using automation, **before booting up your primary node**, you can place the artifactory.cluster.license file in its \$ARTIFACTORY\_HOME/etc folder. Upon being booted up, the primary node automatically extracts one of the licenses.

Similarly, upon being started up, each secondary node also automatically extracts one of the remaining available licenses.

#### **License Expiry**

Nodes running with a license that is about to expire will automatically be updated with a new license available from the pool. Artifactory administrators can manually delete the expired license from within the UI or using REST API.

#### **Deleting Licenses**

A license can be deleted under one the following conditions:

- It is not currently being used,
- There is an alternative license available in the pool. In this case, the node to which the deleted license was attached will automatically be allocated with an alternative license.

#### **Perpetual License**

Note that Artifactory licenses are perpetual and may continue to activate an Artifactory instance indefinitely, however, an instance running on an expired license may not be upgraded and is not eligible for support.

#### **REST API**

You can manage your Artifactory HA licenses using the HA License Information, Install HA Cluster Licenses and Delete HA Cluster License R EST API endpoints.

## Screencast

## Managing the HA Cluster

Overview

You can view the status of, and manage your HA cluster nodes in the **Admin** module under **Configuration** | **High Availability.** 

This screen displays a table with details on all the Artifactory nodes in your cluster as displayed below:

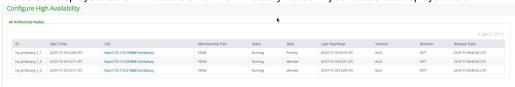

## Requires an Enterprise license

## **Page Contents**

- Overview
- Monitoring for Unresponsive Nodes
- Removing an Unused Node

The table columns are as follows:

| ID                 | Unique descriptive name of the server.                                                                                                    |
|--------------------|----------------------------------------------------------------------------------------------------|
| Start Time         | The time that the server was started .                                                                                                    |
| URL                | The context URL that should be used to communicate with this server within the cluster.                                                                                                    |
| Membership<br>Port | The port that should be used to communicate with this server within the cluster.                                                                                                    |
| State              | <ul> <li>Offline - The node has started in an invalid state (For example, same HA license, or the same node id has been set on two different nodes). In this case you should the specific server logs for details.</li> <li>Starting - The node is starting up.</li> <li>Running - The node is up and running. This is the normal state for a node.</li> <li>Stopping - The node is in the process of shutting down.</li> <li>Stopped - The node is shut down.</li> <li>Converting - The node is converting database tables and configuration files.</li> </ul> |
| Role               | <ul> <li>The role of the server as follows:</li> <li>Primary - The primary node.</li> <li>Member - A regular member node.</li> <li>Standalone - The node is not configured into your HA cluster. It is running as a separate installation of Artifactory (Pro or Open Source).</li> </ul>                                                                                                    |
| Last<br>Heartbeat  | The last time this server signaled that it is up and running. By default, each node signals every 5 seconds.                                                                                                    |
| Version            | The Artifactory version running on this cluster node.                                                                                                    |
| Revision           | The Artifactory revision number running on this cluster node.                                                                                                    |

The Artifactory release running on this cluster node.

Release

## **Monitoring for Unresponsive Nodes**

You can use the **Last Heartbeat** field to identify unresponsive nodes. If a node abruptly stops working (e.g. system crash on the server), then it may not be able to correctly update its **State** value, and will continue to appear as **Running.** 

However, since the server Heartbeat does not get updated for a long interval of time, it is displayed in red with a warning sign as displayed below.

In this case you should check that the corresponding server is up and running and fully connected to your HA cluster and the database.

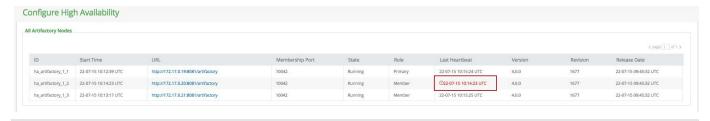

## Removing an Unused Node

If you remove a node from your cluster, it will still appear in your database and will therefore be displayed in the list of cluster nodes.

To avoid confusion you should remove it from your list of cluster nodes (and detach it from the database) so that it doesn't interfere with normal cluster behavior.

To do so, hover over the corresponding server from the list and click "Delete".

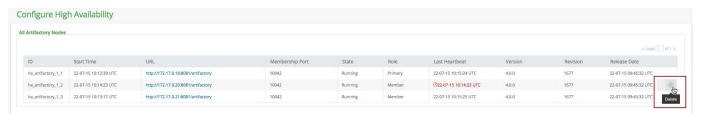

#### When to remove a node

The "Remove" button is only available once a node has not signaled a Heartbeat for a "long" time.

We recommend that you only remove a node from your list if it has indeed been removed from your system.

In case of an error in one of the nodes, or if a node is shut down for maintenance, the **Heartbeat** will not be updated and Artifactory will alert you to this as described in the previous section.

In this case there is no need to remove the node from your list. Once you fix the error and restart the server the **Heartbeat** will be updated and the warning will be dismissed.

## **Migrating Data from NFS**

## Overview

Previous to version 5.0, an Artifactory HA installation stored binaries and configuration files on an NFS mount. This mount was used by the \$CLUSTER\_HOME folder to synchronize configuration and binary files between the cluster nodes. From version 5.0, you have the option of migrating your binaries to alternative storage which presents the following advantages:

- The filestore can be distributed between the cluster nodes or on a cloud storage provider (S3)
- Limitations of the network (such as file size limits) no longer affect the filestore
- The cluster nodes do not require access to one central location
- Once removed from the NFS, binaries are stored with redundancy in a clustered sharding configuration

This page is designated for users who have upgraded their Artifactory HA installation from version 4.x to version 5.x. During the upgrade process, all configuration files will have been migrated to the database, and will be synchronized and managed there henceforth, however, the data in these installations is still stored on an NFS mount under the \$CLUSTER\_HOME/ha-data folder which leaves you still reliant on the NFS. While you may continue operating in this mode, you also have the option of migrating your data to alternative storage and removing the NFS mount.

#### Migrating data is optional. NFS is still supported.

While migrating your data from NFS presents the advantages described above, this is optional. Artifactory 5 still supports an HA cluster storing its data on the NFS.

The instructions on this page describe how to move your binary data away from the  $$CLUSTER_HOME/ha-data$$  folder on the NFS mount allowing you to remove the mount altogether. We will cover three main use cases:

| Use Case | Initial State                                                                                                    | Final State                                                                                                    |
|----------|----------------------------------------------------------------------------------------------------|----------------------------------------------------------------------------------------------------|
| 1        | NFS:<br>All data is stored on the NFS                                                                                      | Local FS:<br>All data is stored on each<br>node's local file system                                                                                                    |
| 2        | NFS Eventual + S3: NFS is used as the Eventual Binary Provider before copyin g data over to S3 for persistent object store | Local FS Evenutal + S3: Each node's local file system is used as the Eventual Binary Provider before copying data over to S3 for persistent object store                 |
| 3        | NFS:<br>All data is stored on the NFS                                                                                      | Local FS Evenutal + S3:<br>Each node's local file system<br>is used as the Eventual<br>Binary Provider before copyin<br>g data over to S3 for<br>persistent object store |

For all these use cases, once the data has been migrated, you will be able to completely remove the NFS mount.

## **Configuring the Migration**

Before migrating your data away from the NFS, make sure all nodes in your HA cluster are up and running. Then, to configure migration of your data for the use cases described above, follow the procedure below:

- 1. Verify versions
- 2. Verify configuration files are synchronized
- 3. Edit the ha-node.properties file
- 4. Copy data to the new location
- 5. Configure binarystore.xml to match your setup
- 6. Test the configuration

## Requires an Enterprise license

## Page contents

- Overview
- Configuring the Migration
  - Verifyi ng Versio ns
  - Verify Config uration Files are Synchr onized
  - Edit the ha-nod e.prop erties File
  - Copy Data to the New Locati on
    - •
  - Config ure binary store.x ml
  - Testin g Your Config uration

#### **Verifying Versions**

Before proceeding with transferring your data, you need to verify that all cluster nodes are installed with exactly the same version which must be 5.0 and above. To verify the version running on each node in your HA cluster, in the **Admin** module under **Configuration | High Availability,** check the **Version** column of the table displaying your HA nodes.

### **Verify Configuration Files are Synchronized**

When upgrading your HA cluster from version 4.x to version 5.x, an automatic conversion process synchronizes the configuration files for all the cluster nodes. This replaces the need for the \$CLUSTER\_HOME/ha-etc\$ folder that was used in v4.x. Once you have verified that all nodes are running the same version, you should verify that all configuration files are synchronized between the nodes. For each node, navigate to its \$ARTIFACTORY\_HOME/etc\$ folder and verify the following:

| ha-node.properties | Each node should still have this file configured as described in Create ha-node.properties                                                                                                    |
|--------------------|----------------------------------------------------------------------------------------------------|
| db.properties      | This file was introduced in Artifactory 5.0 and it defines the connection to the database. The password specified in this file is encrypted by the key in the <code>communication.key</code> file. It should be identical in each cluster node.                                                                                           |
| binarystore.xml    | This file opens up the full set of options to configure your binary storage without the NFS. It will contain the binary provider configuration according to how you wish to store your binaries. For each of the use cases described above, you can find the corresponding binary provider configuration under Configure binarystore.xml. |
| communication.key  | This file contains the key used to encrypt and decrypt files that are used to synchronize the cluster nodes. It should be identical on each cluster node.                                                                                                    |

From version 5.0, Artifactory HA synchronizes configuration files from the primary to all secondary nodes, a change made to one of these files on the primary triggers the mechanism to synchronize the change to the other nodes.

#### Sync carefully

Since changes on one node are automatically synchronized to the other nodes, take care not to simultaneously modify the same file on two different nodes since changes you make on one node could overwrite the changes you make on the other one.

#### Edit the ha-node.properties File

Locate the ha-node properties file in each node under the \$ARTIFACTORY\_HOME/etc and comment out or remove the following entries otherwise Artifactory will continue write according to the previous path you have configured to the shared file system.

```
artifactory.ha.data.dir=/var/opt/jfrog/artifactory-ha
artifactory.ha.backup.dir=/var/opt/jfrog/artifactory-backup
```

#### Copy Data to the New Location

Once you have verified your configuration files are correctly synchronized, you are ready to migrate your data. The sub-sections below describe how to migrate your data for the three use-cases described in the Overview above.

#### Use Case 1: NFS Local FS

For this use case, we first need to ensure that there is enough storage available on each node to accommodate the volume of data in my /da ta folder and the desired redundancy. In general, you need to comply with the following formula:

```
Max storage * redundancy < total space available on all nodes
```

#### For example,

• If you expect the maximum storage in your environment to be 100 TB

- Your redundancy is 2
- You have 4 nodes in your cluster,

Then each node should have at least 50 TB of storage available.

For a redundancy of N, copy the data from your NFS to N of the nodes in your cluster.

For example, for a redundancy of 2, and assuming you have two nodes named "Node1" and "Node2" respectively, copy the \$CLUSTER\_HOME /ha-data folder to the \$ARTIFACTORY\_HOME/data folder on each of Node1 and Node2.

#### Optimize distribution of your files

Once you have copied your filestore to to each of the N nodes according to the desired redundancy, we recommend invoking the Optimize System Storage REST API endpoint in order to optimize the storage by balancing it storage amongst all nodes in the cluster.

#### Use Case 2: NFS Eventual + S3: Local FS Eventual + S3

This use case refers to using S3 as persistent storage, but is equally applicable to other cloud object store providers such as GCS, CEPH, OpenStack and other supported vendors.

In this use case, you only need to ensure that there are **no files in the eventual folder of your NFS**. If any files are still there, they should be moved to your cloud storage provider bucket, or to one of the nodes' **eventual** folder.

#### Use Case 3: NFS Local FS Eventual + S3

Migrating a filestore for a single installation to S3 is normally an automatic procedure handled by Artifactory, however, in the case of moving an HA filestore from the NFS, the automatic procedure does not work since the folder structure changes.

In this case, you need to copy the data under \$CLUSTER\_HOME/ha-data from your NFS to the bucket on your cloud storage provider (here too, other providers described in Use Case 2 are also supported) while making sure that there are no files left in the \_queue or \_pre folders of the eventual binary provider on your node's local file system.

## Configure binarystore.xml

In this step you need to configure the binarystore.xml to match the setup you have selected in the use case. Note that the three use cases above use one of two final configurations:

All data is stored on the cluster node's local filesystem (labelled here as Local FS)

The cluster nodes use the cluster node's local filesystem as an eventual binary provider and data is persistently stored on S3 (labelled here as Local FS Eventual + S3)

#### Node downtime required

To modify the binarystore.xml file for a node, you first need to gracefully shut down the node, modify the file and then restart the node in order for your new configuration to take effect

#### Local FS

In this example, all data is stored on the nodes' file systems. For the sake of this example, we will assume that:

- We have 3 nodes
- We want redundancy = 1

To accomplish this setup, you need to:

- Copy the data from the \$CLUSTER\_HOME/ha-data on your NFS to the \$ARTIFACTORY\_HOME/data folder on two of the nodes.
- Once all data has been copied, you need to place the binarystore.xml under \$ARTIFACTORY\_HOME/etc of each cluster node.
- Finally, you need to gracefully restart each node for the changes to take effect.

## Optimizing the redundant storage

After restarting your system, you can trigger optimization using the REST API so that all three nodes are utilized for redundancy. For details, please refer to Optimize System Storage.

#### Example

In this use case, the binarystore.xml used with the NFS before migration would look like the following if you are using one of the default

file-system template.

After migrating the data, the new binarystore.xml placed on each cluster node you can use the cluster-file-system template.

```
<config version="2">
  <chain template="cluster-file-system"/>
  </config>
```

While you don't need to configure anything else, this is what the *cluster-file-system* template looks like:

#### Redundancy leniency

We recommend adding the lenientLimit parameter to the below configuration under the sharding-cluster provider configuration:

```
<lenientLimit>1</lenientLimit>
```

Without this parameter, Artifactory won't accept artifact deployments while the number of live nodes in your cluster is lower than the specified redundancy.

```
<config version="2">
<chain> <!--template="cluster-file-system"-->
        cprovider id="cache-fs" type="cache-fs">
            cprovider id="sharding-cluster" type="sharding-cluster">
                <sub-provider id="state-aware" type="state-aware"/>
                <dynamic-provider id="remote-fs" type="remote"/>
            </provider>
       </provider>
    </chain>
 ovider id="state-aware" type="state-aware">
        <zone>local</zone>
   </provider>
    <!-- Shard dynamic remote provider configuration -->
    ovider id="remote-fs" type="remote">
       <zone>remote</zone>
    </provider>
    cprovider id="sharding-cluster" type="sharding-cluster">
        <readBehavior>crossNetworkStrategy</readBehavior>
        <writeBehavior>crossNetworkStrategy</writeBehavior>
        <redundancy>2</redundancy>
        cproperty name="zones" value="local,remote"/>
    </provider>
</config>
```

#### Local FS Eventual + S3

In this example, data is temporarily stored on the file system of each node using an Eventual binary provider, and is then passed on to your S3 object storage for persistent storage.

In this use case, the binarystore.xml used your NFS for cache and eventual with your object store on S3 before migration will look like the following if you are using the S3 template.

```
<config version="2">
  <chain template="s3"/>
  </config>
```

After migrating your filestore to S3 (and stopping to use the NFS), your binarystore.xml should use the cluster-s3 template as follows:

```
<config version="2">
  <chain template="cluster-s3"/>
  </config>
```

The cluster-s3 template looks like this:

#### Redundancy leniency

We recommend adding the lenientLimit parameter to the below configuration under the sharding-cluster provider configuration:

```
<lenientLimit>1</lenientLimit>
```

Without this parameter, Artifactory won't accept artifact deployments while the number of live nodes in your cluster is lower than the specified redundancy.

```
<config version="2">
<chain> <!--template="cluster-s3"-->
    cache-fs-eventual-s3" type="cache-fs">
        ovider id="sharding-cluster-eventual-s3"
type="sharding-cluster">
            <sub-provider id="eventual-cluster-s3"</pre>
type="eventual-cluster">
               cprovider id="retry-s3" type="retry">
                   cprovider id="s3" type="s3"/>
               </provider>
            </sub-provider>
            <dynamic-provider id="remote-s3" type="remote"/>
        </provider>
    </provider>
</chain>
<readBehavior>crossNetworkStrategy</readBehavior>
    <writeBehavior>crossNetworkStrategy</writeBehavior>
    <redundancy>2</redundancy>
    cproperty name="zones" value="local,remote"/>
</provider>
ovider id="remote-s3" type="remote">
    <zone>remote</zone>
</provider>
cprovider id="eventual-cluster-s3" type="eventual-cluster">
    <zone>local</zone>
</provider>
ovider id="s3" type="s3">
      <endpoint>http://s3.amazonaws.com</endpoint>
      <identity>[ENTER IDENTITY HERE]</identity>
      <credential>[ENTER CREDENTIALS HERE]</credential>
      <path>[ENTER PATH HERE]</path>
      <bucketName>[ENTER BUCKET NAME HERE]
   </provider>
</config>
```

Because you must configure the s3 provider with parameters specific to your account (but can leave all others with the recommended values), if you choose to use this template, your <code>binarystore.xml</code> configuration file should look like this:

#### **Testing Your Configuration**

To test your configuration you can simply deploy an artifact to Artifactory and then inspect your persistent storage (whether on your node's file system on your cloud provider) and verify that the artifact has been stored correctly.

## **Troubleshooting HA**

## **Artifactory Does Not Start Up**

▼ There are no log file entries in \$ARTIFACTORY\_HOME/logs/artifactory.log

| Cause      | Something within your \$ARTIFACTORY_HOME or \$CLUSTER_HOME directory is either not defined, or misconfigured                                                                                                    |
|------------|----------------------------------------------------------------------------------------------------|
| Resolution | In some cases in which the \$ARTIFACTORY_HOME directory tree is not validly constructed, log file entries are written to \$ARTIFACTORY_HOME /logs/catalina/localhost/ <date>/logs. Check the contents of this file to see which specific errors were logged.</date> |

After restarting a cluster node which uses a shared NFS mount, the startup fails

#### Cause

The \$NFS\_MOUNT/ha-etc still contains the bootstrap bundle archive used for the last upgrade. Artifactory tries redeploy the archive's contents to its respective locations under the \$ARTIFATORY\_HOME and runs in a conflict. The **jfrog-access.bootstrap.log** shows the following output:

```
[jfrog-access] [INFO ] Found bootstrap bundle file:
/clusterhome/ha-etc/bootstrap.bundle.tar.gz
[jfrog-access] [INFO ] Deploying bootstrap bundle file
to: /var/opt/jfrog/artifactory
```

Resolution

Delete the bootstrap bundle archive from the  $\$NFS\_MOUNT/ha-etc$  folder. Restart the node and the startup should succeed.

▼ The log says "Stopping Artifactory start up ,another server running converting process".

| Cause | You are upgrading more than one server at a time. |
|-------|---------------------------------------------------|
|       |                                                   |

| Resolution | When upgrading your system, make sure you complete the upgrade process on one server before starting to upgrade the next one. |
|------------|----------------------------------------------------------------------------------------------------|
|------------|----------------------------------------------------------------------------------------------------|

▼ The log says "Stopping Artifactory start up ,another server with different version has been found".

| Cause      | You are trying to install different versions of Artifactory into the same system.              |
|------------|------------------------------------------------------------------------------------------------|
| Resolution | Make sure that all the instances of Artifactory installed in your system are the same version. |

→ The log says "Stopping Artifactory since duplicate node ids have been found in registry. If you restarted this server, make sure to wait at least 30 seconds before re-activating it"

| Cause      | <ol> <li>This may happen in one of two cases:</li> <li>Two servers are configured into your system with the same node.id specified in the \$ARTIFACTORY_HOME/etc/ha-node.properties file.</li> <li>You have shut down an Artifactory server and tried to restart it within 30 seconds.</li> </ol> |
|------------|----------------------------------------------------------------------------------------------------|
| Resolution | Make sure that all servers within your Artifactory HA installation have a unique node.id value.  Shut down your server and wait at least 30 seconds before you restart it.                                                                                                    |

▼ The log says "Node could not join cluster. A Configuration mismatch was detected: Incompatible partition count! expected: 8, found: 1 Node is going to shutdown now!"

| Cause      | A new node has new Artifactory Hazelcast system property values defined \$ARTIFACTORY_HOME/etc/artifactory.system.propert ies file and it is trying to join a cluster with nodes with different Hazelcast property values. |  |
|------------|----------------------------------------------------------------------------------------------------|--|
| Resolution | Make sure that all servers within your Artifactory HA installation have the same values.                                                                                                    |  |
|            | Shut down your cluster (not rolling restart), start the nodes one by one.                                                                                                    |  |

## Requires an Enterprise license

## **Page Contents**

- Artifactory Does Not Start Up
- Artifactory Starts Up But Remains Offline
- Artifactory UI login still prompts for credentials after a successful attempt
- Artifactory Starts Up But Not as an HA Installation
- A Cluster Node Does Not Synchronize with Other Nodes
- Upgrading from Version 5.4.5 or Below to Version 5.5 or Above Fails

## **Artifactory Starts Up But Remains Offline**

→ The log says "Changing Artifactory mode to offline since the server is configured as HA but the license does not exist or is not an HA License"

| Cause      | Your server does not have a valid HA license installed   |
|------------|----------------------------------------------------------|
| Resolution | Install a valid HA license in your server and restart it |

▼ The log says "Changing Artifactory mode to offline since the local server is running as HA but found no HA server in registry."

| Cause      | You are starting an Artifactory server as an HA installation, however you already have an Artifactory Pro (or OSS version) running within the same system.               |
|------------|----------------------------------------------------------------------------------------------------|
| Resolution | Make sure your system is consistent - either you have a set of Artifactory Pro instances running separately, or you all of your servers are configured as Artifactory HA |

▼ The log says "Could not find cluster properties"

| Cause      | Your \$CLUSTER_HOME/ha-etc/cluster.properties file is not defined.                                                                                                    |
|------------|----------------------------------------------------------------------------------------------------|
| Resolution | When installing Artifactory HA, you need to manually create a \$CLUSTER_HOME directory and the \$CLUSTER_HOME/ha-et c/cluster.properties file. For details please refer to Configuring the Cluster. |

## Artifactory UI login still prompts for credentials after a successful attempt

→ Artifactory version 5.x and above running with Hazelcast allow UI logins made without sticky session/persistance configuration required on the load balancer.

| Cause      | You have not opened the required Hazelcast ports (Artifactory's nodes syncronized memory component) which are configured under:  \$ARTIFACTORY_HOME/etc/ha-node.properties file                                                          |
|------------|----------------------------------------------------------------------------------------------------|
| Resolution | <ol> <li>Open the membership ports on your operating system level</li> <li>Ensure communication to the newly opened ports from the membering cluster nodes</li> <li>Verify that the UI login works now (no restart is needed)</li> </ol> |

## **Artifactory Starts Up But Not as an HA Installation**

Artifactory starts up as an instance of Artifactory Pro

| Cause      | You have not created a valid \$ARTIFACTORY_HOME/etc/ha-node.properties file                                                                        |
|------------|----------------------------------------------------------------------------------------------------|
|            | Shutdown the node                                                                                                    |
| Resolution | 2. Delete the \$ARTIFACTORY HOME/access folder                                                                                                    |
| Resolution | 3. Delete the \$ARTIFACTORY_HOME/etc/security/access folder                                                                                        |
|            | 4. Delete \$ARTIFACTORY_HOME/etc/security/communication.key                                                                                        |
|            | 5. Delete \$ARTIFACTORY_HOME/etc/binarystore.xml                                                                                                   |
|            | 6. Delete \$ARTIFACTORY_HOME/etc/db.properties                                                                                                    |
|            | 7. Delete \$ARTIFACTORY_HOME/etc/cluster.id                                                                                                    |
|            | 8. Copy the bootstrap bundle you created on the primary node, bootstrap.bundle.tar.gz, to the \$ARTIFACTORY_HOME/etc folder on the secondary node. |
|            | 9. Ensure that the bundle is owned by artifactory user (chown artifactory:artifactory bootstrap.bundle.tar.gz)                                     |
|            | 10. Create a valid \$ARTIFACTORY_HOME/etc/ha-node.properties file as described in Installing Artifactory HA.                                       |
|            | 11. Start up the node                                                                                                    |

#### ▼ The node does not contain the right bootstrap bundle

| Cause      | The node was installed without the right bootstrap bundle (bootstrap.bundle.tar.gz) or no bootstrap bundle at all.                                  |
|------------|----------------------------------------------------------------------------------------------------|
|            | Install the right bootstrap bundle using the following procedure:                                                                                   |
| Resolution | 1. Shutdown the node                                                                                                    |
|            | 2. Delete the \$ARTIFACTORY HOME/access folder                                                                                                    |
|            | 3. Delete the \$ARTIFACTORY_HOME/etc/security/access folder                                                                                         |
|            | 4. Delete \$ARTIFACTORY_HOME/etc/security/communication.key                                                                                         |
|            | 5. Delete \$ARTIFACTORY_HOME/etc/binarystore.xml                                                                                                    |
|            | 6. Delete \$ARTIFACTORY_HOME/etc/db.properties                                                                                                    |
|            | 7. Delete \$ARTIFACTORY_HOME/etc/cluster.id                                                                                                    |
|            | 8. Copy the bootstrap bundle you created on the primary node, bootstrap.bundle.tar.gz, to the \$ARTIFACTORY_HO ME/etc folder on the secondary node. |
|            | 9. Ensure that the bundle is owned by artifactory user (chown artifactory:artifactory bootstrap.bundle.tar.gz)                                      |
|            | 10. Start up the node                                                                                                    |

## Upgrading from Version 5.4.5 or Below to Version 5.5 or Above Fails

The log says "To upgrade your HA installation to this version, you first need to upgrade to version 5.4.6 which implements changes required to accommodate a database schema change."

| Cause      | Artifactory 5.5 introduces a change to the database schema. To upgrade to this version or above, the database must first be migrated to the new schema                                                                                                    |
|------------|----------------------------------------------------------------------------------------------------|
| Resolution | Artifactory 5.4.6 implements a process that performs the required database schema migration. To upgrade to version 5.5 or above from version 5.4.5 or below, you first need to upgrade to version 5.4.6 using the normal upgrade procedure according to your installation type, and then upgrade to your desired version (5.5 or above), also using the normal upgrade procedure. |

## **Xray Integration**

#### Overview

JFrog Xray is a universal binary analysis product that works with Artifactory to analyze software components, and reveal a variety of issues at any stage of the software application lifecycle. By scanning binary components and their metadata, recursively going through dependencies at any level, JFrog Xray provides unprecedented visibility into issues lurking in components anywhere in your organization. As a complementary product to Artifactory, JFrog Xray has access to the wealth of metadata Artifactory stores which, combined with deep recursive scanning, puts Xray in a unique position to analyze the relationships between binary artifacts and provide radical transparency into your component architecture to reveal the impact that an issue in one component has on any other.

For more information about the types of analyses that Xray performs, please refer to Watches in the JFrog Xray User Guide.

#### **How Does It Work**

For Xray to perform its analyses it needs to be connected to an instance of Artifactory in order to access its repositories and metadata. Once connected, Xray can index the artifacts in Artifactory's repositories to efficiently access them for Scanning or Impact Analysis. Since the indexing process is resource intensive, Xray does not automatically analyse all of your repositories; you need to specify which repositories should be indexed. All builds are indexed automatically.

## **Version Compatibility**

JFrog Xray can connect to Artifactory from version 4.0 and above.

## **Page Contents**

Overview

- · How Does It Work
- Version Compatibility
- Configuring the Integration
  - · Connecting to JFrog Xray
  - Specifying Repositories for Analysis
    - Per Repository
    - In Bulk
    - Configuring Download Blocking
  - Indexing Artifacts

## **Configuring the Integration**

Configuring Artifactory to work with JFrog Xray involves the following three main steps:

- 1. Connecting Artifactory to JFrog Xray
- 2. Specifying repositories whose artifacts should be indexed for analysis by Xray and configuring download blocking
- 3. Indexing artifacts

In addition, JFrog Xray should be properly configured as described in Configuring Xray in the JFrog Xray User Guide

## **Connecting to JFrog Xray**

The connection between Artifactory and Xray is established by Xray which creates a user with "admin" privileges called **xray** in Artifactory in order to access the data it needs to perform its different analyses and functions.

For details, please refer to Connecting to Artifactory in the JFrog Xray User Guide.

## **Specifying Repositories for Analysis**

For Xray to analyze the artifacts in your installation efficiently, it first needs to index them in its database. If Xray were to index and analyze **all** of the artifacts in your Artifactory installation, that could cause excessive processing and cluttered component graphs which may obscure the significant components you are really interested in. Therefore, to let you focus on the most important artifacts in your Artifactory installation, Xray will only analyze artifacts from repositories your mark for indexing. There is no need to specify builds; all builds are automatically indexed by Xray.

Repositories marked for indexing by Xray are found in the Admin module under Configuration | JFrog Xray

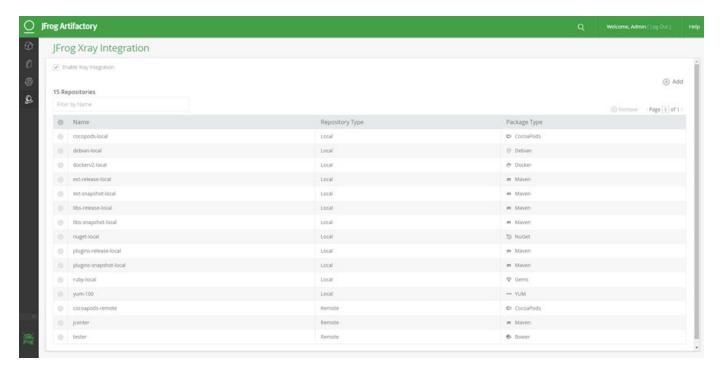

To enable analysis of repositories in general, you first need to globally enable Xray by setting the Enable Xray Integration checkbox.

Once repositories are marked for analysis, Xray will index (and reindex) their artifacts based on different triggers such as adding, deleting and moving artifacts. Artifacts in all builds are indexed automatically by JFrog Xray and re-indexed each time a new build is created.

There are two ways to specify repositories whose artifacts should be indexed:

- 1. Per repository
- 2. In bulk

#### Per Repository

To specify a specific repository for indexing, in the repository Basic configuration, under Xray Integration, check Enable Indexing in Xray.

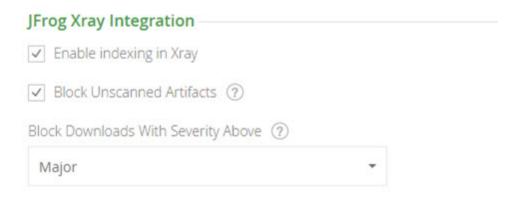

#### In Bulk

The Xray Integration screen displays the repositories that have been enabled for indexing. To add more repositories for indexing, click Add.

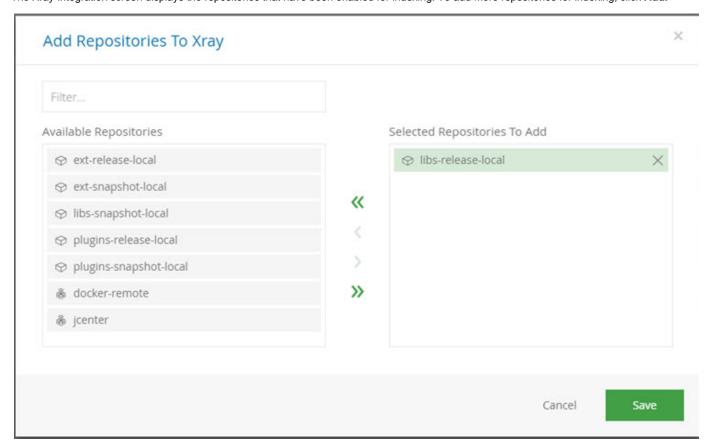

From the list of Available Repositories select the repositories you wish to add for indexing and click "Save".

#### **Configuring Download Blocking**

To prevent potentially harmful artifacts from being used by developers, an administrator can prevent them from being downloaded from Artifactory using the following two settings in the repository Basic configuration, under **Xray Integration**:

| Block Unscanned<br>Artifacts           | When checked, Artifactory will block download of artifacts from this repository until they have been scanned by JFrog Xray.                           |
|----------------------------------------|----------------------------------------------------------------------------------------------------|
| Block Downloads With<br>Severity Above | When set, Artifactory will block download of artifacts that have been identified to include an issue with a severity of the degree selected at least. |

Once these parameters are set, a System Watch is created in Xray to detect artifacts that meet the set specifications and block their being downloaded.

# **Indexing Artifacts**

Once JFrog Artifactory and JFrog Xray have been configured to work together, artifacts will be indexed for analysis on an ongoing basis according to different events that happen in Artifactory. To set up the initial database of artifacts Xray, you need to invoke indexing manually. For details, please refer to Indexing Artifacts in the JFrog Xray User Guide.

# **Bintray Integration**

Bintray is JFrog's platform for storage and distribution of software libraries on the cloud. It is the new way for developers to publish, download and share software across one unified community around the world. The free, cloud-based platform empowers developers to control and streamline the entire process of making software libraries publicly available, with all the services needed to collaborate, advertise and deploy a new software solution.

## **Distributing Software Through Bintray**

For details on how to use Bintray, please refer to the Bintray User Guide.

Naturally, Artifactory integrates with Bintray in more than one way:

- Remote Search in Bintray's JCenter repository the most comprehensive collection of Maven artifacts.
- Information insight from Bintray on artifacts package description and latest released version.
- Pushing artifacts to Bintray through a Distribution Repository.
- · Complete continuous delivery stack for selected OSS projects based on oss.jfrog.org and Bintray.

#### **Read More**

- · Bintray info panel
- Distribution Repository
- Deploying Snapshots to oss.jfrog.org

# Bintray info panel

#### Overview

As part of Artifactory's integration with Bintray information about components stored in Bintray is fetched and displayed in the Tree Browser under **Package Information**.

To view Bintray Package Information:

- You need to be logged in
- You need to have the Bintray user and API Key configured in your Artifactory profile.
- The selected file type is supported (e.g., pom, jar, war, ear)

#### **Page Contents**

Overview

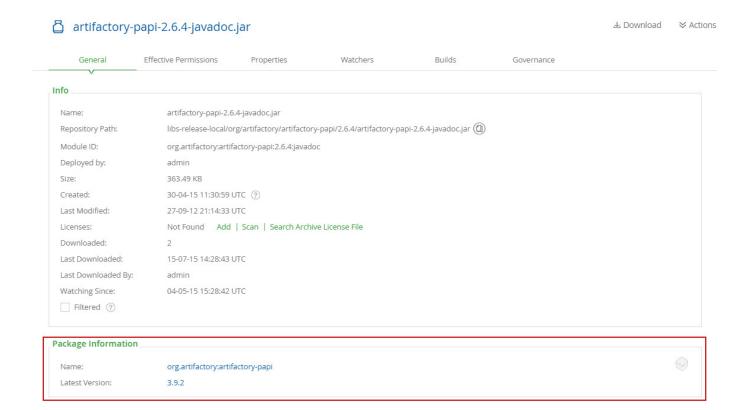

# **Distribution Repository**

# Overview

Artifactory takes its integration with JFrog Bintray to the next step with Distribution Repositories. Distribution repositories provide an easy way to move artifacts from Artifactory to Bintray, for distribution to end users. As

opposed to other repositories in Artifactory, distribution repositories are not typed to a particular package format, but rather, are governed by a set of rules that specify how an artifact that gets to the distribution repository should be routed to its corresponding repository in Bintray.

# **Configuring a Distribution Repository**

You can access your distribution repositories in the Admin module under Repositories | Distribution.

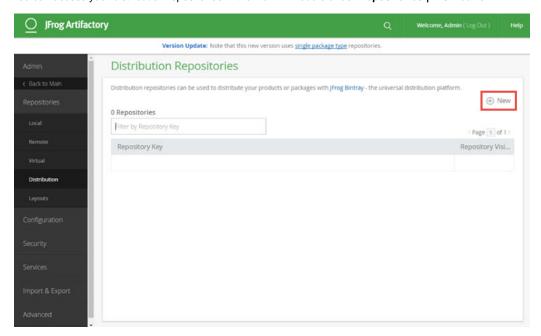

#### **Page Contents**

- Overview
- Configuring a Distribution Repository
  - Connecting to Bintray
  - Basic Distribution Parameters
  - Advanced Settings
- Managing Rules
  - Rule Order
  - Specifying Rule Parameters
  - Repository and Path Filter Parameters
    - Using Unnamed Capture Groups
    - Using Named Capture Groups
    - Enumerating Capture Groups
- Distributing Artifacts
  - Distributing Through the UI
    - Dry Run
  - Distributing via REST API

To set up a new distribution repository, click **New** and execute the following main steps:

- 1. Connect to Bintray obtain authorization from your Bintray account for Artifactory to connect and deploy packages
- 2. Configure distribution specify basic distribution parameters
- 3. Configure Advanced Settings specify advanced settings
- 4. Define rules specifies the rules that govern how this distribution repository will deploy packages to Bintray

#### **Connecting to Bintray**

Artifacts are synchronized from your Artifactory distribution repository to Bintray through a Bintray organization to which you have administration privileges. To set up the connection, you first need authorize Artifactory to access your Bintray organization. Artifactory will display a popup dialog where you can enter your Bintray credentials.

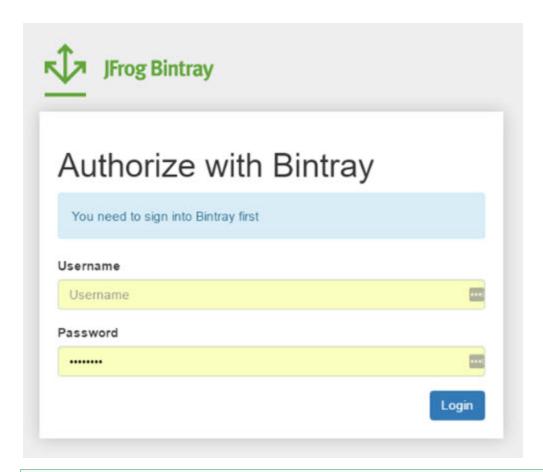

Already logged into Bintray?

If you are already logged into your Bintray account, Artifactory will skip this step

After authorizing access to your account, you need to select the organization in that account that you authorize Artifactory to manage.

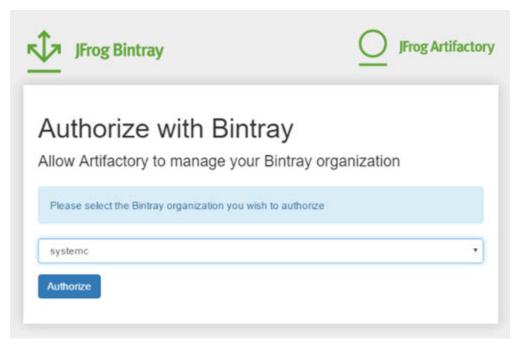

Bintray will issue an authorization code which you need to copy, and then paste in your distribution repository configuration.

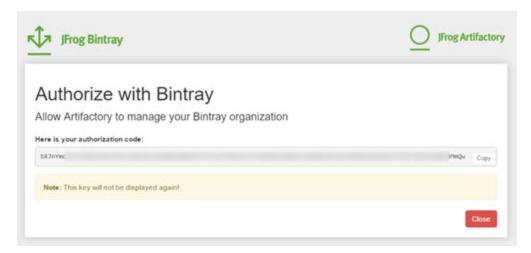

When you close the popup with the authorization code, Artifactory will display a popup for you to enter it.

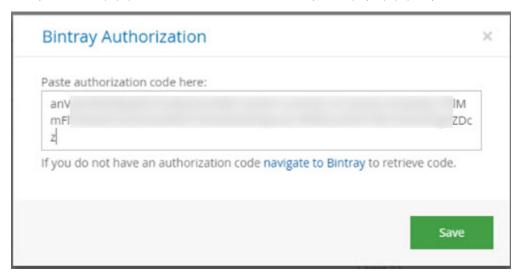

Once the process is complete, you can verify that Artifactory has been authorized to access your Bintray organization, in that organization's profile page under OAuth Applications.

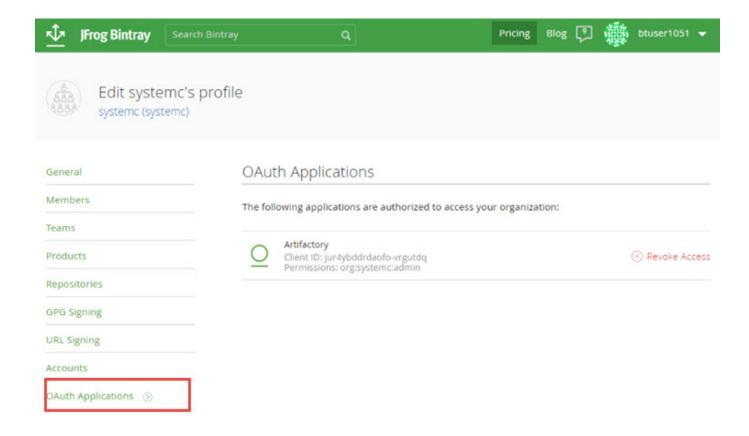

#### **Basic Distribution Parameters**

Once you have set up Artifactory as an authorized application in your Bintray organization, you can set up the distribution parameters

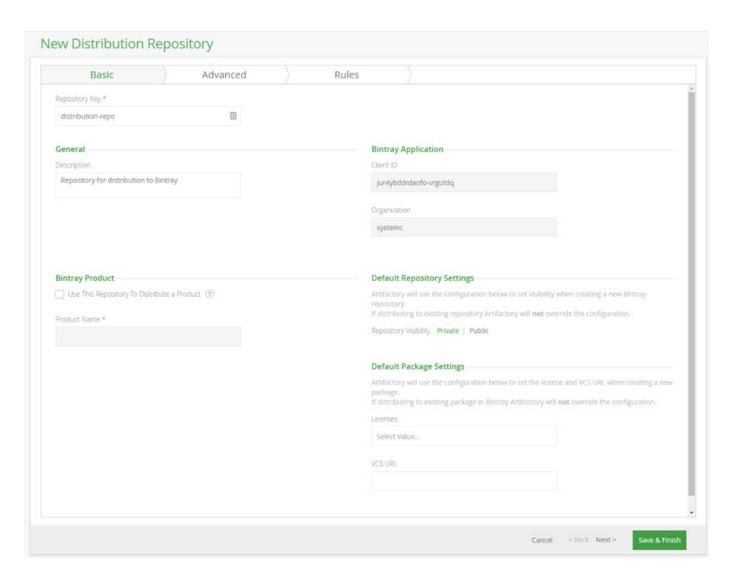

| Repository Key                                 | The repository key.                                                                                                    |
|------------------------------------------------|----------------------------------------------------------------------------------------------------|
| General                                        |                                                                                                    |
| Description                                    | A description of the repository.                                                                                                    |
|                                                |                                                                                                    |
| Bintray Product                                |                                                                                                    |
| Use This Repository<br>To Distribute a Product | When set, indicates that artifacts distributed through this repository should be linked to a product. Artifactory will create the product (if necessary) and link deployed packages to the product. |
| Product Name                                   | The product name.                                                                                                    |
|                                                |                                                                                                    |
| Bintray Application                            |                                                                                                    |
| customer ID                                    | The client ID assigned by Bintray to Artifactory as an authorized application.                                                                                                    |
| Organization                                   | The Bintray organization which Artifactory is authorized to manage for distribution.                                                                                                    |

| Default Repository<br>Settings | If Artifactory creates a new repository on Bintray for distribution, this setting specifies if the repository should be private or public. If the repository exists, Artifactory will not override its access regardless of this setting. |
|--------------------------------|----------------------------------------------------------------------------------------------------|
|                                |                                                                                                    |
| Default Package<br>Settings    |                                                                                                    |
| Licenses                       | Specifies the OSS licenses that should be attached to any packages distributed through this repository.                                                                                                    |
| VCS URL                        | Specifies the VCS URL for packages distributed through this repository.                                                                                                    |

# **Advanced Settings**

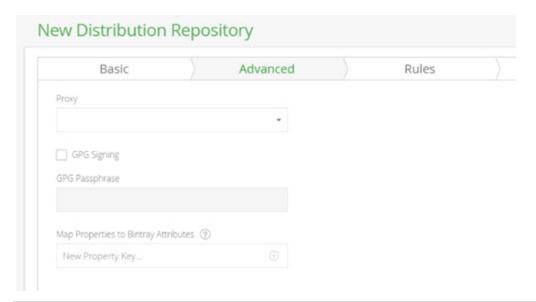

| Proxy                                   | Select a proxy to use when synchronizing artifacts to Bintray.                                                                    |
|-----------------------------------------|----------------------------------------------------------------------------------------------------|
| GPG Signing                             | When set, Artifactory will GPG sign artifacts synchronized to Bintray.                                                            |
| GPG Passphrase                          | The passphrase to use for GPG signing.                                                                                            |
| Map Properties to Bintray<br>Attributes | Specify a list of properties which, if they annotate the artifact distributed, should be mapped to version attributes in Bintray. |

# **Managing Rules**

As opposed to local, remote and virtual repositories in Artifactory, distribution repositories are not limited to a specific package type. Instead, you specify a set of rules, based on package type, and different filters, that give you fine-grained control over how different packages are pushed to Bintray for distribution. To view the rules defined for your repository, click the **Rules** tab. New distribution repositories come with a pre-defined set of rules which you can modify, delete or add to as needed.

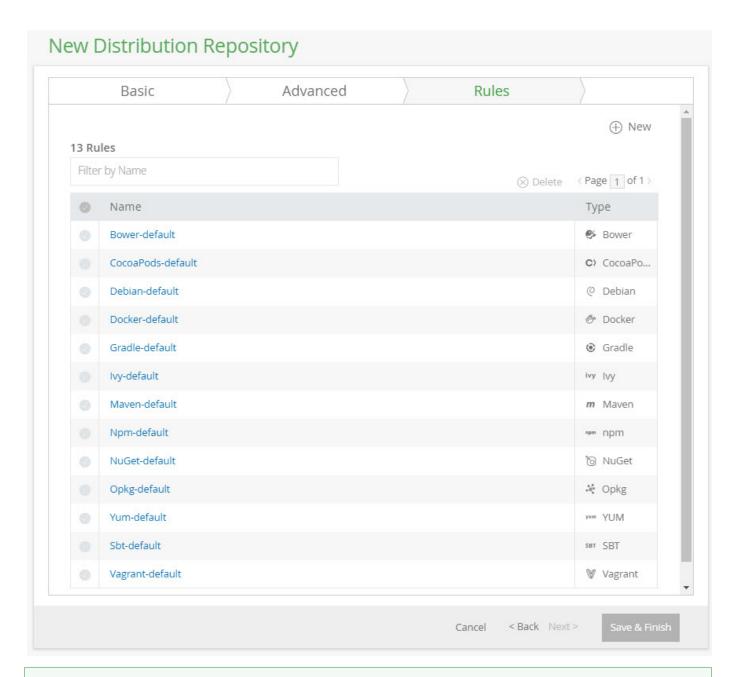

# Filtering and deleting

Start typing the name of a rule in the filter box to find the rule you are looking for.

Hover over a rule and click the delete icon on the right to delete it, or select a number of rules in the left column and click **Delete** to remove several rules at a time.

#### **Rule Order**

The order in which rules are displayed specifies the order in which they are applied. To change the rule order, you can select a rule and drag it to a new location in the list.

#### **Conflicting rules**

While it is possible to specify rules that conflict, since rules are applied in the order in which they appear, the first rule that is applied will take precedence.

To specify rule parameters, click  ${\it New}$  for a new rule, or the  ${\it Name}$  of a rule you want to edit.

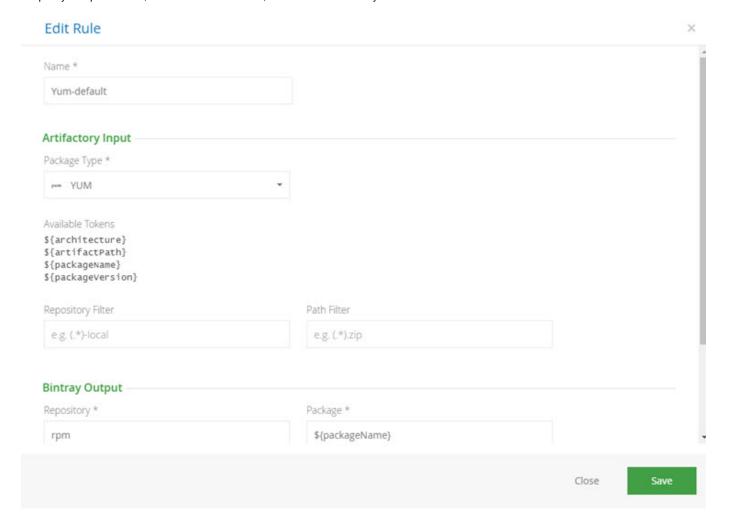

| Name                 | A logical name for this rule                                                                                                    |
|----------------------|----------------------------------------------------------------------------------------------------|
| Artifactory<br>Input | Parameters that determine which packages in Artifactory this rule applies to.                                                                      |
| Package<br>Type      | Specifies the artifact package type for which this rule should be applied. Artifacts of other package types are ignored                            |
| Available<br>Tokens  | According to the package type selected, this specifies which tokens can be used to specify the deployment path in Bintray                          |
| Repository<br>Filter | Wildcard expression that specifies for which original source repositories this rule should be applied. Packages in other repositories are ignored. |
| Path Filter          | Wildcard expression that specifies the artifact path for which this rule should be applied. Packages that have a different path are ignored.       |
| Output<br>Bintray    | Parameters that determine how artifacts should be deployed to Bintray.                                                                             |
| Repository           | The Bintray repository to which artiafcts should be deployed.                                                                                      |

| Package | The Bintray package in the specified Bintray repository to which the artifact should be deployed. If the package does not exist, it will be created              |
|---------|----------------------------------------------------------------------------------------------------|
| Version | The Bintray version in the specified Bintray package and repository to which the artifact should be deployed. If the version does not exist, it will be created. |
| Path    | The path in Bintray into which the artifact should be deployed in the specified repository.                                                                      |

#### **Repository and Path Filter Parameters**

Rules give you enormous flexibility in how you deploy artifacts to Bintray through use of regular expressions with capture groups where the capture groups may be named or unnamed.

Unnamed capture groups are back-referenced using placeholder tokens, while named capture groups are back-referenced using their names.

#### **Using Unnamed Capture Groups**

For each regular expression used in **Repository Filter** or **Path Filter** fields of the **Artifactory Input** section, you can place tokens in fields of the **Bintray Output** section to back-refrence them.

Tokens are written using the following format:

```
${source:x}
```

#### where:

| source | path: A wildcard from the Path Filter field should be replaced              |  |  |  |
|--------|-----------------------------------------------------------------------------|--|--|--|
|        | repo: A wildcard from the <b>Repository Filter</b> field should be replaced |  |  |  |
| x      | The wildcard number.                                                        |  |  |  |

#### For example,

 $\{path:1\}$  means replace the first regular expression in the Path Filter field

\${repo:2} means replace the second regular expression in the Repository Filter field

#### Example 1

Under Artifactory Input, set Path Filter = ifroq-(.\*).rpm

Under Bintray Output, set Repository = rpm-\${path:1}

With these settings, a package called <code>jfrog-artifactory.rpm</code> will be deployed to a repository in Bintray called <code>rpm-artifactory</code>, while a package called <code>jfrog-mission-control.rpm</code> will be deployed to a repository in Bintray called <code>rpm-mission-control</code>

#### Example 2

Under Artifactory Input, Repository Filter = libs-(.\*)

Under Bintray Output, **Repository** = rpm-\${repo:1}

With these settings:

A package called jfrog-artifactory.rpm from libs-release-local will be deployed to a repository in Bintray called rpm-release-local.

A package called jfrog-artifactory.rpm from libs-snapshot-local, will be deployed to a repository in Bintray called rpm-snapshot-local.

# **Using Named Capture Groups**

You can give capture groups in the **Repository Filter** or **Path Filter** fields of the **Artifactory Input** section specific names and then back-reference the capture group using its name in the fields of the **Bintray Output** section.

Named capture groups are written using the following format:

```
(?<name>regex)
```

#### where:

| name  | A logical name for the capture group                                                          |  |
|-------|-----------------------------------------------------------------------------------------------|--|
| regex | The regular expression that defines repositories or paths that should pass through the filter |  |

Once capture groups are defined, you can back-reference them in the fields of the Bintray Output section using the following format:

```
$(source:name)
```

#### where:

| source | path: A capture group from the Path Filter field should be back-referenced              |
|--------|-----------------------------------------------------------------------------------------|
|        | repo: A capture group from the <b>Repository Filter</b> field should be back-referenced |
| name   | The name of the capture group.                                                          |

#### Example 1

If you set:

Under Artifactory Input, Repository Filter = (?<myRepo>-local)

Under Bintray Output, **Repository**= generic-\$(repo:myRepo)

Then a package in repository builds-local will be deployed to a repository in Bintray called generic-builds.

#### Example 2

If you set:

Under Artifactory Input, **Path Filter** = jfrog-(?<myPath>.\*).rpm

Under Bintray Output, **Repository**= rpm-\$(path:myPath)

Then a package called <code>jfrog-artifactory.rpm</code> in repository <code>libs-release-local</code> will be deployed to a repository in Bintray called <code>rpm-artifactory</code>, while a package called <code>jfrog-mission-control.rpm</code> will be deployed to a repository in Bintray called <code>rpm-mission-control.rpm</code> vill be deployed to a repository in Bintray called <code>rpm-mission-control.rpm</code>.

## **Enumerating Capture Groups**

You can use multiple capture groups when specifying rule parameters, and they are enumerated in the order in which they are received .

For example, if you set:

Under Artifactory Input, **Path Filter** = jfrog-(.\*).(.\*)

Under Bintray Output, **Repository** = \${path:2}-\${path:1}

#### Then:

```
jfrog-artifactory.rpm will be deployed to a repository in Bintray called rpm-artifactory jfrog-artifactory.zip will be deployed to a repository in Bintray called zip-artifactory jfrog-mission-control.rpm will be deployed to a repository in Bintray called rpm-mission-control jfrog-mission-control.zip will be deployed to a repository in Bintray called zip-mission-control
```

You can even mix both named and unnamed capture groups together when specifying rule parameters, however, they are still enumerated in the order in which they are received.

Expanding the example above, if you set:

Under Artifactory Input, **Path Filter** = jfrog-(?<type>.\*).(.\*)

Under Bintray Output, **Repository** = \${path:2}-\${path:type}

"type" is enumerated as the first capture group, and it is back-referenced using its name.

The unnamed capture group is unnamed and second in the enumeration order, so it is back-referenced using its number, 2.

# **Distributing Artifacts**

Once you have your distribution repositories configured, the last step in getting your files to Bintray is to invoke distribution. When you invoke distribution, Artifactory goes through the rules defined for your distribution repository in order until the artifact you are trying to distribute passes one of them, and then uploads the file to Bintray in accordance with that rule. Once distributed, the file will also appear in your distribution repository to indicate that it has been uploaded to Bintray.

There are two ways to do this:

- 1. Distributing through the UI
- 2. Distributing via REST API

# **Distributing Through the UI**

To distribute a file through the UI, select it in the Artifact Repository Browser and click **Distribute** in the right-click menu.

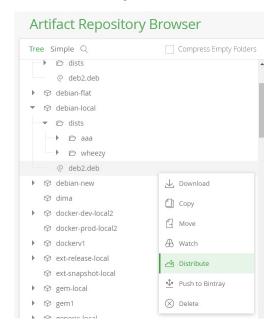

Artifactory will pop up the Distribution dialog where you can set final parameters for distribution.

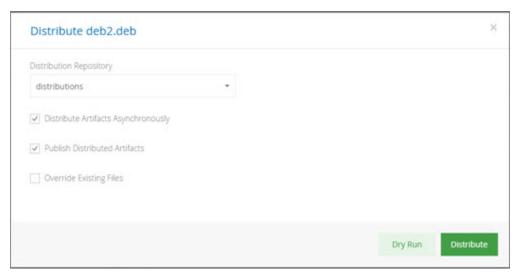

| Distribution Repository                | The distribution repository through which the artifact should be uploaded to Bintray. The rules defined for this repository will govern if/how the file is uploaded.                                                                                                    |
|----------------------------------------|----------------------------------------------------------------------------------------------------|
| Distribute Artifacts<br>Asynchronously | When checked, the file will be uploaded asynchronously. To verify upload to Bintray succeeded, refresh your distribution repository to see the distributed file.  When unchecked, if upload to Bintray fails, Artifactory will display an error message.  If upload to Bintray fails, please refer to the Artifactory System Log for details. |
| Publish Distributed<br>Artifacts       | When checked, files uploaded to Bintray are published to make them available for download by end users                                                                                                    |
| Override Existing Files                | When checked, the uploaded file will override another file with the same name if it exists in the upload path.                                                                                                    |

Unticking Distribute Artifacts Asynchronously will produce a UI screen representing the progress and summary of the distribution process:

Once distribution is complete, Artifactory displays the outcome of the process in a Success section and an Error section.

The **Success** section displays the repository, package and version in which the distributed artifacts will be hosted in Bintray. If the distribution process created a package or version, this will also be indicated in the Success section. In the example below, both a package and a version were created.

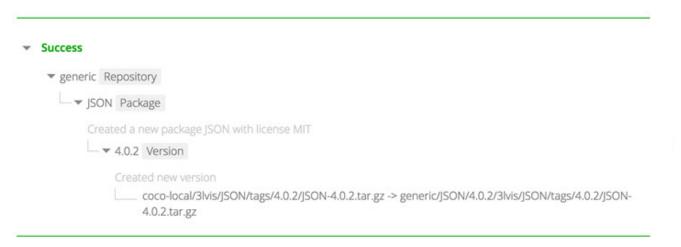

If an error occurs in moving distributed files to Bintray, the Distribution dialog will also display an **Errors** section. In the example below, the success section shows that there was an attempt to upload files to version 4.0.2 in package JSON in repository generic. The **Errors** section provides a detailed error message explaining the failure.

# ▼ Success ▼ generic Repository □ ▼ JSON Package □ ▼ 4.0.2 Version

#### Errors

File coco-local/3lvis/JSON/tags/4.0.2/JSON-4.0.2.tar.gz resulted with the following errors

- Error distributing coco-local/3lvis/JSON/tags/4.0.2/JSON-4.0.2.tar.gz -> generic/JSON/4.0.2/3lvis/JSON/tags/4.0.2/JSON-4.0.2.tar.gz: 409, Conflict Unable to upload files: An artifact with the path '3lvis/JSON/tags/4.0.2/JSON-4.0.2.tar.gz' already exists

#### Dry Run

A dry run simulates the act of moving your selected files to Bintray without actually distributing them. This is a good way to ensure your configuration is correct and that there is no impediment to moving your files to Bintray.

Click "Dry Run" to start the simulation. Once completed, Artifactory will display the **Success** and **Error** sections as if the files were actually distributed.

#### Don't get confused

In a dry run, no files are moved; it's just a simulation

# **Distributing via REST API**

JFrog Artifactory exposes a REST API that lets you automate deploying artifacts to Bintray. For details please refer to Distribute Artifact and Distribute Build.

# Deploying Snapshots to oss.jfrog.org

#### Overview

What is OJO

**oss.jfrog.org**, or **OJO** for short, is an Artifactory Cloud instance for hosting your maven-compatible build snapshots, provided free of charge for selected opensource software projects.

All projects in OJO are public (i.e., all the artifacts and builds can be viewed by anyone).

Existing Bintray users are granted deploy permissions to relevant folders in Artifactory, according to the Maven Group ID of the packages they build.

## **Target Audience**

This page is designed to help OSS contributors who want a free repository to host build snapshots, and eventually publish release versions to distribution via Bintray.

#### At a Glance

The process of on-boarding to OJO, working with it to deploy continuous snapshots, and finally, promoting these snapshots from OJO to Bintray for distribution involves three simple steps:

- 1. Creating an account on OJO
- 2. Building and deploying to the OJO Artifactory
- 3. Promoting a snapshot build to Bintray

#### **Page Contents**

- Overview
  - What is OJO
  - Target Audience
  - At a Glance
- Getting Started with OJO
- Working with OJO
  - Resolving from and Publishing to OJO
  - Releasing to Bintray
    - · Promoting a Release Build

# **Getting Started with OJO**

To get account on OJO you must first have an account on Bintray.

- 1. Create a Maven repo on Bintray if it does not exist yet, and create your package inside this repo. You can give your package any logical name, for example: maven2gradle
- 2. Ask for inclusion of the package in JCenter, by clicking the "Add to JCenter" button in the package main page. In the request form, check "Host my snapshot build artifacts on the OSS Artifactory at https://oss.jfrog.org" and enter the desired Maven group ID for your package.

For example: org.github.jbaruch.maven2gradle

Request to include the package 'maven2gradle' in 'jcenter'

Host my snapshot build artifacts on the OSS Artifactory at https://oss.jfrog.org This allows you to have your project's builds snapshots deployed to https://oss.jfrog.org and to release and publish them to Bintray in one click. Enter a Maven group ID under which your artifacts can be uploaded. Your groupId is expected to be uniquely used by you. For example: 'org.acme.spaceutils' org.github.jb.maven2gradle Send × Cancel

After your request has been approved by the Bintray Team (usually within a few hours), you'll receive a confirmation email on the inclusion of your package in JCenter and the creation of your new OJO account.

#### OJO is Artifactory!

OJO is just a regular Artifactory Pro server, so getting familiar with Artifactory is recommended.

#### **Bintray Organizations Support**

When requesting an OJO account for a repository belonging to an Bintray organization, the permissions in OJO will be granted to all the organization members, not only the member who asked for the OJO account.

# Working with OJO

Once your OJO account has been created, you (and all the team members in the case of an organization) should be able to login to OJO using

your Bintray username and API key as the password.

You will see that a folder corresponding to the Maven Group ID has been created in OJO in the oss-release-local and the oss-snapshot-local repositories:

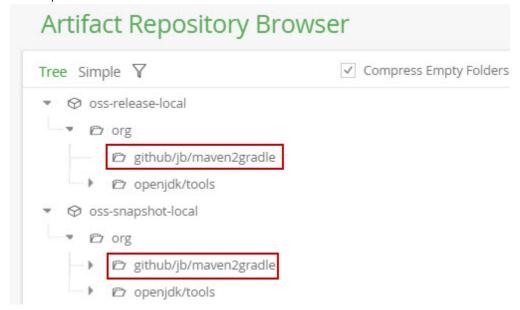

#### You have deploy permissions to these folders:

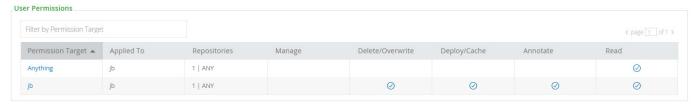

#### Resolving from and Publishing to OJO

There is nothing unusual about working with repositories in OJO. You can configure your build tool to resolve release and snapshot dependencies from the libs-release and the libs-snapshot OJO virtual repositories, respectively; and to deploy build snapshots to the oss-snapshot-local repository. As long as the <groupId> in your pom (for Maven) or the project.group (for Gradle) matches the group ID you requested during onboarding, the deployment should succeed.

Please consult the Artifactory documentation on how to set up Maven or Gradle for resolution and deployment.

#### **Artifactory Build Info is a must!**

In order to release and promote snapshots to Bintray you need to deploy a Build Info BOM to Artifactory. The easiest way to achieve this automatically it is to use the Build Integration feature of Artifactory or the Gradle Artifactory Plugin; These and other options are described in the next section.

## Releasing to Bintray

Currently, you have two ways to deploy artifacts to Bintray:

#### 1. Promoting a Release Build

This will promote snapshot artifacts to release and then deploy them to Bintray:

- a. Use promotion from the Jenkins Artifactory plugin This allows you to use the Jenkins UI to promote the snapshot artifacts from a selected job run.
- b. Invoking promotion with REST This allows promotion of a build created with any build server/tool and full programatic automation of the promotion process.

## 2. Uploading Release Artifacts

Directly upload deployed release artifact to Bintray. If you have a released version of an artifact or a build, you can deploy them to Bintray using the regular Bintray integration.

#### Promoting a Build from Jenkins

Promotion from Jenkins is performed by invoking a custom "snapshotsToBintray" promotion plugin. Here's what you need to do:

- 1. Install the Jenkins Artifactory Plugin and configure Artifactory servers and repositories as described in the Jenkins documentation. You should configure the oss-release-local and oss-snapshot-local as release and snapshot targets, respectively.
- 2. In your build configuration, add the "Deploy artifacts to Artifactory" post-build action and check "Deploy Maven artifacts", "Capture and publish build info" and "Allow promotion of non-staged builds":

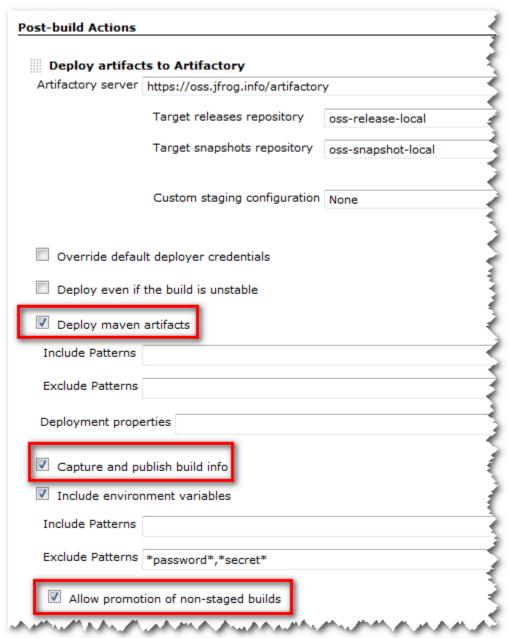

3. Run your build. Upon successful completion, the build result page will have a link to the "Artifactory Release Promotion" action:

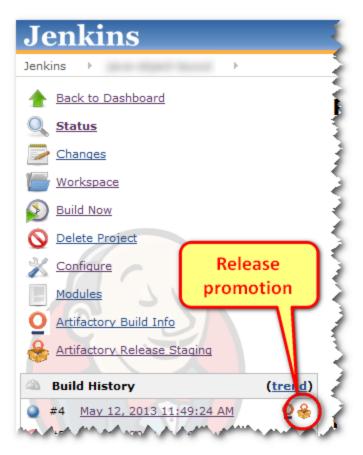

4. In the promotion configuration screen, select "snapshotsToBintray" promotion plugin:

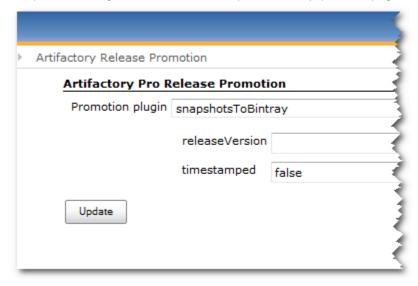

There are two parameters to configure here:

- a. Override the release version. By default, the version is calculated by removing the -SNAPSHOT suffix from the snapshot version, e.g. 1.0-SNAPSHOT will be released to Bintray as version 1.0.
   Specifying a value in this field overrides the default version scheme.
- b. Append a timestamp to the version. This will add a timestamp string (in Maven's timestamp format: yyyyMMdd.HHmmss) to the release version. Values of true, y or 1 will cause the timestamp suffix to be appended.
- 5. Click the "Update" button. Your release artifacts are now uploaded to Bintray.

#### Promoting a Build Using REST API

If you don't use Jenkins or if you need fully automated promotion, you can issue an HTTP PUT request that will trigger promotion and release to Bintray. Promotion still operates on a Build Info BOM, previously saved in Artifactory.

Here's what you need to do:

- 1. Deploy a build to Artifactory in one of the following ways:
  - a. Using a build server with an Artifactory plugin. Plugins currently exist for Jenkins, Hudson, Bamboo and TeamCity. Please see the Artifactory Build Integration documentation for further instructions on getting the build info BOM into Artifactory.
  - b. Using the Gradle Artifactory Plugin.
  - c. Configure Maven to use Artifactory Listener as described here.
- 2. Execute the build promotion plugin call. The call accepts the same parameters as the invocation of Jenkins promotion plugin. Here's an example using CURL:

```
curl -X POST -u bintrayUser:apiKey
http://oss.jfrog.org/api/plugins/build/promote/snapshotsToBintray/bui
ldName/3
```

# Log Analytics

#### Overview

The Sumo Logic App for Artifactory automatically creates an account with Sumo Logic and sends it logs for analysis. Once an account is created through Artifactory, you can connect several instances to that same account. The Sumo Logic data analytics platform will, in turn, display pre-enabled dashboards which can be customized as needed. This enables you to access Sumo Logic's premium operational analytics directly from Artifactory, letting you index and analyze both structured metrics data and unstructured log data together in real time. The Sumo Logic App for Artifactory provides you with a customizable dashboard showing a variety of analytics such as:

- Traffic by geo-location
- Active IPs
- Most active repositories
- Top referred files
- Requests by status codes
- Denied login attempts
- · and much more.

For more details about the different analytics that the Sumo Logic App for Artifactory can provide, please visit the Sumo Logic website.

#### **Page Contents**

- Overview
- Configuration
  - Credentials
    - Creating a New Account
    - Using an Existing Account
  - Connection Established
  - Traffic Log
- Webinar

# Configuration

The Log Analytics Configuration can be found in the Admin module under Advanced | Log Analytics.

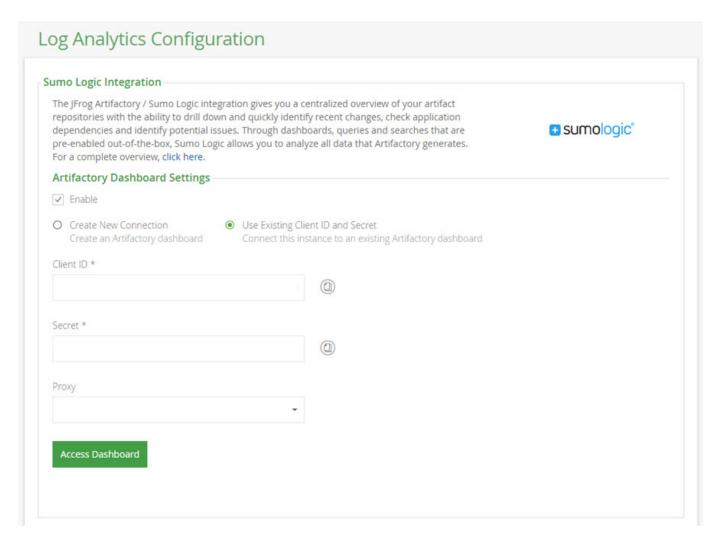

Get started by setting the **Enable** checkbox.

Continue by obtaining your Sumo Logic credentials as described in the next section.

#### Credentials

To access the Sumo Logic Artifactory dashboard, you need a Client ID and Secret.

#### **Creating a New Account**

If this is the first time you are using the Sumo Logic App for Artifactory you need to create an account to obtain your login credentials. Select **Crea te New Connection**. and click "Access Dashboard".

Artifactory will connect you to the Sumo Logic App for Artifactory. Your user name will automatically be taken as the email from your Artifactory account.

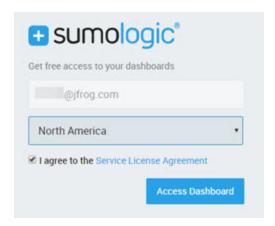

Select your region, agree to the Service License Agreement and click "Access Dashboard".

#### Region

For best performance, make sure to select the region that is geographically closest to your Artifactory instance.

#### Trial account is free for for 30 days

The account created through this integration with Artifactory is a 30-day free trial account. To continue using the integration through this account beyond 30 days, you need to access your account on Sumo Logic and upgrade it to a paid account.

# **Using an Existing Account**

If you already have a Sumo Logic account, you can use the credentials you already have and enter them in the corresponding fields (if you obtained them using the same browser you are currently using, they should be filled in automatically). Note that you may use credentials generated for the current Artifactory instance or from any other instance from which you have connected to Sumo Logic.

#### **Connection Established**

Once the connection is established, the Sumo Logic App will start analyzing your log files and populating the dashboard. This process may take several minutes to complete.

Out-of-the-box, the Sumo Logic App comes pre-configured with several dashboards. You can modify these and add to them as needed.

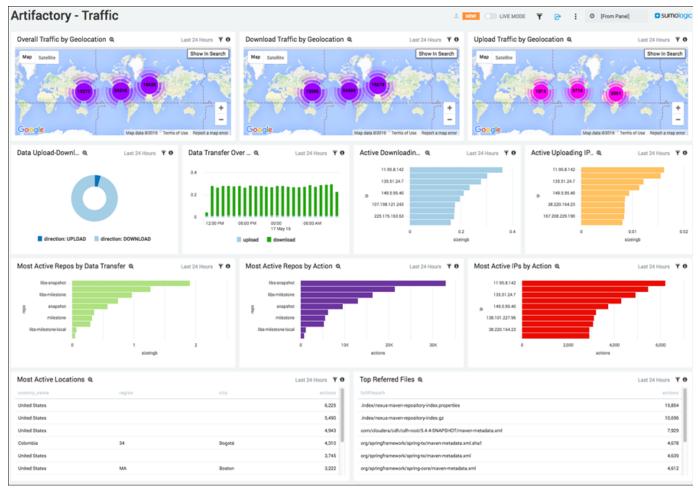

For details on how to work with and modify your dashboard, please refer to the Sumo Logic documentation.

The Log Analytics screen in Artifactory will reflect the connected status showing the Client ID and Secret needed to log into your account.

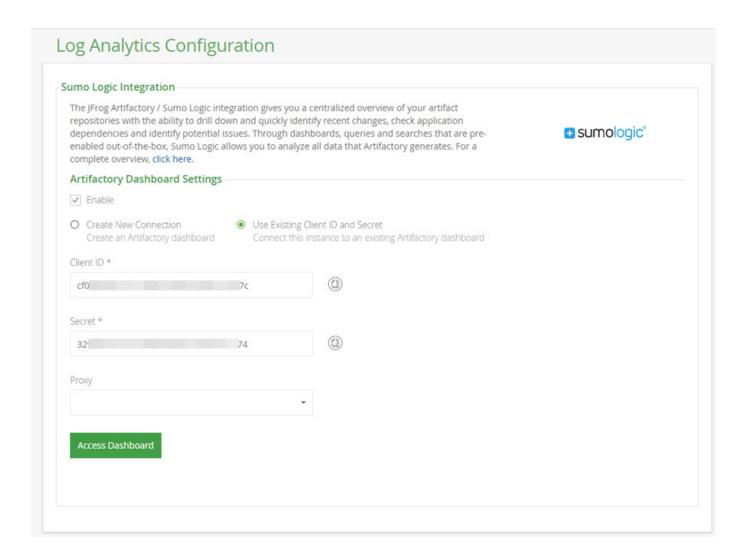

# **Traffic Log**

To activate the traffic.log file, add the following parameter to your \$ARTIFACTORY\_HOME/etc/artifactory.system.properties file:

 $\verb|artifactory.traffic.collectionActive=true|\\$ 

For this change to take effect so you can start collecting site traffic information, you will need to restart your system.

#### Webinar

For more details on how to set up and use Artifactory's integration with Sumo Logic, please watch the webinar below.

# **Artifactory Pro**

# Overview

Artifactory Pro exposes an extensive set of capabilities on top of the core repository management features that are available to you from Artifactory Open Source:

Pro and Enterprise Features

A wide range of features to support the needs for enterprise artifact management including security, high availability, replication, advanced search and more

| Package<br>Management    | Full support for all major package formats and dependency managers |
|--------------------------|--------------------------------------------------------------------|
| Ecosystem<br>Integration | Integration with the build ecosystem and additional JFrog products |
| CI Server Integration    | Integration with all major CI servers                              |

#### Comparing ArtifactoryPro , Artifactory OSS and Artifactory Online

To compare the features and services offered by each version of Artifactory please refer to the **Artifactory Version Comparison**Matrix to see which version of Artifactory best fits your needs.

For more information please contact support@jfrog.com.

#### **Page Contents**

- Overview
  - Package Management
- Download
- · Installation and Upgrade
- · Activating Artifactory Pro

#### **Read More**

- · Artifactory Comparison Matrix
- Pro Features
- Package Management
- Ecosystem Integration
- Build Integration

#### **Download**

If you need a license, please visit the JFrog website and either purchase a license or request an evaluation license.

Once you submit the corresponding form, a download link will be provided to you by email.

You may also access the latest version through the Artifactory Pro Download Site.

# Installation and Upgrade

Performing a clean installation of Artifactory Pro is identical to installing Artifactory OSS. Please refer to Installing Artifactory.

To upgrade from a previous version of Artifactory Pro or Artifactory OSS, please refer to Upgrading Artifactory.

#### Data is preserved when upgrading from Artifactory OSS to Artifactory Pro

For a standalone installation, to upgrade an instance of Artifactory OSS to Artifactory Pro of the same version you only need to replace the artifactory war file and enter a valid license key. All data stored in Artifactory is preserved in the process.

Once you have entered a valid Artifactory Pro license key, all Artifactory Pro features will be available with the same settings and content you had on the Artifactory OSS version from which you upgraded.

# **Activating Artifactory Pro**

Whether you have requested an evaluation of Artifactory Pro, or have purchased a license, your license key is provided in the same email that contains the download link sent to you.

Your Artifactory administrator should enter the license key into the corresponding field in the **Admin** module under **Configuration | Register License**.

#### Administrator

You must be an Artifactory administrator in order to access the License Key field.

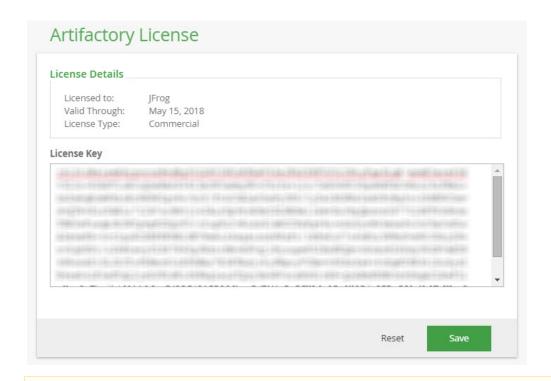

#### Using encrypted passwords

If you are using encrypted passwords with an IBM JDK/JRE, you may encounter encryption restrictions. For details please refer to Usin g Your Secure Password.

# **Artifactory Comparison Matrix**

# **Choose the Artifactory Edition that Fits You Best**

|                                                                                                    | oss | Pro | SaaS | SaaS<br>(Dedicated<br>Server) | Enterprise |
|----------------------------------------------------------------------------------------------------|-----|-----|------|-------------------------------|------------|
| Basic Artifact Management:  Details  Proxy and cache remote repository artifacts  Bulk artifact deployment (from archive)  Include/exclude patterns for stored artifacts  Deploy Artifacts via the UI or via REST/HTTP  Move/copy/delete artifacts through the UI  Checksum-based Storage with Deduplication | •   | •   |      | •                             |            |

| On Demand Jar Signing and Web Start Application Hosting                 | ×        | • | •        | •        | • |
|-------------------------------------------------------------------------|----------|---|----------|----------|---|
| Custom repository layout for non-Maven module management                |          |   |          |          |   |
| Repository Replication                                                  |          |   |          |          |   |
| Multi-push Replication                                                  | ×        | × | ×        | 0        | • |
| Universal support for all major package formats:                        |          |   |          |          |   |
| Maven                                                                   | •        | • | •        | •        | • |
| Other package formats     Bower                                         | ×        |   |          |          |   |
| Chef Cookbooks                                                          |          |   |          |          |   |
| <ul><li>CocoaPods</li><li>Conan</li></ul>                               |          |   |          |          |   |
| • Debian                                                                |          |   |          |          |   |
| • Docker                                                                |          |   |          |          |   |
| Git LFS NPM                                                             |          |   |          |          |   |
| NuGet                                                                   |          |   |          |          |   |
| • Opkg                                                                  |          |   |          |          |   |
| <ul><li>P2</li><li>PHP Composer</li></ul>                               |          |   |          |          |   |
| Puppet                                                                  |          |   |          |          |   |
| • PyPI                                                                  |          |   |          |          |   |
| • RPM                                                                   |          |   |          |          |   |
| <ul><li>RubyGems</li><li>SBT</li></ul>                                  |          |   |          |          |   |
| Vagrant                                                                 |          |   |          |          |   |
| • VCS                                                                   |          |   |          |          |   |
| ntegration with all leading CI-servers                                  | •        | • | •        | •        | • |
| Promotion, demotion and cleanup of build artifacts                      | ×        | • | •        | <b>②</b> | • |
| Managing build artifacts for reproducible builds                        |          |   |          |          |   |
| Powerful REST API for Release Automation                                | •        |   |          | •        |   |
| Extend Artifactory with Groovy-based User Plugins                       | ×        | • | <b>②</b> | •        | • |
| Basic Security  Details                                                 | <b>②</b> | • | •        | <b>②</b> | • |
| LDAP Authentication                                                     |          |   |          |          |   |
| Role-based authorization with teams and permissions                     |          |   |          |          |   |
| LDAP Groups                                                             | ×        | 0 | 0        | •        | 0 |
| Multiple additional options for authentication  Details                 | ×        | • | •        | •        | • |
| Active Directory, Atlassian Crowd and JIRA, OAu th (multiple providers) |          |   |          |          |   |
| Automatic 3rd Party License Violation Detection per Build               |          |   |          |          |   |
| Powerful SSO integration for NTLM, Kerberos, Etc.                       | ×        | • | ×        | •        | • |
| Search by Name, Archive, Property or Checksum Values                    | •        | • | •        | •        | 9 |
| Artifactory Query Language (AQL)                                        |          |   |          |          |   |
| Annotate Artifacts with Searchable Properties                           | ×        | • | •        | <b>②</b> | • |
| Aggregate and Run Bulk Operations on Search                             |          |   |          |          |   |

| Advanced Storage Solutions  Details S3 Object Storage Google Cloud Storage Microsoft Azure Cloud Storage Filestore Sharding                               | ×           | ×                    | (Managed by JFrog) | (Managed by JFrog) | •   |
|----------------------------------------------------------------------------------------------------|-------------|----------------------|--------------------|--------------------|-----|
| High Availability Details Five-nines Availability Redundant Cluster of Servers Unlimited Server Scalability Near-zero Maintenance Downtime                | ×           | ×                    | (Managed by JFrog) | (Managed by JFrog) | 0   |
| Integration with Other JFrog Products  JFrog Bintray and JFrog CLI  JFrog Xray  JFrog Mission Control                                                     | (view only) | (view only)          | (view only)        | <b>O O O</b>       | 0 0 |
| Disaster Recovery  SaaS Features Details SaaS-based Maintenance-free Hosted Repository Always up-to-date Artifactory Version Setup Free Automated Backups | ×           | ×                    | •                  | •                  | ×   |
| Maintenance and Administration  Details Incremental and Historical Backup Services Focused Email Notifications for Artifact Changes Free Upgrades         | 0           | •                    | •                  | •                  | 0   |
| SLA-based Support                                                                                                    | ×           | (Pro Plus and Pro X) | ×                  | •                  | •   |

# **Pro Features**

# Overview

Artifactory Pro exposes a full set of capabilities that takes you beyond basic repository management to include advanced features for security, build integration, replication, advanced search, automation through a REST API and more.

| Artifactory<br>Query<br>Language         | A simple way to formulate complex queries that can find artifacts based on any number of search criteria.                                                                                  |
|------------------------------------------|----------------------------------------------------------------------------------------------------|
| Black Duck<br>Code Center<br>integration | Automate security and license governance of open source components and software.                                                                                                    |
| Filtered<br>Resources                    | Provision common settings and configuration to clients by turning any textual artifact into a dynamic template based on request parameters, current user identity and artifact properties. |
| GPG Signing                              | Manage signing key pairs so you can sign packages in different formats for authentication.                                                                                                 |
| JFrog CLI                                | A simple interface that automates access to Artifactory through a compact and smart client.                                                                                                |
| LDAP Groups                              | Synchronize your LDAP groups with Artifactory and leverage your existing organizational structure to manage group-based permissions.                                                       |
| License Control                          | Manage and control your organization's licensing policies for third-party dependencies used by your software.                                                                              |
| Properties                               | Annotate your artifacts and folders with fully-searchable properties.                                                                                                    |
| Repository<br>Layouts                    | Define the layout by which software modules are indentified in your repository for automatic cleanup of old versions and cross-repository layout conversion.                               |
| Repository<br>Replication                | Actively synchronize your repository content and metadata with remote Artifactory repositories using pull or push replication.                                                             |
| REST API                                 | Automate your repository management and release life-cycle with a powerful REST API.                                                                                                    |
| Smart Search                             | Save search results in a stash browser for easy access and perform bulk operations on the result set.                                                                                      |
| SSO                                      | Integrate with SSO infrastructures such as Apache HTTPd, Atlassian Crowd and SAML.                                                                                                    |
| User Plugins                             | Extend Artifactory by plugging in your own custom Groovy scripts.                                                                                                    |
| Watches                                  | Watch selected artifacts, folders, or repositories for any event , and receive email notifications on changes that are interesting to you.                                                 |
| Webstart and JAR Signing                 | Manage signing keys and sign JAR files for use with Java Web Start                                                                                                    |

# **Enterprise Features**

When activated with an enterprise license, JFrog Artifactory Pro offers and additional set of features to meet the high-end needs for repository management in larger enterprises.

| Filestore<br>Sharding      | Implement a sharded filestore for a flexible filestore that offers unmatched stability, unlimited scalability and optimized performance.                          |
|----------------------------|----------------------------------------------------------------------------------------------------|
| Google<br>Cloud<br>Storage | Let your Artifactory filestore reside with GCS for unlimited scalability, security and disaster recovery capabilities.                                            |
| High<br>Availability       | Deploy Artifactory in a high availability configuration to maximize uptime (up to five-nines availability), manage heavy loads and minimize maintenance downtime. |
| Multi-push<br>Replication  | Replicate a repository to multiple remote sites simultaneously.                                                                                                   |
| S3 Object<br>Storage       | Manage your filestore on the cloud with any S3 compliant provider such as Amazon S3.                                                                              |

#### **Page Contents**

- Overview
- Enterprise Features

#### Read more

- Artifactory Query Language
- Atlassian Crowd and JIRA Integration
- Azure Blob Storage
- Black Duck Code Center Integration
- Filestore Sharding
- Filtered Resources
- Google Cloud Storage
- GPG Signing
- LDAP Groups
- License Control
- OAuth Integration
- Properties
- Repository Layouts
- Repository Replication
- S3 Object Storage
- SAML SSO Integration
- Single Sign-on
- Smart Searches
- SSH Integration
- User Plugins
- Watches
- WebStart and Jar Signing

# **Artifactory Query Language**

Overview

Artifactory Query Language (AQL) is specially designed to let you uncover any data related to the artifacts and builds stored within Artifactory. Its syntax offers a simple way to formulate complex queries that specify any number of search criteria, filters, sorting options, and output parameters. AQL is exposed as a RESTful API which uses data streaming to provide output data resulting in extremely fast response times and low memory consumption. Currently, AQL can only extract data that resides in your instance of Artifactory, so it runs on local repositories, remote repository caches and virtual repositories.

Here are a few simple examples:

```
// Return all artifacts of the "artifactory"
build.
items.find({"@build.name":{"$eq":"artifactory"}})

// Return all builds that have a dependency with a license that is not Apache.
builds.find({"module.dependency.item.@license":{"
$nmatch":"Apache-*"}})

// Return all archives containing a file called
"org/artifactory/Main.class".
items.find({"archive.entry.name":{"$eq":"Main.class"},
"archive.entry.path":{"$eq":"org/artifactory"}})
```

Here is a slightly more complex example.

```
Page Contents

    Overview

      • Architecture

    Supported Domains

    Usage

              Syntax
                       • Using Fields

    Execution

    Entities and Fields

      • Constructing Search Criteria

    Field Criteria

              · Properties Criteria

    Compounding Criteria

    Matching Criteria on a Single Property ($msp)

    Comparison Operators

    Using Wildcards

                        • Using Wildcards with $match and $nmatch
                        · "Catch all" Notation on Properties

    Examples

    Date and Time Format

              • Relative Time Operators
      · Specifying Output Fields

    Displaying All Fields

    Displaying Specific Fields

    Users Without Admin Privileges

    Filtering Properties by Key

    Sorting

    Display Limits and Pagination

    Working With Virtual Repositories
```

Here is an another example that shows the full power of AQL to mine information from your repositories in a way that no other tool can match.

• Filtering on a Virtual Repository

Output Fields

```
· Click to view the output of this query...
    "results" : [ {
    "repo": "ext-snapshot-local",
     "path": "org/jfrog/test/multi2/3.0.0-SNAPSHOT",
     "name": "multi2-3.0.0-20151012.205507-1.jar",
      "type" : "file",
     "size": 1015,
     "created": "2015-10-12T22:55:23.022+02:00",
     "created_by" : "admin",
     "modified": "2015-10-12T22:55:23.013+02:00",
     "modified_by" : "admin",
     "updated": "2015-10-12T22:55:23.013+02:00",
      "archives" : [ {
        "entries" : [ {
           "entry.name": "App.class",
           "entry.path" : "artifactory/test"
          "entry.name": "MANIFEST.MF",
         "entry.path" : "META-INF"
       }]
     }]
    "repo": "ext-snapshot-local",
    "path": "org/jfrog/test/multi2/3.0.0-SNAPSHOT",
     "name": "multi2-3.0.0-20151013.074226-2.jar",
     "type": "file",
     "size": 1015,
     "created": "2015-10-13T09:42:39.389+02:00",
     "created_by": "admin",
     "modified": "2015-10-13T09:42:39.383+02:00",
     "modified_by" : "admin",
     "updated": "2015-10-13T09:42:39.383+02:00",
"archives": [ {
    "entries": [ {
        "entry.name": "App.class",
         "entry.path" : "artifactory/test"
         "entry.name" : "MANIFEST.MF",
         "entry.path" : "META-INF"
     }]
```

```
} ]
} ]
} ],
"range" : {
    "start_pos" : 0,
    "end_pos" : 2,
    "total" : 2
}
}
```

#### **Architecture**

AQL is constructed as a set of interconnected domains as displayed in the diagram below. You may run queries only on one domain at a time, and this is referred to as the **Primary** domain of the query.

Currently, the following are supported as primary domains: Item, Build, Entry, and Promotion. i.e., your queries may be of the form: items.find(...), builds.find(...), archive.entries.find(...), or build.promotions.find(...).

You may use fields from other domains as part of your search criteria or to specify fields to display in the output, but in that case, you need to follow the conventions described in Using Fields.

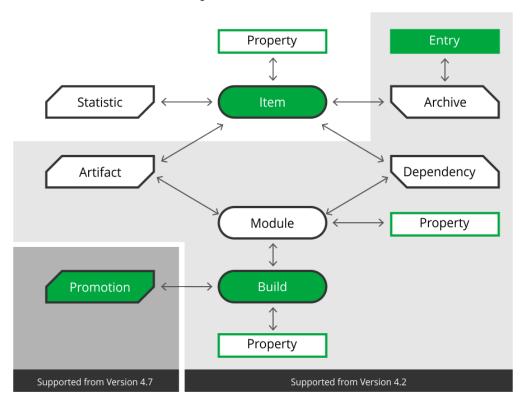

# Supported Domains

AQL was introduced in Artifactory V3.5.0 with support for **Item** as a primary domain with its attached **Property**, as well as **Statistic** as a secondary domain. Later versions of Artifactory introduced additional domains that can be included in queries. The following table summarizes from which version each domain is accessible.

|               | 3.5.0 | 4.2.0 | 4.7.0 |
|---------------|-------|-------|-------|
| Item          | •     | •     | •     |
| Item.Property | •     | •     | •     |
| Statistic     | •     | •     | •     |

| Archive         | × | • | • |
|-----------------|---|---|---|
| Archive.Entry   | × | • | • |
| Artifact        | × | • | • |
| Dependency      | × | • | • |
| Module          | × | • | • |
| Module.Property | × | • | • |
| Build           | × | • | • |
| Build.Property  | × | • | • |
| Promotion       | × | × | • |

# Usage

# Syntax

```
<domain_query>.find(<criteria>).include(<fields>).sort(<order_and_fields>)
.limit(<num_records>).offset(<offset_records>)
```

#### where:

| domain_query     | The query corresponding to the primary domain. Must be one of <b>items</b> , <b>builds</b> or <b>entries</b> .                                                |
|------------------|----------------------------------------------------------------------------------------------------|
| criteria         | The search criteria in valid JSON format                                                                                                    |
| fields           | (Optional) There is a default set of fields for query output. This parameter lets you specify a different set of fields that should be included in the output |
| order_and_fields | (Optional) The fields on which the output should be sorted, and the sort order. A default set of fields and sort order is defined for each domain.            |
| num_records      | (Optional) The maximum number of records that should be extracted. If omitted, all records answering the query criteria will be extracted.                    |
| offset           | (Optional) The offset from the first record from which to display results (i.e. how many results should be skipped for display)                               |

# Limitation

 $\mbox{\bf Sort}, \mbox{\bf limit}$  and  $\mbox{\bf offset}$  elements only work in the following cases:

- Your query does not have an include element
- If you do have an **include** element, you only specify fields from the primary domain in it.

For example, in the following query, **sort**, **limit** and **offset** will not work because the primary domain is **item**, but the **include** element s pecifies that fields from the the **artifact**, **module** and **build** domains should be displayed:

```
items.find().include("artifact","artifact.module","artifact.module.b
uild")
```

#### **Using Fields**

Any fields from your primary domain can be used directly anywhere in your query. If you use fields from other domains, they must be specified using a complete relation path from the primary domain.

For example, to find all items in a repository called "myrepo" you would use:

```
items.find({"repo": "myrepo"})
```

But to find all items created by modules named "mymodule" you would use:

```
items.find({"artifact.module.name" : "mymodule"})
```

And since you may also issue a query from the build domain, to find all builds that generated an item called "artifactory.war", you could also use:

```
builds.find({"module.artifact.item.name": "artifactory.war"})
```

#### Execution

To execute an AQL query, use the Artifactory Query Language REST API.

#### **Entities and Fields**

You may issue a find request according to the syntax above, and configure your request to display fields from any of the domains.

| Domain | Field Name  | Туре   | Description                                                                  |
|--------|-------------|--------|------------------------------------------------------------------------------|
| em     | repo        | String | The name of the repository in which this item is stored                      |
|        | path        | String | The full path associated with this item                                      |
|        | name        | String | The name of the item                                                         |
|        | created     | Date   | When the item was created                                                    |
|        | modified    | Date   | File system timestamp indicating when the item was last modified             |
|        | updated     | Date   | When the item was last uploaded to a repository.                             |
|        | created_by  | String | The name of the item owner                                                   |
|        | modified_by | String | The name of the last user that modified the item                             |
|        | type        | Enum   | The item type (file/folder/any).                                             |
|        |             |        | If type is not specified in the query, the default type searched for is file |

|           | depth                | int    | The depth of the item in the path from the root folder                                                                                   |
|-----------|----------------------|--------|----------------------------------------------------------------------------------------------------|
|           | original_md5         | String | The item's md5 hash code when it was originally uploaded                                                                                 |
|           | actual_md5           | String | The item's current md5 hash code                                                                                                    |
|           | original_sha1        | String | The item's sha1 hash code when it was originally uploaded                                                                                |
|           | actual_sha1          | String | The item's current sha1 hash code                                                                                                    |
|           | sha256               | String | The item's sha256 hash code                                                                                                    |
|           | size                 | long   | The item's size on disk                                                                                                    |
|           | virtual_repos        | String | The virtual repositories which contain the repository in which this item is stored.                                                      |
|           |                      |        |                                                                                                    |
| archive   |                      |        | The archive domain currently contains no fields                                                                                          |
| entry     | name                 | String | The entry's name                                                                                                    |
|           | path                 | String | The path of the entry within the repository                                                                                              |
|           |                      |        |                                                                                                    |
| promotion | created              | Date   | When the build was promoted                                                                                                    |
|           | created_by           | String | The Artifactory user that promoted the build                                                                                             |
|           | status               | String | The status of the promotion                                                                                                    |
|           | repo                 | String | The name of the repository to which the build was promoted                                                                               |
|           | comment              | String | A free text comment about the promotion                                                                                                  |
|           | user                 | String | The CI server user that promoted the build                                                                                               |
|           |                      |        |                                                                                                    |
| build     | url                  | String | The URL of the build                                                                                                    |
|           | name                 | String | The build name                                                                                                    |
|           | number               | String | The build number                                                                                                    |
|           | created              | Date   | File system timestamp indicating when the item was last modified                                                                         |
|           | created_by           | String | The name of the user who created the build                                                                                               |
|           | modified             | Date   | File system timestamp indicating when the build was last modified                                                                        |
|           | modified_by          | String | The name of the last user that modified the build                                                                                        |
|           |                      |        |                                                                                                    |
| property  | key                  | String | The property key                                                                                                    |
|           | value                | String | The property value                                                                                                    |
|           |                      |        |                                                                                                    |
| stat      | downloaded           | date   | The last time an item was downloaded                                                                                                    |
|           | downloads            | int    | The total number of downloads for an item                                                                                                |
|           | downloaded_by        | String | The name of the last user to download this item                                                                                          |
|           | remote_downloads     | int    | The total number of downloads for an item from a smart remote repository proxying the local repository in which the item resides         |
|           | remote_downloaded    | date   | The last time an item was downloaded from a smart remote repository proxying the local repository in which the item resides              |
|           | remote_downloaded_by | String | The name of the last user to download this item from a smart remote repository proxying the local repository in which the item resides   |
|           | remote_origin        | String | The address of the remote Artifactory instance along a smart remote proxy chain from which the download request originated.              |
|           | remote_path          | String | The full path along a smart remote proxy chain through which the download request went from the origin instance to the current instance. |

| artifact   | name  | String | The name of the artifact             |
|------------|-------|--------|--------------------------------------|
|            | type  | String | The type of the artifact             |
|            | sha1  | String | The SHA1 hash code of the artifact   |
|            | md5   | String | The MD5 hash code of the artifact    |
|            |       |        |                                      |
| module     | name  | String | The name of the module               |
|            |       |        |                                      |
| dependency | name  | String | The name of the dependency           |
|            | scope | String | The scope of the dependency          |
|            | type  | String | The type of the dependency           |
|            | sha1  | String | The SHA1 hash code of the dependency |
|            | md5   | String | The MD5 hash code of the dependency  |
|            |       |        |                                      |

#### **Constructing Search Criteria**

The **criteria** element must be a valid JSON format statement composed of the criteria that specify the items that should be returned. It is essentially a compound boolean statement, and only elements for which the statement evaluates to **true** are returned by the query.

Each criterion is essentially a comparison statement that is applied either to a field or a property. Please see the full list of Comparison Operators. While each criterion may be expressed in complete general format, AQL defines shortened forms for readability as described below.

#### Field Criteria

The general way to specify a criterion on a field is as follows:

```
{"<field>" : {"<comparison operator>" : "<value>"}}
```

If the query applied is to a different domain, then field names must be pre-pended by a relation path to the primary domain.

For example:

```
//Find items whose "name" field matches the expression "*test.*"
items.find({"name": {"$match" : "*test.*"}})

//Find items that have been downloaded over 5 times.
//We need to include the "stat" specifier in "stat.downloads" since downloads is a field of the stat domain and not of the item domain.
items.find({"stat.downloads":{"$gt":"5"}})

//Find items that have never been downloaded. Note that when specifying zero downloads we use "null" instead of 0.
//We need to include the "stat" specifier in "stat.downloads" since downloads is a field of the stat domain and not of the item domain.
items.find({"stat.downloads":{"$eq":null}})

//Find builds that use a dependency that is a snapshot builds.find({"module.dependency.item.name":{"$match":"*SNAPSHOT*"}})
```

#### Fields with "Zero" value in the stat domain

Note that when searching for items that have a "zero" value in the stat domain, you should search for null, not 0. For example, as shown above, when searching for items with zero downloads you specify "null" instead of 0.

#### Short notation for Field criteria

AQL supports a short notation for search criteria on fields.

An "equals" ("\$eq") criterion on a field may be specified as follows:

```
{"<field>" : "<value>"}
```

| Example          | Find items whose "name" field equals "ant-1.9.4.jar"     |
|------------------|----------------------------------------------------------|
| Regular notation | <pre>items.find({"name":{"\$eq":"ant-1.9.4.jar"}})</pre> |
| Short notation   | <pre>items.find({"name":"ant-1.9.4.jar"})</pre>          |

#### **Properties Criteria**

Artifactory lets you attach, and search on properties in three domains: items, modules and builds.

The general way to specify a criterion on a property is as follows:

```
{"@<property_key>":{"operator":"<property_value>"}}
```

### Accessing the right properties

If you are specifying properties from the primary domain of your query, you may simply enter the property key and value as described above. If you are specifying properties from one of the other domains, you need to specify the full relational path to the property.

In the example below, the primary domain is the **build** domain, but we want to find builds based a property in the **item** domain, so we must specify the full path to the property:

```
builds.find({"module.artifact.item.@qa_approved" : {"$ne" : "true"}})
```

Here are some examples:

```
//Find items that have been approved by QA"
items.find({"@qa_approved" : {"$eq" : "true"}})

//Find builds that were run on a linux machine"
builds.find({"@os" : {"$match" : "linux*"}})

//Find items that were created in a build that was run on a linux machine.
items.find({"artifact.module.build.@os" : {"$match" : "linux*"}})
```

### Short notation for properties criteria

AQL supports a short notation for search criteria on properties.

An "equals" ("\$eq") criterion on a property may be specified as follows:

```
{"@property_key>": """}
```

| Example          | Find items with associated properties named "license" with a value that equals "GPL" |
|------------------|--------------------------------------------------------------------------------------|
| Regular notation | <pre>items.find({"@artifactory.licenses" : {"\$eq" : "GPL"}})</pre>                  |
| Short notation   | <pre>items.find({"@artifactory.licenses" : "GPL"})</pre>                             |

### Compounding Criteria

Search criteria on both fields and properties may be nested and compounded into logical expressions using "\$and" or "\$or" operators. If no operator is specified, the default is \$and

```
<criterion>={<"$and"|"$or">:[{<criterion>},{<criterion>}]
```

### Criteria may be nested to any degree

Note that since search criteria can be nested to any degree, you may construct logical search criteria with any degree of complexity required.

Here are some examples:

```
//This example shows both an implicit "$and" operator (since this is the
default, you don't have to expressly specify it, but rather separate the
criteria by a comma), and an explicit "$or" operator.
//Find all items that are files and are in either the jcenter or my-local
repositories.
items.find({"type" : "file", "$or":[{"repo" : "jcenter", "repo" : "my-local"
}]})
//Find all the items that are either in a repository called "debian" and
whose name ends with ".deb" or are in a repository called "yum" and whose
name ends with ".rpm".
items.find(
  "$or":
  [
    "$and":
     { "artifact.module.build.name" : "my_debian_build" } ,
     {"name" : {"$match" : "*.deb"}}
    "$and":
     { "artifact.module.build.name" : "my_yum_build" } ,
     {"name" : {"$match" : "*.rpm"}}
    1
  ]
//Find all items in a repository called "my_local" that have a property
with a key called "license" and value that is any variant of "LGPL".
items.find({"repo" : "my_local"},{"@artifactory.licenses" : {"$match" :
"*LGPL*"}})
```

#### Matching Criteria on a Single Property (\$msp)

A search that specifies several criteria on properties may sometimes yield unexpected results.

This is because items are frequently annotated with several properties, and as long as any criterion is true for any property, the item will be returned in a regular **find**.

But sometimes, we need to find items in which a single specific property answers several criteria. For this purpose we use the **\$msp** (match on single property) operator.

The fundamental difference between a regular **find** and using the **\$msp** operator is:

- find will return an item if ANY of its properties answer ALL of the criteria in the search term.
- \$msp will only return an item if at least ONE of its properties answers ALL of the criteria in the \$msp term.

Here is an example.

Consider two items A and B.

A has a license property with value AGPL-V3

B has two license properties . One is LGPL-2.1, and the other LGPL-2.2

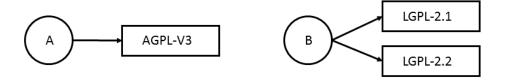

Now let's assume we want to find items that use any variety of GPL license as long as it's NOT LGPL-2.1.

In our example we would expect to get both Items A and B returned since A has AGPL-V3 and B has LGPL-2.2.

As a first thought, we might write our query as follows:

But this query only returns item A.

Item A is returned because it clearly answers both criteria: "@license":{"\$match": "\*GPL\*"} and "@license":{"\$nmatch": "LGPL-2.1\*"}

Item B is not returned because it has the property license=LGPL-2.1 which does not meet the criterion of "@license":("\$nmatch": "LGPL-2.1\*"}.

If we use the \$msp operator as follows:

```
"items.find({
    "$msp": [
        "@license":{"$match": "*GPL*"},
        "@license":{"$nmatch": "LGPL-2.1*"}
]}).
```

Then both Item A and Item B are returned.

Item A is returned because it has the @license property **AGPL-V3** which meets **both** the {"@license":{"\$match": "\*GPL\*"}} criterion and the "@license":{"\$nmatch": "LGPL-2.1\*"} criterion.

Item B is returned because it has the @license property **LGPL-2.2** which also meets **both** the{"@license":{"\$match": "\*GPL\*"}} criterion and the "@license":{"\$nmatch": "LGPL-2.1\*"} criterion.

Note that the \$msp operator works equally well on all domains that have properties: item, module and build.

#### **Comparison Operators**

The following table lists the full set of comparison operators allowed:

| Operator | Types                   | Meaning                  |
|----------|-------------------------|--------------------------|
| \$ne     | string, date, int, long | Not equal to             |
| \$eq     | string, date, int, long | Equals                   |
| \$gt     | string, date, int, long | Greater than             |
| \$gte    | string, date, int, long | Greater than or equal to |

| \$It     | string, date, int, long | Less than             |
|----------|-------------------------|-----------------------|
| \$Ite    | string, date, int, long | Less than or equal to |
| \$match  | string                  | Matches               |
| \$nmatch | string                  | Does not match        |

For time-based operations, please also refer to Relative Time Operators.

#### **Using Wildcards**

To enable search using non-specific criteria, AQL supports wildcards in common search functions.

Using Wildcards with \$match and \$nmatch

When using the "\$match" and "\$nmatch" operators, the "\*" wildcard replaces any string and the "?" wildcard replaces a single character.

### "Catch all" Notation on Properties

In addition to supporting "\$match" and "\$nmatch", AQL supports a notation that uses wildcards to match any key or any value on properties.

If you specify " $@^*$ " as the property key, then it means a match on any key.

If you specify "\*" as the property value, then it means a match on any value

| Example             | Find items that have any property with a value of "GPL"                                                       |
|---------------------|----------------------------------------------------------------------------------------------------|
| Regular<br>notation | <pre>items.find({"\$and" : [{"property.key" : {"\$eq" : "*"}}, {"property.value" : {"\$eq" : "GPL"}}]})</pre> |
| Short notation      | items.find({"@*":"GPL"})                                                                                      |

| Example          | Find any items annotated with any property whose key is "license" (i.e. find any items with a "license" property) |
|------------------|----------------------------------------------------------------------------------------------------|
| Regular notation | items.find({"\$and" : [{"property.key" : {"\$eq" : "license"}}, {"property.value" : {"\$eq" : "*"}}]})            |
| Short notation   | <pre>items.find({"@artifactory.licenses":"*"})</pre>                                                              |

### Be careful not to misuse widlcards

Wildcard characters ("\*" and "?") used in queries that do not conform to the above rules are interpreted as literals.

### **Examples**

To avoid confusion, here are some examples that use the "\*" and "?" characters explaining why they are interpreted as wildcards or literals.

| Query                                                     | Wildcard<br>or<br>Literal | Explanation                                                                    | What the query returns                                    |
|-----------------------------------------------------------|---------------------------|--------------------------------------------------------------------------------|-----------------------------------------------------------|
| <pre>items.find({"name":{"\$match":"ant-1.9.4.*"}})</pre> | Wildcard                  | Wildcards on fields are allowed with the \$match opera tor.                    | All items whose name matches the expression "ant-1.9.4.*" |
| items.find({"name":{"\$eq":"ant-1.9.4.*"}})               | Literal                   | Wildcards on fields are only allowed with the \$match a nd \$nmatch operators. | Only find items whose name is literally "ant-1.9.4.*"     |
| <pre>items.find({"@artifactory.licenses":"*"})</pre>      | Wildcard                  | For properties, this short notation is allowed and denotes any value           | All items with a property whose key is "license"          |

| <pre>items.find({"@artifactory.licenses":"*GPL"})</pre>               | Literal  | This is the short notation replacing the \$eq operator for properties, but it does not use the "catch all" notation for properties. | All items with a license whose value is literally "*GPL" |
|-----------------------------------------------------------------------|----------|----------------------------------------------------------------------------------------------------|----------------------------------------------------------|
| <pre>items.find({"@artifactory.licenses":{"\$match ":"*GPL*"}})</pre> | Wildcard | Wildcards on properties are allowed with the \$match o perator.                                                                     | All items with a license matches the expression "*GPL*"  |

#### Date and Time Format

AQL supports Date and Time formats according to a W3C profile of the ISO 8601 Standard for Date and Time Formats.

The complete date and time notation is specified as:

```
YYYY-MM-DDThh:mm:ss.sTZD (e.g., 2012-07-16T19:20:30.45+01:00)
```

Date/Time specified in partial precision is also supported: (i.e. specify just the year, or year and month, year, month and day etc.)

For example, the following query will return all items that were modified after July 16, 2012 at 30.45 seconds after 7:20pm at GMT+1 time zone:

```
//Find all the items that have been modified after
2012-07-16T19:20:30.45+01:00
items.find({"modified" : {"$gt" : "2012-07-16T19:20:30.45+01:00"}})

//Find all the builds that have were created after 2012-07-01
builds.find({"created" : {"$gt" : "2012-07-01"}})
```

For full details, please refer to the W3C documentation.

#### Relative Time Operators

AQL supports specifying time intervals for queries using relative time. In other words, the time interval for the query will always be relative to the time that the query is run, so you don't have to change or formulate the time period, in some other way, each time the query is run. For example, you may want to run a query over the last day, or for the time period up to two weeks ago.

Relative time is specified using the following two operators:

| \$before | The query is run over complete period up to specified time.                 |
|----------|-----------------------------------------------------------------------------|
| \$last   | The query is run over period from the specified time until the query is run |

Time periods are specified with a number and one of the following suffixes:

| milliseconds | "mills", "ms"  |
|--------------|----------------|
| seconds      | "seconds", "s" |
| minutes      | "minutes"      |
| days         | "days", "d"    |
| weeks        | "weeks", "w"   |
| months       | "months", "mo" |

```
"years", "y"
```

For example, to specify five days, you could use "5d". To specify two weeks, you could use "2w".

Below are some examples using relative time operators:

```
//Find all the items that were modified during the last three days
items.find({"modified" : {"$last" : "3d"}})

//Find all the builds that were created up to two weeks ago (i.e. no later
than two weeks ago)
builds.find({"created" : {"$before" : "2w"}})
```

#### **Specifying Output Fields**

Each query displays a default set of fields in the result set, however you have complete control this and may specify which fields to display using an optional **include** element in your query.

You can even specify to display fields from other entities related to your result set.

#### Displaying All Fields

Use: .include("\*")

For example:

```
//Find all items, and display all the item fields
items.find().include("*")
```

#### **Displaying Specific Fields**

Each query displays a default set of fields in the output. Using the .include element you can override this default setting and specify any particular set of fields you want to receive in the output.

```
Use: .include("<field1>", "<field2>"...)
```

For example:

```
//Find all items, only display the "name" and "repo" fields
items.find().include("name", "repo")
```

You can also display specific fields from other entities associated with those returned by the query.

If you specify any field from the **item** domain, then this will override the default output setting, and only the **item** fields you expressly specified will be displayed.

If you only specify fields from the **property** or **stat** domains, then the output will display the default fields from the **item** domain, and in addition, the other fields you expressly specified from the **property** or **stat** domains.

For example:

```
//Find all items, and display the "name" and "repo" fields as well as the
number of "downloads" from the corresponding "stat" entity
items.find().include("name", "repo", "stat.downloads")
//Find all items, and display the default item fields fields as well as the
stat fields
items.find().include("stat")
//Find all items, and display the default item fields as well as the stat
and the property fields
items.find().include("stat", "property")
//Find all items, and display the "name" and "repo" fields as well as the
stat fields
items.find().include("name", "repo", "stat")
//Find all builds that generated items with an Apache license, and display
the build fields as well as the item "name" fields. Click below to view the
output of this query
builds.find({
                "module.artifact.item.@license":{ "$match": "Apache*"}
).include("module.artifact.item.name")
```

#### Click to view the output of the last query

Note that the output displays the default fields of the "build" domain, and the "name" field from the item domain. Fields from the module and artifact domains are not displayed since they were not specified in the include element.

```
"results" : [ {
 "build.created": "2015-09-06T15:49:01.156+03:00",
 "build.created_by": "admin",
 "build.name": "maven+example",
 "build.number": "313".
 "build.url": "http://localhost:9595/jenkins/job/maven+example/313/",
 "modules" : [ {
  "artifacts" : [ {
   "items" : [ {
     "name": "multi-3.0.0-20150906.124843-1.pom"
   }]
  }]
}]
},{
 "build.created": "2015-09-06T15:54:40.726+03:00",
 "build.created_by" : "admin",
 "build.name": "maven+example",
 "build.number": "314",
 "build.url": "http://localhost:9595/jenkins/job/maven+example/314/",
 "modules" : [ {
  "artifacts" : [ {
   "items" : [ {
    "name" : "multi-3.0.0-20150906.124843-1.pom"
   }]
  } ]
}]
} ],
"range" : {
 "start_pos": 0,
```

```
"end_pos" : 2,
"total" : 2
}
```

#### **Users Without Admin Privileges**

To ensure that non-privileged users do not gain access to information without the right permissions, users without admin privileges have the following restrictions:

- 1. The primary domain in the query may only be item.
- 2. The following three fields must be included in the include directive: name, repo, and path.

Note, however, that once these restrictions are met, you may include any other accessible field from any domain in the include directive.

#### Filtering Properties by Key

As described above, the primary use of the .include element is to specify output fields to display in the result set.

This notion is applied in a similar way in regard to properties. Each item may be annotated with several (even many) properties. In many cases you may only be interested in a specific subset of the properties, and only want to display those.

So the .include element can be used to filter out unwanted properties from the result, and only display (i.e. "include") those you are interested in.

For example, to display all the properties annotating an item found :

```
//Find all items, and display the "name" and "repo" fields, as well as all properties associated with each item items.find().include("name", "repo", "property.*")
```

However, if you are only interested in a specific property (e.g. you just want to know the version of each item returned), you can filter out all other properties and only include the property with the key you are interested in:

```
//Find all items, and display the "name" and "repo" fields, as well as the
key and value of the "version" property of each item
items.find().include("name", "repo", "@version")
```

#### Sorting

AQL implements a default sort order, however, you can override the default and specify any other sort order using fields in your output by adding the .sort element to the end of your query as follows:

```
.sort({"<$asc | $desc>" : ["<field1>", "<field2>",... ]})
```

You can only specify sorting on fields that are displayed in the output (whether they are those displayed by default or due to a .includ e element).

Here are some examples:

```
// Find all the jars in artifactory and sort them by repo and name
items.find({"name" : {"$match":"*.jar"}).sort({"$asc" : ["repo","name"]})

// Find all the jars in artifactory and their properties, then sort them
by repo and name
items.find({"name" : {"$match":"*.jar"}}).include("@").sort({"$asc" :
["repo","name"]})
```

**Display Limits and Pagination** 

#### Limitation

Note the important limitation on sort, limit and offset described above.

Using the .limit elements, you can limit the number of records that will be displayed by your query.

```
// Find all the jars in artifactory and sort them by repo and name, but
only display the first 100 results
items.find({"name" : {"$match":"*.jar"}).sort({"$asc" :
["repo","name"]}).limit(100)
```

You can also implement pagination when you want to focus on a subset of your results using the .offset element.

```
//Run the same example, but this time, display up to 50 items but skipping
the first 100
items.find({"name" : {"$match":"*.jar"}).sort({"$asc" :
["repo","name"]}).offset(100).limit(50)
```

**Working With Virtual Repositories** 

From version 4.8.1, AQL supports virtual repositories. Since virtual repositories only contain items indirectly through the local repositories they include, several conventions have been laid down as described in the following sections.

### Filtering on a Virtual Repository

You may limit queries to search in a specified virtual repository. In practice this means that the query will be applied to local repositories and remote repository caches included in the specified virtual repository.

For example, find all the items within any repository contained in a virtual repository called "my-virtual":

```
items.find({"repo" : "my-virtual"})
```

#### **Output Fields**

The **item** domain has a **virtual\_repos** field which includes the virtual repositories in which a found item is contained. In general, to display this field, you need to expressly specify it in your query as an output field. However, if your query specifies a virtual repository as its search target, the **virtual\_repos** field is implicitly included in the search results as an output field.

| A search query will only find an item in a virtual repository if it is accessible by that virtual repository. For example, the local repository that contains an item may specify and include or exclude pattern which prevents access to the item by the encapsulating virtual repository. In this case the search query will not find the item. |
|----------------------------------------------------------------------------------------------------|
|                                                                                                    |

### **Atlassian Crowd and JIRA Integration**

Overview

The integration between Artifactory and Crowd/JIRA allows you to delegate authentication requests to Atlassian Crowd/JIRA, use authenticated Crowd/JIRA users and have Artifactory participate in a transparent SSO environment managed by Crowd/JIRA.

### **Page Contents**

- Overview
- Usage
- Crowd Groups

Usage

Crowd integration can then be configured in the  ${\bf Admin}$  module under  ${\bf Security}$  |  ${\bf Crowd/JIRA}.$ 

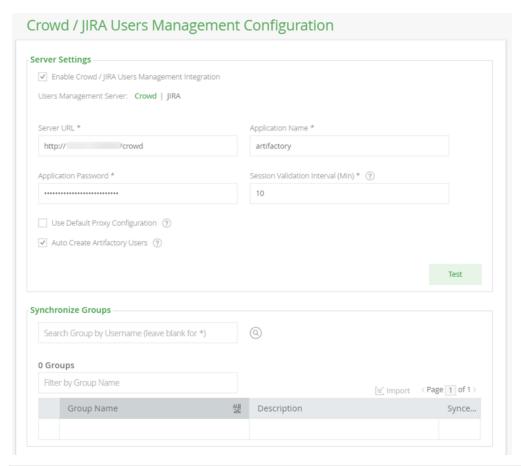

| Field Name                                                | Description                                                                                                    |
|-----------------------------------------------------------|----------------------------------------------------------------------------------------------------|
| Enable Crowd /<br>JIRA Users<br>Management<br>Integration | Set this checkbox to enable security integration with Atlassian Crowd or JIRA.                                      |
| User Management<br>Server                                 | Select which User Management Server you are using.                                                                  |
| Server URL                                                | The full URL of the server to use.                                                                                  |
| Application Name                                          | The application name configured for Artifactory in Crowd/JIRA.                                                      |
| Crowd Application<br>Password                             | The application password configured for Artifactory in Crowd/JIRA.                                                  |
| Session Validation<br>Interval                            | The time window, in minutes, in which the session does not need to be revalidated.                                  |
| Use Default Proxy<br>Configuration                        | If this checkbox is set and a default proxy definition exists, it is used to pass through to the Crowd/JIRA Server. |

| Auto Create<br>Artifactory Users | When automatic user creation is off, authenticated users will not be automatically created inside Artifactory. Instead, for every request from a Crowd/JIRA user, the user is temporarily associated with default groups (if such groups are defined), and the permissions for these groups applies.  Without automatic user creation, you will need to manually create the user inside Artifactory in order to manage user permissions that are not attached to his default groups. |
|----------------------------------|----------------------------------------------------------------------------------------------------|
| Filter by Group<br>Name          | Filter the search to see only groups of the specified username. If unchecked, all Crowd groups are shown.                                                                                                    |

To enable Crowd/JIRA integration:

- 1. Select which User Management Server you are using. If you select JIRA, SSO will be disabled since it's not supported by JIRA.
- 2. Define Artifactory as a Custom Application Client inside Crowd.
- 3. Complete the Crowd server URL, and the application credentials defined in Step 1.
- 4. The session validation interval defines the principal token validity time in minutes. If left at the default of 0, the token expires only when the session expires.
- 5. If you are using JIRA User Server provide it's URL in the "Crowd Server URL" and check the "Use JIRA User Server". This will disable SSO, which is not supported by JIRA.
- 6. If you have a proxy server between the Artifactory server and the Crowd server, you may set the Use Default Proxy Configuration check-box.
- 7. You may instruct Artifactory to treat externally authenticated users as temporary users, so that Artifactory does not automatically create them in its security store. In this case, permissions for such users are based on the permissions given to auto-join groups.
- 8. Test the configured connection and save it.

#### System properties

Crowd configuration properties may be added to the run time system properties or to the \$ARTIFACTORY\_HOME/etc/artifactory. system.properties file.

NOTE that setting a configuration through properties overrides configurations set through the user interface.

### **Crowd Groups**

To use Crowd/JIRA groups:

- 1. Set up a Crowd server for authentication as detailed above.
- 2. Verify your setup by clicking the Refresh button on the **Synchronize Crowd Groups** sub-panel. A list of available Crowd groups, according to your settings is displayed.
- 3. The groups table allows you to select which groups to import into Artifactory and displays the sync-state for each group. A group can either be completely new or may already exist in Artifactory.
- 4. Select and import the groups that you wish to import to Artifactory. Once a group is imported (synced) a new external Crowd group is created in Artifactory with the name of the group.

| ter by: Username Group Nam | ne          |                          |
|----------------------------|-------------|--------------------------|
| Filter by User Name        |             | @ import < page 1 of 1 > |
| Group Name                 | Description | Synced                   |

You can Manage Permissions on the synced Crowd groups in the same way you manage them for regular Artifactory groups.

Users association to these groups is external and controlled strictly by Crowd.

Ensure the Crowd group settings is enabled in order for your settings to become effective.

### **Azure Blob Storage**

Overview

From version 5.4, Artifactory supports managing your Artifactory filestore on the cloud with Azure Blob Storage providing you with:

#### 1. Massive scalability

On the cloud, your Artifactory filestore is massively scalable. You may freely continue to upload files without having to install or maintain any file storage devices. You can even upload files larger than 5 GB using multi-part upload with the blob size limit currently at 4.75 TB. Currently, there is also a 500 TB limit on an Azure Blob Storage account.

#### Security

An Azure Blob Storage account offers a variety of security capabilities such as role-based access control, Azure Active Directory, in-transit security, Storage Service encryption and more. For full details on the security capabilities provided by Azure Blob Storage, please refer to Azure Storage Security Overview.

#### 3. Disaster recovery

Since your files are replicated and stored with redundancy, using Azure Blob Storage offers the capability for disaster recovery.

Support for Azure Blob Storage is included with JFrog Enterprise Edition.

In order to use Azure Blob Storage with Artifactory, make sure you first install or upgrade to Artifact ory V5.4.0 or later.

#### Backup your system. Your current filestore will be deleted.

Setting up Artifactory to use Azure Blob Storage will delete all files in your current filestore.

If you already have a running installation of Artifactory, then before you setup Artifactory to use Azure Blob Storage and migrate your filestore to the cloud, we strongly recommend that you do a complete system backup.

To learn more, please refer to Introduction to Microsoft Azure Storage in the Microsoft Azure documentation.

### Requires an Enterprise license

### **Page Contents**

- OverviewSetting up
- Setting up Artifactory to Use Azure Blob Storage
  - Setting Your Licens
  - Configuring
     Artifact ory to
     Use
     Azure
     Blob
     Storag
  - Migrati ng Your Filesto re

Setting up Artifactory to Use Azure Blob Storage

### First time installation or upgrade

Whether you are installing Artifactory for the first time, or are moving your filestore to Azure Blob Storage in the context of upgradin g Artifactory, we recommend that you first do a standard installation of Artifactory using the default settings, or a standard upgrade using your current settings.

To move your Artifactory filestore to Azure Blob Storage, execute the following steps:

- · Shut down Artifactory.
- Set your enterprise license
- Configure Artifactory to use Azure Blob Storage
- Migrate your filestore to the cloud
- Start up Artifactory

#### Setting Your License

To use Azure Blob Storage, your Artifactory installation needs to be activated with an enterprise license.

### Configuring Artifactory to Use Azure Blob Storage

To configure Artifactory to use Azure Blob Storage, you need to use the Azure Blob Storage binary provider described in Configuring the Filestore.

#### Migrating Your Filestore

For an Artifactory HA cluster running version 5.0 and above, to migrate your filestore, please refer to Migrating Data from NFS.

### **Black Duck Code Center Integration**

#### **Deprecated**

As of Artifactory v5.0, integration of Black Duck Code Center has been deprecated.

Access to Black Duck services is still available through its integration into JFrog Xray. For details, please refer to the JFrog Xray documentation.

### **Filestore Sharding**

#### Overview

From version 4.6, Artifactory offers a Sharding Binary Provider that lets you manage your binaries in a sharded filestore. A sharded filestore is one that is implemented on a number of physical mounts (M), which store binary objects with redundancy (R), where R <= M.

For example, the diagram below represents a sharded filestore where M=3 and R=2. In other words, the filestore consists of 3 physical mounts which store each binary in two copies.

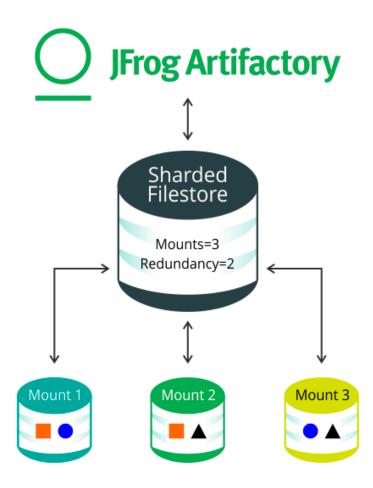

Artifactory's sharding binary provider presents several benefits:

#### Unmatched stability and reliability

Thanks to redundant storage of binaries, the system can withstand any mount going down as long as M >= R.

#### **Unlimited scalability**

If the underlying storage available approaches depletion, you only need to add another mount; a process that requires no downtime of the filestore. Once the mount is up and running, the system regenerates the filestore redundancy according to configuration parameters you control.

#### Filestore performance optimization

Sharding Binary Provider offers several configuration parameters that allow you to optimize how binaries are read from or written to the filestore according to your specific system's requirements.

#### Enterprise license required

Sharded filestore is available for Artifactory installations activated with an enterprise license.

### Requires an Enterprise license

#### **Page Contents**

- Overview
- · Configuring a Sharding Binary Provider
  - Basic Sharding Configuration
- Using Balancing to Recover from Mount Failure
- Restoring Balance in Unbalanced Redundant Storage Units
- Optimizing System Storage

#### **Configuring a Sharding Binary Provider**

A sharding binary provider is a binary provider as described in Configuring the Filestore. Basic sharding configuration is used to configure a sharding binary provider for an instance of Artifactory Pro.

#### **Basic Sharding Configuration**

The following parameters are available for a basic sharding configuration:

| readBehavior                | This parameter dictates the strategy for reading binaries from the mounts that make up the sharded filestore.  Possible values are:  roundRobin (default): Binaries are read from each mount using a round robin strategy.                                                                                                    |
|-----------------------------|----------------------------------------------------------------------------------------------------|
| writeBehavior               | This parameter dictates the strategy for writing binaries to the mounts that make up the sharded filestore. Possible values are:  roundRobin (default): Binaries are written to each mount using a round robin strategy.  freeSpace: Binaries are written to the mount with the greatest absolute volume of free space available.  percentageFreeSpace: Binaries are written to the mount with the percentage of free space available.                                                                                                    |
| redundancy                  | Default: r=1  The number of copies that should be stored for each binary in the filestore. Note that redundancy must be less than or equal to the number of mounts in your system for Artifactory to work with this configuration.                                                                                                    |
| concurrentStreamWaitTimeout | Default: 30,000 ms  To support the specified redundancy, accumulates the write stream in a buffer, and uses "r" threads (according to the specified redundancy) to write to each of the redundant copies of the binary being written. A binary can only be considered written once all redundant threads have completed their write operation. Since all threads are competing for the write stream buffer, each one will complete the write operation at a different time. This parameter specifies the amount of time (ms) that any thread will wait for all the others to complete their write operation.  If a write operation fails, you can try increasing the value of this parameter. |

| concurrentStreamBufferKb | Default: 32 Kb The size of the write buffer used to accumulate the write stream before being replicated for writing to the "r" redundant copies of the binary.  If a write operation fails, you can try increasing the value of this parameter.                                                                                                    |
|--------------------------|----------------------------------------------------------------------------------------------------|
| maxBalancingRunTime      | Default: 3,600,000 ms (1 hour) Once a failed mount has been restored, this parameter specifies how long each balancing session may run before it lapses until the next Garbage Collection has completed. For more details about balancing, please refer to Using Balancing to Recover from Mount Failure.                                                                                                    |
|                          | To restore your system to full redundancy more quickly after a mount failure, you may increase the value of this parameter. If you find this causes an unacceptable degradation of overall system performance, you can consider decreasing the value of this parameter, but this means that the overall time taken for Artifactory to restore full redundancy will be longer.                                                                                             |
| freeSpaceSampleInterval  | Default: 3,600,000 ms (1 hour)  To implement its write behavior, Artifactory needs to periodically query the mounts in the sharded filestore to check for free space. Since this check may be a resource intensive operation, you may use this parameter to control the time interval between free space checks.                                                                                                    |
|                          | If you anticipate a period of intensive upload of large volumes of binaries, you can consider decreasing the value of this parameter in order to reduce the transient imbalance between mounts in your system.                                                                                                    |
| minSpareUploaderExecutor | Default: 2  Artifactory maintains a pool of threads to execute writes to each redundant unit of storage. Depending on the intensity of write activity, eventually, some of the threads may become idle and are then candidates for being killed. However, Artifactory does need to maintain some threads alive for when write activities begin again. This parameter specifies the minimum number of threads that should be kept alive to supply redundant storage units. |
| uploaderCleanupIdleTime  | Default: 120,000 ms (2 min)  The maximum period of time threads may remain idle before becoming candidates for being killed.                                                                                                    |

### Example 1

The code snippet below is a sample configuration for the following setup:

- A cached sharding binary provider with three mounts and redundancy of 2.
   Each mount "X" writes to a directory called /filestoreX.
   The read strategy for the provider is roundRobin.
   The write strategy for the provider is percentageFreeSpace.

```
<config version="4">
  <chain>
      filestore -->
          ovider id="sharding" type="sharding">
                                                  <!-- This is a
sharding provider -->
              <sub-provider id="shard1" type="state-aware"/> <!-- There</pre>
are three mounts -->
              <sub-provider id="shard2" type="state-aware"/>
              <sub-provider id="shard3" type="state-aware"/>
          </provider>
      </provider>
  </chain>
// Specify the read and write strategy and redundancy for the sharding
binary provider
 ovider id="sharding" type="sharding">
      <readBehavior>roundRobin</readBehavior>
      <writeBehavior>percentageFreeSpace</writeBehavior>
      <redundancy>2</redundancy>
</provider>
//For each sub-provider (mount), specify the filestore location
  ovider id="shard1" type="state-aware">
      <fileStoreDir>filestore1</fileStoreDir>
  </provider>
  cprovider id="shard2" type="state-aware">
      <fileStoreDir>filestore2</fileStoreDir>
  </provider>
  ovider id="shard3" type="state-aware">
      <fileStoreDir>filestore3</fileStoreDir>
  </provider>
</config>
```

#### Example 2

The following code snippet shows the "double-shards" template which can be uses as is for your binary store configuration.

The double-shards template uses a cached provider with two mounts and a redundancy of 1, i.e. only one copy of each artifact is stored.

```
<chain>
```

To modify the parameters of the template, you can change the values of the elements in the template definition. For example, to increase redundancy of the configuration to 2, you only need to modify the <redundancy> tag as shown below.

Using Balancing to Recover from Mount Failure

In case of a mount failure, the actual redundancy in your system will be reduced accordingly. In the meantime, binaries continue to be written to the remaining active mounts. Once the malfunctioning mount has been restored, the system needs to rebalance the binaries written to the remaining active mounts to fully restore (i.e. balance) the redundancy configured in the system. Depending on how long the failed mount was inactive, this may involve a significant volume of binaries that now need to be written to the restored mount, which may take significant amount of time. Since restoring the full redundancy is a resource intensive operation, the balancing operation is run in a series of distinct sessions until complete. These are automatically invoked after a Garbage Collection process has been run in the system.

In the case of voluntary actions that cause an imbalance the system redundancy, such as when doing a filestore migration, you may manually invoke rebalancing of redundancy using the Optimize System Storage REST API endpoint. Applying this endpoint raises a flag for Artifactory to run rebalancing following the next Garbage Collection. Note that, to expedite rebalancing, you can invoke garbage collection manually from the Artifactory UI.

### **Optimizing System Storage**

Artifactory REST API provides an endpoint that allows you to raise a flag to indicate that Artifactory should invoke balancing between redundant storage units of a sharded filestore after the next garbage collection. For details, please refer to Optimize System Storage.

#### **Filtered Resources**

Overview

The Filtered Resources Add-on (introduced in Artifactory version 2.3.3) allows treating any textual file as a filtered resource by processing it as a FreeMarker template.

Each file artifact can be marked as 'filtered' and upon receiving a download request, the content of the artifact is passed through a FreeMarker processer before being returned to the user.

This is an extremely powerful and flexible feature because Artifactory applies some of its own APIs to the filtering context (see below), allowing you to create and provision dynamic content based on information stored in Artifactory.

For example, you can provision different content based on the user's originating IP address or based on changing property values attached to the artifact.

### **Page Contents**

- Overview
- Marking an Artifact as a Filtered Resource
- Filtering Context
- Provisioning Build Tool Settings
- Example

#### Marking an Artifact as a Filtered Resource

Any artifact can be specified as filtered by selecting it in the Artifact Repository Browser and setting the Filtered checkbox in the General tab.

#### **Permissions**

You must have Annotate permissions on the selected artifact in order to specify it as "Filtered".

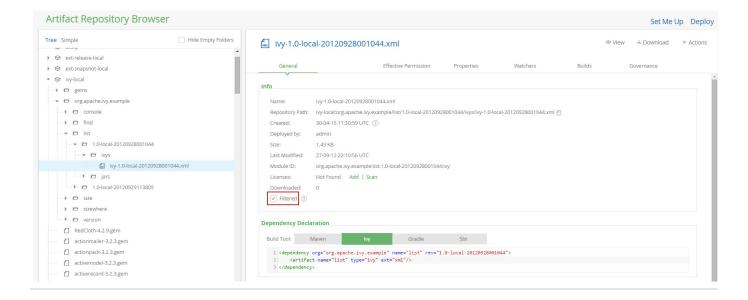

#### **Filtering Context**

Artifactory provides the following environment variables for the FreeMarker template:

- "properties" (org.artifactory.md.Properties) Contains the properties of the requested artifact and any matrix params included in the request; when a clash of properties with identical keys occurs, the former takes precedence
- "request" (org.artifactory.request.Request) The current request that was sent for the artifact
- "security" (org.artifactory.security.Security) Artifactory's current security object

### **Provisioning Build Tool Settings**

When logged-in as an admin user, you can provision your user-generated settings for the various build tools (Maven, Gradle and Ivy) using the Filtered Resources features.

To provision user-generated settings:

- 1. In the Artifact Repository Browser, click "Set Me Up" to display the settings generator.
- 2. Select your build tool, set the appropriate repositories and click "Generate Settings".

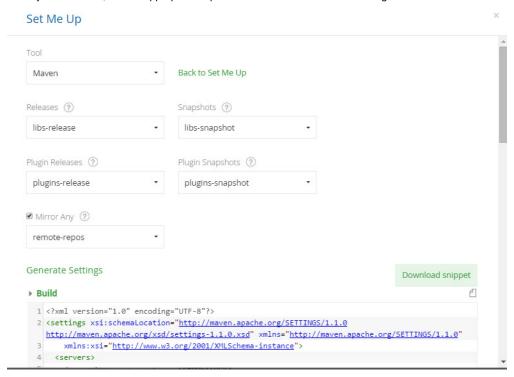

- 3. Download the generated settings and edit them as required.
- 4. Back in the Artifact Repository Browser, click "Deploy".
- 5. In the Deploy dialog, set your Target Repository, upload your settings file and set your Target Path.
- 6. Click "Deploy" to deploy your settings.

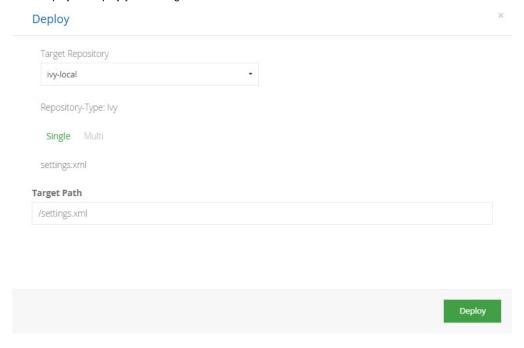

#### **Example**

The following example demonstrates provisioning a different resource based on the current user group and a property on the requested artifact.

In this example, the artifact 'vcsProj.conf.xml' has a property 'vcs.rootUrl' which holds the root URL for the version control system. Depending on the user group a different project version control URL is returned.

For the template of 'vcsProj.conf.xml':

If, for example, the value of the the 'vcs.rootUrl' property on the 'vcsProj.conf.xml' artifact is 'http://vcs.company.com' and the file is downloaded by a developer belonging to the 'dev-product2' group, then the returned content is:

```
<servers>
     <vcs> http://vcs.company.com/product2 </vcs>
</servers>
```

### **GPG Signing**

#### Overview

Artifactory lets you manage a pair of GPG signing keys so you can sign packages for authentication in several formats such as Debian, Opkg and YUM. You can manage your GPG signing keys in the Admin mod ule under Security | Signing Keys.

#### Generating Keys

The way to generate keys is platform dependent.

The example below shows how to generate the public and private keys on Linux:

#### **Page Contents**

- Overview
  - Generating Keys
  - Uploading Keys
  - Downloading the Public Key

```
Generating PGP keys
# generate the keys
gpg --gen-key
# list all keys in your system and select the pair you want to use in
Artifactory
gpg --list-keys
# resolve the key-id from the lists-keys by selecting the relevant license
      2048R/8D463A47 2015-01-19
      JonSmith (Jon) <jon.smith@jfrog.com>
key-id = 8D463A47
#export the private key with the specified id to a file
gpg --output {private key file name and path} --armor --export-secret-keys
{key-id}
#export the public key with the specified id to a file
gpg --output {public key file name and path} --armor --export {key-id}
```

You also need to specify a pass phrase that must be used together with the signing keys. The pass phrase can be saved, or passed in with a REST API call.

### **Uploading Keys**

To upload your signing keys, in the **Admin** tab, go to **Security | Signing Keys.** 

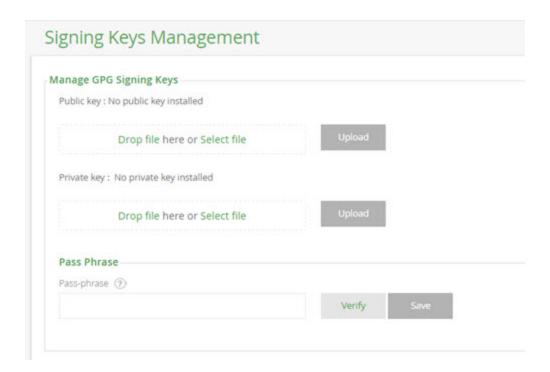

Once you have specified the key file, select the "Upload" button for the corresponding field.

Artifactory will indicate when keys are installed, and you can click on the Public key is installed link to download the public key.

If your signing keys were created with a pass-phrase, enter it in the designated field. You can click "Verify" to make sure the pass-phrase matches the uploaded keys.

Click "Save" to save your changes.

### Don't forget to click "Save"

To ensure that your signing keys are properly stored in Artifactory's database, you need to click "Save" even if your signing keys do not have a pass-phrase.

### Upload your pass-phrase with REST

If you prefer not to upload your pass phrase using the UI, you can set it using the REST API.

### Downloading the Public Key

Once you have uploaded your signing keys, you can download your public key whenever needed using the Public key is installed link.

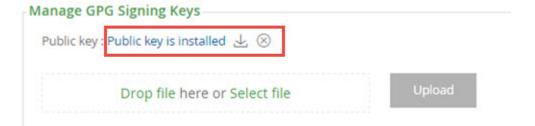

### **Google Cloud Storage**

Overview

From version 4.6, Artifactory fully supports Google Cloud Storage (GCS) so your Artifactory filestore can reside on the cloud. This presents several benefits:

#### 1. Unlimited scalability

Since your files are now stored on the cloud, this means that your Artifactory filestore is scalable and effectively unlimited (to the extent offered by your storage provider). You may freely continue to upload files without having to install or maintain any file storage devices. You can even upload files larger than 5 GB using multi-part upload.

#### 2. Security

Google's security model offers end-to-end process offering a replicated strategy with all data encrypted both in-flight and at rest.

#### 3. Disaster recovery

Since your files are replicated and stored with redundancy, this offers the capability for disaster recovery.

Support for GCS is included with JFrog Enterprise Edition.

In order to use GCS with Artifactory, make sure you first install or upgrade to Artifactory V4.6 or later.

#### Backup your system. Your current filestore will be deleted.

Setting up Artifactory to use GCS will delete all files in your current filestore.

If you already have a running installation of Artifactory, then before you setup Artifactory to use GCS and migrate your filestore to the cloud, we strongly recommend that you do a complete system backup.

### Requires an Enterprise license

#### **Page Contents**

- Overview
- Setting up Artifactory to Use GCS
  - Setting Your License
  - Configuring Artifactory to Use GCS
  - Interoperable Storage Access Keys
- Migrating Your Filestore

**Setting up Artifactory to Use GCS** 

#### First time installation or upgrade

If you are moving your filestore to GCS in the context of upgrading Artifactory, or a first time installation, we recommend that you first do a standard installation of Artifactory using the default settings, or a standard upgrade using your current settings.

In order to move your Artifactory filestore to the cloud, you need to execute the following steps:

- · Shut down Artifactory.
- Set your enterprise license
- Configure Artifactory to use GCS
- · Migrate your files to the cloud
- Start up Artifactory

#### Setting Your License

To use Artifactory's support for GCS, you need to have an enterprise license with your Artifactory installation.

 $To do so, make sure your \$ARTIFACTORY\_HOME/etc/artifactory. 1ic file contains your enterprise license.$ 

### Configuring Artifactory to Use GCS

To configure Artifactory to use a GCS object storage provider, you need to use the Google Cloud Storage binary provider described in Configuring the Filestore making sure to set the following parameters:

#### JetS3t Framework

Artifactory uses the JetS3t framework to access GCS. Some of the parameters below are used to set the corresponding value in the framework. For more details, please refer to the JetS3t Configuration Guide.

| Parameter       | Description                                                                                                    |
|-----------------|----------------------------------------------------------------------------------------------------|
| testConnection  | Default: true                                                                                                    |
|                 | When true, the Artifactory uploads and downloads a file when starting up to verify that the connection to the cloud storage provider is fully functional.                                |
| multiPartLimit  | Default: 100,000,000 bytes                                                                                                    |
|                 | File size threshold over which file uploads are chunked and multi-threaded.                                                                                                    |
| identity        | Your cloud storage provider identity.                                                                                                    |
| credential      | Your cloud storage provider authentication credential.                                                                                                    |
| bucketName      | Your globally unique bucket name on GCS.                                                                                                    |
| path            | The relative path to your files within the bucket                                                                                                    |
| proxyldentity   | Corresponding parameters if you are accessing the cloud storage provider through a proxy server.                                                                                         |
| proxyCredential |                                                                                                    |
| proxyPort       |                                                                                                    |
| proxyHost       |                                                                                                    |
|                 | Default: 80                                                                                                    |
| port            | The port number through which you want to access GCS. You should only use the default value unless you need to contact a different endpoint for testing purposes.                        |
|                 | Default: commondatastorage.googleapis.com.                                                                                                    |
| endpoint        | The GCS hostname. You should only use the default value unless you need to contact a different endpoint for testing purposes.                                                            |
|                 | Default: false.                                                                                                    |
| httpsOnly       | Set to true if you only want to access GCS through a secure https connection.                                                                                                    |
|                 | Default: 443                                                                                                    |
| httpsPort       | The port number through which you want to access GCS securely through https. You should only use the default value unless you need to contact a different endpoint for testing purposes. |
|                 | Default: false. Only available on <b>google-storage</b> .                                                                                                    |
| bucketExists    | When true, it indicates to the binary provider that a bucket already exists in Google Cloud Storage and therefore does not need to be created.                                           |

The following snippet shows the default chain that uses google-storage as the binary provider:

```
<config version="v1">
 <chain>
       cprovider id="cache-fs" type="cache-fs">
           ovider id="eventual" type="eventual">
               ovider id="retry" type="retry">
                   cprovider id="google-storage" type="google-storage"/>
               </provider>
           </provider>
       </provider>
   </chain>
<!-- Here is an example configuration part for the google-storage: -->
 cprovider id="google-storage" type="google-storage">
       <endpoint>commondatastorage.googleapis.com</endpoint>
        <bucketName><NAME></bucketName>
       <identity>XXXXXX</identity>
       <credential>XXXXXXX</credential>
 </provider>
</config>
```

### Interoperable Storage Access Keys

The Interoperability API lets you use HMAC authentication and lets GCS interoperate with tools written for other cloud storage systems. To use GCS, you need to turn on this API and use interoperability access details of the current user in GCS. This API is enabled per project member, not per project. Each member can set a default project and maintain their own access keys. For more details, please refer to Google Cloud Storage Interoperability.

You can obtain your access key parameters through your Google GCS account console and set them into the corresponding parameters in Artifactory as follows:

| identity   | This parameter is provided by GCS as your access key    |
|------------|---------------------------------------------------------|
| credential | This parameter is provided by GCS as your access secret |

### Keep your database settings

Make sure you don't change your database settings in your db.properties file.

#### **Migrating Your Filestore**

To migrate your filestore, you need to execute the following steps:

- Stop Artifactory
- Copy the \$ARTIFACTORY\_HOME/data/filestore directory to your GCS bucket name and path specified when you configured
  Artifactory to use GCS.
- Start Artifactory

### **LDAP Groups**

#### Overview

The LDAP Groups Add-on allows you to synchronize your LDAP groups with Artifactory and leverage your existing organizational structure for managing group-based permissions.

Unlike many LDAP integrations, LDAP groups in Artifactory use super-fast caching, and has support for both Static, Dynamic and Hierarchical mapping strategies. Powerful management is accomplished with multiple switchable LDAP settings and visual feedback about the up-to-date status of groups and users coming from LDAP.

LDAP groups synchronization works by instructing Artifactory about the external groups authenticated users belong to. Once logged-in, you are automatically associated with your LDAP groups and inherit group-based permission managed in Artifactory.

#### Make sure users log in

Synchronizing LDAP groups does not automatically create users that are members of those groups. Once the LDAP connection is configured, the LDAP users are only created in Artifactory after they log in to Artifactory for the first time. Automatic creation of users can be controlled by the Auto Create Artifactory Users checkbox in the LDAP Settings screen.

#### **Page Contents**

- Overview
- Usage
- Group Synchronization Strategies
- Synchronizing LDAP Groups with Artifactory
  - Importing Groups Through the UI
  - Using the REST API
- Watch the Screencast

#### Usage

LDAP Groups settings are available in the Admin module under Security | LDAP.

To use LDAP groups you must first set up an LDAP server for authentication from the LDAP Settings screen. You must also alert Artifactory about the correct LDAP group settings to use with your existing LDAP schema.

#### **Active Directory Users**

For specific help with setting up LDAP groups for an Active Directory installation please see Managing Security with Active Directory.

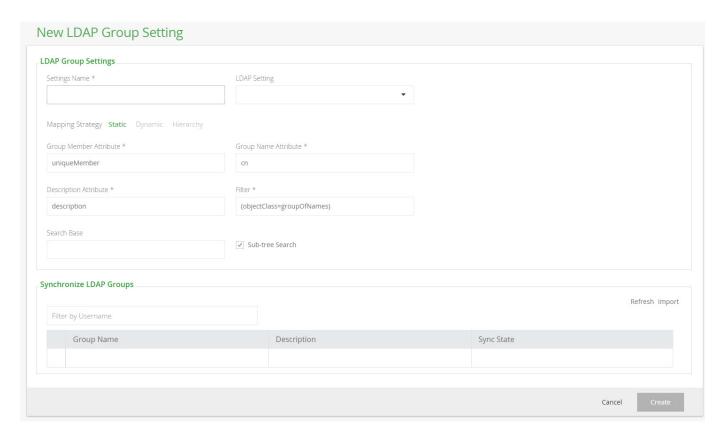

#### **Group Synchronization Strategies**

Artifactory supports three ways of mapping groups to LDAP schemas:

- Static: Group objects are aware of their members, however, the users are not aware of the groups they belong to.

  Each group object such as groupOfNames or groupOfUniqueNames holds its respective member attributes, typically member or uniqueMember, which is a user DN.
- **Dynamic**: User objects are aware of what groups they belong to, but the group objects are not aware of their members. Each user object contains a custom attribute, such as group, that holds the group DNs or group names of which the user is a member.
- Hierarchy: The user's DN is indicative of the groups the user belongs to by using group names as part of user DN hierarchy.
   Each user DN contains a list of ou's or custom attributes that make up the group association.
   For example,

 $\verb| uid=user1|, ou=developers|, ou=uk|, \verb| dc=jfrog|, \verb| dc=org| indicates| that user1| belongs| to two groups: \verb| uk| and developers|.$ 

#### **Using OpenLDAP**

When using OpenLDAP, you can't apply the **Dynamic** strategy because the memberOf attribute is not defined by default (memberOf is an overlay), so Artifactory would not be able to fetch it from the LDAP server.

#### **Synchronizing LDAP Groups with Artifactory**

### Importing Groups Through the UI

Once you have configured how groups should be retrieved from your LDAP server, you can verify your set up by clicking the Refresh button on the Synchronize LDAP Groups sub-panel. A list of available LDAP groups is displayed according to your settings.

You are now ready to synchronize/import groups into Artifactory. The groups table allows you to select which groups to import and displays the sync-state for each group:

A group can either be completely new or already existing in Artifactory. If a group already exists in Artifactory it can become outdated (for example, if the group DN has changed) - this is indicated in the table so you can select to re-import it.

Once a group is imported (synced) a new external LDAP group is created in Artifactory with the name of the group.

Once you have imported LDAP groups, you can Manage Permissions on them as with regular Artifactory groups. Users association to these groups is external and controlled strictly by LDAP.

Make sure that LDAP group settings is enabled (in the LDAP Groups Settings panel) in order for your settings to become effective.

To synchronize a group through the UI, in the **Admin** module, under **Security | LDAP**, select the group you want to synchronize, and search for groups that have been defined under the corresponding group settings. Once groups have been found, select **Import**.

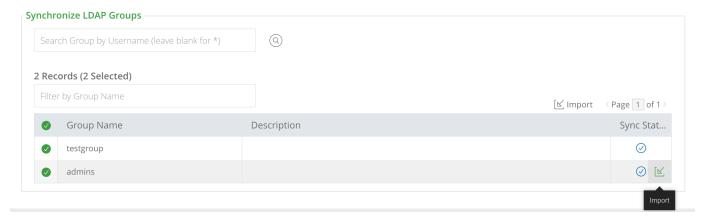

Once the groups are synchronized, you should see them in your list of groups (Admin module under Security | Groups) indicated as "External".

#### Groups Management ⊕ New 3 Groups Page 1 of 1 Group Name Permissions External Auto Join admins $\bigcirc$ $\bigcirc$ readers 1 | Anything $\bigcirc$ testgroup

### Using the REST API

You may also synchronize LDAP groups by using the Create Group REST API to create groups with the 'ldap' realm and full DN path to the group object under your LDAP server.

#### Limitation

Make sure to use lower case only when creating LDAP groups through the REST API. Using upper or mixed case will prevent synchronization of groups.

When using the REST API to synchronize LDAP groups, you need to specify the exact and full Group DN path to the group on your LDAP server. The example below shows the JSON payload you would use to synchronize the "testgroup" group displayed in the below LDAP server:

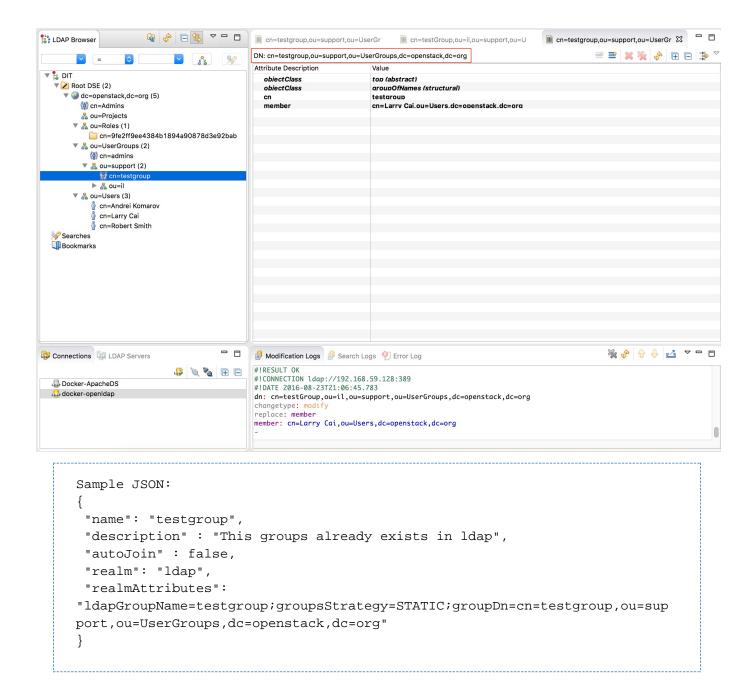

Watch the Screencast

#### **License Control**

### **Controlling Third Party Licenses**

The License Control Add-on completes the Artifactory Build Integration Add-on allowing you full control over the licenses of the dependencies used by your builds (and eventually in your software).

This Add-on is part of the Artifactory Pro Power Pack.

As part of the Build Server deployment to Artifactory, it analyzes the used dependencies and tries to match them against a set of license management rules.

Notifications can be sent to a selected list of recipients about dependencies with unknown or unapproved license information.

To support this feature Artifactory includes a new license management facility where rules about license

matching and approval status are defined. These rules are consulted as part of the license analysis.

#### How does license analysis work?

Automatic analysis is performed upon deployment by examining information found in artifact module files. Currently **Maven POM**, **Ivy Descriptor**, **NuGet**, **and RPM** files are supported.

You can always override the automatic results and assign license information manually to dependencies. You can also compare the current license status to the auto calculated one and decide what results of the automatic analysis to accept.

License information is stored with the artifact and reused by the automatic license analysis on subsequent builds.

#### **Page Contents**

- · Controlling Third Party Licenses
- Central License Management
  - Editing License Information
- Using Build Licenses
  - Build Server Configuration
    - Examining Build Licenses
    - Running Manual License Discovery
- Setting License Information Manually
- Licenses REST API

# **Central License Management**

Licenses are managed in the Admin module under Configuration | Licenses.

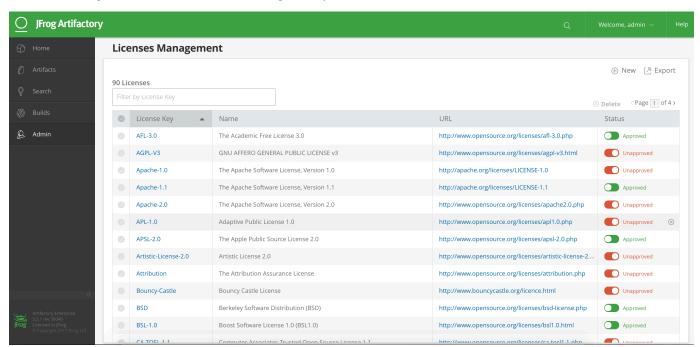

You can add a new license by clicking New or edit the information for a license by selecting its License Key in the list.

Artifactory comes preconfigured with all the common OSI licenses and JFrog has already tuned these licenses against common project builds.

By selecting Export, you can also export the license list and import it later on to new Artifactory instances.

**Editing License Information** 

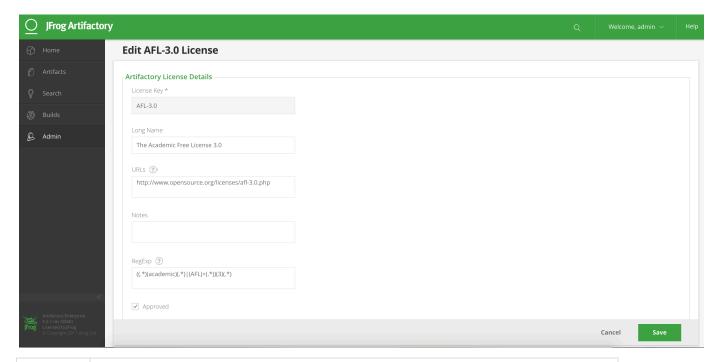

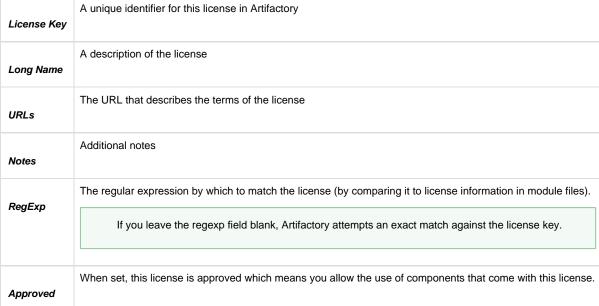

### **Using Build Licenses**

### **Build Server Configuration**

When you run a build from your CI server (Hudson, TeamCity or Bamboo), configure the Artifactory Plugin to run license checks as part of the build.

Below is a sample section from the Hudson configuration of the Artifactory Plugin:

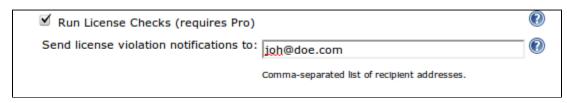

You can configure whether or not you wish license checks to take place as part of deploying Build Info to Artifactory (the Build Info Bill of Materials must be deployed to Artifactory for license checks to run).

You can also set a list of recipients to be notified about license violations as soon as they occur. This way whenever a dependency with an unknown or unapproved license is added to the build recipients receive an immediate email notification and can tend to any potential license violation.

Sending license violation notifications is performed through Artifactory and requires a valid mail server to be configured.

#### Not failing the build

Currently, Artifactory does not fail the build as a result of license violations.

This is an informed decision in the spirit of allowing technical development to continue, while alerting others about the advent of unauthorized dependencies in near or real-time, so they can be addressed early on by the appropriate parties.

#### **Examining Build Licenses**

Once the build has finished on the build server and Build Info has deployed to Artifactory, license checks are run.

You can view detailed license information in the **Licenses** tab of the **Build Browser**. This tab displays information about all the dependencies used in the build and the license they are associated with. To group the information by **Scope** or **License** click the corresponding column header.

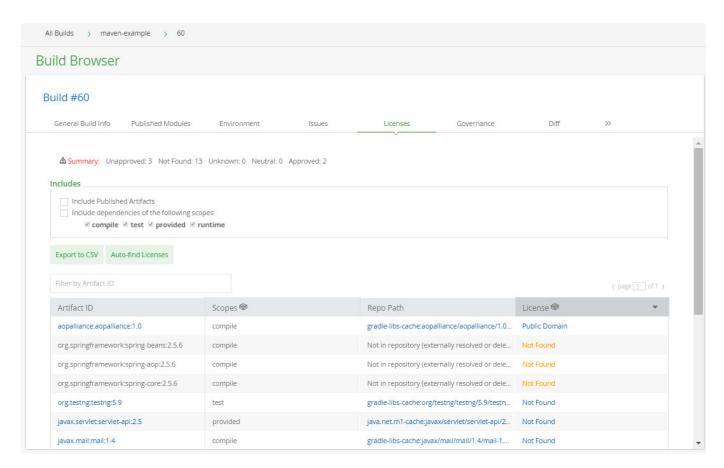

The summary panel displays the overall count of licenses by status and inside the table itself, licenses are displayed in different colors according to their status:

| License Status | Description                                  |
|----------------|----------------------------------------------|
| Unapproved     | The license found is not an approved license |

| Unknown   | License information was found but cannot be related to any license managed in Artifactory    |
|-----------|----------------------------------------------------------------------------------------------|
| Not Found | No license information could be found for the artifact.                                      |
| Neutral   | The license found is unapproved, however another approved license was found for the artifact |
|           | (Only applicable for artifacts that are associated with multiple licenses)                   |
| Approved  | The license found is an approved license                                                     |

#### Inline License Editing

From the Build Browser, an Artifactory administrator can manually change the license information for any artifact displayed. Clicking the entry under the **License** column for any artifact will display the **Edit 'artifactory.licenses' Property** dialog where the administrator can specify the licenses for that artifact. For example, clicking the *Public Domain* license entry from the screenshot above will display the following dialog:

## Edit 'artifactory.licenses' Property

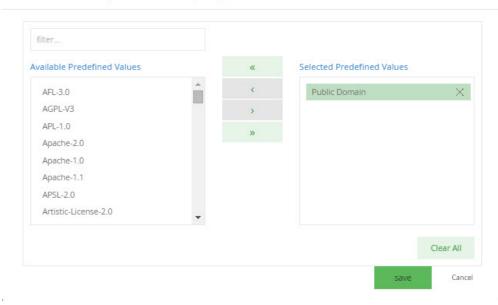

#### **Running Manual License Discovery**

You can manually run the license discovery rules after a build has already run. There are several reasons why you may want to do this:

- 1. License rules (configured licenses and regular expressions) have changed and you want to compare the existing build licenses with the results of the new rules, or use them to complete missing license information.
- 2. To test the current rules against the dependencies and tweak the rules, if necessary.
- 3. To check which license information can come from rules and which license information must be set manually.

To trigger license discovery select the "Auto-find Licenses" button.

Any license conflicts are displayed to the right of the table. You can override the existing license information with the discovered license by checking the corresponding checkbox (you must have annotate permissions for the artifacts fo r which you want to override licenses).

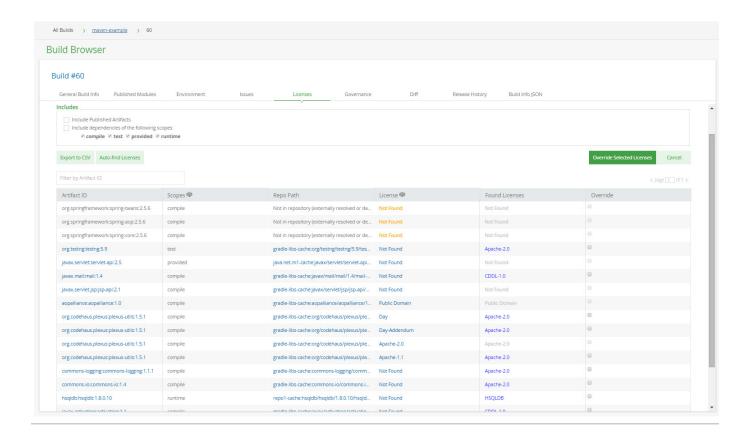

### **Setting License Information Manually**

To set license information for artifacts manually, when viewing an artifact's details in the **Artifact Repository Browser**, in the **General** tab **Licens** es entry, click **Add**.

This will display the Add Artifactory Licenses Property dialog where you can specify the licenses for the selected artifact.

### Multiple licenses

Note that an artifact may be associated with multiple licenses

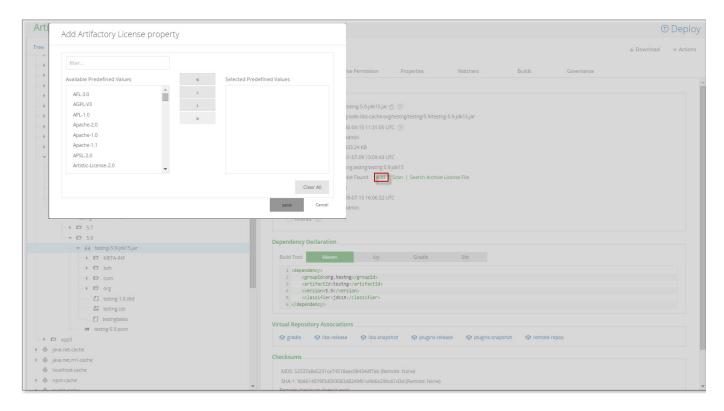

### Scanning artifact Maven/Ivy model for license

Another option for editing the license information is by scanning the Maven/Ivy model for licenses, that is, looking for an existing pom matching the artifact.

Once you have the artifact selected in the tree browser go to the General tab and under the License label choose Scan and confirm licenses found in the scan results, if any.

Yet another option would be to use the 'Search For Archive License File' link, which will scan the artifact archive for a 'License' or 'License.txt' entry and ask for confirmation, if found.

# License Information as Properties

Internally, license information is stored as regular properties, using the built-in artifactory.licenses property name.

Therefore, all operations with properties are available to license information (searches, recursive assignment, property-based deployment and resolution etc.)

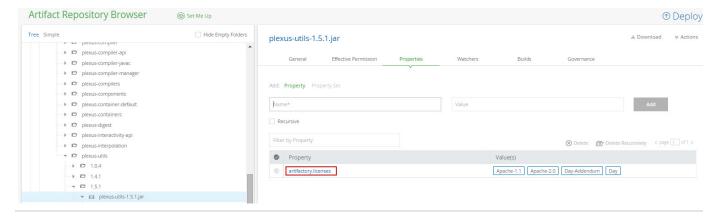

# **Licenses REST API**

License-oriented searches and management operations are available through the REST API.

Refer to the REST API Documentation for usage information.

# **OAuth Integration**

### Overview

From version 4.2, Artifactory is integrated with OAuth allowing you to delegate authentication requests to external providers and let users login to Artifactory using their accounts with those providers.

Currently, the provider types supported are **Google**, **OpenID Connect**, **GitHub Enterprise**, and **Cloud Foundry UAA**. You may define as many providers of each type as you need.

# Usage

When OAuth is enabled in Artifactory, users may choose to sign in through any of the supported OAuth providers. To log in through a provider, simply click on the provider's button in the login screen.

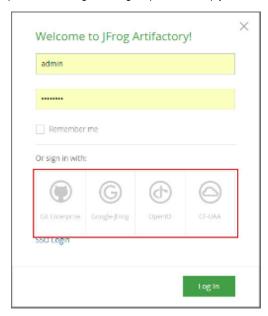

You will be redirected to the login screen of the corresponding provider.

If you are already logged in to any of that provider's applications you will not need to log in again, but you may have to authorize Artifactory to access your account information, depending on the provider type.

# **Page Contents**

- Overview
- Usage
- Configuring OAuth
  - Adding a New Provider
  - Using Query Params
- Binding Existing User Accounts
  - Creating OAuth Provider Accounts
    - GitHub OAuth Setup
    - Google OAuth Provider Setup
    - Cloud Foundry UAA Setup
- Using Secure OAuth
- Using API Key with OAuth Users
- Using OAuth on High Availability Setup

# **Configuring OAuth**

To access OAuth integration settings, in the Admin module, select Security | OAuth SSO.

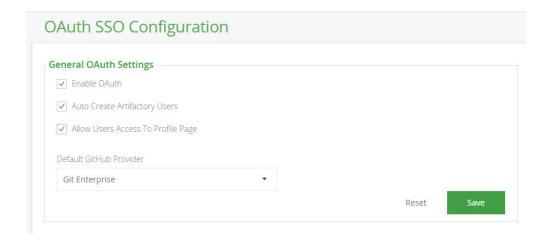

| Enable OAuth                                  | If checked, authentication with an OAuth provider is enabled and Artifactory will display all OAuth providers configured. If not checked, authentication is by Artifactory user/password.     |
|-----------------------------------------------|----------------------------------------------------------------------------------------------------|
| Auto Create Artifactory<br>Users              | If checked, Artifactory will create an Artifactory user account for any new user logging in to Artifactory for the first time.                                                                |
| Default Provider                              | Specifies the provider through which different clients (such as NPM, for example) should authenticate their login to gain access to Artifactory.                                              |
|                                               | Default provider Currently, only a GitHub Enterprise OAuth provider may be defined as the Default Provider.                                                                                   |
| Allow Created Users<br>Access To Profile Page | When checked, users created after authenticating using OAuth, will be able to access their profile. This means they are able to generate their API Key and set their password for future use. |

**Custom URL base** 

For your OAuth settings to work, make sure you have your Custom URL Base configured.

# Adding a New Provider

The list of providers defined in Artifactory is displayed in the **Providers** section.

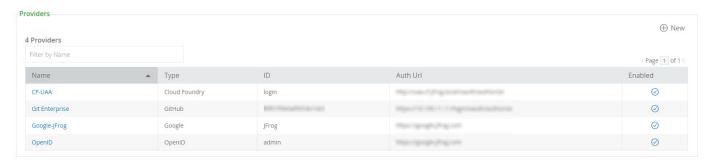

To add a new provider, click "New". Artifactory displays a dialog letting you enter the provider details. These may vary slightly depending on the provider you are configuring.

# Create New Provider **Provider Settings** ✓ Enabled Provider Name \* Provider Type \* GitHub Provider ID \* admin Secret \* Basic URL \* Auth URL \* API URL \* Token URL \*

The following table describes the settings required by each supported provider, and the corresponding values you should use (where available):

|  | GitHub.com | GitHub Enterprise | Google |
|--|------------|-------------------|--------|
|  |            |                   |        |

| Enabled          |   |   |   |
|------------------|---|---|---|
| Provider<br>Name |   |   |   |
| Provider<br>Type |   |   |   |
| Provider<br>ID   |   |   |   |
| Secret           |   |   |   |
| Domain           | X | × |   |
| Docker<br>Login  | × |   | × |

| Npm<br>Login | ×                                                                                                    |                                                                      | ×                                  |  |
|--------------|----------------------------------------------------------------------------------------------------|----------------------------------------------------------------------|------------------------------------|--|
| Basic<br>URL | https://github.com/                                                                                                    | <server base="" url=""></server>                                     | ×                                  |  |
| Auth         | https://github.com/login/oauth/authorize                                                                                                    | <pre><server base="" url="">/login/oaut h/authorize</server></pre>   | https://accounts.google.com/o/oaut |  |
| Auth<br>URL  | GitHub.com Accounts  Any GitHub.com account that has access to the Artifactory URL will be allowed to login, including accounts that are outside your GitHub.com organization scope. |                                                                      |                                    |  |
| API URL      | https://api.github.com/user                                                                                                    | <server base<br="">URL&gt;/api/v3/user</server>                      | https://www.googleapis.com/oauth2/ |  |
| Token<br>URL | https://github.com/login/oauth/access_token                                                                                                    | <pre><server base="" url="">/login/oauth/access_token</server></pre> | https://www.googleapis.com/oauth2/ |  |

# **Using Query Params**

You may pass query params along with the Authorization URL. For example,

https://github.com/login/oauth/authorize?realm=Employees

Multiple query params should be separated with an ampersand. For example,

# **Binding Existing User Accounts**

If you already have an **internal (not external realms such as LDAP, SAML...)** account in Artifactory, in order to be able to login using any of your OAuth provider accounts, you need to bind your Artifactory account to the corresponding account.

To bind your account, go to your Profile page and enter your Artifactory password to unlock it.

Under **OAuth User Binding**, select **Click to bind** next to the OAuth provider you wish to bind to.

| Auth User Binding |               |
|-------------------|---------------|
| Git Enterprise    | Click to bind |
| G Google-JFrog    | Click to bind |
| ( OpenID          | Click to bind |
| CF-UAA            | Click to bind |

# **Creating OAuth Provider Accounts**

In order to use OAuth authentication, you need to set up an account with each OAuth provider you wish to use in order to get the various parameters (such as Provider ID and Secret) you will need to set up OAuth integration in Artifactory.

# GitHub OAuth Setup

### Caution: Access to GitHub.com Accounts

Any GitHub.com account that has access to the Artifactory URL will be allowed to login, including accounts that are outside your GitHub.com organization scope. This does not apply to GitHub Enterprise.

To set up your OAuth account on GitHub, execute the following steps:

- 1. Login to your GitHub account. Under your personal profile settings, select Applications and click the Developer Applications tab.
- 2. Click Register new application.
- 3. Set the Application name. For example, Artifactory SaaS OAuth.
- 4. Set the **Homepage Url**. This is your Artifactory server host URL (https://<artifactory-server>/). For example, https://mycompany.jfrog.io/mycompany/
- 5. Set the Authorization Callback Url as follows:
  - a. For Artifactory on-prem installation: http://<server\_host>/artifactory/api/oauth2/loginResponse For example, http://mycompany.artifactory.com/artifactory/api/oauth2/loginResponse
  - b. For Artifactory SaaS: https://<server\_name>.jfrog.io/<server\_name>/api/oauth2/loginResponse For example, https://mycompany.jfrog.io/mycompany/api/oauth2/loginResponse
- Click Register application to generate your Client ID and Client Secret.
   Make a note of these; you will need them to configure OAuth authentication through GitHub on Artifactory.

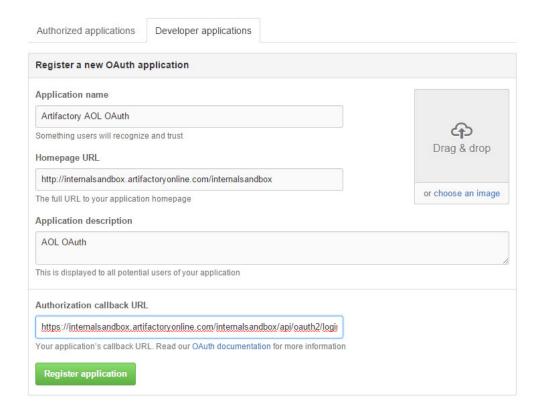

# Google OAuth Provider Setup

To set up your OAuth account on Google, execute the following steps:

- 1. Login to Google Developer Console.
- 2. Create a new project. For example, "Artifactory OAuth".
- 3. Once the project is created, in the left navigation bar, select APIs & auth | Credentials.
- 4. Select the OAuth consent screen tab and configure the consent screen end users will see when logging in with the Google credentials.

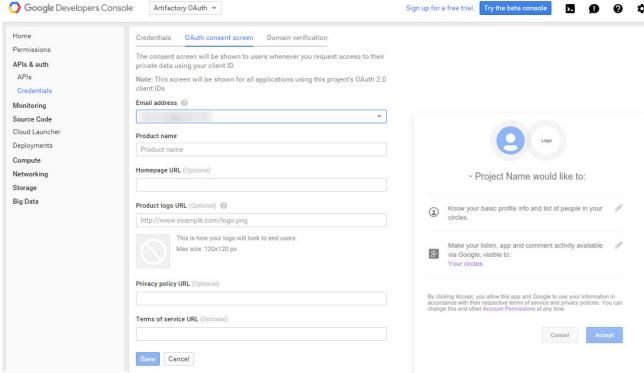

5. Back in the Credentials tab, Click Add Credential and select OAuth 2.0 client ID

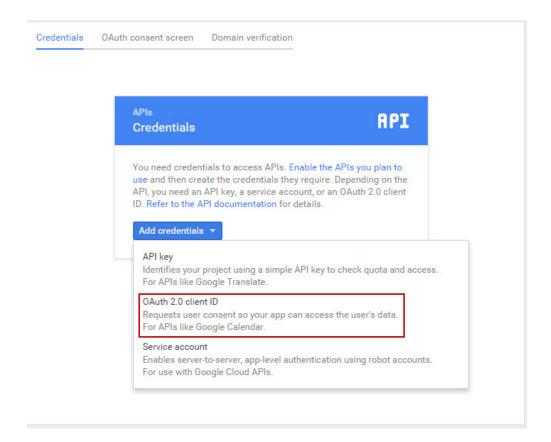

- 6. Under Create client ID, select Web application.
- 7. Enter a Name and set the Authorized redirect URIs

For Artifactory on-prem: https://<server\_host>/artifactory/api/oauth2/loginResponse
For Artifactory SaaS: https://<server\_name>.jfrog.io/<server\_name>/api/oauth2/loginResponse

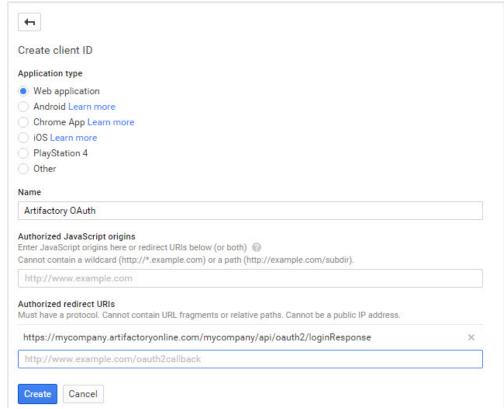

8. Click Create to generate your Client ID and Client Secret.

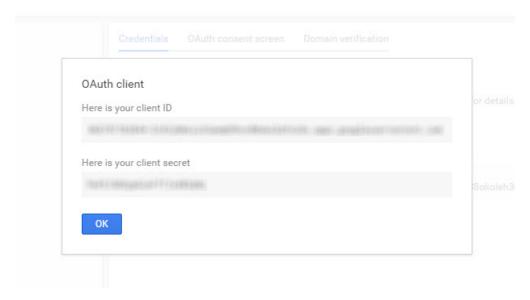

Make a note of these; you will need them to configure OAuth authentication through Google on Artifactory.

# Cloud Foundry UAA Setup

OAuth authentication with Cloud Foundry UAA is supported from Artifactory version 4.2.1.

To setup your OAuth authentication with Cloud Foundry UAA, fill in the fields as needed.

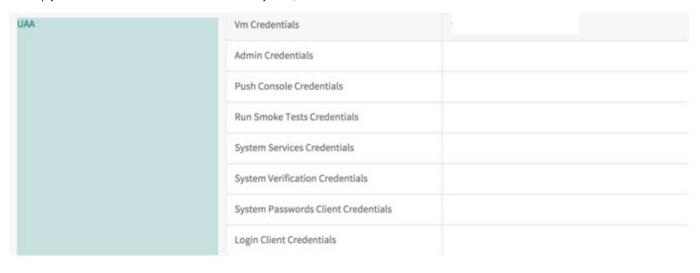

### **Using Secure OAuth**

To use secure OAuth with a valid certificate from a CA trusted by Java, all you need to do us use a secure OAuth URL in your settings.

If you want to use OAuth with a non-trusted (self-signed) certificate, please follow the steps described in Using a Self-Signed Certificate.

# **Using API Key with OAuth Users**

While OAuth provides access to Artifactory UI, it is also possible for OAuth users to generate an API key that can be used instead of a password for basic authentication or in a dedicated REST API header, this is very useful when working with different clients, e.g. docker, npm, maven, etc. or using Artifactory REST API.

In order to allow OAuth users access to an API key you will need to make sure that the "Auto Create Artifactory Users" and "Allow Created Users Access To Profile Page" check boxes are checked. This means that OAuth users are also saved in Artifactory database and can access their profile page in order to generate, retrieve and revoke their API key.

# Using OAuth on High Availability Setup

The OAuth protocol requires the client to give permission to a specific application. Artifactory will redirect the user to the configured application URL and one permission is granted user will be navigated back.

The limitation on this process when working in High Availability setup is that the user must return to the same node, otherwise the authentication process will fail, in order to achieve this a sticky session configuration should include the /artifactory/api/oauth2/.

The example below shows NGINX configuration.

```
NGINX Reverse Proxy Configuration
location ~ (/artifactory/webapp/|/artifactory/ui/|/artifactory/api/oauth2/)
        proxy_http_version
                                 1.1;
                                 http://<UPSTREAM_NAME>;
        proxy_pass
        proxy_intercept_errors
                                 on;
       proxy_pass_header
                                 Server;
                                 75s;
        proxy_connect_timeout
        proxy_send_timeout
                                 2400s;
        proxy_read_timeout
                                 2400s;
        proxy_set_header
                                 Host $host;
        proxy_set_header
                                 X-Forwarded-For $proxy_add_x_forwarded_for;
                                X-Forwarded-Proto $http_x_forwarded_proto;
        proxy_set_header
        proxy_set_header
                                 X-Real-IP $remote addr;
        proxy set header
                                 X-Artifactory-Override-Base-Url
$http_x_forwarded_proto://$host/artifactory;
```

# **Properties**

### Overview

Artifactory allows you to place properties on both artifacts and folders. Setting (and deleting) properties is supported by local repositories or local-cache repositories. While you cannot set or delete properties on virtual repositories, you can retrieve them.

You can assign properties from the **UI**, via **REST** (see below), or **on deployment**, using Matrix Parameters. Properties can also be used to Control Artifacts Resolution.

Properties are **searchable** and can be combined with Smart Searches to search for items based on their properties and then manipulate all the items in the search result in one go.

# **Property Sets**

You can define the collections of properties called 'Property Sets' in the user interface. In each property-set you can define properties and for each property specify whether the property is open, single-value or multi-value.

This impacts the user interface you see when setting a property value and when searching for property values. Using searchable properties in artifact management is a very powerful feature.

### **Page Contents**

- Overview
  - Property Sets
- Attaching Properties via the UI
- Attaching and Reading Properties via REST API

### **Read More**

• Using Properties in Deployment and Resolution

# Properties are for Guiding, not for Restricting

When you define a property-set with 'strongly-typed' property values, those values are used to provide an intuitive, guiding UI for tagging and locating items.

The actual value does not force a strong relationship to the original property-set's predefined values. This is by design, to not slow-down common repository operations and for keeping artifacts management simple by allowing properties to change and evolve freely over time, without worrying about breaking older property rules.

Properties are therefore a helpful and non-restrictive feature.

# **Attaching Properties via the UI**

When selecting any item in the tree browser, you can view its Properties tab to view or edit the properties attached to the item.

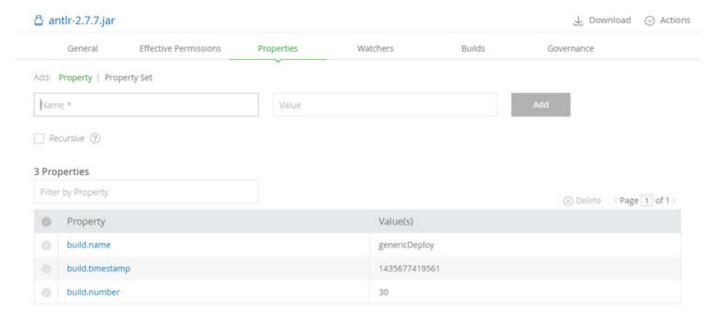

To add a property, simply enter its name and value and click "Add".

To add multi-value properties, enter the values separated with a semi-colon (;). For example:

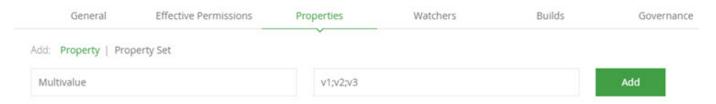

You can edit the value of any property by clicking on it

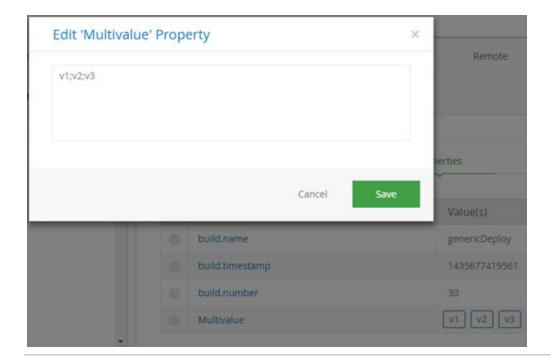

# Attaching and Reading Properties via REST API

Properties are a special form of metadata and are stored on items just like any metadata - in XML form.

In fact, you can view properties not only from the <code>Artifacts:Properties</code> tab, but also from the <code>Artifacts:Metadata</code> tab, in which you can examine properties as they are stored in XML form. The properties XML is using the <code>properties</code> root tag and has a very simple format.

You can set, retrieve and remove properties from repository items via REST API, as you would do with any other XML-based metadata.

# **Using Properties in Deployment and Resolution**

# **Introducing Matrix Parameters**

Matrix parameters key-value pairs parameters separated by a semicolon (;) that you can place anywhere on a LIRI

This is a standard method for specifying parameters in HTTP (in addition to querying parameters and path parameters).

# For example:

http://repo.jfrog.org/artifactory/libs-releases-local/org/libs-releases-local/org/jfrog/build-info-api/1.3.1/build-info-api-1.3.1.jar;status=DEV;rating=5

Artifactory makes use of matrix parameters for:

- 1. Adding properties to artifacts as part of deployment
- 2. Controlling artifact resolution using matrix parameters

# **Page Contents**

- Introducing Matrix Parameters
- Dynamically Adding Properties to Artifacts on Deployment
- · Controlling Artifact Resolution with Matrix Parameters Queries
  - Non-mandatory Properties
  - Mandatory Properties
- Multi-valued Properties Support

# Dynamically Adding Properties to Artifacts on Deployment

You can add key-value matrix parameters to deploy (PUT) requests and those are automatically transformed to properties on the deployed

artifact.

Since matrix parameters can be added on any part of the URL, not just at the end, you can add them to the target deployment base URL. At the time of deployment, the artifact path is added after the matrix parameters and the final deployed artifact will be assigned the defined properties.

You can even use dynamic properties, depending on our deployment framework.

When using Maven, for instance, you can add two parameters to the deployment URL: buildNumber and revision, which Maven replaces at deployment time with dynamic values from the project properties (e.g. by using the Maven build-number plugin).

So, if you define the distribution URL as:

```
http://myserver:8081/artifactory/qa-releases;buildNumber=${buildNumber};revision=${revision}
```

And deploy to the qa-releases repository a jar with the following path:

```
/org/jfrog/build-info-api/1.3.1/build-info-api-1.3.1.jar
```

Upon deployment the URL is transformed to:

```
http://myserver:8081/artifactory/qa-releases;buildNumber=249;revision=1052/org/jfrog/build-info-api/1.3.1/build-info-api-1.3.1.jar
```

And the deployed build-info-api-1.3.1. jar has two new properties:

```
buildNumber=249
revision=1052
```

# Permissions to attach properties

You must have the 'Annotate' permission in order to add properties to deployed artifacts.

# Controlling Artifact Resolution with Matrix Parameters Queries

Matrix parameters can also be used in artifact resolution, to control how artifacts are found and served.

There is currently support for two types of queries:

- Non-conflicting values
- · Mandatory values.

# **Non-mandatory Properties**

Resolved artifacts may either have no property with the key specified, or have the property with the key specified and the exact value specified (i.e. the artifact is resolved if it has a property with a non-conflicting value).

Non-mandatory properties are identified by a simple key=value parameter.

For example:

| <b>Current Artifact Property</b> | Matrix Parameter | Resolution Result |
|----------------------------------|------------------|-------------------|
| color=black                      | color=black      | OK (200)          |
| None or height=50                | color=black      | OK (200)          |
| color=red                        | color=black      | NOT_FOUND (404)   |

### **Mandatory Properties**

Resolved artifacts must have a property with the key specified and the exact value specified.

Mandatory properties are identified with a plus sign (+) after the property key: key+=value.

For example:

| <b>Current Artifact Property</b> | Matrix Parameter | Resolution Result |
|----------------------------------|------------------|-------------------|
| color=black                      | color+=black     | OK (200)          |
| None or height=50                | color+=black     | NOT_FOUND (404)   |
| color=red                        | color+=black     | NOT_FOUND (404)   |

### Multiple properties in queries

Multiple key-value matrix parameters are additive, forming an AND query between each key-value subsection.

# Multi-valued Properties Support

All matrix parameters can support multiple values by separating values with a comma (,). For example:

colors=red,gold,green

# **Repository Layouts**

Overview

Together with the growing number of choices for build-tools and frameworks there are also many ways in which modules can be stored within a repository.

Initially, Artifactory supported the Maven layout conventions for dealing with modules (and relying on Maven-specific metadata). However, your build tool should be able to "talk" to the repository "naturally", so if you are using Ivy or Gradle, there is no need to configure them to use the Maven conventions in order to "fit in". Moreover, combining and chaining repositories that use different layouts should work out-of-the-box.

This is where the Repository Layouts Add-on comes into play!

# The Freedom of Custom Layouts

With the Repository Layouts Add-on, Artifactory allows you to take full control over the layout used by each repository and uses layout definitions to identify module artifacts and descriptors. By using repository layouts, Artifactory offers these smart module management facilities for any build technology:

- Automatic snapshot/integration versions cleanup
- Deleting old versions
- · Conversions between remote and local layouts
- Conversions between 2 local layouts when moving or copying
- Resolution conversions from a virtual repository to its underlying repositories (where the virtual repository has its own layout defined)

# **Page Contents**

- Overview
- The Freedom of Custom Layouts
- Bundled Layouts
- Modules and Path Patterns used by Repository Layouts
  - Module Fields
  - · Using Module Fields to Define Path Patterns
    - Path Pattern Tokens
    - Artifact Path Patterns
    - · Descriptor Path Patterns
- Configuration
  - Layout Configuration
    - Testing Layouts

- Path Patterns
- Regular Expressions for File and Folder Integration Revision
- Repository Configuration
  - Local Repository Configuration
  - Remote Repository Configuration
  - Virtual Repository Configuration

# **Bundled Layouts**

Artifactory comes out-of-the-box with a number of default, predefined layouts requiring no additional configuration:

- Maven 2/3
- Ivy (default layout)
- Gradle (Wharf cache default layout)
- Maven 1

# Support for repository layouts in Artifactory OSS

Layout configuration for conversion and resolution is available only to Artifactory Power Pack users. Users of the OSS version can only Configure their Repositories to use the default repository layouts bundled with Artifactory.

The OSS version only supports the automatic snapshot/integration version cleanup and deleting old version features.

Modules and Path Patterns used by Repository Layouts

### Module Fields

To support smart module management, Artifactory must construct module information for stored files. Artifactory constructs this information based on path pattern information defined as part of the Repository Layout configuration (detailed below).

A module is comprised of various sub-elements or fields, which are typically expressed in the path of a stored artifact.

The module-sub elements recognized by Artifactory are listed below. At a minimum, there are three mandatory fields required for module identification:

- Organization
- Module
- Base Revision.

| Field                             | Description                                                                                                    | Example                                                                                                    | Mandatory |
|-----------------------------------|----------------------------------------------------------------------------------------------------|----------------------------------------------------------------------------------------------------|-----------|
| Organization                      | A sequence of literals that identifies the artifact's organization                                                                                | "org.slf4j"                                                                                                    | •         |
| Module                            | A sequence of literals that identifies the artifact's module                                                                                      | "slf4j-api"                                                                                                    | •         |
| Base<br>Revision                  | A sequence of literals that identifies the base revision part of the artifact version, excluding any integration information                      | "1.5.10", or in case of an integration revision "1.2-SNAP SHOT" the base revision is "1.2"                       | •         |
| Folder<br>Integration<br>Revision | A sequence of literals that identifies the integration revision part used in folder names in the artifact's path, excluding the base revision     | in case of an integration revision "1.2-SNAPSHOT" the folder integration revision is "SNAPSHOT"                  | ×         |
| File<br>Integration<br>Revision   | A sequence of literals that identifies the integration revision part in the artifact's file name, excluding the base revision                     | in case of an integration revision "1.2-20110202.14453 3-3" the file integration revision is "20110202.144533-3" | ×         |
| Classifier                        | A sequence of literals that identifies the artifact's classifier                                                                                  | "sources"                                                                                                    | ×         |
| Extension                         | A sequence of literals that identifies the artifact's extension                                                                                   | "zip"                                                                                                    | ×         |
| Туре                              | A sequence of literals that identifies the artifact's type.  Typically used when the artifact's extension cannot be reused as the artifact's type | "java-source"                                                                                                    | ×         |

A path pattern is used in the configuration of a Repository Layout.

The pattern is similar to that of the Ivy pattern and is used to define a convention for artifact resolution and publication paths.

Artifactory uses path patterns to construct module information for stored files. This module information is then used to facilitate all the features mentioned above (version cleanup, cross-repo path conversions, etc.).

# Path Pattern Tokens

A path pattern is constructed of tokens (explained below), path separators ('/'), optional parentheses ('(' and ')') and literals ('.', '-', etc.). Tokens are modeled after module fields, as presented above.

Path patterns can be defined for every artifact in the repository or you can define a separate path patterns for descriptor-type artifacts (such as, a .pom or an ivy.xml file).

The following tokens are available:

| [org]                                                   | Represents the $\it Organization$ field where the levels are separated by dots (' .'), a-la Ivy. For example: "org.slf4j"                                                           |
|---------------------------------------------------------|----------------------------------------------------------------------------------------------------|
| [orgPath]                                               | Represents the <i>Organization</i> field where the levels are separated by path separators ('/'), a la Maven. For example: "org/slf4j"                                              |
| [baseRev]                                               | Represents the <i>Base Revision</i> field                                                                                                    |
| [module]                                                | Represents the <i>Module</i> field                                                                                                    |
| [folderItegRev]                                         | Represents the <i>Folder Integration Revision</i> field                                                                                                    |
| [fileItegRev]                                           | Represents the File Integration Revision field                                                                                                    |
| [classifier]                                            | Represents the <i>Classifier</i> field                                                                                                    |
| [ext]                                                   | Represents the <i>Extension</i> field                                                                                                    |
| [type]                                                  | Represents the <i>Type</i> field                                                                                                    |
| [customTokenName <customtokenregex>]</customtokenregex> | A custom token. Can be used to create a new type of token when the provided defaults are insufficient.                                                                              |
|                                                         | For example, [myIntegRev <iteg-(?:[0-9]+)>] creates a new custom token named myIntegRev that matches the word ITEG followed by a dash and a minimum of one digit.</iteg-(?:[0-9]+)> |

# **Custom tokens**

When using custom tokens in the repository layout, make sure that the layout begins with [orgPath]/[module]. If the [module] token is missing in the layout, some REST API calls will not work.

### **Multiple Custom Tokens**

Artifactory supports any number of custom tokens, but when provided with multiple custom tokens of the same key, Artifactory only takes into account the regular expression of the first occurrence while substituting the rest with a repetition expression (even if each occurrence has a different regular expression value.

For example:

[custom1<.+>]/[custom1<.\*>]/[custom1<[0-9]+>]

### Translates to:

```
< custom1>.+/\1/\1
```

### **Optional parts**

To specify tokens or a sequence of tokens and literals as optional in the path pattern, surround the sequence with the optional parentheses '(' and ')' literals.

For example, the pattern "[module](-[classifier])" matches both "bobs-tools-sources" and "bobs-tools", and the pattern "[baseRev](-[fileItegRev])" matches both "1.2-SNAPSHOT" and "1.2".

### **Artifact Path Patterns**

An artifact path pattern represents the typical structure that all module artifacts are expected to be stored in.

For example,

Use the artifact path pattern:

```
[orgPath]/[module]/[baseRev](-[folderItegRev])/[module]-[baseRev](-[f
ileItegRev])(-[classifier]).[ext]
```

• To represent a default lvy artifact path: "org.eclipse.jetty/jetty-ajp/7.0.2.v20100331/jars/jetty-ajp-7.0.2.v20100 331.jar"

Use the artifact path pattern:

```
[org]/[module]/[baseRev](-[folderItegRev])/[type]s/[module]-[baseRev]
(-[fileItegRev])(-[classifier]).[ext]
```

# **Descriptor Path Patterns**

A descriptor path pattern is used to recognize descriptor files (like .pom or ivy.xml files).

Using a specific descriptor path pattern is optional. When not used, Artifactory constructs module information for descriptor files using the artifact path pattern.

Even though descriptor paths patterns are optional, usage of them is *highly recommended* in cases of distinctive descriptors, such as lvy  $ivy_-1.0.xml$  and Maven bobs-tools-1.0.pom.

For example,

• To represent a normal Maven descriptor path: "org/eclipse/jetty/jetty-ajp/7.0.2.v20100331/jetty-ajp-7.0.2.v20100331.pom"

Use the descriptor path pattern:

```
[orgPath]/[module]/[baseRev](-[folderItegRev])/[module]-[baseRev](-[f
ileItegRev])(-[classifier]).pom
```

• To represent a default Gradle descriptor path: "org.eclipse.jetty/jetty-ajp/ivy-7.0.2.v20100331.xml"

Use the descriptor path pattern:

```
[org]/[module]/ivy-[baseRev](-[fileItegRev]).xml
```

# Configuration

Repository layouts are configured on the global level of your Artifactory instance, so that any layout can be shared and reused across any number of repositories.

# **Layout Configuration**

Layout configuration is available to administrator users in the Admin module under Repositories | Layouts.

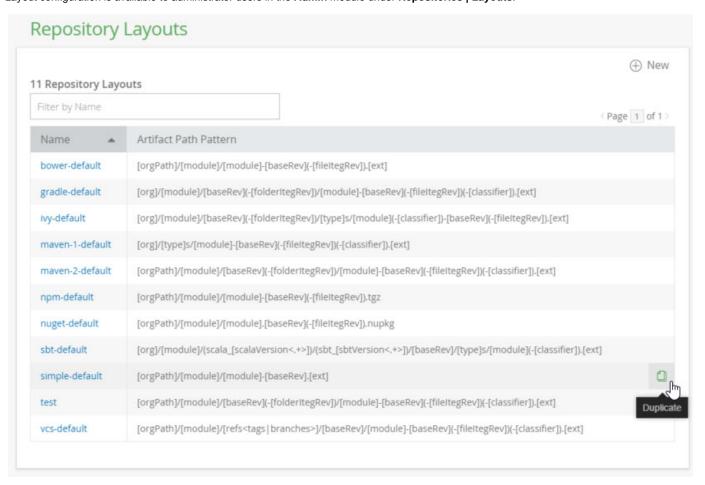

Additional layouts can be created from scratch by clicking "New" or by duplicating an existing layout.

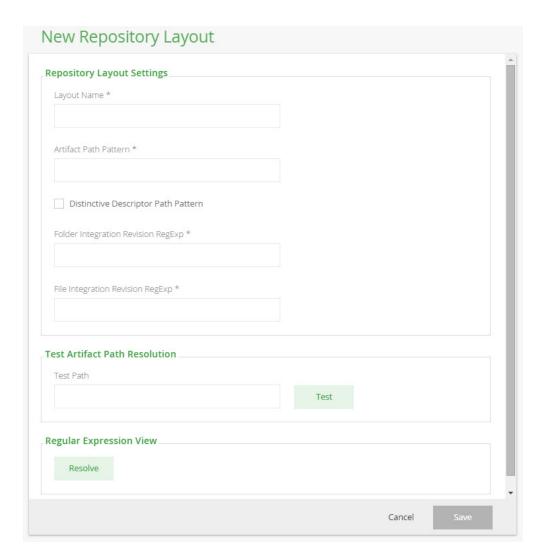

# **Testing Layouts**

Once you have finished configuring your layout, you can test it on an artifact path, and see how Artifactory would build module information from the path, using the layout definitions.

### **Path Patterns**

These are used to define the artifact path pattern and the descriptor path pattern (optional), as explained above.

# Use patterns in the directory part of the path

To achieve best path matching results, it is highly recommended that artifact and descriptor patterns also contain the mandatory tokens ([org] or [orgPath], [module] and [baseRev]) within the directory structure itself.

For example, Gradle's artifact path pattern:

```
[org]/[module]/[baseRev](-[folderItegRev])/[module]-[baseRev](-[file
ItegRev])(-[classifier]).[ext]
```

# Regular Expressions for File and Folder Integration Revision

These fields should contain regular expressions that exactly match and describe the integration revision (excluding the base revision) formats as they are expected in the artifact's file name and path-structure folder name.

# Avoid using capturing group syntax in regexp

Regular expressions entered in these fields are wrapped and treated as a single capturing group.

Refrain from introducing any capturing groups within the expressions. Failure to do so may result in unexpected behavior and compromise the accuracy of the matcher.

# Folder integration revision regular expression examples:

Maven's folder integration revision is simply the constant -SNAPSHOTappended to the base revision ("1.2-SNAPSHOT"), so the regular
expression is

SNAPSHOT

 lvy's default folder integration revision is usually equal to the file integration revision and is normally a 14 digit timestamp ("5.1-20101202161531"), so the regular expression can be

 $\d{14}$ 

# File integration revision regular expression examples:

 Maven's file integration revision can be either the -SNAPSHOTconstant ("1.2-SNAPSHOT") or a timestamp, where the date and time are separated by a dot ('.'), with an addition of a dash ('-') and a build-number ("2.3-20110108.100922-2"), so the regular expression should be able to fit them both

 $SNAPSHOT|(?:(?:\d{8}.\d{6})-(?:\d+))$ 

Ivy's default file integration revision is is normally a 14 digit timestamp ("5.1-20101202161531") and usually equal to the folder integration
revision, so the regular expression may be the same as suggested in the file's example

\d{14}

### Repository Configuration

# Before custom layouts

Repositories created prior to the introduction of custom repository layouts are automatically configured with the default Maven 2 layout.

# **Local Repository Configuration**

Layouts are mandatory for local repositories, since they define the structure with which artifact are stored.

When you create a new repository, Artifactory will recommend the best layout according to the Package Type selected for the repository.

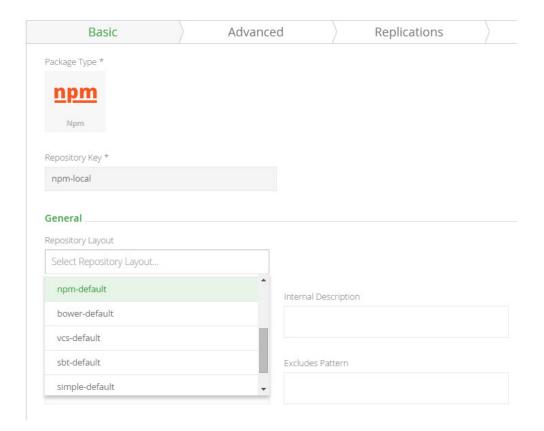

## **Remote Repository Configuration**

Layouts are mandatory only for the remote repository cache configuration, however, you can also specify the layout of the remote repository itself.

If the remote repository itself uses a different layout than the one chosen for the cache, all requests the to the remote target are translated from the path of the cache layout to the path of the remote layout.

For example, the remote repository <a href="http://download.java.net/maven/1">http://download.java.net/maven/1</a> stores its artifacts according to the Maven 1 convention. You can configure the cache of this repository to use the Maven 2 layout, but set the **Remote Layout Mapping** to Maven 1. This way, the repository cache handles Maven 2 requests and artifact storage, while outgoing requests to the remote repository are translated to the Maven 1 convention.

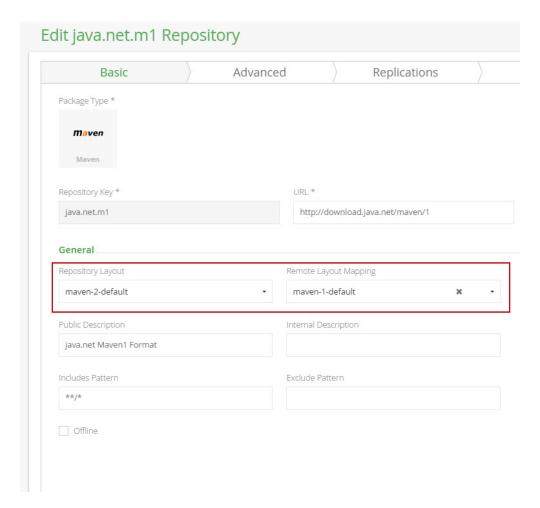

### **Virtual Repository Configuration**

You can also configure a layout for a virtual repository.

When configured, all resolution requests can be made according to the virtual repository layout. When trying to resolve requests to the virtual repository Artifactory attempts to translate the request path to the layout of each nested repository, according to the module information constructed from the virtual request.

In the following cases, the request path is not translated, and requests pass through to nested repositories with the original specified path:

- Module information cannot be constructed
- · The virtual module information cannot be mapped to a nested repository (e.g., fields are missing on one of the sides)
- The virtual repository or the nested repository are not configured with a layout

# **Repository Replication**

### Overview

Through the Replication Add-on in Artifactory Pro, Artifactory allows replication of repositories between two Artifactory instances to support development by different teams distributed over distant geographical sites. The benefits of replication are:

- Ensuring developers all work with the same version of remote artifacts
- Ensuring build artifacts are shared efficiently between the different development teams
- Overcome connectivity issues such as network latency and stability when accessing remote artifacts
- · Accessing specific versions of remote artifacts

### Artifactory versions for replication

We strongly recommend that replication is only performed between servers running the

# **Page Contents** Overview Push Replication Advant ages Multi-p ush Replica tion Pull Replication Advant ages Scheduling and Configuring Replication Using the UI

same version of Artifactory Pro.

Two main methods of replication are supported:

### · Push replication

Both scheduled and event-based push replication are supported, and multi-push replication is available with an Enterprise license

### Pull replication

Both scheduled and event-based pull replication are supported; event-based pull requires an Enterprise license.

- Configuring
   Push
   Replication
- Adding a push replicati on target
- Configuring
   Pull
   Replication
- Replicating with REST API
- Replication Properties
- Watch the Screencast

# **Push Replication**

Push replication is used to synchronize Local Repositories, and is implemented by the Artifactory server on the near end invoking a synchronization of artifacts to the far end.

There are two ways to invoke push replication:

- Scheduled push: Pushes are scheduled asynchronously at regular intervals
- Event-based push: Pushes occur in nearly in real-time since each create, copy, move or delete of an artifact is immediately propagated to the far end.

### Advantages

- It is fast because it is asynchronous.
- It minimizes the time that repositories are not synchronized.
- It reduces traffic on the master node in case of a replication chain ("Server A" replicates to "Server B", "Server B" then replicates to "Server C" etc.).

# Avoid Replication Loops ("Cyclic Replication")

A replication loop occurs ("Cyclic" or "Bi-directional" replication) occurs when two instances of Artifactory running on different servers are replicating content from one to the other concurrently.

For example, "Server A" is configured to replicate its repositories to "Server B", while at the same time, "Server B" is configured to replicate its repositories to "Server A".

Or "Server A" replicates to "Server B" which replicates to "Server C" which replicates back to "Server A".

We strongly recommend avoiding cyclic replication since this can have disastrous effects on your system causing loss of data, or conversely, exponential growth of disk-space usage.

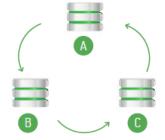

Replication loop to be strictly avoided

### When to Use Push Replication

Event-based push replication is recommended when it is important for the repository at the far end to be updated in near-real-time for any change (create, copy, move or delete of an artifact) in the repository at the near end.

Regular scheduled replications run on top of event-based replication to guarantee full copy consistency even in cases of server downtime and network partitions.

# Requires an Enterprise license

With an Enterprise license, Artifactory supports multi-push replication allowing you to replicate a local repository from a single source to multiple enterprise target sites simultaneously.

### **Pull Replication**

This provides a convenient way to proactively populate a remote cache, and is very useful when waiting for new artifacts to arrive on demand (when first requested) is not desirable due to network latency.

There are two ways to invoke a pull replication:

- Scheduled pull: Pull replication is invoked by a remote repository, and runs asynchronously according to a defined schedule to synchronize repositories (local, remote or virtual) at regular intervals.
- Event-based pull:

# Requires an Enterprise license

Pulls occur nearly in real-time since each create, copy, move or delete of an artifact is immediately propagated to the far end. As soon as a file is uploaded it is replicated and immediately available to the target (pulling) instance without even having to wait for the file upload to be completed at the source

### Advantages

- Many target servers can pull from the same source server efficiently implementing a one-to-many replication.
- It is safer since each package only has one "hop".
- It reduces traffic on target servers since they do not have to pass on artifacts in a replication chain.

### When and when not to Use Pull Replication

Pull replication is recommended in the following cases:

- When you need to replicate a repository to many targets.
- When your source repository is located behind a proxy that prevents push replication (e.g. replicating a repository hosted on Artifactory SaaS to a local repository at your site)

Pull replication cannot be used to replicate a remote resource that is not an Artifactory repository. Artifacts from third party repositories can only be cached on-demand in the normal cache and proxy behavior of a remote repository.

# **Scheduling and Configuring Replication**

# Using the UI

Replication is configured via the user interface as a scheduled task. Local repositories can be configured for push replication, and remote repositories can be configured for pull replication.

All replication messages are logged in the main Artifactory log file (artifactory.log).

The **Replications** column in your list of local repositories indicates if replication is configured for each repository in the list. If replication is indeed configured for a repository, you can click the icon in the list to invoke it.

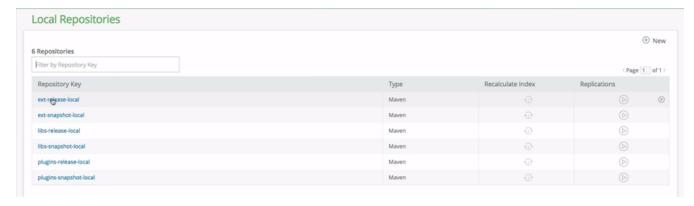

A push replication task for a Local Repository is configured in the Replication tab of the Edit Local Repository dialog.

First, in the Cron Expression field define the replication task schedule using a valid cron expression.

The Next Replication Time will indicate update accordingly.

### **Cron Expression VS Event Base Replication**

Replication of this repository to all of its targets occurs simultaneously according to the Cron Expression you define.

The event base replication will attempt to replicate **only** the artifacts affected by the event while the Cron Expression will trigger a sync of all artifacts in repository. This difference is important since in case one of the event sync has failed the next time the Cron Expression will trigger a sync all changed will be synced.

Once you have configured the replication properties for each of your replication targets, the Replication tab for your repository displays them.

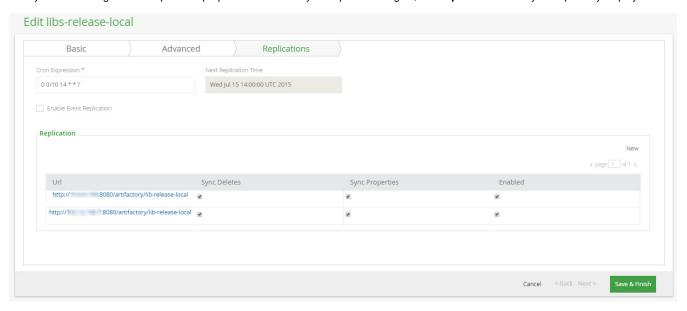

| Field Name                  | Description                                                                                                    |
|-----------------------------|----------------------------------------------------------------------------------------------------|
| Push to                     | The replication targets you have defined                                                                                                    |
| Enabled                     | When set, enables replication of this repository to the target specified in <b>Push to</b>                                                                             |
| Enable Event<br>Replication | When set, each event will trigger replication of the artifacts changed in this event. This can be any type of event on artifact, e.g. add, deleted or property change. |

### Number of replication targets

If you do not have an Enterprise license, you may only define **one** replication target. With an Enterprise license, Artifactory supports multi-push replication and you may define as many targets as you need.

# Adding a push replication target

To add a target site for this replication, click Add to display the Replication Properties dialog, and fill in the details as follows.

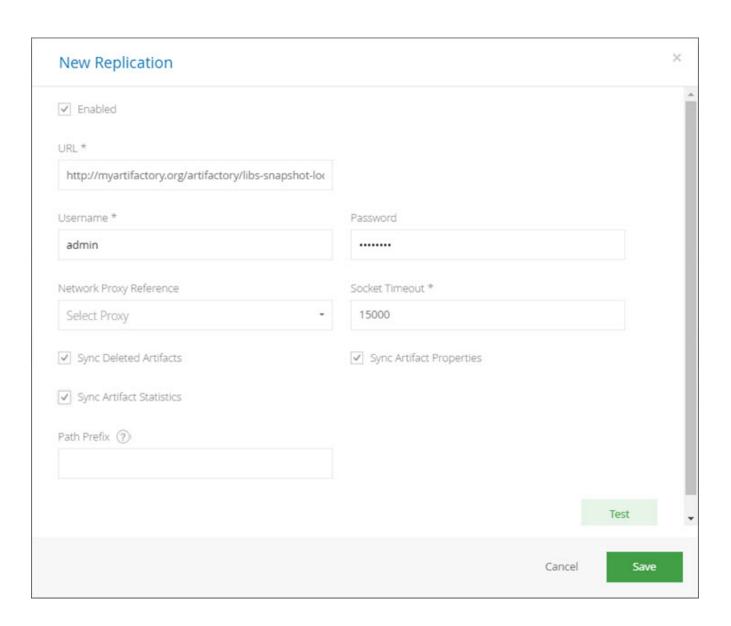

| Field<br>Name                                            | Description                                                               |
|----------------------------------------------------------|---------------------------------------------------------------------------|
| Enable<br>Active<br>Replication<br>of this<br>Repository | When set, this replication will be enabled when saved                     |
| URL                                                      | The URL of the target local repository on a remote Artifactory server.    |
| Username                                                 | The HTTP authentication username.                                         |
| Password                                                 | The HTTP authentication password.                                         |
| Proxy                                                    | A proxy configuration to use when communicating with the remote instance. |

| Socket<br>Timeout              | The network timeout in milliseconds to use for remote operations.                                                                                                    |
|--------------------------------|----------------------------------------------------------------------------------------------------|
| Sync<br>Deleted<br>Artifacts   | When set, items that were deleted locally should also be deleted remotely (also applies to properties metadata).                                                              |
| Sync<br>Artifact<br>Properties | When set, the task also synchronizes the properties of replicated artifacts.                                                                                                  |
| Sync<br>Artifact<br>Statistics | When set, the task also synchronizes artifact download statistics. Set to avoid inadvertent cleanup at the target instance when setting up replication for disaster recovery. |
| Path Prefix<br>(optional)      | Only artifacts that located in path that matches the subpath within the repository will be replicated.                                                                        |

# **Configuring Pull Replication**

A pull replication task for a Remote Repository is configured in the **Replication** tab of the Edit Remote Repository dialog.

First, in the **Cron Expression** field define the replication task schedule using a valid cron expression.

The Next Replication Time will indicate update accordingly.

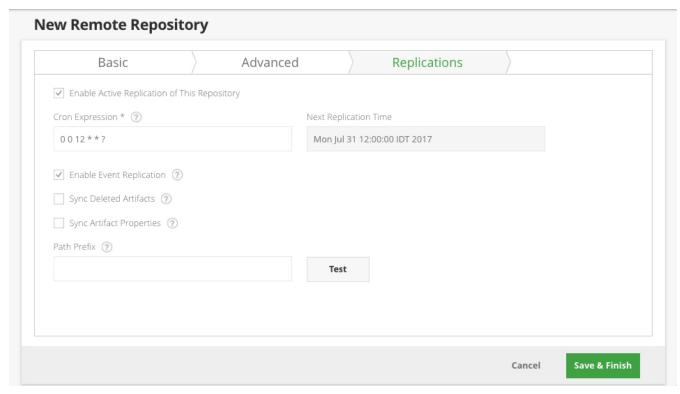

|  | Field<br>Name | Description |
|--|---------------|-------------|
|--|---------------|-------------|

| Enable<br>Active<br>Replication<br>of this<br>Repository | When set, this replication will be enabled when saved                                                                                                    |
|----------------------------------------------------------|----------------------------------------------------------------------------------------------------|
| URL                                                      | The URL of the target local repository on a remote Artifactory server.  For some package types, you need to prefix the repository key in the URL with api/ <pkg>. For a list of package types where this is required, see the no te below.</pkg> |
| Sync<br>Deleted<br>Artifacts                             | When set, items that were deleted locally should also be deleted remotely (also applies to properties metadata).                                                                                                    |
| Sync<br>Artifact<br>Properties                           | When set, the task also synchronizes the properties of replicated artifacts.                                                                                                    |
| Path Prefix<br>(optional)                                | Only artifacts that located in path that matches the subpath within the remote repository will be replicated.                                                                                                    |
| Enable<br>Event<br>Replication                           | When set, each event will trigger replication of the artifacts changed in this event. This can be any type of event on artifact, e.g. added, deleted or property change.                                                                         |

# Regarding credentials of the remote repository configuration

The remote repository's file listing for replication is retrieved using the repository's credentials defined under the repository's Advanced configuration section.

The remote files retrieved depend on the effective permissions of the configured user on the remote repository (on the other Artifactory instance).

# \* Check for which package formats you need to prefix the repository path with api/<pkg>

For some packaging formats, when using the corresponding client to access a repository through Artifactory, the repository key in the URL needs to be prefixed with api/<pkg> in the path. For example, in the case of Npm repositories, the repository key should be prefixed with api/npm.

Nevertheless, there are exceptions to this rule. For example, when replicating Maven repositories, you do **not** need to add a prefix the remote repository path.

The considerations of whether to prefix the repository key with **api/<pkg>** or not are the same as those when configuring smart remote repositories. For a detailed list of package formats that should be prefixed with **api/<pkg>**, please refer to Configuration und er Smart Remote Repositories.

# Replicating with REST API

Both Push and Pull Replication are supported by Artifactory's REST API. For details please refer to the following:

- Get Repository Replication Configuration
- Set Repository Replication Configuration
- Update Repository Replication Configuration
- Delete Repository Replication Configuration
- Scheduled Replication Status
- Pull/Push Replication

# Replication Properties

Once replication has been invoked, Artifactory annotates the source repository being replicated and annotates it with properties that indicate the status of the replication. These can be viewed, along with other properties that may annotate the repository, in the **Properties** tab of the T ree Browser.

For single push replication operations, the following properties are created/updated:

| Key                                                                    | Value                                                                                              |
|------------------------------------------------------------------------|----------------------------------------------------------------------------------------------------|
| artifactory.replication. <source_repo_key>.started</source_repo_key>   | Indicates when the replication started                                                             |
| artifactory.replication. <source_repo_key>.status</source_repo_key>    | Indicates the status of the replication operation once complete. It can take the following values: |
|                                                                        | ok: The replication succeeded                                                                      |
|                                                                        | failure: The replication failed. You should check the log files for errors                         |
| artifactory.replication. <source_repo_key>.finishe d</source_repo_key> | Indicates when the replication finished                                                            |

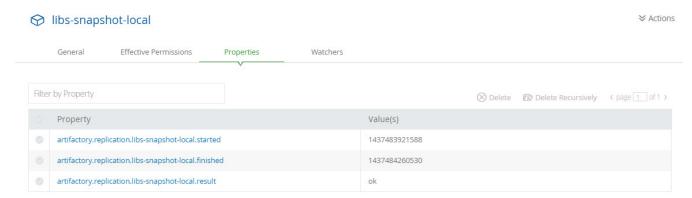

For multi-push replication operations (available to Enterprise customers only), the following properties are created/updated:

| Key                                                                                                    | Value                                                                                                    |
|----------------------------------------------------------------------------------------------------|----------------------------------------------------------------------------------------------------|
| artifactory.replication. <source_repo_key>_<target_repo_url>.started</target_repo_url></source_repo_key>  | Indicates when the replication started                                                                                            |
| artifactory.replication. <source_repo_key>_<target_repo_url>.status</target_repo_url></source_repo_key>   | Indicates the status of the replication operation once complete. It can take the following values:  ok: The replication succeeded |
|                                                                                                    | failure: The replication failed. You should check the log files for errors                                                        |
| artifactory.replication. <source_repo_key>_<target_repo_url>.finished</target_repo_url></source_repo_key> | Indicates when the replication finished                                                                                           |

# Watch the Screencast

To see replication in action, watch the short screencast below.

# S3 Object Storage

# Overview

Artifactory fully supports S3 object storage for distributed file systems so your Artifactory filestore can reside on the cloud. This presents several benefits:

# 1. Unlimited scalability

Since your files are now stored on the cloud, this means that your Artifactory filestore is scalable and effectively unlimited (to the extent offered by your storage provider). You may freely continue to upload files without having to install or maintain any file storage devices. You can even upload files larger than 5 GB using multi-part upload.

## 2. Security

Enjoy the same security and authentication mechanisms provided by your S3 provider.

### 3. Disaster recovery

Since your files are replicated and stored with redundancy, this offers the capability for disaster recovery.

### 4. Support any S3 compatible distributed file system

Arifactory's support is based on the S3 protocol. Any provider that uses S3, such as Ceph, Swift (thr ough the S3 API) and others, will also be supported by Artifactory. With support for AWS S3 version 4, you can sign AWS requests using Signature Version 4.

Support for S3 object storage is included with an Artifactory Enterprise license.

# Backup your system. Your current filestore will be deleted.

Setting up Artifactory to use S3 will delete all files in your current filestore.

If you already have a running installation of Artifactory, then before you setup Artifactory to use S3 and migrate your filestore to the cloud, we strongly recommend that you do a complete system backup.

# Requires an Enterprise license

# **Page Contents**

- Overview
- Setting up Artifactory to Use S3
  - Setting Your License
  - Configuring Artifactory to Use S3
  - Migrating Your Filestore from local/mounted storage to S3
    - Auto matic Filest ore Migrat ion (Reco mmen ded)
    - Manu al Filest ore Migrat ion

**Setting up Artifactory to Use S3** 

### First time installation or upgrade

If you are moving your filestore to S3 in the context of upgrading Artifactory, or a first time installation, we recommend that you first do a standard installation of Artifactory using the default settings, or a standard upgrade using your current settings.

In order to move your Artifactory filestore to the cloud, you need to execute the following steps:

- · Shut down Artifactory.
- Set your enterprise license
- Configure Artifactory to use your S3 object storage provider
- · Migrate your files to the cloud manually or automatically
- Start up Artifactory

## Setting Your License

To use an S3 object store, your Artifactory installation needs to be activated with an Enterprise license.

# Configuring Artifactory to Use S3

From version 4.6, Artifactory's filestore is configured through the binarystore.xml file. For details, please refer to Configuring the Filestore.

### Migrating Your Filestore from local/mounted storage to S3

• For an Artifactory <u>HA cluster</u> running version 5.0 and above, to migrate your filestore to an S3 provider, please refer to Migrating Data from NFS Wiki page.

Standalone installations: there are two ways to migrate your filestore over to your S3 provider.

- · Automatically (recommended)
- Manually

### **Automatic Filestore Migration (Recommended)**

To make sure your filestore migration completes successfully without corrupting files, we recommend configuring Artifactory to do this migration for you automatically:

To do so, you need to create the following links in \$ARTIFACTORY\_HOME/data/eventual/ (create it if the eventual folder does not exist - it is created automatically when the eventual binary provider is applied via an Artifactory restart with an updated binarystore.xml):

- A link with the name \_add that points to the \$ARTIFACTORY\_HOME/data/filestore directory
- A link with the name \_pre that points to the \$ARTIFACTORY\_HOME/data/\_pre directory

With this setting, as soon as Artifactory starts up, it will automatically move your complete filestore over to your S3 provider.

# Your current filestore will be deleted

The process of moving your filestore to your S3 provider will delete your current filestore. We strongly recommend you do a complete system backup before doing this migration.

Once the migration is complete, you may delete the \_pre link and the \$ARTIFACTORY\_HOME/data/\_pre directory

### **Manual Filestore Migration**

To migrate your filestore manually, you need to execute the following steps:

- Stop Artifactory
- Copy the \$ARTIFACTORY\_HOME/data/filestore directory to your S3 object storage to the bucket name and path specified when you configured Artifactory to use S3.
- Start Artifactory

# **SAML SSO Integration**

# SAML (Security Assertion Markup Language)

SAML is an XML standard that allows you to exchange user authentication and authorization information between web domains.

Artifactory offers a SAML-based Single Sign-On service allowing federated Artifactory partners (identity providers) full control over the authorization process.

Using SAML, Artifactory acts as service provider which receives users' authentication information from

external identity providers.

In this case, Artifactory is no longer responsible for authentication of the user although it still has to redirect the login request to the identity provider and verify the integrity of the identity provider's response.

# **Page Contents**

- SAML (Security Assertion Markup Language)
- Artifactory's SAML configuration
- Understanding Artifactory's SAML-based SSO Login Process
- Understanding the Artifactory's SAML-based SSO Logout Process
- · Artifactory Profiles and Bindings
  - After SAML Setup
  - Login Failure
- Using API Key with SAML Users

# Artifactory's SAML configuration

SAML SSO integration is configured in the Admin module under Secuirty | SAML SSO.

# SAML SSO Configuration SAML SSO Settings ✓ Enable SAML Integration SAML Login URL \* ? https://jfrog. SAML Logout URL \* ? https://jfrog. SAML Service Provider Name \* ② SAML Certificate (?) ✓ Auto Associate Groups ②

| Group   | S               |             |                |
|---------|-----------------|-------------|----------------|
| mail At | tribute ②       |             |                |
| email   |                 |             |                |
| ✓ Auto  | Create Artifact | ory Users   | ?              |
| Allo    | v Created Users | Access To   | Profile Page ( |
|         |                 | LI-L T- CAL | ML Login ②     |

| Enable SAML<br>Integration    | When checked, SAML integration is enabled and users may be authenticated via a SAML server.                                                                                                    |
|-------------------------------|----------------------------------------------------------------------------------------------------|
| SAML Login URL                | The SAML login URL.                                                                                                    |
| SAML Logout URL               | The SAML logout URL.                                                                                                    |
| SAML Service Provider<br>Name | The SAML service provider name. This should be a URI that is also known as the entityID, providerID, or entity identity. For more details, see section 8.3.6 of the SAML v2 specification.                                                                                                    |
| Auto Associate Groups         | When set, in addition to the groups the user is already associated with, he will also be associated with the groups returned in the SAML login response.  Note that the user's association with the returned groups is not persistent. It is only valid for the current login session in the browser (i.e. this will not work for logins using the SAML user id and API Key).  Also, the association will not be reflected in the UIs Groups settings page. Instead, you can see this by enabling this SAML logger in your \$ARTIFACTORY_HOME/etc/logback.xml file as follows: <li><logger name="org.artifactory.addon.sso.saml"></logger></li> |
|                               | <pre><level value="debug"></level> </pre>                                                                                                    |
| Group Attribute               | The group attribute in the SAML login XML response. Note that Artifactory will search for a case-sensitive match to an existing group.                                                                                                    |
| Email Attribute               | If <b>Auto Create Artifactory Users</b> is enabled or an internal user exists, Artifactory will set the user's email to the value in this attribute that is returned by the SAML login XML response.                                                                                                    |
| SAML Certificate              | The X.509 certificate that contains the public key.                                                                                                    |

| Auto Create Artifactory<br>Users              | When checked, for new users accessing Artifactory in for the first time via SAML, Artifactory will create a user that will persist in the data base.                                         |
|-----------------------------------------------|----------------------------------------------------------------------------------------------------|
| Allow Created Users<br>Access To Profile Page | When checked, users created after authenticating using SAML, will be able to access their profile. This means they are able to generate their API Key and set their password for future use. |
| Auto Redirect Login<br>Link to SAML Login     | When checked, clicking on the login link will direct the users to the configured SAML login URL.                                                                                             |

To use SAML-based SSO in Artifactory:

- 1. Login to Artifactory with administrator privileges.
- 2. In the Admin module, go to Security | SAML SSO.
- 3. Enable the SAML integration by checking the Enable SAML Integration checkbox.
- 4. Enable or disable "Auto Create Artifactory users" (Using SAML login). If enabled, new users will persist in the database.
- 5. Enable or disable "Allow Users Access to Profile Page". If enabled users will be able to access their profile without having to provide a password.
- 6. Provide the SAML Login URL and SAML Logut URL

### SAML Logout URL

In order to simultaneously logout from your SAML provider and Artifactory, you need to correctly set your provider's logout URL **SAML Logout URL** field. Setting this incorrectly will keep your users logged in with the SAML provider even after logging out from Artifactory.

- 7. Provide the service provider name (Artifactory name in SAML federation)
- 8. Provide the X.509 certificate that contains the public key. The public key can use either the DSA or RSA algorithms. Artifactory uses this key to verify SAML response origin and integrity. Make sure to match the embedded public key in the X.509 certificate with the private key used to sign the SAML response.

### **Custom URL base**

For your SAML SSO settings to work, make sure you have your Custom URL Base configured.

### Signed and encrypted Assertions

- 1. Please make sure your SAML IdP (Identity Provider) provides a signed login Assertion this is mandatory for the Assertion verification by Artifactory.
- 2. Encrypted Assertion is currently unsupported by Artifactory.
- 3. Signed Logout is also currently unsupported by Artifactory.

# Understanding Artifactory's SAML-based SSO Login Process

- 1. The user attempts to reach a hosted Artifactory, Home Page.
- 2. Artifactory generates a SAML authentication request.
- 3. The SAML request is encoded and embedded into the identity provider URL.
- 4. Artifactory sends a redirect to the user's browser. The redirect URL includes the encoded SAML authentication request that should be submitted to the identity provider.
- 5. The identity provider decodes the SAML message and authenticates the user. The authentication process can proceed by asking for valid login credentials or by checking for valid session cookies.
- 6. The identity provider generates a SAML response that contains the authenticated user's username. In accordance with the SAML 2.0 specification, this response is digitally signed with the identity provider's private DSA/RSA keys.
- 7. The identity provider encodes the SAML response and returns that information to the user's browser. The identity provider redirects back to Artifactory with the signed response.
- 8. Artifactory's ACS verifies the SAML response using the partner's public key. If the response is successfully verified, the ACS redirects the user to the destination URL.
- 9. The user has been redirected to the destination URL and is logged in to Artifactory.

# Figure (2) Artifactory's SAML-based SSO login process.

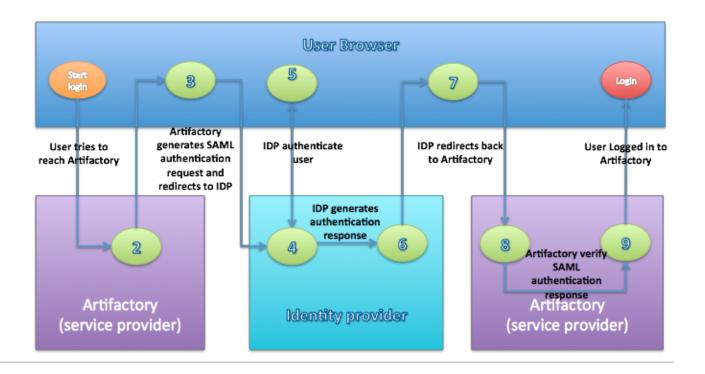

### Understanding the Artifactory's SAML-based SSO Logout Process

- 1. The user attempts to reach a hosted Artifactory logout link.
- 2. Artifactory logs the client out and generates a SAML logout request.
- 3. Artifactory redirects to the identity provider with the encoded SAML logout request.
- 4. The identity provider decodes the SAML message and logs the user out.
- 5. The user is redirected to the configured URL in the identity provider.

Figure (3) Artifactory's SAML-based SSO logout process.

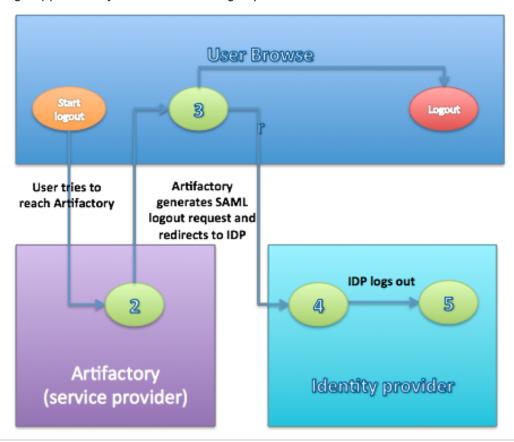

#### **Artifactory Profiles and Bindings**

Artifactory currently supports the Web Browser SSO and Single Logout Profiles.

The Web Browser SSO Profile uses HTTP redirect binding to send the AuthnRequest from the service provider to the identity provider, and HTTP POST to send the authentication response from the identity provider to the service provider.

Similar to the previous profile, the Single Logout Profile uses HTTP redirect binding to send the LogoutRequest from the service provider to the identity provider and HTTP POST to send the logout response from the identity provider to the service provider.

If your IDP supports uploading service provider metadata, you can use the following metadata XML:

Figure (4) Artifactory's service provider metadata XML.

NOTE! that to use the service provider metadata:

Do not forget to update the following fields in the service provider metadata XML:

- entityID Artifactory's ID in the federation. Must match SAML Service Provider Name in Artifactory's SAML configuration page.
- · Location Artifactory's home URL

# After SAML Setup

Using SAML, Artifactory automatically redirects the request to IDP which Authenticates the user and after a successful login redirects back to Artifactory.

If "Anonymous User" is enabled, Artifactory doesn't have to authenticate the user therefore it doesn't redirect to the IDP. If the user still wants to sign in through SAML, they can do so by clicking the "SSO login" link in the login page.

#### Login Failure

In case of IDP failover or bad configuration, Artifactory allows you to bypass SAML login by using Artifactory login page:

http://<ARTIFACTORY\_URL>/webapp/#/login

This URL can be used by internal users who need to log in directly to Artifactory.

Using API Key with SAML Users

While SAML provides access to Artifactory UI, it is also possible for SAML users to generate an API key that can be used instead of a password for basic authentication or in a dedicated REST API header, this is very useful when working with different clients, e.g. docker, npm, maven, etc. or using Artifactory REST API.

In order to allow SAML users access to an API key you will need to make sure that the "Auto Create Artifactory Users" and "Allow Created

Users Access To Profile Page" check boxes are checked. This means that SAML users are also saved in Artifactory database and can access their profile page in order to generate, retrieve and revoke their API key.

# Single Sign-on

Overview

The Single Sign-on (SSO) add-on allows you to reuse existing HTTP-based SSO infrastructures with Artifactory, such as the SSO modules offered by Apache HTTPd.

You can have Artifactory's authentication work with commonly available SSO solutions, such as native NTLM, Kerberos etc.

SSO works by letting Artifactory know what trusted information it should look for in the HTTP request, assuming this request has already been authenticated by the SSO infrastructure that sits in front of Artifactory.

#### **Page Contents**

- Overview
- Usage
- Integrating Apache and Tomcat
- Setting Up a Reverse SSL Proxy for SSO
  - Components and Versions
  - Modifying Your Webserver Configuration File
- Using API Key with HTTP-SSO Users

#### Usage

To access the Single Sign-On (SSO) add-on, in the Admin module, select Security | HTTP SSO.

To enable SSO you must alert Artifactory that it is running behind a secure HTTP server that forwards trusted requests to it.

Then you must tell Artifactory in which variable to look for trusted authentication information.

The default is to look for a REMOTE\_USER header or the request variable, which is set by Apache's AJP and JK connectors.

You can choose to use any request attribute (as defined by the Servlet specification) by providing a different variable name.

#### **Adding Your Own SSO Integration**

You can write a simple servlet filter to integrate with custom security systems and set a request attribute on the request to be trusted by the SSO add-on.

Finally, you can instruct Artifactory to treat externally authenticated users as temporary users, so that Artifactory does not create them in its security database.

In this case, permissions for such users are based on the permissions given to auto-join groups.

# HTTP SSO Configuration

| HTTP SSO Settings  Artifactory is Proxied by a Secure HTTP Server ? |  |
|---------------------------------------------------------------------|--|
| Remote User Request Variable ②                                      |  |
| REMOTE_USER                                                         |  |
| ✓ Auto Create Artifactory Users ②                                   |  |
| ✓ Allow Users Access To Profile Page ②                              |  |

| Field Name                                       | Description                                                                                                    |
|--------------------------------------------------|----------------------------------------------------------------------------------------------------|
| Artifactory is<br>Proxied by a Secure            | When checked, Artifactory trusts incoming requests and reuses the remote user originally set on the request by the SSO of the HTTP server.                                                                                                    |
| HTTP Server                                      | This is extremely useful if you want to use existing enterprise SSO integrations, such as the powerful authentication schemes provided by Apache (mod_auth_ldap, mod_auth_ntlm, mod_auth_kerb, etc.).                                                               |
|                                                  | When Artifactory is deployed as a webapp on Tomcat behind Apache:                                                                                                    |
|                                                  | <ul> <li>If using mod_proxy_ajp, make sure to set tomcatAuthentication="false" on the AJP connector.</li> <li>If using mod_jk, make sure to use the "JkEnvVar REMOTE_USER" directive in Apache's configuration.</li> </ul>                                          |
| Remote User<br>Request Variable                  | The name of the HTTP request variable to use for extracting the user identity. Default is: REMOTE_USER.                                                                                                    |
| Auto Create<br>Artifactory Users                 | When not checked, authenticated users are not automatically created inside Artifactory. Instead, for every request from a SSO user, the user is temporarily associated with default groups (if such groups are defined) and the permissions for these groups apply. |
|                                                  | Without auto user creation, you must manually create the user inside Artifactory to manage user permissions not attached to its default groups.                                                                                                    |
| Allow Created<br>Users Access To<br>Profile Page | When checked, users created after authenticating using HTTP SSO, will be able to access their profile. This means they are able to generate their API Key and set their password for future use.                                                                    |

# Custom URL base

For your HTTP SSO settings to work, make sure you have your Custom URL Base configured.

When Artifactory is deployed as a webapp on Tomcat behind Apache:

- If using mod\_proxy\_ajp Make sure to set tomcatAuthentication="false" on the AJP connector.
- If using mod\_jk Make sure to use the JkEnvVar REMOTE\_USER directive in Apache's configuration.
- If using mod\_proxy (requires mod\_proxy\_http, mod\_headers and mod\_rewrite There are two known working methods that forward
  the header:

```
RequestHeader set REMOTE_USER %{REMOTE_USER}e
```

or

```
RewriteEngine On
RewriteCond %{REMOTE_USER} (.+)
RewriteRule . - [E=RU:%1]
RequestHeader set REMOTE_USER %{RU}e
```

### Setting Up a Reverse SSL Proxy for SSO

You may set up a reverse SSL proxy on your webserver in order to run Artifactory supporting SSO.

To do this, you need to have the right components installed, modify your webserver configuration file, and then configure Artifactory for SSO.

When correctly set up,you should be able to login to Artifactory with your Windows credentials and stay logged in between sessions.

#### Components and Versions

The instructions below have been tested to work with Kerberos/NTLM SSO working with Artifactory using the following components.

- IBM Websphere 8.5.5 running on Windows 8 using the IBM Websphere Java 7 JDK Package.
- Artifactory v3.3.0.1 or later must be installed on the Websphere instance. For details please refer to Running Artifactory on IBM WebSphere.
- The mod\_auth\_sspi Apache module.

# Modifying Your Webserver Configuration File

Once you have the right components and versions installed, you need to add the following lines to your [HTTP\_SERVER\_HOME]/conf/httpd.c onf file:

# httpd.conf file <VirtualHost \*:80> ServerName yourhostname DocumentRoot "C:/IBM/Installation Manager/eclipse/plugins/org.apache.ant\_1.8.3.v20120321-1730" ProxyPreserveHost on ProxyPass /artifactory http://yourhostname:9080/artifactory ProxyPassReverse /artifactory http://yourhostname:9080/artifactory </VirtualHost> <Location /artifactory> AuthName "Artifactory Realm" AuthType SSPI SSPIAuth On SSPIAuthoritative On require valid-user RewriteEngine On RewriteCond %{REMOTE\_USER} (.+) RewriteRule . - [E=RU:%1] RequestHeader set REMOTE\_USER %{RU}e </Location>

Then you need to enable the following modules in your httpd.conf file:

```
Modules to enable

LoadModule sspi_auth_module modules/mod_auth_sspi.so

LoadModule headers_module modules/mod_headers.so

LoadModule proxy_module modules/mod_proxy.so

LoadModule proxy_connect_module modules/mod_proxy_connect.so

LoadModule proxy_http_module modules/mod_proxy_http.so

LoadModule rewrite module modules/mod rewrite.so
```

#### Using API Key with HTTP-SSO Users

While HTTP-SSO provides access to Artifactory UI, it is also possible for HTTP-SSO users to generate an API key that can be used instead of a password for basic authentication or in a dedicated REST API header, this is very useful when working with different clients, e.g. docker, npm, maven, etc. or using Artifactory REST API.

In order to allow HTTP-SSO users access to an API key you will need to make sure that the "Auto Create Artifactory Users" and "Allow Created Users Access To Profile Page" check boxes are checked. This means that SSO users are also saved in Artifactory database and can access their profile page in order to generate, retrieve and revoke their API key.

### **Smart Searches**

Overview

Smart search is a feature that allows you to assemble a custom set of artifacts returned by a series of

separate searches actions. This is done by saving search results in a Stash.

The Stash provides easy access to artifacts found without having to run the series of searches again, and also provides a convenient way to perform bulk operations on the result set using the Stash Browser.

Using the Stash you can save a search result, then use additional searches to add, remove and intersect new results with the original result. Effectively, you are assembling a 'shopping cart' of artifacts, which you can then manipulate as one unit.

For example, you can search for all artifacts deployed by a certain build (by build number), remove all the sources from the search results (by running another search) and promote the final result set to a public repository. Or, you can search all POMs containing a specific license and move them to a repository of approved artifacts, or attach an "approved" property to them.

#### **Page Contents**

- Overview
- Saving Search Results in the Stash
  - View
  - Clear
  - Actions
- Stash Browser
- From Staging to Promotion

#### Saving Search Results in the Stash

To save search results after running a search, click **Stash Results.** To save only a subset of the search results, first select the items you want to save and then click **Stash Results.** If you don't select any items, the whole result set will be saved.

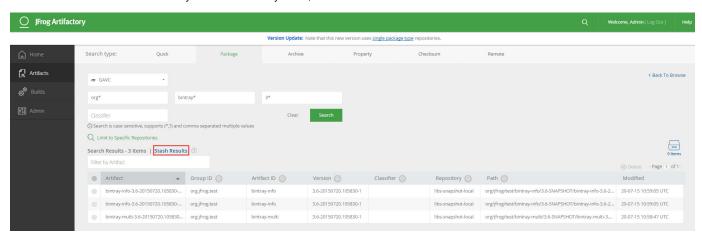

Once you have items stored in the stash, Artifactory displays the number of items stored and offers several actions you can perform.

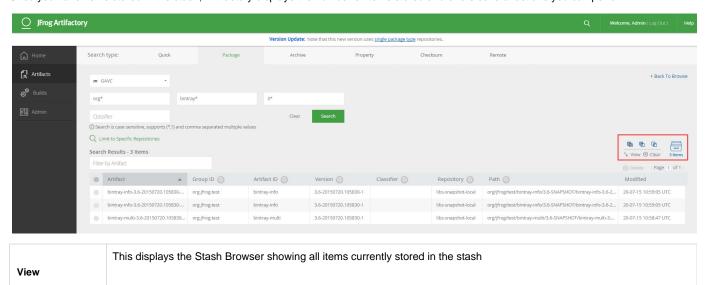

| Clear   | Remove all items from the stash                                                                                                    |
|---------|----------------------------------------------------------------------------------------------------|
| Actions | Add: Adds to the stash items found in the current result set that are not already stored in the stash  Subtract: Items found in the current search result set, that are also in the stash, are subtracted (i.e. removed) from the stash |
|         | <b>Intersect:</b> Items that are in the intersection of the current search results and the current stash contents are kept in the stash. All other items are removed.                                                                   |

#### Stash Browser

The stash browser displays all items that are in the stash. You can browse through the items and view relevant information corresponding to the item type just like you would in the Tree Browser.

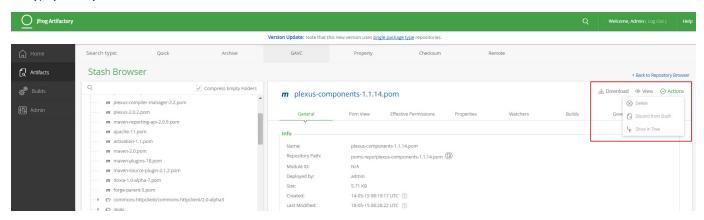

If you select one of the items in the stashed search results tree, the specific information panel relevant to the selected item is displayed. The **Acti ons** available are:

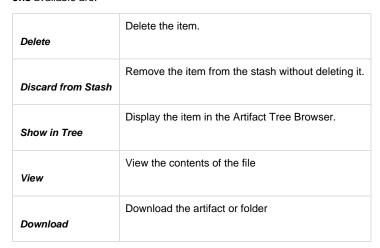

If you are on the root Stashed Search Results item, you can perform bulk actions on all the contents of the stash at once.

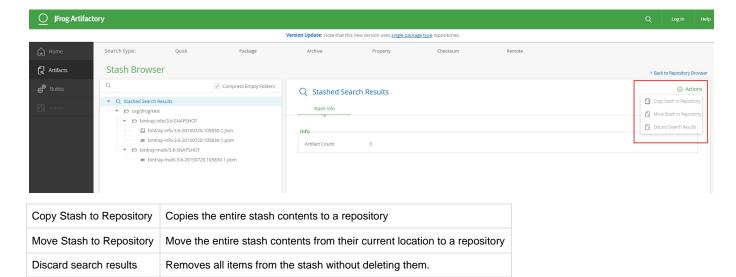

On the root Stashed Search Results item you can also perform an export of the entire stash in the same way you would export a repository.

To go back to the Artifacts Tree Browser, click Back to Repository Browser.

# From Staging to Promotion

For more detailed information about using Smart Searches for powerful, yet simple, promotion support please see this blog entry.

# **SSH Integration**

#### Overview

From version 4.4, Artifactory supports SSH authentication for Git LFS and the JFrog CLI using RSA public and private keys. This allows these tools to exchange sensitive information with the Artifactory server that is authenticated via SSH.

There are two main facets of SSH authentication:

#### Server authenticates itself to the client

The server must be authenticated before you send it any confidential data. For example, you should not authenticate a user to the server with the user's password before the server has been authenticated. The server is authenticated in the following manner.

When the SSH connection is established, the server sends its public key to the client, and the client matches the key to a list of known public keys stored in a <code>known\_hosts</code> file. (Before the first ever connection to the server, you must obtain the server's public key by some other means and add it it to the <code>known\_hosts</code> file manually). This verifies that the server is indeed the owner of the stored public key, since only that server will have the corresponding private key. It also verifies that the server is known (and not an imposter) since its public key is stored in the <code>known\_hosts</code> file.

#### User authenticates itself to the server

This process mirrors the process of the server being authenticated to the client. The user must first provide his public key to the server which stores it in the user's account authorization list. Then, when the user tries to log in, the server sends the user back his public key, and the user must show that he holds the corresponding private key.

#### Limitation

SSH is not supported if using Artifactory Saas cloud service.

#### **Page Contents**

- Overview
- Configuring SSH
  - Configuring Server Authentication
  - Configuring User Authentication

· Configuring the Client

# **Configuring SSH**

To configure SSH authentication, you need to execute the following main steps:

- 1. Configure Server Authentication
- 2. Configure User Authentication
- 3. Configure the Git LFS or CLI Client

### **Configuring Server Authentication**

In this step you will configure Artifactory's SSH authentication parameters. First you need to generate an SSH key pair for Artifactory. For example, on a Linux-based system, you could execute the following command:

```
ssh-keygen -t rsa -C "server@domain.com"
```

Then, to configure Artifactory for SSH authentication, in the Admin module, select Security | SSH Server and fill in the required fields.

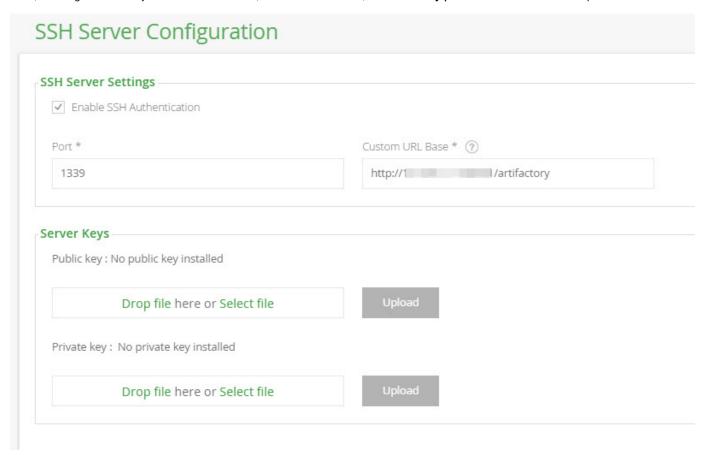

| Enable SSH<br>Authentication | When checked, SSH authentication is enabled        |
|------------------------------|----------------------------------------------------|
| Port                         | The port that should be used for an SSH connection |

| Custom URL<br>Base        | The Custom URL Base that should be used for SSH connections. Note that this is the same Custom URL Base configured in the <b>Admin</b> module under <b>Configuration   General.</b> |
|---------------------------|----------------------------------------------------------------------------------------------------|
| Public<br>key/Private key | The key pair used for authentication                                                                                                    |

# **Configuring User Authentication**

In this step, you will configure Artifactory with your public key so that you may be authenticated when sending requests to Artifactory from the Git LFS client or from the Artifactory CLI.

First, you need to generate a key pair. For example, on a Linux-based system, you could execute the following command:

ssh-keygen -t rsa -C "USER@domain.com"

Your public and private keys should be created under the ~/.ssh folder.

### Don't forget to update your public key

Update your public key under the SSH section of your User Profile.

#### Configuring the Client

To configure your Git LFS client, please refer to Authenticating with SSH.

To configure the JFrog CLI, please refer to Authenticating with RSA Keys.

# **User Plugins**

**About Plugins** 

Artifactory Pro allows you to easily extend Artifactory's behavior with your own plugins written in Groovy.

User plugins are used for running user's code in Artifactory. Plugins allow you to perform the following tasks:

- Add scheduled tasks
- Extend Artifactory with your own security realms
- Change resolution rules
- Manipulate downloaded content
- Respond to any storage events on items and properties
- Deploy and query artifacts and metadata
- Perform searches
- Query security information
- Invoke custom commands via REST
- Execute custom promotion logic
- Provide information and strategies for Artifactory's Build Servers Plugins.

During the development phase, you can change plugin source files and have your plugins redeployed

on-the-fly. You can even debug the plugin code using your favorite IDE.

### **Groovy Version**

Groovy 2.4 is supported

#### **Page Contents**

- About Plugins
- Deploying Plugins
  - Reloading Plugins
    - Auto Reload
      - · Reloading Plugins via REST API
  - Plugins Lib Directory
- Removing Plugins
- Retrieving Plugin Source Code
- Writing Plugins
  - The Artifactory Public API (PAPI)
  - · Globally Bound Variables
  - Plugin Execution Points
    - Execution Context
  - Including AQL Queries
- Plugin Template Source
  - General Info
  - Download
  - Storage
  - Jobs
  - Executions
  - Realms
  - Build
  - Promotions
  - Staging
  - Replication
- Controlling Plugin Log Level
- Sample Plugin

# **Deploying Plugins**

Place your plugin files under \${ARTIFACTORY\_HOME}/etc/plugins.

#### **Artifactory HA Plugins Directory**

If you are working with a High Availability cluster your user plugins should be added to the primary node under:

\${ARTIFACTORY\_HOME}/etc/plugins

And they will be propagated to the entire cluster.

Any file name ending with .groovy is loaded on startup. You can have multiple plugin files which are loaded in alphabetical order. Callbacks defined in plugins are called by the order they were loaded.

#### Reloading Plugins

By default, plugins are not reloaded after Artifactory has started-up. You can configure Artifactory to automatically detect plugin changes on disk or new plugin files and automatically reload them in runtime (plugin removals are not detected), or reload plugins using the REST API.

#### **Auto Reload**

To automatically reload plugins that have changed, set the number of seconds to check for plugin updates to a number greater than 0, by changing the following property in \${ARTIFACTORY\_HOME}/etc/artifactory.system.properties, or by specifying the property with -D to the JVM running Artifactory:

artifactory.plugin.scripts.refreshIntervalSecs=0

NOTE! that deleting or renaming plugin files while auto-reloading is active is not fully supported and requires an Artifactory restart.

# **Disabling Plugin Reloading for Production**

Ensure plugin auto-reloading is disabled in a production environment.

#### Reloading Plugins via REST API

You can reload plugins using the Reload Plugins REST API endpoint.

#### Plugins Lib Directory

If your plugin requires any external dependencies, you can place them under the \${ARTIFACTORY\_HOME}/etc/plugins/lib directory.

#### **Removing Plugins**

To remove a plugin, simply delete it from the \${ARTIFACTORY\_HOME}/etc/plugins directory.

#### Removing Plugins from an Artifactory HA Cluster

To remove a plugin from a High Availability cluster you only need to delete the plugin file from the master node.

The deletion event is then propagated to all other nodes in the cluster and Artifactory will delete the respective file from each cluster node automatically.

### **Retrieving Plugin Source Code**

You can retrieve the Groovy source code of a user plugin using the Retrieve Plugin Code REST API endpoint

### **Writing Plugins**

Artifactory plugins are written as Groovy scripts in regular files and have a simple DSL to wrap users code in closures inside well-known extension points.

Scripts have a couple of helper objects that are globally bound (see the plugin script template).

# Naming conventions

Note that Groovy scripts must follow the same naming conventions as those specified for Java.

# The Artifactory Public API (PAPI)

Scripts have access to the full classpath of Artifactory, however, the only API supported for plugins is the **1** Artifactory Public API, defined in the artifactory-papi.jar.

 $\label{the:condition} The \ {\tt artifactory-papi.jar} \ {\tt can} \ be \ found \ under \ {\tt WEB-INF/lib} \ folder \ inside \ the \ {\tt artifactory.war.}$ 

Please see the Plugin Code Template and Sample Plugin below for more details.

#### **IDE** code completion

All major IDEs have good Groovy editing and debugging capabilities.

In order to make your developing experience complete, we provide support for our own DSL for IntelliJ IDEA. IntelliJ IDEA's Groovy DSL script for Artifactory User Plugins can be found in our GitHub repo. Eclipse DSLD file is also available courtesy of James Carnegie.

### Globally Bound Variables

| Variable Name | Variable Type | Comments |
|---------------|---------------|----------|
|               |               |          |

| log          | org.slf4j.Logger                  | Writes to Artifactory log logger name is the name of the script file                         |
|--------------|-----------------------------------|----------------------------------------------------------------------------------------------|
| repositories | org.artifactory.repo.Repositories | Allows queries and operations on repositories and artifacts                                  |
| security     | org.artifactory.security.Security | Provides information about current security context, (e.g. current user and her permissions) |
| searches     | org.artifactory.search.Searches   | API for searching for artifacts and builds Since 2.3.4                                       |
| builds       | org.artifactory.build.Builds      | Allows CRUD operations on builds<br>Since 2.6                                                |

#### **Closure Variables**

Note! Declaring your own closure variables using the Groovy 'def' keyword is considered best practice. Avoiding the "def" keyword is risky in terms of variable scoping, and will result in the variable being scoped globally, making it accessible from other closure executions.

# **Plugins Repository**

Enhancing Artifactory with user plugins is community-driven effort.

If you are looking to go beyond Artifactory's out-of-the-box functionality take a look at already contributed plugins on GitHub, you might find what you are thinking about. If not, your contribution is very welcome!

### **Plugin Execution Points**

The following table summarizes the available execution points. For more details about specific plugin look follow the section links.

| Plugin Type                               | Code block name       | When executed                                                  | Description                                                                                                    |
|-------------------------------------------|-----------------------|----------------------------------------------------------------|----------------------------------------------------------------------------------------------------|
| Download                                  |                       |                                                                |                                                                                                    |
| Event<br>Callback (with<br>return values) | altResponse           | On any download                                                | Provide an alternative response, by setting a success/error status code value and an optional error message or by setting new values for the inputStream and size context variables (For succeeded resolutions).    |
|                                           | altRemotePath         | When reaching out to remote repositories                       | Provides an alternative download path under the same remote repository, by setting a new value to the path variable.                                                                                                |
|                                           | altRemoteContent      | After fetching content from remote repositories                | Provide an alternative download content, by setting new values for the inputStream and size context variables.                                                                                                    |
|                                           | afterDownloadError    | After failing during content fetching from remote repositories | Provide an alternative response, by setting a success/error status code value and an optional error message or by setting new values for the inputStream and size context variables (For failed resolutions).       |
| Event<br>Callback<br>(without             | beforeRemoteDownload  | Before fetching content from remote repositories               | Handle before remote download events.                                                                                                    |
| return value)                             | afterRemoteDownload   | After fetching content from remote repositories                | Handle after remote download events.                                                                                                    |
|                                           | beforeDownload        | On any download                                                | Handle before download events.                                                                                                    |
|                                           | afterDownload         | On any download                                                | Handle after download events                                                                                                    |
|                                           | beforeDownloadRequest | On any download                                                | Handle before download requset events, executed before Artifactory starts to handle the original client request, useful for intercepting expirable resources (other than the default ones like maven-metadata.xml). |
| Storage                                   |                       |                                                                |                                                                                                    |

| Event<br>Callback<br>(without<br>return value) | before/after<br>Create, Delete,<br>Move, Copy,<br>PropertyCreate,<br>PropertyDelete                   | Before / After selected storage operation                    | Handle events before and after Create, Delete, Move and Copy operations                                                                                                    |
|------------------------------------------------|----------------------------------------------------------------------------------------------------|--------------------------------------------------------------|----------------------------------------------------------------------------------------------------|
| Jobs                                           |                                                                                                    |                                                              |                                                                                                    |
| Scheduled execution                            | any valid Groovy (Java)<br>literal as execution name                                                  | According to provided interval/delay or cron e xpression     | Job runs are controlled by the provided interval or cron expression, which are mutually exclusive. The actual code to run as part of the job should be part of the job's closure.                                                                                                    |
| Executions                                     |                                                                                                    |                                                              |                                                                                                    |
| User-driven execution                          | any valid Groovy (Java)<br>literal as execution name                                                  | By REST call                                                 | External executions are invoked via REST requests.                                                                                                    |
| Realms                                         |                                                                                                    |                                                              |                                                                                                    |
| Event<br>Callback<br>(without<br>return value) | any valid Groovy (Java)<br>literal as realm name with<br>nested blocks:<br>authenticate<br>userExists | During user authentication                                   | Newly added realms are added before any built-in realms (Artifactory internal realm, LDAP, Crowd etc.). User authentication will be attempted against these realms first, by the order they are defined.                                                                                                    |
| Build                                          |                                                                                                    |                                                              |                                                                                                    |
| Event<br>Callback                              | beforeSave                                                                                            | Before the build info is saved in Artifactory                | Handle before build info save events                                                                                                    |
| (without return value)                         | afterSave                                                                                             | After the build info is saved in Artifactory                 | Handle after build info save events                                                                                                    |
| Promotions                                     |                                                                                                    |                                                              |                                                                                                    |
| User or build server driven execution          | any valid Groovy (Java)<br>literal as promotion name                                                  | By REST call                                                 | Promotes integration (a.k.a. snapshot) build to be a release invoking any code associated with it.                                                                                                    |
| Staging<br>Strategy                            |                                                                                                    |                                                              |                                                                                                    |
| build server<br>driven<br>execution            | any valid Groovy (Java)<br>literal as staging strategy<br>name                                        | During build server<br>driven staging build<br>configuration | The strategy provides the build server with the following information:  How the artifacts in the staged build should be versioned; How the artifacts in the next integration build should be versioned; Should the build server create a release branch/tag/stream in VCS and how it should be called; To which repository in Artifactory the built artifacts should be submitted. |
| Replication                                    |                                                                                                    |                                                              |                                                                                                    |
| Event callback (with                           | beforeFileReplication                                                                                 | Before file is replicated                                    | Handle before file replication events. File replication can be skipped.                                                                                                    |
| return value)                                  | beforeDirectoryReplication                                                                            | Before directory is replicated                               | Handle before directory replication events. Directory replication can be skipped.                                                                                                    |
|                                                | beforeDeleteReplication                                                                               | Before file/directory is deleted                             | Handle before file or directory are deleted.                                                                                                    |
|                                                | beforePropertyReplication                                                                             | Before properties are replicated                             | Handle properties replication.                                                                                                    |

# **Execution Context**

The **Download**, **Storage**, **Execution** and **Build** plugin types are executed under the identity of the user request that triggered them.

It is possible to force a block of plugin code to execute under the "system" role, which is not bound to any authorization rules and can therefore perform actions that are otherwise forbidden for the original user.

To run under the "system" role wrap your code with the  ${\tt asSystem}$  closure:

```
... someCode ...
asSystem {
   //This code runs as the system role
}
... someOtherCode ...
```

The Realm and Job plugin types already execute under the "system" role. This cannot be changed.

# **Including AQL Queries**

User plugins may include AQL queries opening up the full set of search capabilities that AQL has to offer. AQL queries are implemented within the Searches object as shown in the example below.

```
import org.artifactory.repo.RepoPathFactory
import org.artifactory.search.Searches
import org.artifactory.search.aql.AqlResult
executions {
   gemPropsPopulator() {
       def repoKey = "gem-local"
       ((Searches) searches).aql(
               "items.find({" +
                       "\"repo\": \"" + repoKey + "\"," +
                       "\"\$or\":[" +
                       "{\"property.key\":{\"\$ne\":\"gem.name\"}}," +
                       "{\"property.key\":{\"\$ne\":\"gem.version\"}}" +
                       "]})" +
                       ".include(\"path\", \"name\")") {
           AqlResult result ->
               result.each {
       }
```

**Plugin Template Source** 

#### General Info

General info....

```
* Copyright (C) 2011 JFrog Ltd.
 * Licensed under the Apache License, Version 2.0 (the "License");
 * you may not use this file except in compliance with the License.
 * You may obtain a copy of the License at
 * http://www.apache.org/licenses/LICENSE-2.0
 * Unless required by applicable law or agreed to in writing, software
 * distributed under the License is distributed on an "AS IS" BASIS,
 * WITHOUT WARRANTIES OR CONDITIONS OF ANY KIND, either express or
implied.
 * See the License for the specific language governing permissions and
 * limitations under the License.
 * Globally bound variables:
 * log (org.slf4j.Logger)
 * repositories (org.artifactory.repo.Repositories)
 * security (org.artifactory.security.Security)
 * searches (org.artifactory.search.Searches) [since: 2.3.4]
 * builds (org.artifactory.build.Builds) [since 2.5.2]
 * ctx (org.artifactory.spring.InternalArtifactoryContext) - NOT A
PUBLIC API - FOR INTERNAL USE ONLY!
 * /
```

#### Download

→ Handling and manipulating "download" events...

```
download {
    /**
    * Provide an alternative response, by one of the following methods:
    * (1) Setting a success/error status code value and an optional error
message.
    * (2) Provide an alternative download content, by setting new values
for the inputStream and size context variables.
    *
    * Note that, unless specifically handled, checksum requests for
altered responses will return the checksum of the
    * original resource, which may not match the checksum of the
alternate response.
    *
    * Will not be called if the response is already committed (e.g. a
previous error occurred).
    * Currently called only for GET requests where the resource was
```

```
found.
   * Context variables:
   * status (int) - a response status code. Defaults to -1 (unset).
   * message (java.lang.String) - a text message to return in the
response body, replacing the response content.
                                   Defaults to null.
   * inputStream (java.io.InputStream) - a new stream that provides the
response content. Defaults to null.
   * size (long) - the size of the new content (helpful for clients
processing the response). Defaults to -1.
   * headers (java.util.Map<String,String>) - Map containing the extra
headers to override or add if not exists to the response.
   * Usage example:
   * headers = ["ExtraHeader": "SpecialHeader"]
   * Closure parameters:
   * request (org.artifactory.request.Request) - a read-only parameter
of the request.
   * responseRepoPath (org.artifactory.repo.RepoPath) - a read-only
parameter of the response RepoPath (containing the
                                                         physical
repository the resource was found in).
   * /
  altResponse { request, responseRepoPath ->
  }
   * Provides an alternative download path under the same remote
repository, by setting a new value to the path
   * variable.
   * Context variables:
   * path (java.lang.String) - the new path value. Defaults to the
originalRepoPath's path.
   * Closure parameters:
   * repoPath (org.artifactory.repo.RepoPath) - a read-only parameter of
the original request RepoPath.
  altRemotePath { repoPath ->
   * Provide an alternative download content, by setting new values for
the inputStream and size context variables.
   * Context variables:
   \mbox{\ensuremath{^{\star}}} inputStream (java.io.InputStream) - a new stream that provides the
response content. Defaults to null.
```

```
* size (long) - the size of the new content (helpful for clients
processing the response). Defaults to -1.
   * Closure parameters:
   * repoPath (org.artifactory.repo.RepoPath) - a read-only parameter of
the original request RepoPath.
  altRemoteContent { repoPath ->
   /**
    * In case of resolution error provide an alternative response, by
setting a success/error status code value and an optional error message.
    * Will not be called if the response is already committed (e.g. a
previous error occurred).
    * As opposite to altResponse, called only for GET requests during
which error occurred (e.g. 404 - not found, or 409 - conflict).
    * Context variables:
    * status (int) - a response error status code (may be overridden in
the plugin).
    * message (java.lang.String) - a response error message (may be
overridden in the plugin).
    * inputStream (java.io.InputStream) - a new stream that provides the
response content. Defaults to null.
    * size (long) - the size of the new content (helpful for clients
processing the response). Defaults to -1.
     * Closure parameters:
     * request (org.artifactory.request.Request) - a read-only parameter
of the request.
     * /
  afterDownloadError { request ->
   * Handle before remote download events.
   * Context variables:
   * headers (java.util.Map<String,String>) - Map containing the extra
headers to insert into the remote server request
   * Usage example:
   * headers = ["ExtraHeader": "SpecialHeader"]
   * Note: The following cannot be used as extra headers and Artifactory
will always override them:
   * "X-Artifactory-Originated". "Origin-Artifactory", "Accept-Encoding"
   * Closure parameters:
   * request (org.artifactory.request.Request) - a read-only parameter
of the request. [since: 2.3.4]
   * repoPath (org.artifactory.repo.RepoPath) - a read-only parameter of
```

```
the original request RepoPath.
   * /
  beforeRemoteDownload { request, repoPath ->
  /**
   * Handle after remote download events.
   * Closure parameters:
   * request (org.artifactory.request.Request) - a read-only parameter
of the request. [since: 2.3.4]
   * repoPath (org.artifactory.repo.RepoPath) - a read-only parameter of
the original request RepoPath.
   * /
  afterRemoteDownload { request, repoPath ->
   * Handle before local download events.
   * Closure parameters:
   * request (org.artifactory.request.Request) - a read-only parameter
of the request.
   * responseRepoPath (org.artifactory.repo.RepoPath) - a read-only
parameter of the response RepoPath (containing the
                                                        physical
repository the resource was found in).
  beforeDownload { request, responseRepoPath ->
  /**
   * Handle before any download events, at this point the request passed
all of Artifactory's filters (authentication etc) and is about to reach
the repositories.
   * Context variables:
   * expired (boolean) - Mark the requested resource as expired.
Defaults to false (unset).
                         An expired resource is one that it's (now() -
(last updated time)) time is higher than the repository retrieval cache
period milliseconds.
                         Setting this option to true should be treated
with caution, as it means both another database hit (for updating the
last updated time)
           as well as network overhead since if the resource is expired,
a remote download will occur to re-download it to the cache.
          A common implementation of this extension point is to check if
the resource comply with a certain pattern (for example: a *.json file)
          AND the original request was to the remote repository (and not
directly to it's cache)
           AND a certain amount of time has passed since the last expiry
```

check (to minimize DB hits).

\* See our public GitHub for an example here: https://github.com/JFrogDev/artifactory-user-plugins/blob/master/download/beforeDownloadRequest/beforeDownloadRequest.groovy

\*

- \* modifiedRepoPath (org.artifactory.repo.RepoPath)
- \* Forces Artifactory to store the file at the specified repository path in the remote cache.
- \* See our public GitHub for an example here: https://github.com/JFrogDev/artifactory-user-plugins/blob/master/download/modifyMD5File/ModifyMD5FileTest.groovy
  - \* Closure parameters:
- \* request (org.artifactory.request.Request) a read-only parameter of the request.
- \* repoPath (org.artifactory.repo.RepoPath) a read-only parameter of the response RepoPath (containing the
- $\star$  physical repository the resource was found in).  $\star/$

```
beforeDownloadRequest { request, repoPath ->
}
```

### Storage

Handling and manipulating "storage" events...

If you want to abort an action, you can do that in 'before' methods by throwing a runtime org.artifactory.exception.CancelException with an error message and a proper http error code.

```
storage {
 /**
 * Handle before create events.
 * Closure parameters:
 * item (org.artifactory.fs.ItemInfo) - the original item being created.
 * /
 beforeCreate { item ->
 * Handle after create events.
 * Closure parameters:
 * item (org.artifactory.fs.ItemInfo) - the original item being created.
 * /
 afterCreate { item ->
 * Handle before delete events.
 * Closure parameters:
 * item (org.artifactory.fs.ItemInfo) - the original item being being
deleted.
beforeDelete { item ->
 /**
 * Handle after delete events.
 * Closure parameters:
 * item (org.artifactory.fs.ItemInfo) - the original item deleted.
 afterDelete { item ->
```

```
* Handle before move events.
 * Closure parameters:
 * item (org.artifactory.fs.ItemInfo) - the source item being moved.
 * targetRepoPath (org.artifactory.repo.RepoPath) - the target repoPath
for the move.
beforeMove { item, targetRepoPath, properties ->
 }
 /**
 * Handle after move events.
* Closure parameters:
 * item (org.artifactory.fs.ItemInfo) - the source item moved.
* targetRepoPath (org.artifactory.repo.RepoPath) - the target repoPath
for the move.
 * /
afterMove { item, targetRepoPath, properties ->
 /**
 * Handle before copy events.
 * Closure parameters:
 * item (org.artifactory.fs.ItemInfo) - the source item being copied.
 * targetRepoPath (org.artifactory.repo.RepoPath) - the target repoPath
for the copy.
 * /
beforeCopy { item, targetRepoPath, properties ->
 * Handle after copy events.
 * Closure parameters:
 * item (org.artifactory.fs.ItemInfo) - the source item copied.
 * targetRepoPath (org.artifactory.repo.RepoPath) - the target repoPath
for the copy.
 * /
afterCopy { item, targetRepoPath, properties ->
 /**
 * Handle before property create events.
 * Closure parameters:
 * item (org.artifactory.fs.ItemInfo) - the item on which the property
is being set.
 * name (java.lang.String) - the name of the property being set.
 * values (java.lang.String[]) - A string array of values being assigned
to the property.
```

```
* /
 beforePropertyCreate { item, name, values ->
 /**
 * Handle after property create events.
 * Closure parameters:
 * item (org.artifactory.fs.ItemInfo) - the item on which the property
has been set.
 * name (java.lang.String) - the name of the property that has been set.
 * values (java.lang.String[]) - A string array of values assigned to
the property.
 * /
 afterPropertyCreate { item, name, values ->
 /**
 * Handle before property delete events.
 * Closure parameters:
 * item (org.artifactory.fs.ItemInfo) - the item from which the property
is being deleted.
 * name (java.lang.String) - the name of the property being deleted.
 beforePropertyDelete { item, name ->
 /**
 * Handle after property delete events.
 * Closure parameters:
 * item (org.artifactory.fs.ItemInfo) - the item from which the property
has been deleted.
 * name (java.lang.String) - the name of the property that has been
deleted.
 * /
```

```
afterPropertyDelete { item, name ->
}
}
```

### Jobs

→ Defining scheduled jobs...

```
jobs {
  /**
   * A job definition.
   * The first value is a unique name for the job.
   * Job runs are controlled by the provided interval or cron
expression, which are mutually exclusive.
   * The actual code to run as part of the job should be part of the
job's closure.
   * Parameters:
   * delay (long) - An initial delay in milliseconds before the job
starts running (not applicable for a cron job).
   * interval (long) - An interval in milliseconds between job runs.
   * cron (java.lang.String) - A valid cron expression used to schedule
job runs (see:
http://www.quartz-scheduler.org/docs/tutorial/TutorialLesson06.html)
  myJob(interval: 1000, delay: 100) {
  mySecondJob(cron: "0/1 * * * * ?") {
```

# **Executions**

→ Defining external executions...

```
curl -X GET -v -u admin:password
"http://localhost:8080/artifactory/api/plugins/execute/myExecution?param
s=msg=And+the+result+is: |no1=10|no2=15&async=0"
```

```
executions {
  /**
   * An execution definition.
   * The first value is a unique name for the execution.
   * Context variables:
   * status (int) - a response status code. Defaults to -1 (unset). Not
applicable for an async execution.
   * message (java.lang.String) - a text message to return in the
response body, replacing the response content.
                                  Defaults to null. Not applicable for
an async execution.
   * Plugin info annotation parameters:
   * version (java.lang.String) - Closure version. Optional.
     description (java.lang.String) - Closure description. Optional.
   * httpMethod (java.lang.String, values are GET|PUT|DELETE|POST) -
HTTP method this closure is going
        to be invoked with. Optional (defaults to POST).
   * params (java.util.Map<java.lang.String, java.lang.String>) -
Closure default parameters. Optional.
   * users (java.util.Set<java.lang.String>) - Users permitted to query
this plugin for information or invoke it.
   * groups (java.util.Set<java.lang.String>) - Groups permitted to
query this plugin for information or invoke it.
   * Closure parameters:
   * params (java.util.Map) - An execution takes a read-only key-value
map that corresponds to the REST request
       parameter 'params'. Each entry in the map contains an array of
values. This is the default closure parameter,
        and so if not named it will be "it" in groovy.
   * ResourceStreamHandle body - Enables you to access the full input
stream of the request body.
       This will be considered only if the type ResourceStreamHandle is
declared in the closure.
  * /
 myExecution(version:version, description:description, httpMethod:
'GET', users:[], groups:[], params:[:]) { params ->
  execWithBody(version:version, description:description, httpMethod:
'GET', users:[], groups:[], params:[:]) {    params, ResourceStreamHandle
body ->
  }
```

# Realms

Management of security realms...

Realms defined here are added before any built-in realms (Artifactory internal realm, LDAP, Crowd etc.). User authentication will be attempted against these realms first, by the order they are defined.

```
realms {
  /**
   * A security realm definition.
   * The first value is a unique name for the realm.
   * Closure parameters:
   * autoCreateUsers (boolean) - Whether to automatically create users
in Artifactory upon successful login. Defaults to
   * true. When false, the user will be transient and his privileges
will be managed according to permissions defined for auto-join groups.
   * realmPolicy (org.artifactory.security.RealmPolicy): (Optional) - If
included with value RealmPolicy.ADDITIVE, plugin will be executed only
if the user has previously been authenticated, and allows enrichment of
the authenticated
   * user with additional data.
   * See our public GitHub for an example here:
https://github.com/JFrogDev/artifactory-user-plugins/blob/master/securit
y/synchronizeLdapGroups/synchronizeLdapGroups.groovy
   * /
  myRealm(autoCreateUsers: true, realmPolicy: RealmPolicy.ADDITIVE) {
     * Implementation should return true/false as the result of the
authentication.
     * Context variables:
     * groups (java.lang.String[]) - An array of groups that the
authenticated user should be associated with (since 3.0.2).
  * user (org.artifactory.security.User) - The authenticated user.
     * Closure parameters:
     * username (java.lang.String) - The username
     * credentials (java.lang.String) - The password
     * /
    authenticate { username, credentials ->
     * Implementation should return true if the user is found in the
realm.
     * Closure parameters:
     * username (java.lang.String) - The username
    userExists { username ->
```

→ Handling "Build Info" events...

```
build {
    /**
    * Handle before build info save events
    *
    * Closure parameters:
    * buildRun (org.artifactory.build.DetailedBuildRun) - Build Info
model to be saved. Partially mutable.
    */
    beforeSave { buildRun ->
    }
}

/**
    * Handle after build info save events
    *
    * Closure parameters:
    * buildRun (org.artifactory.build.DetailedBuildRun) - Build Info that
was saved. Partially mutable.
    */
    afterSave { buildRun ->
    }
}
```

### **Promotions**

→ Defining REST executable build promotion operations...

```
promotions {
  /**
   * A REST executable build promotion definition.
   * Context variables:
   * status (int) - a response status code. Defaults to -1 (unset).
   * message (java.lang.String) - a text message to return in the
response body, replacing the response content. Defaults to null.
   * Plugin info annotation parameters:
   * version (java.lang.String) - Closure version. Optional.
   * description (java.lang.String - Closure description. Optional.
   * params (java.util.Map<java.lang.String, java.lang.String>) -
Closure parameters. Optional.
   * users (java.util.Set<java.lang.String>) - Users permitted to query
this plugin for information or invoke it.
   * groups (java.util.Set<java.lang.String>) - Groups permitted to
query this plugin for information or invoke it.
   * Closure parameters:
   * buildName (java.lang.String) - The build name specified in the REST
   * buildNumber (java.lang.String) - The build number specified in the
REST request.
   * params (java.util.Map<java.lang.String,
java.util.List<java.lang.String>>) - The parameters specified in the
REST request.
   * /
  promotionName(version, description, users, groups, params) {
buildName, buildNumber, params ->
  }
```

#### Staging

Defining REST retrievable build staging strategy construction...

```
* Set of staging strategy definitions to be used by the build server
during staging process.
 * The strategy provides the build server with the following
information:
 * 1. How the artifacts in the staged build should be versioned;
 * 2. How the artifacts in the next integration build should be
versioned;
 \star 3. Should the build server create a release branch/tag/stream in VCS
and how it should be called;
 * 4. To which repository in Artifactory the built artifacts should be
submitted.
 * This user plugin is called by the build server using REST call.
staging {
 /**
 * A build staging strategy definition.
 * Closure delegate:
 * org.artifactory.build.staging.BuildStagingStrategy - The strategy
that's to be returned.
 * Plugin info annotation parameters:
 * version (java.lang.String) - Closure version. Optional.
 * description (java.lang.String - Closure description. Optional.
 * params (java.util.Map<java.lang.String, java.lang.String>) - Closure
parameters. Optional.
 * users (java.util.Set<java.lang.String>) - Users permitted to query
this plugin for information or invoke it.
 * groups (java.util.Set<java.lang.String>) - Groups permitted to query
this plugin for information or invoke it.
 * Closure parameters:
 * buildName (java.lang.String) - The build name specified in the REST
request.
 * params (java.util.Map<java.lang.String,
java.util.List<java.lang.String>>) - The parameters specified in the
REST request.
 * /
 strategyName(version, description, users, groups, params) { buildName,
params ->
```

# Replication

→ Handling and filtering replication events (since version 3.0.4)...

```
replication {
   /**
```

```
* Handle before file replication events.
     * Context variables:
     * skip (boolean) - whether to skip replication for the current
item. Defaults to false. Set to true to skip replication.
  * targetInfo (org.artifactory.addon.replication.ReplicationTargetInfo)
- contains information about the replication target server
     * Closure parameters:
     * localRepoPath (org.artifactory.repo.RepoPath) - the repoPath of
the item on the local Artifactory server.
     * /
   beforeFileReplication { localRepoPath ->
    /**
     * Handle before directory replication events.
     * Context variables:
     * skip (boolean) - whether to skip replication for the current
item. Defaults to false. Set to true to skip replication.
  * targetInfo (org.artifactory.addon.replication.ReplicationTargetInfo)
- contains information about the replication target server
     * Closure parameters:
     * localRepoPath (org.artifactory.repo.RepoPath) - the repoPath of
the item on the local Artifactory server.
    * /
    beforeDirectoryReplication { localRepoPath ->
    }
    /**
     * Handle before delete replication events.
     * Context variables:
     * skip (boolean) - whether to skip replication for the current
item. Defaults to false. Set to true to skip replication.
  * targetInfo (org.artifactory.addon.replication.ReplicationTargetInfo)
- contains information about the replication target server
     * Closure parameters:
     * localRepoPath (org.artifactory.repo.RepoPath) - the repoPath of
the item on the local Artifactory server.
    beforeDeleteReplication { localRepoPath ->
    }
    /**
     * Handle before property replication events.
     * Context variables:
     * skip (boolean) - whether to skip replication for the current
item. Defaults to false. Set to true to skip replication.
  * targetInfo (org.artifactory.addon.replication.ReplicationTargetInfo)
- contains information about the replication target server
```

```
* Closure parameters:
    * localRepoPath (org.artifactory.repo.RepoPath) - the repoPath of
the item on the local Artifactory server.
    */
    beforePropertyReplication { localRepoPath ->
    }
    /**
    * Handle before statistics replication events.
    *
    * Context variables:
    * skip (boolean) - whether to skip replication for the current
item. Defaults to false. Set to true to skip replication.
    * targetInfo (org.artifactory.addon.replication.ReplicationTargetInfo)
- contains information about the replication target server
    *
    * Closure parameters:
    * localRepoPath (org.artifactory.repo.RepoPath) - the repoPath of
the item on the local Artifactory server.
    */
```

```
beforeStatisticsReplication { localRepoPath ->
}
}
```

#### **Controlling Plugin Log Level**

The default log level for user plugins is "warn". To change a plugin log level, add the following to \${ARTIFACTORY\_HOME}/etc/logback.xml:

```
<logger name="my-plugin">
<level value="info"/>
</logger>
```

The logger name is the name of the plugin file without the ".groovy" extension (in the example above the plugin file name is my-plugin.groovy). The logging levels can be either error, warn, info, debug or trace.

#### Sample Plugin

Sample plugin is available to download.

#### **Watches**

#### Overview

The Watches feature allows you to monitor selected artifacts, folders or repositories for storage events (create/delete/modify) and receive detailed email notifications on repository changes that are of interest to you.

You can add and remove Watches from the 'General' tab in the tree browser. Watches or folders intercept changes on all children. An admin can view and manage watches via the 'Watches' tab in the tree browser.

Watch notifications are aggregated at around 1 minute intervals and sent in a single email message.

All notifications respect the read permissions of the watcher on the watched item(s).

# WebStart and Jar Signing

#### Overview

Java Web Start is a technology developed by Sun Microsystems (now Oracle) to allow you to download and run Java applications directly from your browser with one-click activation.

Java Web Start requires that any JAR downloaded is signed by the software vendor. To support this requirement, Artifactory lets you manage a set of signing keys that are used to automatically sign JAR files downloaded from a virtual repository.

For more information, please refer to the Oracle documentation for Java Web Start.

#### **Managing Signing Keys**

Signing keys are managed in the Admin module under Security | Signing Keys.

#### **Debian Signing Key**

Debian signing keys are also managed on this page, however these are not related to JAR signing. For details, please refer to Debian Signing Keys.

# Generating JAR Signing Keys

In order to sign JAR files, you first need to create a keystore, and generate and add key pairs to it. These can be created with Oracle's keytool utility, that comes built into your Java Runtime Environment (JRE), by executing the following command:

```
keytool -keystore <keystore filename> -keypass
  <key_password> -storepass <store_password> -alias
  <store_alias> \
  -genkeypair -dname "cn=<cName>, ou=<orgUnit>,
  o=<orgName>, S=<stateName>, c=<country>" -validity
  <days>
```

For details, please refer to the Oracle keytool - Key and Certificate Management Tool documentation.

# **Page Contents**

- Overview
- Managing Signing Keys
  - Generating JAR Signing Keys
  - Setting Your Keystore and Keys
  - · Removing a Key Pair
  - Configuring Virtual Repositories to Sign JARs

#### Setting Your Keystore and Keys

Before you can add a keystore, you must set the password that will be needed to make any later changes to the keystore. You will need this password to remove or update the keystore.

Set the password and click "Create". This will unlock the rest of the keystore management fields.

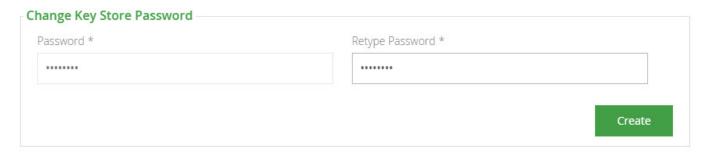

Once your keystore password is set and you have created a keystore and a set of signing keys, you can add them to Artifactory.

First upload your keystore file under Add Key-Store and enter the keystore password. Click "Unlock"

| -Store *        | Key-Store Password * |
|-----------------|----------------------|
| acme-demo.store |                      |
|                 |                      |
|                 | _                    |

Once your keystore is set in Artifactory you may add key pairs under Add Key-Pair.

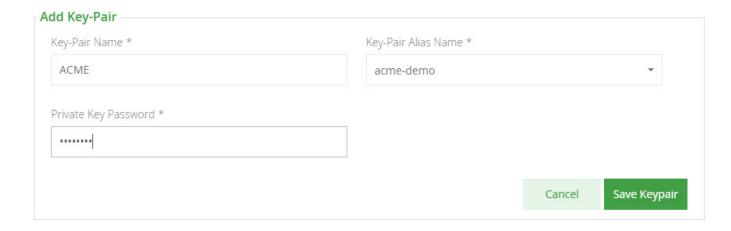

# Removing a Key Pair

To remove a key pair, simply select the key pair and click "Remove".

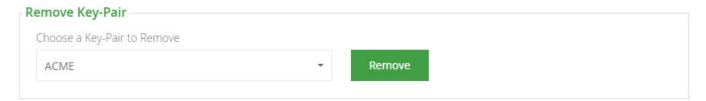

### Configuring Virtual Repositories to Sign JARs

Once Artifactory has a keystore and key pairs, you can configure a virtual repository with the key pair you wish to use for JAR signing. This is done in the **Advanced** settings of the virtual repository configuration screen.

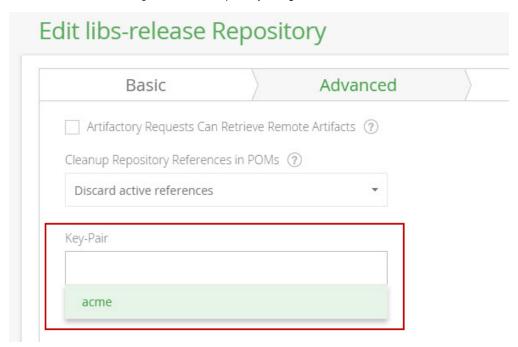

# Package Management

#### Overview

Artifactory Pro brings the universal nature of Artifactory to full force with advanced package management for all major packaging formats in use today. As the only repository with a unique architecture that includes a filestore layer and a separate database layer, Artifactory is the only repository manager that can natively

support current package formats as well as any new format that may arise from time to time. With a paradigm of single-type-repositories, all repositories are assigned a type upon creation allowing efficient indexing to allow any client or dependency manager to work directly with Artifactory transparently as its natural repository.

Artifactory Pro currently supports the following package formats with new formats added regularly as the need arises.

| Bower           | Boost your front end development by hosting your own Bower components and proxying the Bower registry in Artifactory.                                 |
|-----------------|----------------------------------------------------------------------------------------------------|
| Chef            | Enhance your capabilities for configuration management with Chef using all the benefits of a repository manager.                                      |
| CocoaPods       | Speed up development with Xcode and CocoaPods with fully fledged CocoaPods repositories.                                                              |
| Conan           | Artifactory is the only secure, private repository for C/C++ packages with fine-grained access control.                                               |
| Debian          | Host and provision Debian packages complete with GPG signatures.                                                                                      |
| Docker          | Host your own secure private Docker registries and proxy external Docker registries such as Docker Hub.                                               |
| Git LFS         | Optimize your workflow when working with large media files and other binary resources.                                                                |
| Maven           | Artifactory is both a source for Maven artifacts needed for a build, and a target to deploy artifacts generated in the build process.                 |
| npm             | Host your own node.js packages, and proxy remote npm repositories like npmjs.org through Artifactory.                                                 |
| NuGet           | Host and proxy NuGet packages in Artifactory, and pull libraries from Artifactory into your various Visual Studio .NET applications.                  |
| Opkg            | Optimize your work with OpenWrt using Opkg repositories. Proxy the official OpenWrt repository and cache remote .ipk files.                           |
| P2              | Proxy and host all your Eclipse plugins via an Artifactory P2 repository, allowing users to have a single-access-point for all Eclipse updates.       |
| PHP<br>Composer | Provision Composer packages from Artifactory to the Composer command line tool, and access Packagist and other remote Composer metadata repositories. |
| Puppet          | Configuration management meets repository management with Puppet repositories in Artifactory.                                                         |
| РуРІ            | Host and proxy PyPI distributions with full supportforpip.                                                                                            |
| RPM             | Distribute RPMs directly from your Artifactory server, acting as fully-featured YUM repository.                                                       |
| RubyGems        | Use Artifactory to host your own gems and proxy remote gem repositories like rubygems.or g.                                                           |

| SBT     | Resolve dependencies from and deploy build output to SBT repositories when running SBT builds. |
|---------|------------------------------------------------------------------------------------------------|
| Vagrant | Securely host your Vagrant boxes in local repositories.                                        |
| vcs     | Consume source files packaged as binaries.                                                     |

### **Page Contents**

Overview

### Read more

- Bower Repositories
- Chef Cookbook Repositories
- CocoaPods Repositories
- Conan Repositories
- Debian Repositories
- Docker Registry
- Git LFS Repositories
- Npm Registry
- NuGet Repositories
- Opkg Repositories
- P2 Repositories
- PHP Composer Repositories
- Puppet Repositories
- PyPI Repositories
- RPM Repositories
- RubyGems Repositories
- SBT Repositories
- Vagrant Repositories
- VCS Repositories

### **Bower Repositories**

### Overview

Artifactory supports bower repositories on top its existing support for advanced artifact management.

Artifactory support for Bower provides:

- The ability to provision Bower packages from Artifactory to the Bower command line tool from all repository types.
- 2. Calculation of Metadata for Bower packages hosted in Artifactory's local repositories.
- 3. Access to remote Bower registries (such as http://bower.herokuapp.com) through Remote Repositories which provide the usual proxy and caching functionality.
- 4. The ability to access multiple Bower registries from a single URL by aggregating them under a Virtua I Repository.
- 5. Assign access privileges according to projects or development teams.

### Configuration

### Local Repositories

To enable calculation of Bower package metadata set **Bower** to be the **Package Type** when you create your local Bower repository.

## Basic Package Type \* Bower

### **Page Contents** Overview • Configuration Repositories Deplo ying Bowe Packa ges Remote Repositories Virtual Repositories Adva nced Confi gurati Using the Bower Command Line • Using Bower Version 1.5 and above Using Older Versions of Bower Working with Artifactory without Anonymous Access Cleaning Up the Local Bower Cache Automatically Rewriting External Dependencies Rewriting Workflow Using the **Bower Shorth** and Resolver Registering Bower Packages Viewing Individual **Bower Package**

### **Deploying Bower Packages**

Information

The Bower client does not provide a way to deploy packages and relies on a Git repository to host the Bower package code. To deploy a Bower package into Artifactory, you need to use Artifactory's REST API or the Web UI.

A Bower package is a simple tar.gz file which contains your project code as well as a bower.json file describing the package name and version

Usually, you will use a custom Grunt/ Gulp task to pack your project into an archive file and deploy it to Artifactory.

### Version property

Make sure to include a version property in your bower. json file. You can add the property manually or by using the bower version command.

### Remote Repositories

The public bower registry does not contain any actual binary packages; it is a simple key-value store pointing from a package name to its equivalent Git repository.

Since most of the packages are hosted in GitHub, you will want to create a Remote Repository which serves as a caching proxy for github.com. If necessary, you can do the same for bitbucket.org or any other remote repository you want to access.

### Working with Bitbucket?

If your packages are hosted on Bitbucket (formerly Stash), you need to ensure that the Bitbucket Archive Plugin is installed on your Bitbucket server.

Artifacts (such as tar.gz files) requested from a remote repository are cached on demand. You can remove downloaded artifacts from the remote repository cache, however you can not manually deploy artifacts to a remote repository.

To define a remote repository to proxy github.com as well as the public Bower registry follow the steps below:

- 1. Create a new remote repository and set Bower to be its Package Type
- 2. Set the Repository Key value, and enter https://github.com in the URL field as displayed below

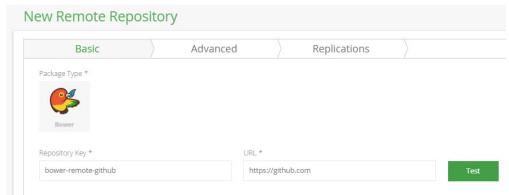

3. In the Bower Settings section, select GitHub as the Git Provider.

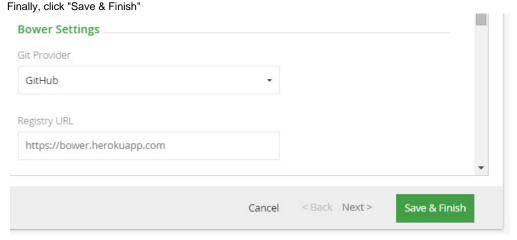

### **Bower Registry URL**

Usually, you will point the Bower Registry URL field at the public registry as displayed above.

However, if you are using a private bower registry or a remote Artifactory instance, simply set the same URL as configured in URL field.

Bower have changed their regitry URL from the default configured in Artifactory. In order to resolve from the public registry, set the Registry URL to https://registry.bower.io.

### Virtual Repositories

A Virtual Repository defined in Artifactory aggregates packages from both local and remote repositories.

This allows you to access both locally hosted Bower packages and remote proxied Bower registries from a single URL defined for the virtual repository.

To create a virtual Bower repository set **Bower** to be its **Package Type**, and select the underlying local and remote bower repositories to include under the **Repositories** section.

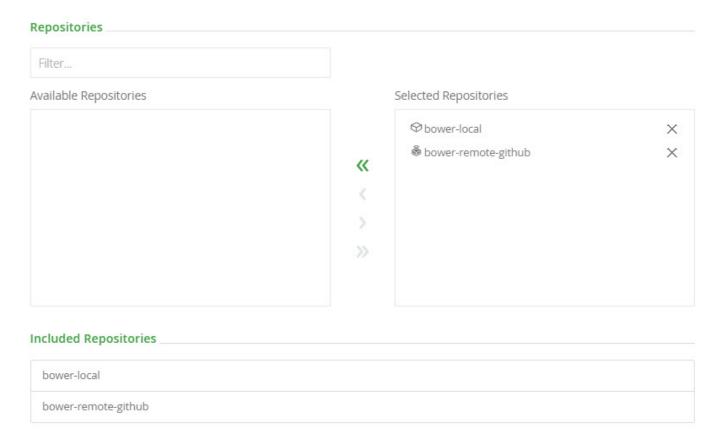

### **Advanced Configuration**

The fields under **External Dependency Rewrite** are connected to automatically rewriting external dependencies for Bower packages that need them.

# Basic Advanced Artifactory Requests Can Retrieve Remote Artifacts ② External Dependency Rewrite Enable Dependency Rewrite Remote Repository For Cache bower-remote Patterns Whitelist ② New Pattern Add \*\*/github.com/\*\*

| Enable<br>Dependency<br>Rewrite   | When checked, automatically rewriting external dependencies is enabled.                                                                                                    |  |
|-----------------------------------|----------------------------------------------------------------------------------------------------|--|
| Remote<br>Repository For<br>Cache | The remote repository aggregated by this virtual repository in which the external dependency will be cached.                                                                                                    |  |
| Patterns<br>Whitelist             | A white list of Ant-style path expressions that specify where external dependencies may be downloaded from. By default, this is set to ** which means that dependencies may be downloaded from any external source.  For example, if you wish to limit external dependencies to only be downloaded from <code>github.com</code> , you should add **/git hub.com/** (and remove the default ** expression). |  |

### **Using the Bower Command Line**

### Bower repositories must be prefixed with api/bower in the path

When accessing a Bower repository through Artifactory, the repository URL must be prefixed with **api/bower** in the path. This applies to all Bower commands including bower install and bower info.

For example, if you are using Artifactory standalone or as a local service, you would access your Bower repositories using the following URL:

http://localhost:8081/artifactory/api/bower/<repository key>

Or, if you are using Artifactory SaaS, the URL would be:

https://<server name>.jfrog.io/<server name>/api/bower/<repository key>

Artifactory has been updated to work seamlessly with the latest version of the Bower client from version 1.5, and also supports older versions of Bower.

### Older versions of Bower

If your version of Bower is below 1.5, please refer to Using Older Versions of Bower.

### Using Bower Version 1.5 and above

In order to use Bower with Artifactory you need 2 components (npm packages):

- 1. bower-art-resolver A custom, pluggable Bower resolver which is dedicated to integrate with Artifactory.
- 2. bower Bower version 1.5.0 and above.

Once Bower is installed, add the Artifactory Bower resolver by editing your ~/.bowerrc configuration file

```
Adding a Pluggable Resolver

{
    "resolvers": [
        "bower-art-resolver"
    ]
}
```

### **Rower Documentation**

For more information, please refer to the Bower documentation on Pluggable Resolvers.

Replace the default registry with a URL pointing to a Bower repository in Artifactory by editing your ~/.bowerrc configuration file (the example below uses a repository with the key bower-repo):

```
Replacing the default registry

{
    "registry": "http://localhost:8081/artifactory/api/bower/bower-repo"
}
```

### **Using the Bower Shorthand Resolver**

If you want to configure the Bower Shorthand Resolver to work with Artifactory, please refer to Bower Shorthand Resolver below.

```
.bowerrc file location
Windows: %userprofile%\.bowerrc
Linux: ~/.bowerrc
```

We recommend referencing a Virtual Repository URL as a registry. This gives you the flexibility to reconfigure and aggregate other external sources and local repositories of Bower packages you deployed.

Once the Bower command line tool is configured, every bower install command will fetch packages from the bower repository specified above. For example:

```
$ bower install bootstrap
bower bootstrap#* not-cached art://twbs/bootstrap#*
bower bootstrap#* resolve art://twbs/bootstrap#*
bower bootstrap#* extract archive.tar.gz
bower bootstrap#* resolved art://twbs/bootstrap#e-tag:0b9cb774e1
```

### Using Older Versions of Bower

■ Using Bower below version 1.5...

### Version support

Older versions of Bower are only supported by Artifactory up to version 4.2.0.

In order to use Bower below version 1.5 with Artifactory you need 2 components (npm packages):

- 1. bower-art-resolver A custom Bower resolver dedicated to integrate with Artifactory.
- 2. bower-art A temporary custom Bower CLI with the pluggable resolvers mechanism currently in pending pull request.

The bower-art package is a peer dependency of bower-art-resolver. Therefore, both can be easily installed with:

```
npm install -g bower-art-resolver
```

### Use bower-art instead of bower

While Artifactory support for Bower is in Beta, after installing the required components, you need to execute bower-art instead of each bower command.

For example, use bower-art install <pkg> instead of bower install <pkg>

### **Updating Resolver**

In order to update Artifactory resolver, please uninstall the "bower-art" npm package first, and then install the resolver. This step is necessary because npm doesn't update peer dependencies.

Once bower-art is installed, replace the default registry with a URL pointing to a Bower repository in Artifactory by editing your ~/.bowerr c configuration file (the example below uses a repository with the key bower-repo):

```
Replacing the default registry

{
    "registry": "http://localhost:8081/artifactory/api/bower/bower-repo"
}
```

### .bowerrc file location

Windows: %userprofile%\.bowerrc

Linux: ~/.bowerrc

We recommend referencing a Virtual Repository URL as a registry. This gives you the flexibility to reconfigure and aggregate other external sources and local repositories of Bower packages you deployed.

Once the Bower command line tool is configured, every bower-art install command will fetch packages from the bower repository specified above. For example:

```
$ bower install bootstrap
bower bootstrap#* not-cached art://twbs/bootstrap#*
bower bootstrap#* resolve art://twbs/bootstrap#*
bower bootstrap#* extract archive.tar.gz
bower bootstrap#* resolved
art://twbs/bootstrap#e-tag:0b9cb774e1
```

### **Working with Artifactory without Anonymous Access**

By default, Artifactory allows anonymous access to Bower repositories. This is defined under **Security | General Configuration**. For details please refer to Allow Anonymous Access.

If you want to be able to trace how users interact with your repositories you need to uncheck the Allow Anonymous Access setting. This means that users will be required to enter their username and password.

Unfortunately, the Bower command line tool does not support authentication and you will need to add your credentials to the URL of the bower registry configured in ~/.bowerrc:

```
Replacing the default registry with credentials

{
    "registry":
    "http://admin:password@localhost:8081/artifactory/api/bower/bower-repo"
}
```

### Use an encrypted password

Use an encrypted password instead of clear-text; see Centrally Secure Passwords.

### **Cleaning Up the Local Bower Cache**

The Bower client saves caches of packages that were downloaded, as well as metadata responses.

We recommend removing the Bower caches (both packages and metadata responses) before using Artifactory for the first time. This is to ensure that your caches only contain elements that are due to requests from Artifactory and not directly from <a href="http://bower.herokuapp.com">http://bower.herokuapp.com</a>.

To clear the bower cache use:

### Clean Bower Cache bower cache clean

### **Automatically Rewriting External Dependencies**

Packages requested by the Bower client frequently use external dependencies as defined in the packages' <code>bower.json</code> file. These dependencies may, in turn, need additional dependencies. Therefore, when download an Bower package, you may not have full visibility into the full set of dependencies that your original package needs (whether directly or transitively). As a result, you are at risk of downloading malicious dependencies from unknown external resources. To manage this risk, and maintain the best practice of consuming external packages through Artifactory, you may specify a "safe" whitelist from which dependencies may be downloaded, cached in Artifactory and configure to rewrite the dependencies so that the Bower client accesses dependencies through a virtual repository as follows:

- Check Enable Dependency Rewrite in the Bower virtual repository advanced configuration.
- Specify a whitelist patterns of external resources from which dependencies may be downloaded.
- Specify the remote repository in which those dependencies should be cached.

It is preferable to configure a dedicated remote repository for that purpose so it is easier to maintain.

In the example below the external dependencies will be cached in "bower" remote repository and only package from https://github.com/jfrogdev are allowed to be cached.

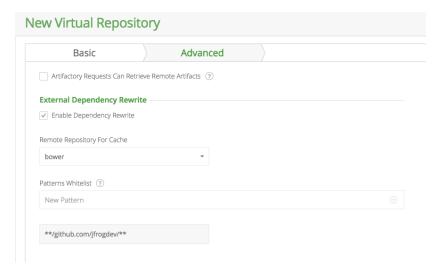

### Rewriting Workflow

- 1. When downloading a Bower package, Artifactory analyzes the list of dependencies needed by the package.
- 2. If any of the dependencies are hosted on external resources (e.g. on github.com), and those resources are specified in the white list,
  - a. Artifactory will download the dependency from the external resource.
  - b. Artifactory will cache the dependency in the remote repository configured to cache the external dependency.
  - c. Artifactory will then modify the dependency's entry in the package's *package.json* file indicating its new location in the Artifactory remote repository cache before returning it to the Bower client.
- 3. Consequently, every time the Bower client needs to access the dependency, it will be provisioned from its new location in the Artifactory remote repository cache.

### Using the Bower Shorthand Resolver

When running bower install on a bower. json file that is hosted on your local machine, you need to define a custom template in .bowerrc file by adding the following line.

```
shorthand-resolver": "art://{{owner}}/{{package}}"
```

From version v4.11, for bower packages downloaded from remote repositories, Artifactory supports resolving dependencies that are specified using the Bower shorthand resolver for dependencies hosted on GitHub. Use of the shorthand resolver is reflected in the Bower install output, in the shorthand resolver dependencies, which are prefixed with \$\$\$art-shorthand-resolver\$\$\$. For example:

### bower

mypackagetest#\$\$\$art-shorthand-resolver\$\$\$-<username>-mypackagetest-master
.tar.gz

not-cachedart://<username>/mypackagetest#\$\$\$art-shorthand-resolver\$\$\$-<username>-mypackagetest-master.tar.gz

### bower

mypackagetest#\$\$\$art-shorthand-resolver\$\$\$-<username>-mypackagetest-master
.tar.qz

resolveart://<username>/mypackagetest#\$\$\$art-shorthand-resolver\$\$\$-<username>-mypackagetest-master.tar.gz

### bower

mypackagetest#\$\$\$art-shorthand-resolver\$\$\$-<username>-mypackagetest-master
.tar.gz

resolvedart://<username>/mypackagetest#\$\$\$art-shorthand-resolver\$\$\$-<username>-mypackagetest-master.tar.gz

### **Registering Bower Packages**

From version 4.6, Artifactory is a Bower registry and lets you register bower packages through remote and virtual repositories. This means you can retrieve bower packages directly from your private Git repositories.

When creating private remote repositories, the Registry URL is redundant and can be left as is.

For example, a private Stash server hosted at http://stash.mycompany.com:7990 with a project named "artifactory" will be registered as follows:

bower register artifactory
ssh://git@stash.mycompany.com:7999/artifactory/artifactory.git

Once the server is registered, to download a Bower package from the stash server and cache it in the remote Bower repository in Artifactory (ready for access by users) you can simply run

bower install artifactory

**Viewing Individual Bower Package Information** 

Artifactory lets you view selected metadata of a Bower package directly from the UI.

In the **Artifacts** tab, select **Tree Browser** and drill down to select the zip/tar.gz file you want to inspect. The metadata is displayed in the **Bow er Info** tab.

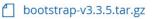

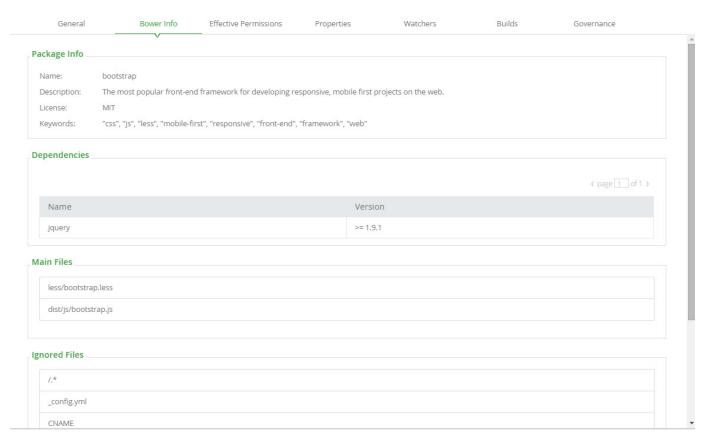

### **Chef Cookbook Repositories**

### Overview

Artifactory supports Chef Cookbook repositories on top of its existing support for advanced artifact management.

Artifactory support for Chef Cookbook provides:

- The ability to provision Cookbook packages from Artifactory to the Knife and Berkshelf command line tool from all repository types.
- 2. Calculation of metadata for Cookbook packages hosted in Artifactory local repositories.
- Access to remote Cookbook repositories (in particular the Chef supermarket public repository) through remote repositories which provide proxy and caching functionality.
- The ability to access multiple Cookbook repositories from a single URL by aggregating them under a Virtual Repository. This overcomes the limitation of the Knife client which

- can only access a single repository at a time.
- Compatibility with the Knife command line tool to list, show and install Cookbooks. Compatibility with the Berkshelf command line to resolve Cookbook dependencies.
- 6. The ability to assign access privileges according to projects or development teams.

### **Chef Repository**

Chef uses the concept of a Chef repository, to represent storing their own data objects on a workstation. This is different from the use of "repository" in Artifactory.

Chef provides an official "supermarket" for cookbook packages, so Chef repositories in Artifactory are actually Chef supermarkets in Chef terminology. This page refers to Chef Cookbook repositories and Chef supermarkets interchangeably.

### Page contents

- Overview
- Configuration
  - Local Chef Super market
  - Reposi tory
  - LayoutRemot e Chef Super
  - marketVirtual Chef Super market
- Using the Knife Command Line
- Working with Artifactory without Anonymous Access
- Publishing Cookbooks
- Using the Berkshelf Command Line
- Viewing Individual Chef Cookbook Information
- Searching Chef Cookbooks

### Configuration

### Local Chef Supermarket

To enable calculation of Chef package metadata in local repositories so they are, in effect, Chef supermarkets, set the **Package Type** to **Chef** when you create the repository:

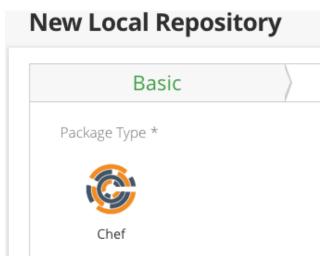

### Repository Layout

Artifactory allows you to define any layout for your Chef Cookbook repositories. In order to upload packages according to your custom layout,

you need to package your Chef Cookbook files with Knife or Berkshelf and archive the files as **tar.gz**. Then you can upload to any path within your local Chef supermarket, see publishing Cookbooks.

### Remote Chef Supermarket

A Remote Repository defined in Artifactory serves as a caching proxy for a supermarket managed at a remote URL such as https://supermarket.chef.io.

Artifacts (such as tgz files) requested from a remote repository are cached on demand. You can remove downloaded artifacts from the remote repository cache, however, you can not manually deploy artifacts to a remote Chef repository.

To define a remote repository to proxy a remote Chef Cookbook, repository follow the steps below:

- 1. In the Admin module, under Repositories | Remote, click "New".
- 2. In the New Repository dialog, set the **Package Type** to **Chef**, set the **Repository Key** value, and specify the URL to the remote repository in the **URL** field as displayed below.

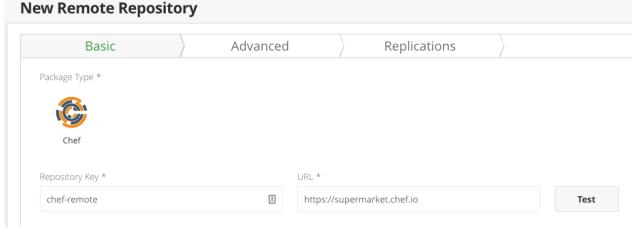

3. Click "Save & Flnish".

### Virtual Chef Supermarket

A Virtual Repository defined in Artifactory aggregates packages from both local and remote repositories.

This allows you to access both locally hosted Chef Cookbook packages and remote proxied Chef Cookbook repositories from a single URL defined for the virtual repository.

To define a virtual Chef Cookbook repository, create a virtual repository, set the **Package Type** to be **Chef**, and select the underlying local and remote Chef repositories to include in the **Basic** settings tab.

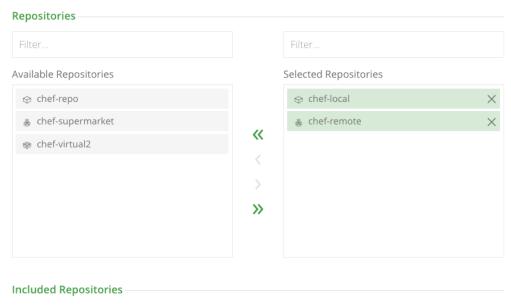

When configuring the order of resolution note that Artifactory will always resolve first from local repositories, then cache and only then will try to request artifacts from remote repository.

chef-local chef-remote

### **Using the Knife Command Line**

### Chef repositories must be prefixed with api/chef in the path

When accessing a Chef supermarket through Artifactory, the repository URL must be prefixed with **api/chef** in the path. This applies to all Knife commands.

For example, if you are using Artifactory standalone or as a local service, you would access your Chef supermarket using the following URL:

http://localhost:8081/artifactory/api/chef/<repository key>

Or, if you are using Artifactory SaaS the URL would be:

https://<server name>.jfrog.io/<server name>/api/chef/<repository key>

To use the Knife command line you need to make sure it's installed. It's part of ChefDK, that can be installed in various ways.

Once you have created your Chef supermarket, you can select it in the Tree Browser and click **Set Me Up** to get code snippets you can use to change your Chef supermarket URL, and deploy and resolve packages using the knife command line tool.

Set Me Up ×

### General

In order to configure your Knife client to work with Artifactory, you need to edit its *knife.rb* file (which can usually be found under <*user-home-dir*>/.chef/) and add a reference to your Artifactory Chef repository as a "supermarket\_site". For example:

knife[:supermarket\_site] = 'http://localhost:8081/artifactory/api/chef/chef-local'

To support authentication which may be required by Artifactory, you need to install the *knife-art* plugin. For installation instructions, please refer to the Artifactory User Guide). Once the plugin is installed, you can specify your credentials at the beginning of the url as shown below:

http://admin:AP78gTq9sZidVod8TTfbegf9QXF@localhost:8081/artifactory/api/chef/chef-local

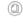

### Deploy

To deploy a cookbook using Knife, run:

1 knife artifactory share <cookbook-name> [CATEGORY]

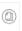

### Resolve

To install a cookbook using Knife, use the below command:

knife artifactory install <cookbook-name> [VERSION]

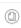

Set the default Chef supermarket with a URL pointing to a Chef supermarket in Artifactory by editing your ~/.chef/knife.rb configuration file (the example below uses a repository with the key chef-virtual):

### Setting the default Chef supermarket for Knife

knife[:supermarket\_site] =

'http://localhost:8081/artifactory/api/chef/chef-virtual'

### knife.rb file location

The knife.rb file doesn't exist by default. It can be created with the knife configure command. Refer to the knife documentation for possible knife.rb locations.

The location of this file can be overidden with the --config parameter when running a knife command

### **Working with Artifactory without Anonymous Access**

By default, Artifactory allows Anonymous Access for Chef repositories. This is defined under **Security | General Configuration**. For details please refer to Allow Anonymous Access.

If you want to be able to trace how users interact with your repositories you need to uncheck the Allow Anonymous Access setting. This means that users will be required to enter their username and password.

The Knife command line tool does not support basic authentication (it only supports authentication with RSA keys).

To enable basic authentication, you will need to install the knife-art.gem plugin.

### Install knife-art plugin

chef gem install knife-art

If properly installed you should see the following specific Artifactory commands:

### Knife Artifactory plugin commands

```
** ARTIFACTORY COMMANDS **

knife artifactory download COOKBOOK [VERSION] (options)

knife artifactory install COOKBOOK [VERSION] (options)

knife artifactory list (options)

knife artifactory search QUERY (options)

knife artifactory share COOKBOOK [CATEGORY] (options)

knife artifactory show COOKBOOK [VERSION] (options)

knife artifactory unshare COOKBOOK VERSION
```

These commands are a wrapper around the standard Knife supermarket commands, that enable basic authentication. To add these credentials, pre-pend them to the URL of the Chef supermarket configured in your **knife.rb** file:

### Setting the default Chef supermarket for Knife with credentials

knife[:supermarket\_site] =

'http://admin:password@localhost:8081/artifactory/api/chef/chef-virtual'

### Use an encrypted password

Use an encrypted password instead of clear-text; see Centrally Secure Passwords.

### **Publishing Cookbooks**

You can use the UI or a simple REST API call to upload the tgz/tar.gz containing the Cookbook to a Chef repository.

Artifactory will automatically extract the relevant information from the metadata.json to later serve the index and respond properly to client calls. This metadata.json file is mandatory. If it does not exist in your cookbook, you can use a Knife command to generate it and then publish it to Artifactory. For example:

### **Publishing a new Cookbook**

- \$ chef generate cookbook myapp
- \$ knife artifactory share myapp tool

### **Using the Berkshelf Command Line**

Currently, using Berkshelf with Artifactory only supports Anonymous access. A plugin to enable authenticated access with Berkshelf will be provided in a forthcoming release of Artifactory.

Berkshelf is a dependency manager for Chef Cookbooks, and is a part of the ChefDK.

To resolve dependencies from a Chef supermarket in Artifactory, set the default supermarket in your Berksfile's Cookbook:

### Setting the default Chef supermarket for Berkshelf

source 'http://localhost:8081/artifactory/api/chef/chef-virtual'

Then you can execute the berks command to download the required dependencies from Artifactory:

### Resolving dependencies with Berkshelf

```
vagrant@default-ubuntu-1404:~/chef-zero/mycookbook$ berks
Resolving cookbook dependencies...
Fetching 'mycookbook' from source at .
Fetching cookbook index from
http://localhost:8081/artifactory/api/chef/chef-virtual...
Installing apt (5.0.0) from
http://localhost:8081/artifactory/api/chef/chef-virtual ([opscode]
http://localhost:8081/artifactory/api/chef/chef-virtual/api/v1)
Installing chef-apt-docker (1.0.0) from
http://localhost:8081/artifactory/api/chef/chef-virtual ([opscode]
http://localhost:8081/artifactory/api/chef/chef-virtual/api/v1)
Installing chef-yum-docker (1.0.1) from
http://localhost:8081/artifactory/api/chef/chef-virtual ([opscode]
http://localhost:8081/artifactory/api/chef/chef-virtual/api/v1)
Installing compat_resource (12.16.2) from
http://localhost:8081/artifactory/api/chef/chef-virtual ([opscode]
http://localhost:8081/artifactory/api/chef/chef-virtual/api/v1)
Using mycookbook (0.1.0) from source at .
Installing yum (4.1.0) from
http://localhost:8081/artifactory/api/chef/chef-virtual ([opscode]
http://localhost:8081/artifactory/api/chef/chef-virtual/api/v1)
```

### **Viewing Individual Chef Cookbook Information**

Artifactory lets you view selected metadata of a Chef Cookbook directly from the UI.

In the Artifacts tab, select Tree Browser and drill down to select the tgz/tar.gz file you want to inspect. The metadata is displayed in the Chef Info tab.

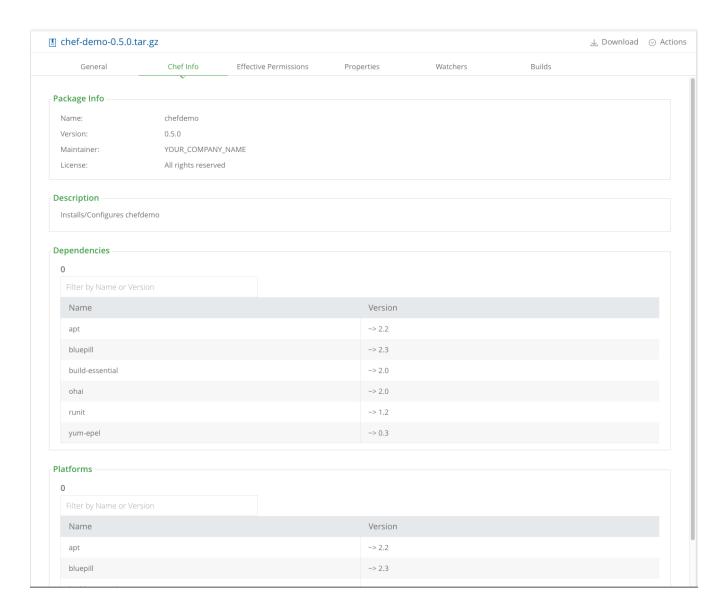

### **Searching Chef Cookbooks**

Artifactory supports a variety of ways to search for artifacts.

Artifactory also supports knife search [search terms ...]:

- For local repositories, it will look for the given terms in the name, description and maintainer fields.
- For remote repositories, the search will be done on the local cache, then the search query will be forwarded to the external repository and the results merged before returned to the client.
- For virtual repositories, the search will be done on local repositories and then on remote repositories, the results merged before returning to the client.

### Properties

Artifactory annotates each deployed or cached Chef Cookbook package with at least 3 properties: <code>chef.name, chef.version</code> an <code>d chef.maintainer</code>. If available, it will also add <code>chef.dependencies</code>, <code>chef.platforms</code> multi-valued properties.

You can use Property Search to search for Chef Cookbook according to their name, version, maintainer, dependencies or platforms requirements.

### **CocoaPods Repositories**

Overview

Artifactory supports CocoaPods repositories on top its existing support for advanced artifact management.

Artifactory support for CocoaPods provides:

- The ability to provision CocoaPods packages from Artifactory to the pod command line tool from local and remote repositories.
- 2. Calculation of Metadata for pods hosted in Artifactory's local repositories.
- 3. Access to remote CocoaPods Specs repositories (such as https://github.com/CocoaPods/Specs) through Remote Repositories which provide the usual proxy and caching functionality.
- 4. The ability to assign access privileges according to projects or development teams.

### **Page Contents**

- Overview
- Configuration
  - Local
    - Repositories
      - Deplo ving
  - Pods
     Remote
  - Repositories
- Using the Pod
   Command Line
  - Command Line
    - Using cocoapods-art
    - Synchronizing the cocoapods-art Plugin's
- repositories
  with Artifactory

   Working with
  - Artifactory without
    Anonymous Access
- Cleaning Up the Local Pod Cache
- Watch the Screencast

### Configuration

### Local Repositories

To enable calculation of CocoaPods package metadata set **CocoaPods** to be the **Package Type** when you create your local CocoaPods repository.

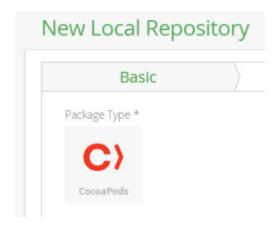

### **Deploying Pods**

The CocoaPods client does not provide a way to deploy packages and mostly (though not only) relies on a Git repository to host the pod's code.

To deploy a pod into Artifactory, you need to use Artifactory's REST API or the Web UI.

A pod is a simple tar.gz file which contains your project code as well as a .podspec or .podspec.json file describing the package metadata.

### Pod filetypes

Although more extensions are supported by the client, the Artifactory CocoaPods local repositories currently only support pods that are archived as tar.gz

### Remote Repositories

The public CocoaPods Specs repo does not contain any actual binary packages; it is a git repository containing podspec.json files pointing from a package name and version to its storage endpoint.

Since the majority of the packages are hosted on GitHub, you need to create a Remote Repository which serves as a caching proxy for github.co m. If necessary, you can do the same for bitbucket.org or any other remote repository you want to access.

### Working with Stash?

If your packages are hosted on Bitbucket (formerly Stash), you need to ensure that the Stash Archive Plugin is installed on your Bitbucket server.

Artifacts (such as tar.gz files) requested from a remote repository are cached on demand. You can remove downloaded artifacts from the remote repository cache, however you can not manually deploy artifacts to a remote repository.

To define a remote repository to proxy github.com as well as the public Specs repo follow the steps below:

- 1. Create a new remote repository and set CocoaPods to be its Package Type
- 2. Set the Repository Key value, and enter https://github.com in the URL field as displayed below

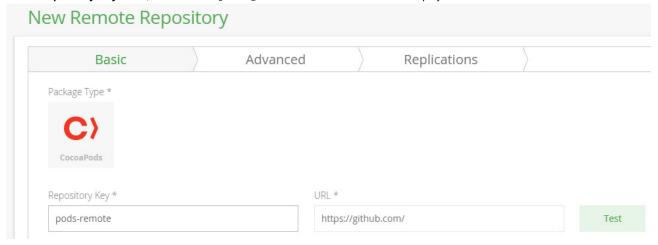

3. In the CocoaPods Settings section, select GitHub as the Git Provider, and leave the leave the default Registry URL (https://github.com/CocoaPods/Specs).

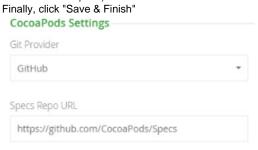

### Specs Repo URL

Usually, you will point the Specs Repo URL field at the public Specs repo as displayed above.

However, if you are using a private Specs repo - set the URL to be the same as the the one configured in the URL field.

If the remote URL is an Artifactory instance you need to append it's url with /api/pods/<repo> i.e. http://art-prod.company.com/artifactory/api/pods/pods-local

### Private Bitbucket server

Working with a private Bitbucket server? set the "Git Provider" to be Stash, and **not** Bitbucket. The public Bitbucket endpoint answers some API calls that a private Bitbucket server doesn't, hence, it is important to set the Git Provider to be Stash when working with a private Bitbucket server. In this case, the URL field should be the root of your Bitbucket server, and the Specs Repo URL should be the full URL to the Specs repo in Bitbucket.

### **Using the Pod Command Line**

### CocoaPods repositories must be prefixed with api/pods in the path

When accessing a CocoaPods repository through Artifactory, the repository URL must be prefixed with **api/pods** in the path. This applies to the *pod repo-art add* command.

For example, if you are using Artifactory standalone or as a local service, you would access your CocoaPods repositories using the following URL:

http://localhost:8081/artifactory/api/pods/<repository key>

Or, if you are using Artifactory SaaS, the URL would be:

https://<server name>.jfrog.io/<server name>/api/pods/<repository key>

Artifactory has been updated to work seamlessly with the latest version of the CocoaPods client from version 0.39.0

### Using cocoapods-art

In order to use CocoaPods with Artifactory, you need the cocoapods-art plugin which presents Artifactory repositories as Specs repos and pod sources.

You can download the cocoapods-art plugin as a Gem, and its sources can be found on GitHub.

To use Artifactory with CocoaPods, execute the following steps:

1. Install the cocoapods-art plugin:

```
gem install cocoapods-art
```

### **Using Hombrew?**

We recommend installing both the CocoaPods client and the cocoapod-art plugin as gems. Installing with Homebrew may cause issues with the CocoaPods hooks mechanism that the plugin relies on.

2. The next step is to add an Artifactory repository by using the pod 'repo-art add' command:

```
pod repo-art add <local_specs_repo_name>
http://localhost:8081/artifactory/api/pods/<repository_key>
```

3. Once the repository is added, add the following in your Podfile:

### Working without the Master repository?

If you have removed the CocoaPods Master repository from your system, due to a known issue with the CocoaPods stats plugin, you need to add the following to your Podfile, or add the corresponding variable to your environment:

ENV['COCOAPODS\_DISABLE\_STATS'] = 'true'

For details, please refer to JFrog Jira

Where the local repo name is the name you gave the specs repo locally when adding it.

### pod repo-art commands

The cocoapods-art plugin exposes most commands that are normally invoked with pod repo (i.e. add, update, list etc.). Use pod repo-art instead of pod repo whenever dealing with Artifactory-backed Specs repositories.

### CocoaPods local Specs repos location

~/.cocoapods/repos

Once the pod command line tool is configured, every pod install command will fetch pods from the CocoaPods repository specified above.

### Synchronizing the cocoapods-art Plugin's repositories with Artifactory

As opposed to the cocoapods client's default behavior, the cocoapods-art plugin does not automatically update its index whenever you run client commands (such as install). To keep your plugin's index synchronized with your CocoaPods repository, you need to update it by executing the following command:

pod repo-art update

### **Working with Artifactory without Anonymous Access**

By default, Artifactory allows anonymous access to CocoaPods repositories. This is defined under **Security | General Configuration**. For details please refer to Allow Anonymous Access.

If you want to be able to trace how users interact with your repositories you need to uncheck the Allow Anonymous Access setting. This means that users will be required to enter their username and password.

Unfortunately, the pod command line tool does not support authentication against http endpoints. The *cocoapods-art* plugin solves this by forcing curl (which pod uses for all http requests) to use the .netrc file:

### .netrc file example

machine art-prod.company.com
login admin
password password

Since Artifactory also supports basic authentication using your API key, you could use that instead of your password:

### .netrc file using your API key

machine art-prod.company.com
login admin
password

AKCp2TfQM58F8FTkXo8qSJ8NymwJivmagefBqoJeEBQLSHCZusEH6Z2dmhS1siSxZTHoPPyUW

### Use an encrypted password

We recommend using an encrypted password instead of clear-text. For details, please refer to Centrally Secure Passwords.

### **Cleaning Up the Local Pod Cache**

The pod client saves caches of pods that were downloaded, as well as metadata.

We recommend removing the CocoaPods caches (both packages and metadata responses) before using Artifactory for the first time. This is to ensure that your caches only contain elements that are due to requests from Artifactory and not directly from other Specs repos.

To clear the pod cache use:

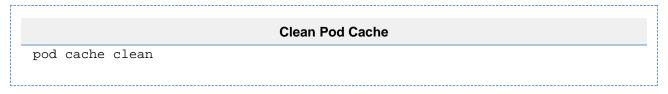

### Watch the Screencast

Watch this short screencast to learn how easy it is to host RPMs in Artifactory.

### **Conan Repositories**

### Overview

Artifactory introduces advanced artifact management to the world of C/C++ through support for local repositories that work directly with the **Conan** client to manage Conan packages and dependencies. As a repository to which builds can be uploaded, and from which dependencies can be downloaded, Artifactory offers many benefits to C/C++ developers using Conan:

- Secure, private repositories for C/C++ packages with fine-grained access control according to projects or development teams
- Automatic layout and storage of C/C++ packages for all platforms configured in the Conan client
- 3. The ability to provision C/C++ dependencies from Artifactory to the Conan command line tool from local repositories.
- 4. Enterprise features such as high availability, repository replication for multi-site development, different options for massively scalable storage

...and much more.

For more details on building Conan packages and working with the Conan client, please refer to the **Conan documentation**.

### Configuration

### Local Repositories

To enable calculation of C/C++ package metadata, set **Conan** to be the **Package Type** when you create your local repository.

### **Page Contents**

- Overview
- Configuration
  - Local Repositories
- Using Conan with Artifactory
  - Adding Your Repository
  - Authenticating the Conan Client
  - Installing
     Dependencies
  - Uploading Packages
- Viewing Individual Conan Package Information

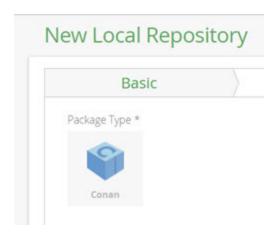

Make sure to also select conan-default as the repository layout.

### **Using Conan with Artifactory**

Once the Conan client is installed, you can access Conan repositories in Artifactory through its command line interface. You can only install packages from or export packages to your Artifactory local Conan repository using the Conan client.

### Local vs. Remote

Don't let Conan terminology confuse you. For the purposes of this integration, the Conan "Remote" is actually the Artifactory local repository you have created for Conan packages.

Once you have created your Conan repository, select it in the Tree Browser and click **Set Me Up**, to see the code snippets you will need in order to use your repository as a source to install packages and as a target for export.

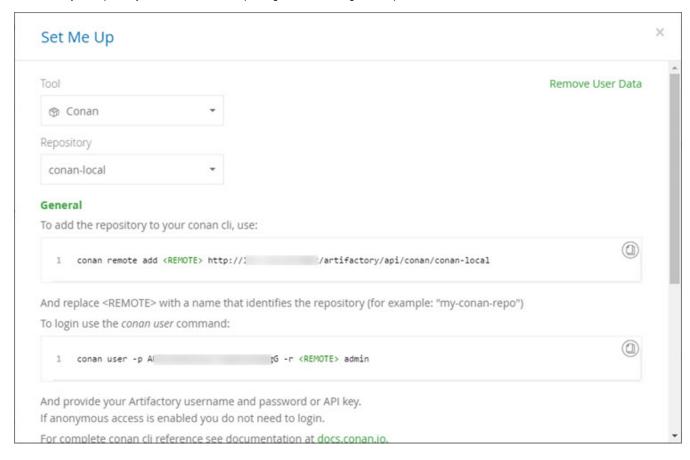

In the sections below, <REMOTE> is used to denote the logical name you set with which the Conan client can identify the Conan local

repository in Artifactory.

### Adding Your Repository

To use your local repository with Conan, you first need to add it as a Conan "Remote" to the client as follows:

```
conan remote add <REMOTE> http://<ARTIFACTORY_URL>/api/conan/<REPO_KEY>
```

Where:

<REPO\_KEY> is the repository key.

### Conan repositories must be prefixed with api/conan in the path

When accessing a Conan repository through Artifactory, the repository URL must be prefixed with **api/conan** in the path. This applies to all Conan commands including conan install.

For example, if you are using Artifactory standalone or as a local service, you would access your Conan repositories using the following URL:

http://localhost:8081/artifactory/api/conan/<repository key>

Or, if you are using Artifactory SaaS, the URL would be:

https://<server name>.jfrog.io/<server name>/api/conan/<repository key>

### Authenticating the Conan Client

To authenticate the Conan client to Artifactory you need to log in using:

```
conan user -p <PASSWORD> -r <REMOTE> <USERNAME>
```

### **Accessing Artifactory anonymously**

If Artifactory is configured for anonymous access, you may skip authenticating the Conan client.

### Installing Dependencies

To install dependencies from Artifactory as defined in your conanfile.txt file use:

```
conan install . -r <REMOTE>
```

### **Uploading Packages**

To upload packages to your Artifactory local Conan repository use:

```
conan upload <RECIPE> -r <REMOTE> --all
```

Where <RECIPE> specifies your Conan recipe reference formatted <NAME>/<VERSION>@<USER>/<CHANNEL>

### **Viewing Individual Conan Package Information**

Artifactory lets you view selected metadata of a Conan package directly from the UI.

In the **Artifacts** tab, select **Tree Browser** and drill down to select the package file you want to inspect. The metadata is displayed in the **Cona n Info** tab. The specific information displayed depends on the tree item you have selected. Selecting the root item of a package displays details of the Conan recipe used to upload the package.

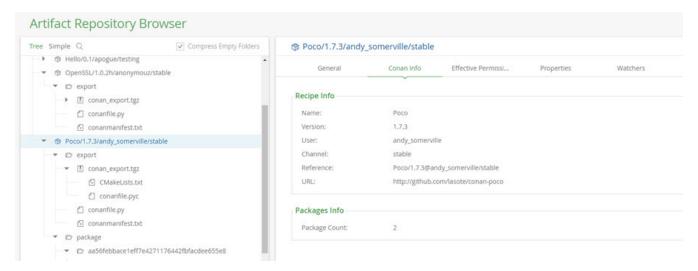

If you select one of the packages, you get detailed Conan Package info including Settings, Options and dependencies ("Requires")

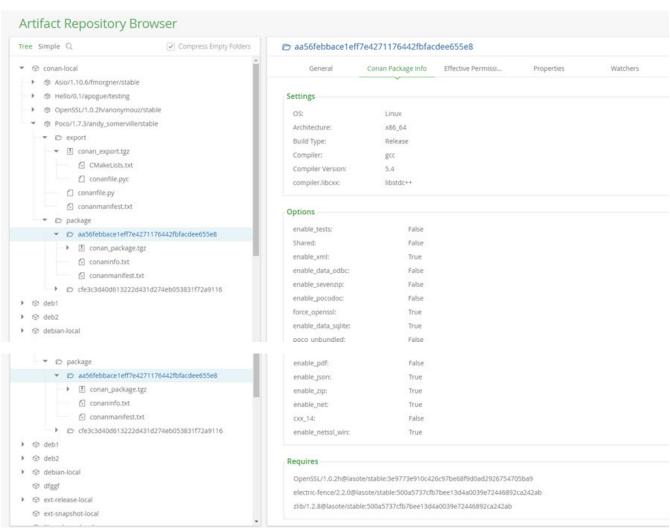

### **Debian Repositories**

### Overview

From version 3.3, Artifactory supports Debian repositories whether they use the current Automatic Debia n architecture or the deprecated Trivial architecture. As a fully-fledged Debian repository, Artifactory generates index files that are fully compliant with Debian clients.

### Artifactory support for Debian provides:

- The ability to provision Debian packages from Artifactory to a Debian client from local and remote repositories.
- 2. Calculation of Metadata for Debian packages hosted in Artiafctory's local repositories.
- 3. Access to remote Debian resources (such as us.archive.ubuntu.com) through Remote Repositories which provide the usual proxy and caching functionality.
- 4. Providing GPG signatures that can be used by Debian clients to verify packages.
- 5. Complete management of GPG signatures using the Artifactory UI and the REST API.

### Configuration

You can only deploy Debian packages to a local repository that has been created with the Debian **Package Type**.

You can download packages from a local or a remote Debian repository.

### **Page Contents**

- Overview
- Configuration
  - Local Repositories
    - Deploying a package using the UI
    - Deploying a package using Matrix Parameters
    - Setting the Target Path
    - · Specifying multiple layouts
    - Artifact Metadata
    - Metadata Validation
  - Remote Repositories
- Signing Debian Packages
- Adding MD5 Checksum to the Packages file
- Authenticated Access to Servers
- Compression Formats
- Acquiring Packages by Hash
- REST API Support
- · Watch the Screencast

### Local Repositories

To create a new local repository that supports Debian, under the **Basic** settings, set the **Package Type** to be **D** ebian.

If you are using Debian with a Trivial layout, in the Debian Settings section, set the Trivial Layout checkbox.

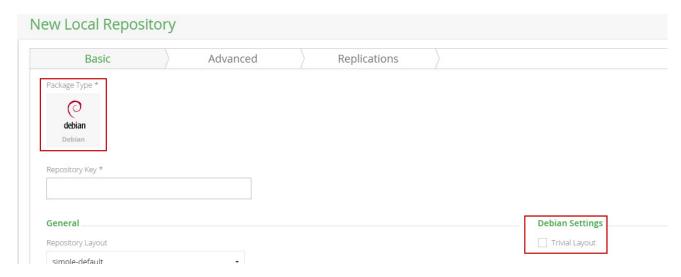

### Deploying a package using the UI

To deploy a Debian package to Artifactory, in the Artifactory Repository Browser, click **Deploy**.

Select your Debian repository as the Target Repository, upload the file you want to deploy.

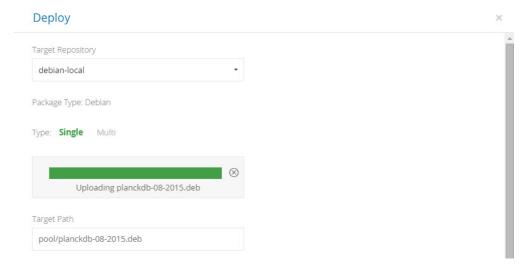

Check the **Deploy as Debian Artifact** checkbox and fill in the **Distribution, Component** and **Architecture** fields in the **Debian Artifact** section. Notice that the **Target Path** is automatically updated to reflect your input.

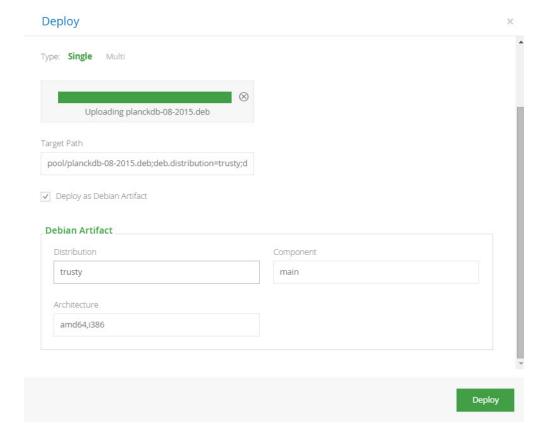

### Setting the target path manually? Be careful with spaces

We recommend using the fields in the **Debian Artifact** section to set your **Target Path**. Nevertheless, if you choose to specify the **Target Path** manually, make sure you don't enter any superfluous spaces.

For example to upload package **planckdb-08-2015.deb**, and specify that its layout is from the **trusty** distribution, in the **main** compone nt and the **i386** architecture, you would enter:

pool/planckdb-08-2015.deb;deb.distribution=trusty;deb.component=main;deb.architecture=i386

You can also deploy Debian packages to Artifactory with an explicit URL using Matrix Parameters.

After you deploy the artifact, you need to wait about one minute for Artifactory to recalculate the repository index and display your upload in the Repository Browser.

Once you have deployed your Debian package, and Artifactory has recalculated the repository index, your repository should be organized as displayed below:

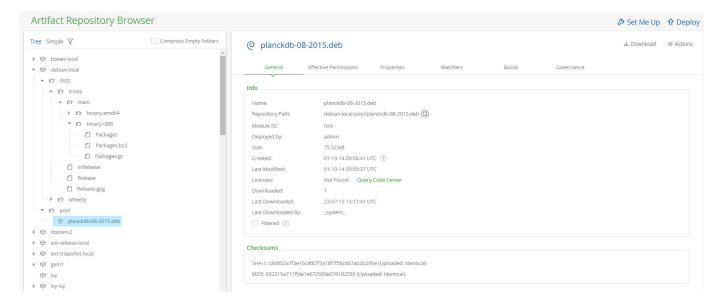

### Deploying a package using Matrix Parameters

The URL is built similarly to the Target Path format as follows:

### Deploying a package using Matrix Parameters

PUT

"http://\$ARTIFACTORY\_HOME/{debianRepoKey}/pool/{debianPackageName};deb.distribution={distribution};deb.component={component};deb.architecture={architecture}"

For example, to upload package **libatk1.0\_i386.deb**, and specify that its layout is from the **wheezy** distribution, in the **main** component and the **i3 86** architecture, you would enter:

### **Example**

PUT

"http://localhost:8080/artifactory/debian-local/pool/libatk1.0\_i386.deb;de b.distribution=wheezy;deb.component=main;deb.architecture=i386"

### **Setting the Target Path**

The **Target Path** needs to be entered in a strict and specific format that uses system properties to define where the artifact will be stored and its specific layout as follows:

### **Target Path Format**

[path];deb.distribution=[distribution];deb.component=[component];deb.archi
tecture=[architecture]

| path         | The repository path where the package should be stored.                                                                                                    |  |
|--------------|----------------------------------------------------------------------------------------------------|--|
|              | Artifactory supports storing Debian packages anywhere within the repository. The examples on this page show Debian packages stored under the <b>pool</b> folder in accordance with the Debian convention. |  |
| distribution | The value to assign to the deb.distribution property used to specify the Debian package distribution                                                                                                    |  |
| component    | The value to assign to the deb.component property used to specify the Debian package component name                                                                                                    |  |
| architecture | The value to assign to the deb.architecture property used to specify the Debian package architecture                                                                                                    |  |

### **Adding Architecture Independent Packages**

Uploading a Debian package with deb.architecture=all will cause it to appear in the Packages index of all the other architectures under the same Distribution and Component, as well as under a new index branch called binary-all which holds all Debian packages that are marked as "all'.

Removing an "all" Debian package will also remove it from all other indexes under the same Distribution and Component. When the last Debian package in an architecture is removed but the Packages index still contains an "all" Debian package, it is preserved in the index.

If you want such an architecture index removed you may do so via the UI or using Calculate Debian Repository Metadata in the REST API, which cleans up orphaned package files from the index.

### Specifying multiple layouts

Whether uploading a package using the UI or Matrix Parameters, you can specify multiple layouts for any Debian package you upload, by including additional values for the distribution, component or architecture separated by a comma,

For example, to upload package **libatk1.0\_i386.deb** to both **wheezy** and **trusty** distributions, in both **main** and **contri b** components and both **i386** and **64bit-arm** architectures you would specify the following Target Path to upload using the UI:

### Target path for multiple layouts

pool/libatk1.0\_i386.deb;deb.distribution=wheezy;deb.distribution=trusty;de
b.component=main;deb.component=contrib;deb.architecture=i386;deb.architect
ure=64bit-arm

Correspondingly, to upload the file using Matrix Parameters, you would use the following:

### **Multiple layouts using Matrix Parameters**

PUT

"http://localhost:8080/artifactory/debian-local/pool/libatk1.0\_i386.deb;de b.distribution=wheezy;deb.distribution=trusty;deb.component=main;deb.component=contrib;deb.architecture=i386;deb.architecture=64bit-arm"

### Artifact Metadata

From version 4.4, Artifactory writes several entries from the Debian package's metadata as properties on all of the artifacts (based on the control file's content).

These properties can be used to search for Debian packages more efficiently using Arifactory's Package Search.

Metadata properties are written for each new Artifact that is deployed to Artifactory.

To have these properties written to Debian artifacts that already exist in your repositories you need to call the Calculate Debian Repository Metadata REST API which writes the properties to all of the artifacts by default.

### **Metadata Validation**

To ensure that Debian repositories are not corrupted by malformed packages, Artifactory first validates parts of the Debian metadata to make sure that none of the relevant metadata fields are empty. If the validation process indicates a malformed package, Artifactory provides several indications:

- The package is not indexed
- The package is annotated with the following property:
  - · key: deb.index.status
  - value: the reason the package failed the validation process
- If the package is selected in the Tree Browser, the Debian Info tab will display a message indicating that it was not indexed and why it failed the validation process

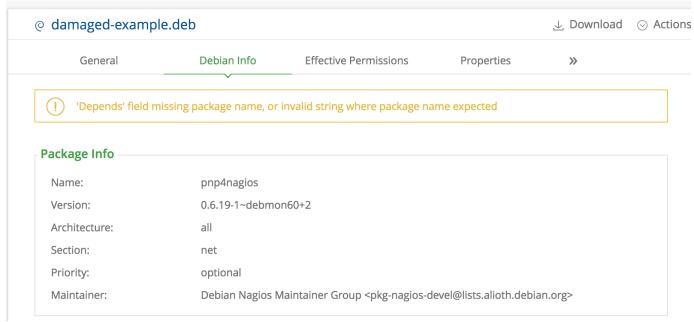

A message is logged in the Artifactory log file indicating that the package was not indexed and why it failed the validation process.

### Disable validation

Debian package validation is controlled by the debian.metadata.validation system property. Package validation is enabled by default. To disable Debian package validation set: debian.metadata.validation=false

### Finding malformed packages

To easily find all malformed packages in your Debian repositories, you can use Property Search or run an AQL query with Properties Criteria on the deb.index.status property described above.

### Remote Repositories

You can download Debian packages from Local Debian Repositories as described above, or from Remote Repositories specified as supporting Debian packages.

To specify that a Remote Repository supports Debian packages, you need to set its Package Type to Debian when it is created.

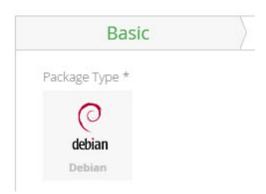

Note that the index files for remote Debian repositories (including the sources index) are stored and renewed according to the Retrieval Cache Period setting.

### **Signing Debian Packages**

Artifactory supports signing Debian packages using a GPG key. This process will create a signed Release file named Release.gpg that will be shipped alongside the Release file. Artifactory will store and manage public and private keys that are used to sign and verify Debian packages.

To generate a pair of GPG keys and upload them to Artifactory, please refer to GPG Signing.

### Adding MD5 Checksum to the Packages file

To support tools (e.g. Aptly) that require Debian packages to include their MD5 checksum in their Packages metadata file for validation, you can configure Artifactory to add this value by setting the following system property in the artifactory.system.properties file:

## Add package MD5 checksum to Debian Packages file
#artifactory.debian.metadata.calculateMd5InPackagesFiles=true

Artifactory needs to be restarted for this change to take efffect.

### **Authenticated Access to Servers**

If you need to access a secured Artifactory server that requires a username and password, you can specify these in your Debian source. list file by prefixing the artifactory host name with the required credentials as follows:

### **Accessing Artifactory with credentials**

http://user:password@\$ARTIFACTORY\_HOME/{repoKey} {distribution}
{components}

For example:

http://admin:password@localhost:8081/artifactory/debian-local wheezy main restricted

### **Encrypting your password**

You can use your encrypted password as described in Using Your Secure Password.

### **Compression Formats**

Artifactory supports the following compression formats for Debian indices:

- Gzip (.gz file extension)
- Bzip2 (.bz2 file extension)

### **Acquiring Packages by Hash**

From version 5.5.2, Artifactory supports the acquire-by-hash functionality of APT clients for Debian repositories laid out using the Automatic architecture (Trivial architecture is not supported for acquiring packages by hash). This feature is supported by two system properties:

| debian.use.acquire.byhash                     | [default: true]                                                                                                    |
|-----------------------------------------------|----------------------------------------------------------------------------------------------------|
|                                               | When true, the value of acquire-by-hash in Debian release files is set to true allowing APT clients to access Debian packages by their checksums (MD5, SHA1, SHA256). To allow this, Artifactory will add the "by-hash" layout to all Debian repositories |
| debian.packages.byhash.history.cycles.to.Keep | [default: 3]                                                                                                    |
|                                               | Specifies the number of cycles of package file history to save when acquire-by-hash is enabled                                                                                                    |

### **REST API Support**

The Artifactory REST API provides extensive support for Debian signing keys and recalculating the repository index as follows:

- · Set the public key
- · Get the public key
- Set the private key
- Set the pass phrase
- Recalculate the index

### Watch the Screencast

### **Docker Registry**

Set up a secure private Docker registry in minutes to manage all your Docker images while exercising fine-grained access control. Artifactory places no limitations and lets you set up any number of Docker registries, through the use of local, remote and virtual Docker repositories, and works transparently with the Docker client to manage all your Docker images, whether created internally or downloaded from remote Docker resources such as Docker Hub.

### **Multiple Docker Registries**

Artifactory lets you define as many Docker registries as you wish. This enables you to manage each project in a distinct registry and exercise better access control to your Docker images.

### **Use Docker Naturally**

Artifactory supports the relevant calls of the Docker Registry API so that you can transparently use the Docker client to access images through Artifactory.

### Secure private Docker Registry with Fine-grained Access Control

Local Docker repositories are where you store internal Docker images for distribution across your organization. With the fine-grained access control provided by built-in security features, Artifactory offers secure Docker push and pull with local Docker repositories as fully functional, secure, private Docker registries.

### Consistent and reliable access to remote images

Remote Docker repositories in Artifactory proxy external resources such as Docker Hub, or a remote Docker repository in another Artifactory instance, and cache downloaded images. As a result, overall networking is reduced, and access to images on these remote resources is faster, consistent and reliable.

### **Confidently Promoting Images to Production**

Artifactory lets you promote Docker images, as immutable, stable binaries, through the quality gates all the way to production.

### **Smart Search**

Using Artifactory's Package Search, find your images in the most natural way for Docker using the image name, tag or digest.

### JFrog End-to-End Platform

Through Artifactory's tight integration with JFrog Bintray, you can manage your Docker images from development, through your pipeline, all the way to distribution.

### **Registries and Repositories**

Both Artifactory and Docker use the term "repository", but each uses it in a different way.

A Docker repository is a hosted collection of tagged images that, together, create the file system for a

A **Docker registry** is a host that stores Docker repositories

An Artifactory repository is a hosted collection of Docker repositories, effectively, a Docker registry in every way, and one that you can access transparently with the Docker client.

Since Artifactory places no limitation on the number of repositories you may create, you can manage any number of Docker registries in Artifactory.

### **Page Contents**

- · Registries and Repositories
- Getting Started With Artifactory as a Docker Registry
- Configuring Docker Repositories
  - Local Docker
    - Repositories
  - Remote
  - Docker
  - Repositories
    - Dock
      - Repo
      - sitory
      - Path
      - and Doma
      - in
  - Virtual Docker
    - Repositories
  - Reverse Proxy Settings
- Promoting Docker **Images**
- Pushing and Pulling **Images** 
  - Set Me Up
- Browsing Docker Repositories
  - Tag Info
  - Docker Tag
  - Visualization
  - Labels
- · Searching for Docker **Images**
- Listing Docker Images
- Pushing Images to **Bintray**
- Deletion and Cleanup
  - Limiting **Unique Tags**
- Migrating from Docker

V1 to Docker V2Support Matrix

#### **Read More**

- Getting Started with Artifactory as a Docker Registry
- Advanced Topics
- Working with Docker Content Trust
- Using Docker V1

### **Getting Started With Artifactory as a Docker Registry**

There are three main ways to get started using Docker with Artifactory:

- 1. Artifactory SaaS account
- 2. Using Docker Compose (1-minute setup)
- 3. Artifactory On-Prem

For more details, please refer to Getting Started with Artifactory as a Docker Registry.

#### **Configuring Docker Repositories**

Artifactory supports three types of repositories when working with Docker:

Local repositories are a place for your internal Docker images. Through Artifactory's security capabilities, these are secure private Docker registries.

Remote repositories are used to proxy remote Docker resources such as Docker Hub.

Virtual repositories can aggregate multiple Docker registries thus enabling a single endpoint you can use for both pushing and pulling Docker images. This enables the admin to manage the different Docker registries without his users knowing, and continue to work with the same end point.

\*\*Make sure to go to the Advanced tab of each repository and set the Registry Port if you are using the Port method for Docker. Then, the reverse proxy generator should add a new section in for the specified port.

### Local Docker Repositories

A local Docker repository is where you can deploy and host your internal Docker images. It is, in effect, a Docker registry able to host collections of tagged Docker images which are your Docker Repositories. Once your images are hosted, you can exercise fine-grained access control, and share them across your organization through replication or by being proxied by repositories in other Artifactory instances.

To define a local Docker repository, follow the steps below:

- 1. Create a new Local Repository and set Docker as the Package Type.
- 2. Set the Repository Key, and in the Docker Settings section, select V2 as the Docker API version.
- Set Max Unique Tags. This specifies the maximum number of unique tags, per repository, that should be stored for a Docker image.
   Once the number of tags for an image exceeds this number, older tags will be removed. Leaving the field blank (default) means all tags will be stored.

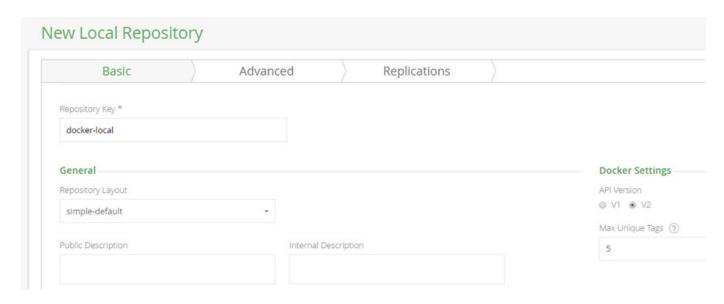

### Remote Docker Repositories

With Docker, you can proxy a remote Docker registry through remote repositories. A Remote Repository defined in Artifactory serves as a caching proxy for a registry managed at a remote URL such as <a href="https://registry-1.docker.io/">https://registry-1.docker.io/</a> (which is the Docker Hub), or even a Docker repository managed at a remote site by another instance of Artifactory.

Docker images requested from a remote repository are cached on demand. You can remove downloaded images from the remote repository cache, however, you can not manually push Docker images to a remote Docker repository.

To define a remote repository to proxy a remote Docker registry follow the steps below:

- 1. Create a new Remote Repository and set Docker as the Package Type.
- 2. Set the Repository Key value, and specify the URL to the remote registry in the URL field

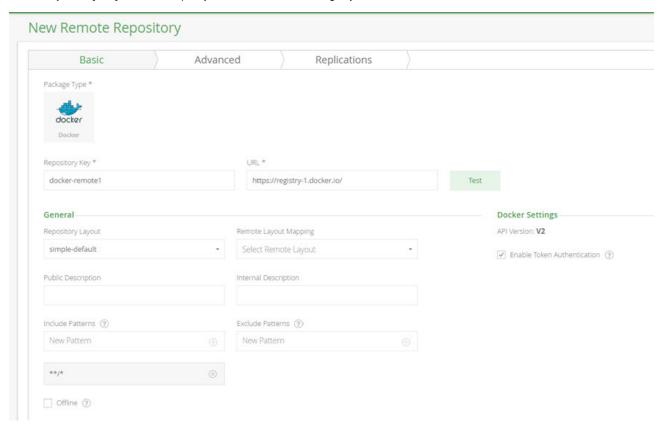

If you are proxying the Docker Hub, use https://registry-1.docker.io/ as the URL, and make sure the **Enable Token Authentication** check box is checked (these are the default settings).

When accessing a remote Docker repository through Artifactory, the repository URL must be prefixed with api/docker in the path.

For Example:

http://my-remote-site:8081/artifactory/api/docker/<repository key>

### Virtual Docker Repositories

From version 4.1, Artifactory supports virtual Docker Repositories. A Virtual Repository defined in Artifactory aggregates images from both local and remote repositories that are included in the virtual repositories.

This allows you to access images that are hosted locally on local Docker repositories, as well as remote images that are proxied by remote Docker repositories, and access all of them from a single URL defined for the virtual repository. Using virtual repositories can be very useful since users will continue to work with the virtual repository while the admin can manage the included repositories, replace the default deployment target and those changes will be transparent to the users.

To define a virtual Docker repository follow the steps below:

- 1. Create a new Virtual Repository and set Docker as the Package Type.
- 2. Set the Repository Key value.
- 3. Select the underlying local and remote Docker repositories to include under the Repositories section.
- 4. You can optionally also configure your **Default Deployment Repository.** This is the repository to which Docker images uploaded to this virtual repository will be routed, and once this is configured, your virtual Docker repository is a fully-fledged Docker registry. Using the default deployment repository, you can set up your virtual repository to wrap a series of repositories that represent the stages of your pipeline, and then promote images from the default deployment repository through the pipeline to production. Any repository that represents a stage in your pipeline within this virtual repository can be configured with permissions for authenticated or unauthenticated (anonymous) access according to your needs.

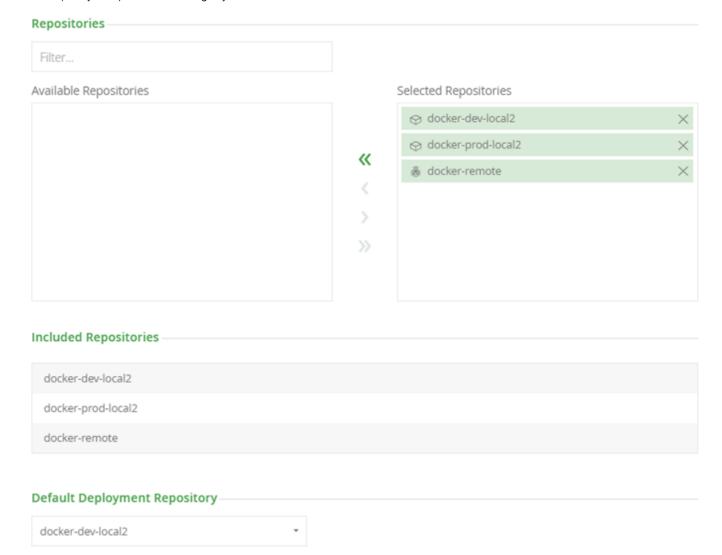

### Reverse Proxy Settings

A reverse proxy is required for Docker. In case you are using the Artifactory Reverse Proxy configuration generator you can configure Docker repository's reverse proxy settings under the **Advanced** settings tab.

For details, please refer to Docker Reverse Proxy Settings.

#### **Promoting Docker Images**

Artifactory supports promoting Docker images from one Docker repository in Artifactory to another.

Promoting is useful when you need to move Docker images through different acceptance and testing stages, for example, from a development repository, through the different gateways all the way to production. Instead of rebuilding the image multiple times using promotion will ensure the image you will have in your production environment is the one built by your CI server and passed all the relevant tests.

Promotion can be triggered using the following endpoint with cURL: the following endpoint with cURL:

```
POST api/docker/<repoKey>/v2/promote
{
    "targetRepo" : "<targetRepo>",
    "dockerRepository" : "<dockerRepository>",
    "tag" : "<tag>",
    "targetTag" : "<tag>",
    "copy": <true | false>
}
```

#### where:

| героКеу          | Source repository key                                                                                       |  |
|------------------|----------------------------------------------------------------------------------------------------|--|
| targetRepo       | The target repository to move or copy                                                                       |  |
| dockerRepository | The docker repository name to promote                                                                       |  |
| tag              | An optional tag name to promote, if null - the entire docker repository will be promoted. Default: "latest" |  |
| targetTag        | The new tag that the image should have after being promoted if you want to                                  |  |
| сору             | When true, a copy of the image is promoted. When false, the image is moved to the target repository         |  |

An example for promoting the docker image "jfroq/ubuntu" with all of it's tags from docker-local to docker-prod using cURL would be:

```
curl -i -uadmin:password -X POST "https://artprod.company.com/v2/promote"
-H "Content-Type: application/json" -d
'{"tagetRepo":"docker-prod","dockerRepository":"jfrog/ubuntu"}'
```

Notice that the above example is executed through your reverse proxy. To go directly through Artifactory, you would execute this command as follows:

```
curl -i -uadmin:password -X POST
"http://localhost:8080/artifactory/api/docker/docker-local/v2/promote" -H
"Content-Type: application/json" -d
'{"targetRepo":"docker-prod","dockerRepository":"jfrog/ubuntu"}'
```

The following example adds retagging with a specific version of the "jfrog/ubuntu" image (4.9.0) being retagged to "latest" as it gets promoted:

```
curl -i -uadmin:password -X POST "https://artprod.company.com/v2/promote"
-H "Content-Type: application/json" -d
'{"targetRepo":"docker-prod","dockerRepository":"jfrog/ubuntu", "tag" :
"4.9.0", "targetTag" : "latest"}'
```

#### **Pushing and Pulling Images**

#### Set Me Up

To get the corresponding docker <code>push</code> and docker <code>pull</code> commands for any repository, select it in the Tree Browser and click **Set Me Up** butt on.

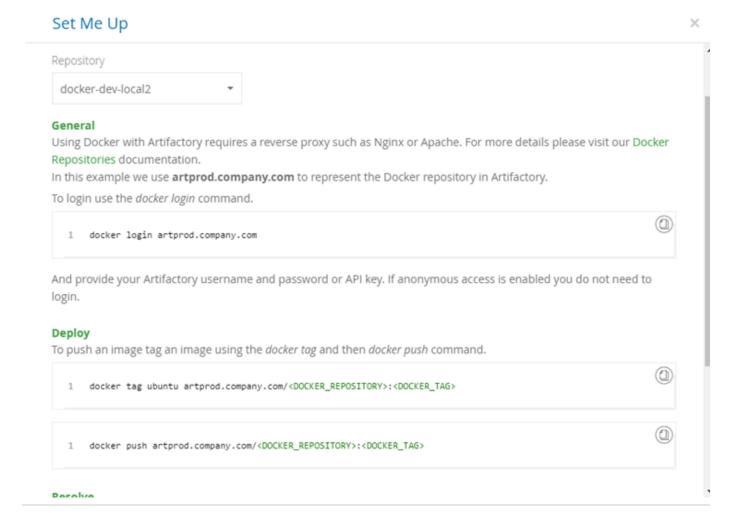

### **Browsing Docker Repositories**

For general information on how to browse repositories, please refer to Browsing Artifactory.

The **Docker Info** tab presents three sections: Tag Info, Docker Tag Visualization, and Labels.

## Tag Info

Presents basic details about the selected tag.

| Tag Info     |                                                                         |
|--------------|-------------------------------------------------------------------------|
| Title:       | label:latest                                                            |
| Digest:      | sha256:4015a630ed29b07e3d550226dd76868e38c4be25ffa6b6d7927124551558cec4 |
| Total Size:  | 1.1 MB                                                                  |
| Label Count: | 2                                                                       |
|              |                                                                         |

| Title       | The Docker tag name.                                                           |  |
|-------------|--------------------------------------------------------------------------------|--|
| Digest      | The tag's SHA 256 digest.                                                      |  |
| Total Size  | The total size of the image                                                    |  |
| Label Count | The number of labels attached to this tag.                                     |  |
|             | Click the label count to view the attached labels at the bottom of the screen. |  |
|             |                                                                                |  |

## **Docker Tag Visualization**

This section maps the entire set of commands used to generate the selected tag along with the digest of the corresponding layer. Essentially, you would see the same series of commands using docker history.

You can select any layer of the image to view the following properties:

| Symbol | Property                                 |
|--------|------------------------------------------|
|        | The layer ID                             |
|        | The layer size                           |
|        | The timestamp when the layer was created |

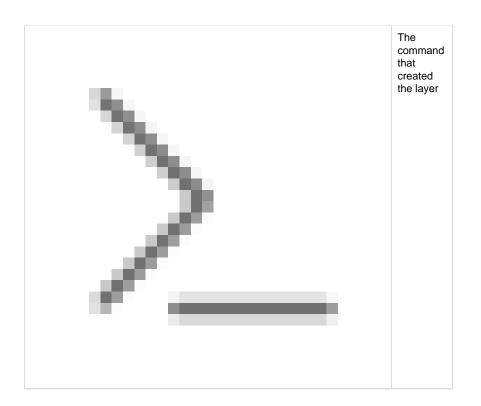

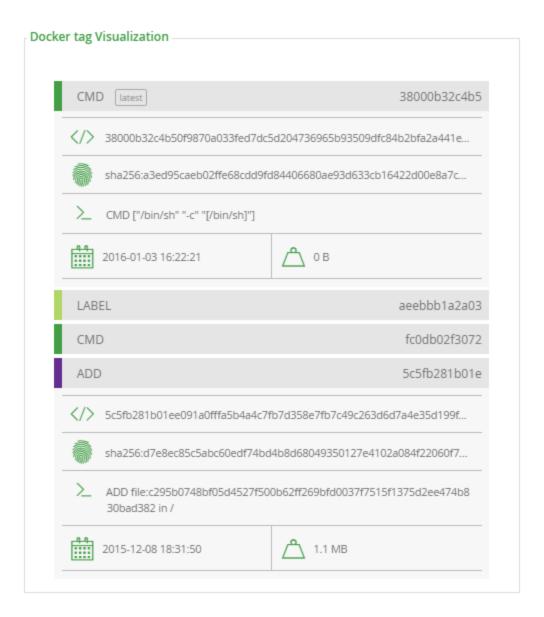

### Labels

This section displays the labels attached to the image.

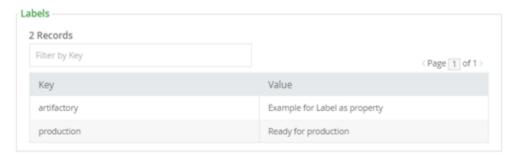

Note also, that from version 4.4.0, Artifactory extracts any labels associated with a Docker image and creates corresponding properties on the ma nifest.json file which you can use to specify search parameters, this can be used to easily add additional metadata to any image.

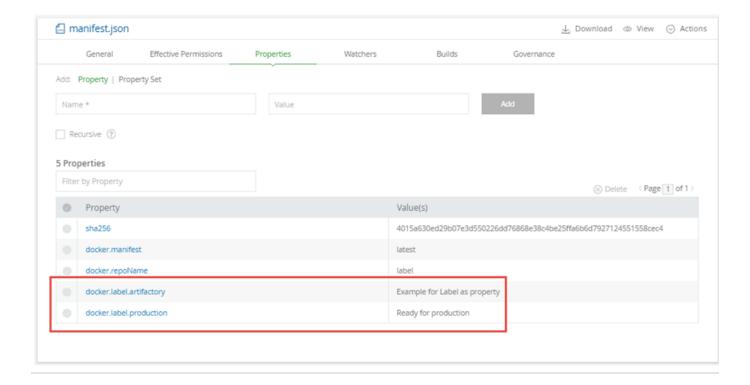

### **Searching for Docker Images**

You can search for Docker images by their name, tag or image digest using Artifactory's Package Search or through the REST API.

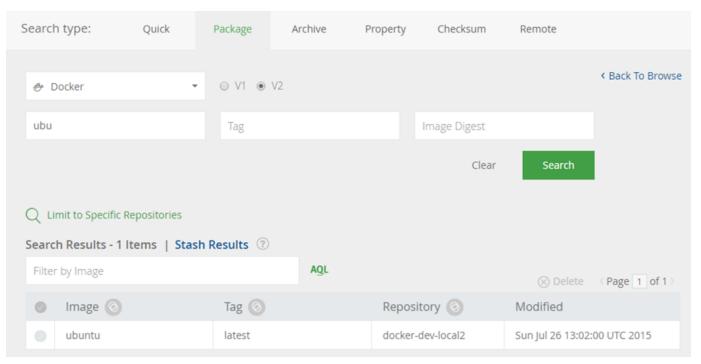

## **Listing Docker Images**

From version 4.4.3, Artifactory supports the following REST API endpoints related to Docker registries:

- List Docker Images provides a list of Docker images in the specified Artifactory Docker registry. This endpoint mimics the Docker \_catalo g REST API.
- List Docker Tags provides a list of tags for the specified Docker image.

From version 5.4.6, Artifactory also supports pagination for this endpoint.

### **Pushing Images to Bintray**

Through Artifactory's close integration with JFrog Bintray, you can push Docker images from your Artifactory Docker Registries directly to Bintray. To enable this, make sure your Bintray credentials are properly configured in your User Profile page.

To push an image to Bintray, use the Distribution Repository.

### **Deletion and Cleanup**

Artifactory natively supports removing tags and repositories and complies with the Docker Hub spec.

Deletion of Docker tags and repositories automatically cleans up any orphan layers that are left (layers not used by any other tag/repository).

Currently, the Docker client does not support DELETE commands, but deletion can be triggered manually. To delete an entire Docker repository using cURL, execute the following command:

```
curl -u<user:password> -X DELETE "<Artifactory URL>/<Docker v2 repository
name>/<image namespace>"
```

### Or for a specific tag version:

```
curl -u<user:password> -X DELETE "<Artifactory URL>/<Docker v2 repository
name>/<image namespace>/<tag>"
```

For example, to remove the latest tag of an Ubuntu repository:

```
//Removing the latest tag from the "jfrog/ubuntu" repository
curl -uadmin:password -X DELETE
"https://artprod.company.com/dockerv2-local/jfrog/ubuntu/latest"
```

### **Empty Directories**

Any empty directories that are left following removal of a repository or tag will automatically be removed during the next folder pruning job (which occurs every 5 minutes by default).

## **Limiting Unique Tags**

To avoid clutter and bloat in your Docker registries caused by many snapshots being uploaded for an image, set the **Max Unique Tags** field in the Local Docker Repository configuration to limit the number of unique tags.

Migrating from Docker V1 to Docker V2

If you are still using Docker V1, we strongly recommend upgrading to Docker V2. This requires that you migrate any Docker repositories that were created for Docker V1, and is done with a simple cURL endpoint.

For details, please refer to Migrating a V1 repository to V2 under the Using Docker V1 documentation.

## **Using Docker V1?**

This document shows how to use Artifactory with the Docker V2 . If you are using the Docker V1, please refer to Using Docker V1.

### **Support Matrix**

This matrix provides information on features supported as the versions of Artifactory progress.

| Artifactory Version | Docker Client Version | Docker V1 API | Docker V2 API | Remote Repositories* | Virtual Repositories* |
|---------------------|-----------------------|---------------|---------------|----------------------|-----------------------|
| 4.9+                | 1.12                  | <b>②</b>      | <b>②</b>      | •                    | •                     |
| 4.8+                | 1.11                  | •             | <b>②</b>      | •                    | •                     |
| 4.4.3+              | 1.10                  | •             | <b>②</b>      | •                    | •                     |
| 4.1+                | 1.8+                  | •             | <b>②</b>      | •                    | •                     |
| 4.0.2+              | 1.8                   | •             | <b>②</b>      | •                    |                       |
| 4.0.0+              | 1.6+                  | •             | <b>②</b>      | •                    |                       |
| 4.0.0+              | <1.6                  | •             |               |                      |                       |

<sup>\*</sup> Supported for Docker V2 API only

# Getting Started with Artifactory as a Docker Registry

### Overview

There are three main ways you can use Docker with Artifactory and this document describes how to get started with each way.

Please review the brief summary below to decide which is the best way for you to use Docker with Artifactory. **Artifactory SaaS** 

The easiest way to start using Docker with Artifactory is through an Artifactory SaaS account.

In this mode, since Artifactory is a hosted service, you do not need to set up a reverse proxy and can create your Docker repositories and start pushing and pulling Docker images.

For more details, please refer to **Getting Started with Artifactory SaaS**. Using Docker Compose - 1 Minute Setup

Artifactory can be run in a Docker container preconfigered as a Docker registry.

For more details, please refer to Using Docker Compose - 1 Minute Setup. Artifactory On-Prem

You can setup your on-prem installation of Artifactory  $\operatorname{\mathsf{Pro}}$  to work with  $\operatorname{\mathsf{Docker}}$ .

Since the Docker client requires a different hostname for each registry you will need to configure a reverse proxy when using this method.

For more details, please refer to Getting Started with Artifactory Pro On-Prem.

### **Page Contents**

- Overview
- Getting Started with Artifactory SaaS
  - Using Docker Client with Artifactory SaaS
  - Test Your Setup
- Using Docker Compose 1 Minute Setup
  - Complete the Setup

- Test Your Setup
- · Getting Started with Artifactory Pro On-Prem
  - The Subdomain Method
    - Configuring Artifactory and Your Reverse Proxy
    - Test Your Setup
  - The Ports Method
    - Configuring Artifactory and Your Reverse Proxy
    - Configuring Your Docker Client
    - Test Your Setup

#### Getting Started with Artifactory SaaS

Using Docker repositories with Artifactory SaaS is quick and easy to use.

Since, with Artifactory SaaS, you are using Artifactory as a hosted service, there is no need to configure Artifactory with a reverse proxy.

The example at the end of this section shows a complete process of creating a Docker repository, logging in, pulling an image and pushing an image.

**Using Docker Client with Artifactory SaaS** 

To use the Docker client with one of your Artifactory SaaS Docker repositories, you can use the native Docker client to login to each Docker repository, pull, and push images as shown in the following example:

· Login to your repository use the following command with your Artifactory SaaS credentials

```
docker login ${server-name}-{repo-name}.jfrog.io
```

· Pull an image using the following command

```
docker pull ${server-name}-{repo-name}.jfrog.io/<image name>
```

• To push an image, first tag it and then use the push command

```
docker tag <image name> ${server-name}-{repo-name}.jfrog.io/<image
name>
docker push ${server-name}-{repo-name}.jfrog.io/<image name>
```

#### **Test Your Setup**

You can test your setup with this example that assumes you are using an Artifactory SaaS server named "acme".

The scenario it demonstrates is:

- Pulling the "hello-world" Docker image
- Logging into your local Docker repository
- Retagging the "hello-world" image, and the pushing it into your local Docker repository

Start by creating a local Docker repository called dockerv2-local.

• Pull the "hello-world" image

```
docker pull hello-world
```

Login to repository dockerv2-local

```
docker login acme-dockerv2-local.jfrog.io
```

• Tag the "hello-world" image

```
docker tag hello-world acme-dockerv2-local.jfrog.io/hello-world
```

• Push the tagged "hello-world" image to dockerv2-local

```
docker push acme-dockerv2-local.jfrog.io/hello-world
```

### Using Docker Compose - 1 Minute Setup

Artifactory may easily be installed as a Docker registry running in Docker. This is the easiest way to use Artifactory as a Docker registry on-premises. The installation spins up the following three containers:

- Artifactory Pro
- NGINX proxy that uses a self-signed certificate and is configured for access using the sub-domain method
- A Postgres database

To spin up this installation run the following command:

```
curl -L
'https://bintray.com/api/v1/content/jfrog/run/art-compose/$latest/art-comp
ose?bt_package=art-compose' | sudo bash
```

#### Complete the Setup

To complete the setup, invoke the **onboarding wizard** by running Artifactory in your browser at http://<HOST\_NAME>/artifactory.

- Activate Artifactory with your license key. If you do not have a license you can get a free 30 day Trial license.
- You may set the Admin password or skip to accept the default
- If necessary, configure your network proxy or just skip this step (you may configure a proxy server at any time later)
- At Create Repositories, select Docker and continue to complete the wizard

#### **Sub-domains method**

We use this method so you will not need to change the reverse proxy configuration for each new Docker repository created.

Finally, follow the steps below:

1. You need to add the following to your DNS or /etc/hosts file:

```
<ip-address> docker-local.artifactory docker-remote.artifactory
docker.artifactory artifactory
```

2. Since the certificate is self-signed, you need to import it to your Docker certificate trust store as described in the Docker documentation. Alternatively, you can configure the Docker client to work with an insecure registry by adding the following line to your /etc/default/docker file (you may need to create the file if it does not already exist):

```
DOCKER_OPTS="$DOCKER_OPTS --insecure-registry docker-local.artifactory --insecure-registry docker-remote.artifactory --insecure-registry docker.artifactory"
```

3. Restart your Docker daemon/engine to apply the insecure registry flag (if self-signed certificate is imported, you do not need to restart the Docker daemon/engine).

#### **Test Your Setup**

You can test your setup with this example .

The scenario it demonstrates is:

- Pulling the "hello-world" Docker image
- Logging into your virtual Docker repository
- Retagging the "hello-world" image, and the pushing it into your virtual Docker repository

The Artifactory Docker registry is already configured with a virtual repository called docker.artifactory.

• Pull the "hello-world" image

```
docker pull hello-world
```

· Login to repository "docker.artifactory"

```
docker login docker.artifactory
```

Tag the "hello-world" image

```
{\tt docker\ tag\ hello-world\ docker.artifactory/hello-world}
```

Push the tagged "hello-world" image to docker.artifactory

```
docker push docker.artifactory/hello-world
```

#### Getting Started with Artifactory Pro On-Prem

Using Artifactory Pro On-Prem with Docker requires a reverse proxy due to the following limitations of the Docker client:

- 1. You cannot use a context path when providing the registry path (e.g localhost:8081/artifactory is not valid)
- 2. Docker will only send basic HTTP authentication when working against an HTTPS host

Therefore, you need a reverse proxy to map Docker commands to Docker registries in Artifactory using either the **subdomain method** or the **port s method**.

#### Testing or evaluating?

If you are currently only testing or evaluating using Artifactory with Docker, we recommend running Artifactory as a Docker container w hich is easily installed and comes with a proxy server and Docker registries pre-configured out-of-the-box. You can be up and running in minutes.

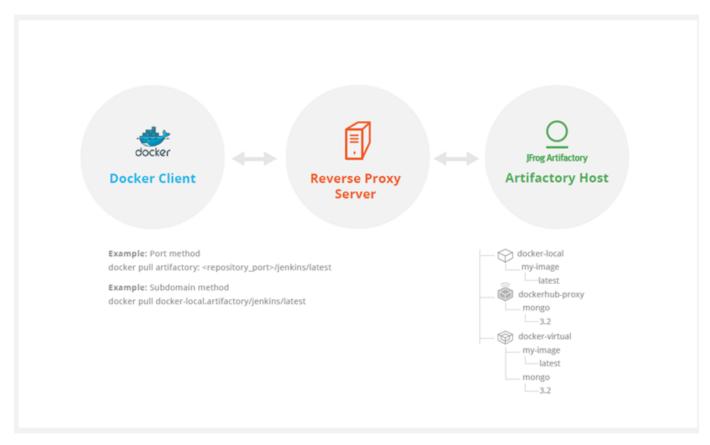

With the ports method, a port number mapped to each Artifactory Docker registry. While this is an easy way to get started, you will need to modify your reverse proxy configuration and add a new mapping for each new Docker registry you define in Artifactory. In addition, firewalls and other restrictions by your IT department may restrict port numbers making the ports method not feasible.

With the subdomain method, you only need to configure your reverse proxy once, and from then on, the mapping from Docker commands to Docker registries in Artifactory is dynamic and requires no further modification of your reverse proxy configuration.

We recommend to use the subdomain method since it will require one time effort.

#### The Subdomain Method

Getting started with Docker and your on-prem Artifactory Pro installation using the subdomain method involves two basic steps:

- 1. Configuring Artifactory and your reverse proxy.
- 2. Configuring your Docker client.

#### Configuring Artifactory and Your Reverse Proxy

To configure Artifactory and your reverse proxy using the subdomain method, carry out the following steps:

- 1. Make sure Artifactory is up and running, and is activated with a valid license.
- 2. Create your local Docker repository. In our example below we will use a repository named docker-local.
- 3. Make sure you have a reverse proxy server up and running.
- 4. Obtain a wildcard SSL certificate or use a wildcard self-signed certificate.

Make sure your certificate matches the **Artifactory hostname** used in your reverse proxy configuration. In our example below we will use **art.local**.

- 5. Configure your reverse proxy. Artifactory's Reverse Proxy Configuration Generator can generate your complete reverse proxy configuration file for supported servers. All you need to do is fill in the fields in according to how your reverse proxy is set up while making sure to:
  - a. Use the correct Artifactory hostname in the Public Server Name field (in our example this will be art.local)
  - b. Select Subdomain as the Reverse Proxy Method under Docker Reverse Proxy Settings

### **NGINX**

Copy the code snippet generated by the configuration generator into your artifactory-nginx.conf file, and place it in your /etc/n

ginx/sites-available directory. Create the following symbolic link.

sudo ln -s /etc/nginx/sites-available/artifactory-nginx.conf
/etc/nginx/sites-enabled/artifactory-nginx.conf

#### **Apache HTTPD**

Copy the code snippet generated by the configuration generator into your <code>artifactory-apache.conf</code> file and place it in you <code>/etc/apache2/sites-available</code> directory.

Create the following symbolic link:

sudo ln -s /etc/apache2/sites-available/artifactory-apache.conf
/etc/apache2/sites-enabled/artifactory-apache.conf

# **Configuring Your Docker Client**

To configure your Docker client, carry out the following steps

1. Add the following to your DNS or to the client's /etc/hosts file:

<ip-address> docker-local.art.local

2. Since the certificate is self-signed, you need to import it to your Docker certificate trust store as described in the Docker documentation.

Alternatively, you can configure the Docker client to work with an insecure registry by adding the following line to your /etc/default/docker file (you may need to create the file if it does not already exist):

DOCKER\_OPTS="\$DOCKER\_OPTS --insecure-registry docker-local.art.local"

3. Restart your Docker daemon/engine to apply the insecure registry flag (if self-signed certificate is imported, you do not need to restart the Docker daemon/engine).

## **Test Your Setup**

To verify your reverse proxy is configured correctly, run the following command making sure that the return code is 200:

```
curl -I -k -v https://<artifactory url>
```

Run the following commands to ensure your proxy configuration is functional and can communicate with Artifactory:

• Pull the "hello-world" image

```
docker pull hello-world
```

· Login to repository docker-local

```
docker login docker-local.art.local
```

• Tag the "hello-world" image

docker tag hello-world docker-local.art.local/hello-world

Push the tagged "hello-world" image to docker-local

docker push docker-local.art.local/hello-world

## **The Ports Method**

Getting started with Docker and your on-prem Artifactory Pro installation using the ports method involves two basic steps:

- 1. Configuring Artifactory and your reverse proxy.
- 2. Configuring your Docker client.

Configuring Artifactory and Your Reverse Proxy

To configure Artifactory and your reverse proxy using the ports method, carry out the following steps:

- 1. Make sure Artifactory is up and running, and is activated with a valid license.
- 2. Create your local Docker repository. In our example below we will use a repository named docker-local.
- 3. Make sure you have a reverse proxy server up and running.
- 4. Obtain an SSL certificate or use a Self-Signed certificate that can be generated following this example.

Make sure your certificate matches the **Artifactory hostname** used in your reverse proxy configuration. In our example below we will use **art.local**.

- 5. Configure your reverse proxy. Artifactory's Reverse Proxy Configuration Generator can generate your complete reverse proxy configuration file for supported servers. All you need to do is fill in the fields in according to how your reverse proxy is set up while making sure to:
  - a. Use the correct Artifactory hostname in the Public Server Name field
  - Select Ports as the Reverse Proxy Method under Docker Reverse Proxy Settings. In the example below, we will use port 500
     to bind repository docker-local.

**NGINX** 

For Artifactory to work with Docker, the preferred web server is NGINX v1.3.9 and above.

First, you need to create a self-signed certificate for NGINX as described here for Ubuntu.

Then use Artifactory's Reverse Proxy Configuration Generator to generate the configuration code snippet for you.

Copy the code snippet into your <code>artifactory-nginx.conf</code> file and place it in your <code>/etc/nginx/sites-available</code> directory. Finally, create the following symbolic link:

sudo ln -s /etc/nginx/sites-available/artifactory-nginx.conf
/etc/nginx/sites-enabled/artifactory-nginx.conf

#### Apache HTTPD

Install Apache HTTP server as a reverse proxy and then install the required modules.

Create the following symbolic link:

sudo ln -s /etc/apache2/mods-available/slotmem\_shm.load
/etc/apache2/mods-enabled/slotmem\_shm.load

Similarly, create corresponding symbolic links for:

- headers
- proxy\_balancer
- proxy\_load
- proxy\_http

- proxy\_connect
- proxy\_html
- rewrite.load
- ssl.load
- Ibmethod\_byrequests.load

Then use Artifactory's **Reverse Proxy Configuration Generator** to generate the configuration code snippet for you. Copy the code snippet into your <code>artifactory.conf</code> file and place it in your <code>/etc/apache2/sites-available</code> directory. HAProxy

First, you need to create a self-signed certificate for HAProxy as described here for Ubuntu.

Then, copy the code snippet below into your /etc/haproxy/haproxy.cfg file. After editing the file as described in the snippet, you can test your configuration using the following command:

```
haproxy -f /etc/haproxy/haproxy.cfg -c
```

```
HAProxy v1.5 Configuration
# haproxy server configuration
# version 1.0
# History
# Features enabled by this configuration
# HA configuration
# port 80, 443 Artifactory GUI/API
# This uses ports to distinguish artifactory docker repositories
# port 443 docker-virtual (v2) docker v1 is redirected to
docker-dev-local.
# port 5001 docker-prod-local (v1); docker-prod-local2 (v2)
# port 5002 docker-dev-local (v1); docker-dev-local2 (v2)
# Edit this file with required information enclosed in <...>
# 1. certificate and key
# 2. artifactory-host
# 3 replace the port numbers if needed
_____
qlobal
                        local0
       log 127.0.0.1
       chroot /var/lib/haproxy
       maxconn 4096
       user haproxy
       group haproxy
       daemon
        tune.ssl.default-dh-param 2048
        stats socket /run/haproxy/admin.sock mode 660 level admin
defaults
        log
                global
       mode
               http
        option httplog
        option dontlognull
```

```
option redispatch
        option forwardfor
        option http-server-close
       maxconn 4000
        timeout connect 5000
        timeout client 50000
        timeout server 50000
        errorfile 400 /etc/haproxy/errors/400.http
        errorfile 403 /etc/haproxy/errors/403.http
        errorfile 408 /etc/haproxy/errors/408.http
        errorfile 500 /etc/haproxy/errors/500.http
        errorfile 502 /etc/haproxy/errors/502.http
        errorfile 503 /etc/haproxy/errors/503.http
        errorfile 504 /etc/haproxy/errors/504.http
frontend normal
        bind *:80
        bind *:443 ssl crt </etc/ssl/certs/server.bundle.pem>
        mode http
        option forwardfor
        regirep ([^{:}]*)\ /v2(.*$) \ \
/artifactory/api/docker/docker-virtual/v2\2
        reqadd X-Forwarded-Proto:\ https if { ssl_fc }
         option forwardfor header X-Real-IP
        default_backend normal
# if only need to access the docker-dev-local2 then skip this section.
Docker-virtual can be configured to deploy to docker-dev-local2
frontend dockerhub
        bind *:5000 ssl crt </etc/ssl/certs/server.bundle.pem>
        mode http
        option forwardfor
         option forwardfor header X-Real-IP
        reqirep ^([^\ :]*)\ /v2(.*$) \1\
/artifactory/api/docker/docker-remote/v2\2
        reqadd X-Forwarded-Proto:\ https if { ssl_fc }
        default_backend normal
# if only need to access the docker-dev-local2 then skip this section.
Docker-virtual can be configured to deploy to docker-dev-local2
frontend dockerprod
        bind *:5001 ssl crt </etc/ssl/certs/server.bundle.pem>
        mode http
        option forwardfor
         option forwardfor header X-Real-IP
      regirep ^([^\ :]*)\ /v1(.*$) \1\
/artifactory/api/docker/docker-prod-local/v1\2
      reqirep ^([^\ :]*)\ /v2(.*$) \1\
/artifactory/api/docker/docker-prod-local2/v2\2
        reqadd X-Forwarded-Proto:\ https if { ssl_fc }
        default_backend normal
# if only need to access the docker-dev-local2 then skip this section.
Docker-virtual can be configured to deploy to docker-dev-local2
```

```
frontend dockerdev
         bind *:5002 ssl crt </etc/ssl/certs/server.bundle.pem>
         mode http
         option forwardfor
         option forwardfor header X-Real-IP
      reqirep ^([^\ :]*)\ /v1(.*$) \1\
/artifactory/api/docker/docker-dev-local/v1\2
      regirep ^([^\ :]*)\ /v2(.*$) \1\
/artifactory/api/docker/docker-dev-local2/v2\2
         regadd X-Forwarded-Proto:\ https if { ssl_fc }
         default_backend normal
# Artifactory Non HA Configuration
# i.e server artifactory 198.168.1.206:8081
backend normal
        mode http
         server <artifactory-host> <artifactory-host ip
address>:<artifactory-host port>
# Artifactory HA Configuration
# Using default failover interval - rise = 2; fall =3 3; interval - 2
seconds
# backend normal
        mode http
        balance roundrobin
#
         option httpchk OPTIONS /
         option forwardfor
         option http-server-close
         appsession JSESSIONID len 52 timeout 3h
         server <artifactory-host-hal> <artifactory-host ip
```

```
address>:<artifactory-host port>
# server <artifactory-host-ha2> <artifactory-host ip
address>:<artifactory-host port>
```

#### **Configuring Your Docker Client**

To configure your Docker client, carry out the following steps

1. Add the following to your DNS or to the client's /etc/hosts file:

```
<ip-address> art.local
```

2. Since the certificate is self-signed, you need to import it to your Docker certificate trust store as described in the Docker documentation. Alternatively, you can configure the Docker client to work with an insecure registry by adding the following line to your /etc/default/docker file (you may need to create the file if it does not already exist):

```
DOCKER_OPTS="$DOCKER_OPTS --insecure-registry art.local:5001"
```

3. Restart your Docker engine.

#### **Test Your Setup**

To verify your reverse proxy is configured correctly, run the following command:

```
// Make sure the following results in return code 200 curl -I -k -v https://<artifactory url>
```

Run the following commands to ensure your proxy configuration is functional and can communicate with Artifactory. In this example, we will pull down a Docker image, tag it and then deploy it to our our **docker-local** repository that is bound to **port 5001**:

```
// Pull the "hello-world" image
docker pull hello-world

// Login to repository docker-local
docker login art-local:5001

// Tag the "hello-world" image
docker tag hello-world art-local:5001/hello-world

// Push the tagged "hello-world" image to docker-local
docker push art-local:5001/hello-world
```

Testing With a Self-signed Certificate

1. Since the certificate is self-signed, you need to import it to your Docker certificate trust store as described in the Docker documentation. A lternatively, you can configure the Docker client to work with an insecure registry by adding the following line to your /etc/default/docker file (you may need to create the file if it does not already exist).

```
DOCKER_OPTS="$DOCKER_OPTS --insecure-registry docker-local.art.local"
```

- 2. Restart your Docker daemon/engine to apply the insecure registry flag (if self-signed certificate is imported, you do not need to restart the Docker daemon/engine).
- 3. Use the steps above to interact with the Artifactory Docker Registry

## **Advanced Topics**

#### Overview

This page provides some advanced topics for using Docker with Artifactory.

#### **Page Contents**

- Overview
- Using a Self-signed SSL Certificate
- Using Your Own Certificate
- Setting Your Credentials Manually
- Authenticating via OAuth

### Using a Self-signed SSL Certificate

You can use self-signed SSL certificates with docker push/pull commands, however for this to work, you need to specify the --insecure-r egistry daemon flag for each insecure registry.

For full details please refer to the Docker documentation.

For example, if you are running Docker as a service, edit the /etc/default/docker file, and append the --insecure-registry flag with your registry URL to the DOCKER\_OPTS variable as in the following example:

## Edit the DOCKER\_OPTS variable

DOCKER\_OPTS="-H unix:///var/run/docker.sock --insecure-registry artprod.company.com"

For this to take effect, you need to restart the Docker service.

If you are using Boot2Docker, please refer to the Boot2Docker documentation for Insecure Registry.

If you do not make the required modifications to the --insecure-registry daemon flag, you should get the following error:

### Error message

v2 ping attempt failed with error: Get https://artprod.company.com/v2/: x509: cannot validate certificate for artprod.company.com because it doesn't contain any IP SANs

### **Using Your Own Certificate**

The NGINX configuration provided with Artifactory out-of-the-box references the internally bundled certificate and key which you may replace with your own certificate and key.

For details, please refer to Using Your Own Certificate.

# Setting Your Credentials Manually

If you are unable to log in to Docker, you may need to set your credentials manually.

Manually setting your Docker credentials

The Docker command line tool supports authenticating sensitive operations, such as push, with the server using basic HTTP authentication.

To enforce authenticated access to docker repositories you need to provide the following parameters to the Docker configuration file.

• The Docker endpoint URL (must use HTTPS for basic authentication to work)

- Your Artifactory username and password (formatted username:password) as Base64 encoded strings
- Your email address

You can use the following command to get these strings directly from Artifactory and copy/paste them into your ~/ .dockercfg file:

#### sudo

If you are using Docker commands with "sudo" or as a root user (for example after installing the Docker client), note that the Docker configuration file should be placed under/root/.dockercfg

```
Getting .dockercfg entries directly from Artifactory
$ curl -uadmin:password "https://artprod.company.com/<v1|v2>/auth"
{
"https://artprod.company.com" : {
"auth" : "YWRtaW46QVA1N05OaHZTMnM5Qk02RkR5RjNBVmF4TVF1",
"email" : "admin@email.com"
}
}
```

The Docker configuration file may contain a separate authentication block for each registry that you wish to access.

Below is an example with two URL endpoints:

```
{
  "https://artprod.company.com": {
    "auth":"YWRtaW46cGFzc3dvcmQ=",
    "email":"myemail@email.com"
  },
  "https://artprod2.company.com": {
    "auth":"YWRtaW46cGFzc3dvcmQ=",
    "email":"myemail@email.com"
  }
}
```

### Authenticating via OAuth

From version 4.4, Artifactory supports authentication of the Docker client using OAuth through the default GitHub OAuth provider. When authenticating using OAuth you will not need to provide additional credentials to execute docker login with Artifactory.

To set up OAuth authentication for your Docker client, execute the following steps:

- Under General OAuth Settings, make sure Auto Create Artifactory Users is checked to make sure a user record is created for you first time you log in to Artifactory with OAuth.
- Log in to Artifactory with OAuth using your Git Enterprise account

Once you are logged in to Artifactory through your Git Enterprise OAuth account, your Docker client will automatically detect this and use OAuth for authentication, so you do not need to provide additional credentials.

**Working with Docker Content Trust** 

#### Overview

Notary is Docker's platform to provide trusted delivery of content by signing images that are published. A content publisher can then provide the corresponding signing keys that allow users to verify that content when it is consumed. Artifactory fully supports working with Docker Notary to ensure that Docker images uploaded to Artifactory can be signed, and then verified when downloaded for consumption. When the Docker client is configured to work with Docker Notary, after pushing an image to Artifactory, the client notifies the Notary to sign the image before assigning it a tag.

Artifactory supports hosting signed images without the need for any additional configuration.

### **Page Contents**

- Overview
- Configuring Docker Notary and Docker Client
  - Configuring Your Hosts File
  - Configuring the Notary Server
  - Configuring the Docker Client
- Test Your Setup

### Configuring Docker Notary and Docker Client

There is no configuration needed in Artifactory in order to work with trusted Docker images. However, in the setup instructions below, we do recommend testing your configuration by signing Artifactory and running it in a container.

To configure the Docker Notary and client to work with Artifactory, execute the following main steps:

- Configure your hosts file
- Configure the Notary server and run it as a container
- · Configure the Docker client

### **Configuring Your Hosts File**

If you are not working with a DNS, add the following entries to your /etc/hosts file:

```
sudo sh -c 'echo "<Host IP> <Notary Server Name>" >> /etc/hosts'
sudo sh -c 'echo "<Host IP> <Artifactory Server Name>" >> /etc/hosts'
```

#### **Configuring the Notary Server**

Create a directory for your Notary server. In the code snippets below we will use notarybox.

### Create a dockerfile with the following content:

```
FROM debian: jessie
ADD https://get.docker.com/builds/Linux/x86 64/docker-1.9.1 /usr/bin/docker
RUN chmod +x /usr/bin/docker \
   && apt-get update \
  && apt-get install -y \
  tree \
  vim \
  git \
   ca-certificates \
  --no-install-recommends
WORKDIR /root
RUN git clone https://github.com/docker/notary.git && \
 cp /root/notary/fixtures/root-ca.crt
/usr/local/share/ca-certificates/root-ca.crt && \
 update-ca-certificates
ENTRYPOINT ["bash"]
```

### Use a private certificate

This configuration runs with a public certificate. Any Docker client running with the same public certificate may be able to access your

Notary server.

For a secure setup, we recommend replacing it with your organization's private certificate by replacing the public root-ca.crt certific ate file with your private certificate under /root/notary/fixtures on your Notary server, and under /usr/local/share/ca-ce rtificates on the machine running your Docker client.

### Build the test image:

```
docker build -t [image name] [path to dockerfile]
```

If you are running the build in your dockerfile directory, you can just use "." as the path to the dockerfile

### Start the Notary server:

To start the Notary server, you first need to have Docker Compose installed.

Then execute the following steps:

```
cd notarybox
git clone -b trust-sandbox https://github.com/docker/notary.git
cd notary
docker-compose build
docker-compose up -d
```

#### **Configuring the Docker Client**

To connect the Notary server to the Docker client you need to enable the Docker content trust flag and add the Notary server URL as follows:

```
export DOCKER_CONTENT_TRUST=1
export DOCKER_CONTENT_TRUST_SERVER=https://notaryserver:4443
```

#### **Test Your Setup**

The example below demonstrates setting up the Notary server and Docker client, signing an image and the pushing it to Artifactory, with the following assumptions:

- Notary server and Artifactory run on localhost (127.0.0.1)
- Notary server is in directory notarybox
- Working without a DNS (so we need to configure the hosts file)
- Notary server name is notaryserver
- Artifactory server name is artifactory-registry
- Docker Compose is installed

### Set up the IP mappings

```
sudo sh -c 'echo "127.0.0.1 notaryserver" >> /etc/hosts'
sudo sh -c 'echo "127.0.0.1 artifactory-registry" >> /etc/hosts'
```

## Create the Dockerfile

```
FROM debian: jessie
ADD https://get.docker.com/builds/Linux/x86_64/docker-1.9.1 /usr/bin/docker
RUN chmod +x /usr/bin/docker \
  && apt-get update \
  && apt-get install -y \
  tree \
 vim \
 git \
  ca-certificates \
  --no-install-recommends
WORKDIR /root
RUN git clone -b trust-sandbox https://github.com/docker/notary.git && \
cp /root/notary/fixtures/root-ca.crt
/usr/local/share/ca-certificates/root-ca.crt && \
 update-ca-certificates
ENTRYPOINT ["bash"]
```

Note that this example uses the public root-ca.crt certificate.

### Navigate to the Dockerfile location and build the test image

```
docker build -t notarybox .
```

### Run Artifactory as a container

```
docker pull
jfrog-docker-reg2.bintray.io/jfrog/artifactory-registry:<version>
docker run -d --name artifactory-registry -p 80:80 -p 8081:8081 -p 443:443
-p 5000-5002:5000-5002
jfrog-docker-reg2.bintray.io/jfrog/artifactory-registry:<version>
```

Access your Artifactory instance (at http:/localhost:8081/artifactory) and activate it with an Artifactory Pro license.

For more details on running Artifactory as a Docker container, please refer to TEMP - Installing with Docker.

#### Start your container

In this step you will start the container with the dockerfile you created earlier, and link it to your Notary server and Artifactory.

```
docker run -it -v /var/run/docker.sock:/var/run/docker.sock --link
notary_server_1:notaryserver --link
artifactory-registry:artifactory-registry notarybox
```

#### Pull an image for testing

```
docker pull docker/trusttest
```

After you have pulled the image, you need to docker login to artifactory-registry:5002/v2

#### **Configure the Docker client**

```
export DOCKER_CONTENT_TRUST=1
export DOCKER_CONTENT_TRUST_SERVER=https://notaryserver:4443
```

#### Tag the image you pulled for testing and push it to Artifactory

```
\label{locker} docker \ tag \ docker/trusttest \ artifactory-registry: 5002/test/trusttest: latest \ docker \ push \ artifactory-registry: 5002/test/trusttest: latest
```

You will be asked to enter the root key passphrase. This will be needed every time you push a new image while the DOCKER\_CONTENT\_TRUST flag is set.

The root key is generated at: /root/.docker/trust/private/root\_keys

You will also be asked to enter a new passphrase for the image. This is generated at  $/root/.docker/trust/private/tuf\_keys/[regist ry name] /[imagepath]$ 

## **Using Docker V1**

#### Overview

This page describes how to use Artifactory with the Docker V1 Registry API. If you are using the Docker V2 Registry API, please refer to Docker Registry.

For general information on using Artifactory with Docker, please refer to Artifactory as a Docker Registry.

## Getting Started with Artifactory and Docker

Artifactory supports Docker transparently, meaning you can point the Docker client at Artifactory and issue push, pull and other commands in exactly the same way that you are used to when working directly with a private registry or Docker Hub.

To get started using Docker with Artifactory you need to execute the following steps:

- 1. Set up a web server as a reverse proxy
- 2. Create a local repository
- 3. Set up authentication
- 4. Push and pull images

The screencast at the end of this section provides a demonstration.

### 1. Setting up NGINX as a Reverse Proxy

Artifactory can only be used with Docker through a reverse proxy due to the following limitations of the Docker client:

- You cannot provide a context path when providing the registry path (e.g localhost:8081/artifa ctory is not valid)
- 2. Docker will only send basic HTTP authentication when working against an HTTPS host

For Artifactory to work with Docker, the preferred web server is **NGINX v1.3.9** and above configured as a reverse proxy.

For other supported web servers, please refer to Alternative Proxy Servers.

Below is a sample configuration for NGINX which configures SSL on port 443 to a specific local repository in Artifactory (named docker-local) on a server called <code>artprod.company.com</code>.

## Using Docker v1, Docker client v1.10 and Artifactory 4.4.3 known issue.

To avoid incompatibility when using Docker V1 with Docker 1.10, use the NGINX configuration displayed below and not the NGINX configuration generated by Artifactory v4.4.3.

### NGINX Configuration for Docker V1

This code requires NGINX to support chunked transfer encoding which is available from NGINX v1.3.9.

```
[...]
http {
    ##
    # Basic Settings
    ##
    [...]
    server {
        listen 443;
        server_name artprod.company.com;
        ssl on;
        ssl_certificate
/etc/ssl/certs/artprod.company.com.crt;
        ssl_certificate_key
/etc/ssl/private/artprod.company.com.key;
        access_log
/var/log/nginx/artprod.company.com.access.log;
        error_log
/var/log/nginx/artprod.company.com.error.log;
        proxy_set_header Host $host;
        proxy_set_header X-Forwarded-For
$proxy_add_x_forwarded_for;
        proxy_set_header X-Real-IP $remote_addr;
        proxy_set_header X-Forwarded-Proto $scheme;
        proxy_set_header X-Original-URI
$request_uri;
        proxy_read_timeout 900;
        client_max_body_size 0; # disable any
limits to avoid HTTP 413 for large image uploads
        # required to avoid HTTP 411: see Issue
#1486
(https://github.com/docker/docker/issues/1486)
        chunked_transfer_encoding on;
        location /v1 {
            proxy_pass
http://artprod.company.com:8081/artifactory/api/do
cker/docker-local/v1;
```

If you want to use multiple Docker repositories, you need to copy this configuration and bind different ports to each local repository in Artifactory. For details, please refer to Port Bindings.

## Repository URL prefix

When accessing a Docker repository through Artifactory, the repository URL must be prefixed with **api/docker** in the path. For details, please refer to Docker Repository Path and Domain.

#### 2. Creating a Local Docker Repository

This is done in the same way as when configuring a local repository to work with Docker V2, however, in the Docker Settings section, you should make sure to select V1 as the Docker API version.

| Docker Settings      |   |
|----------------------|---|
| API Version          |   |
| <ul><li>V1</li></ul> |   |
| ∨2                   |   |
| Force Authentication | ? |

## **Page Contents**

- Overview
- Getting Started with Artifactory and Docker
  - 1. Setting up NGINX as a Reverse Proxy
    - 2. Creating a Local Docker Repository
      - Working with Artifactory SaaS
    - 3. Setting Up Authentication
    - · 4. Pushing and Pulling Images
    - Watch the Screencast
- Browsing Docker Repositories
  - Viewing the Docker Images Tree
  - Viewing Individual Docker image Information
  - Searching for Docker Images
  - Promoting Docker Images with V1
- Migrating a V1 repository to V2
- Deletion and Cleanup
- Advanced Topics
  - Using a Self-signed SSL Certificate
  - Alternative Proxy Servers
    - Apache Configuration
  - Port Bindings
  - Docker Repository Path and Domain
- Support Matrix

## Working with Artifactory SaaS

Click here to expand...

Due to limitations of the Docker client, in Artifactory SaaS there is a special configuration for each server with a sub-domain.

You need to create a new Docker enabled local repository named docker-local.

Then, use the following address when working with the Docker client: "\${account\_name}.jfrog.io"

### 3. Setting Up Authentication

When using Artifactory with Docker V1, you need to set your credentials manually by adding the following section to your ~/.docker/config.j son file.

#### 4. Pushing and Pulling Images

Pushing and pulling images when using Docker V1 is done in the same way as when using Docker V2. Please refer to Pushing and Pulling Images under the Docker Repositories page.

### Watch the Screencast

Once you have completed the above setup you should beableuse the Docker client to transparently push images to and pull them from Docker repositories in Artifactory. You can see this in action in the screencast below.

## **Browsing Docker Repositories**

Artifactory stores docker images in a layout that is made up of 2 main directories:

- · .images: Stores all the flat docker images.
- repositories: Stores all the repository information with tags (similar to how repositories are stored in the Docker Hub).

In addition, Artifactory annotates each deployed docker image with two properties:

- docker.imageld: The image id
- docker.size: The size of the image in bits

Deployed tags are also annotated with two properties:

- docker.tag.name: The tag name
- docker.tag.content: The id of the image that this tag points to

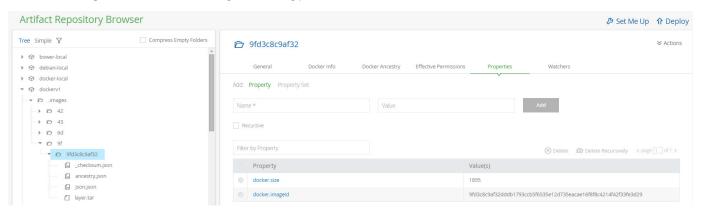

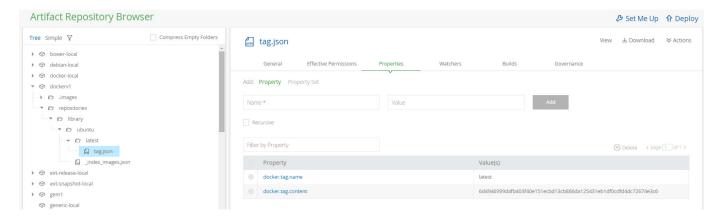

#### Viewing the Docker Images Tree

Artifactory lets you view the complete images tree for a specific image directly from the UI in a similar way to what you would get from the docker images --tree command.

In the Artifacts module Tree Browser, drill down to select the image you want to inspect. The metadata is displayed in the Docker Ancestry tab.

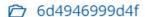

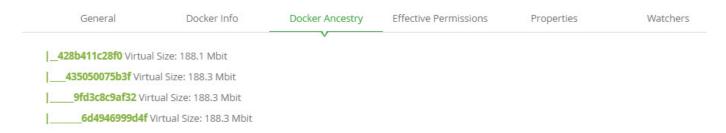

### Viewing Individual Docker image Information

In the Artifacts module Tree Browser, drill down to select image you want to inspect. The metadata is displayed in the Docker Info tab.

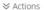

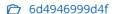

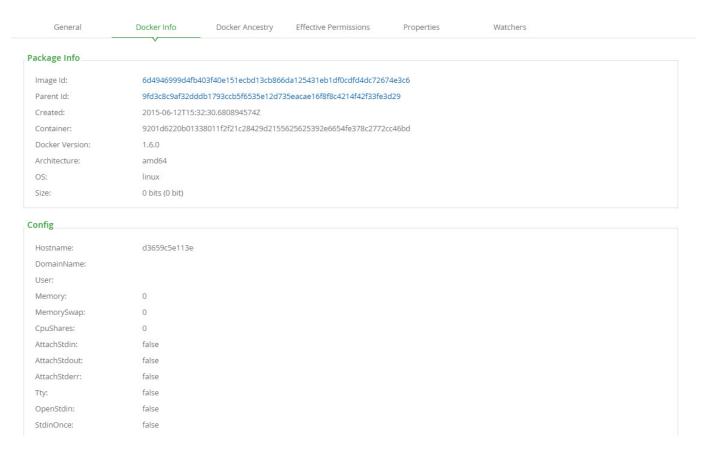

## Searching for Docker Images

In addition to other properties related to Docker repositories, you can also search for repositories using a property called docker.repoName, whi ch represents the repository name (e.g., "library/ubuntu").

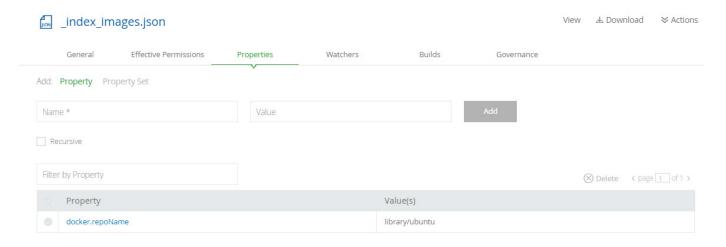

## Promoting Docker Images with V1

Promoting Docker images with Docker V1 is done in exactly the same way as when Promoting Images with Docker V2.

## Migrating a V1 repository to V2

We recommend using Docker V2 repositories when possible (provided your Docker client is version 1.6 and above).

If you have an existing Docker V1 repository, you can migrate its content into a V2 repository using the following endpoint with cURL:

```
POST api/docker/<repoKey>/v1/migrate
{
    "targetRepo" : "<targetRepo>",
    "dockerRepository" : "<dockerRepository>",
    "tag" : "<tag>"
}
```

#### where:

| <repokey></repokey>                   | Source repository key (For example, docker-local as used in this page)                                                                                                    |  |
|---------------------------------------|----------------------------------------------------------------------------------------------------|--|
| <targetrepo></targetrepo>             | The target Docker V2 repository to migrate to (For example, <i>docker-local2</i> as used in this page). The repository should be created before running the migrate endpoint. |  |
| <dockerrepository></dockerrepository> | An optional docker repository name to migrate, if null - the entire source repository will be migrated. Default: ""                                                           |  |
| <tag></tag>                           | An optional tag name to promote, if null - the entire docker repository will be promoted. Default: ""                                                                         |  |

An example for migrating the docker image "jfrog/ubuntu" with all of it's tags from docker-local to docker-local2 using cURL would be:

```
curl -i -uadmin:password -X POST

"http://localhost:8081/artifactory/api/docker/docker-local/v1/migrate" -H

"Content-Type: application/json" -d

'{"targetRepo":"docker-local2","dockerRepository":"jfrog/ubuntu"}'
```

## **Deletion and Cleanup**

Artifactory natively supports removing tags and repositories and complies with the Docker Hub Spec.

Deletion of Docker tags and repositories automatically cleans up any orphan layers that are left (layers not used by any other tag/repository).

Currently, the Docker client does not support DELETE commands, but deletion can be triggered manually using cURL. Here are some examples:

```
Removing repositories and tags

//Removing the "jfrog/ubuntu" repository
curl -uadmin:password -X DELETE

"https://artprod.company.com/v1/repositories/jfrog/ubuntu"

//Removing the "12.04" tag from the "jfrog/ubuntu" repository
curl -uadmin:password -X DELETE

"https://artprod.company.com/v1/repositories/jfrog/ubuntu/tags/12.04"
```

#### **Empty Directories**

Any empty directories that are left following removal of a repository or tag will automatically be removed during the next folder pruning job (which occurs every 5 minutes by default).

## **Advanced Topics**

From Docker version 1.3.1, you can use self-signed SSL certificates with docker <code>push/pull</code> commands, however for this to work, you need to specify the <code>--insecure-registry</code> daemon flag for each insecure registry.

For full details please refer to the Docker documentation.

For example, if you are running Docker as a service, edit the /etc/default/docker file, and append the --insecure-registry flag with your registry URL to the DOCKER\_OPTS variable as in the following example:

## Edit the DOCKER\_OPTS variable

DOCKER\_OPTS="-H unix:///var/run/docker.sock --insecure-registry
artprod.company.com"

For this to take effect, you need to restart the Docker service.

If you are using Boot2Docker, please refer to the Boot2Docker documentation for Insecure Registry.

If you do not make the required modifications to the --insecure-registry daemon flag, you should get the following error:

### **Error message**

Error: Invalid registry endpoint https://artprod.company.com/v1/: Get https://artprod.company.com/v1/\_ping: x509: certificate signed by unknown authority.

#### Using previous versions of Docker

In order to use self-signed SSL certificates with previous versions of Docker, you need to manually install the certificate into the OS of each machine running the Docker client (see Issue 2687).

## **Alternative Proxy Servers**

In addition to NGINX, you can setup Artifactory to work with Docker using Apache.

### **Apache Configuration**

The sample configuration below configures SSL on port 443 and a server name of <code>artprod.company.com</code>.

Apache config for docker V1

```
<VirtualHost *:443>
    ServerName artprod.company.com

ErrorLog ${APACHE_LOG_DIR}/error.log
    CustomLog ${APACHE_LOG_DIR}/access.log combined

SSLEngine on
    SSLCertificateFile/etc/ssl/certs/artprod.company.com.pem
    SSLCertificateKeyFile /etc/ssl/private/artprod.company.com.key

ProxyRequests off
ProxyPreserveHost on

ProxyPass /
http://artprod.company.com:8080/artifactory/api/docker/docker-local/
    ProxyPassReverse /
http://artprod.company.com:8080/artifactory/api/docker/docker-local/
</VirtualHost>
```

#### **Port Bindings**

If you want to use multiple repositories, you need to copy the NGINX configuration and bind different ports to each local repository in Artifactory.

When binding a port other than 443, note that the configuration for the proxy header must be appended with the port number on the proxy\_set\_header line.

For example, for a server running on port 444 you should write proxy\_set\_header Host \$host:444.

**Docker Repository Path and Domain** 

When accessing a Docker repository through Artifactory, the repository URL must be prefixed with api/docker in the path.

You can copy the full URL from the UI using Set Me Up when the repository is selected in the Tree Browser.

For example, if you are using Artifactory standalone or as a local service, you would access your Docker repositories using the following URL:

```
http://localhost:8081/artifactory/api/docker/<repository key>
```

Also, the domain of your Docker repository must be expressed as an explicit IP address. The only exception is when working locally, you can use the *localhost* domain name as the proxy pass.

## Support Matrix

Please refer to the support matrix under Docker Repositories.

# **Git LFS Repositories**

### Overview

From version 3.9, Artifactory supports Git Large File Storage (LFS) repositories on top of Artifactory's existing support for advanced artifact management.

Artifactory support for Git LFS provides you with a fully functional LFS server that works with the Git LFS client.

LFS blobs from your Git repository can be pushed and maintained in Artifactory offering the following benefits:

### Performance:

With Artifactory's file storage on your local or corporate network, file download times may be significantly reduced. When considering the number of files that may be needed for a build, this can drastically reduce your build time and streamline your workflow.

### • Reliable and consistent access to binaries:

With Artifactory as your LFS repository, all the resources you need for development and build are stored on your own local or corporate network and storage. This keeps you independent of the external network or any 3rd party services.

### • Share binary assets with remote Git LFS repositories

Share your video, audio, image files and any other binary asset between teams across your organization by proxying Git LFS repositories on other Artifactory instances or on GitHub.

### Upload and download binary assets using a single URL

Use a virtual Git LFS repository as both a source and a target for binary assets. By wrapping local and remote repositories, and defining a deploy target in a virtual Git LFS repository, your Git LFS client only needs to be exposed to that single virtual repository for all your work with binary assets.

### . Security and access control:

Artifactory lets you define which users or groups of users can access your LFS repositories with a full set of permissions you can configure. You can control where developers can deploy binary assets to, whether they can delete assets and more. And if it's access to your servers that you're concerned about, Artifactory provides full integration with the most common access protocols such as LDAP, SAML, Crowd and others.

### • One solution for all binaries:

Once you are using Artifactory to store media assets there is no need to use a 3rd party LFS provider. Artifactory can now handle those along with all the other binaries it already manages for you.

# **Page Contents**

- Overview
- Configuration
  - Local
  - Repositories
  - Remote
  - Repositories
  - Virtual
    - Repositories
  - Setting Up the Git LFS Client to Point to Artifactory
- Working with Artifactory without Anonymous Access
- Authenticating with SSH
- Metadata
- Storage
- 5-Minute Setup

### Local Repositories

To create a Git LFS local repository and enable calculation of LFS package metadata set GitLfs as the Package Type.

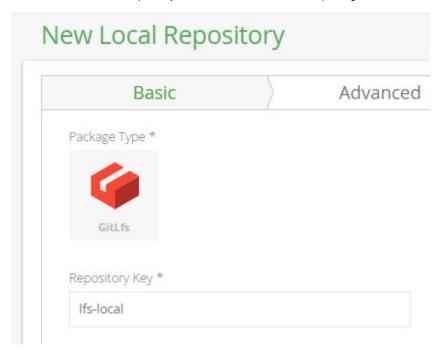

### Remote Repositories

You can create a Git LFS remote repository to proxy LFS repositories on GitHub, or Git LFS local repositories on other Artifactory instances. If you are proxying a Git LFS local repository on another instance of Artifactory, you can enjoy all the features of a smart remote repository.

To define a Git LFS remote repository, create a new remote repository, set its Package Type to be **Git LFS**, and set the URL of the repository you want to proxy.

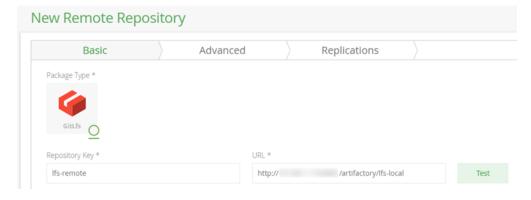

# Virtual Repositories

A Virtual Repository defined in Artifactory aggregates packages from both local and remote repositories.

This allows you to access both locally hosted binary assets and remote proxied git LFS repositories from a single URL defined for the virtual repository.

To create a Git LFS virtual repository set **Git LFS** to be its Package Type, and select the underlying local and remote Git LFS repositories to include under the **Repositories** section.

Make sure you also set the **Default Deployment Repository** so you can both download from and upload to this repository.

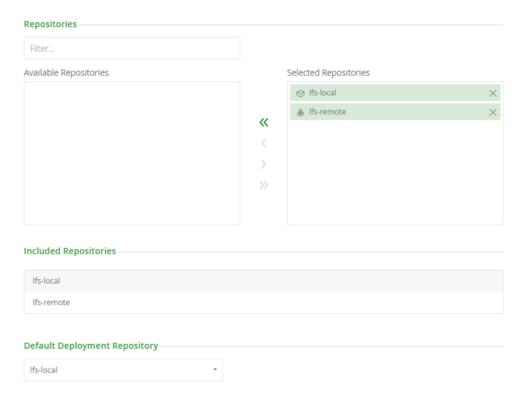

# Setting Up the Git LFS Client to Point to Artifactory

In order for your client to upload and download LFS blobs from artifactory the [lfs] clause should be added to the .lfsconfig file of your Git repository in the following format.

```
.lfsconfig

[lfs]
    url = "https://<artifactory server path>/api/lfs/<LFS repo key>"

For example:
[lfs]
    url = "https://localhost:8080/artifactory/api/lfs/lfs-local"
```

You can also set different LFS endpoints for different remotes on your repo (as supported by the Git LFS client), for example:

```
.git/config different Ifs url for remotes

[remote "origin"]
  url = https://...
  fetch = +refs/heads/*:refs/remotes/origin/*
  lfsurl = "http://localhost:8081/artifactory/api/lfs/lfs-local"
```

### Copy these clauses using Set Me Up

If you select your GitLFS repository in the Tree Browser and click **Set Me Up**, Artifactory will display these clauses in a dialog from which you can simply copy and paste them.

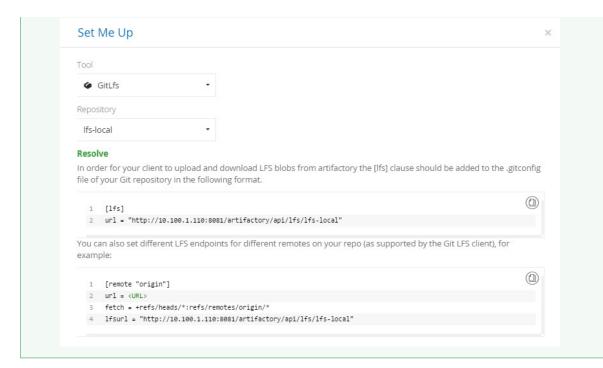

### **Working with Proxies and HTTPS**

When using HTTPS (i.e. behind a proxy) with a self signed certificate your configuration might also require you to add the following:

# .gitconfig http section [http] sslverify = false

Always consult your System Administrator before bypassing secure protocols in this way.

When running Artifactory behind a proxy, defining a base url is usually required (depending on configuration) due to the operation of the

Git LFS client which expects to receive redirect urls to the exact upload \ download location of blobs.

# LFS repositories must be prefixed with api/lfs in the path

When accessing a Git LFS repository through Artifactory, the repository URL must be prefixed with **api/lfs** in the path, **except when configuring replication**.

For example, if you are using Artifactory standalone or as a local service, you would access your LFS repositories using the following URL:

http://localhost:8081/artifactory/api/lfs/<repository key>

Or, if you are using SaaS the URL would be:

https://<server name>.jfrog.io/<server name>/api/lfs/<repository key>

When configuring replication, reference the repository's browsable url i.e.;

http://localhost:8081/artifactory/<repository key>

**Working with Artifactory without Anonymous Access** 

By default, Artifactory allows anonymous access to Git LFS repositories. This is defined in the **Admin** module under **Security | General** . For details please refer to Allow Anonymous Access.

If you want to be able to trace how users interact with your repositories you need to uncheck the Allow Anonymous Access setting. This means that users will be required to enter their username and password.

The Git LFS client will ask for credentials for the Artifactory LFS repo when accessing it - if anonymous access is allowed you can just enter blank credentials, otherwise you should enter your Artifactory user name and password (not your Git one).

To make the authentication process automatic you can use Git Credential Helpers to store these for you, and have the Git LFS client authenticate automatically.

### Git stores credentials in plain text by default

You should take extra measures to secure your username and password when using Git credential helpers

### **Authenticating with SSH**

From version 4.4, Artifactory supports authenticating your Git LFS client via SSH.

To authenticate yourself via SSH when using the Git LFS client, execute the following steps:

· Make sure Artifactory is properly configured for SSH as described in Configuring Server Authentication.

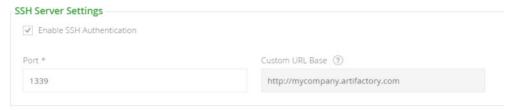

- · Upload your SSH Public Key in the SSH section of your user profile as described in Configuring User Authentication.
- Configure the Git LFS client as follows:
  - Update the *known\_hosts* file with the Artifactory server public key. This file is located under ~/.ssh/known\_hosts (and there is also a system-wide file under /etc/ssh/known\_hosts). This should take the following format: [<server\_custom\_base\_URL>]:<server\_port> <content of the Artifactory server public ssh key> For example,

```
[myartifactory.company.com]:1339 ssh-rsa
AAAAB3Nza...PC0GuTJT9TlaYD user@domain.com
```

 Update your .1fsconfig file at the repository level (not the global level) as follows: ssh://\$USERNAME@\$HOST:\$PORT/artifactory/<repoKey> For example.

```
url =
"ssh://git@myartifactory.company.com:1339/artifactory/lfs-local"
```

### **Artifactory Online Dedicated Server**

If you are using a dedicated server on Artifactory SaaS and wish to authenticate via SSH, please contact support@jfrog.com.

# Metadata

As the Git LFS client supplies only limited data about the blob being uploaded (only it's sha256 checksum, or 'OID', and it's size) Artifactory does not store or process any metadata for LFS blobs.

You can set properties on the blobs for your own convenience but this requires extra logic to infer a sha256-named file stored in artifactory from the actual pointer stored in your Git repository.

# **Storage**

Artifactory stores LFS blobs in a manner similar to the Git LFS client, using the provided sha256 checksum.

Git LFS blobs will be stored under a path such as  $<1fs\_repo>/objects/ad/1b/ad1b8d6e1cafdf33e941a5de462ca7edfa8818a70c79feaf68e5ed53dec414c4$ 

Where ad and 1b are the 1st and 2nd, and the 3rd and 4th characters in the blob's name respectively.

### Git LFS behavior when download from the LFS endpoint fails

The Git LFS client will download the pointer file it created in your remote Git repository if downloading the blob from the LFS endpoint failed (i.e. wrong credentials, network error etc.).

This will cause the actual file in your local repo to be substituted with the pointer created by the LFS client **with the same name** and lead to any number of problems this behavior can cause.

This is a limitation of the LFS client tracked by issue 89.

# 5-Minute Setup

Visit our Knowledge Base and learn how to setup Git LFS to work with Artifactory in 5 minutes.

# **Npm Registry**

### Overview

Artifactory provides full support for managing npm packages and ensures optimal and reliable access to *npmj s.org*. Aggregating multiple npm registries under a virtual repository Artifactory provides access to all your npm packages through a single URL for both upload and download.

As a fully-fledged npm registry on top of its capabilities for advanced artifact management, Artifactory's support for npm provides:

- The ability to provision npm packages from Artifactory to the npm command line tool from all repository types
- 2. Calculation of Metadata for npm packages hosted in Artifactory's local repositories
- Access to remote npm registries (such as https://registry.npmjs.org) through Remote Repositories which provide the usual proxy and caching functionality
- 4. The ability to access multiple npm registries from a single URL by aggregating them under a Virtual Repository. This overcomes the limitation of the npm client which can only access a single registry at a time.
- 5. Compatibility with the npm command line tool to deploy and remove packages and more.
- 6. Support for flexible npm repository layouts that allow you to organize your npm packages and assign access privileges according to projects or development teams.

### Npm version support

Artifactory supports NPM version 1.4.3 and above.

### Configuration

# Local Npm Registry

To enable calculation of npm package metadata in local repositories so they are, in effect, npm registries, set the **Package Type** to **npm** when you create the repository:

# **New Local Repository**

# Basic

Package Type \*

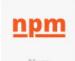

### repm

# **Page Contents**

- Overview
- Configuration
  - Local Npm Registry
- Repository Layout
  - Remote Npm Registry
  - Virtual Npm RegistryAdva
    - Adva nced Confi gurati on
- Using the Npm Command Line
  - Setting the Default Registry
  - Authenticating the npm Client
    - Using npm login
    - Using Basic Authe nticati

on

- Resolving npm Packages
- Npm Publish

(Deploying Packages)

- Setting Your Credentials
- Deploying Your
  - Packages
- Specifying the Latest Version
- Working with Artifactory without Anonymous Access
- Using OAuth Credenti als
- Npm Search
- Cleaning Up the Local Npm Cache
- Npm Scope Packages

Configuring the npm Client for a Scope Registry Using Login Crede ntials Automatically Rewriting External Dependencies Rewriting Workflow Viewing Individual Npm Package Information Watch the Screencast

### **Repository Layout**

Artifactory allows you to define any layout for your npm regsitries. In order to upload packages according to your custom layout, you need to package your npm files using npm pack.

This creates the .tgz file for your package which you can then upload to any path within your local npm repository.

### Remote Npm Registry

A Remote Repository defined in Artifactory serves as a caching proxy for a registry managed at a remote URL such as https://registry.npmjs.org.

Artifacts (such as tgz files) requested from a remote repository are cached on demand. You can remove downloaded artifacts from the remote repository cache, however, you can not manually deploy artifacts to a remote npm registry.

To define a remote repository to proxy a remote npm registry follow the steps below:

- 1. In the Admin module, under Repositories | Remote, click "New".
- 2. In the New Repository dialog, set the **Package Type** to **npm**, set the **Repository Key** value, and specify the URL to the remote registry in the **URL** field as displayed below

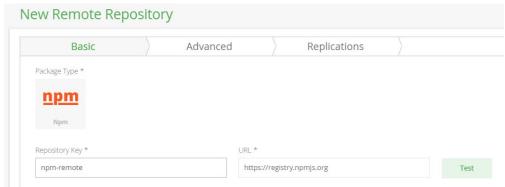

3. Click "Save & Flnish"

# Virtual Npm Registry

A Virtual Repository defined in Artifactory aggregates packages from both local and remote repositories.

This allows you to access both locally hosted npm packages and remote proxied npm registries from a single URL defined for the virtual repository.

To define a virtual npm registry, create a virtual repository, set the **Package Type** to be **npm**, and select the underlying local and remote npm registries to include in the **Basic** settings tab.

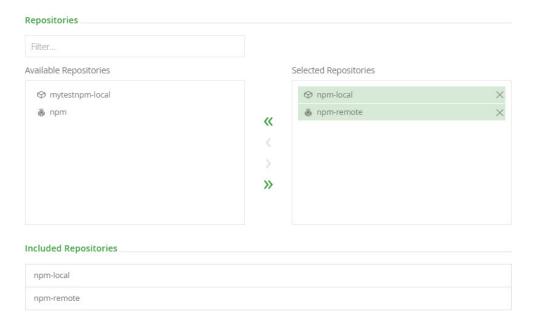

Click "Save & Finish" to create the repository.

# **Advanced Configuration**

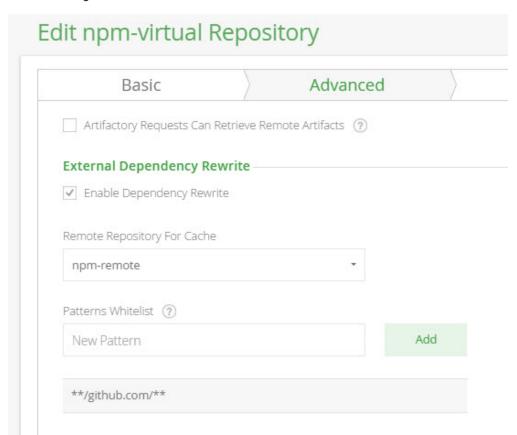

The fields under **External Dependency Rewrite** are connected to automatically rewriting external dependencies for npm packages that need them.

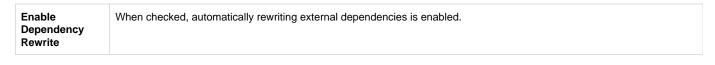

| Remote<br>Repository For<br>Cache | The remote repository aggregated by this virtual repository in which the external dependency will be cached.                                                                                                    |
|-----------------------------------|----------------------------------------------------------------------------------------------------|
| Patterns<br>Whitelist             | A white list of Ant-style path expressions that specify where external dependencies may be downloaded from. By default, this is set to ** which means that dependencies may be downloaded from any external source. |
|                                   | For example, if you wish to limit external dependencies to only be downloaded from <code>github.com</code> , you should add **gith ub.com** (and remove the default ** expression).                                 |

# **Using the Npm Command Line**

### Npm repositories must be prefixed with api/npm in the path

When accessing an npm repository through Artifactory, the repository URL must be prefixed with **api/npm** in the path. This applies to all npm commands including npm install and npm publish.

For example, if you are using Artifactory standalone or as a local service, you would access your npm repositories using the following URL:

http://localhost:8081/artifactory/api/npm/<repository key>

Or, if you are using Artifactory SaaS the URL would be:

https://<server name>.jfrog.io/<server name>/api/npm/<repository key>

To use the npm command line you need to make sure npm is installed. Npm is included as an integral part of recent versions of Node.js.

Please refer to Installing Node.js via package manager on GitHub or the npm README page.

Once you have created your npm repository, you can select it in the Tree Browser and click **Set Me Up** to get code snippets you can use to change your npm registry URL, deploy and resolve packages using the npm command line tool.

### Setting the Default Registry

For your npm command line client to work with Artifactory, you first need to set the default npm registry with an Artifactory npm repository using the following command (the example below uses a repository called npm-repo):

# Replacing the default registry

npm config set registry
http://<ARTIFACTORY\_SERVER\_DOMAIN>:8081/artifactory/api/npm/npm-repo

For scoped packages, use the following command:

npm config set @<SCOPE>:registry
http://<ARTIFACTORY\_SERVER\_DOMAIN>:8081/artifactory/api/npm/npm-repo

We recommend referencing a Virtual Repository URL as a registry. This gives you the flexibility to reconfigure and aggregate other external sources and local repositories of npm packages you deployed.

Note that If you do this, you need to use the -registry parameter to specify the local repository into which you are publishing your package when using the npm publish command.

### Authenticating the npm Client

Once you have set the default registry, you need to authenticate the npm client to Artifactory in one of two ways: using the npm login command or using basic authentication.

Using npm login

Authentication using npm login was introduced in version 5.4.

Run the following command in your npm client. When prompted, provide your Artifactory login credentials:

```
npm login
```

Upon running this command, Artifactory creates a non-expirable access token which the client uses for authentication against Artifactory for subsequent npm install and npm publish actions.

If the token is removed from Artifactory, the client will have to login again to receive a new token.

### **Using Basic Authentication**

To support basic authentication you need to edit your .npmc file and enter the following:

- Your Artifactory username and password (formatted username:password) as Base64 encoded strings
- Your email address (npm publish will not work if your email is not specified in .npmrc)
- You need to set always-auth = true

```
.npmrc file location
```

Windows: %userprofile%\.npmrc

Linux: ~/.npmrc

### Getting .npmrc entries directly from Artifactory

You can use the following command to get these strings directly from Artifactory:

```
$ curl -uadmin:<CREDENTIAL>
http://<ARTIFACTORY_SERVER_DOMAIN>:8081/artifactory/api/npm/auth
```

Where <CREDENTIAL> is your Artifactory password or API Key

Here is an example of the response:

```
_auth = YWRtaW46e0RFU2VkZX1uOFRaaXh1Y0t3bHN4c2RCTVIwNjF3PT0=
email = myemail@email.com
always-auth = true
```

If, in addition, you are also working with scoped packages, you also need to run the following command:

```
curl -uadmin:<CREDENTIAL>
http://<ARTIFACTORY_SERVER_DOMAIN>:8081/artifactory/api/npm/npm-repo/auth/
<SCOPE>
```

Where <CREDENTIAL> is your Artifactory password or API Key

Paste the response to this command in the ~/.npmrc file on your machine (in Windows, %USERPROFILE%/.npmrc).

### Resolving npm Packages

Once the npm command line tool is configured, every npm install command will fetch packages from the npm repository specified above. For example:

```
$ npm install request
npm http GET http://localhost:8081/artifactory/api/npm/npm-repo/request
npm http 200 http://localhost:8081/artifactory/api/npm/npm-repo/request
npm http GET
http://localhost:8081/artifactory/api/npm/npm-repo/request/-/request-2.33.
0.tgz
npm http 200
http://localhost:8081/artifactory/api/npm/npm-repo/request/-/request-2.33.
0.tgz
```

Npm Publish (Deploying Packages)

# Setting Your Credentials

The npm command line tool requires that sensitive operations, such as publish, are authenticated as described under Authenticating the npm Client above.

### **Deploying Your Packages**

There are two ways to deploy packages to a local repository:

- Edit your package.json file and add a publishConfig section to a local repository:
  "publishConfig":{"registry":"http://localhost:8081/artifactory/api/npm/npm-local"}
- Provide a local repository to the npm publish command:
   npm publish --registry http://localhost:8081/artifactory/api/npm/npm-local

# **Specifying the Latest Version**

By default, the "latest" version of a package in an NPM registry in Artifactory is the one with the highest SemVer version number. You can override this behavior so that the most recently uploaded package is returned by Artifactory as the "latest" version. To do so, in Artifactory's system.properties file, add or set:

```
artifactory.npm.tag.tagLatestByPublish = true
```

**Working with Artifactory without Anonymous Access** 

By default, Artifactory allows anonymous access to npm repositories. This is defined in the **Admin** module under **Security | General**. For details please refer to Allow Anonymous Access.

If you want to be able to trace how users interact with your repositories you need to uncheck the Allow Anonymous Access setting. This means that users will be required to enter their username and password as described in Setting Your Credentials above.

# **Using OAuth Credentials**

Artifactory uses GitHub Enterprise as its default OAuth provider. If you have an account, you may use your GitHub Enterprise login details to be authenticated when using npm login.

### **Npm Search**

Artifactory supports a variety of ways to search of artifacts. For details please refer to Searching Artifacts.

Artifactory also supports npm search [search terms ...], however, packages may not be available immediately after being published for

the following reasons:

When publishing a package to a local repository, Artifactory calculates the search index asynchronously and will wait for a "quiet period" to lapse before indexing the newly published package.

Since a virtual repository may contain local repositories, a newly published package may not be available immediately for the same reason.

You can specify the indexing "quiet period" (time since the package was published) by setting the following system properties (in \$ARTIFACTORY \_HOME/etc/artifactory.system.properties).

```
artifactory.npm.index.quietPeriodSecs=60
artifactory.npm.index.cycleSecs=60
```

In the case of remote repositories, a new package will only be found once Artifactory checks for it according to the Retrieval Cache Period setting

Artifactory annotates each deployed or cached npm package with two properties: npm.name and npm.version

You can use Property Search to search for npm packages according to their name or version.

### Cleaning Up the Local Npm Cache

The npm client saves caches of packages that were downloaded, as well as the JSON metadata responses (named .cache.json).

The JSON metadata cache files contain URLs which the npm client uses to communicate with the server, as well as other ETag elements sent by previous requests.

We recommend removing the npm caches (both packages and metadata responses) before using Artifactory for the first time. This is to ensure that your caches only contain elements that are due to requests from Artifactory and not directly from https://registry.npmjs.org.

The default cache directory on Windows is %APPDATA%\npm-cache while on Linux it is ~/.npm.

# **Npm Scope Packages**

Artifactory fully supports npm scope packages. The support is transparent to the user and does not require any different usage of the npm client.

### Npm 'slash' character encoding

By default, the npm client encodes slash characters ('/') to their ASCII representation ("%2f") before communicating with the npm registry. If you are running Tomcat as your HTTP container (the default for Artifactory), this generates an "HTTP 400" error since Tomcat does not allow encoded slashes by default. In order work with npm scoped packages, you can override this default behavior by defining the following property in the <code>catalina.properties</code> file of your Tomcat:

```
org.apache.tomcat.util.buf.UDecoder.ALLOW_ENCODED_SLASH=true
```

Note that since Artifactory **version 4.4.3**, the bundled Tomcat is configured by default to enable encoded slashes. If you are using a previous version you will need to adjust the Tomcat property above.

### URL decoding and reverse proxy

If Artifactory is running behind a reverse proxy, make sure to disable URL decoding on the proxy itself in order to work with npm scope packages.

For Apache, add the "AllowEncodedSlashes NoDecode" directive inside the <VirtualHost \*:xxx> block.

### Configuring the npm Client for a Scope Registry

# **Using Login Credentials**

Scopes can be associated with a separate registry. This allows you to seamlessly use a mix of packages from the public npm registry and one or more private registries.

For example, you can associate the scope @jfrog with the registry http://localhost:8081/artifactory/api/npm/npm-local/ by manually altering your ~/.npmrc file and adding the following configuration:

```
@jfrog:registry=http://localhost:8081/artifactory/api/npm/npm-local/
//localhost:8081/artifactory/api/npm/npm-local/:_password=cGFzc3dvcmQ=
//localhost:8081/artifactory/api/npm/npm-local/:username=admin
//localhost:8081/artifactory/api/npm/npm-local/:email=myemail@email.com
//localhost:8081/artifactory/api/npm/npm-local/:always-auth=true
```

### Getting .npmrc entries directly from Artifactory

From Artifactory 3.5.3, you can use the following command to get these strings directly from Artifactory:

```
$ curl -uadmin:password "http://localhost:8081/artifactory/api/npm/npm-local/auth/jfrog"
@jfrog:registry=http://localhost:8081/artifactory/api/npm/npm-local/
//localhost:8081/artifactory/api/npm/npm-local/:_password=QVA1N05OaHZTMnM5Qk02RkR5RjNBVmF4TVFl
//localhost:8081/artifactory/api/npm/npm-local/:username=admin
//localhost:8081/artifactory/api/npm/npm-local/:email=admin@jfrog.com
//localhost:8081/artifactory/api/npm/npm-local/:always-auth=true
```

### User email is required

When using scope authentication, npm expects a valid email address. Please make sure you have included your email address in your Artifactory user profile.

The password is just a base64 encoding of your Artifactory password, the same way used by the old authentication configuration.

# Recommend npm command line tool version 2.1.9 and later.

While npm scope packages have been available since version 2.0 of the npm command line tool, we highly recommend using npm scope packages with Artifactory only from version 2.1.9 of the npm command line tool.

# **Automatically Rewriting External Dependencies**

Packages requested by the Npm client frequently use external dependencies as defined in the packages' <code>package.json</code> file. These dependencies may, in turn, need additional dependencies. Therefore, when downloading an Npm package, you may not have full visibility into the full set of dependencies that your original package needs (whether directly or transitively). As a result, you are at risk of downloading malicious dependencies from unknown external resources. To manage this risk, and maintain the best practice of consuming external packages through Artifactory, you may specify a "safe" whitelist from which dependencies may be downloaded, cached in Artifactory and configure to rewrite the dependencies so that the Npm client accesses dependencies through a virtual repository as follows:

- Check **Enable Dependency Rewrite** in the Npm virtual repository advanced configuration.
- Specify a whitelist patterns of external resources from which dependencies may be downloaded.
- Specify the remote repository in which those dependencies should be cached.
   It is preferable to configure a dedicated remote repository for that purpose so it is easier to maintain.

In the example below the external dependencies will be cached in "npm" remote repository and only package from https://github.com/jfro gdev are allowed to be cached.

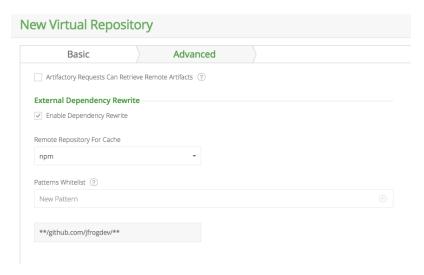

Artifactory supports all possible shorthand resolvers including the following:

```
git+ssh://user@hostname:project.git#commit-ish
git+ssh://user@hostname/project.git#commit-ish
git+https://git@github.com/<user>/<filename>.git
```

# Rewriting Workflow

- 1. When downloading an Npm package, Artifactory analyzes the list of dependencies needed by the package.
- 2. If any of the dependencies are hosted on external resources (e.g. on github.com), and those resources are specified in the white list,
  - a. Artifactory will download the dependency from the external resource.
  - ь. Artifactory will cache the dependency in the remote repository configured to cache the external dependency.
  - c. Artifactory will then modify the dependency's entry in the package's *package.json* file indicating its new location in the Artifactory remote repository cache before returning it to the Npm client.
- 3. Consequently, every time the Npm client needs to access the dependency, it will be provisioned from its new location in the Artifactory remote repository cache.

**Viewing Individual Npm Package Information** 

Artifactory lets you view selected metadata of an npm package directly from the UI.

In the Tree Browser, drill down to select the tgz file you want to inspect. The metadata is displayed in the Npm Info tab.

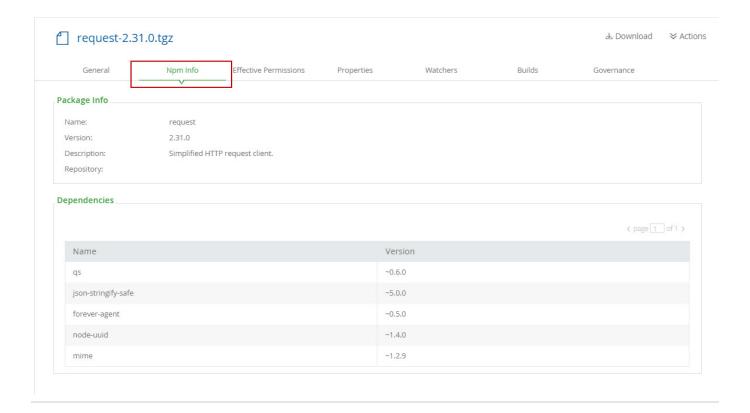

Watch the Screencast

# **NuGet Repositories**

Overview

From version 2.5, Artifactory provides complete support for NuGet repositories on top of Artifactory's existing support for advanced artifact management.

Artifactory support for NuGet provides:

- 1. The ability to provision NuGet packages from Artifactory to NuGet clients from all repository types
- 2. Metadata calculation for NuGet packages hosted in Artifactory's local repositories
- 3. The ability to define proxies and caches to access Remote NuGet repositories
- 4. Multiple NuGet repository aggregation through virtual repositories
- APIs to deploy or remove packages that are compatible with NuGet Package Manager Visual Studio extension and the NuGet Command Line Tool
- 6. Debugging NuGet packages directly using Artifactory as a Microsoft Symbol Server

# Metadata updates

NuGet metadata is automatically calculated and updated when adding, removing, copying or moving NuGet packages. The calculation is only invoked after a package-related action is completed.

It is asynchronous and its performance depends on the overall system load, therefore it may sometimes take up to 30 seconds to complete.

You can also invoke metadata calculation on the entire repository by selecting "Reindex Packages".

### **Page Contents**

- Overview
- Configuration
  - Local

Repositories

Local

Repo sitory Layou Publis hing to a Local Repo sitory • Remote Repositories Virtual Repositories Accessing NuGet Repositories from Visual Studio Using the NuGet Command Line NuGet API Key Authentication Anonymous Access to NuGet Repositories Working Without Anonymous Access Allowing Anonymous Access Viewing Individual NuGet Package Information Watch the Screencast

# **Read More**

 Microsoft Symbol Server

# Configuration

# Local Repositories

To create a local repository for which Artifactory will calculate NuGet package metadata, set NuGet to be the Package Type.

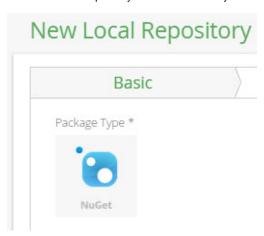

**Local Repository Layout** 

To support a more manageable repository layout, you may store NuGet packages inside folders that correspond to the package structure.

Artifactory will find your packages by performing a property search so the folder hierarchy does not impact performance.

To use a hierarchical layout for your repository you should define a Custom Layout. This way, different maintenance features like Version Cleanup will work correctly with NuGet packages.

# Placing packages to match your repository layout

Defining a Custom Layout for your repository does not force you to place your packages in the corresponding structure, however it is recommended to do so since it allows Artifactory to perform different maintenance tasks such as Version Cleanup automatically.

It is up to the developer to correctly deploy packages into the corresponding folder. From NuGet 2.5 you can push packages into a folder source as follows:

```
nuget push mypackage.1.0.0.nupkg -Source
http://10.0.0.14:8081/artifactory/api/nuget/nuget-local/path/to/fold
er
```

Below is an example of a Custom Layout named nuget-default.

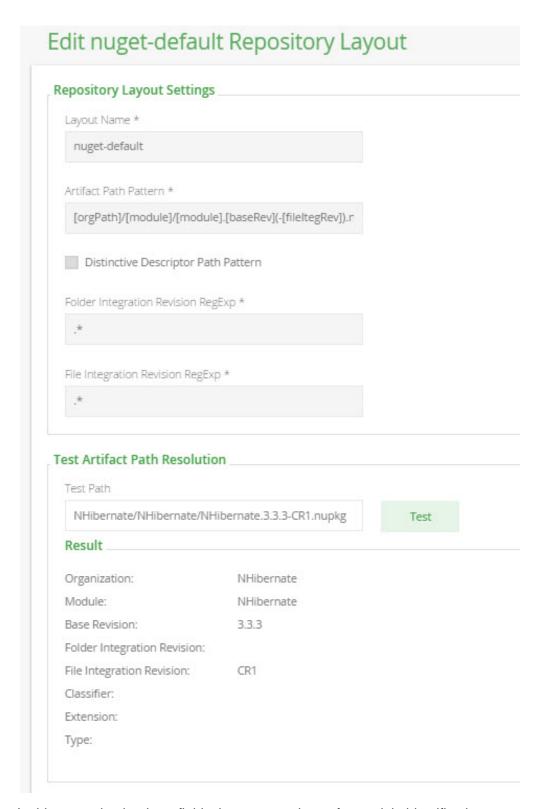

In this example, the three fields that are mandatory for module identification are:

- Organization = "orgPath"
- Module = "module"
- Base Revision ("baseRev") is not a part of the layout hierarchy in this example, but it is included here as one of the required fields.

You can configure this Custom Layout as displayed in the image above, or simply copy the below code snippet into the relevant section in your Gl obal Configuration Descriptor:

Since the package layout is in a corresponding folder hierarchy, the Artifactory Version Cleanup tool correctly detects previously installed versions.

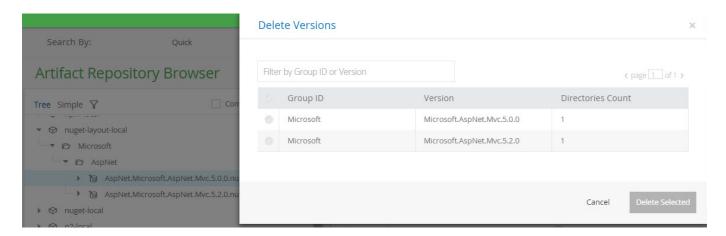

# **Publishing to a Local Repository**

When a NuGet repository is selected in the **Artifacts** module Tree Browser, click **Set Me Up** to display the code snippets you can use to configure Visual Studio or your NuGet client to use the selected repository to publish or resolve artifacts.

Set Me Up

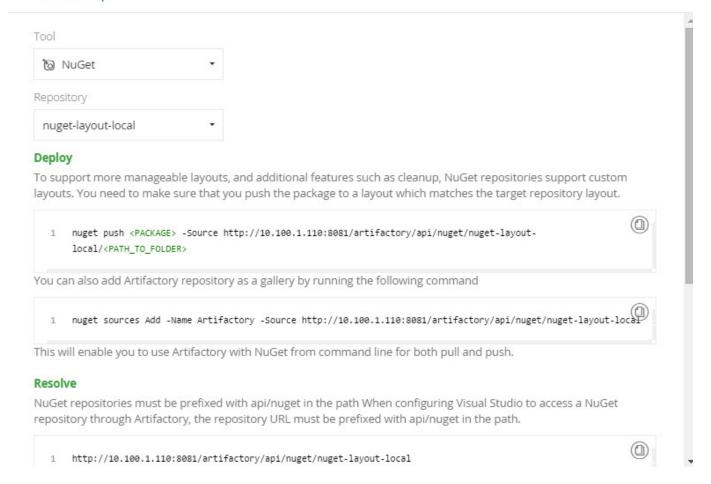

### Remote Repositories

When working with remote NuGet repositories, your Artifactory configuration depends on how the remote repositories are set up.

Different NuGet server implementations may provide package resources on different paths, therefore the feed and download resource locations in Artifactory are customizable when proxying a remote NuGet repository.

Here are some examples:

The NuGet gallery exposes its feed resource at https://www.nuget.org/api/v2/Packages and its download resource at https://www.nuget.org/api/v2/package

Therefore, to define this as a new repository you should set the repository **URL** to <a href="https://www.nuget.org">https://www.nuget.org</a>, its **Feed Context Path** to <a href="https://www.nuget.org">api/v2</a> and the **Download Context Path** to <a href="https://www.nuget.org">api/v2</a> package.

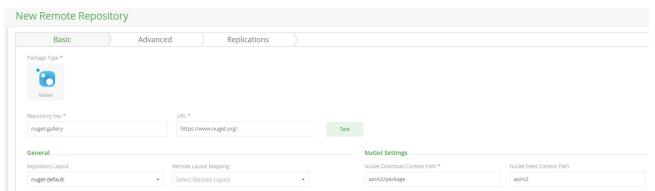

The NuGet. Server module exposes its feed resource at http://host:port/nuget/Packages and its download resource at http://host:port/a pi/v2/package.

To define this as a new repository you should set the repository URL to http://host:port, its Feed Context Path to nuget and its Downlo

ad Context Path to api/v2/package.

Another Artifactory repository exposes its feed resource at http://host:port/artifactory/api/nuget/repoKey/Packages and its download resource at http://host:port/artifactory/api/nuget/repoKey/Download.
 To define this as a new repository you should set the repository URL to http://host:port/artifactory/api/nuget/repoKey, its Feed Context Path should be left empty and its Download Context Path to Download, like this:

| NuGet Settings                  |
|---------------------------------|
| NuGet Download Context Path * ② |
| Download                        |
| NuGet Feed Context Path ②       |
|                                 |

### Using a proxy server

If you are accessing NuGet Gallery through a proxy server you need to define the following two URLs in the proxy's white list:

- \*.nuget.org
- 2. az320820.vo.msecnd.net (our current CDN domain)

### Virtual Repositories

A Virtual Repository defined in Artifactory aggregates packages from both local and remote repositories.

This allows you to access both locally hosted NuGet packages and remote proxied NuGet libraries from a single URL defined for the virtual repository.

To create a virtual Bower repository set **NuGet** to be its **Package Type**, and select the underlying local and remote NuGet repositories to include under the **Repositories** section.

| Repositories           |             |                                                                                                    |             |
|------------------------|-------------|----------------------------------------------------------------------------------------------------|-------------|
| Filter                 |             |                                                                                                    |             |
| Available Repositories |             | Selected Repositories                                                                                     |             |
|                        | «<br><<br>> | <ul> <li>→ nuget-layout-local</li> <li>→ nuget-local</li> <li>→ nuget</li> <li>→ nuget-gallery</li> </ul> | ×<br>×<br>× |
| Included Depositories  |             |                                                                                                    |             |
| Included Repositories  |             |                                                                                                    |             |
| nuget-layout-local     |             |                                                                                                    |             |
| nuget-local            |             |                                                                                                    |             |
| nuget                  |             |                                                                                                    |             |
|                        |             |                                                                                                    |             |

# **Accessing NuGet Repositories from Visual Studio**

# NuGet repositories must be prefixed with api/nuget in the path

When configuring Visual Studio to access a NuGet repository through Artfactory, the repository URL must be prefixed with **api/nuget** in the path.

For example, if you are using Artifactory standalone or as a local service, you would configure Visual Studio using the following URL:

http://localhost:8081/artifactory/api/nuget/<repository key>

Or, if you are using Artifactory SaaS the URL would be:

https://<server name>.jfrog.io/<server name>/api/nuget/<repository key>

Artifactory exposes its NuGet resources via the REST API at the following URL: http://localhost:8081/artifactory/api/nuget/<repository key>.

This URL handles all NuGet related requests (search, download, upload, delete) and supports both V1 and V2 requests.

To configure the NuGet Visual Studio Extension to use Artifactory, check the corresponding repositories in the "Options" window: (You can access Options from the Tools menu).

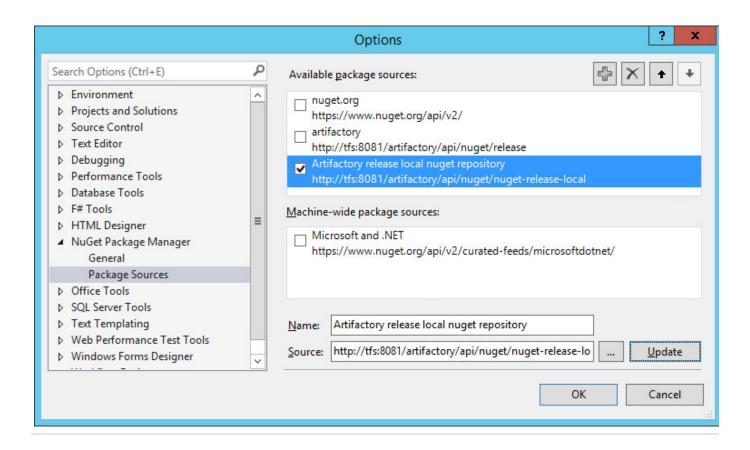

# **Using the NuGet Command Line**

### NuGet repositories must be prefixed with api/nuget in the path

When using the NuGet command line to access a repository through Artfactory, the repository URL must be prefixed with **api/nuget** in the path. This applies to all NuGet commands including nuget install and nuget push.

For example, if you are using Artifactory standalone or as a local service, you would access your NuGet repositories using the following URL:

http://localhost:8081/artifactory/api/nuget/<repository key>

Or, if you are using Artifactory SaaS the URL would be:

https://<server name>.jfrog.io/<server name>/api/nuget/<repository key>

To use the Nuget Command Line tool:

- 1. Download NuGet.exe
- 2. Place it in a well known location in your file system such as c:\utils
- 3. Make sure that NuGet.exe is in your path

For complete information on how to use the NuGet Command Line tool please refer to the NuGet Docs Command Line Reference.

First configure a new source URL pointing to Artifactory:

```
nuget sources Add -Name Artifactory -Source
http://localhost:8081/artifactory/api/nuget/<repository key>
```

# **NuGet API Key Authentication**

NuGet tools require that sensitive operations such as push and delete are authenticated with the server using an apikey. The API key you

should use is in the form of username:password, where the password can be either clear-text or encrypted. Set your API key using the NuGet Command Line Interface:

```
nuget setapikey admin:password -Source Artifactory
```

Now you can perform operations against the newly added server. For example:

```
nuget list -Source Artifactory
nuget install log4net -Source Artifactory
```

**Anonymous Access to NuGet Repositories** 

By default, Artifactory allows anonymous access to NuGet repositories. This is defined under **Security | General Configuration**. For details please refer to Allow Anonymous Access.

# Working Without Anonymous Access

In order to be able to trace how users interact with your repositories we recommend that you uncheck the **Allow Anonymous Access** setting described above. This means that users will be required to enter their user name and password when using their NuGet clients.

You can configure your NuGet client to require a username and password using the following command:

```
nuget sources update -Name Artifactory -UserName admin -Password password
```

You can verify that your setting has taken effect by checking that the following segment appears in your %APPD ATA%\NuGet\NuGet.Config file:

NuGet . Config file can also be placed in your project directory, for further information please refer to NuGet Configuration File

# **Allowing Anonymous Access**

Artifactory supports NuGet repositories with Allow Anonymous Access enabled.

When **Allow Anonymous Access** is enabled, Artifactory will not query the NuGet client for authentication parameters by default, so you need to indicate to Artifactory to request authentication parameters in a different way.

You can override the default behavior by setting the Force Authentication checkbox in the New or Edit Repository dialog.

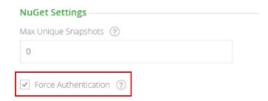

When set, Artifactory will first request authentication parameters from the NuGet client before trying to access this repository.

# **Viewing Individual NuGet Package Information**

You can view all the metadata annotating a NuGet package by choosing the NuPkg file in Artifactory's tree browser and selecting the NuPkg Info tab:

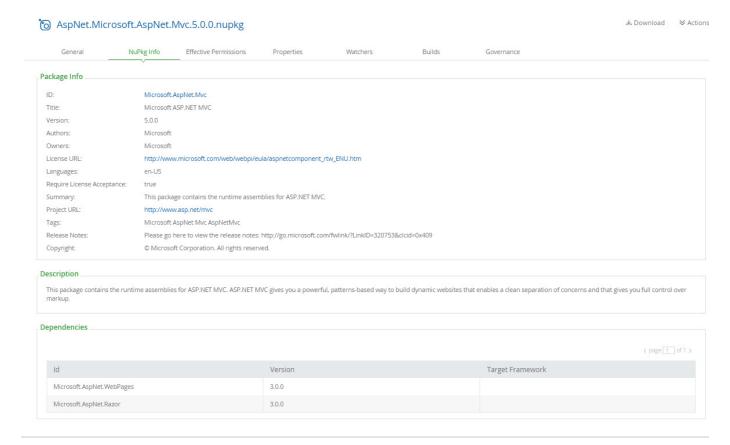

# Watch the Screencast

# **Microsoft Symbol Server**

### Overview

Microsoft Symbol Server is a Windows technology used to obtain debugging information (symbols) needed in order to debug an application with various Microsoft tools. Symbol files (which are .pdb files) provide a footprint of the functions that are contained in executable files and dynamic-link libraries (DLLs), and can present a roadmap of the function calls that lead to the point of failure.

A Symbol Server stores the .PDB files and binaries for all your public builds. These are used to enable you to debug any crash or problem that is reported for one of your stored builds. Both Visual Studio and WinDBG know how to access Symbol Servers, and if the binary you are debugging is from a public build, the debugger will get the matching PDB file automatically.

The TFS 2010 build server includes built-in build tasks to index source files and copy symbol files to your Symbol Server automatically as part of your build.

### **Page Contents**

- Overview
- Using Artifactory as Your Symbol Server
  - Configuring Your Debugger
  - Configuring Your Build
  - Configure Repositories in Artifactory
  - Install the Artifactory Symbol Server Plugin
  - Configure IIS
  - · Configuring Visual Studio

Using Artifactory as Your Symbol Server

Configuring your system to use Artifactory as your Symbol Server requires the following main steps:

- 1. Configure your debugger
- 2. Configure your build
- 3. Configure repositories in Artifactory
- 4. Install the Artifactory Symbol Server Plugin
- 5. Configure IIS
- 6. Configure Visual Studio

### Configuring Your Debugger

To enable you to step into and debug your source files, your debugger needs the corresponding .pdb files and searches for them in the following order until they are found:

- 1. The directory from which your binary was loaded
- 2. The hard-coded build directory specified in the Debug Directories entry of your portable executable (PE) file
- 3. Your Symbol Server cache directory (assuming you have a Symbol Server set up)
- 4. The Symbol Server itself

So to fully support this search order, you need to specify the Symbol Server URL in your debugger.

Under Tools | Options | Debugging | Symbols enter <a href="http://msdl.microsoft.com/download/symbols">http://msdl.microsoft.com/download/symbols</a>

# Configuring Your Build

You need to configure your build machine to publish your .pdb files into a known directory which is later used in your IIS configuration.

Assuming you are using TFS, and want to publish your .pdf files into a directory called Builds/symbols, your build definition would look something like the below:

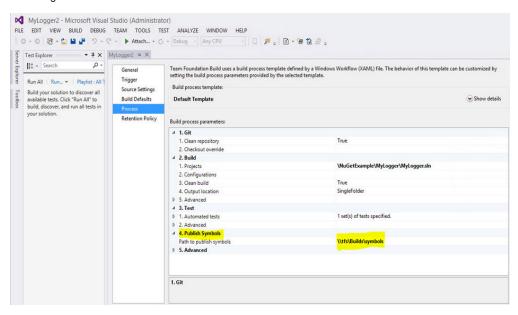

### Create the following repositories:

| Repository name       | Description/Instructions                                                                                                    |  |
|-----------------------|----------------------------------------------------------------------------------------------------|--|
| microsoft-symbols-IIS | A <b>Remote</b> repository.                                                                                                    |  |
|                       | Set the repository URL to point to the virtual directory configured in your IIS below. (For the example on this page we will use $http://localhost/symbols$ )                                                                                         |  |
| microsoft-symbols     | A <b>Remote</b> repository.                                                                                                    |  |
|                       | Set the repository URL to point to the Microsoft Symbol Server URL: $http://msdl.microsoft.com/download/symbols$ .                                                                                                    |  |
| symbols               | A <b>virtual</b> repository.  Configure this repository to aggregates the other two repositories, resolving from <b>microsoft-symbols-IIS</b> first. Once configured, this repository will aggregate all the NuGet packages with symbol (.pdb) files. |  |
|                       | Make this a NuGet repository  Be sure to specify NuGet as the Package Type for this repository                                                                                                    |  |

# Install the Artifactory Symbol Server Plugin

The Artifactory Symbol Server Plugin listens for requests for symbol files and then redirects them to the Microsoft Symbol Server.

Download the Artifactory Symbol Server Plugin from GitHub and install it in your  $ARTIFACTORY-HOME \etc \plugin$  directory.

# Check your system properties

To ensure that the plugin is loaded, check that your <code>artifactory.plugin.scripts.refreshIntervalSecs</code> system property is not 0.

If you do modify this system property, you need to restart Artifactory for this modification to take effect.

# Configure IIS

To configure your Internet Information Services (IIS) machine, you need to

- Add a virtual directory on which your .pdb files reside
- $\bullet$  Define a MIME type to be associated with .pdb files.
- Enable directory browsing.

To add a virtual directory on your IIS, execute the following steps:

- Under Control Panel | System and Security | Administrative Tools | Internet Information Service(IIS) Manager, right click Default Website and select Add Virtual Directory.
- Set Physical path to C:\build\symbols

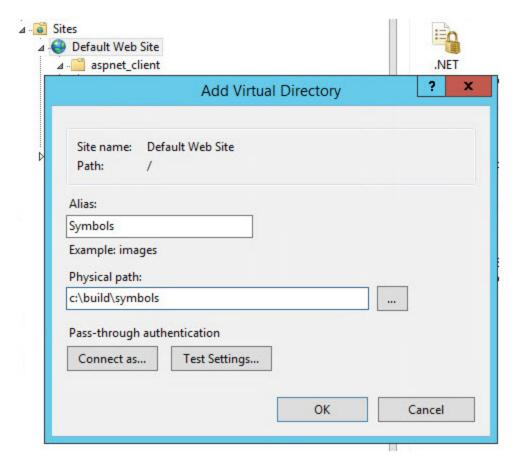

To define a MIME type so that your IIS associates the <code>.pdb</code> file extension with Symbol files, execute the following steps:

- Right click the MIME Type symbol and select Open Feature.
- Click Add... on the right side of the window fill in the fields as follows:

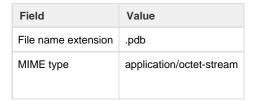

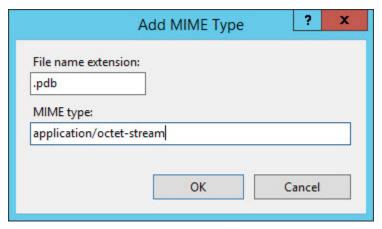

# **Configuring Visual Studio**

Before you configure Visual Studio, you need to remove the symbol cache located under  $C: \Users \Administrator \AppData \Local \Temp \1 \Symbol Cache$ 

Once you have removed the symbol cache, you need to change the location of the symbol (.pdb) file. Under **Tools | Options | Debugging | Symbols** add a new symbol server pointing to the **symbols** virtual directory you defined in Artifactory above.

This should be http://tfs::8081/artifactory/symbols

Note that there is no way to set the path directly to Artifactory since the symbol server cannot take a URL as a path.

# **Opkg Repositories**

Overview

From version 4.4, Artifactory supports Opkg repositories. As a fully-fledged Opkg repository, Artifactory generates index files that are fully compliant with the Opkg client.

# Artifactory support for Opkg provides:

- The ability to provision ipk packages from Artifactory to an Opkg client from local and remote repositories
- 2. Calculation of Metadata for ipk packages hosted in Local Repositories.
- Access to remote Opkg resources (such as downloads.openwrt.com) through Remote Repositories which provide the usual proxy and caching functionality.
- 4. Providing GPG signatures that can be used by Opkg clients to verify packages.
- 5. Complete management of GPG signatures using the Artifactory UI and the REST API.

# **Page Contents**

- Overview
- Configuration
  - Local Repositories
    - Deploying a package using the UI
  - Remote Repositories
- · Configuring the Opkg Client to Work with Artifactory
- Signing Opkg Package Indexes
- Authenticated Access to Servers
- REST API Support

### Configuration

You can only deploy Opkg packages to a local repository that has been created with the Opkg Package Type.

You can download packages from a local or a remote Opkg repository.

# Local Repositories

To create a new local repository that supports Opkg, under the **Basic** settings, set the **Package Type** to be **Opkg**.

Artifactory supports the common Opkg index scheme which indexes each feed location according to all ipk packages in it.

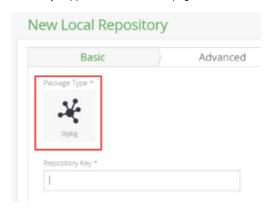

# Deploying a package using the UI

To deploy a Opkg package to Artifactory, in the Artifactory Repository Browser, click **Deploy**.

Select your Opkg repository as the Target Repository, and upload the file you want to deploy.

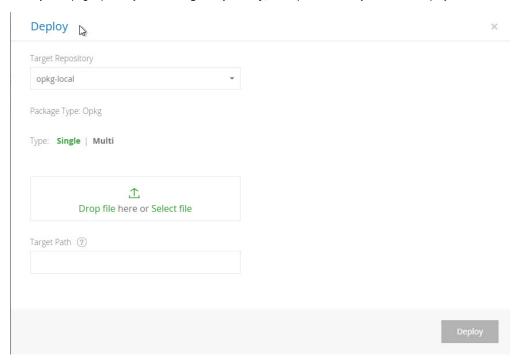

After you deploy the artifact, you need to wait about one minute for Artifactory to recalculate the repository index and display your upload in the Repository Browser.

# Remote Repositories

You can download ipk packages from Local Opkg Repositories as described above, or from Remote Repositories specified as supporting Opkg packages.

To specify that a Remote Repository supports Opkg packages, you need to set its Package Type to Opkg when it is created.

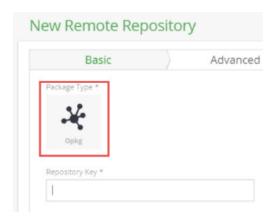

You can either point the remote to a specific feed (location of a Packages file), i.e. http://downloads.openwrt.org/chaos\_calmer/15.05/adm5120/rb 1xx/packages/luci

Or you can specify some base level and point your client to the relevant feeds in it i.e. url is <a href="http://downloads.openwrt.org/chaos\_calmer/15.05/">http://downloads.openwrt.org/chaos\_calmer/15.05/</a> and your opkg.conf file has the entry <a href="https://creativecommons.org/">scalmer/15.05/</a> and your opkg.conf file has the entry <a href="https://creativecommons.org/">scalmer/15.05/</a> and <a href="https://creativecommons.org/">your opkg.conf file has the entry <a href="https://creativecommons.org/">scalmer/15.05/</a> and <a href="https://creativecommons.org/">your opkg.conf file has the entry <a href="https://creativecommons.org/">scalmer/15.05/</a> and <a href="https://creativecommons.org/">https://creativecommons.org/</a> and <a href="https://creativecommons.org/">your opkg.conf file has the entry <a href="https://creativecommons.org/">your opkg.conf file has the entry <a href="https://creativecommons.org/">your opkg.conf file has the entry <a href="https://creativecommons.org/">your opkg.conf file has the entry <a href="https://creativecommons.org/">your opkg.conf file has the entry <a href="https://creativecommons.org/">your opkg.conf file has the entry <a href="https://creativecommons.org/">your opkg.conf file has the entry <a href="https://creativecommons.org/">your opkg.conf file has the entry <a href="https://creativecommons.org/">your opkg.conf file has the entry <a href="https://creativecommons.org/">your opkg.conf file has the entry <a href="https://creativecommons.org/">your opkg.conf file has the entry <a href="https://creativecommons.org/">your opkg.conf file has the entry <a href="https://creativecommons.org/">https://creativecommons.org/</a> and <a href="https://creativecommons.org/">https://creativecommons.org/</a> and <a href="https://creativecommons.org/">your opkg.conf file has the entry <a href="https://creativecommons.org/">your opkg.conf file has the entry <a href="https://creativecommons.org/">your opkg.conf file has the entry <a href="https://creativecommons.org/">your opkg

Note that the index files for remote Opkg repositories are stored and renewed according to the Retrieval Cache Period setting.

### Configuring the Opkg Client to Work with Artifactory

As there is no "release" of the Opkg client, to support gpg signature verification and basic HTTP authentication that are provided by Artifactory it has to be compiled with the following options: --enable-gpg --enable-curl

For example, to compile Opkg on Ubuntu to support these you can use:

```
# Download opkg release (latest when this was written was 0.3.1):
wget http://downloads.yoctoproject.org/releases/opkg/opkg-0.3.1.tar.gz
tar -zxvf opkg-0.3.1.tar.gz
# Install compilation dependencies:
apt-get update && apt-get install -y gcc libtool autoconf pkg-config
libarchive13 libarchive-dev libcurl3 libcurl4-gnutls-dev libssl-dev
libgpgme11-dev
# Compile Opkg(compile with curl to support basic auth, and with gpg
support for signature verification):
# Note: if there's no configure script in the release you downloaded you
need to call ./autogen.sh first
./configure --with-static-libopkg --disable-shared --enable-gpg
--enable-curl --prefix=/usr && make && sudo make install
```

Each Opkg feed corresponds to a path in Artifactory where you have chosen to upload ipk packages to. This is where the Packages index is written.

For example, you can add each such feed to your opkg.conf (default location is /etc/opkg/opkg.conf)file with entries like:

# **Opkg feed locations**

src artifactory-armv7a

http://prod.mycompany:8080/artifactory/opkg-local/path/to/my/ipks/armv7asrc artifactory-i386

http://prod.mycompany:8080/artifactory/opkg-local/path/to/my/ipks/i386

# Signing Opkg Package Indexes

Artifactory uses your GPG public and private keys to sign and verify Opkg package indexes.

To learn how to generate a GPG key pair and upload it to Artifactory, please refer to GPG Signing.

Once you have GPG key pair, to have Opkg verify signatures created with the private key you uploaded to Artifactory, you need to import the corresponding public key into Opkg's keychain (requires *gnupg*).

# Importing gpg keys to Opkg's keychain

```
# Commands taken from opkg-utils package:
mkdir /etc/opkg
gpg --no-options --no-default-keyring --keyring /etc/opkg/trusted.gpg
--secret-keyring /etc/opkg/secring.gpg --trustdb-name /etc/opkg/trustdb.gpg
--batch --import key.pub
```

After the key is imported you need to add the check\_signature option in your opkg.conf file by adding the following entry:

# Opkg signature verification

option check\_signature true

# **Authenticated Access to Servers**

If you need to access a secured Artifactory server that requires a username and password, you can specify these in your <code>opkg.conf</code> file by adding the 'http\_auth' option:

# **Accessing Artifactory with credentials**

option http\_auth user:password

### **Encrypting your password**

You can use your encrypted password as described in Using Your Secure Password.

# **REST API Support**

The Artifactory REST API provides extensive support for signing keys and recalculating the repository index as follows:

- Set the public key
- · Get the public key
- Set the private key
- Set the pass phrase
- Recalculate the index

# **P2** Repositories

### Overview

From version 2.4, Artifactory provides advanced support for proxying and caching of P2 repositories and aggregating P2 metadata using an Artifactory virtual repository which serves as a single point of distribution (single URL) for Eclipse, Tycho and any other P2 clients.

This virtual repository aggregates P2 metadata and P2 artifacts from underlying repositories in Artifactory (both local and remote) providing you with full visibility of the P2 artifact sources and allowing powerful management of caching and security for P2 content.

For more information on defining virtual repositories please refer to Virtual Repositories.

For P2 support we recommend using Eclipse Helios (version 3.6) and above.

Older versions of Eclipse may not work correctly with Artifactory P2 repositories.

### **Page Contents**

- Overview
- Configuration
  - Defining a Virtual Repository
    - Selecting Local Repositories
    - Selecting Remote Repositories
    - Creating the Repositories
  - Eclipse
- Integration with Tycho Plugins
- Multiple Remote Repositories with the Same Base URL
- Configuring Google Plugins Repository

# Configuration

To use P2 repositories, follow the steps below:

- · Define a virtual repository in Artifactory
- Select local repositories to add to your virtual repository
- Select remote repositories to add to your virtual repository
- Create the selected local and remote repositories in your virtual repository
- Configure Eclipse to work with your virtual repository

# Defining a Virtual Repository

• Create a new virtual repository and set P2 as the Package Type

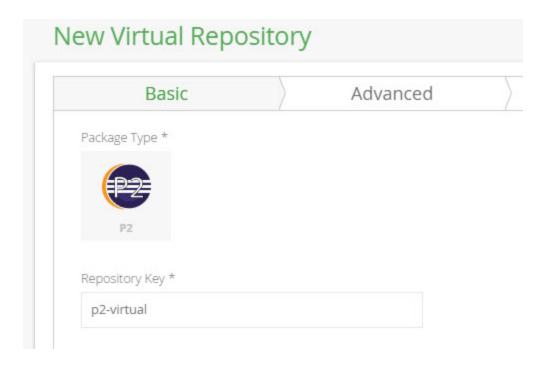

If developers in your organization use different versions of Eclipse (e.g. Helios and Juno), we recommend that you define a different P2 virtual repository for each Eclipse version in use.

# **Selecting Local Repositories**

Adding a local repository to your virtual P2 repository does not require any special configuration:

- Simply select the desired local repository from the Local Repository field. Usually, this will be either a Maven or a Generic repository.
- In the Path Prefix field, specify the path to the P2 metadata files (content.jar, artifacts.jar, compositeContent.xml etc.). If left empty, the default is to assume that the P2 metadata files are directly in the repository root directory.
- Click the "Add" button.

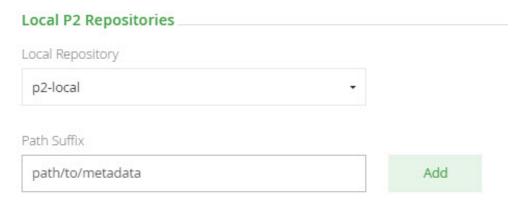

If you have a Tycho repository deployed to a local repository as a single archive, specify the archive's root path. For example: eclipse-repository.zip!/

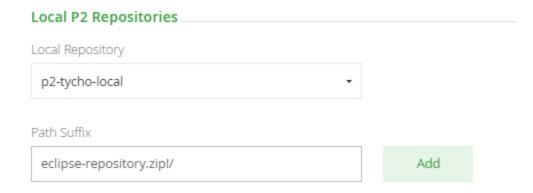

### **Selecting Remote Repositories**

To add a remote P2 repository to Artifactory, enter the URL to the corresponding P2 metadata files (content.jar, artifacts.jar, compositeContent.xml, etc.) and click the "Add" button

Two common examples are:

- 1. The main Juno repository: http://download.eclipse.org/releases/juno
- 2. The Google plugins repository for Indigo (GWT, GAE, etc.): http://dl.google.com/eclipse/plugin/3.7

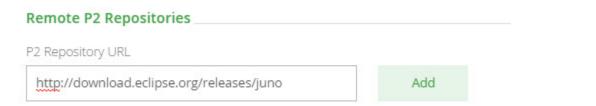

Artifactory analyzes the added URL and identifies which remote repositories should to be created in Artifactory based on the remote P2 metadata (since remote P2 repositories may aggregate information from different hosts).

When P2 metadata files reside inside an archived file, simply add '!' to the end of the URL.

For example: http://eclipse.org/equinox-sdk.zip!/

### Creating the Repositories

Once you have selected the local and remote repositories to include in your virtual repository, Artifactory will indicate what action will be taken once you select the "Save & Finish" button.

The possible actions are as follows:

| Create*  | Creates a new, P2 enabled, remote repository with the given key (you may still edit the remote repository key). |
|----------|----------------------------------------------------------------------------------------------------|
| Modify*  | Enables P2 support in an existing remote repository.                                                            |
| Include  | Adds the repository to the list of repositories aggregated by this virtual repository.                          |
| Included | No action will be taken. This repository is already included in the virtual repository.                         |

<sup>\*</sup>For remote repositories only

| Filter by Repository |                      | <pre>&lt; page 1 of 1 &gt;</pre>         |
|----------------------|----------------------|------------------------------------------|
| Action               | Repository           | URL                                      |
| include              | download.eclipse.org | http://download.eclipse.org              |
| include              | p2-local             | local://p2-local/pathto/metadata         |
| include              | p2-tycho-local       | local://p2-tycho-local/eclipse-repositor |

# **Eclipse**

You are now ready to configure eclipse to work with the virtual repository you have created above.

In the Eclipse menu, select  $\textbf{Help} \mid \textbf{Install new Software}$  and then click Add.

In the Add Repository popup, enter the name of you virtual repository and click "OK":

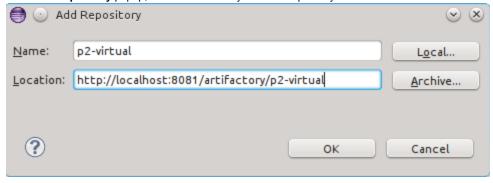

Eclipse will then query Artifactory for available packages and update the screen to display them as below:

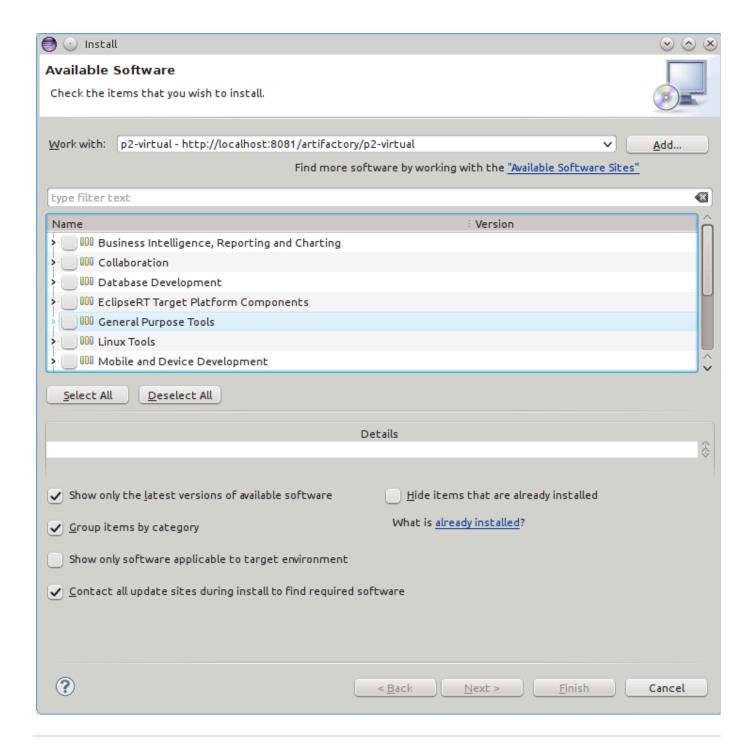

# **Integration with Tycho Plugins**

Artifactory fully supports hosting of Tycho plugins as well as resolving Tycho build dependencies.

To resolve all build dependencies through Artifactory, simply change the repository URL tag of your build pom.xml file and point it to a dedicated virtual repository inside Artifactory

For example:

The P2 virtual repository should contain URLs to all local repositories with an optional sub-path in them where Tycho build artifacts reside.

# Multiple Remote Repositories with the Same Base URL

When using P2-enabled repositories with multiple remote repositories that have the same base URL (e.g http://download.eclipse.org), you need to ensure that only 1 remote repository is created within your virtual repository (for each base URL). When creating your virtual repository, Artifactory takes care of this for you, but if you are creating the remote repositories manually, you must ensure to create only a single remote repository, and point the sub-paths accordingly in the P2 virtual repository definition.

In the example below, http://download.eclipse.org/releases/helios and http://download.eclipse.org/releases/juno were both added to the same virtual repository...repository...repository.

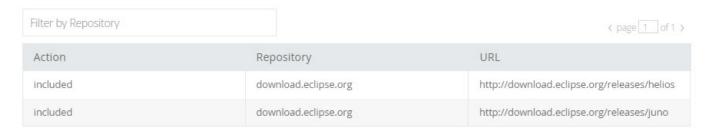

...but in fact, the virtual repository only really includes one remote repository

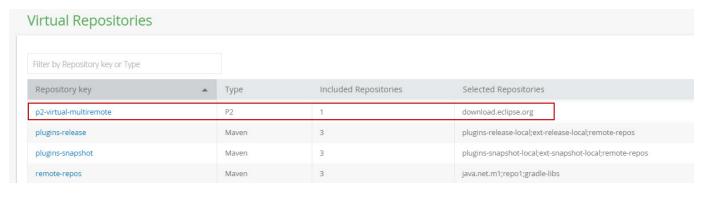

# **Configuring Google Plugins Repository**

The Google Plugins repository (http://dl.google.com/eclipse/plugin/3.7) is aggregated across 3 different URLs. Therefore you need to configure Artifactory to create all of them in order to resolve P2 artifacts correctly:

| Filter by Reposito | rv  |  |
|--------------------|-----|--|
| Titler by reposito | . 1 |  |

| C page 1 of     |   |   |   |   |  |
|-----------------|---|---|---|---|--|
| ( Dage   1   Ol |   | _ | _ | _ |  |
|                 | < |   |   |   |  |
|                 |   |   |   |   |  |

| Action | Repository        | URL                      |
|--------|-------------------|--------------------------|
| create | dl-ssl.google.com | http://dl-ssl.google.com |
| create | dl.google.com     | http://dl.google.com     |
| create | dl.google.com-1   | https://dl.google.com-1  |

# **PHP Composer Repositories**

### Overview

Artifactory supports PHP Composer repositories on top its existing support for advanced artifact management.

Artifactory support for Composer provides:

- The ability to provision Composer packages from Artifactory to the Composer command line tool from all repository types.
- 2. Calculation of metadata for Composer packages hosted in Artifactory local repositories.
- Access to remote Composer metadata repositories (Packagist and Artifactory Composer repositories) and package repositories (such as Github, Bitbucket etc..) through remote repositories which provide proxy and caching functionality.
- 4. Assign access privileges according to projects or development teams.

# Configuration

# **Local Repositories**

To enable calculation of Composer package metadata, set **PHP Composer** to be the **Package Type** when you create your local Composer repository.

# New Local Repository Basic Package Type \*

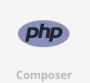

### **Deploying Composer Packages**

The Composer client does not provide a way to deploy packages and relies on a source control repository to host the Composer package code. To deploy a Composer package into Artifactory, you need to use Artifactory's REST API or the Web UI.

A Composer package is a simple archive, usually zip or a tar.gz file, which contains your project code as well as a <code>composer.json</code> file describing the package.

### Version

For Artifactory to index packages you upload, each package must have its version specified. There are three ways to specify the

# **Page Contents**

- Overview
- Configuration
  - Local

### Repositories

- Deploying
   Composer
   Packag
- Remote Repositories
- Using the Composer command line
  - Replacing the Default Repository
  - Authentication
- Cleaning Up the Local Composer Cache
- Viewing Individual Composer Package Information

package version:

- Include the version attribute in the package composer. json file
- Set a composer .version property when deploying a package via REST (or on an existing package)
- Use the **version** field when deploying via the UI

### Remote Repositories

The public Composer repository does not contain any actual binary packages; it contains the package indexes that point to the corresponding source control repository where the package code is hosted.

Since the majority of public Composer packages are hosted on GitHub, we recommend creating a Composer remote repository to serve as a caching proxy for github.com, specifying packagist.org as the location of the public package index files. A Composer remote repository in Artifactory can proxy packagist.org and other Artifactory Composer repositories for index files, and version control systems such as GitHub or BitBucket, or local Composer repositories in other Artifactory instances for binaries.

Composer artifacts (such as zip, tar.gz files) requested from a remote repository are cached <u>on demand</u>. You can remove the downloaded artifacts from the remote repository cache, however you can not manually deploy artifacts to a remote repository.

To define a remote repository to proxy github.com as well as the public Composer Packagist repository follow the steps below:

- 1. Create a new remote repository and set PHP Composer to be its Package Type
- 2. Set the Repository Key, and enter the repository URL (e.g. https://github.com/) in the URL field as displayed below
- In the Composer Settings section, select GitHub as the Git Provider, and leave the leave the default Registry URL (e.g. https://p ackagist.org/).
- 4. Finally, click "Save & Finish"

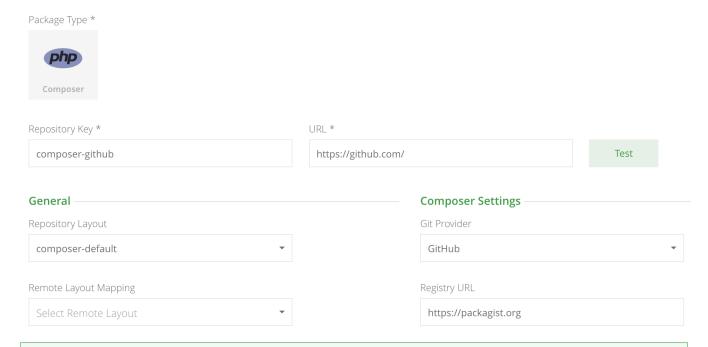

### **URL vs. Registry URL**

To avoid confusion, note that:

URL is the URL of your Git provider where the actual package binaries are hosted.

Registry URL is the URL where the package index files holding the metadata are hosted.

To proxy a public Composer registry, set the Registry URL field to the location of the index files as displayed above. To proxy a Composer repository in another Artifactory instance, set both the **URL** field and the **Registry URL** field to the remote Artifactory repository's API URL. For example: https://jfrog-art.com/artifactory/api/composer/composer-local

# **Using the Composer command line**

Once the Composer client is installed, you can access Composer repositories in Artifactory through its command line interface.

### Composer repositories must be prefixed with api/composer in the path

When accessing a Composer repository through Artifactory, the repository URL must be prefixed with **api/composer** in the path. This applies to all Composer commands including composer install.

For example, if you are using Artifactory standalone or as a local service, you would access your Composer repositories using the following URL:

http://localhost:8081/artifactory/api/composer/<repository key>

Or, if you are using Artifactory SaaS, the URL would be:

https://<server name>.jfrog.io/<server name>/api/composer/<repository key>

Once you have created a Composer repository, you can select it in the Tree Browser and click **Set Me Up** to get code snippets you can use to set your Composer repository URL in your config.json file.

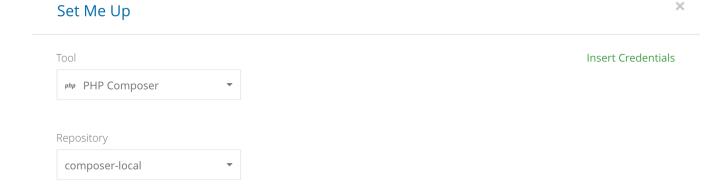

### General

In order to configure your Composer client to work with Aritfactory, you need to edit its *config.json* file (which can usually be found under *<user-home-dir>/.composer/config.json*) and add a repository reference to your Artifactory Composer repository. For example:

```
1 {
2     "repositories": [
3          {"type": "composer", "url": "http://localhost:8081/artifactory/api/composer/composer-local"},
4          {"packagist": false}
5     ]
6 }
```

# Composer config.json file

Windows: %userprofile%\.composer\config.json

Linux: ~/.composer/config.json

# Replacing the Default Repository

You can change the default repository specified for the Composer command line in the config.json file as follows:

Working with a secure URL (HTTPS) is considered a best practice, but you may also work with an insecure URL (HTTP) by setting the secure -http configuration to false:

### Authentication

In order to authenticate the Composer client against your Artifactory server, you can configure Composer to use basic authentication in your *a uth.json* file as follows:

```
Composer auth.json file Windows: %userprofile%\.composer\auth.json Linux: ~/.composer/auth.json
```

Once the Composer command line tool is configured, every composer install command will fetch packages from the Composer repository specified above.

**Cleaning Up the Local Composer Cache** 

The Composer client saves caches of packages that were downloaded, as well as metadata responses.

We recommend removing the Composer caches (both packages and metadata responses) before using Artifactory for the first time, this is to ensure that your caches only contain elements that are due to requests from Artifactory and not directly from Packagist. To clear your Composer cache, run the following command:

# Clean the Composer cache

composer clear-cache

### composer.lock file

In your project directory already has a *composer.lock* file that contains different 'dist' URLs (download URLs) than Artifactory, you need to remove it, otherwise, when running the *composer install* command, the composer client will resolve the dependencies using the *composer.lock* file URLs

# **Viewing Individual Composer Package Information**

Artifactory lets you view selected metadata of a Composer package directly from the UI.

In the Artifacts tab, select Tree Browser and drill down to select the package archive file you want to inspect. The metadata is displayed in the Composer Info tab.

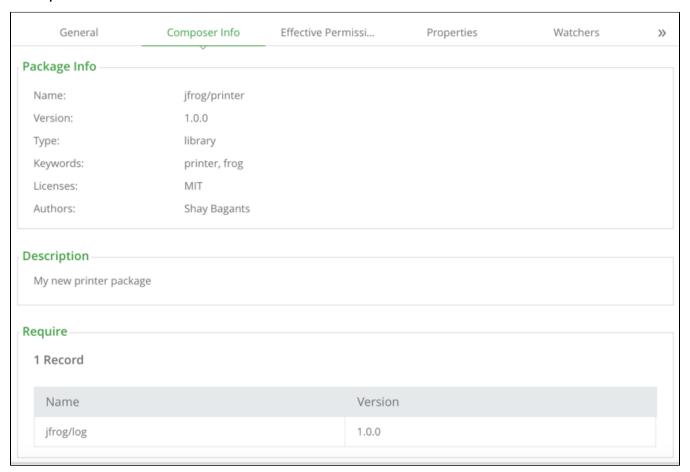

# **Puppet Repositories**

### Overview

Artifactory provides full support for managing Puppet modules, ensuring optimal and reliable access to **Puppet Forge**. By aggregating multiple Puppet repositories under a single virtual repository Artifactory enables upload and download access to all your Puppet modules through a single URL.

As a fully-fledged Puppet repository, on top of its capabilities for advanced artifact management, Artifactory's support for Puppet provides:

1. The ability to provision Puppet modules from Artifactory to the Puppet command line tool for all repository types.

# Overview

- 2. Calculation of Metadata for Puppet modules hosted in Artifactory's local repositories.
- 3. Access to remote Puppet repositories, such as https://forgeapi.puppetlabs.com/, using Remote Repositories which provides proxy and caching functionalities.
- 4. Access to multiple Puppet repositories from a single URL by aggregating them under a Virt ual Repository. This overcomes the limitation of the Puppet client which can only access a single registry at a time.
- Support for flexible puppet repository layouts that allow you to organize your Puppet modules, and assign access privileges according to projects or development teams.

### Puppet version support

Puppet does not support a context path up to version 4.9.1, we recommend using Artifactory with Puppet version **4.9.2** and above. Please see below if you are using Pupp et 4.9.1 and below.

### Configuration

# Local Puppet Repository

To enable calculation of Puppet module metadata in local repositories, set the **Package Type** to **Puppet** when you create the repository:

# **New Local Repository**

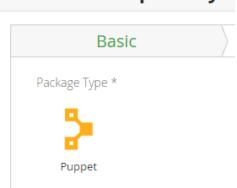

- Configuration
  - Local Puppe t Reposi tory
  - Reposi tory Layout
    - Remot ePuppe tReposi
  - toryVirtual Puppe tReposi tory
- Using the Puppet Command Line
- Using librarian-puppe
- Using r10k
- Puppet Publish (Deploying Modules)
  - Setting Your Crede ntials
  - Deploy ing Your Modul es
- Working with Artifactory without Anonymous Access
- Puppet Search
- Cleaning Up the Local Puppet Cache
- Viewing Individual Puppet Module Information
- Using Puppet 4.9.1 and Below

REST API
 Get
 Puppe
 t
 Modul
 es
 Get
 Puppe
 t
 Modul
 e
 Get
 Puppe
 t
 Medul
 e
 Get
 Puppe
 t
 Releas
 es
 Get
 Puppe
 t
 Releas
 es
 Get
 Puppe
 t
 Releas
 es

# Repository Layout

Artifactory allows you to define any layout for your Puppet repositories. To upload a module according to your custom layout, you need to package your Puppet files using puppet module build.

This creates a .tar.gz file for your module which you can then upload to any path within your local Puppet repository.

### Remote Puppet Repository

A Remote Repository defined in Artifactory serves as a caching proxy for a repository managed at a remote URL such as https://forgeapi.pup petlabs.com/.

Artifacts (such as tar.gz files) requested from a remote repository are cached on demand. You can remove downloaded artifacts from the remote repository cache, however, you can not manually deploy artifacts to a remote Puppet repository.

To define a remote repository to proxy a remote Puppet resource follow the steps below:

- 1. In the Admin module, under Repositories | Remote, click "New".
- 2. In the New Repository dialog, set the **Package Type** to **Puppet**, set the **Repository Key** value, and specify the URL to the remote repository in the **URL** field as displayed below.
- 3. Click "Save & Finish".

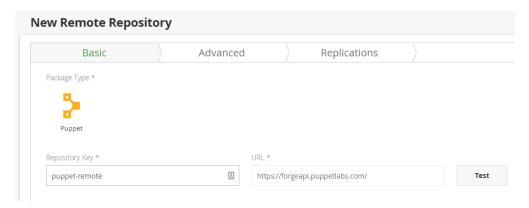

# Virtual Puppet Repository

A virtual repository, in Artifactory, aggregates modules from both local and remote repositories.

This allows you to access both locally hosted Puppet modules and those from remote proxied Puppet repositories from a single URL defined for the virtual repository.

To define a virtual Puppet repository, create a virtual repository, set the **Package Type** to **Puppet**, and select the underlying local and remote Puppet repositories to include in the **Basic** settings tab.

Click "Save & Finish" to create the repository.

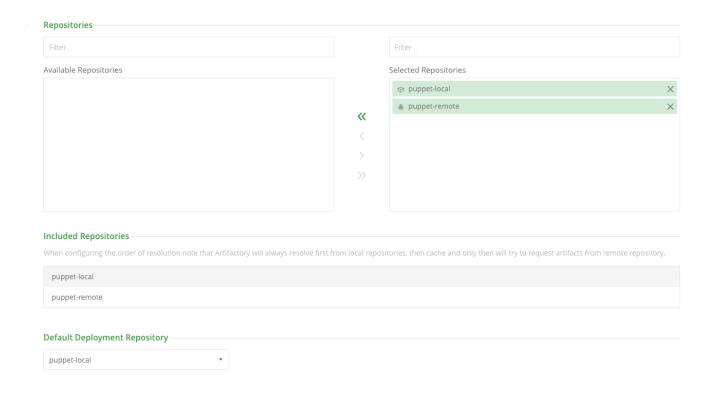

# **Using the Puppet Command Line**

When accessing a Puppet repository through Artifactory, the repository URL path must be prefixed with api/puppet.

This applies to all Puppet commands including puppet module install and puppet module search.

For example, if you are using Artifactory standalone or as a local service, you would access your Puppet repositories using the following URL:

```
http://localhost:8081/artifactory/api/puppet/<REPO_KEY>
```

Or, if you are using Artifactory SaaS the URL would be:

```
https://<server name>.jfrog.io/<server name>/api/puppet/<REPO_KEY>
```

To use the Puppet command line you need to make sure Puppet is installed on your client.

Once you have created your Puppet repository, you can select it in the Tree Browser and click the **Set Me Up** button to get useful code snippets. These allow you to change your Puppet repository URL in the **puppet.conf** file, and resolve modules using the Puppet command line tool.

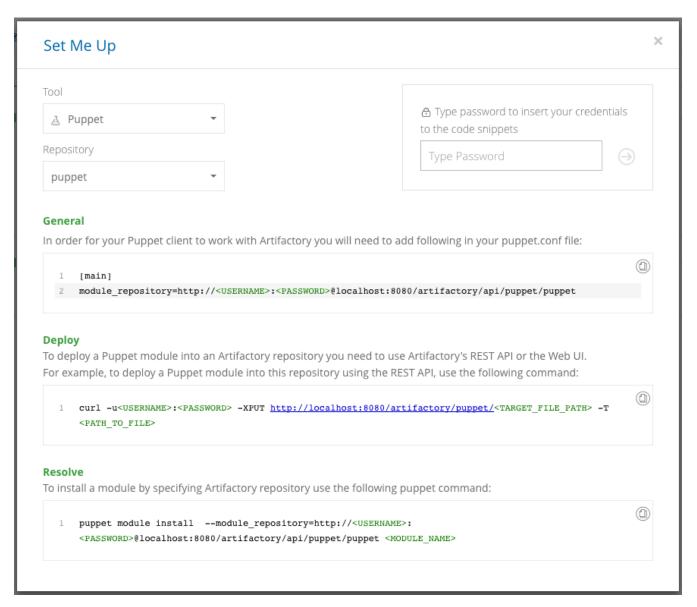

# Replacing the default repository

To replace the default repository with a URL pointing to a Puppet repository in Artifactory, add following in your **puppet.conf** file: Note: This example uses a repository with the key **puppet** 

```
[main]
module_repository=http://localhost:8080/artifactory/api/puppet/puppet
```

Tip: We recommend referencing a Virtual Repository URL as a repository. This gives you the flexibility to reconfigure and aggregate other external sources and local repositories of Puppet modules you deploy.

Note that if you do this, you can also use the --module\_repository parameter to specify the local repository from which you want to resolve your module when using the Puppet module install command.

Once the Puppet command line tool is configured, every <code>puppet module install</code> command will fetch packages from the Puppet repository specified above. For example:

```
$ puppet module install
--module_repository=http://localhost:8080/artifactory/api/puppet/puppet
puppetlabs-mysql
Notice: Preparing to install into
/Users/jainishs/.puppetlabs/etc/code/modules ...
Notice: Downloading from
http://localhost:8080/artifactory/api/puppet/puppet ...
Notice: Installing -- do not interrupt ...
/Users/jainishs/.puppetlabs/etc/code/modules
puppetlabs-mysql (v3.10.0)
```

# **Using librarian-puppet**

librarian-puppet is a bundler for your Puppet infrastructure. From version 5.4.5, you can use librarian-puppet with Artifactory as a Puppet repository to manage the Puppet modules your infrastructure depends on.

To configure librarian-puppet to fetch modules from Artifactory, add the following to your Puppetfile:

```
forge
"http://<ARTIFACTORY_HOST_NAME>:<ARTIFACTORY_PORT>/artifactory/api/puppe
t/<REPO_KEY>"
```

For example, a Puppetfile that uses librarian-puppet could look something like this:

```
forge "http://localhost:8080/artifactory/api/puppet/puppet-local"
mod 'puppetlabs-mysql', '3.7.0'
mod 'puppetlabs-apache', '1.5.0'
```

To fetch and install the Puppet modules from Artifactory, run the following command:

```
librarian-puppet install --no-use-v1-api
```

Using r10k

**r10k** is a Puppet environment and module deployment tool. From version 5.4.5, you can use r10k to fetch Puppet environments and modules from an Artifactory Puppet repository for deployment.

To configure r10k to fetch modules from Artifactory, add the following to your r10k.yam1 file:

```
forge:
   baseurl:
   'http://<ARTIFACTORY_HOST_NAME>:<ARTIFACTORY_PORT>/artifactory/api/puppe
t/<REPO_KEY>'
```

For example:

```
forge:
  baseurl: 'http://localhost:8080/artifactory/api/puppet/puppet-local'
```

To fetch and install the Puppet modules from Artifactory, run the following command:

```
r10k puppetfile install
```

# **Puppet Publish (Deploying Modules)**

# **Setting Your Credentials**

To support authentication, you need to add your Artifactory credentials to your puppet.conf file: Note: your credentials should be formatted as username:password as a Base64 encoded strings

Your Artifactory credentials, formatted username:password as Base64 encoded strings. For example:

```
[main]
module_repository=http://admin:AP7eCk6M6JokQpjXbkGytt7r4sf@localhost:808
0/artifactory/api/puppet/puppet-local
```

Make sure you have an Artifactory user in order to publish modules.

# **Deploying Your Modules**

There are two ways to deploy packages to a local repository:

1. Using the Artifactory UI

Once you have created your Puppet repository, you can select it in the Tree Browser and click **Deploy** to upload Puppet module. Select your module(s), and click **Deploy**.

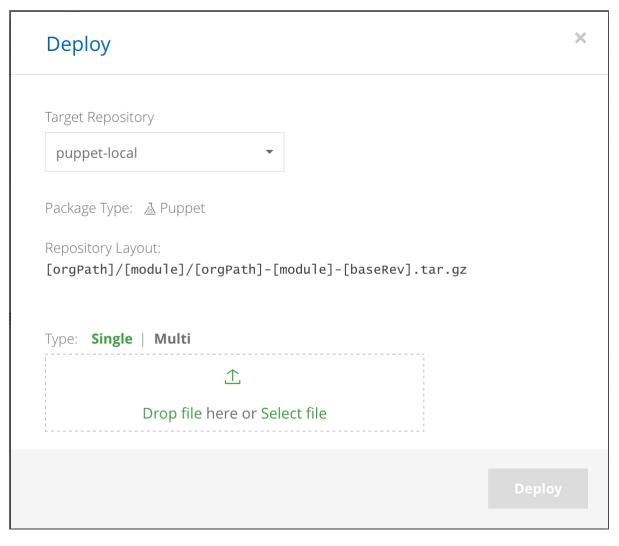

# 2. Using Artifactory REST API

For Example: curl -uadmin:AP7eCk6M6JokQpjXbkGytt7r4sf -XPUT http://localhost:8080/artifactory/puppet-local/<TAR GET\_FILE\_PATH> -T <PATH\_TO\_FILE>

**Working with Artifactory without Anonymous Access** 

By default, Artifactory allows anonymous access to Puppet repositories. This is defined in the **Admin** module under **Security | General**. For details please refer to Allow Anonymous Access.

To be able to trace how users interact with your repositories, you need to uncheck the **Allow Anonymous Access** setting. This means that users will be required to enter their username and password as described in Setting Your Credentials above.

# **Puppet Search**

Artifactory supports a variety of ways to search for artifacts. For details, please refer to Searching Artifacts.

Artifactory also supports, the puppet module search [search terms ...] command. However, a module may not be available immediately after being published, for the following reasons:

- When publishing modules to a local repository, Artifactory calculates the search index asynchronously and will wait for indexing the newly published module.
- Since a virtual repository may contain local repositories, a newly published package may not be available immediately for the same reason.
- In the case of remote repositories, a new package will only be found once Artifactory checks for it according to the Retrieval Cache Period setting.

Artifactory annotates each deployed or cached Puppet module with two properties: puppet.name and puppet.version

You can use Property Search to search for Puppet packages according to their name or version.

# **Cleaning Up the Local Puppet Cache**

The Puppet client saves caches of modules that were downloaded, as well as their JSON metadata responses (called .cache.json).

The JSON metadata cache files contain the Puppet modules metadata.

We recommend removing the Puppet caches, both modules and metadata, before using Artifactory for the first time. This is to ensure that your caches only contain elements that are due to requests from Artifactory and not directly from https://forge.puppet.com.

### Viewing Individual Puppet Module Information

Artifactory lets you view selected Puppet module metadata directly from the UI.

Drill down in the Tree Browser and select the tar.gz file you want to inspect, and view the metadata in the Puppet Info tab.

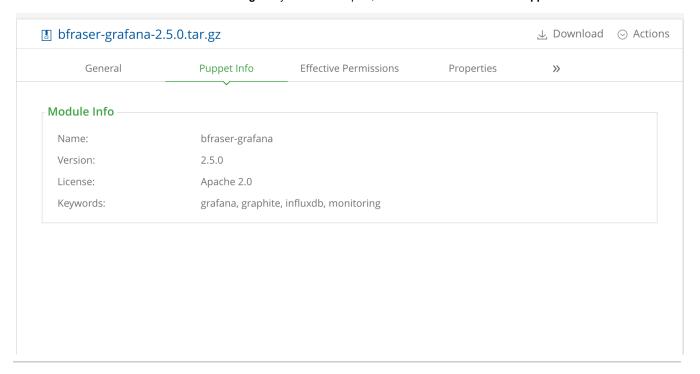

# Using Puppet 4.9.1 and Below

Up till version 4.9.1, the Puppet client does not support context path for remote Puppet Forge repositories. Therefore, we recommend using Artifactory with Puppet 4.9.2 and above.

If you need to use Puppet 4.9.1 and below you can use a workaround which uses NGINX or Apache to rewrite all requests from /v3/\* to /a rtifactory/api/puppet/<repo-name>/v3/\*.

For example, if you have a repository called <code>puppet-virtual</code>, and you are using Puppet 3.0, you would configure your proxy server to rewrite /v3/\* to /artifactory/api/puppet/puppet-virtual/<math>v3/\*.

The following sections show sample configurations for NGINX and Apache for both the ports method and the sub-domain method to use a virtual repository named puppet-virtual.

Sample NGINX configuration using the Ports method

```
## server configuration
server {
    listen 8001;
    location ^~/v3 {
       rewrite ^/v3/(.*) /artifactory/api/puppet/puppet-virtual/v3/$1
break;
    proxy_redirect off;
    proxy_pass http://localhost:8080/artifactory/;
    }
}
```

# Sample NGINX configuration using the Subdomain method

```
## server configuration
server {
    listen 443 ssl;
    listen 80 ;
    server_name ~(?<repo>.+)\.artifactory-cluster artifactory-cluster;
    if ($http x forwarded proto = '') {
        set $http_x_forwarded_proto $scheme;
    ## Application specific logs
    ## access_log /var/log/nginx/artifactory-cluster-access.log
timing;
    ## error_log /var/log/nginx/artifactory-cluster-error.log;
    rewrite ^/$ /artifactory/webapp/ redirect;
    rewrite ^/artifactory/?(/webapp)?$ /artifactory/webapp/ redirect;
    rewrite ^/(v1|v2)/(.*) /artifactory/api/docker/$repo/$1/$2;
    rewrite ^/v3/(.*) /artifactory/api/puppet/$repo/v3/$1;
    chunked transfer encoding on;
    client_max_body_size 0;
    location /artifactory/ {
    proxy_read_timeout 900;
   proxy_pass_header
                        Server;
                       ~*^/.* /;
   proxy_cookie_path
    if ( $request_uri ~ ^/artifactory/(.*)$ ) {
                           http://artifactory/artifactory/$1;
       proxy_pass
    proxy_pass
                       http://artifactory/artifactory/;
    proxy_next_upstream http_503 non_idempotent;
                       X-Artifactory-Override-Base-Url
    proxy_set_header
$http x forwarded proto://$host:$server port/artifactory;
    proxy_set_header
                       X-Forwarded-Port $server_port;
   proxy_set_header
                       X-Forwarded-Proto $http_x_forwarded_proto;
   proxy_set_header
                       Host
                                          $http_host;
   proxy_set_header
                       X-Forwarded-For $proxy_add_x_forwarded_for;
}
```

```
## this configuration was generated by JFrog Artifactory ##
## add HA entries when ha is configured
<Proxy balancer://artifactory>
   BalancerMember http://10.6.16.125:8080 route=14901314097097
ProxySet lbmethod=byrequests
ProxySet stickysession=ROUTEID
</Proxv>
<VirtualHost *:80>
   ProxyPreserveHost On
   ServerName artifactory-cluster
   ServerAlias *.artifactory-cluster
   ServerAdmin server@admin
   ## Application specific logs
   ## ErrorLog ${APACHE_LOG_DIR}/artifactory-cluster-error.log
   ## CustomLog ${APACHE_LOG_DIR}/artifactory-cluster-access.log
combined
   AllowEncodedSlashes On
   RewriteEngine on
   RewriteCond %{SERVER_PORT} (.*)
   RewriteRule (.*) - [E=my server port:%1]
   ## NOTE: The 'REQUEST_SCHEME' Header is supported only from
apache version 2.4 and above
   RewriteCond %{REQUEST_SCHEME} (.*)
   RewriteRule (.*) - [E=my_scheme:%1]
   RewriteCond %{HTTP_HOST} (.*)
   RewriteRule (.*) - [E=my_custom_host:%1]
   RewriteRule ^/$
                                /artifactory/webapp/ [R,L]
   RewriteRule ^/artifactory(/)?$
                                     /artifactory/webapp/ [R,L]
   RewriteRule ^/artifactory/webapp$ /artifactory/webapp/ [R,L]
   RequestHeader set Host %{my_custom_host}e
   RequestHeader set X-Forwarded-Port %{my_server_port}e
   ## NOTE: {my_scheme} requires a module which is supported only
from apache version 2.4 and above
   RequestHeader set X-Forwarded-Proto %{my_scheme}e
   RequestHeader set X-Artifactory-Override-Base-Url
%{my_scheme}e://artifactory-cluster:%{my_server_port}e/artifactory
   ProxyPassReverseCookiePath /artifactory /artifactory
```

```
ProxyRequests off
    ProxyPreserveHost on
    ProxyPass /artifactory/ balancer://artifactory/artifactory/
    ProxyPassReverse /artifactory/ balancer://artifactory/artifactory/
    Header add Set-Cookie "ROUTEID=.%{BALANCER_WORKER_ROUTE}e;
path=/artifactory/" env=BALANCER_ROUTE_CHANGED
</VirtualHost>
Listen 8001
<VirtualHost *:8001>
    ProxyPreserveHost On
    ServerName artifactory-cluster
    ServerAlias *.artifactory-cluster
    ServerAdmin server@admin
    ## Application specific logs
    ## ErrorLog ${APACHE_LOG_DIR}/artifactory-cluster-error.log
    ## CustomLog ${APACHE_LOG_DIR}/artifactory-cluster-access.log
combined
    AllowEncodedSlashes On
    RewriteEngine on
    RewriteCond %{SERVER_PORT} (.*)
    RewriteRule (.*) - [E=my_server_port:%1]
    ## NOTE: The 'REQUEST_SCHEME' Header is supported only from
apache version 2.4 and above
    RewriteCond %{REQUEST_SCHEME} (.*)
    RewriteRule (.*) - [E=my_scheme:%1]
   RewriteCond %{HTTP_HOST} (.*)
    RewriteRule (.*) - [E=my_custom_host:%1]
    RewriteRule "^/v3/(.*)$"
"/artifactory/api/puppet/puppet-virtual/v3/$1" [P]
    RewriteRule ^/$
                                   /artifactory/webapp/ [R,L]
    RewriteRule ^/artifactory(/)?$
                                      /artifactory/webapp/ [R,L]
    RewriteRule ^/artifactory/webapp$ /artifactory/webapp/ [R,L]
    RequestHeader set Host %{my_custom_host}e
    RequestHeader set X-Forwarded-Port %{my_server_port}e
    ## NOTE: {my_scheme} requires a module which is supported only
from apache version 2.4 and above
    RequestHeader set X-Forwarded-Proto %{my_scheme}e
    RequestHeader set X-Artifactory-Override-Base-Url
%{my_scheme}e://artifactory-cluster:%{my_server_port}e/artifactory
    ProxyPassReverseCookiePath /artifactory /artifactory
```

ProxyPass /artifactory/ balancer://artifactory/artifactory/ ProxyPassReverse /artifactory/ balancer://artifactory/artifactory/

```
Header add Set-Cookie "ROUTEID=.%{BALANCER_WORKER_ROUTE}e;
path=/artifactory/" env=BALANCER_ROUTE_CHANGED
</VirtualHost>
```

▼ Sample Apache HTTP server configuration using the Subdomain method:

```
## this configuration was generated by JFrog Artifactory ##
## add HA entries when ha is configured
<Proxy balancer://artifactory>
   BalancerMember http://10.6.16.125:8080 route=14901314097097
ProxySet lbmethod=byrequests
ProxySet stickysession=ROUTEID
</Proxy>
<VirtualHost *:80>
   ProxyPreserveHost On
   ServerName artifactory-cluster
   ServerAlias *.artifactory-cluster
   ServerAdmin server@admin
   ## Application specific logs
   ## ErrorLog ${APACHE_LOG_DIR}/artifactory-cluster-error.log
   ## CustomLog ${APACHE_LOG_DIR}/artifactory-cluster-access.log
combined
   AllowEncodedSlashes On
   RewriteEngine on
   RewriteCond %{SERVER_PORT} (.*)
   RewriteRule (.*) - [E=my_server_port:%1]
   ## NOTE: The 'REQUEST_SCHEME' Header is supported only from
apache version 2.4 and above
   RewriteCond %{REQUEST_SCHEME} (.*)
   RewriteRule (.*) - [E=my_scheme:%1]
   RewriteCond %{HTTP HOST} (.*)
   RewriteRule (.*) - [E=my_custom_host:%1]
   RewriteCond "%{REQUEST_URI}" "^/(v1|v2|
   ) / "
   RewriteCond "%{HTTP_HOST}" "^(.*)\.artifactory-cluster$"
   RewriteRule ^{\prime\prime}/v3/(.*)$" "/artifactory/api/puppet/%1/v3/$1" [PT]
   RewriteRule "^{(v1|v2)}(.*) "/artifactory/api/docker/%1/$1/$2"
```

```
RewriteRule ^/$ /artifactory/webapp/ [R,L]
RewriteRule ^/artifactory(/)?$ /artifactory/webapp/ [R,L]
RewriteRule ^/artifactory/webapp$ /artifactory/webapp/ [R,L]

RequestHeader set Host %{my_custom_host}e
RequestHeader set X-Forwarded-Port %{my_server_port}e
## NOTE: {my_scheme} requires a module which is supported only
from apache version 2.4 and above
RequestHeader set X-Forwarded-Proto %{my_scheme}e
RequestHeader set X-Artifactory-Override-Base-Url
%{my_scheme}e://artifactory-cluster:%{my_server_port}e/artifactory
ProxyPassReverseCookiePath /artifactory /artifactory
```

ProxyRequests off
ProxyPreserveHost on
ProxyPass /artifactory/ balancer://artifactory/artifactory/
ProxyPassReverse /artifactory/ balancer://artifactory/artifactory/

```
Header add Set-Cookie "ROUTEID=.%{BALANCER_WORKER_ROUTE}e;
path=/artifactory/" env=BALANCER_ROUTE_CHANGED
</VirtualHost>
```

Once you have your reverse proxy configured, you can install modules from Artifactory using the following commands:

### **Ports Method**

```
puppet module install --module_repository http://localhost:8001
puppetlabs-apache
```

### **Subdomain Method**

```
puppet module install --module_repository
http://puppet-virtual.artifactory-cluster puppetlabs-apache
```

### **REST API**

The following REST API endpoints are available to facilitate automation for configuration management with Puppet. Artifactory also uses these endpoints to support the librarian-puppet and r10k clients:

### **Get Puppet Modules**

Returns a list of all Puppet modules hosted by the specified repository.

For details, please refer to Get Puppet Modules in the Artifactory REST API documentation.

# **Get Puppet Module**

Returns information about a specific Puppet module

For details, please refer to Get Puppet Module in the Artifactory REST API documentation.

### **Get Puppet Releases**

Returns a list of all Puppet releases hosted by the specified repository.

For details, please refer to Get Puppet Releases in the Artifactory REST API documentation.

# **Get Puppet Release**

Returns information about the specific Puppet module's release.

For details, please refer to Get Puppet Release in the Artifactory REST API documentation.

# **PyPI Repositories**

# Overview

Artifactory fully supports PyPI repositories providing:

- The ability to provision PyPI packages from Artifactory to the pip command line tool from all repository types.
- 2. Calculation of Metadata for PyPI packages hosted in Artifactory's local repositories.
- 3. Access to remote PyPI repositories (such as https://pypi.python.org/) through Remote Repositories which provide proxy and caching functionality.

- 4. The ability to access multiple PyPI repositories from a single URL by aggregating them under a Virtu al Repository.
- 5. Compatibility with the setuptools and its predecessor distutils libraries for uploading PyPI packages.

# Configuration

# Local Repositories

To create a new PyPI local repository, in the New Local Repository screen, set the Package Type to PyPI.

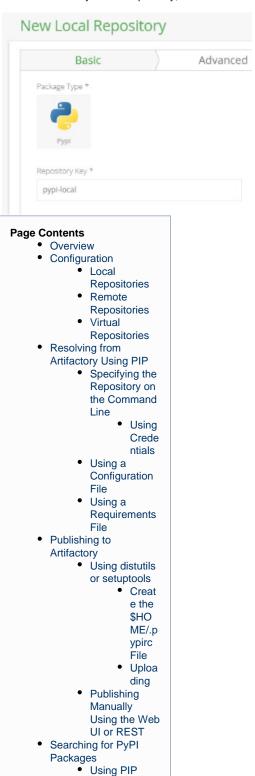

Artifactory

### Search

- Viewing Metadata of PyPI Packages
- Watch the Screencast

# Remote Repositories

A Remote Repository defined in Artifactory serves as a caching proxy for a registry managed at a remote URL such as https://pypi.python.org/.

Artifacts (such as .whl files) requested from a remote repository are cached on demand. You can remove downloaded artifacts from the remote repository cache, however you can not manually deploy artifacts to a remote PyPI repository.

To create a repository to proxy a remote PyPI repository follow the steps below:

- 1. In the Admin module under Repositories | Remote, select "New"
- 2. Set the Package Type to PyPI, enter the Repository Key value, and specify the URL to the remote repository in the URL field as displayed below:

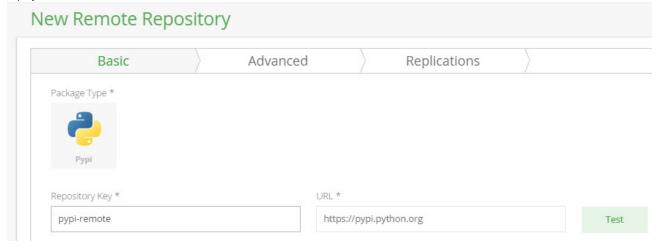

### PyPI remote repository URL

You should not include "/pypi" or "/simple" in the the PyPI remote repository URL. These suffixes are added by Artifactory when accessing the remote repository.

If you use a custom PyPI remote repository, you need to make sure it has a simple index (directory listing style) accessible by <URL>/simple.

3. Click "Save & Finish"

### **Remote Artifactory**

If the remote repository is also managed by an Artifactory server, then you need to point to its PyPI API URL, for example http://my.remote.artifactory/artifactory/api/pypi/python-project

# Virtual Repositories

A Virtual Repository defined in Artifactory aggregates packages from both local and remote repositories.

This allows you to access both locally hosted PyPI packages and remote proxied PyPI repositories from a single URL defined for the virtual repository.

To define a virtual PyPI repository, create virtual repository, set its **Package Type** to be PyPI, select the underlying local and remote PyPI repositories to include in the **Basic** settings tab, click "Save & Finish".

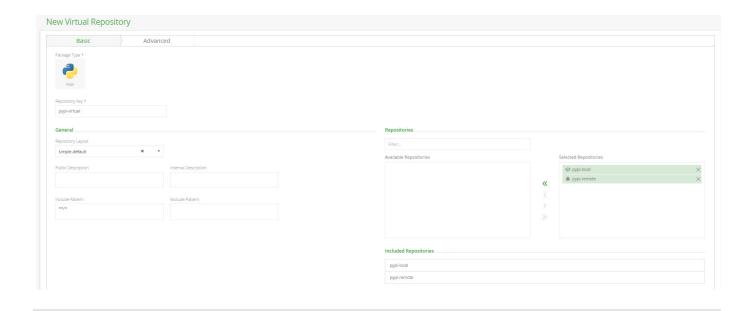

# **Resolving from Artifactory Using PIP**

To install the pip command line tool refer to pip documentation pages. We recommend using virtualenv to separate your environment when installing PIP.

To display code snippets you can use to configure pip and setup.py to use your PyPI repository, select the repository and then click **Set Me Up.** 

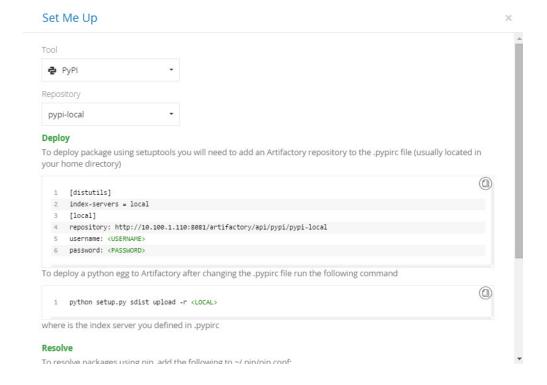

# Specifying the Repository on the Command Line

### Index URL

When accessing a PyPI repository through Artifactory, the repository URL must be prefixed with **api/pypi** in the path. This applies to all pip commands and distutils URLs including pip install.

When using pip to resolve PyPl packages it must point to <artifactory URL>/api/pypi/<repository key>/simple.

For example, if you are using Artifactory standalone or as a local service, you would access your PyPI repositories using the following URL:

http://localhost:8081/artifactory/api/pypi/<repository key>/simple

Or, if you are using Artifactory SaaS, the URL would be:

https://<server name>.jfrog.io/<server name>/api/pypi/<repository key>/simple

Once pip is installed, it can be used to specify the URL of the repository from which to resolve:

```
$ pip install frog-bar -i
http://localhost:8081/artifactory/api/pypi/pypi-local/simple
```

### **Using Credentials**

Due to it's design, pip does not support reading credentials from a file. Credentials can be supplied as part of the URL, for example <a href="http://cusername>:cpassword>@localhost:8081/artifactory/api/pypi-local/simple">http://cusername>:cpassword>@localhost:8081/artifactory/api/pypi-local/simple</a>. The password can be omitted (with the preceding colon), and in this case, the user will be prompted to enter credentials interactively.

# Using a Configuration File

Aliases for different repositories can be specified through a pip configuration file, ~/.pip/pip.conf . The file contains configuration parameters per repository, for example:

```
conf
[global]
index-url =
http://user:password@localhost:8081/artifactory/api/pypi/pypi-virtual/simp
le
```

For more information, please refer to PIP User Guide.

### Using a Requirements File

A requirements file contains a list of packages to install. Usually these are dependencies for the current package. It can be created manually or using the pip freeze command. The index URL can be specified in the first line of the file, For example:

```
requirements.txt

--index-url http://localhost:8081/artifactory/api/pypi/pypi-local/simple
PyYAML==3.11
argparse==1.2.1
frog-bar==0.2
frog-fu==0.2a
nltk==2.0.4
wsgiref==0.1.2
```

# Using distutils or setuptools

### setuptools vs. distutils and python versions

Artifactory is agnostic to whether you use setuptools or distutils, and also to the version or implementation of Python your project uses.

The following instruction were written for Python 2.7 and setuptools in mind. Using different version of Python, or different tools such zest, distutils and others may require minor modification to the instructions below.

Uploading to Artifactory using a *setup.py* script is supported in a similar way to uploading to PyPI. First, you need to add Artifactory as an index server for your user.

For instructions on using *setuptools* to package Python projects and create a *setup.py* script, please refer to the setuptools documentation and this tutorial project.

### Create the \$HOME/.pypirc File

To upload to Artifactory, an entry for each repository needs to be made in \$HOME/.pypirc as follows:

```
[distutils]
index-servers =
    local
    pypi

[pypi]
repository: https://pypi.python.org/pypi
username: mrBagthrope
password: notToBeSeen

[local]
repository: http://localhost:8081/artifactory/api/pypi/pypi-local
username: admin
password: password
```

Notice that the URL does not end with /simple.

# The HOME environment variable

 $setuptools \ requires that the .pypirc file be found under {\tt SHOME/.pypirc}$ , using the {\tt HOME} environment variable.

On unix-like systems this is usually set by your system to /home/yourusername/ but in certain environments such as build servers you will have to set it manually.

On Windows it must be set manually.

### Uploading

After creating a .pypirc file and a setup.py script at the root of your project, you can upload your egg (tar.gz) packages as follows:

```
~/python_project $ python setup.py sdist upload -r local
```

If you are using wheel (whl) you can upload your packaged as follows:

```
~/python_project $ python setup.py bdist_wheel upload -r local
```

Or if you wish to use both egg (tar.gz) and wheel (whl), you can upload them as follows:

```
~/python_project $ python setup.py sdist bdist_wheel upload -r local
```

Where local is the name of the section in your .pypirc file that points to your Artifactory PyPI repository.

### **Default upload**

By default, both setuptools and distutils will upload to https://pypi.python.org/pypi if no repository is specified.

### The 'register' command should be omitted

When uploading directly to *pypi.python.org*, the documentation states that your package must first be registered by calling python setup.py register.

When uploading to Artifactory this is neither required nor supported and should be omitted.

### Publishing Manually Using the Web UI or REST

PyPI packages can also be uploaded manually using the Web UI or the Artifactory REST API. For Artifactory to handle those packages correctly as PyPI packages they must be uploaded with **pypi.name** and **pypi.version Properties**.

### **Automatic extraction of properties**

While indexing the newly uploaded packages Artifactory will automatically try to extract required properties from the package metadata saved in the file. Note that not all supported files can be extracted.

Currently, only zip, tar, tgz, tar.gz, tar.bz2, egg and whl files can be extracted for metadata.

In addition, indexing starts after a 60 second quiet period, counting from the last upload to the current repository.

**Searching for PyPI Packages** 

### **Using PIP**

Artifactory supports search using pip's search command in local, remote and virtual repositories. For example:

```
pip search
$ pip search frog-fu --index
http://localhost:8081/artifactory/api/pypi/pypi-virtual/
frog-fu - 0.2a
   INSTALLED: 0.2a (latest)

$ pip search irbench --index
http://localhost:8081/artifactory/api/pypi/pypi-virtual/
irbench - Image Retrieval Benchmark.
```

In this example **frog-fu** is a locally installed package, while **irbench** is found at *pypi.python.org*, both repositories aggregated by the *pypi-virtual* re pository.

# Specifying the index

When using the search command, the index should be specified explicitly (without the /simple at the end), as pip will ignore the **index** -url variable in its *pip.conf* file.

# **Artifactory Search**

PyPI packages can also be searched for using Artifactory's Property Search. All PyPI packages have the properties **pypi.name**, **pypi.version** and **pypi.summary** set by the uploading client, or later during indexing for supported file types.

# **Viewing Metadata of PyPI Packages**

Artifactory lets you view selected metadata of a PyPI package directly from the UI.

In the Artifacts module Tree Browser, drill down to select the file you want to inspect. The metadata is displayed in the PyPI Info tab.

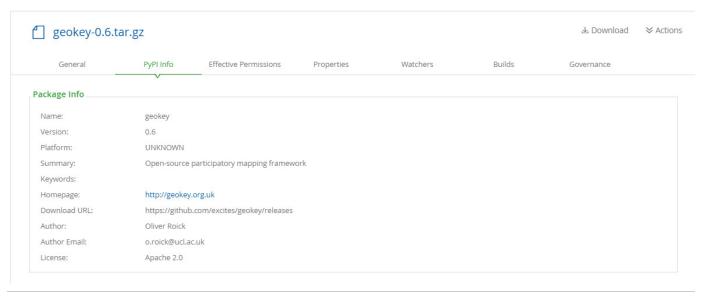

Watch the Screencast

# **RubyGems Repositories**

# Overview

Artifactory provides full support for RubyGems repositories including:

- Local repositories with RubyGems API support
- Caching and proxying remote RubyGems repositories
- Virtual repositories that aggregate multiple local and remote repositories including indices of both gems and specifications
- · Support for common Ruby tools such as gem and bundler

For general information on configuring Artifactory to work with RubyGems, please refer to Configuring Repositories.

# **Page Contents**

- Overview
- General Configuration
- Local Repositories
  - Usage
- Remote Repositories
  - Usage
- Virtual Repositories
  - Usage
- Using the REST API
- Viewing RubyGems Artifact Information
  - Viewing and Extracting License
- InformationWatch the Screencast

### All RubyGems repositories must be prefixed with api/gems in the path

When using the RubyGems command line to access a repository through Artifactory, the repository URL must be prefixed with **api/gem s** in the path.

All RubyGems commands, including gem source and gem push, must prepend the repository path with api/gems.

For example, if you are using Artifactory standalone or as a local service, you would access your RubyGems repositories using the following URL:

http://localhost:8081/artifactory/api/gems/<repository key>

Or, if you are using Artifactory SaaS, the URL would be:

https://<server name>.jfrog.io/<server name>/api/gems/<repository key>

# Using RubyGems repositories with Artifactory version 3.4.1 and below, and Java 7 update 40 or higher

If you are using RubyGems repositories with Java 7 update 40 or higher, you may receive the following exception:

```
org.jruby.exceptions.RaiseException: (SystemStackError) stack level too deep at \dots
```

This is due to an issue with Artifactory's use of JRuby.

If you are using Artifactory version 3.4.1 and below, you need to define the following System Property and restart Artifactory:

```
jruby.compile.invokedynamic=false
```

In Artifactory version 3.4.2, an enhancement has been implemented to overcome this issue and from this version on, no action is required.

# **Local Repositories**

Local RubyGems repositories are physical, locally-managed repositories into which you can deploy and manage your in-house Gems.

To create a local RubyGems repository, in the **Admin** module, under **Repositories | Local**, click "New" and set **RubyGems** to be the **Package Type**.

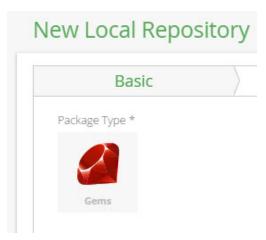

You can set up a local RubyGems repository as follows:

You need to add the repository source URL by modifying your ~ / .gemrc file or using the gem source command as displayed below. You can extract the source URL by selecting the repository in the Tree Browser and clicking Set Me Up.

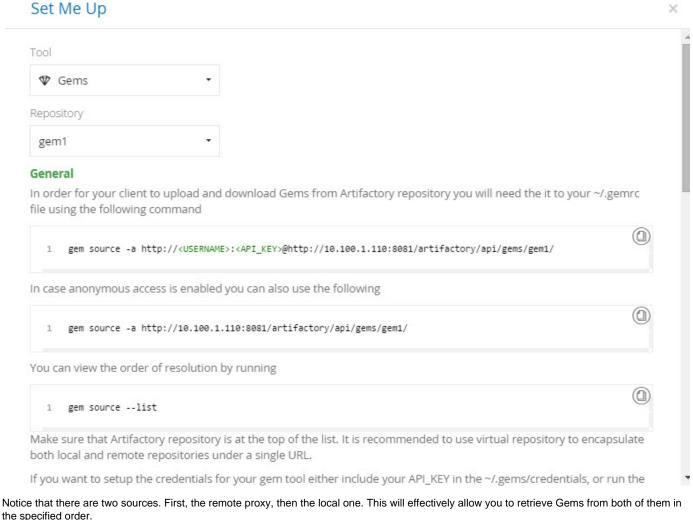

the specified order.

# All RubyGems repositories must be prefixed with api/gems in the path

When using the RubyGems command line to access a repository through Artifactory, the repository URL must be prepended with api/g ems in the path.

gem source -a http://localhost:8081/artifactory/api/gems/my-gems-local/

### Usage

First, setup the appropriate **credentials** for the **gem** tool: either include the API key in the ~/.gem/credentials file or issue this command:

### **Setting Up Credentials**

curl http://localhost:8081/artifactory/api/gems/<repository key>/api/v1/api\_key.yaml -u admin:password > ~/.gem/credentials

### **Running on Linux**

You may need to change the permissions of the credentials file to 600 (chmod 600)

### **Running on Windows**

The credentials file is located under %USERPROFILE%/.gem/credentials

You also need to set the API key encoding to be "ASCII". For example:

curl http://localhost:8081/artifactory/api/gems/<repository key>/api/v1/api\_key.yaml | Out-File ~/.gem/credentials -Encoding "ASCII"

### API keys

You can modify the credentials file manually and add different API keys. You can later use gem <code>push -k</code> key to choose the relevant API key.

In order to push gems to the local repository, you can set the global variable \$RUBYGEMS\_HOST to point to the local repository as follows:

# Setting RUBYGEMS\_HOST

export RUBYGEMS\_HOST=http://localhost:8081/artifactory/api/gems/<repository
key>

To get this value, select your repository in the Tree Browser and click Set Me Up.

### Deploy

In order to push gems to this repository, you can set the global variable \$RUBYGEMS\_HOST to point to it as follows:

1 export RUBYGEMS\_HOST=http://localhost:8080/artifactory/api/gems/gems-local

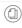

You can also specify the target repository when pushing the gem by using the --host option:

gem push <PACKAGE> --host <a href="http://localhost:8080/artifactory/api/gems/gems-local">http://localhost:8080/artifactory/api/gems/gems-local</a>

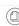

Alternatively you could use the gem push command with --host, and optionally, --key to specify the relevant API key.

Make sure you are familiar with your effective sources and their order as specified in the ~/.gemrc file.

Also, make sure you are familiar with your global \$RUBYGEMS\_HOST variable before you issue a gem push command or use the push --host option.

When a local repository is first created, it is populated with rubygems-update-\*.gem by default. In order to disable this behavior, you must change the System Properties to include:

artifactory.gems.gemsAfterRepoInitHack=false

# Make sure you deploy to a "gems" folder

When deploying Gems to your repositories, you need to place them in a gems folder for Artifactory to include them in its indexing calculations.

# **Remote Repositories**

A remote RubyGems repository serves as a caching proxy for a repository managed at a remote URL such as http://rubygems.org.

Once requested, artifacts (Gems) are cached on demand. They can then be removed, but you cannot manually deploy anything into a remote repository.

To create a remote RubyGems repository, execute the following steps:

1. in the Admin module, under Repositories | Remote, click "New" and set RubyGems to be the Package Type.

2. Set the Repository Key, and specify the URL to the remote repository. The example below references rubygems.org.

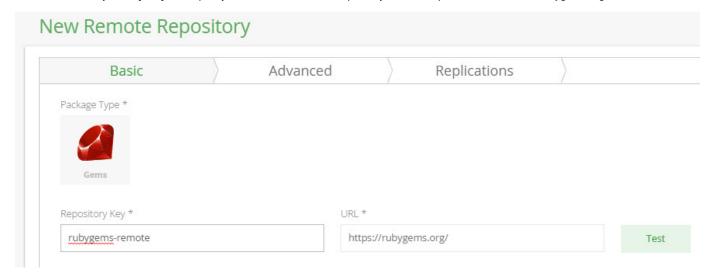

# Usage

In order to allow the integration with the **gem** command line tool, you must add the relevant source URL to your RubyGems configuration.

- 1. In the Tree Browser , select your newly created repository and click Set Me Up.
- 2. Copy the source URL from the RubyGems Sources section.

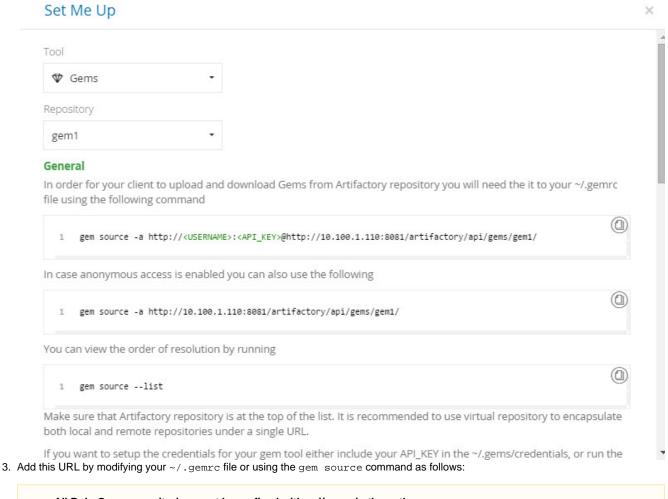

All RubyGems repositories must be prefixed with api/gems in the path

When using the RubyGems command line to access a repository through Artifactory, the repository URL must be prefixed with api/gems in the path.

gem source -a http://localhost:8081/artifactory/api/gems/rubygems/

### Additional Gem Commands You Can Use

You can remove previous source entries by modifying your ~/.gemrc file manually or by running gem sources -r You can also run gem sources --list to know what your effective sources are and their order.

### **Overcoming Unauthorized Status Failures**

Some gem/bundler commands may fail with an Unauthorized (401) status. In some cases these can be overcome by using <u>one</u> of the following options:

- Enable the "Anonymous User" by checking Allow Anonymous Access in Security General Configuration as described in M
  anaging Users.
- Create a specialized Permission Target that allows anonymous access only to the remote repository.
- Use a source URL with embedded credentials, such as: gem sources -a http://user:password@host/...

# **Virtual Repositories**

A Virtual RubyGems repository (or "repository group") can aggregate multiple local and remote RubyGems repositories, seamlessly exposing them under a single URL.

The repository is virtual in that you can resolve and retrieve artifacts from it but you cannot deploy anything to it. For more information please refer to Virtual Repositories.

The procedure for setting up a virtual repository is very similar to setting up a local or remote repository, however as a last step, you need to select the repositories that will be included in the virtual repository you are creating.

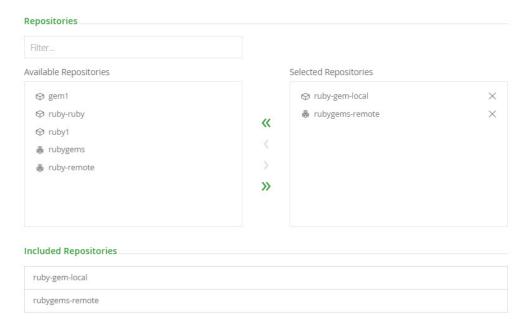

# Usage

Using a virtual RubyGems repository you can aggregate both your local and remote repositories.

You need to set the right repository source URL, in the same way as described in Usage for a local RubyGems repository, just with the appropriate repository key as follows:

source: http://localhost:8081/artifactory/api/gems/<repository key>/

<u>target:</u> http://localhost:8081/artifactory/api/gems/<repository key> (no slash at the end!)

# **Using the REST API**

The REST API provides access to the Gems Add-on through the repository key using the following URL:

http://localhost:8081/artifactory/api/gems/<repository key>/

In addition to the basic binary repository operations, such as download, deploy, delete etc., the following RubyGems.org API Gem commands are supported:

| Gem<br>command | Curl syntax example                                                                                                    | Remarks                                                  |
|----------------|----------------------------------------------------------------------------------------------------|----------------------------------------------------------|
| Info           | curl http://localhost:8081/artifactory/api/gems/ <repository key="">/api/v1/gems/my_gem.(json xml yaml)</repository>                | Optionally indicate JSON / XML / YAML (default: JSON)    |
| Search         | curl http://localhost:8081/artifactory/api/gems/ <repository<br>key&gt;/api/v1/search.(json xml yaml)?query=[query]</repository<br> | Will search for gems with name containing <i>query</i>   |
| Dependencies   | curl http://localhost:8081/artifactory/api/gems/ <repository<br>key&gt;/api/v1/dependencies?gems=[gem1,]</repository<br>            | Use a csv of gem names for the value of gems             |
| Yank           | curl -X DELETE http://localhost:8081/artifactory/api/gems/ <repository key="">/api/v1/yank</repository>                             | <b>Deletes</b> the specific gem file from the repository |
|                | -d 'gem_name=gem_name' -d 'version=0.0.1' -d 'platform=ruby'                                                                        |                                                          |

Indexing is done automatically by Artifactory in the background, however if you still need to recreate or update the spec index files, the following REST API commands are also available:

| REST command | Curl syntax example                                                                                   | Remarks                                 |
|--------------|----------------------------------------------------------------------------------------------------|-----------------------------------------|
| ReIndex      | curl -X POST http://localhost:8081/artifactory/api/gems/ <repository key="">/reindex</repository>     | Re-creates all spec index files.        |
| Update index | curl -X POST http://localhost:8081/artifactory/api/gems/ <repository key="">/updateIndex</repository> | Updates all spec index files if needed. |

# **Viewing RubyGems Artifact Information**

If you select a RubyGems artifact in the Tree Browser you can select the RubyGems tab to view detailed information on the selected artifact.

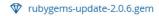

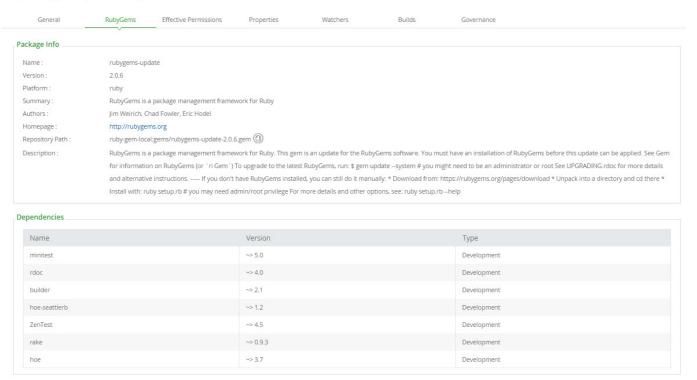

# Viewing and Extracting License Information

From version 4.4, Artifactory can scan a Gem to extract information about license files embedded in the Gem.

To scan for license files, in the General tab, click SCAN.

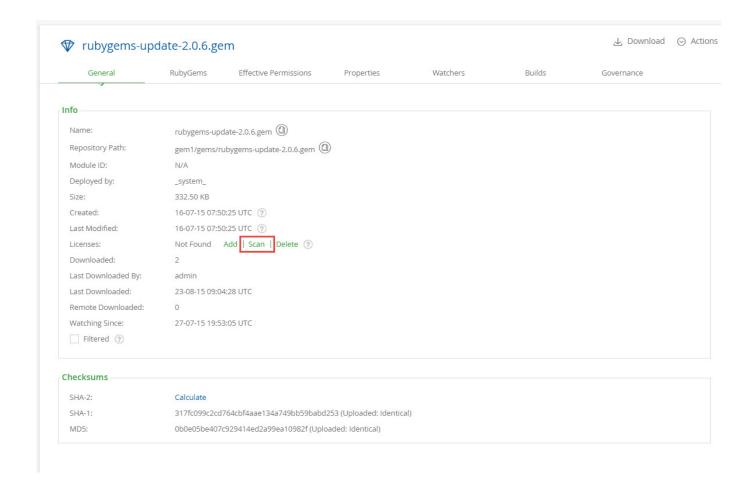

When scanning a Gem for licenses, Artifactory searches for the following file names: license, license, license, txt, license, txt, license,

# Searching for RubyGems license files

You can override or extend the list of files Artifactory searches for by modifying the artifactory.archive.licenseFile.names property.

Once a license has been extracted, Artifactory annotates the Gem with a corresponding property.

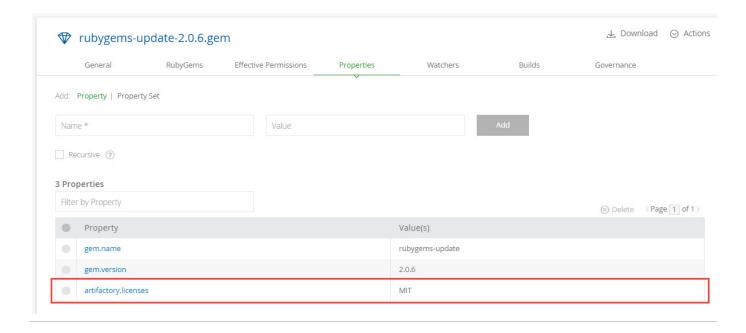

Watch the Screencast

# **SBT Repositories**

# Overview

Artifactory provides integration with sbt, allowing you to configure it to resolve dependencies from, and deploy build output to sbt repositories. All you need to do is make minor modifications to your build.sbt configurat ion file.

#### Configuration

# **Local Repositories**

A local sbt repository is used as a target to which you can deploy the output of your build.sbt script. To create an sbt repository, set the **Package Type** to **SBT**.

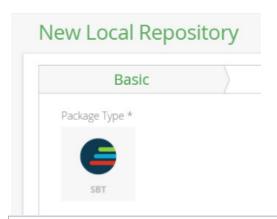

#### **Page Contents**

- Overview
- Configuration
  - Local Repositories
    - Remote Repositories
    - Virtual Repositories
- Configuring sbt
  - Configuring Proxy Repositories
  - Configuring Artifact Resolution
  - Deploying Artifacts
- Sample Project

#### Remote Repositories

A Remote Repository defined in Artifactory serves as a caching proxy for a registry managed at a remote URL.

Artifacts (such as JAR files) requested from a remote repository are cached on demand. You can remove downloaded artifacts from the remote repository cache, however, you can not manually deploy artifacts to a remote SBT repository.

To define a remote sbt repository to proxy a remote sbt registry follow the steps below:

- 1. In the Admin module, under Repositories | Remote, click "New".
- 2. In the New Repository dialog, set the **Package Type** to **SBT**, set the **Repository Key** value, and specify the URL to the remote registry in the **URL** field as displayed below:

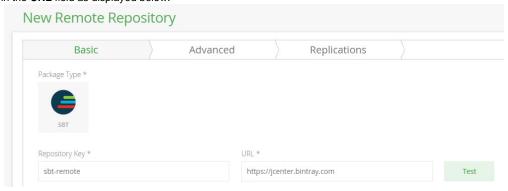

3. Click "Save & Flnish"

The parameters needed to configure remote sbt repositories are identical to those used for Maven repositories. For more details, please refer to T ype-Specific Basic Settings under Remote Repositories.

#### Virtual Repositories

A Virtual Repository defined in Artifactory aggregates packages from both local and remote repositories.

This allows you to access both locally hosted JARS and remote proxied sbt registries from a single URL defined for the virtual repository. To define a virtual sbt repository, create a virtual repository, set the **Package Type** to be sbt, and select the underlying local and remote sbt repositories to include in the **Basic** settings tab.

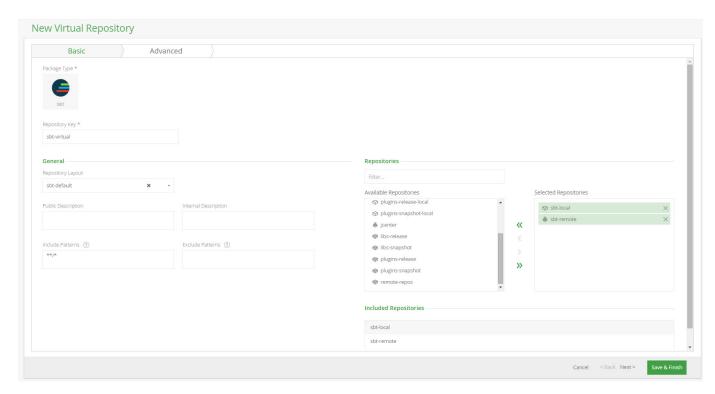

Click "Save & Finish" to create the repository.

The parameters needed to configure virtual sbt repositories are identical to those used for Maven repositories. For more details, please refer to Virtual Repositories.

#### **Configuring sbt**

To configure sbt to resolve and deploy artifacts through sbt repositories defined in Artifactory, simply select one of the sbt repositories in the Tree Browser and click **Set Me Up**. Artifactory will display code snippets you can use in the relevant sbt files.

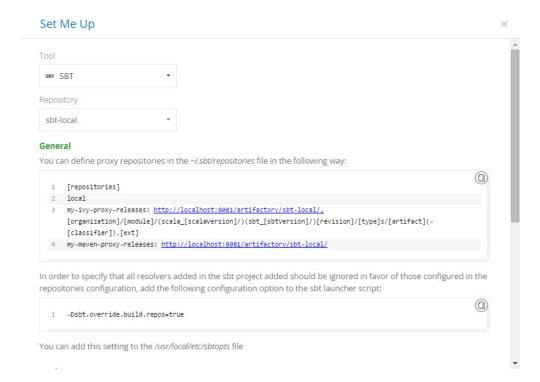

**Configuring Proxy Repositories** 

To configure a repository defined in Artifactory as a proxy repository for sbt, add the code snippet below to your ~/.sbt/repositories file.

```
[repositories]
local
my-ivy-proxy-releases: http://<host>:<port>/artifactory/<repo-key>/,
[organization]/[module]/(scala_[scalaVersion]/)(sbt_[sbtVersion]/)[revisio
n]/[type]s/[artifact](-[classifier]).[ext]
my-maven-proxy-releases: http://<host>:<port>/artifactory/<repo-key>/
```

Where <host>:<port> are the host URL and port on which Artifactory is running.

For example, if you are running Artifactory on your local machine, on port 8081, and want to proxy Ivy repositories through a repository called sbt-ivy-proxy, and proxy Maven repositories through a repository called sbt-maven-proxy you would use:

```
[repositories]
local
my-ivy-proxy-releases: http://localhost:8081/artifactory/sbt-ivy-proxy/,
[organization]/[module]/(scala_[scalaVersion]/)(sbt_[sbtVersion]/)[revisio
n]/[type]s/[artifact](-[classifier]).[ext]
my-maven-proxy-releases: http://localhost:8081/artifactory/sbt-maven-proxy/
```

#### Proxying Maven and Ivy repositories separately

We recommend using different repositories to proxy Maven and Ivy repositories as a best practice described in Proxying Ivy Repositories in the SBT Reference Manual.

To specify that all resolvers added in the sbt project should be ignored in favor of those configured in the repositories configuration, add the following configuration option to the sbt launcher script:

```
-Dsbt.override.build.repos=true
```

You can also add this setting to your /usr/local/etc/sbtopts

For more details on sbt proxy repositories, please refer to Proxy Repositories in the SBT Reference Manual.

#### **Configuring Artifact Resolution**

To resolve artifacts through Artifactory, simply add the following code snippet to your build.sbt file:

```
resolvers += "Artifactory" at
"http://<host>:<port>/artifactory/<repo-key>/"
```

Where <host>:<port> are the host URL and port on which Artifactory is running, and repo-key is the Artifactory repository through which you are resolving artifacts

#### **Deploying Artifacts**

To deploy sbt build artifacts to repositories in Artifactory, add the following code snippets to your build.sbt file.

For releases, add:

```
publishTo := Some("Artifactory Realm" at
  "http://<host>:<port>/artifactory/<repo-key>")
  credentials += Credentials("Artifactory Realm", "<host>", "<USERNAME>",
  "<PASS>")
```

#### For snapshots, add:

```
publishTo := Some("Artifactory Realm" at
  "http://<host>:<port>/artifactory/<repo-key>;build.timestamp=" + new
java.util.Date().getTime)
credentials += Credentials("Artifactory Realm", "<host>", "<USERNAME>",
  "<PASS>")
```

Where <host>:<port> are the host URL and port on which Artifactory is running, and repo-key is the Artifactory repository to which you are deploying artifacts.

#### **Sample Project**

A sample SBT project that uses Artifactory is available on GitHub and can be freely forked.

# **Vagrant Repositories**

#### Overview

On top of general support for advanced artifact management, Artifactory support for Vagrant provides:

- 1. Distribution and sharing of Vagrant boxes within your organization.
- 2. Calculation of Metadata for Vagrant boxes hosted in Artifactory's local repositories
- 3. Extensive security features that give you fine-grained access control over boxes.
- 4. Support for flexible repository layouts that allow you to organize your boxes and assign access privileges according to projects or development teams.
- 5. Smart searches for boxes.

# Configuration

#### Local Repositories

To create a local Vagrant repository to host your Vagrant boxes, create a new Local Repository and set **Vagr** ant as the **Package Type.** 

# Basic Advanced Package Type \* Vagrant Repository Key \* vagrant-local Page Contents Overview

- Configuration
  - Local
    - Repositories
- Deploying Vagrant Boxes
  - Deploying a package using the UI
    - Set
      - Me Up
  - Deploying a package using Matrix
    - **Parameters** 
      - Settin g the
        - Targe t Path
- Provisioning Vagrant Boxes
- Authenticated Access to Servers
- Watch the Screencast

# **Deploying Vagrant Boxes**

# Deploying a package using the UI

To deploy a Vagrant box to Artifactory, select the repository to which you want to deploy your Vagrant box and click **Deploy**..

The Deploy dialog is displayed with your selected repository as the Target Repository and a default Target path.

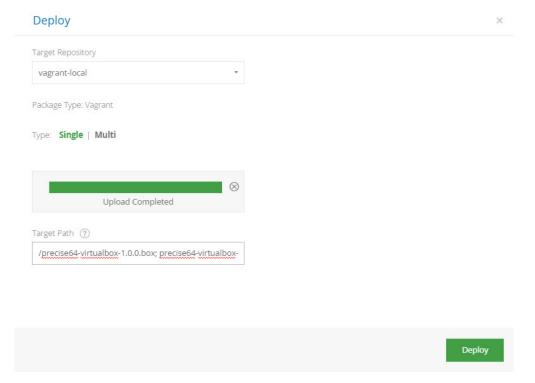

You can add properties you wish to attach to your box as parameters to the target path.

For example, to upload the box **precise64-virtualbox-1.0.0.box**, and specify that its name is **precise64**, with a provider of **virtualbox** and the version is **1.0.0**, you would enter:

# **Specifying the Target Path**

/precise64-virtualbox-1.0.0.box;box\_name=precise64;box\_provider=virtualbox;box\_version=1.0.0

#### Set Me Up

You can also select your repository and click Set Me Up to view the cURL command you can use to upload your box.

Set Me Up x

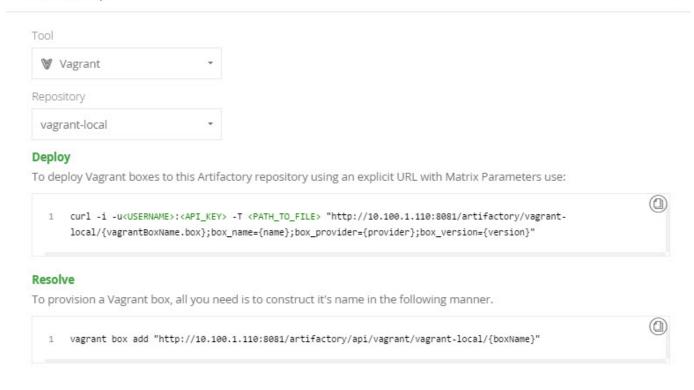

#### Be careful with spaces

Make sure you don't enter any superfluous spaces in the Target Path specification.

Once you have deployed your Vagrant box, and Artifactory has recalculated the repository index, your repository should be organized as displayed below:

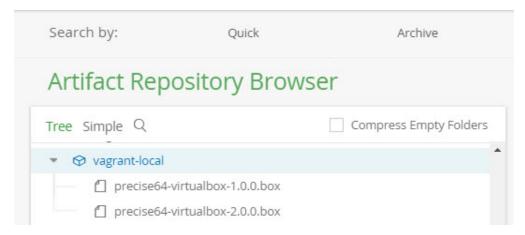

## Deploying a package using Matrix Parameters

You can also deploy Vagrant boxes to Artifactory with an explicit URL using Matrix Parameters.

The URL is built similarly to the Target Path format as follows:

# **Deploying a package using Matrix Parameters**

```
PUT "http://{Artifactory
URL}/{vagrantRepoKey}/{vagrantBoxName.box};box_name={name};box_provider={provider};box_version={version}"
```

For example, to upload the box **precise64-virtualbox-1.0.0.box**, and specify that it's name is **precise64**, with a provider of **virtualbox** and the version is **1.0.0**, you would enter:

# Example

PUT

"http://localhost:8080/artifactory/vagrant-local/precise64-virtualbox-1.0.0.box;box\_name=precise64;box\_provider=virtualbox;box\_version=1.0.0"

#### **Setting the Target Path**

The **Target Path** can be anywhere in the repository, but it has to contain the 3 mandatory matrix parameters: **box\_name**, **box\_provider** and **box\_version** and the file name must end with **.box**. The format is as follows:

# **Target Path Format**

PUT "http://{Artifactory
URL}/{vagrantRepoKey}/{path/to/vagrantBoxName.box};box\_name=[name];box\_pro
vider=[provider];box\_version=[version]"

| name     | The value to assign to the box_name property used to specify the Vagrant box name.                                                     |
|----------|----------------------------------------------------------------------------------------------------|
| provider | The value to assign to the box_provider property used to specify the Vagrant box provider (virtualbox/lxc or others).                  |
| version  | The value to assign to the box_version property used to specify the Vagrant box version (must comply with Vagrant's versioning schema) |

# **Provisioning Vagrant Boxes**

Vagrant boxes are available through the following URL:

# Vagrant box URL

vagrant box add "http://{Artifactory
URL}/api/vagrant/{vagrantRepoKey}/{boxName}"

#### Specifying the path to the box

With Vagrant client commands, make sure you don't specify the path to a box in the command. The path should be specified using properties.

For example, to provision a Vagrant box called **precise64** from a repository called **vagrant-local**, you would construct it's name in the following manner:

# **Provisioning a Vagrant box**

vagrant box add

"http://localhost:8080/artifactory/api/vagrant/vagrant-local/precise64"

You can select the repository from which you want to provision your box, and click Set Me Up to get the specific URL for the selected repository.

You can also, optionally, pass parameters to specify a specific box version or provider. For example:

# Provisioning a Vagrant box by version

vagrant box add

"http://localhost:8080/artifactory/api/vagrant/vagrant-local/precise64 --provider virtualbox --box-version 1.0.0"

In addition, boxes can be provisioned using properties; this is useful when you want to download the latest box tagged by a specific property. The properties query parameter value should comply with Using Properties in Deployment and Resolution.

#### Examples:

# Provisioning a Vagrant box by version

vagrant box add

"http://localhost:8080/artifactory/api/vagrant/vagrant-local/precise64?properties=box\_version%2B=3.0.0"

Note the '%2B' encoding on the command for the '+' symbol (which is for Mandatory properties: key+=value)

 $The following example downloads a box with \verb|box_name=trusty64|, \verb|box_version=3.0.0| from \verb|path="folder"|. \\$ 

It uses an optional "path" property (in addition to the mandatory properties) to specify the path where the box is stored in Artifactory. We will use this property for resolution of the box.

vagrant box add

"http://localhost:8080/artifactory/api/vagrant/vagrant-local/trusty64?properties=box\_version%2B=3.0.0;path%2B=folder"

Note the format for resolution of multiple properties: key1+=value1;key2+=value2....

# 4 Properties

| Filter | by Property  |          | ⊗ Delete | 〈 Page 1 of 1 〉 |
|--------|--------------|----------|----------|-----------------|
|        | Property     | Value(s) |          |                 |
|        | box_name     | trusty64 |          |                 |
|        | box_version  | 3.0.0    |          |                 |
|        | box_provider | aws      |          |                 |
|        | path         | folder   |          |                 |

#### **Authenticated Access to Servers**

If you need to access a secured Artifactory server that requires a username and password, you need to specify 2 environment variables:

- 1. ATLAS\_TOKEN A Base64 encoded string of the user credentials (formatted username:password).
- 2. VAGRANT\_SERVER\_URL The base URL for the Artifactory server.

# Setting ATLAS\_TOKEN and VAGRANT\_SERVER\_URL export ATLAS\_TOKEN={token} export VAGRANT\_SERVER\_URL=http://{Artifactory} URL}/api/vagrant/{vagrantRepoKey} For example: export ATLAS\_TOKEN=YWRtaW46QVAzWGhzWmlDU29NVmtaQ2dCZEY3XXXXXXXXX export VAGRANT\_SERVER\_URL=http://localhost:8081/api/vagrant/vagrant-local

#### Getting the ATLAS\_TOKEN directly from Artifactory

You can use the following command to get the ATLAS\_TOKEN string directly from Artifactory:

\$ curl -uadmin:password "http://localhost:8080/artifactory/api/vagrant/auth"

YWRtaW46QVAzWGhzWmlDU29NVmtaQ2dCZEY3XXXXXXXX

Watch the Screencast

# **VCS** Repositories

#### Overview

Today, many technologies that are consumed as pure source files are deployed as binaries (for example, PHP, Rails, Node.js, Ruby etc.). As a Binary Repository Manager, Artifactory completes the picture by providing you an easy, safe and secure way to consume those binaries through support for VCS repositories.

Artifactory support for VCS provides:

- 1. The ability to list all the tags and branches of any VCS repository.
- 2. Access to remote VCS repositories such as GitHub (https://github.com) and Bitbucket (https://bitbucket.org) through Remote Repositories which provide the

# Page Contents

- Overview
- Configuration
  - Repository Layout
  - Remote Repositories
    - Git Provide
      - rs • Usina
      - Using Stash

- usual proxy and caching functionality.
- On-demand local caching of tags and branches for later use in case of network instability or hosted VCS service downtime.
- 4. The ability to assign access privileges according to projects or development teams.

# Configuration

#### Repository Layout

VCS repositories require an appropriate repository layout to support a more hierarchical layout of the cached items.

To use a hierarchical layout for your repository, you can either use the built-in **vcs-default** layout that comes with Artifactory out-of-the-box, or define a Custom Layout. This will ensure that different maintenance features like Version Cleanup will work correctly.

or Bitbuck

- Using the API
  - Get VCS Tags
  - Get VCS Branches
  - Download Tag
  - Download File within a Tag
  - Download Branch
  - Download File within a Branch
  - Download Release
  - Examples
- Accessing Private VCS Repositories

#### Repository layout is final

Once a remote repository is created you cannot change it's layout so we recommend that you define it beforehand.

#### **Built-in Custom Layout: vcs-default**

Artifactory's built-in default layout for VCS repositories (vcs-default) can work with both GitHub and BitBucket.

Below is an example of a Custom Layout named vcs-default:

# Edit vcs-default Repository Layout

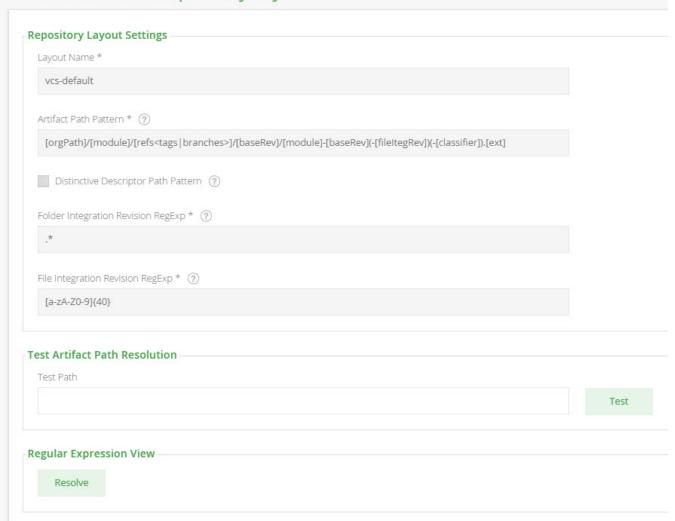

You can configure this Custom Layout as displayed in the image above, or simply copy the below code snippet into the relevant section in your Artifactory Central Configuration (in the **Admin** module, under **Advanced** | **Config Descriptor**):

If a repository package layout is in a corresponding folder hierarchy, the Artifactory Version Cleanup tool correctly detects previously installed versions.

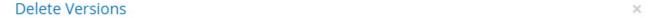

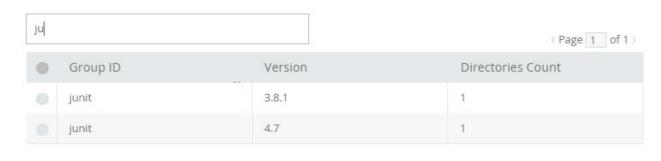

Cancel Delete Selected

Searching for artifact versions using the REST API also works properly:

```
$ curl
"http://localhost:8081/artifactory/api/search/versions?g=jquery&a=jquery
&repos=github-cache"
{
    "results" : [ {
        "version" : "2.0.3",
        "integration" : false
    }, {
        "version" : "master-062b5267d0a3538f1f6dee3df16da536b73061ea",
        "integration" : true
    } ]
}
```

#### Remote Repositories

You need to create a Remote Repository which serves as a caching proxy for github.com. If necessary, you can do the same for bitbucket.org or any other remote git repository that you need.

Artifacts (such as tar.gz files) requested from a remote repository are cached on demand. You can remove downloaded artifacts from the remote repository cache, however, you can not manually deploy artifacts to a remote repository.

To create a remote repository to proxy github.com or an on-prem GitHub Enterprise repository, follow the steps below:

- 1. In the Admin module, under Repositories | Remote, click "New" and set VCS to be the Package Type.
- 2. Set the **Repository Key**, and specify the **URL** to be <a href="https://github.com">https://github.com</a> (or your GitHub Enterprise URL endpoint) as displayed below:

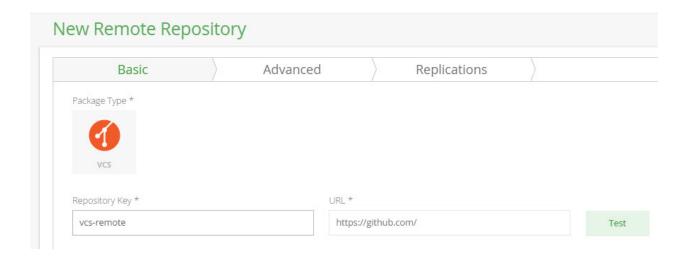

3. Under VCS Settings, select the GitHub provider in the Git Provider field and click "Save & Finish".

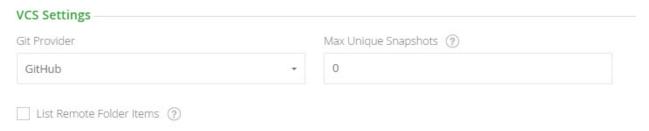

#### **Git Providers**

Artifactory supports proxying the following Git providers out-of-the-box: GitHub, Bitbucket, Stash, a remote Artifactory instance or a custom Git repository as displayed below:

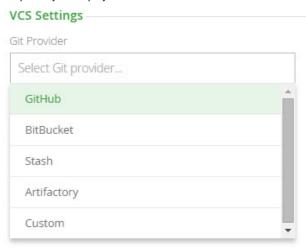

Use the custom provider if you have a Git repository which does not exist in the pre-defined list. In this case, you need to provide Artifactory with the download paths for your Git tarballs.

You do so by providing 4 placeholders:

| Placeholder | Description                                   |
|-------------|-----------------------------------------------|
| {0}         | Identifies the username or organization name. |
| {1}         | Identifies the repository name.               |
| {2}         | Identifies the branch or tag name.            |

{3} Identifies the file extension to download.

For example, GitHub exposes tarball downloads at: https://github.com/<user>/<repo>/archive/<tag/branch>.<extension>

Therefore, the custom download path configured for Artifactory should be  $\{0\}/\{1\}/\text{archive}/\{2\}.\{3\}$ 

Using Stash or Bitbucket

If you are using Stash or BitBucket, you need to download and install the BitBucket Server Archive Plugin.

Once the JAR is downloaded, select it in your Stash UI, under Administration | Manage add-ons | Upload add-on.

Once you have installed the add-on you need to restart Stash.

# Using the API

#### VCS repositories must be prefixed with api/vcs in the path

When accessing a VCS repository through Artifactory, the repository URL must be prefixed with api/vcs in the path.

For example, if you are using Artifactory standalone or as a local service, you would access your VCS repositories using the following URL:

http://localhost:8081/artifactory/api/vcs/<repository key>

Or, if you are using Artifactory SaaS, the URL would be:

https://<server name>.jfrog.io/<server name>/api/vcs/<repository key>

Artifactory exposes REST APIs that let you do the following with VCS repositories:

- · List all tags
- · List all branches
- Download a specific tag
- · Download a file within a tag
- Download a specific branch
- Download a file within a branch
- Download a release

To help you build the API call correctly, you can select the VCS repository you want to interact with and click Set Me Up.

Set Me Up ×

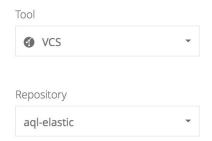

#### General

Artifactory supports downloading tags or branches using a simple GET request. You can also specify to download a specific tag or branch as a tar.gz or zip, and a specific file within a tag or branch as a zip file.

#### **Resolve**

Use the following command to list all tags

```
1 curl -i -u<USERNAME>:<API_KEY> -XGET http://localhost:8080/artifactory/api/vcs/tags/aql-elastic
/<USERR_ORG>/<REPO>

Use the following command to list all branches

1 curl -i -u<USERNAME>:<API_KEY> -XGET http://localhost:8080/artifactory/api/vcs/branches/aql-elastic
/<USERR_ORG>/<REPO>
```

# Get VCS Tags

Description: Lists all VCS tags.

**Since**: 3.6.0

**Security**: Requires a privileged user (can be anonymous)

Usage: GET /api/vcs/tags/{repoKey}/{userOrg}/{repo}

Produces: application/json

Sample Output:

```
GET /api/vcs/tags/github/jquery/jquery
[ {
    "name" : "1.0",
    "commitId" : "bcc8a837055fe720579628d758b7034d6b520f2e",
    "isBranch" : false
}, {
    "name" : "1.0.1",
    "commitId" : "bcc8a837055fe720579628d758b7034d6b520f2e",
    "isBranch" : false
}
...]
```

# Get VCS Branches

Description: Lists all VCS branches.

**Since**: 3.6.0

Security: Requires a privileged user (can be anonymous)

Usage: GET /api/vcs/branches/{repoKey}/{userOrg}/{repo}

Produces: application/json

Sample Output:

```
GET /api/vcs/branches/github/jquery/jquery
[ {
    "name" : "1.11-stable",
    "commitId" : "852529c9f148de6df205be01659a79731ce8ebef",
    "isBranch" : true
}, {
    "name" : "1.x-master",
    "commitId" : "73c1ceaf4280bd0318679c1ad832181f3f449814",
    "isBranch" : true
}
...]
```

#### **Download Tag**

Description: Download a complete tarball (tar.gz/zip, default tar.gz) of a tag.

Downloading can be executed conditionally according to properties by specifying the properties query param. In this case only cached

artifacts are searched.

**Since:** 3.6.0

Security: Requires a privileged user (can be anonymous)

Usage: GET /api/vcs/downloadTag/{repoKey}/{userOrg}/{repo}/{tag-name}?ext=tar.gz/zip (default tar.gz)

Produces: application/octet-stream

Sample Output:

```
GET /api/vcs/downloadTag/github/jquery/jquery/2.0.1 <Tag binary content>
```

#### Download File within a Tag

Description: Download a specific file from within a tag.

**Since:** 3.6.0

**Security:** Requires a privileged user (can be anonymous)

Usage: GET /api/vcs/downloadTagFile/{repoKey}/{userOrg}/{repo}/{tag-name}!{file-path}

Produces: application/octet-stream

Sample Output:

```
GET /api/vcs/downloadTagFile/github/jquery/jquery/2.0.1!AUTHORS.txt
<AUTHORS.txt content>
```

#### **Download Branch**

**Description:** Downloads a tarball (tar.gz/zip, default tar.gz) of a complete branch.

Downloading can be executed conditionally according to properties by specifying the properties query param. In this case only cached artifacts are searched.

Since: 3.6.0

Security: Requires a privileged user (can be anonymous)

Usage: GET /api/vcs/downloadBranch/{repoKey}/{userOrg}/{repo}/{branch-name}?ext=tar.gz/zip[&properties=qa=approved]

Produces: application/octet-stream

Sample Output:

GET /api/vcs/downloadBranch/github/jquery/jquery/master
<Branch binary content>

#### Download File within a Branch

**Description:** Downloads a specific file from within a branch.

**Since:** 3.6.0

**Security:** Requires a privileged user (can be anonymous)

**Usage:** GET /api/vcs/downloadBranchFile/{repoKey}/{userOrg}/{repo}//{branch-name}!{file-path}

**Produces:** application/octet-stream

Sample Output:

GET /api/vcs/downloadBranchFile/github/jquery/jquery/master!README.md
<AUTHORS.txt content>

#### Download Release

Description: Downloads a complete release tarball (tar.gz/zip, default tar.gz) of a tag from GitHub.

Since: 4.3.0

**Security:** Requires a privileged user (can be anonymous)

VCS Usage: GitHub only

Usage: GET /api/vcs/downloadRelease/{repoKey}/{userOrg}/{repo}/{release-name}?ext=tar.gz/zip (default tar.gz)

Produces: application/octet-stream

Sample Output:

GET
/api/vcs/downloadRelease/git-remote/google/protobuf/v3.0.0-beta-1?ext=ta
r.gz/zip
<Tag binary content>

#### **Examples**

Below are some examples of working with the API using cURL:

#### Download jquery master branch from GitHub

curl -i

"http://localhost:8080/artifactory/api/vcs/downloadBranch/github/jquery/jquery/master"

#### Download a specific tag from Bitbucket

curl -i

"http://localhost:8080/artifactory/api/vcs/downloadTag/bitbucket/lsystems/angular-extended-notifications/1.0.0"

## Download a file within the tag 2.0.1 of jquery, '!' is escaped as '%21'

curl -i

"http://localhost:8080/artifactory/api/vcs/downloadTagFile/github/jquery/jquery/2.0.1%21AUTHORS.txt"

When files are already cached, you can conditionally request them using a properties query param:

# Download a file within the tag 2.0.1 of jquery, '!' is escaped as '%21'

curl -i

"http://localhost:8080/artifactory/api/vcs/downloadBranch/github/jquery/jquery/2.0.1?properties=qa=approved"

#### **Accessing Private VCS Repositories**

Artifactory also supports accessing private VCS repositories such as a private GitHub or any self-hosted authenticated one.

To do so, simply add your credentials under Advanced Settings of the remote repository configuration panel.

#### Credentials when redirected

Some git providers (GitHub included) redirects download requests to a CDN provider.

You will need your credentials to pass along with the redirected request, simply check the **Lenient Host Authentication** and the credentials will pass transparently on each redirected request.

# **RPM Repositories**

Overview

Artifactory is a fully-fledged RPM repository. As such, it enables:

- 1. RPM metadata calculation for RPMs hosted in Artifactory local repositories.
- 2. Provisioning RPMs directly from Artifactory to YUM clients.
- 3. Detailed RPM metadata views from Artifactory's web UI.
- 4. Providing GPG signatures that can be used by the YUM client to authenticate RPMs.

#### Valid for YUM also

The instructions on this page can be used for RPM repositories and YUM repositories interchangeably.

# RPM Metadata for Hosted RPMs

The RPM metadata generated by Artifactory is identical to the basic-mode output of the Red Hat-based Linux command createrepo.

A folder named repodata is created in the configured location within a local repository with the following files in it:

| Description |
|-------------|
|             |

| primary.xml.gz   | Contains an XML file describing the primary metadata of each RPM archive.             |
|------------------|---------------------------------------------------------------------------------------|
| filelists.xml.gz | Contains an XML file describing all the files contained within each RPM archive.      |
| other.xml.gz     | Contains an XML file describing miscellaneous information regarding each RPM archive. |
| repomd.xml       | Contains information regarding all the other metadata files.                          |

#### YUM Support is Platform Independent!

Artifactory's RPM metadata calculation is based on pure Java.

It does not rely on the existence of the createrepo binary or on running external processes on the host on which Artifactory is running.

#### **Page Contents**

- Overview
  - RPM Metadata for Hosted RPMs
  - Triggering RPM Metadata Updates
  - · Indexing the File List
- Configuration
  - Local Repositories
  - Remote Repositories
  - Virtual Repositories
- Signing RPM Metadata
- Using Yum to Install RPM Packages
- Using Yum to Deploy RPM Packages
- YUM Groups
  - Attaching a YUM Group
  - YUM Group Commands
  - Setting Group Properties
- Yum Authentication
  - Proxy Server Settings
  - SSL Setting
- Using Yum Variables
- Viewing Individual RPM Information
  - Metadata Fields as Properties
- Watch the Screencast

# Triggering RPM Metadata Updates

When enabled, the metadata calculation is triggered automatically by some actions, and can also be invoked manually by others. Either way, the metadata produced is served to YUM clients.

#### Automatic

RPM metadata is automatically calculated:

- 1. When deploying/removing/copying/moving an RPM file.
- 2. When performing content import (both system and repository imports).

#### Manual

You can manually invoke RPM metadata calculation:

- 1. By selecting the local repository in the Tree Browser and clicking **Recalculate Index** in the **Actions** menu.
- 2. Via Artifactory's REST-API.

Metadata calculation cleans up RPM metadata that already existed as a result of manual deployment or import. This includes RPM metadata stored as SQLite database files.

#### Indexing the File List

The <code>filelists.xml</code> metadata file of an RPM repository contains a list of all the files in each package hosted in the repository. When the repository contains many packages, reindexing this file as a result of interactions with the YUM client can be resource intensive causing a degradation of performance. Therefore, from version 5.4, reindexing this file is initially disabled when an RPM repository is created. To enable indexing <code>filelists.xml</code>, set the <code>Enable File List Indexing checkbox</code>.

Note that the filelists.xml metadata file for a virtual repository may not be complete (i.e. it may not actually list all the files it aggregates) if any of the repositories it aggregates do not have file listing enabled. Note that if indexing of the filelists.xml file is disabled, it is not possible to search for a file using the YUM client to determine which package wrote the queried file to the filesystem.

#### Configuration

To create an RPM local repository, select RPM as the Package Type when you create the repository.

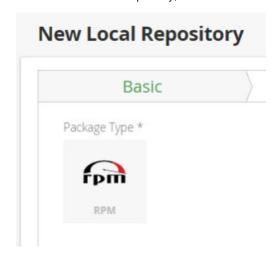

#### Local Repositories

To enable automatic RPM metadata calculation on a local RPM repository, in the **RPM Settings** section of the **Basic** settings screen, set **Auto-ca Iculate RPM Metadata**.

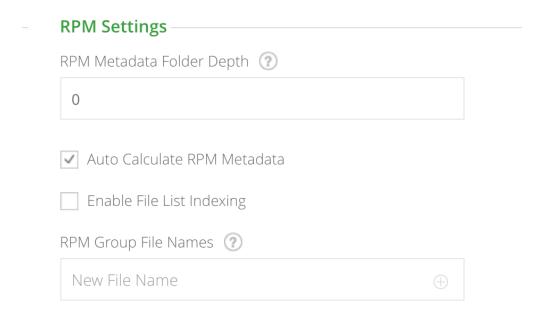

#### RPM Metadata Folder Depth

Informs Artifactory under which level of directory to search for RPMs and save the repodata directory.

By default this value is 0 and refers to the repository's root folder. In this case, Artifactory searches the entire repository for RPN and saves the repodata directory at \$REPO-KEY/repodata.

Using a different depth is useful in cases where generating metadata for a repository separates its artifacts by name, version ar architecture. This will allow you to create multiple RPM repositories under the same Artifactory RPM repository.

#### For example:

If the repository layout is similar to that shown below and you want to generate RPM metadata for every artifact divided by nam set the Depth to 1 and the repodata directory is saved at REPO\_ROOT/ARTIFACT\_NAME/repodata:

REPO\_ROOT/\$ARTIFACT\_NAME/\$ARTIFACT\_VERSION/\$ARCHITECTURE/FILE\_NAME
- or rpm-local/foo/1.0/x64/foo-1.0-x64.rpmm

When changing the configured depth of existing repository, packages indexed in the old depth might need to be re-indexed or moved to a new depth to be available in the new configured depth, and YUM clients might need to change their configuration to point to the new depth.depth.

#### Auto-calculate RPM Metadata

When set, RPM metadata calculation is automatically triggered by the actions described above.

# Enable File List Indexing

When set, RPM metadata calculation will also include indexing the filelists.xml metadata file.

# RPM Group File Names

A comma-separated list of YUM group files associated with your RPM packages.

Note that at each level (depth), the repodata directory in your repository may contain a different group file name, however eac repodata directory may contain only 1 group metadata file (multiple groups should be listed as different tags inside the XML file For more details, please refer to the YUM Documentation).

Metadata calculation is asynchronous and does not happen immediately when triggered, whether automatically or manually.

Artifactory invokes the actual calculation only after a certain "quiet period", so the creation of metadata normally occurs only 1-2 minutes after the calculation was triggered.

# Remote Repositories

Artifactory remote repositories support RPMs out-of-the-box, and there no need for any special configuration needed in order to work with RPMs in a remote repository.

All you need to do is point your YUM client at the remote repository, and you are ready to use YUM with Artifactory.

To define a remote repository to proxy an RPM remote repository, follow the steps below:

- 1. In the Admin module under Repositories | Remote, click "New" to create a new remote repository.
- 2. Set the Repository Key value, and specify the URL to the remote repository in the URL field as displayed below.

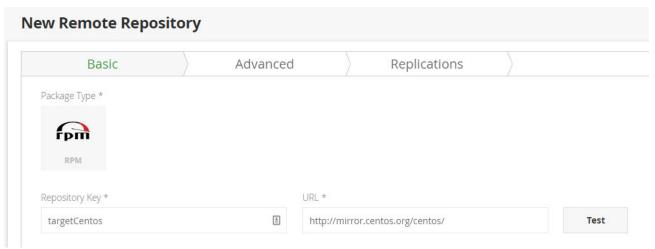

- 3. Click "Save & Finish"
- 4. Back in the **Artifacts** module, in the **Tree Browser**, select the repository. Note that in the Tree Browser, the repository name is appended with "-cache".
- 5. Click Set Me Up and copy the value of the baseurl tag.

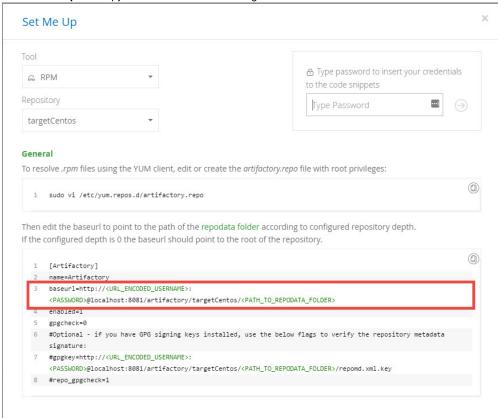

6. Next, create the /etc/yum.repos.d/targetCentos.repo file and paste the following configuration into it:

```
[targetCentos]
name=targetCentos
baseurl=http://localhost:8081/artifactory/targetCentos/
enabled=1
gpgcheck=0
```

A Virtual Repository defined in Artifactory aggregates packages from both local and remote repositories.

This allows you to access both locally hosted RPM packages and remote proxied RPM repositories from a single URL defined for the virtual repository.

To define a virtual YUM repository, create a virtual repository, set the **Package Type** to be **RPM**, and select the underlying local and remote RPM repositories to include in the **Basic** settings tab.

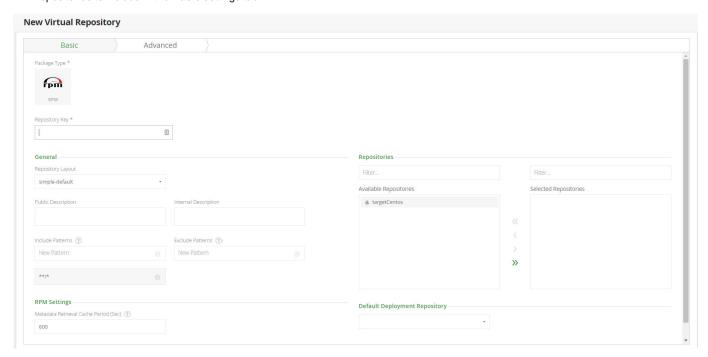

To allow deploying packages to this repository, set the Default Deployment Repository.

#### Signing RPM Metadata

Artifactory supports using a GPG key to sign RPM metadata for authentication by the YUM client.

To generate a pair of GPG keys and upload them to Artifactory, please refer to GPG Signing.

#### **Using Yum to Install RPM Packages**

After configuring the rpm-local repository in Artifactory, you need to configure your local machine to install software packages from it by executing the following steps:

1. Edit the artifactory.repo file with root privileges

```
sudo vi /etc/yum.repos.d/artifactory.repo
```

2. Paste the following configuration into the <code>artifactory.repo</code> file:

```
[Artifactory]
name=Artifactory
baseurl=http://localhost:8081/artifactory/rpm-local/
enabled=1
gpgcheck=0
```

Now, every RPM file deployed to the root of the rpm-local repository can be installed using:

```
yum install <package_name>
```

**Using Yum to Deploy RPM Packages** 

Once you have configured your local machine to install RPM packages from your RPM local repository, you may also deploy RPM packages to the same repository using the UI or using the REST API.

Through the REST API you also have the option to deploy by checksum or deploying from an archive.

For example, to deploy an RPM package into a repository called rpm-local you could use the following:

```
curl -u<USERNAME>:<PASSWORD> -XPUT
http://localhost:8080/artifactory/rpm-local/<PATH_TO_METADATA_ROOT> -T
<TARGET_FILE_PATH>
```

where PATH\_TO\_METADATA\_ROOT specifies the path from the repository root to the deploy folder.

#### **YUM Groups**

A YUM group is a set of RPM packages collected together for a specific purpose. For example, you might collect a set of "Development Tools" together as a YUM group.

A group is specified by adding a group XML file to same directory as the RPM packages included in it. The group file contains the metadata of the group including pointers to all the RPM files that make up the group.

Artifactory supports attaching a YUM Group file to the YUM calculation essentially mimicking the createrepo -g command.

A group file can also be created by running the following command:

```
sudo yum-groups-manager -n "My Group" --id=mygroup --save=mygroups.xml --mandatory yum glibc rpm
```

#### Attaching a YUM Group

The process of attaching YUM group metadata to a local repository is simple:

- 1. Create an XML file in the groups format used by YUM. You can either just type it out manually using any text editor, or run the yum-groups-manager command from yum-utils.
- 2. Deploy the created group file to the repodata folder.

Artifactory will automatically perform the following steps:

- Create the corresponding .gz file and deploy it next to the deployed group XML file.
- Invoke a YUM calculation on the local repository.
- Attach the group information (both the XML and the .gz file) to the repond.xml file.
- 3. Make sure the group file names are listed in the **YUM Group File Names** field under the Basic tab of the repository configuration. This tells Artifactory which files should be attached as repository group information.

#### **YUM Group Commands**

The following table lists some useful YUM group commands:

| Command                                | Description                                                                                |
|----------------------------------------|--------------------------------------------------------------------------------------------|
| yum groupinstall <group id=""></group> | Install the YUM group. The group must be deployed to the root of the YUM local repository. |
| yum groupremove <group id=""></group>  | Remove the RPM group                                                                       |

| yum groupupdate <group id=""></group> | Update the RPM group. The group must be deployed to the root of the YUM local repository. |
|---------------------------------------|-------------------------------------------------------------------------------------------|
| yum groupinfo <group id=""></group>   | List the RPM packages within the group.                                                   |
| yum grouplist   more                  | List the YUM groups                                                                       |

# **Setting Group Properties**

YUM group properties can be set in the /etc/yum.config file as follows:

| Setting                   | Allowed values               | Description                                                                                                    |
|---------------------------|------------------------------|----------------------------------------------------------------------------------------------------|
| overwrite_groups          | 0 or 1                       | Determines YUM's behavior if two or more repositories offer package groups with the same name.  If set to 1 then the group packages of the last matching repository will be used.  If set to 0 then the groups from all matching repositories will be merged together as one large group. |
| groupremove_leaf_only     | 0 or 1                       | Determines YUM's behavior when the <b>groupremove</b> command is run.  If set to 0 (default) then all packages in the group will be removed.  If set to 1 then only those packages in the group that aren't required by another package will be removed.                                  |
| enable_group_conditionals | 0 or 1                       | Determines whether YUM will allow the use of conditionals packages.  If set to 0 then conditionals are not allowed  If set to 1 (default) package conditionals are allowed.                                                                                                    |
| group_package_types       | optional, default, mandatory | Tells YUM which type of packages in groups will be installed when <code>groupinstall</code> is called. Default is: default, mandatory                                                                                                    |

# **Yum Authentication**

#### **Proxy Server Settings**

If your organization uses a proxy server as an intermediary for Internet access, specify the proxy settings in /etc/yum.conf. If the proxy server also requires authentication, you also need to specify the proxy\_username, and proxy\_password settings.

```
proxy=eroxy server url>
proxy_username=<user>
proxy_password=pass
```

If you use the yum plugin (yum-rhn-plugin) to access the ULN, specify the enableProxy and httpProxy settings in /etc/sysconfig/rh n/up2date. In addition, If the proxy server requires authentication, you also need to specify the enableProxyAuth, proxyUser, and proxyP assword settings as shown below.

```
enableProxy=1
httpProxy=proxy server url>
enableProxyAuth=1
proxyUser=<user>
proxyPassword=proxyPassword>
```

YUM supports SSL from version 3.2.27.

To secure a repository with SSL, execute the following steps:

- · Generate a private key and certificate using OpenSSL.
- Define your protected repository in a . repo file as follows:

```
[protected]
name = SSL protected repository
baseurl=<secure repo url>
enabled=1
gpgcheck=1
gpgKey=<URL to public key>
sslverify=1
sslclientcert=<path to .cert file>
sslclientkey=<path to .key file>
```

#### where:

**gpgkey** is a URL pointing to the ASCII-armored GPG key file for the repository . This option is used if YUM needs a public key to verify a package and the required key has not been imported into the RPM database.

If this option is set, YUM will automatically import the key from the specific URL. You will be prompted before the key is installed unless the **assumeyes** option is set.

# **Using Yum Variables**

You can use and reference the following built-in variables in yum commands and in all YUM configuration files (i.e. /etc/yum.conf and all .rep o files in the /etc/yum.repos.d/ directory):

| Variable     | Description                                                                                                    |
|--------------|----------------------------------------------------------------------------------------------------|
| \$releasever | This is replaced with the package's version, as listed in distroverpkg. This defaults to the version of the redhat-release package. |
| \$arch       | This is replaced with your system's architecture, as listed by os.uname() in Python.                                                |
| \$basearch   | This is replaced with your base architecture. For example, if \$arch=i686 then \$basearch=i386                                      |

The following code block is an example of how your /etc/yum.conf file might look:

```
[main]
cachedir=/var/cache/yum/$basearch/$releasever
keepcache=0
debuglevel=2
logfile=/var/log/yum.log
exactarch=1
obsoletes=1
gpgcheck=1
plugins=1
installonly_limit=3
[comments abridged]
```

**Viewing Individual RPM Information** 

You can view all the metadata that annotates an RPM by choosing it in Artifactory's tree browser and selecting the RPM Info tab:

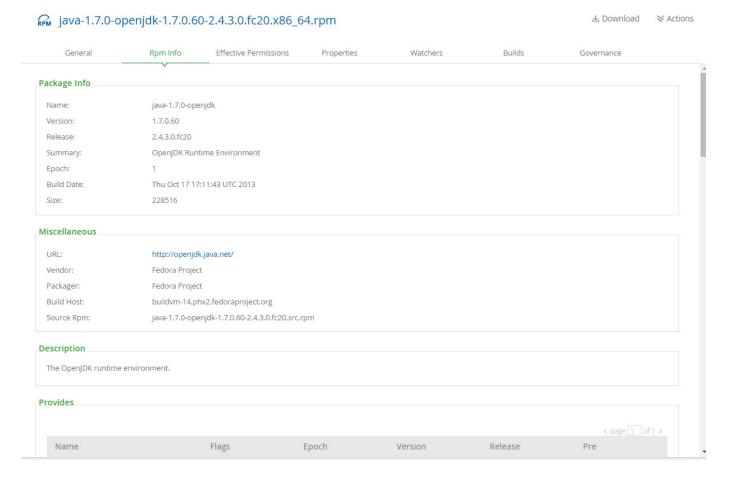

#### Metadata Fields as Properties

The corresponding RPM metadata fields are automatically added as properties of an RPM artifact in YUM repositories accessed through Artifactory:

- rpm.metadata.name
- rpm.metadata.arch
- rpm.metadata.version
- rpm.metadata.release
- · rpm.metadata.epoch
- rpm.metadata.group
- rpm.metadata.vendor
- rpm.metadata.summary

Properties can be used for searching and other functions. For more details please refer to Properties.

#### Watch the Screencast

Watch this short screencast to learn how easy it is to host RPMs in Artifactory.

# **Ecosystem Integration**

#### Overview

As a universal artifact repository, Artifactory not only supports all major packaging formats, it is also integrated with all major build tools and CI servers currently available. In addition, Artifactory is tightly integrated with additional JFrog products such as JFrog Bintray, JFrog Mission Control and JFrog Xray.

| Build Tool<br>Plugins       | Resolve artifacts through Artifactory and deploy build artifacts to repositories in Artifactory transparently with all common build tools like <b>Maven</b> , <b>Gradle</b> , <b>Ivy</b> and <b>SBT</b> . |
|-----------------------------|----------------------------------------------------------------------------------------------------|
| CI System<br>Plugins        | Deploy your build artifacts into Artifactory directly from industry standard CI servers such as <b>Jenkins</b> , <b>TeamCity</b> , <b>Bamboo</b> and <b>TFS/MSBuild</b> .                                 |
| JFrog<br>Bintray            | Integrate with JFrog Bintray Universal Distribution for a fully automated software delivery pipeline, end-to-end.                                                                                         |
| JFrog<br>Mission<br>Control | JFrog Mission Control provides universal repository management providing you with a centralized dashboard to manage all your enterprise Artifactory instance.                                             |
| JFrog Xray                  | JFrog Xray provides universal artifact analysis for software artifacts, and reveals a variety of issues at any stage of the software application lifecycle.                                               |

# **Page Contents**

Overview

#### Read more

- Maven Repository
- Working with Gradle
- Working with Ivy

# **Maven Repository**

#### Overview

As a Maven repository, Artifactory is both a source for artifacts needed for a build, and a target to deploy artifacts generated in the build process. Maven is configured using a <code>settings.xml</code> file located under your Maven home directory (typically, this will be <code>/user.home/.m2/settings.xml</code>). For more information on configuring Maven please refer to the Apache Maven Project Settings Reference.

The default values in this file configure Maven to work with a default set of repositories used to resolve artifacts and a default set of plugins.

To work with Artifactory you need to configure Maven to perform the following two steps:

- 1. Resolve artifacts through Artifactory
- 2. Deploy artifacts to repositories through Artifactory

Once your Maven build is configured, Artifactory also provides tight integration with commonly used CI servers (such as Jenkins, TeamCity or a Bamboo) through a set of plugins that you can freely install and use.

# **Page Contents**

- Overview
- Viewing Maven Artifacts
- · Resolving Artifacts through Artifactory
  - Automatically Generating Settings
  - Provisioning Dynamic Settings for Users
  - Manually Overriding the Built-in Repositories
  - Additional Mirror Any Setup
  - Configuring Authentication
- Deploying Artifacts Through Artifactory
  - Setting Up Distribution Management
  - Setting Up Security in Maven Settings
- Watch the Screencast

#### **Read More**

Maven Artifactory Plugin

#### **Viewing Maven Artifacts**

If you select a Maven metadata file (maven-metadata.xml) or a POM file (pom.xml) in the Tree Browser, Artifactory provides corresponding tabs allowing you to view details on the selected item.

#### **Maven Metadata View**

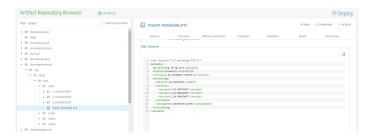

#### **POM View**

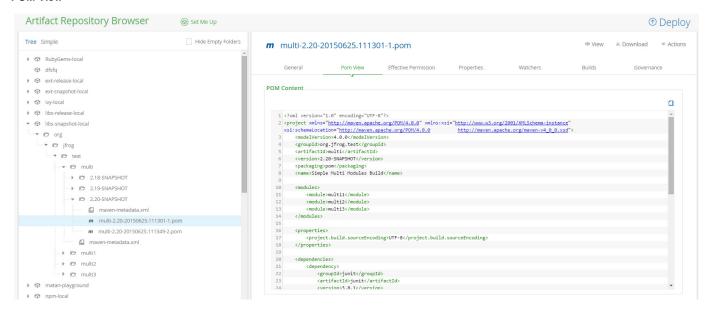

#### **Resolving Artifacts through Artifactory**

To configure Maven to resolve artifacts through Artifactory you need to modify the <code>settings.xml</code>. You can generate one automatically, or modify it manually.

#### **Automatically Generating Settings**

To make it easy for you to configure Maven to work with Artifactory, Artifactory can automatically generate a <code>settings.xml</code> file which you can save under your Maven home directory.

The definitions in the generated settings.xml file override the default central and snapshot repositories of Maven.

In the Artifact Repository Browser of the Artifacts module, select Set Me Up. In the Set Me Up dialog, set Maven in the Tool field and click "Generate Maven Settings". You can now specify the repositories you want to configure for Maven.

| Releases  | The repository from which to resolve releases  |
|-----------|------------------------------------------------|
| Snapshots | The repository from which to resolve snapshots |

| Plugin<br>Releases  | The repository from which to resolve plugin releases                                                                                                |
|---------------------|----------------------------------------------------------------------------------------------------|
| Plugin<br>Snapshots | The repository from which to resolve plugin snapshots                                                                                               |
| Mirror Any          | When set, you can select a repository that should mirror any other repository. For more details please refer to Ad ditional <b>Mirror Any</b> Setup |

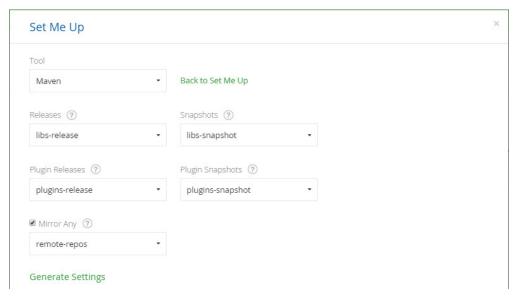

Once you have configured the settings for Maven you can click "Generate Settings" to generate and save the settings.xml file.

# **Provisioning Dynamic Settings for Users**

You can deploy and provision a dynamic settings template for your users.

Once downloaded, settings are generated according to your own logic and can automatically include user authentication information.

For more details, please refer to the Provisioning Build Tool Settings under Filtered Resources.

#### Manually Overriding the Built-in Repositories

To override the built-in **central** and **snapshot** repositories of Maven, you need to ensure that Artifactory is correctly configured so that no request is ever sent directly to them.

# Using the automatically generated file as a template

You can use the automatically generated <code>settings.xml</code> file as an example when defining the repositories to use for resolving artifacts.

To do so, you need to insert the following into your parent POM or settings.xml (under an active profile):

```
<repositories>
    <repository>
        <id>central</id>
        <url>http://[host]:[port]/artifactory/libs-release</url>
        <snapshots>
            <enabled>false</enabled>
        </snapshots>
    </repository>
    <repository>
        <id>snapshots</id>
        <url>http://[host]:[port]/artifactory/libs-snapshot</url>
        <releases>
            <enabled>false</enabled>
        </releases>
    </repository>
</repositories>
<pluginRepositories>
    <pluginRepository>
        <id>central</id>
        <url>http://[host]:[port]/artifactory/plugins-release</url>
        <snapshots>
            <enabled>false</enabled>
        </snapshots>
    </pluginRepository>
    <pluginRepository>
        <id>snapshots</id>
        <url>http://[host]:[port]/artifactory/plugins-snapshot</url>
        <releases>
            <enabled>false
        </releases>
    </pluginRepository>
</pluginRepositories>
```

#### **Using the Default Global Repository**

You can configure Maven to run with the Default Global Repository so that any request for an artifact will go through Artifactory which will search through all of the local and remote repositories defined in the system.

We recommend that you fine tune Artifactory to search through a more specific set of repositories by defining a dedicated virtual (or local) repository, and configure Maven to use that to resolve artifacts instead.

# Additional Mirror Any Setup

In addition to overriding built-in Maven repositories, you can use the **Mirror Any** setting to redirect all requests to a Maven repository through Artifactory, including those defined inside POMs of plug-ins and third party dependencies. (While it does not adhere to best practices, it is not uncommon for POMs to reference Maven repositories directly). This ensures no unexpected requests directly to Maven are introduced by such POMs.

You can either check **Mirror Any** in the **Maven Settings** screen when generating your <code>settings.xml</code> file, or you can manually insert the following:

# Care when using "Mirror Any"

While this is a convenient way to ensure Maven only accesses repositories through Artifactory, it defines a coarse proxying rule that does not differentiate between releases and snapshots and relies on the single specified repository to do this resolution.

#### **Using Mirrors**

For more information on using mirrors please refer to Using Mirrors for Repositories in the Apache Maven documentation.

#### **Configuring Authentication**

Artifactory requires user authentication in three cases:

- Anonymous access has been disabled by unchecking the global Allow Anonymous Access setting.
- You want to restrict access to repositories to a limited set of users
- · When deploying builds (while theoretically possible, it is uncommon to allow anonymous access to deployment repositories)

Authentication is configured in Maven using <server> elements in the settings.xml file.

Each <repository> and <mirror> element specified in the file must have a corresponding <server> element with a matching <id> that specifies the username and password.

The sample snippet below emphasizes that the <repository> element with id=central has a corresponding <server> element with id=central.

Similarly, the <repository> element with id=snapshots has a corresponding <server> element with id=snapshots.

The same would hold for <mirror> elements that require authentication.

In both cases the username is admin and the password is encrypted.

```
<repositories>
                   <repository>
                         <id>central</id>
                         <snapshots>
                         <enabled>false</enabled>
                         </snapshots>
                         <name>libs-release</name>
                         <url>http://localhost:8081/artifactory/libs-release</url>
                   </repository>
                   <repository>
                         <id>snapshots</id>
                         <snapshots />
                         <name>libs-snapshot</name>
                         <url>http://localhost:8081/artifactory/libs-snapshot</url>
                   </repository>
            </repositories>
      </profile>
</profiles>
```

#### Artifactory encrypts passwords for safe and secure access to Maven repositories

To avoid having to use cleartext passwords, Artifactory encrypts the password in the settings.xml file that is generated. For example, in the above sample snippet we can see that the admin user name is specified in cleartext, but the password is encrypted:

```
<username>admin</username>
<password>\{DESede\}kFposSPUydYZf89Sy/o4wA==</password>
```

#### Synchronizing authentication details for repositories with the same URL

If you have repository definitions (either for deployment or download) that use the same URL, Maven takes the authentication details (from the corresponding server definition) of the first repository encountered and uses it for the life-time of the running build for all repositories with the same URL. This may cause authentication to fail (producing 401 errors for downloads or deployment) if you are using different authentication details for the respective repositories. This is inherent Maven behavior and can only be solved by using the same authentication details for all repository definitions with the same URL in your settings.xml.

# **Deploying Artifacts Through Artifactory**

# Setting Up Distribution Management

To deploy build artifacts through Artifactory you must add a deployment element with the URL of a target local repository to which you want to deploy your artifacts.

To make this easier, Artifactory displays a code snippet that you can use as your deployment element. In the **Artifacts** module **Tree Browser** sel ect the repository you want to deploy to and click **Set Me UP.** The code snippet is displayed under **Deploy.** 

Set Me Up ×

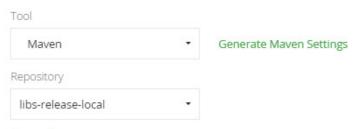

#### General

Click on "Generate Maven Settings" in order to resolve artifacts through Virtual or Remote repositories.

# Deploy

To deploy build artifacts through Artifactory you need to add a deployment element with the URL of a target local repository to which you want to deploy your artifacts. For example:

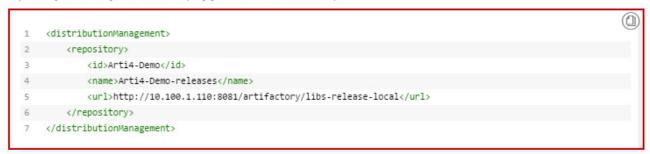

Remember that you can not deploy build artifacts to remote, so you should not use them in a deployment element.

# Setting Up Security in Maven Settings

When deploying your Maven builds through Artifactory, you must ensure that any <repository> element in your distribution settings has a corresponding <server> element in the settings.xml file with a valid username and password as described in Configuring Authentication above. For the example displayed above, the Maven client expects to find a <server> element in the settings.xml with <id>artifactory</id> d> specified.

# Anonymous access to distribution repository

If anonymous access to your distribution repository is allowed then there is no need to configure authentication. However, while it is technically possible, this is not good practice and is therefore an unlikely scenario

Watch the Screencast

**Maven Artifactory Plugin** 

# Overview

Artifactory supports Maven builds on commonly used build servers such as Jenkins, TeamCity and Bamboo t hrough corresponding plugins for these CI servers. However, in the last few years, the popularity of cloud-based build servers has grown spawning products like Travis CI, drone.io and Codeship.

The problem, is that none of these are "pluggable" in the traditional way. Therefore, to support Maven builds running on cloud-based build servers, you can use the **Maven Artifactory Plugin**.

You can use the Maven Artifactory plugin if a plugin for your CI server is not available (for example, cloud-based CI servers), or if you have very specific needs that are not supported by your CI server plugin.

# Use only one plugin

However your build ecosystem is set up, make sure that you are only using one of the Artifactory pl ugins (either for your CI server, or for your build tool) to avoid clashing instructions and duplicated builds.

#### Source Code Available!

The Maven Artifactory Plugin is an open-source project on GitHub which you can freely browse and fork.

# **Page Contents**

- Overview
- Usage
- Configuration
- · Reading Environment Variables and System Properties

Through the Maven Artifactory Plugin, Artifactory is fully integrated with Maven builds and allows you to do the following:

- 1. Attach properties to published artifacts in Artifactory metadata.
- 2. Capture a BuildInfo object which can be passed to the Artifactory REST API to provide a fully traceable build context.
- 3. Automatically publish all build artifacts at the end of the build.

#### Usage

The Maven Artifactory Plugin coordinates are org.jfrog.buildinfo:artifactory-maven-plugin:2.6.1. It can be viewed on Bintray, and can be download via the JCenter Repository.

A typical build plugin configuration would be as follows:

```
<build>
   <plugins>
        <plugin>
            <groupId>org.jfrog.buildinfo/groupId>
            <artifactId>artifactory-maven-plugin</artifactId>
            <version>2.6.1
            <inherited>false</inherited>
            <executions>
                <execution>
                    <id>build-info</id>
                    <goals>
                        <goal>publish</goal>
                    </goals>
                    <configuration>
                        <deployProperties>
                            <gradle>awesome</gradle>
                            <review.team>qa</review.team>
                        </deployProperties>
                        <publisher>
                            <contextUrl>https://oss.jfrog.org</contextUrl>
                            <username>deployer</username>
                            <password>{DESede}...</password>
                            <repoKey>libs-release-local</repoKey>
<snapshotRepoKey>libs-snapshot-local</snapshotRepoKey>
                        </publisher>
                    </configuration>
                </execution>
            </executions>
        </plugin>
    </plugins>
</build>
```

The plugin's invocation phase is "validate" by default and we recommend you don't change it so the plugin is called as early as possible in the lifecycle of your Maven build.

# Configuration

The example above configures the Artifactory *publisher*, to deploy build artifacts either to the releases or the snapshots repository of the public OSS instance of Artifactory when mvn deploy is executed.

However, the Maven Artifactory Plugin provides many other configurations which you can see by running mvn - X validate and are displayed below:

```
<deployProperties> .. </deployProperties>
<artifactory>
    <envVarsExcludePatterns> .. </envVarsExcludePatterns>
    <envVarsIncludePatterns> .. </envVarsIncludePatterns>
    <includeEnvVars>true/false</includeEnvVars>
    <timeoutSec>N</timeoutSec>
</artifactory>
```

```
<publisher>
  <contextUrl> .. </contextUrl>
  <username> .. </username>
  <password> .. </password>
  <repoKey> .. </repoKey>
  <snapshotRepoKey> .. </snapshotRepoKey>
  <publishArtifacts>true/false</publishArtifacts>
  <publishBuildInfo>true/false/publishBuildInfo>
  <excludePatterns> .. </excludePatterns>
  <includePatterns> .. </includePatterns>
<filterExcludedArtifactsFromBuild>true/false</filterExcludedArtifactsFromB</pre>
uild>
  <!-- If true build information published to Artifactory will include
implicit project as well as build-time dependencies -->
  <recordAllDependencies>true/false</recordAllDependencies>
 </publisher>
<buildInfo>
  <agentName> .. </agentName>
  <agentVersion> .. </agentVersion>
  <buildName> .. </buildName>
  <buildNumber> .. </buildNumber>
  <buildNumbersNotToDelete> .. </buildNumbersNotToDelete>
  <buildRetentionMaxDays>N</buildRetentionMaxDays>
  <buildRetentionCount>N</buildRetentionCount>
  <buildUrl> .. </buildUrl>
  <principal> .. </principal>
  <vcsRevision> .. </vcsRevision>
</buildInfo>
censes>
  <autoDiscover>true/false</autoDiscover>
  <includePublishedArtifacts>true/false</includePublishedArtifacts>
  <runChecks>true/false</runChecks>
  <scopes> .. </scopes>
  <violationRecipients> .. </violationRecipients>
</licenses>
<blackDuck>
  <appName> .. </appName>
  <appVersion> .. </appVersion>
<autoCreateMissingComponentRequests>true/false</autoCreateMissingComponent</pre>
Requests>
<autoDiscardStaleComponentRequests>true/false</autoDiscardStaleComponentRe</pre>
  <includePublishedArtifacts>true/false</includePublishedArtifacts>
  <reportRecipients> .. </reportRecipients>
```

```
<scopes> .. </scopes> </blackDuck>
```

```
<deployProperties>
                       Specifies properties you can attach to published artifacts. For example:
                               <deployProperties>
                                     <groupId>${project.groupId}</groupId>
                                     <artifactId>${project.artifactId}</artifactId>
                                     <version>${project.version}</version>
                               </deployProperties>
                       Specifies whether environment variables are published as part of BuildInfo metadata and which include or
<artifactory>
                       exclude patterns are applied when variables are collected
<publisher>
                       Defines an Artifactory repository where build artifacts should be published using a combination of a <contextUrl>
                       and <repoKey>/<snapshotRepoKey>.
                       Build artifacts are deployed if the deploy goal is executed and only after all modules are built
<buildInfo>
                       Updates BuildInfo metadata published together with build artifacts. You can configure whether or not BuildInfo
                       metadata is published using the <publisher> configuration.
                       Controls auto-discovery and violation monitoring of third-party licenses
<licenses>
                       Configures Artifactory BlackDuck integration. Note that you need to specify <runChecks>true</runChecks>to
<blackDuck>
                       activate it.
```

# Reading Environment Variables and System Properties

Every build server provides its own set of environment variables. You can utilize these variables when configuring the plugin as shown in the following example:

Any plugin configuration value can contain several {{ ...}}} expressions. Each expression can contain a single or multiple environment variables or system properties to be used.

The expression syntax allows you to provide enough variables to accommodate any build server requirements according to the following rules:

- · Each expression can contain several variables, separated by a '|' character to be used with a configuration value
- The last value in a list is the default that will be used if none of the previous variables is available as an environment variable or a system
  property

For example, for the expression {{V1|V2|"defaultValue"}} the plugin will attempt to locate environment variable V1, then system property V1, then environment variable or system property V2, and if none of these is available, "defaultValue" will be used.

If the last value is not a string (as denoted by the quotation marks) and the variable cannot be resolved, null will be used (for example, for expression  $\{\{v1|v2\}\}$  where neither v1 nor v2 can be resolved).

You can attach additional artifacts to your module using the Build Helper Maven Plugin.

#### Keeping your Artifactory publisher credentials secure

If you prefer to keep your Artifactory publisher credentials (username and password) secure (rather than providing them as free text in the plugin configuration), we recommend storing them as environment variables or system properties and have the plugin read them when needed. Since the usual Maven deploy does not support environment variables or system properties in settings.xml, this capability is unique to the Maven Artifactory Plugin.

#### Examples

The below project provides a working example of using the plugin:

Maven Artifactory Plugin

# **Working with Gradle**

Overview

Artifactory provides tight integration with Gradle. All that is needed is a simple modification of your build.gr adle script file with a few configuration parameters.

Both the new and older publishing mechanisms of Gradle are supported, however some of the steps to configure the Gradle Artifactory Plugin depend on the version you are using, and these are detailed in the documentation pages.

The Gradle Artifactory Plugin can be used whether you are running builds using a CI server, or running standalone builds. In either case, you should note the following points:

#### 1. CI Server Integration

When running Gradle builds in your continuous integration server, we recommend using one of the Artifactory Plugins for Jenkins, TeamCity or Bamboo.

You can use your build server UI to configure resolving and publishing artifacts through Artifactory to capture exhaustive build information.

# 2. Standalone Integration

The Gradle Artifactory plugin offers a simple DSL to perform the following steps in your Gradle build:

- a. Define the default dependency resolution from Artifactory.
- Define configurations that publish artifacts to Artifactory after a full (multi-module) successful build.
- c. Define properties that should be attached to published artifacts in Artifactory metadata.
- d. Capture and publish a build-info object to the Artifactory build-info REST API to provide a fully traceable build context.

# Source Code Available!

This Gradle Artifactory Plugin is an open source project on GitHub which you can freely browse and fork.

The following sections describe the main configuration steps and provide a sample Gradle script that shows the information you need to get started using Gradle with Artifactory.

#### **Page Contents**

- Overview
- · Configuring Artifact Resolution

- Using the Gradle Build Script GeneratorProvisioning Dynamic Settings for Users
- Sample Build Script and Properties
- Running Gradle
- Dependency Declaration Snippets
   Optimizing Gradle Builds
   Configuring Artifactory
- - Configuring Gradle
  - Replication Across Different Sites
- Watch the Screencast

# **Read More**

• Gradle Artifactory Plugin

# **Configuring Artifact Resolution**

# Using the Gradle Build Script Generator

With Artifactory's Gradle Build Script Generator, you can easily create a Gradle init script that handles resolution.

In the Artifact Repository Browser of the Artifacts module, select Set Me Up. In the Set Me Up dialog, set Gradle in the Tool field and click "Generate Gradle Settings". You can now specify the settings you want to configure for Gradle.

| Plugin/Libs<br>Resolver | The repository that should be used to resolve plugins/libraries                       |
|-------------------------|---------------------------------------------------------------------------------------|
| Use<br>Maven/Use<br>Ivy | When checked, specifies that resolving should be done using the Maven/Ivy pattern     |
| Libs<br>Publisher       | The repository that should be used to publish libraries                               |
| Use<br>Maven/Use<br>Ivy | When checked, specifies that library should be published using a Maven/lvy descriptor |
| Repository<br>Layout    | Specifies the layout of the corresponding repository                                  |

Once you have configured the settings for Gradle you can click "Generate Settings" to generate and save the build.gradle and gr adle.properties file.

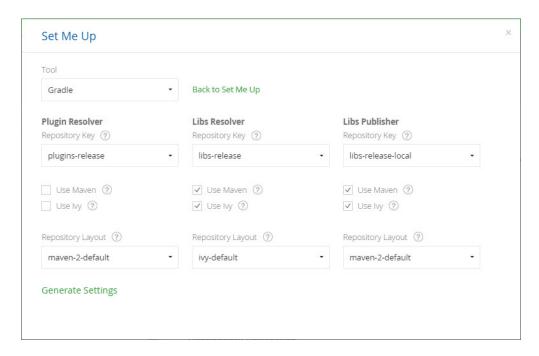

# **Provisioning Dynamic Settings for Users**

Artifactory lets you deploy and provision a dynamic settings template for your users. Once downloaded, settings are generated according to your own logic and can automatically include user authentication information.

For more details, please refer to Provisioning Build Tool Settings section under Filtered Resources.

#### Sample Build Script and Properties

You can download sample scripts from the JFrog GitHub public repository.

#### **Running Gradle**

For Gradle to build your project and upload generated artifacts to Artifactory, you need to run the following command:

gradle artifactoryPublish

For more details on building your projects with Gradle, please refer to the Gradle Documentation.

#### **Getting debug information from Gradle**

We highly recommend running Gradle with the -d option to get useful and readable information if something goes wrong with your build.

# **Dependency Declaration Snippets**

Artifactory can provide you with dependency declaration code snippets that you can simply copy into the **Gradle Dependency Declaration** section of your build.gradle file.

In the Artifact Repository Browser of the Artifacts module, drill down in the repository tree and select a relevant artifact. Under the **Dependency Declaration** section, select **Gradle** to display the corresponding dependency declaration that you can copy into your build.gradle file.

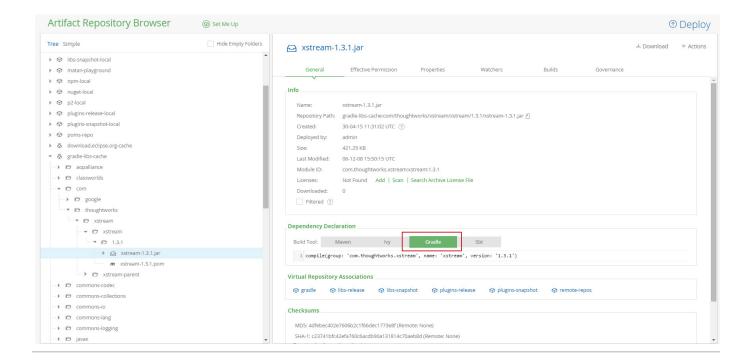

# **Optimizing Gradle Builds**

From V3.5, Gradle introduces a build cache feature that lets you reuse outputs produced by other builds, instead of rebuilding them, and dramatically reduce build time. This feature supports not only your local filesystem cache, but also remote caches that can be shared across your organization.

The Gradle team has measured an average reduction of 25% in total build time, and even a reduction of 80% with some of their commits!

To optimize your Gradle builds:

- 1. Configure Artifactory to be your Gradle build cache
- 2. Configure Gradle to use the build cache in Artifactory

# **Configuring Artifactory**

Artifactory can be used as the Gradle build cache by simply creating a generic repository in Artifactory.

For example, the following is a simple use case where the CI server builds a project and stores the build cache in Artifactory for later use by the following builds. This will greatly improve the build time in your local developer environments.

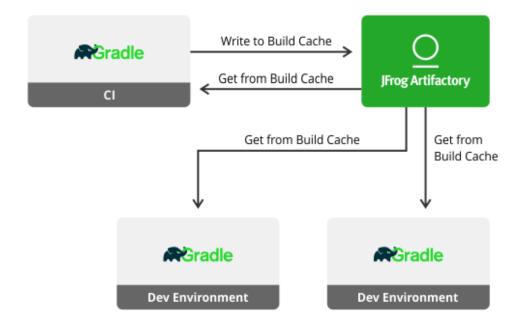

# **Configuring Gradle**

Configure Gradle to use the build cache and point it to Artifactory.

# gradle.properties

```
artifactory_user=admin
artifactory_password=password
artifactory_url=http://localhost:8081/artifactory
org.gradle.caching=true
gradle.cache.push=false
```

#### settings.gradle

Set the gradle.cache.push property to true, on the CI server, by overriding it using -Pgradle.cache.push=true.

```
include "shared", "api", "services:webservice"

ext.isPush = getProperty('gradle.cache.push')

buildCache {
  local {
    enabled = false
  }
  remote(HttpBuildCache) {
    url = "${artifactory_url}/gradle-cache-example/"
    credentials {
    username = "${artifactory_user}"
    password = "${artifactory_password}"
    }
  push = isPush
  }
}
```

# Replication Across Different Sites

You can also use Artifactory as a distributed cache that's synchronized across both local and remote teams using push and pull repository replication, and improve both your local and remote build times.

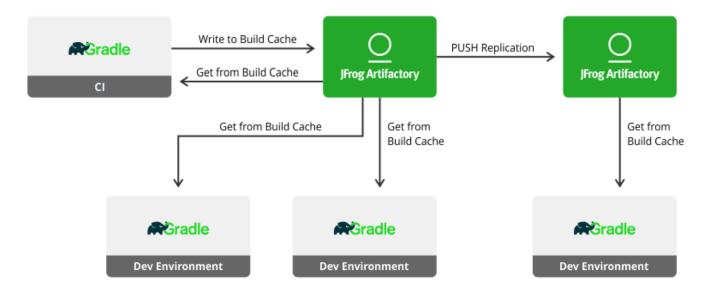

# Watch the Screencast

# **Gradle Artifactory Plugin**

#### Overview

The Gradle Artifactory Plugin allows you to deploy your build artifacts and build information to Artifactory and also to resolve your build dependencies from Artifactory.

# Latest Version

For the latest version number of the Gradle Artifactory Plugin, please refer to the download page on Bintray

# Download and Installation

#### **Automatic Installation**

```
Build script snippet for use in all Gradle versions

buildscript {
    repositories {
        jcenter()
    }
    dependencies {
        classpath
    "org.jfrog.buildinfo:build-info-extractor-gradle:late
    st.release"
    }
}
apply plugin: "com.jfrog.artifactory"
```

# plugins { id "com.jfrog.artifactory" version "latest.release" }

Currently the "plugins" notation cannot be used for applying the plugin for sub projects, when used from the root build script

#### **Page Contents**

- Overview
- Latest Version
- Download and Installation
  - Automatic Installation
- Manual Installation
- Configuration
  - Using the Artifactory Plugin DSL
    - The Artifactory Project Publish Task
    - Controlling Resolution and Publication in Sub-Projects
- Examples

# Manual Installation

The latest plugin jar file can be downloaded from JFrog Bintray. Download and copy the  $build-info-extractor-gradle-\langle x.y.z\rangle-uber.j$  ar into your gradle home plugins directory ( $\sim$ /.gradle/plugins).

Then add the following line to your project build script:

```
buildscript.dependencies.classpath files(new File(gradle.gradleUserHomeDir,
'plugins/build-info-extractor-gradle-<x.y.z>-uber.jar'))
```

# Configuration

Using the Artifactory Plugin DSL

The Gradle Artifactory plugin is configured using its own Convention DSL inside the build.gradle script of your root project.

The syntax of the Convention DSL is described below:

We highly recommend also using our examples as a reference when configuring the DSL in your build scripts.

Mandatory items within the relevant context are prefixed with '+'. All other items are optional.

```
+repoKey = 'integration-libs' //The Artifactory repository key to
publish to
                                      //The publisher user name
      +username = 'deployer'
      password = 'deployerPaS*'
                                      //The publisher password
      ivy {
        //Optional section for configuring Ivy publication. Assumes Maven
repo layout if not specified
        ivyLayout =
'[organization]/[module]/[revision]/[type]s/ivy-[revision].xml'
        artifactLayout =
'[organization]/[module]/[revision]/[module]-[revision](-[classifier]).[ex
t]'
       mavenCompatible = true //Convert any dots in an [organization]
layout value to path separators, similar to Maven's groupId-to-path
conversion. True if not specified
    }
    defaults {
  //List of Gradle Publications (names or objects) from which to collect
the list of artifacts to be deployed to Artifactory.
       publications ('ivyJava', 'mavenJava', 'foo')
  ////List of Gradle Configurations (names or objects) from which to
collect the list of artifacts to be deployed to Artifactory.
  publishConfigs('archives', 'published')
       properties = ['qa.level': 'basic', 'q.os': 'win32, deb, osx']
//Optional map of properties to attach to all published artifacts
        /*
        The properties closure in the "defaults" task uses the following
syntax:
       properties {
           publicationName 'group:module:version:classifier@type',
key1: 'value1', key2: 'value2', ...
       publicationName: A valid name for a publication of the project. You
can use all to apply the properties to all publications.
        group:module:version:classifier@type: A filter that specifies the
artifacts to which properties should be attached.
  The filter may contain wildcards: * for all characters or ? for a single
character.
       key:'value': A list of key/value properties that will be attached
to to the published artifacts matching the filter.
        * /
       properties {
//Optional closure to attach properties to artifacts based on a list of
artifact patterns per project publication
            foo '*:*:*:*@*', platform: 'linux', 'win64'
//The property platform=linux,win64 will be set on all artifacts in foo
publication
            mavenJava 'org.jfrog:*:*:*@*', key1: 'val1'
//The property key1=val1 will be set on all artifacts part of the mavenJava
publication and with group org.jfrog
            all 'org.jfrog:shared:1.?:*@*', key2: 'val2', key3: 'val3'
//The properties key2 and key3 will be set on all published artifacts (all
```

```
publications) with group:artifact:version
                //equal to org.jfrog:shared:1.?
      by default)
      by default)
      (true by default).
      Artifactory (true by default).
   }
 }
 resolve {
   contextUrl = 'http://repo.myorg.com/artifactory' //The base
Artifactory URL for the resolver
   repository {
     +repoKey = 'libs-releases' //The Artifactory (preferably virtual)
repository key to resolve from
     username = 'resolver'
                            //Optional resolver user name (leave out
to use anonymous resolution)
    password = 'resolverPaS*'
                            //The resolver password
     maven = true
                            //Resolve Maven-style artifacts and
descriptors (true by default)
     ivy {
      //Optional section for configuring Ivy-style resolution. Assumes
Maven repo layout if If not specified
      ivyLayout = ...
      artifactLayout = ...
      mavenCompatible = ...
     }
   }
 // Redefine basic properties of the build info object
 clientConfig.setIncludeEnvVars(true)
 clientConfig.setEnvVarsExcludePatterns('*password*,*secret*')
 clientConfig.setEnvVarsIncludePatterns('*not-secret*')
 clientConfig.info.addEnvironmentProperty('test.adding.dynVar',new
java.util.Date().toString())
 clientConfig.info.setBuildName('new-strange-name')
 clientConfig.info.setBuildNumber('' + new
java.util.Random(System.currentTimeMillis()).nextInt(20000))
 clientConfig.timeout = 600 // Artifactory connection timeout (in
seconds). The default timeout is 300 seconds.
```

}

# Controlling how environment variables are exposed

As shown in the example above, you can control which environment variables are exposed in clientConfig.setIncludeEnvVars using clientConfig.setEnvVarsExcludePatterns and clientConfig.setEnvVarsIncludePatterns. These calls specify which environment variables should be excluded or included respectively using a parameter which is a comma-separated list of expressions to exclude or include. The expressions can use a star ('\*') wildcard to specify multiple environment variables.

# Using the old Gradle publishing mechanism?

```
If you are using the old Gradle publishing mechanism, you need to replace
the above defaults closure with the following one:
defaults {
        //This closure defines defaults for all 'artifactoryPublish' tasks
of all projects the plugin is applied to
        publishConfigs ('a','b','foo')
//Optional list of configurations (names or objects) to publish.
//The 'archives' configuration is used if it exists and no configuration is
specified
       mavenDescriptor = '/home/froggy/projects/proj-a/fly-1.0.pom'
//Optional alternative path for a POM to be published (can be relative to
project baseDir)
        ivyDescriptor = 'fly-1.0-ivy.xml'
//Optional alternative path for an ivy file to be published (can be
relative to project baseDir)
        properties = ['qa.level': 'basic', 'q.os': 'win32, deb, osx']
//Optional map of properties to attach to all published artifacts
        The properties closure in the "defaults" task uses the following
syntax:
        properties {
            configuration 'group:module:version:classifier@type',
key1: 'value1', key2: 'value2', ...
        configuration: A configuration that is a valid name of a
configuration of the project. You can use all to apply the properties to
all configurations.
        group:module:version:classifier@type: An artifact specification
filter for matching the artifacts to which properties should be attached.
  The filter may contain wildcards: * for all characters or ? for a single
character.
        key: 'value': A list of key/value(s) properties that are attached to
to the published artifacts matching the filter.
        * /
       properties {
//Optional closure to attach properties to artifacts based on a list of
artifact patterns per project configuration
            foo '*:*:*:*@*', platform: 'linux', 'win64'
```

```
//The property platform=linux,win64 will be set on all artifacts in foo
configuration
           archives 'org.jfrog:*:*:*@*', key1: 'val1'
//{\rm The} property key1=val1 will be set on all artifacts part of the archives
configuration and with group org.jfrog
           all 'org.jfrog:shared:1.?:*@*', key2: 'val2', key3: 'val3'
//The properties key2 and key3 will be set on all published artifacts (all
configurations) with group:artifact:version
//equal to org.jfrog:shared:1.?
       by default)
       publishArtifacts = true
                              //Publish artifacts to Artifactory (true
by default)
       publishPom = true
                               //Publish generated POM files to
Artifactory (true by default)
       publishIvy = false
                               //Publish generated Ivy descriptor files
to Artifactory (false by default)
```

}

#### The Artifactory Project Publish Task

The Artifactory Publishing Plugin creates an artifactoryPublish Gradle task for each project the plugin is applied to. The task is configured by the publish closure of the plugin.

You can configure the project-level task directly with the task's artifactoryPublish closure, which uses identical Syntax to that of the plugin's publish.defaults closure.

```
artifactoryPublish {
    skip = false //Skip build info analysis and publishing (false by
default)
contextUrl = 'http://repo.myorg.com/artifactory'
    publications ('a','b','c')
    properties = ['qa.level': 'basic', 'q.os': 'win32, deb, osx']
    properties {
        c '**:**:**:*@*', cProperty: 'only in c'
    }
clientConfig.publisher.repoKey = 'integration-libs'
clientConfig.publisher.username = 'deployer'
clientConfig.publisher.password = 'deployerPaS'
}
```

#### Controlling Resolution and Publication in Sub-Projects

The Gradle Artifactory Plugin allows you to define different resolution and publication configuration for sub projects. You may also define the configuration once for the whole project by defining the **artifactory** closure only in the root project. The plugin also lets you disable publication for a sub-module.

- When defining the configuration anywhere in the hierarchy, all sub-projects beneath it inherit the configuration and can override it whether
  it is defined in the root or in a sub-project.
- Each sub-project can override either the publish closure or the resolve closure, or both of them.

```
Example for overriding publication only

artifactory {
  publish {
    contextUrl = 'http://localhost:8081/artifactory'
    repository {
      repoKey = "libs-snapshot-local"
      username = "user"
      password = "pass"
    }
  }
}
```

# Example for overriding resolution only artifactory { resolve { contextUrl = 'http://localhost:8081/artifactory' repoKey = 'libs-snapshot' username = "user" password = "pass" } }

```
Example for overriding both publication and resolution

artifactory {
  contextUrl = 'http://localhost:8081/artifactory'
  publish {
    repository {
      repoKey = "libs-snapshot-local"
      username = "admin"
      password = "password"
      }
  }
  resolve {
    repoKey = 'jcenter'
  }
}
```

- For buildInfo to be published, a publish closure must be defined in the root project.
- Use the artifactoryPublish.skip flag to deactivate analysis and publication.
- Activate the corresponding artifactoryPublish Gradle task manually for each project to which you wish to apply the plugin. For example in our Gradle project example you can run:

# Activating the plugin manually

./gradlew clean api:artifactoryPublish shared:artifactoryPublish

# Controlling the Build Name and Number

By default, BuildInfo is published with a build name constructed from the name of your root project and a build number that is the start date of the build.

You can control the build name and number values by specifying the following properties respectively:

# Specifying the build name and number

buildInfo.build.name=my-super-cool-build buildInfo.build.number=r9001

The above properties should be added to your project's gradle.properties file.

Project examples which use the Gradle Artifactory Plugin are available here.

# Working with Ivy

#### Overview

Artifactory fully supports working with Ivy both as a source for artifacts needed for a build, and as a target to deploy artifacts generated in the build process.

For Ivy to work with Artifactory, the following files must be present and configured:

- 1. The lvy settings file: ivysettings.xml is used to configure resolution and deployment of artifacts using repositories in Artifactory.
- 2. The lvy modules file: ivy.xml is where the project's modules and dependencies are declared.
- The Ant build file: build.xml is used to execute the ANT tasks that will, in turn, use Ivy for resolution and deployment of artifacts.

lvy Settings - ivysettings.xml

The ivysettings.xml file holds a chain of lvy resolvers for both regular artifacts and lvy module files. These are used to resolve and publish (i.e. deploy) artifacts.

There are a two ways to configure resolvers in <code>ivysettings.xml</code> in order to set up Ivy to work with Artifactory:

- 1. Automatically, using the Artifactory Ivy Settings Generator
- 2. Manually defining IBiblio and URL resolvers.

#### **Page Contents**

- Overview
- Ivy Settings ivysettings.xml
  - Automatic Settings with Artifactory's Ivy Settings Generator
    - Provisioning Dynamic Settings for Users
  - Defining a Manual Resolver
    - The IBiblio Resolver
    - The URL Resolver
    - · Using a Chain Resolver
- Ivy Modules ivy.xml
- Ant Build build.xml
- Publishing to Artifactory
  - Using a Dedicated Settings File for Deployment

#### Automatic Settings with Artifactory's Ivy Settings Generator

To begin quickly, you can define credentials and resolver settings using Artifactory's Ivy Settings Generator. This generates a URL resolver suitable for resolution.

In the Artifact Repository Browser of the Artifacts module, select Set Me Up. In the Set Me Up dialog, set Ivy in the Tool field and click "Generate Ivy Settings". You can now specify the repositories you want to configure for Ivy.

Since the **Libs Repository** field only includes virtual or remote repositories, none of these will be suitable for deployment, and you need to modify the deployment URL to point to a local repository.

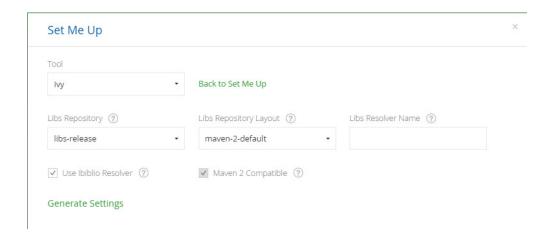

#### **Choose an Ivy Repository Layout**

Be sure to select layout that is compatible with Ivy such as ivy-default or a custom layout that you have defined.

#### **Provisioning Dynamic Settings for Users**

You can deploy and provision a dynamic settings template for your users.

Once downloaded, settings are generated according to your own logic, and can automatically include user authentication information.

For details, please refer to Provisioning Build Tool Settings under Filtered Resources.

#### Defining a Manual Resolver

#### The IBiblio Resolver

This resolver is only used to resolve dependencies. By default, it assumes artifacts in your repository are laid-out in the popular and standard Maven 2 format (which may not always be the case).

The IBiblio resolver can resolve artifacts from remote Maven 2 HTTP repositories, and if you use version ranges it relies on maven-metadata.x ml files in the remote repository to gather information on the available versions.

To use the IBiblio resolver, add the following to your ivysettings.xml file:

```
<resolvers>
     <ibiblio name="artifactory" m2compatible="true"
root="http://localhost:8080/artifactory/libs-releases"/>
</resolvers>
```

The URL specified in the root property must point to an Artifactory repository. In the above example, it is the pre-configured libs-re leases virtual repository.

The m2compatible property configures the resolver with an artifact pattern that follows the standard Maven 2 layout.

#### The URL Resolver

The URL resolver can be used to resolve dependencies and/or for deployment of both regular artifacts and lvy module files.

To publish or resolve artifacts to or from Artifactory, you need to configure a URL resolver with the pattern that matches your target repository layout for both Ivy and artifact files.

For example:

The URL resolver uses HTML href analysis to learn about the available versions of a remote artifact. This is less reliable than using an IBiblio resolver, however it works well with remote Artifactory servers.

#### Using a Chain Resolver

You can combine resolver definitions under a chain resolver in Ivy which uses a set of sub resolvers to resolve dependencies and for publishing. For details please refer to the Ivy documentation for Chain Resolver.

lvy Modules - ivy.xml

ivy.xml files contain a list of dependency declarations that must be resolved for the build.

In the Artifact Repository Browser of the Artifacts module, you can obtain dependency declaration snippets by selecting either an Ivy module, or a POM artifact, and copying the Ivy Dependency Declaration section into your ivy.xml file.

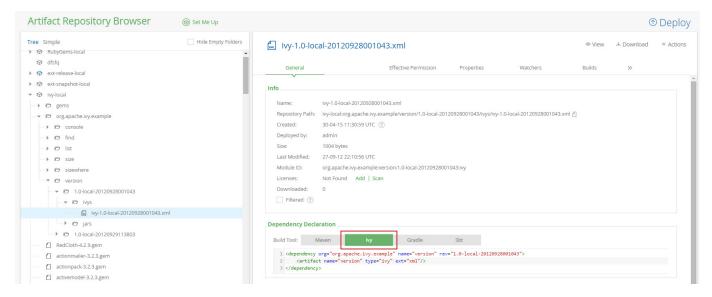

To work with lvy to resolve dependencies, you need to use <ivy:configure/> in your build.xml file. This will load the lvy settings from ivys ettings.xml.

Artifacts are resolved using <ivy:retrieve/>.

For details please refer to the Ivy documentation for Ant Tasks.

#### **Publishing to Artifactory**

You can use the <ivy:publish> command to configure lvy to deploy your artifacts into Artifactory using the specified resolver.

For example:

```
<ivy:publish resolver="artifactory-publish" overwrite="true">
    <!--
    Use overwrite="true" if you wish to overwrite existing artifacts
    and publishivy="false" if you only want to publish artifacts not module
descriptors
    -->
    <artifacts/>
</ivy:publish>
```

# Using a Dedicated Settings File for Deployment

If you have specified deployment settings with the required credentials in a dedicated settings file, you can refer to them by assigning a unique ID.

For example, the following code snippet assigns the deployment settings with the id ivy.publish.settings:

```
<ivy:settings id="ivy.pub.settings"
file="publish_to_artifactory_settings.xml"/>
```

Then, the publishing task points to these settings using the following attribute in the publish element:

```
settingsRef="ivy.pub.settings"
```

For details please refer to the Ivy documentation for Ant Tasks.

# **Build Integration**

#### Overview

Artifactory supports build integration whether you are running builds on one of the common CI servers in use today, on cloud-based CI servers or standalone without a CI server.

Integration of Artifactory into your build ecosystem provides important information that supports fully reproducible builds through visibility of artifacts deployed, dependencies and information on the build environment.

The Artifactory Build Integration Add-on provides a set of plugins you can use with industry standard CI systems and build tools that enable you to:

- See all the builds that are published and their build results in Artifactory.
- Explore the modules of each build, including published artifacts and corresponding dependencies.
- Obtain information about the build environment.
- Check if a specific artifact is required for or is a result of a build, and providing alerts if such an
  artifact should be targeted for removal.
- Treat all the artifacts and/or dependencies from a specific build as a single unit and perform bulk

- operations such as move, copy, export etc.
- Receive bidirectional links between build and artifact information inside the build server and Artifactory pages.

#### Running Builds on a CI Server

Artifactory can easily be added to a continuous integration build ecosystem by treating the CI server as a regular build client, so that it resolves dependencies from Artifactory, and deploys artifacts into a dedicated repository within Artifactory.

# **Supported Plugins**

CI servers that are currently supported, each through a specific plugin are:

- Jenkins/Hudson
- TeamCity
- Bamboo
- TFS

The build tools supported on all of these CI servers are: Maven 3 and 2, Gradle, Ivy/Ant, .Net, MSBuild as well as Generic build tools. For details please refer to the documentation for each CI server plugin.

#### **Bintray Plugins**

In addition to the plugins supported by Artifactory, there is also the Gradle Bintray Plugin which provides integration between Gradle builds directly with JFrog Bintray.

# Running Standalone Builds or on a Cloud-based CI Server

In the last few years, the popularity of cloud-based CI servers has grown. Some examples are, CircleCI, Travis CI, drone.io and Codeship. The problem is that none of these are "pluggable" in the traditional way. Therefore, to support builds running on cloud-based build servers, as well as standalone builds, Artifactory provides plugins for industry standard build tools such as Maven, Gradle, Ivy/Ant and MSBuild. These plugins provide all the benefits of Artifactory that facilitate fully reproducible builds without the need for a CI server. For more details please refer to Maven Repository, Working with Gradle, Working with Ivy and MSBuild Artifactory Plugin.

# Build Integration for Artifactory open source version vs. Artifactory Pro

When using the OSS version of Artifactory, Build Integration includes the Generic BuildInfo Vie w and the ability to traverse and view build information using Artifactory's REST APIs.

Artifactory Power Pack extends these capabilities and provides Module Artifacts and Dependencies View, Repository View of Builds and the ability to export and manipulate build items.

#### **Page Contents**

- Overview
  - · Running Builds on a CI Server
  - Supported Plugins
  - · Running Standalone Builds or on a Cloud-based CI Server
- Inspecting Builds
  - · Builds and Build History
  - Build-level Information
    - General Build Information
    - Published Modules
    - Module Artifacts and Dependencies
    - Environment
    - Issues
    - Licenses
    - Build Diff
    - Release History
    - Build Info JSON
    - · Generic BuildInfo View
- Exporting and Manipulating Build Items
- Repository View of Builds
- Behind the Scenes
- Release Management

# **Read More**

- Jenkins Artifactory Plug-in
- TeamCity Artifactory Plug-in
- Bamboo Artifactory Plug-in
- MSBuild Artifactory Plugin
- VS Team Services Artifactory Plugin
- Using File Specs

# **Inspecting Builds**

# **Builds and Build History**

All CI server projects that deploy their output to Artifactory can be viewed in the **Build Browser** which is accessed in the **Artifacts** module under **Builds**.

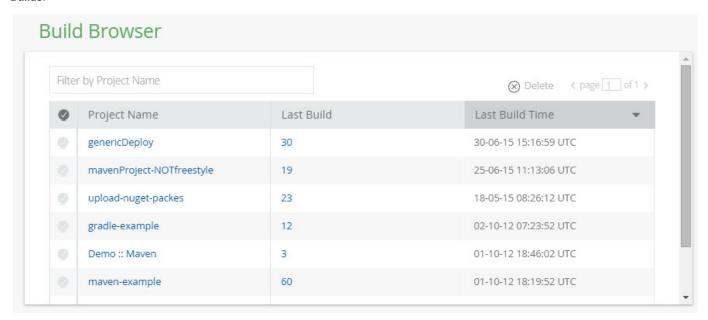

Selecting a project displays all runs of that build reflecting the build history in the CI server.

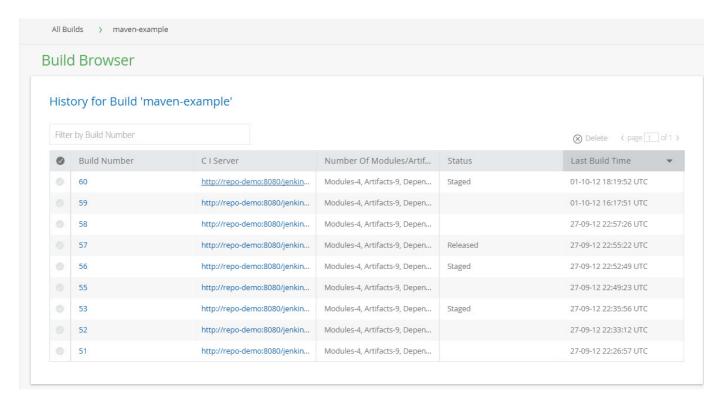

Selecting a build item from the list displays complete build-level information. You can also view the build in the CI server by selecting the corresponding link under the CI Server column.

#### **Permissions**

To view build information you must have the 'deploy' permission on some repository path.

#### **Build-level Information**

You can select the **Build Number** to drill down into a specific build. This displays detailed information about the build, and enables you to compare it with another build as described in the following sections.

# There are three categories of information:

- 1. General build information about the build and its environment.
- 2. Build modules along with their artifacts and dependencies.
- 3. Generic view of the build information in JSON format.

#### **General Build Information**

This tab displays general information about the build:

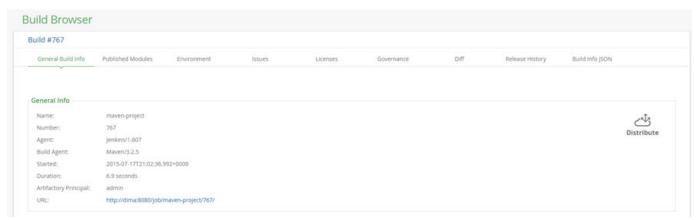

| Name                  | The name assigned to the component being built                                       |
|-----------------------|--------------------------------------------------------------------------------------|
| Number                | The specific run of the build                                                        |
| Туре                  | The build tool used                                                                  |
| Agent                 | The CI server managing the build                                                     |
| Build Agent           | The specific version of build tool used                                              |
| Started               | The time stamp when the build was started                                            |
| Duration              | The duration of the build                                                            |
| Principal             | The factor that triggered this build. This may be a CI server user, or another build |
| Artifactory Principal | The Artifactory user that triggered this build                                       |
| URL                   | Link to the build information directly on the build server                           |

#### **Published Modules**

This tab displays the modules published into Artifactory as a result of the build, along with the number of artifacts and dependencies that they contain.

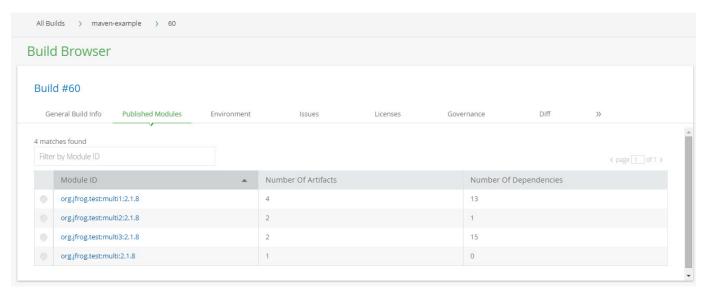

# Module Artifacts and Dependencies

Selecting a published module that was built will display its artifacts and dependencies. You can group these by type or scope by clicking the corresponding column header.

You can click any item to download it directly, or click its Repo Path to view it in the Tree Browser.

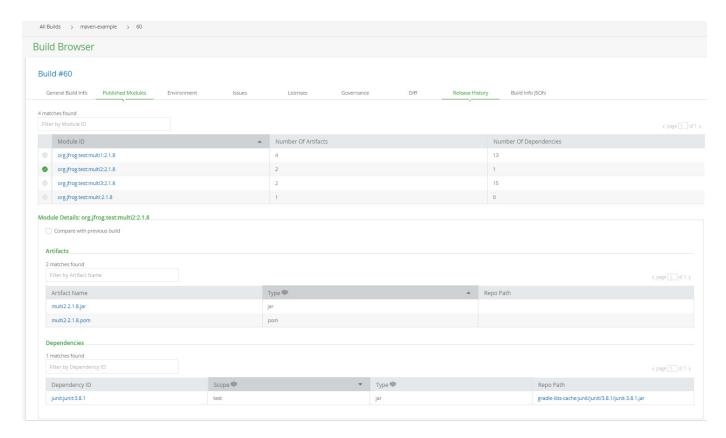

#### **Environment**

The Environment tab displays an extensive list of properties and environment settings defined for the selected build. You can use these to reproduce the environment precisely if you need to rerun the build.

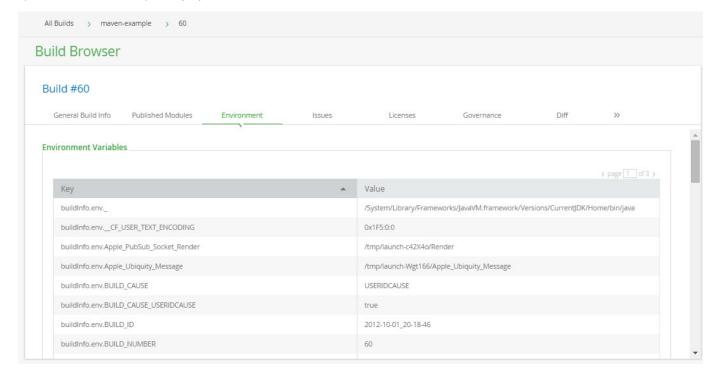

#### Issues

The **Issues** provides integration between Artifactory, Jenkins CI server and JIRA issue tracker. When using Jenkins CI, if you to set the Enable JIRA Integration option in the Jenkins Artifactory Plugin, the **Issues** tab will display any JIRA issues that have been addressed by this build.

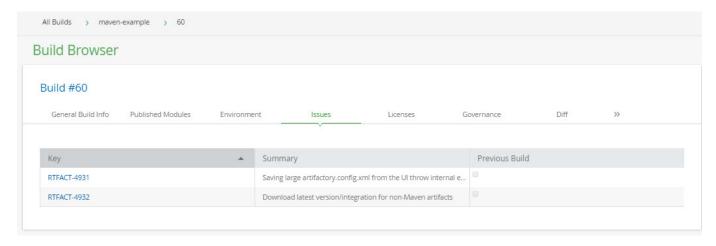

# Licenses

The Licenses tab displays the results of a detailed license analysis of all artifacts and their dependencies.

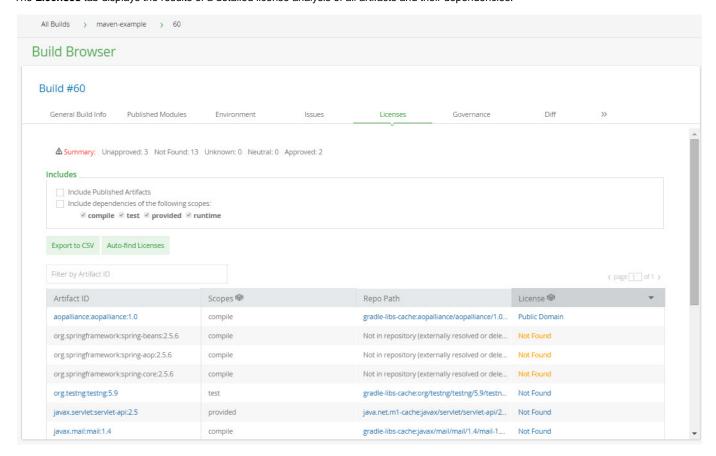

The **Summary** line displays the number of artifacts found with the following statuses:

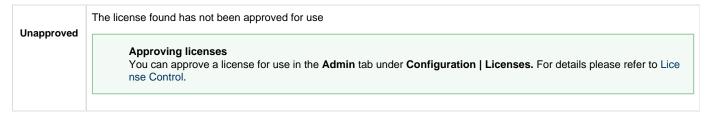

| Not Found | No license requirements were found for the artifact.                                                                           |
|-----------|----------------------------------------------------------------------------------------------------|
| Unknown   | The artifact requires a license that is unknown to Artifactory                                                                 |
| Neutral   | A license requirement that is not approved has been found for the artifact, however there is another license that is approved. |
| Approved  | All license requirements for the artifact are approved in Artifactory.                                                         |

# **Build Diff**

The **Diff** tab allows you to compare the selected build with any other build. Once you select a build number in the **Select A Build To Compare Against** field, Artifactory displays all the differences between the builds that were detected including new artifacts added, dependencies deleted, properties changed and more.

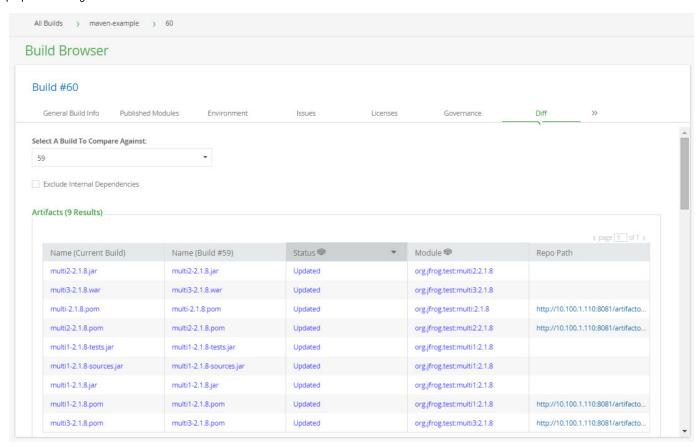

# Release History

The Release History tab displays a list of the selected build's release landmarks.

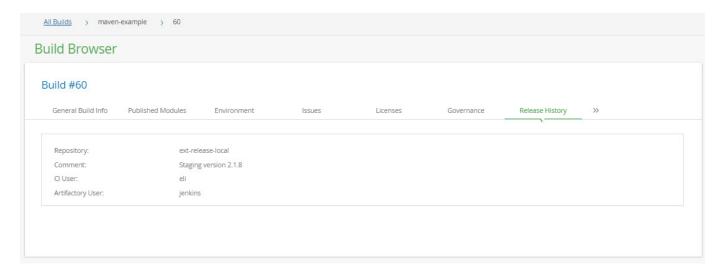

#### **Build Info JSON**

#### Generic BuildInfo View

This tab displays the raw BuildInfo JSON representation of the build information in Artifactory. This data can be accessed via the REST API or used for debugging and is also available in the Artifactory OSS version.

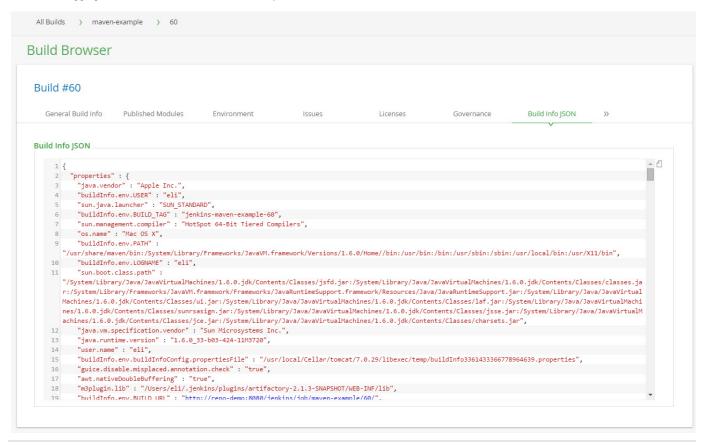

# **Exporting and Manipulating Build Items**

You can view a build in the repository browser and perform actions on it as a whole with all its artifacts and dependencies. For example, you could promote it to another repository, copy it, or export it to a disk.

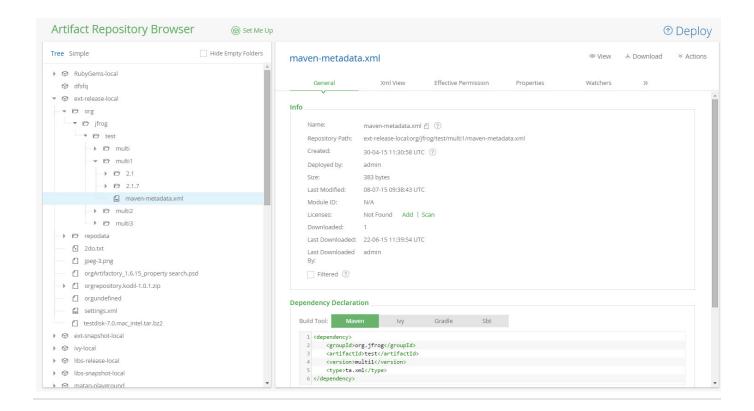

# **Repository View of Builds**

When viewing an artifact within the Tree Browser, you can see all of the builds with which that artifact is associated, whether directly or as a dependency in the **Builds** tab

Moreover, if you try to remove the artifact you will receive a warning that the build will no longer be reproducible.

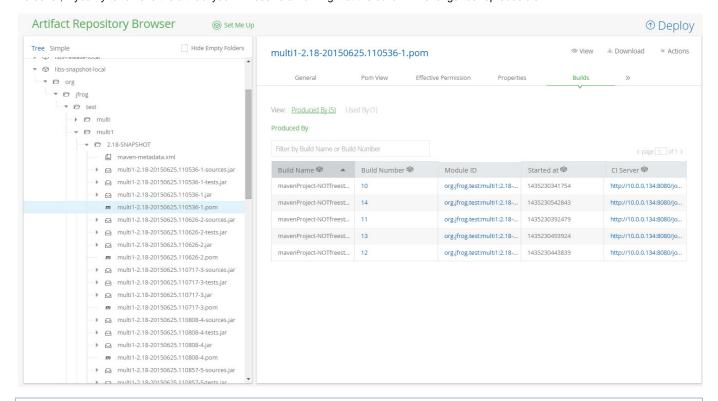

The association of an artifact with a build is retained even if you move or copy it within Artifactory, because the association linked to the artifact's checksum which remains constant, regardless of the its location.

#### **Behind the Scenes**

Behind the scenes, the Artifactory plug-in for your CI server performs two major tasks:

- 1. It resolves all dependencies from a resolution repository in Artifactory.
- 2. It deploys all the artifacts to Artifactory as an atomic operation at the end of the build, guaranteeing a more coherent deployment when building multi-module projects
  - (Mayen and lyy deploy each module at the end of its build cycle. If one of the modules fails, this can result in partial deployments).
- 3. It sends a BuildInfo data object to Artifactory via the REST API at the end of deployment. This is a structured JSON object containing all the data about the build environment, artifacts and dependencies, in a standard and open format.

You can find the latest BuildInfo Java-binding artifacts here and the source here.

# **Release Management**

Artifactory supports release management through its plugins for Jenkins, TeamCity and Bamboo.

When you run your builds using Maven or Gradle with jobs that use Subversion, Git or Perforce as your version control system, you can manually stage a release build allowing you to:

- Change values for the release and next development version
- Choose a target staging repository to which to deploy the release
- Create a VCS tag for the release

Staged release builds can later be promoted or rolled-back, changing their release status in Artifactory, with the option to move the build artifacts to a different target repository.

Inside Artifactory, the history of all build status change activities (staged, promoted, rolled-back, etc.) is recorded and displayed for full traceability.

To learn more about release management specific to your CI server, please refer to:

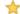

Release Management in the Jenkins Documentation

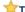

TeamCity Artifactory Plugin - Release Management

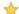

🜟 Bamboo Artifactory Plug-in - Release Management

# **Jenkins Artifactory Plug-in**

Overview

Artifactory provides tight integration with Jenkins a plugin which you need to install using Jenkins Plugin Manager. For more information, please refer to the Jenkins documentation.

The plug-in provides:

- Easy setup to resolve dependencies and deploy build artifacts through Artifactory.
- · Capture exhaustive build information such as artifacts deployed, dependencies resolved, system and environment information and more to enable fully traceable builds.
- Enhanced deployment that transfers additional important build information to Artifactory.
- UI integration providing links from a Jenkins build directly to Artifactory.
- Release management with staging and promotion.
- Extensive APIs for Pipeline jobs.

#### Before you begin

Please refer to the general information about Artifactory's Build Integration before using the

Jenkins Artifactory Plugin.

#### Source Code Available!

The Jenkins Artifactory Plugin is an open source project on GitHub which you can freely browse and fork.

# Supported Build Technologies

The Jenkins Artifactory Plugin currently supports Maven 3, Maven2, Gradle, and Ivy/Ant, as well as generic (free style) builds that use other build tools.

# **Page Contents**

- Overview
  - Supported Build Technologies
- Installing and Configuring the Plug-in
- Navigating Between Jenkins and Artifactory
- Watch the Screencast

#### Read more

Working With Pipeline Jobs in Jenkins

# Installing and Configuring the Plug-in

For information about installing and configuring the plug-in, please refer to the instructions at the Jenkins Plug-in Center.

# **Navigating Between Jenkins and Artifactory**

Each build viewed in Artifactory corresponds to its Jenkins job counterpart, and contains a build history of all runs corresponding to the build history in Jenkins.

You can drill down and view details about each item in the build history, or view the build in the CI server by selecting the corresponding link in the CI Server column.

You can also navigate back to Artifactory from Jenkins, as shown below:

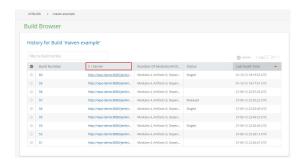

Watch the Screencast

Working With Pipeline Jobs in Jenkins

Introduction

The Pipeline Jenkins Plugin simplifies building a continuous delivery pipeline with Jenkins by creating a script that defines the steps of your build. For those not familiar with Jenkins Pipeline, please refer to the Pipeline Tutorial or the Getting Started With Pipeline documentation.

The Jenkins Artifactory Plugin has been extended to support Artifactory operations as part of the Pipeline script DSL. You have the added option of downloading dependencies, uploading artifacts, and publishing build-info to Artifactory from a Pipeline script.

# Using the Artifactory DSL

# Creating an Artifactory Server Instance

To upload or download files to and from your Artifactory server, you need to create an Artifactory server instance in your Pipeline script.

If your Artifactory server is already defined in Jenkins, you only need its server ID which can be obtained under **Manage | Configure System.** 

Then, to create your Artifactory server instance, add the following line to your script:

```
def server = Artifactory.server 'my-server-id'
```

If your Artifactory is not defined in Jenkins you can still create it as follows:

```
def server = Artifactory.newServer url:
'artifactory-url', username: 'username',
password: 'password'
```

You can also user Jenkins Credential ID instead of username and password:

```
def server = Artifactory.newServer url:
'artifactory-url', credentialsId:
'ccrreeddeennttiiaall'
```

You can modify the server object using the following methods:

```
server.bypassProxy = true
// If you're using username and password:
server.username = 'new-user-name'
server.password = 'new-password'
// If you're using Credentials ID:
server.credentialsId = 'ccrreeddeennttiiaall'
```

#### Use variables

We recommend using variables rather than plain text to specify the Artifactory server details.

# Page contents

- Introduction
- Using the Artifactory DSL
  - Creating an
     Artifact ory
     Server Instance

- Uploading and Downloading Files
   Publis
  - Publis hing Build-I nfo to Artifact ory
  - Promo ting Builds in Artifact ory
  - Allowing
     Interactive
     Promotion for
     Published
     Builds
  - Maven Builds with Artifact
  - Gradle Builds with Artifact
  - ory

    Maven
    Releas
    e
    Manag
    ement
    with
    Artifact
  - ory
     Conan
    Builds
    with
    Artifact
    ory
  - Docke
     r
     Builds
     with
     Artifact
  - oryScanningBuildswithJFrog
  - Xray

    Distrib
    uting
    Build
    Artifact
  - :
- File Spec Schema
  - Examp les

#### Uploading and Downloading Files

To upload or download files you first need to create a spec which is a JSON file that specifies which files should be uploaded or downloaded and the target path.

For example:

The above spec specifies that all ZIP files in the *bazinga-repo* Artifactory repository should be downloaded into the *bazinga* directory on your Jenkins agent file system.

#### "files" is an array

Since the "files" element is an array, you can specify several patterns and corresponding targets in a single download spec.

To download the files, add the following line to your script:

```
server.download(downloadSpec)
```

Uploading files is very similar. The following example uploads all ZIP files that include *froggy* in their names into the *froggy-files* folder in the *b* azinga-repo Artifactory repository.

You can read about using File Specs for downloading and uploading files here.

### **Publishing Build-Info to Artifactory**

Both the download and upload methods return a build-info object which can be published to Artifactory as shown in the following examples:

```
def buildInfo1 = server.download downloadSpec
def buildInfo2 = server.upload uploadSpec
buildInfo1.append buildInfo2
server.publishBuildInfo buildInfo1
```

```
def buildInfo = Artifactory.newBuildInfo()
server.download spec: downloadSpec, buildInfo: buildInfo
server.upload spec: uploadSpec, buildInfo: buildInfo
server.publishBuildInfo buildInfo
```

Modifying the Default Build Name and Build Number

You can modify the default build name and build number set by Jenkins. Here's how you do it:

```
def buildInfo = Artifactory.newBuildInfo()
buildInfo.name = 'super-frog'
buildInfo.number = 'v1.2.3'
server.publishBuildInfo buildInfo
```

If you're setting the build name or number as shown above, it is important to do so before you're using this buildInfo instance for uploading files.

Here's the reason for this: The server upload method also tags the uploaded files with the build name and build number (using the build name and build.number properties). Setting a new build name or number on the buildInfo instance will not update the properties attached to the files.

Capturing Environment Variables

To set the Build-Info object to automatically capture environment variables while downloading and uploading files, add the following to your script:

```
def buildInfo = Artifactory.newBuildInfo()
buildInfo.env.capture = true
```

By default, environment variables named "password", "secret", or "key" are excluded and will not be published to Artifactory.

You can add more include/exclude patterns as follows:

```
def buildInfo = Artifactory.newBuildInfo()
buildInfo.env.filter.addInclude("*a*")
buildInfo.env.filter.addExclude("DONT_COLLECT*")
```

Here's how you reset to the include/exclude patterns default values:

```
buildInfo.env.filter.reset()
```

You can also completely clear the include/exclude patterns:

```
buildInfo.env.filter.clear()
```

To collect environment variables at any point in the script, use:

```
buildInfo.env.collect()
```

You can get the value of an environment variable collected as follows:

```
value = buildInfo.env.vars['env-var-name']
```

### Triggering Build Retention

To trigger build retention when publishing build-info to Artifactory, use the following method:

```
buildInfo.retention maxBuilds: 10

buildInfo.retention maxDays: 7
```

To have the build retention also delete the build artifacts, add the deleteBuildArtifacts with true value as shown below:

```
buildInfo.retention maxBuilds: 10, maxDays: 7, doNotDiscardBuilds: ["3",
"4"], deleteBuildArtifacts: true
```

It is possible to trigger an asynchronous build retention. To do this, add the async argument with true as shown below:

```
buildInfo.retention maxBuilds: 10, deleteBuildArtifacts: true, async:
true
```

## **Promoting Builds in Artifactory**

To promote a build between repositories in Artifactory, define the promotion parameters in a promotionConfig object and promote that. For example:

```
def promotionConfig = [
        // Mandatory parameters
        'buildName'
                             : buildInfo.name,
        'buildNumber'
                             : buildInfo.number,
        'tarqetRepo'
                           : 'libs-release-local',
        // Optional parameters
                             : 'this is the promotion comment',
        'comment'
        'sourceRepo'
                           : 'libs-snapshot-local',
        'status'
                            : 'Released',
        'includeDependencies': true,
        'copy'
                             : true,
        // 'failFast' is true by default.
        // Set it to false, if you don't want the promotion to abort
upon receiving the first error.
        'failFast'
                           : true
    1
    // Promote build
    server.promote promotionConfig
```

#### Allowing Interactive Promotion for Published Builds

The 'Promoting Builds in Artifactory' section in this article describes how your Pipeline script can promote builds in Artifactory. In some cases however, you'd like the build promotion to be performed after the build finished. You can configure your Pipeline job to expose some or all the builds it publishes to Artifactory, so that they can be later promoted interactively using a GUI. Here's how the Interactive Promotions looks like:

When the build finishes, the promotion window will be accessible by clicking on the promotion icon, next to the build run.

Here's how you do this.

First you need to create a 'promotionConfig' instance, the same way it is shown in the 'Promoting Builds in Artifactory' section.

Next, you can use it, to expose a build for interactive promotion as follows:

```
Artifactory.addInteractivePromotion server: server, promotionConfig: promotionConfig, displayName: "Promote me please"
```

You can add as many builds as you like, by using the method multiple times. All the builds added will be displayed in the promotion window.

The 'addInteractivePromotion' methods expects the following arguments:

- 1. "server" is the Artifactory on which the build promotions is done. You can create the server instance as described in the beginning of this article.
- 2. "promotionConfig" includes the promotion details. The "Promoting Builds in Artifactory" section describes how to create a promotionConfig instance.
- 3. "displayName" is an optional argument. If you add it, the promotion window will display it instead of the build name and number.

### Maven Builds with Artifactory

Maven builds can resolve dependencies, deploy artifacts and publish build-info to Artifactory. To run Maven builds with Artifactory from your Pipeline script, you first need to create an Artifactory server instance, as described at the beginning of this article. Here's an example:

```
def server = Artifactory.server('my-server-id')
```

The next step is to create an Artifactory Maven Build instance:

```
def rtMaven = Artifactory.newMavenBuild()
```

Now let's define where the Maven build should download its dependencies from. Let's say you want the release dependencies to be resolved from the 'libs-release' repository and the snapshot dependencies from the 'libs-snapshot' repository. Both repositories are located on the Artifactory server instance you defined above. Here's how you define this, using the Artifactory Maven Build instance we created:

```
rtMaven.resolver server: server, releaseRepo: 'libs-release',
snapshotRepo: 'libs-snapshot'
```

Now let's define where our build artifacts should be deployed to. Once again, we define the Artifactory server and repositories on the 'rtMaven' instance:

```
rtMaven.deployer server: server, releaseRepo: 'libs-release-local',
snapshotRepo: 'libs-snapshot-local'
```

By default, all the build artifacts are deployed to Artifactory. In case you want to deploy only some artifacts, you can filter them based on their names, using the 'addInclude' method. In the following example, we are deploying only artifacts with names that start with 'frog'

```
rtMaven.deployer.artifactDeploymentPatterns.addInclude("frog*")
```

You can also exclude artifacts from being deployed. In the following example, we are deploying all artifacts, except for those that are zip files:

```
rtMaven.deployer.artifactDeploymentPatterns.addExclude("*.zip")
```

And to make things more interesting, you can combine both methods. For example, to deploy all artifacts with names that start with 'frog', but are not zip files, do the following:

```
\label{lem:matterns.addInclude("frog*").addExclude("*.zip")} add \texttt{Exclude("*.zip")}.
```

If you'd like to add custom properties to the deployed artifacts, you can do that as follows:

```
rtMaven.deployer.addProperty("status",
"in-qa").addProperty("compatibility", "1", "2", "3")
```

In some cases, you want to disable artifacts deployment to Artifactory or make the deployment conditional. Here's how you do it:

```
rtMaven.deployer.deployArtifacts = false
```

To select a Maven installation for our build, we should define a Maven Tool through Jenkins Manage, and then, set the tool name as follows:

```
rtMaven.tool = 'maven tool name'
```

Here's how you define Maven options for your build:

```
rtMaven.opts = '-Xms1024m -Xmx4096m'
```

In case you'd like Maven to use a different JDK than your build agent's default, no problem.

Simply set the JAVA\_HOME environment variable to the desired JDK path (the path to the directory above the bin directory, which includes the java executable).

Here's you do it:

```
env.JAVA_HOME = 'path to JDK'
```

OK, we're ready to run our build. Here's how we define the pom file path (relative to the workspace) and the Maven goals. The deployment to Artifactory is performed during the 'install' phase:

```
def buildInfo = rtMaven.run pom: 'maven-example/pom.xml', goals: 'clean
install'
```

The above method runs the Maven build.

By default, the build artifacts will be deployed to Artifactory, unless rtMaven.deployer.deployArtifacts property was set to false. In this case, artifacts can be deployed using the following step:

```
rtMaven.deployer.deployArtifacts buildInfo
```

Make sure to use the same buildInfo instance you received from the rtMaven.run method. Also make sure to run the above method on the same agent that ran the rtMaven.run method, because the artifacts were built and stored on the file-system of this agent.

By default, Maven uses the local Maven repository inside the .m2 directory under the user home. In case you'd like Maven to create the local repository in your job's workspace, add the -Dmaven.repo.local=.m2 system property to the goals value as shown here:

```
def buildInfo = rtMaven.run pom: 'maven-example/pom.xml', goals: 'clean
install -Dmaven.repo.local=.m2'
```

What about the build information?

The build information has not yet been published to Artifactory, but it is stored locally in the 'buildInfo' instance returned by the 'run' method. You can now publish it to Artifactory as follows:

```
server.publishBuildInfo buildInfo
```

You can also merge multiple buildInfo instances into one buildInfo instance and publish it to Artifactory as one build, as described in the 'Publishing Build-Info to Artifactory' section in this article.

**Gradle Builds with Artifactory** 

Gradle builds can resolve dependencies, deploy artifacts and publish build-info to Artifactory. To run Gradle builds with Artifactory from your Pipeline script, you first need to create an Artifactory server instance, as described at the beginning of this article. Here's an example:

```
def server = Artifactory.server 'my-server-id'
```

The next step is to create an Artifactory Gradle Build instance:

```
def rtGradle = Artifactory.newGradleBuild()
```

Now let's define where the Gradle build should download its dependencies from. Let's say you want the dependencies to be resolved from the 'libs-release' repository, located on the Artifactory server instance you defined above. Here's how you define this, using the Artifactory Gradle Build instance we created:

```
rtGradle.resolver server: server, repo: 'libs-release'
```

Now let's define where our build artifacts should be deployed to. Once again, we define the Artifactory server and repositories on the 'rtGradle' instance:

```
rtGradle.deployer server: server, repo: 'libs-release-local'
```

By default, all the build artifacts are deployed to Artifactory. In case you want to deploy only some artifacts, you can filter them based on their names, using the 'addInclude' method. In the following example, we are deploying only artifacts with names that start with 'frog'

```
rtGradle.deployer.artifactDeploymentPatterns.addInclude("frog*")
```

You can also exclude artifacts from being deployed. In the following example, we are deploying all artifacts, except for those that are zip files:

```
rtGradle.deployer.artifactDeploymentPatterns.addExclude("*.zip")
```

And to make things more interesting, you can combine both methods. For example, to deploy all artifacts with names that start with 'frog', but are not zip files, do the following:

```
rtGradle.deployer.artifactDeploymentPatterns.addInclude("frog*").addExcl
ude("*.zip")
```

If you'd like to add custom properties to the deployed artifacts, you can do that as follows:

```
rtGradle.deployer.addProperty("status",
"in-qa").addProperty("compatibility", "1", "2", "3")
```

In some cases, you want to disable artifacts deployment to Artifactory or make the deployment conditional. Here's how you do it:

```
rtGradle.deployer.deployArtifacts = false
```

In case the "com.jfrog.artifactory" Gradle Plugin is already applied in your Gradle script, we need to let Jenkins know it shouldn't apply it. Here's how we do it:

```
rtGradle.usesPlugin = true
```

In case you'd like to use the Gradle Wrapper for this build, add this:

```
rtGradle.useWrapper = true
```

If you don't want to use the Gradle Wrapper, and set a Gradle installation instead, you should define a Gradle Tool through Jenkins Manage, and then, set the tool name as follows:

```
rtGradle.tool = 'gradle tool name'
```

In case you'd like Maven to use a different JDK than your build agent's default, no problem.

Simply set the JAVA\_HOME environment variable to the desired JDK path (the path to the directory above the bin directory, which includes the java executable).

Here's you do it:

```
env.JAVA_HOME = 'path to JDK'
```

OK, looks like we're ready to run our Gradle build. Here's how we define the build.gradle file path (relative to the workspace) and the Gradle tasks. The deployment to Artifactory is performed as part of the 'artifactory Publish' task:

```
def buildInfo = rtGradle.run rootDir: "projectDir/", buildFile:
'build.gradle', tasks: 'clean artifactoryPublish'
```

The above method runs the Gradle build.

By default, the build artifacts will be deployed to Artifactory, unless rtGradle.deployer.deployArtifacts property was set to false.

In this case, artifacts can be deployed using the following step:

```
rtGradle.deployer.deployArtifacts buildInfo
```

Make sure to use the same buildInfo instance you received from the rtMaven.run method. Also make sure to run the above method on the same agent that ran the rtMaven.run method, because the artifacts were built and stored on the file-system of this agent.

What about the build information?

The build information has not yet been published to Artifactory, but it is stored locally in the 'buildInfo' instance returned by the 'run' method. You can now publish it to Artifactory as follows:

```
server.publishBuildInfo buildInfo
```

You can also merge multiple buildInfo instances into one buildInfo instance and publish it to Artifactory as one build, as described in the 'Publishing Build-Info to Artifactory' section in this article.

That's it! We're all set.

The rtGradle instance supports additional configuration APIs. You can use these APIs as follows:

```
def rtGradle = Artifactory.newGradleBuild()
    // Deploy Maven descriptors to Artifactory:
   rtGradle.deployer.deployMavenDescriptors = true
    // Deploy Ivy descriptors (pom.xml files) to Artifactory:
    rtGradle.deployer.deployIvyDescriptors = true
    // The following properties are used for Ivy publication
configuration.
    // The values below are the defaults.
    // Set the deployed Ivy descriptor pattern:
    rtGradle.deployer.ivyPattern =
'[organisation]/[module]/ivy-[revision].xml'
    // Set the deployed Ivy artifacts pattern:
    rtGradle.deployer.artifactPattern =
'[organisation]/[module]/[revision]/[artifact]-[revision](-[classifier])
.[ext]'
    // Set mavenCompatible to true, if you wish to replace dots with
slashes in the Ivy layout path, to match the Maven layout:
    rtGradle.deployer.mavenCompatible = true
```

#### Maven Release Management with Artifactory

With the Artifactory Pipeline DSL you can easily manage and run a release build for your Maven project by following the instructions below: First, clone the code from your source control:

```
git url: 'https://github.com/eyalbe4/project-examples.git'
```

If the pom file has a snapshot version, Maven will create snapshot artifacts, because the pom files include a snapshot version (for example, 1.0.0-SNAPSHOT).

Since you want your build to create release artifacts, you need to change the version in the pom file to 1.0.0. To do that, create a mavenDescriptor instance, and set the version to 1.0.0:

```
def descriptor = Artifactory.mavenDescriptor()
descriptor.version = '1.0.0'
```

If the project's pom file is not located at the root of the cloned project, but inside a sub-directory, add it to the mavenDescriptor instance:

```
descriptor.pomFile = 'maven-example/pom.xml'
```

In most cases, you want to verify that your release build does not include snapshot dependencies. The are two ways to do that.

The first way, is to configure the descriptor to fail the build if snapshot dependencies are found in the pom files. In this case, the job will fail before the new version is set to the pom files. Here's how you configure this:

```
descriptor.failOnSnapshot = true
```

The second way to verify this is by using the hasSnapshots method, which returns a boolean true value if snapshot dependencies are found:

```
def snapshots = descriptor.hasSnapshots()
  if (snapshots) {
    ....
}
```

That's it. Using the mavenDescriptor as it is now will change the version inside the root pom file. In addition, if the project includes sub-modules with pom files, which include a version, it will change them as well.

Sometimes however, some sub-modules should use different release versions. For example, suppose there's one module whose version should change to 1.0.1, instead of 1.0.0. The other modules should still have their versions changed to 1.0.0. Here's how to do that:

```
descriptor.setVersion "the.group.id:the.artifact.id", "1.0.1"
```

The above setVersion method receives two arguments: the module name and its new release version. The module name is composed of the group ID and the artifact ID with a colon between them.

Now you can transform the pom files to include the new versions:

```
descriptor.transform()
```

The transform method changed the versions on the local pom files.

You can now build the code and deploy the release Maven artifacts to Artifactory as described in the "Maven Builds with Artifactory" section in this article.

The next step is to commit the changes made to the pom files to the source control, and also tag the new release version in the source control repository. If you're using git, you can use the git client installed on your build agent and run a few shell commands from inside the Pipeline script to do that.

The last thing you'll probably want to do is to change the pom files version to the next development version and commit the changes. You can do that again by using a mavenDescriptor instance.

### Conan Builds with Artifactory

Conan is a C/C++ Package Manager. The Artifactory Pipeline DSL includes APIs that make it easy for you to run Conan builds, using the Conan Client installed on your build agents. Here's what you need to do before you create your first Conan build job with Jenkins:

- 1, Install the latest Conan Client on your Jenkins build agent. Please refer to the Conan documentation for installation instructions.
- 2. Add the Conan Client executable to the PATH environment variable on your build agent, to make sure Jenkins is able to use the client.
- 3. Create a Conan repository in Artifactory as described in the Conan Repositories Artifactory documentation.

OK. Let's start coding your first Conan Pipeline script.

We'll start by creating an Artifactory server instance, as described at the beginning of this article. Here's an example:

```
def server = Artifactory.server 'my-server-id'
```

Now let's create a Conan Client instance

```
def conanClient = Artifactory.newConanClient()
```

When creating the Conan client, you can also specify the Conan user home directory as shown below:

```
def conanClient = Artifactory.newConanClient userHome:
  "conan/my-conan-user-home"
```

We can now configure our new conanClient instance by adding an Artifactory repository to it. In our example, we're adding the 'conan-local' repository, located in the Artifactory server, referenced by the server instance we obtained:

```
String remoteName = conanClient.remote.add server: server, repo:
"conan-local"
```

As you can see in the above example, the 'conanClient.remote.add' method returns a string variable - 'remoteName'.

What is this 'remoteName' variable? What is it for?

Well, a 'Conan remote' is a repository, which can be used to download dependencies from and upload artifacts to. When we added the 'conan-local' Artifactory repository to our Conan Client, we actually added a Conan remote. The 'remoteName' variable contains the name of the new Conan remote we added.

OK. We're ready to start running Conan commands. You'll need to be familiar with the Conan commands syntax, exposed by the Conan Client to run the commands. You can read about the commands syntax in the Conan documentation.

Let's run the first command:

```
def buildInfol = conanClient.run command: "install --build
missing"
```

The 'conanClient.run' method returns a buildInfo instance, that we can later publish to Artifactory. If you already have a buildInfo instance, and you'd like the 'conanClient.run' method to aggregate the build information to it, you can also send the buildInfo instance to the run command as and an argument as shown below:

```
conanClient.run command: "install --build missing", buildInfo:
buildInfo
```

The next thing we want to do is to use the Conan remote we created. For example, let's upload our artifacts to the Conan remote. Notice how we use the 'remoteName' variable we got earlier, when building the Conan command:

```
String command = "upload * --all -r ${remoteName}
--confirm"
conanClient.run command: command, buildInfo: buildInfo
```

We can now publish the the buildInfo to Artifactory, as described in the 'Publishing Build-Info to Artifactory' section in this article. For example:

```
server.publishBuildInfo buildInfo
```

#### **Docker Builds with Artifactory**

The Jenkins Artifactory Plugin supports a Pipeline DSL that enables you to collect and publish build-info to Artifactory for your Docker builds. To collect the build-info, the plugin uses an internal HTTP proxy server, which captures the traffic between the Docker Daemon and your Artifactory reverse proxy. To setup your Jenkins build agents to collect build-info for your Docker builds, please refer to the setup instructions

```
// Create an Artifactory server instance, as described above in this
article:
    def server = Artifactory.server 'my-server-id'
    // Create an Artifactory Docker instance. The instance stores the
Artifactory credentials and the Docker daemon host address:
    def rtDocker = Artifactory.docker username: 'artifactory-username',
password: 'artifactory-password', host: "tcp://<daemon IP>:<daemon</pre>
port>"
    // If the docker daemon host is not specified,
"/var/run/dokcer.sock" is used as a default value:
    def rtDocker = Artifactory.docker username: 'artifactory-username',
password: 'artifactory-password'
    // You can also use the Jenkins credentials plugin instead of
username and password:
    def rtDocker = Artifactory.docker credentialsId:
'ccrreeddeennttiiaall'
    // Attach custom properties to the published artifacts:
    rtDocker.addProperty("project-name",
"docker1").addProperty("status", "stable")
    // Push a docker image to Artifactory (here we're pushing
hello-world:latest). The push method also expects
    // Artifactory repository name:
    def buildInfo =
rtDocker.push('<artifactory-docker-registry-url>/hello-world:latest',
'<target-artifactory-repository>')
    // Publish the build-info to Artifactory:
    server.publishBuildInfo buildInfo
```

### Scanning Builds with JFrog Xray

From version 2.9.0, Jenkins Artifactory Plugin is integrated with JFrog Xray through JFrog Artifactory allowing you to have build artifacts and dependencies scanned for vulnerabilities and other issues. If issues or vulnerabilities are found, you may choose to fail a build job or perform other actions according to the Pipeline script you write. This integration requires **JFrog Artifactory v4.16** and above and **JFrog Xray v1.6** and above.

You may scan any build that has been published to Artifactory. It does not matter when the build was published, as long as it was published before triggering the scan by JFrog Xray.

The following instructions show you how to configure your Pipeline script to have a build scanned.

First, create a scanConfig instance with the build name and build number you wish to scan:

```
def scanConfig = [
    'buildName' : 'my-build-name',
    'buildNumber' : '17'
]
```

If you're scanning a build which has already been published to Artifactory in the same job, you can use the build name and build number stored on the buildlnfo instance you used to publish the build. For example:

```
server.publishBuildInfo buildInfo

def scanConfig = [

'buildName' : buildInfo.name,

'buildNumber' : buildInfo.number

]
```

Before you trigger the scan, there's one more thing you need to be aware of. By default, if the Xray scan finds vulnerabilities or issues in the build that trigger an alert, the build job will fail. If you don't want the build job to fail, you can add the 'failBuild' property to the scanConfig instance and set it to 'false' as shown here:

```
def scanConfig = [
'buildName' : buildInfo.name,
'buildNumber' : buildInfo.number,
'failBuild' : false
]
```

OK, we're ready to initiate the scan. The scan should be initiated on the same Artifactory server instance, to which the build was published:

```
def scanResult = server.xrayScan scanConfig
```

That's it. The build will now be scanned. If the scan is not configured to fail the build job, you can use the scanResult instance returned from the xrayScan method to see some details about the scan.

For example, to print the result to the log, you could use the following code snippet:

```
echo scanResult as String
```

For more details on the integration with JFrog Xray and JFrog Artifactory to scan builds for issues and vulnerabilities, please refer to CI/CD Integration in the JFrog Xray documentation.

## **Distributing Build Artifacts**

From version 2.11.0, you can easily distribute your build artifacts to the world or to your community using Pipeline. Your artifacts are distributed to JFrog Bintray, using a Distribution Repository in Artifactory. You can read more about Distribution Repositories and the steps for setting them up here.

In order to distribute a build, it should be first published to Artifactory, as described in the "Publishing Build-Info to Artifactory" section in this article.

Once you have your Distribution Repository set up and your build is published to Artifactory, define a distributionConfig instance in your Pipeline script as shown here:

```
def distributionConfig = [
 // Mandatory parameters
 'buildName'
                        : buildInfo.name,
 'buildNumber'
                         : buildInfo.number,
 'targetRepo'
                         : 'dist-repo',
 // Optional parameters
                         : true, // Default: true. If true, artifacts
 'publish'
are published when deployed to Bintray.
    'overrideExistingFiles' : false, // Default: false. If true,
Artifactory overwrites builds already existing in the target path in
Bintray.
    'gpgPassphrase'
                            : 'passphrase', // If specified, Artifactory
will GPG sign the build deployed to Bintray and apply the specified
passphrase.
    'async'
                             : false, // Default: false. If true, the
build will be distributed asynchronously. Errors and warnings may be
viewed in the Artifactory log.
                             : ["yum-local"], // An array of local
    "sourceRepos"
repositories from which build artifacts should be collected.
                             : false, // Default: false. If true,
distribution is only simulated. No files are actually moved.
```

OK, we're ready to distribute the build. The distribution should be donw on the same Artifactory server instance, to which the build was published:

```
server.distribute distributionConfig
```

### File Spec Schema

You can read the File Spec schema here.

#### **Examples**

The Jenkins Pipeline Examples can help get you started using the Artifactory DSL in your Pipeline scripts.

### **TeamCity Artifactory Plug-in**

### Overview

Artifactory provides tight integration with TeamCity CI Server through the TeamCity Artifactory Plug-in. Beyond managing efficient deployment of your artifacts to Artifactory, the plug-in lets you capture information about artifacts deployed, dependencies resolved, environment data associated with the TeamCity build runs and more, that effectively provides full traceability for your builds.

From version 2.1.0 the TeamCity Artifactory Plug-in provides powerful features for release management and promotion. For details please refer to TeamCity Artifactory Plugin - Release Management.

#### Before you begin

Please refer to the general information about **Artifactory's Build Integration** before using the TeamCity Artifactory Plugin.

#### Source Code Available!

The TeamCity Artifactory Plugin is an open source project on GitHub which you can freely browse and fork.

### **Build Runner Support**

The TeamCity Artifactory plugin supports most build runner types, including: Maven2, Maven 3, Ivy/Ant (with Ivy modules support), Gradle, NAnt, MSBuild, FxCop and Ipr.

### **Page Contents**

- Overview
  - Build Runner Support
- Installing the Plugin
- Configuration
  - Configuring System-wide Artifactory Servers
  - Configuring Project-specific Runners
    - Editing Project-specific Configuration
    - Triggering Build Retention in Artifactory
    - Scanning Builds with JFrog Xray
    - Running License Checks
    - Generic Build Integration
    - File Specs
    - Legacy Patterns (deprecated)
    - Attaching Searchable Parameters to Build-Info and to Published Artifacts
    - Black Duck Code Center Integration (deprecated)
    - Viewing Project-specific Configuration
- Running a Build with the Artifactory Plugin
- Triggering Builds in Reaction to Changes in Artifactory
- Proxy Configuration
- Licence
- Change Log

#### **Read More**

• TeamCity Artifactory Plugin - Release Management

### Installing the Plugin

Plugins are deployed to TeamCity by placing the packaged plugin into the \$<TeamCity Data Directory>/plugins directory and restarting TeamCity. You can also accomplish this via the TeamCity UI via Administration | Plugins List | Upload Plugin Zip and choosing the zip-file from your file-system. You will need to restart TeamCity (tomcat) for the plugin to take effect.

Download the latest version of the plugin:

#### Remove older versions

If you have an older version of the plug-in, be sure to remove it before upgrading to a newer one

### Configuration

To use the TeamCity Artifactory plugin you first need to configure your Artifactory servers in TeamCity's server configuration. You can then set up a project build runner to deploy artifacts and Build Info to a repository on one of the Artifactory servers configured.

### Configuring System-wide Artifactory Servers

To make Artifactory servers globally available to project runner configurations, they must be defined in **Administration | Integrations | Artifactory**.

Select Create new Artifactory server configuration and fill in the URL of the Artifactory server.

Deployer credentials can be set at the global level for all builds, but they can also be overridden and set at a project build level.

Specifying a username and password for the resolver repository is optional. It is only used when querying Artifactory's REST API for a list of configured repositories and then only if the target instance does not allow anonymous access.

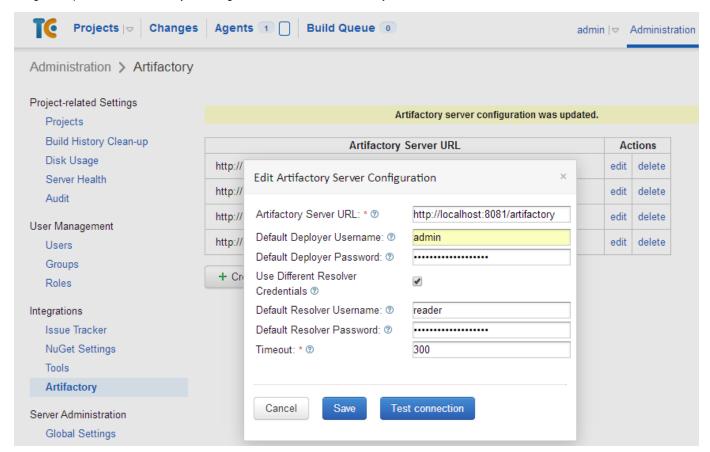

#### Configuring Project-specific Runners

**Editing Project-specific Configuration** 

To set up a project runner to deploy build info and artifacts to Artifactory go to **Administration | Projects** and select the project you want to configure.

Then, under the Build Configurations section, click the Edit link for the build you want to configure.

Under Build Configuration Settings, select the relevant Build Step and click the Edit link for the build step you want to configure.

When you select a value in the **Artifactory server URL** field, the selected server is queried for a list of configured repositories (using the credentials configured in the corresponding **Artifactory Server Configuration**). This populates the **Target Repository** field with a list of repositories to which you can select to deploy.

Clicking on the **Free-text mode** checkbox enables you to type in repository name as free text. You may also include variables as part of the text. For example: libs-%variableName%

### **Configuration errors**

If the **Target Repository** list remains empty, check that the specified Artifactory server URL, credentials and proxy information (if provided) are valid.

Any information about communication errors that might occur can be found in the TeamCity server logs.

| Deploy Artifacts To Artifactory        |                                                                                                    |
|----------------------------------------|----------------------------------------------------------------------------------------------------|
| Artifactory server URL:                | http://localhost:8081/artifactory  Select an Artifactory server.                                                                                                    |
| Target repository:                     | libs-release-local ▼  □ Free-text mode Specify a target deployment repository.                                                                                                    |
| Target snapshot repository:            | libs-snapshot-local ▼  □Free-text mode Specify a target deployment.                                                                                                    |
| Override default deployer credentials: | Use different deployer user name and password than the default ones defined in the Artifactory settings under the administrative system configuration page. If no global defaults are defined and no user name and password are given here anonymous deployment will be attempted. |
| Deployer username:                     | admin  Name of a user with deployment permissions on the target repository.                                                                                                    |
| Deployer password:                     | The password of the user entered above.                                                                                                    |
| Deploy Maven artifacts:                | Uncheck if you do not wish to deploy Maven artifacts from the plugin (a more efficient alternative to Mavens own deploy goal).                                                                                                    |
| Deployment include patterns:           | Comma or space-separated list of Ant-style patterns of files that will be included in publishing. Include patterns are applied on the published file path before any exclude patterns.                                                                                             |
| Deployment exclude patterns:           | Comma or space-separated list of Ant-style patterns of files that will be excluded from publishing. Exclude patterns are applied on the published file path after any include patterns.                                                                                            |
| Publish build info:                    | Uncheck if you do not wish to deploy build information from the plugin.                                                                                                    |
| Include Environment Variables:         | Check if you wish to include all environment variables accessible by the builds process.                                                                                                    |
| Run license checks:                    | Check if you wish automatic license scanning to run after the build is complete. (Requires Artifactory Pro).                                                                                                    |

## Triggering Build Retention in Artifactory

You can trigger build retention when publishing build-info to Artifactory.

| Discard Old Builds:      | Check if you wish to include discard old buils.                             |                           |
|--------------------------|-----------------------------------------------------------------------------|---------------------------|
| Days To Keep Builds:     | If not empty, builds are only kept up to this number of days.               | ▤                         |
| Max # Of Builds To Keep: | If not empty, only up to this number of builds are kept.                    | ≣                         |
| Exclude Builds:          | Comma or space-separated list of build numbers to be exclude during the rel | ] 国<br>tention procedure. |
| Delete Artifact:         | Check for deleting artifacts during the build retention procedure.          |                           |
| Async Build Retention:   | Check for asynchronous build retention.                                     |                           |

### Scanning Builds with JFrog Xray

The TeamCity Artifactory Plugin is integrated with JFrog Xray through JFrog Artifactory, allowing you to have build artifacts and dependencies scanned for vulnerabilities and other issues. If issues or vulnerabilities are found, you may choose to fail a build job. The scan result details are always printed into the build log. This integration requires **JFrog Artifactory v4.16** and above and **JFrog Xray v1.6** and above.

| Run Xray scan on build:         |                                                                   |
|---------------------------------|-------------------------------------------------------------------|
| Fail build if found vulnerable: | Uncheck if you do not wish to fail the build if found vulnerable. |

#### **Running License Checks**

If you are using Artifactory Pro, you can benefit from the License Control feature to discover and handle third party dependency licensing issues as part of the build.

If you check the **Run License Checks** checkbox, Artifactory will scan and check the licenses of all dependencies used by this build. You can also specify a list of recipients who should receive any license violation notifications by email.

#### **Generic Build Integration**

Generic build integration provides Build Info support for the following runner types:

- Command Line
- FxCop
- MSBuild
- Rake
- Powershell
- XCode Project
- NuGet Publish
- NAnt
- Visual Studio (sln)
- Visual Studio 2003
- · SBT, Scala build tool

This allows the above builds to:

- 1. Upload any artifacts to Artifactory, together with custom properties metadata, and keep published artifacts associated with the TeamCity build
- 2. Download artifacts from Artifactory that are required by your build.

You can define the artifacts to upload and download by either using "File Specs" or "Legacy Patterns".

#### File Specs

File Spec are specified in JSON format. You can read the File Spec schema here.

#### **Legacy Patterns (deprecated)**

Legacy patterns are deprecated since version 1.8.0 and will be removed in future releases.

| Custom<br>published<br>artifacts                                                                                                    | Allows you to specify which artifact files produced by the build should be published to Artifactory. At the end of the build the plugin locates artifacts in the build's checkout directory according to the specified artifact patterns, and publishes them to Artifactory to one or more locations, optionally applying a mapping for the target path of each deployed artifact. The pattern and mapping syntax for Published Artifacts is similar to the one used by TeamCity for Build Artifacts. |
|----------------------------------------------------------------------------------------------------|----------------------------------------------------------------------------------------------------|
| Allows you specify dependency patterns for published artifacts that should be downloaded from Artifactory before the run. You can have detailed control over which artifacts are resolved and downloaded by using query-based resolution to your artifact paths a query with the properties that the artifact should have before it can be downloaded. For further information read here about Resolution by Properties. |                                                                                                    |

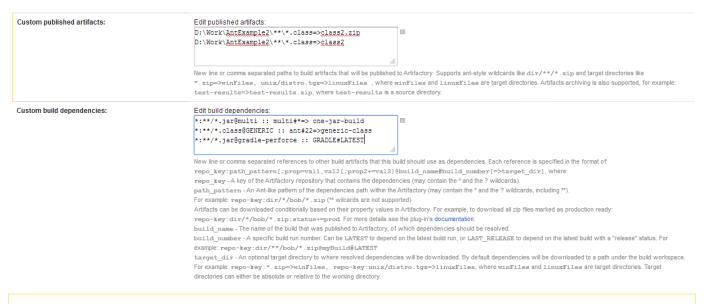

As of version 2.1.4, the above configuration is not backward compatible and you may need to re-save the builds configuration for them to run properly.

If no matching artifacts are found, remember that these parameters may be case sensitive depending on the operating system, the agent and the server they are running on.

Attaching Searchable Parameters to Build-Info and to Published Artifacts

In the **Build Configuration Settings** you can select **Parameters** to define system properties or environment variables that should be attached to artifacts and their corresponding build info.

To define a parameter click on the **Add new parameter** button.

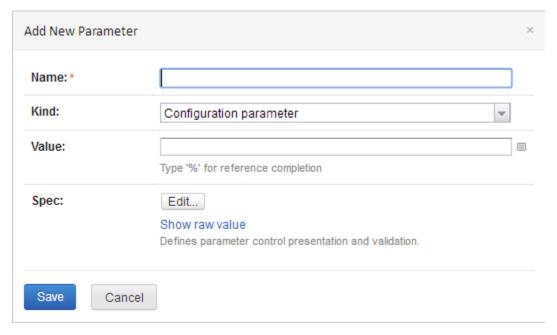

FIII in the corresponding fields.

Parameters relevant for builds run through Artifactory are:

- buildInfo.property.\* All properties starting with this prefix are added to the root properties of the build-info
- artifactory.deploy.\* All properties starting with this prefix are attached to any deployed produced artifacts

You can specify all the properties in a single file, and then define another property pointing to it.

To point the plugin to a properties file, define a property called buildInfoConfig.propertiesFile and set its value to the absolute path of the properties file.

It is also possible to point the plugin to a properties file containing the aforementioned properties.

The properties file should be located on the machine running the build agent, not on the server!

+ Add new parameter

### Configuration Parameters

Configuration parameters are not passed into build, can be used in references only.

None defined

## System Properties (system.)

System properties will be passed into the build (without system. prefix), they are only supported by the build runners that understand the property notion. <sup>10</sup>

| Name                                  | Value                     |      |        |
|---------------------------------------|---------------------------|------|--------|
| system.buildinfo.property.bob.number  | %system.build.vcs.number% | Edit | Delete |
| system.buildInfoConfig.propertiesFile | this/is/a/path.properties | Edit | Delete |

## Environment Variables (env.)

Environment variables will be added to the environment of the processes launched by the build runner (without env. prefix).

| Name                           | Value                |      |        |
|--------------------------------|----------------------|------|--------|
| env.buildInfoConfig.deploy.foo | %maven.project.name% | Edit | Delete |

#### **Black Duck Code Center Integration (deprecated)**

This feature is no loner supported since version 5 of Artifactory.

If you are using Artifactory Pro and have an account with Black Duck Code Center, you can run the build through an automated, non-invasive, open source component approval process, and monitor for security vulnerabilities.

| Run Black Duck Code Center compliance checks: | Check if you wish that automatic Black Duck Code Center compliance check     (Requires Artifactory Pro).                                                             | cks will occur after the build is completed.   |
|-----------------------------------------------|----------------------------------------------------------------------------------------------------|------------------------------------------------|
| Code Center application name:                 | Pulse API The existing Black Duck Code Center application name.                                                                                                    | □                                              |
| Code Center application version:              | 1.0 The existing Black Duck Code Center application version.                                                                                                    | 0                                              |
| Send compliance report email to:              | legal@jfrog.com Input recipients that will receive a report email after the automatic Black Du                                                                       | □ □ ck Code Center compliance checks finished. |
| Limit checks to the following scopes:         | compile runtime  A list of dependency scopes/configurations to run Black Duck Code Center If left empty all dependencies from all scopes will be checked.            | r compliance checks on.                        |
| Include published artifacts:                  | Include the build's published module artifacts in the Black Duck Code Center compliance checks if they are also used as dependencies for other modules in this build |                                                |
| Auto-create missing component requests:       | ✓  Auto create missing components in Black Duck Code Center application after the build is completed and deployed in Artifactory.                                    |                                                |
| Auto-discard stale component requests:        | Auto dispard stale components in Black Duck Code Center emplostion after the build is completed and deployed in Artifactory                                          |                                                |

### Viewing Project-specific Configuration

Existing project configuration can be viewed in Settings under Projects | \$PROJECT\_NAME | \$BUILD\_NAME:

## Build Step: Maven edit »

#### Step 1:

Runner type: Maven (Runs Maven builds)

Execute: The fall previous steps finished successfully (zero exit code)

POM file path: maven-example/pom.xml

Goals: clean install Maven used: default

Additional Maven command line parameters: none specified

User settings provided by default
Maven metadata disabled: false
Use own local artifact repository: false

Build only modules affected by changes (incremental building): false

JDK home path: not specified
Build working directory: not specified

JVM command line parameters: not specified

### Deploy artifacts to Artifactory: enabled

Artifactory server: http://10.0.0.235:8080/artifactory

Target repository: libs-release-local

Target snapshot repository: libs-snapshot-local

Deployer username: admin Deploy artifacts: true

Deployment include patterns: not specified Deployment exclude patterns: not specified

Publish Build Info: true

Include Environment Variables: true

Environment Variables Include Patterns: not specified Environment Variables Exclude Patterns: \*password\*,\*secret\*

Run license checks (Requires pro): true

License violation notifications recipients: none specified Limit checks to the following scopes: none specified

Include published artifacts: false

Disable automatic license discovery: false Enable Artifactory release management: true

VCS tags base URL/name: none

Git release branch name prefix: REL-BRANCH-

Alternative Maven goals: none

Alternative Maven command line parameters: none Default module version configuration: Global

Java code coverage: disabled

## Running a Build with the Artifactory Plugin

Once you have completed setting up a project runner you can run a project build. The Artifactory plugin takes effect at the end of the build and does the following:

- 1. For all build runner types Publishes the specified Published Artifacts to the selected target repository and applies corresponding path mappings.
- 2. For Maven or Ivy/Ant build runner Deploys all artifacts to the selected target repository together at the end of the build (as opposed to deploying separately at the end of each module build as done by Maven and Ivy).
- 3. Deploys the Artifactory BuildInfo to Artifactory, providing full traceability of the build in Artifactory, with links back to the build in TeamCity.

```
[15:38:09]:
                    [INFO] [source:iar {execution: attach-sources}]
[15:38:09]:
                    [INFO] Building jar: /home/noam/Work/JetBrains/tc-5.1/buildAgent/work/db3222d3a8dbdddf/build-info-extractor-gradle/target/build
                     [INFO] [install:install {execution: default-install}]
[15:38:09]:
[15:38:09]:
                    [INFO]\ Installing\ /home/noam/Work/JetBrains/tc-5.1/buildAgent/work/db3222d3a8dbdddf/build-info-extractor-gradle/target/build-info-extractor-gradle/target/build-info-extractor-gradle/targe
                    [INFO] Installing /home/noam/Work/JetBrains/tc-5.1/buildAgent/work/db3222d3a8dbdddf/build-info-extractor-gradle/target/build-in
[15:38:10]:
[15:38:10]:
                    [INFO]
[15:38:10]:
                    [INFO]
[15:38:10]:
                    [INFO]
[15:38:10]:
                    [INFO] Reactor Summary:
[15:38:10]:
                    [TNF0]
[15:38:10]:
                    [INFO] JFrog Build-Info ...... SUCCESS [3.653s]
                               JFrog Build-Info API ...... SUCCESS [6.799s]
[15:38:10]:
                    [INFO]
                               JFrog Build-Info Client ...... SUCCESS [3.941s]
[15:38:10]:
                    [INFO]
[15:38:10]:
                    [INFO] JFrog Build-Info Extractor ...... SUCCESS [2.566s]
[15:38:10]:
                    [INFO]
                               JFrog Build-Info Maven 3 Extractor ...... SUCCESS [3.415s]
[15:38:10]:
                    [INFO] Build Info Gradle Extractor ....... SUCCESS [2.006s]
[15:38:10]:
                    [INFO]
[15:38:10]:
                     [INFO]
[15:38:10]:
                    [INFO] BUILD SUCCESSFUL
[15:38:10]:
                    [INFO]
                    [INFO] Total time: 22 seconds
[15:38:10]:
[15:38:10]:
                    [INFO] Finished at: Sun Apr 25 15:38:10 IDT 2010
[15:38:10]:
                    [INFO] Final Memory: 78M/479M
[15:38:10]:
                    [INFO] ------
[15:38:10]:
                    [Maven Watcher] starting handling projects
[15:38:10]:
                    [Maven Watcher] building report document.
[15:38:10]:
                    [Mayen Watcher] building report document done
[15:38:10]:
                    [Maven Watcher] writing report to /home/noam/Work/JetBrains/tc-5.1/buildAgent/temp/buildTmp/maven-build-info.xml
[15:38:10]:
                    [Maven Watcher] done writing report
 [15:38:10]
                    Number of processed tests: 35
                    Deploying artifacts to http://amphibian.jfrog.org:8081/artifactory
[15:38:11]:
[15:38:11]:
                    Deploying artifact: org/jfrog/build-info-parent/1.2.x-SNAPSHOT/build-info-parent-1.2.x-SNAPSHOT.pom
                    Deploying artifact: org/jfrog/build-info-api/1.2.x-SNAPSHOT/build-info-api-1.2.x-SNAPSHOT.jar
 [15:38:13]:
 [15:38:13]:
                    Deploying artifact: org/jfrog/build-info-api/1.2.x-SNAPSHOT/build-info-api-1.2.x-SNAPSHOT-sources.jar
 [15:38:13]:
                    Deploying artifact: org/jfrog/build-info-client/1.2.x-SNAPSHOT/build-info-client-1.2.x-SNAPSHOT.jar
                    Deploying artifact: org/jfrog/build-info-client/1.2.x-SNAPSHOT/build-info-client-1.2.x-SNAPSHOT-sources.iar
 [15:38:13]:
[15:38:13]:
                    Deploying artifact: org/jfrog/build-info-extractor/1.2.x-SNAPSHOT/build-info-extractor-1.2.x-SNAPSHOT.jar
                    Deploying artifact: org/jfrog/build-info-extractor/1.2.x-SNAPSHOT/build-info-extractor-1.2.x-SNAPSHOT-sources.jar
 [15:38:13]:
 [15:38:13]:
                    Deploying artifact: org/jfrog/build-info-extractor-maven3/1.2.x-SNAPSHOT/build-info-extractor-maven3-1.2.x-SNAPSHOT.jar
[15:38:13]:
                    Deploying artifact: org/jfrog/build-info-extractor-maven3/1.2.x-SNAPSHOT/build-info-extractor-maven3-1.2.x-SNAPSHOT-sources.jar
 [15:38:13]:
                    Deploying artifact: org/jfrog/build-info-extractor-gradle/1.0-SNAPSHOT/build-info-extractor-gradle-1.0-SNAPSHOT.jar
                    Deploying artifact: org/jfrog/build-info-extractor-gradle/1.0-SNAPSHOT/build-info-extractor-gradle-1.0-SNAPSHOT-sources.jar
 [15:38:13]:
 15:38:13]:
                    Deploying build info ...
 [15:38:14]:
                    Build finished
     ? Help
                     TeamCity Enterprise 5.1 (build 13360)
```

You can also link directly to the build information in Artifactory from a build run view:

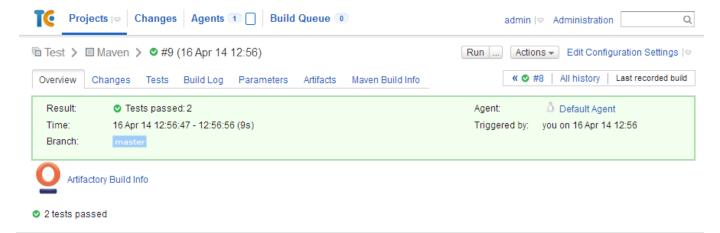

#### Triggering Builds in Reaction to Changes in Artifactory

The plugin allows you to set a new type of trigger that periodically polls a path in Artifactory, a folder or an individual file. Whenever a change is detected in the polled element, the TeamCity build is triggered. For example, the build could be triggered when new artifacts have been deployed to the specified path in Artifactory.

#### **Artifactory Pro required**

Triggering builds is only available with Artifactory Pro

To configure a new build trigger, under **Administration**, select **\$PROJECT\_NAME | \$BUILD\_NAME**. Then, under **Build Configuration Settings** select **Triggers**.

Click the Add new trigger button to select an Artifactory Build Trigger

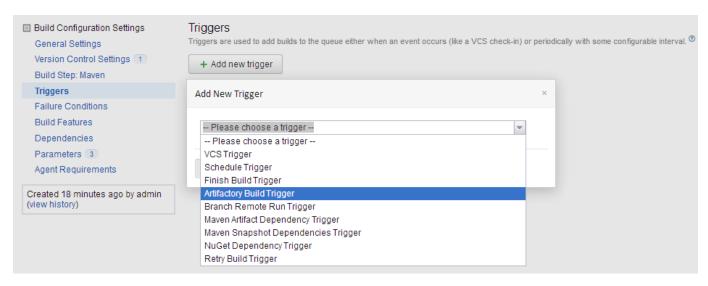

Select the Artifactory Server URL and the Target repository.

Complete the username and a password fields of a valid deployer for the selected repository.

### **Deploy permssion**

The specified user must have deploy permissions on the repository

Then, in Items to watch, specify the paths in the selected repository in which a change should automatically trigger a build.

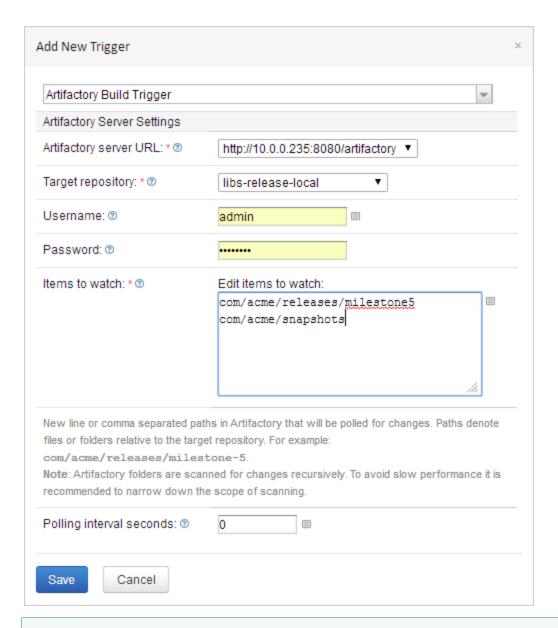

### Be as specific as possible in Items to watch

In order to establish if there has been a change, Artifactory must traverse all the folders and their sub-folders specified in **Items to** watch. If the specified folders have a lot of content and sub-folders, this is a resource intensive operation that can take a long time.

Therefore, we recommend being as specific as possible when specifying folders in Items to watch.

### **Proxy Configuration**

If the Artifactory server is accessed via a proxy, you need to configure the proxy by setting the following properties in the \$TEAMCITY\_USER\_HOM E/.BuildServer/config/internal.properties file. If the file does not exist, you'll need to create it.

```
org.jfrog.artifactory.proxy.host
org.jfrog.artifactory.proxy.port
org.jfrog.artifactory.proxy.username
org.jfrog.artifactory.proxy.password
```

Since version 2.5.0, you can also define a proxy for specific build agents. You do that by adding the TeamCity agent name to the end of the above

property names.

For example, if you wish to configure a proxy for the "my-agent" agent, the proxy properties configuration should look as follows:

```
org.jfrog.artifactory.proxy.host.my-agent
org.jfrog.artifactory.proxy.port.my-agent
org.jfrog.artifactory.proxy.username.my-agent
org.jfrog.artifactory.proxy.password.my-agent
```

In case your build agent name contains a white-space, you should replace the white-space in the property name with \u0020.

For example, here's how you define the proxy host for the "Default Agent":

org.jfrog.artifactory.proxy.host.Default\u0020Agent

#### Licence

The TeamCity Artifactory plugin is available under the Apache v2 License.

### **Change Log**

Click to see change log details...

#### 2.5.0 (28 Sep 2017)

- 1. Allow proxy configuration per agent (TCAP-237)
- 2. Support pattern exclusion in File Specs (TCAP-300)
- 3. File specs AQL optimizations (TCAP-302)
- 4. Bug fixes (TCAP-297, TCAP-299, TCAP-301, TCAP-303)

### 2.4.0 (29 Jun 2017)

- 1. Support for retention policy within TeamCity Plugin (TCAP-283)
- 2. Support Xray build scan (TCAP-292)
- 3. Add upload and download from file specs support to generic jobs (TCAP-294)
- 4. Allow to extract supported formats using file specs (TCAP-295)
- 5. Bug fixes (TCAP-167, TCAP-293, TCAP-296)

#### 2.3.1 (23 Jan 2017)

- 1. Support full path in specs (TCAP-287)
- 2. Add to file spec the ability to download artifact by build name and number (TCAP-288)
- 3. Change file Specs pattern (TCAP-285)

#### 2.3.0 (13 Nov 2016)

1. Upload and download File Specs support to generic jobs (TCAP-284)

## 2.2.1 (19 May 2016)

1. Bug fix (TCAP-214)

### 2.2.0 (21 March 2016)

1. Bug fixes (TCAP-238, TCAP-239, TCAP-241, TCAP-244, TCAP-245, TCAP-247, TCAP-250, TCAP-258, TCAP-236)

#### 2.1.13 (4 May 2015)

- 1. Support multi Artifactory Build Triggers (TCAP-222)
- 2. Support SBT build tool (TCAP-223)
- 3. Bug fix (<u>TCAP-214</u>)

#### 2.1.12 (12 Mar 2015)

1. Adding support for free text repository configuration (TCAP-217)

### 2.1.11 (7 Dec 2014)

- 1. Compatibility with Gradle 2.x (TCAP-211)
- 2. Bug Fixed (TCAP-205)

### 2.1.10 (8 May 2014)

1. Bug Fixed (TCAP-206, TCAP-72)

#### 2.1.9 (17 Apr 2014)

- 1. Adding Version Control Url property to the Artifactory Build Info JSON. (TCAP-203)
- 2. Support for TeamCity 8.1 Release management feature issues
- 3. Support working with maven 3.1.1
- 4. Bug Fixed (TCAP-197, TCAP-161)

#### 2.1.8 (15 Jan 2014)

- 1. Allow remote repository caches to be used for build triggering TCAP-196
- 2. Bug Fixes

#### 2.1.7 (18 Dec 2013)

1. Add support for blackduck integration - TCAP-185

### 2.1.6 (03 Sep 2013)

- 1. TeamCity 8.0.x full compatability issue TCAP-172
- 2. Global and build credentials issue TCAP-153
- 3. Repositories refreshed by credential issue TCAP-166
- 4. Generic deploymentresolution on Xcode builds TCAP-180
- 5. Working directory in Gradle build issue TCAP-125

### 2.1.5 (07 Jul 2013)

- 1. Fix security issue TCAP-172
- 2. Improve generic resolution BI-152

### 2.1.4 (21 Aug 2012)

- 1. Compatible with TeamCity7.1.
- 2. Bug Fixes

### 2.1.3 (30 May 2012)

- 1. Compatible with TeamCity7.
- 2. Support 'Perforce' in release management.
- 3. Support multiple deploy targets for the same source pattern in generic deploy.
- 4. Support for custom build dependencies resolution per build.

### 2.1.2 (12 Dec 2011)

1. Compatible with Gradle 1.0-milestone-6.

### 2.1.1 (09 Aug 2011)

- 1. Support for Gradle milestone-4
- 2. Better support for releasing nested Maven projects
- 3. Fixed minor Maven deployments discrepancies

## 2.1.0 (14 Jul 2011)

- 1. Release management capabilities
- 2. Bug fixes

## 2.0.1 (9 Jan 2011)

- 1. Auto Snapshot/Release target repository selection
- 2. Add ivy/artifact deploy patterns
- 3. Improved Gradle support
- 4. Bug fixes

### 2.0.0 (5 Dec 2010)

- 1. Support for Gradle builds
- 2. Support for maven3 builds
- 3. Default deployer add resolver credentials
- 4. Support for muti steps builds

### 1.1.3 (21 Nov 2010)

1. Include/exclude pattern for artifacts deployment

#### 1.1.2 (7 Nov 2010)

- 1. Control for including published artifacts when running license checks
- 2. Limiting license checks to scopes
- 3. Control for turning off license discovery when running license checks

### **TeamCity Artifactory Plugin - Release Management**

#### Overview

The TeamCity Artifactory Plugin includes release management capabilities for Maven and Gradle runners that use Subversion, Git or Perforce for version control.

When you run your builds using Maven or Gradle with jobs that use Subversion, Git or Perforce as your version control system, you can manually stage a release build allowing you to:

- Change values for the release and next development version
- Choose a target staging repository to which to deploy the release
- Create a VCS tag for the release

Staged release builds can later be promoted or rolled-back, changing their release status in Artifactory, and build artifacts may optionally be moved to a different target repository.

Inside Artifactory, the history of all build status changes (staged, promoted, rolled-back, etc.) is recorded and displayed for full traceability.

## **Page Contents**

- Overview
- Before Getting Started
  - Working with Git
  - Working with Subversion
- Maven Release Management
  - Configuring Maven Runners
  - Staging a Maven Release Build
  - Promoting a Release Build
- Gradle Release Management
  - Configuring Gradle Runners
  - Staging a Gradle Release Build
  - Promoting a Release Build

#### Before Getting Started

### Working with Git

Pre-requisites for using Release Management with Git:

- 1. Since the Release Management process runs git commands, the git client must be installed on the TeamCity build agent, using an ssh key (using the git client with user and password is not supported)..
- 2. The git client should be configured with an ssh key, so that it can access your Git repositories. Therefore, before running the Release Management process for the first time, it is recommended that you first make sure that you're able to perform a git push from the build agent console. Also, make sure that the git push command runs without displaying a user prompt. **Note that configuring an ssh passphrase for the git client is not supported.**

Changes are only committed if the files are modified (POM files or gradle.properties)

During the release, the plugin performs the following steps:

- 1. If Create Branch is checked, create and switch to the release branch.
- 2. Commit the release version to the current branch.
- 3. Create a release tag.
- 4. Push the changes.
- 5. Switch to the checkout branch and commit the next development version.
- 6. Push the next development version to the working branch.

#### Working with Subversion

Release management with TeamCity Artifactory Plug-in supports Subversion when using one checkout directory.

During the release the plugin does the following:

- 1. Commits the release version directly to the tag (if Create tag is checked). The release version is not committed to the working branch.
- 2. Commits the next development version to the working branch.

### Maven Release Management

The TeamCity Artifactory Plugin manages a release with Maven running the build only once using the following basic steps:

- 1. Change the POM versions to the release version (before the build starts).
- 2. Trigger the Maven build (with optionally different goals).
- 3. Commit/push changes to the tag (Subversion) or the release branch (Git).
- 4. Change the POM versions to the next development version.
- 5. Commit/push changes to the trunk.

If the build fails, the plugin attempts to rollback the changes (both local and committed).

For more information including configuration of Maven Runners, and Jobs and staging a release build, please refer to TeamCity Artifactory Plugin.

#### **Configuring Maven Runners**

To enable release management in Maven runners, edit the runner's step configuration and check the **Enable Artifactory release management** c heckbox.

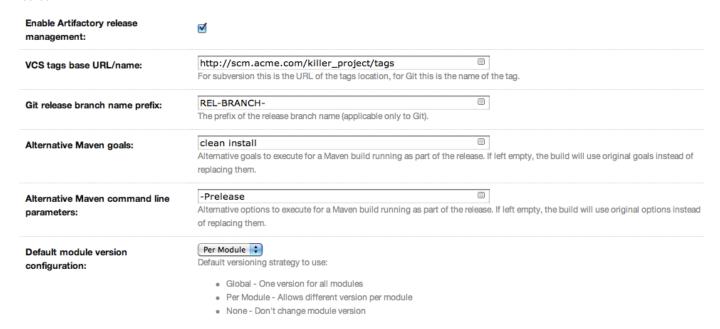

### Staging a Maven Release Build

Once release management is enabled, the Artifactory Release Management tab appears at the top of the build page.

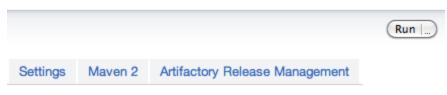

| Clicking on the tab reveals configuration options for the                                                   | ne release build:                                                                                                    |  |
|----------------------------------------------------------------------------------------------------|----------------------------------------------------------------------------------------------------|--|
| Artifactory Release Staging                                                                                 |                                                                                                    |  |
| Last build version: 2.14-SNAPSHOT                                                                           |                                                                                                    |  |
| Module Version Configuration                                                                                |                                                                                                    |  |
| One version for all modules Use same version for all modules. Version per module Select version per module. |                                                                                                    |  |
| • Use existing module versions Don't change module versions.                                                |                                                                                                    |  |
| VCS Configuration                                                                                           |                                                                                                    |  |
| ✓ Create VCS tag Create tag in the version control system.                                                  |                                                                                                    |  |
| Tag URL/name:                                                                                               | http://scm.acme.com/killer_project/tags/2.14 The tag URL. Build will fail if the tag already exists.                        |  |
| Tag comment:                                                                                                | [artifactory-release] Release version 2.14 The comment to use when creating the tag.                                        |  |
| Next development version comment:                                                                           | [artifactory-release] Next development version The comment to use when committing changes for the next development version. |  |
| Artifactory Configuration                                                                                   |                                                                                                    |  |
| Repository to stage the release to (Artifactory Pro):                                                       | libs-release-local † Target repository to stage the release published artifacts to.                                         |  |
| Staging comment:                                                                                            | w00t! Comment that will be added to the promotion action.                                                                   |  |
| Build and Release to Artifactory                                                                            |                                                                                                    |  |

The release staging page displays the last version built (the version tag is that of the root POM, and is taken from the last build that is not a release). Most of the fields in the form are populated with default values.

Version configuration controls how the plugin changes the version in the POM files (global version for all modules, version per module or no version changes).

If the Create VCS tag checkbox is checked (default), the plugin commits/pushes the POMs with the release version to the version control system with the commit comment. When using Git, there's also an option to create a release branch.

Click on the Build and Release to Artifactory button to trigger the release build.

## Target server is Artifactory Pro?

If the target Artifactory server is a Pro edition, you can change the target repository, (the default is the release repository configured in Artifactory publisher) and add a staging comment which is included in the build info deployed to Artifactory.

### Promoting a Release Build

You can promote a release build after it completes successfully.

This is not a mandatory step but is very useful because it allows you to mark the build as released in Artifactory, and move or copy the built

artifacts to another repository so they are available to other users.

To promote a build, browse to the build's result page and click the Artifactory Release Promotion link.

#### **Artifactory Pro Required**

Promotion features are only available with Artifactory Pro

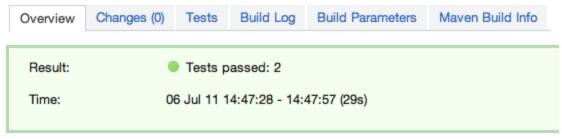

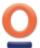

Artifactory Build Info

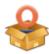

Artifactory Release Promotion

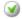

2 tests passed

Clicking on the link will open the Release Promotion dialog:

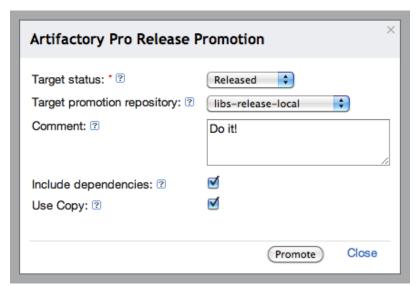

Select the target status of the build ("Released" or "Rolled-Back"). You may also enter a comment to display in the build in Artifactory.

To move or copy the build artifacts, select the Target promotion repository.

### Gradle Release Management

The TeamCity Artifactory Plugin supports release management when running builds with Gradle. This relies on the version property (and others) managed by the <code>gradle.properties</code> file. The plugin reads the properties from the Artifactory release management configuration, and modifies those properties in the <code>gradle.properties</code> file.

The plugin manages a release using the following basic steps:

- 1. Modify properties in the <code>gradle.properties</code> to release values (before the build starts).
- 2. Trigger the Gradle build (with optionally different tasks and options).
- 3. Commit/push changes to the tag (Subversion) or the release branch (Git)

- 4. Modify the gradle.properties to the next integration values.
- 5. Commit/push changes to the trunk.

#### **Configuring Gradle Runners**

To enable release management for Gradle runners, edit the runner's step configuration and check the **Enable Artifactory release management** checkbox.

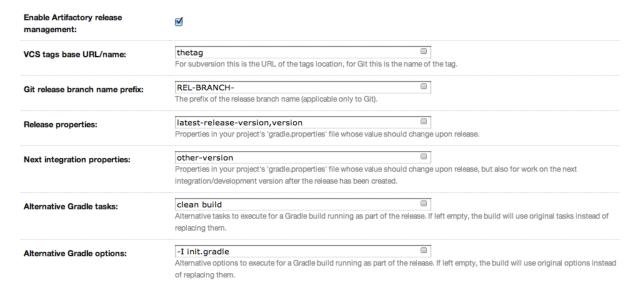

#### Staging a Gradle Release Build

Once release management is enabled, the Artifactory Release Management tab appears at the top of the build page.

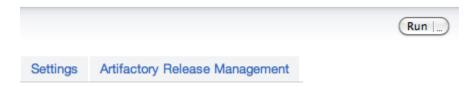

Clicking on the tab reveals configuration options for the release build:

## build-info-extractor-maven3-version 2.0.3 Release value: The release version to use in the gradle properties and for tagging. 2.0.4-SNAPSHOT Next integration value: The next development value to use in the gradle.properties. VCS Configuration Use release branch Flag whether to create a Git release branch. REL-BRANCH-2.0.2 Release branch: The name of the Git release branch. ✓ Create VCS tag Create tag in the version control system. thetag2.0.2 Tag URL/name: The tag URL. Build will fail if the tag already exists. [artifactory-release] Release version 2.0.2 Tag comment: The comment to use when creating the tag [artifactory-release] Next development version Next development version comment: The comment to use when committing changes for the next development version. Artifactory Configuration libs-release-local + Repository to stage the release to (Artifactory Pro): Target repository to stage the release published artifacts to. Staging comment:

The **Release staging** tab displays the **Release** and **Next development** properties configured for the runner. The plugin reads these values from the *gradle.properties* file and attempts to calculate and display **Release** and **Next integration version** in the text fields.

Comment that will be added to the promotion action.

If **Create VCS tag** is checked (default), the plugin commits/pushes the POMs with the release version to the version control system with the commit comment. When using Git, if **Use release branch** is checked, the **Next release version** changes are carried out on the release branch instead of the current checkout branch. The final section allows you to change the target repository (the default is the release repository configured in Artifactory publisher) and an optional staging comment which includes the build info deployed to Artifactory.

Click on the Build and Release to Artifactory button to trigger the release build.

#### **Promoting a Release Build**

Promotion is the same as in Promoting a Release Build for Maven.

#### **Bamboo Artifactory Plug-in**

### Overview

Artifactory provides tight integration with Bamboo through the Bamboo Artifactory Plug-in. Beyond managing efficient deployment of your artifacts to Artifactory, the plug-in lets you capture information about artifacts deployed, dependencies resolved, environment data associated with the Bamboo build runs and more, that effectively facilitates fully traceable builds.

#### **Build Runner Support**

The Bamboo Artifactory Plug-in currently provides full support for **Maven 3**, **Gradle** and **Ivy** builds. **Generic Deployment Tasks** are available for all builder types.

#### Before you begin

Please refer to the general information about **Artifactory's Build Integration** before using the Bamboo Artifactory Plug-in.

#### Source Code Available!

The Bamboo Artifactory Plugin is an open-source project on GitHub which you can freely browse and fork.

#### **Download**

#### Latest

Download version 2.3.0 which is compatible with Bamboo 6.2.x and 6.1.x.

Upgrading to version 2.x from version 1.x of the plugin requires new installation steps. Please refer to Installing the Plugin for more details.

#### Older

| Version | Download link | Compatibility |
|---------|---------------|---------------|
| 2.1.1   | Download      | Bamboo 6.0.x  |
| 2.1.0   | Download      | Bamboo 5.14.x |
| 1.13.0  | Download      | Bamboo 5.14.x |
| 1.11.2  | Download      | Bamboo 5.13.x |
| 1.11.1  | Download      | Bamboo 5.12.x |
| 1.10.3  | Download      | Bamboo 5.11.x |
| 1.10.1  | Download      | Bamboo 5.10.x |
| 1.9.2   | Download      | Bamboo 5.9.x  |
| 1.7.7   | Download      | Bamboo 5.8.x  |

## Installing the Plugin

### Requirements

- Artifactory 2.2.5 or later. For best results and optimized communication, we recommend using the latest version of Artifactory.
- Artifactory Pro is required for advanced features, such as License Control and enhanced Build Integration.
- Maven 3.
- Gradle 0.9 or later.
- Ant and Ivy 2.1.0 or later.

### Upgrading to Versions 2.x from Versions 1.x

If you are currently using a version of the plugin below 2.0.0 and would like to upgrade to version 2.0.0 or above, you need to migrate your Artifactory configuration data to the format expected by the type 2 plugin as described in the following steps:

- 1. If you are not already on version 1.13.0 of the plugin, upgrade to that version first.
- 2. From Bamboo Administration | Artifactory Plugin, click on the "Migrate data to v2" button.
- 3. Remove plugin version 1.13.0 and restart Bamboo.

4. You're now ready to install version 2.x according to the below instructions.

### Installing Versions 2.x

From version 2.0.0, the Bamboo Artifactory Plugin is released as a type 2 plugin. You can read about installing type 2 plugins in the Bamboo documentation for Installing add-ons.

### Installing Versions 1.x

#### Remove older versions

If you have an older version of the plug-in, be sure to remove it before upgrading to a newer one

For versions below 2.0.0, the plugin was released as a type 1 plugin and is deployed to Bamboo by placing the packaged plugin jar file into the \$BAMBOO\_INSTALLATION\_HOME/atlassian-bamboo/WEB-INF/lib folder and restarting Bamboo.

For more details please refer to the Bamboo documentation for Installing Plugins type 1 add-ons.

#### **Page Contents**

- Overview
  - Build Runner Support
- Download
  - Latest
  - Older
- Installing the Plugin
  - Requirements
    - Upgrading to Versions 2.x from Versions 1.x
    - Installing Versions 2.x
    - Installing Versions 1.x
- Configuration
  - Configuring Maven 3, Gradle and Ivy Builders
  - Configuring System-wide Artifactory Server(s)
  - · Configuring a Project Builder
    - Selecting Artifactory Servers and Repositories
    - Running Licence Checks
    - Black Duck Code Center Integration
    - The Artifactory Generic Resolve Task
    - The Artifactory Generic Deploy Task
    - Using File Specs
    - The Artifactory Deployment Task
- License
  - Attaching Searchable Parameters
  - Overriding Plan values using Bamboo Variables
  - Release Management
  - Push to Bintray
- Changelog

#### Read More

Bamboo Artifactory Plugin - Release Management

### Configuration

To use the Bamboo Artifactory plug-in you need to set up your Artifactory server(s) in Bamboo's server configuration. You can then set up a project builder to deploy artifacts and build-info to a repository on one of the configured Artifactory servers.

#### Configuring Maven 3, Gradle and Ivy Builders

Before you begin with any Artifactory-specific setup, ensure that Maven 3, Gradle and/or Ivy builders are available for project configurations.

These builders are defined as Server Capabilities in Bamboo

To define Server Capabilities for builders:

- 1. Under the Administration menu, select Overview to view the Bamboo administration page.
- 2. Then, under Build Resources select Server Capabilities
- 3. Select Executable as the Capability Type

- 4. Select Artifactory Maven 3, Artifactory Gradle or Artifactory Ivy as the type from the Types list.
- 5. Make sure that **Path** points to an installation directory of the selected builder type.

# Add capability

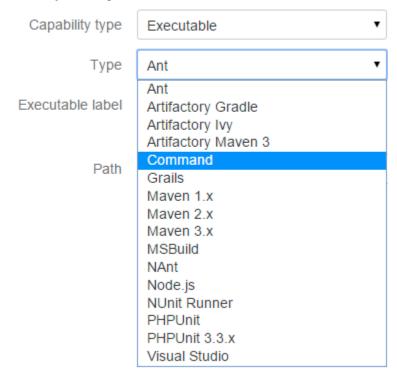

## Configuring System-wide Artifactory Server(s)

To make Artifactory servers available to project configurations, they must be defined under Administration | Plugins | Artifactory Plugin.

Enter the Artifactory server URL in the Add New Server Configuration fields.

#### **Username and Password**

Username and password are optional and are only used when querying Artifactory's REST API for a list of configured repositories (credentials are only required if the target instance does not allow anonymous access).

# Manage Artifactory Servers

You can use this page to add, edit and delete Artifactory server configurations.

| Artifactory | Server URL        | Username | Timeout | Operations    |
|-------------|-------------------|----------|---------|---------------|
| http://     | :8081/artifactory | admin    | 300     | Edit   Delete |

# Add New Server Configuration

# Artifactory Server Details

Configure an Artifactory server that will be available to project configurations for deployment of artifacts and build info.lf anonymous user is enabled in Artifactory server, you can leave the username/password empty

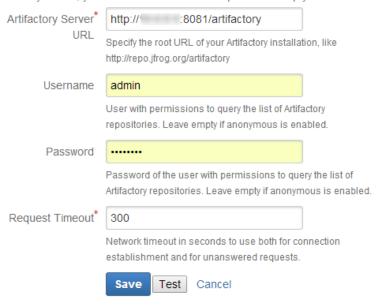

### Configuring a Project Builder

To set up a project task to deploy build-info and artifacts to Artifactory:

- 1. Go to the  ${\bf Tasks}$  step of your jobs configuration.
- 2. When adding a task type, select the Artifactory Maven 3, Gradle or Ivy builder.

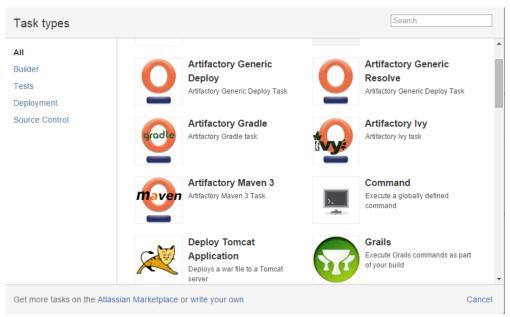

3. The builder configuration fields appear and include Artifactory and build-info configuration options.

### **Selecting Artifactory Servers and Repositories**

Select an Artifactory server URL for resolving artifacts and to deploy build artifacts in the corresponding fields.

If you have configured the System Wide Artifactory Servers correctly with the required credentials, then once you select an Artifactory server, the corresponding fields are populated to let you choose a **Resolution Repository** and **Target Repository**.

### Repository list empty?

If the Resolution Repository or Target Repository fields remain empty, check that you have entered valid credentials when defining the Artifactory servers.

The **Target Repository** field is populated with a list of available target repositories as returned by the server (queried with the credentials in the server configuration, if provided).

If the repository list remains empty, ensure the specified Artifactory server URL and credentials (if provided) are valid.

Select the target repository you want Bamboo to deploy artifacts and build-info to.

# Notice: this will override any external repository definition in Maven settings or POM files. Resolution Artifactory Server URL http://10.0.0.152:8081/artifactory Select an Artifactory server. Resolution repository remote-repos Resolver Username admin Name of a user with read permissions on the target repository. Resolver Password ...... Password of a user with read permissions on the target repository. Artifactory Server URL http://10.0.0.152:8081/artifactory Select an Artifactory server. Target Repository libs-snapshot-local Select a target deployment repository. Deployer Username admin Name of a user with deployment permissions on the target repository. Deployer Password ...... The password of the user entered above.

Check if you wish all dependency resolution to go through Artifactory.

Resolve artifacts from Artifactory

### **Running Licence Checks**

If you have an Artifactory Pro license, you can set the **Run License Checks** checkbox so that Artifactory will scan all dependencies used by the build to check for any license violations.

This feature offers the following options:

|                                            | A list of email addresses of users who should receive license violation notifications. |
|--------------------------------------------|----------------------------------------------------------------------------------------|
| Send License Violation<br>Notifications to |                                                                                        |

| Limit Checks to the Following Scopes   | The Maven dependency scopes on which the license check should be run. If left empty, all scopes will be checked.                                                                                                    |
|----------------------------------------|----------------------------------------------------------------------------------------------------|
| Include Published Artifacts            | Indicates that any build artifacts that are dependencies for other build artifacts, should also be scanned for license violations                                                                                                    |
| Disable Automatic License<br>Discovery | Tells Artifactory not to try and automatically analyze and tag the build's dependencies with license information upon deployment.  You can still attach license information manually by running <b>Auto-Find</b> from the build's Licenses tab in Artifactory. |

# Run License Checks (Requires Pro)

Check if you wish that automatic license scanning will occur after build is complete.

### Send License Violation Notifications to

admin@company.com

Whitespace-separated list of recipient addresses.

# Limit Checks To The Following Scopes

Compile

Space-separated list of scopes.

# Include Published Artifacts

Include the builds published module artifacts in the license violation checks if they are

# Disable Automatic License Discovery

Tells Artifactory to not try and automatically analyze and tag the builds dependencies w Auto-Find from the builds Licenses tab in Artifactory.

### **Black Duck Code Center Integration**

If you have an Artifactory Pro license, and a Black Duck Code Center account you can use the Artifactory Black Duck Code Center integration to automatically initiate an open source component approval process, and proactively monitor for security vulnerabilities.

# This feature offers the following options:

| Code Center application name         | The name of the Black Duck Code Center application that should be invoked.                                          |
|--------------------------------------|----------------------------------------------------------------------------------------------------|
| Code Center application version      | The Black Duck Code Center application version.                                                                     |
| Send compliance report email to      | A list of email addresses of users who should receive license violation notifications.                              |
| Limit checks to the following scopes | The Maven dependency scopes on which the compliance check should be run. If left empty, all scopes will be checked. |

| Include Published Artifacts            | Indicates that any build artifacts that are dependencies for other build artifacts, should also be scanned for license violations       |
|----------------------------------------|----------------------------------------------------------------------------------------------------|
| Auto create missing component requests | Automatically create missing components in Black Duck Code Center application after the build is completed and deployed in Artifactory. |
| Auto discard stale component requests  | Automatically discard stale components in Black Duck Code Center application after the build is completed and deployed in Artifactory.  |

Run Black Duck Code Center compliance checks (requires Artifactory Pro)

Check if you wish that automatic Black Duck Code Center compliance checks will occur after the build is completed.

Code Center application name

Salamtak API

The existing Black Duck Code Center application name.

Code Center application version

1.0

The existing Black Duck Code Center application version.

Send compliance report email to:

admin@company.com

Input recipients that will receive a report email after the automatic Black Duck Code Center compliance checks finished.

Limit checks to the following scopes:

Compile

A list of dependency scopes/configurations to run Black Duck Code Center compliance checks on. If left empty all dependencies from all scopes will be checked.

Include published artifacts

Include the builds published module artifacts in the Black Duck Code Center compliance checks if they are also used as dependencies for other modules in this build.

Auto-create missing component requests

Auto create missing components in Black Duck Code Center application after the build is completed and deployed in Artifactory.

Auto-discard stale component requests

Auto discard stale components in Black Duck Code Center application after the build is completed and deployed in Artifactory.

# The Artifactory Generic Resolve Task

The Generic Resolve task can be used in any job with any combination of tasks.

It lets you specify dependency patterns that should be downloaded from Artifactory through the creation of File Specs. Read more about File Specs here.

Before version 2.2.0, specifying dependency patterns was possible through Legacy Patterns, which became deprecated in version 2.2.0

The Artifactory Generic Deploy Task

The Generic Deploy task can be used in any job with any combination of tasks, and is provided to offer minimal Build Info support for all types.

This task collects all available information regarding the build from Bamboo, and provides a deployment mechanism for the artifacts produced.

Adding the Generic Deploy task automatically deploys Build Info collected from the Published Artifacts declaration in addition to the artifacts themselves. Specifying artifact patterns to be deployed to Artifactory is done through the creation of File Specs. Read more about File Specs here

Before version 2.2.0, specifying artifact patterns was possible through Legacy Patterns, which became deprecated in version 2.2.0

Make sure to add the Generic Deploy task as a final step!

### **Using File Specs**

File Spec are specified in JSON format. They are used in the *Generic Resolve* and *Generic Deploy* tasks, to specify the dependencies to be resolved from Artifactory or artifacts to be deployed to it.

You can use File Specs in one of the following ways:

- 1. Manage them in your SCM, and then during the build, have them pulled to the workspace with the other sources. If you choose this option, you should select the "File" option in the "Upload spec source" or "Download spec source" field and specify the relative path to the File Spec in your workspace.
- 2. Save the File Spec JSON as part of the job configuration. If you choose this option, you should select the "Job configuration" option in the "Upload spec source" or "Download spec source" field and specify the File Spec JSON content in your workspace in the "File path" field.

You can read the File Spec schema here.

### The Artifactory Deployment Task

The Bamboo Artifactory Plugin also supports Bamboo Deployment projects (read more about Deployment projects here).

The Artifactory Deployment task collects the build artifacts which are shared by the build plan associated with the deployment task, and uploads them to Artifactory.

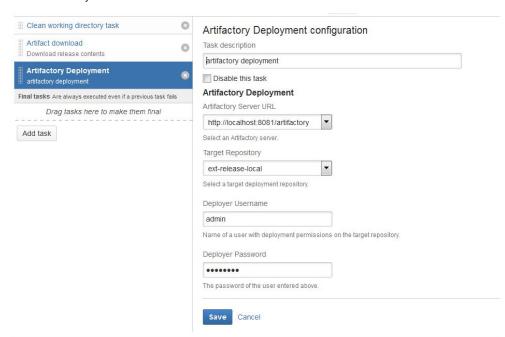

### The "Artifacts Download" Task

The Artifacts Download task must be prior to the Artifactory Deployment task in the Deployment job flow.

### The Artifacts Directory

We recommend configuring a subdirectory for the Artifacts Download task.

### Running a Build

Once you have completed setting up a project builder you can run it. The Artifactory plug-in commences at the end of the build and:

- 1. Deploys all artifacts to the selected target repository in one go (as opposed to the deploy at the end of each module build, used by Maven/Ivy).
- 2. Deploys the Artifactory build-info to the selected server, which provides full traceability of the build in Artifactory, with links back to the build in Bamboo.

```
| Section | Company | Company | Company | Company | Company | Company | Company | Company | Company | Company | Company | Company | Company | Company | Company | Company | Company | Company | Company | Company | Company | Company | Company | Company | Company | Company | Company | Company | Company | Company | Company | Company | Company | Company | Company | Company | Company | Company | Company | Company | Company | Company | Company | Company | Company | Company | Company | Company | Company | Company | Company | Company | Company | Company | Company | Company | Company | Company | Company | Company | Company | Company | Company | Company | Company | Company | Company | Company | Company | Company | Company | Company | Company | Company | Company | Company | Company | Company | Company | Company | Company | Company | Company | Company | Company | Company | Company | Company | Company | Company | Company | Company | Company | Company | Company | Company | Company | Company | Company | Company | Company | Company | Company | Company | Company | Company | Company | Company | Company | Company | Company | Company | Company | Company | Company | Company | Company | Company | Company | Company | Company | Company | Company | Company | Company | Company | Company | Company | Company | Company | Company | Company | Company | Company | Company | Company | Company | Company | Company | Company | Company | Company | Company | Company | Company | Company | Company | Company | Company | Company | Company | Company | Company | Company | Company | Company | Company | Company | Company | Company | Company | Company | Company | Company | Company | Company | Company | Company | Company | Company | Company | Company | Company | Company | Company | Company | Company | Company | Company | Company | Company | Company | Company | Company | Company | Company | Company | Company | Company | Company | Company | Company | Company | Company | Company | Company | Company | Company | Company | Company | Company | Company | Company | Comp
```

You can also link directly to the information in Artifactory from a build run view in Bamboo:

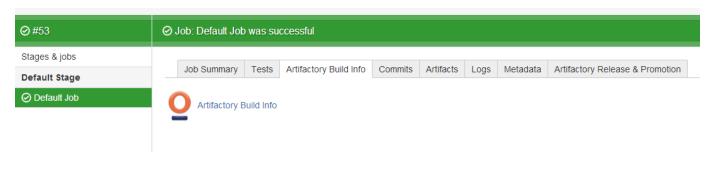

### License

The Bamboo Artifactory plug-in is available under the Apache v2 License.

### **Attaching Searchable Parameters**

You can define parameters that should be attached to build info and artifacts that are deployed by the plugin.

To define a parameter, under Administration go to Build Resources | Global Variables, fill in a Key/Value pair and click Save.

The available parameter types are:

- buildInfo.property.\* All properties starting with this prefix will be added to the root properties of the build-info.
- artifactory.deploy.\* All properties starting with this prefix will be attached to any produced artifacts that are deployed.

### Using a Properties File

Instead of defining properties manually, you can point the plug-in to a properties file.

 $To do so, define a property named {\it buildInfoConfig.propertiesFile} \ and set its value to the absolute path of the properties file.$ 

# Global Variables

You can use this page to view, add, edit and delete global variables. Global variables are available on every build run in Bamboo and can be accessed using \${bamboo.globalVarName}

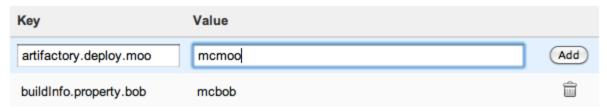

The given path and file should be present on the machine that is running the build agent, not the server.

### Overriding Plan values using Bamboo Variables

The Artifactory Plugin supports overriding various in the plan configuration like Deployer credentials, Resolver credentials, repositories etc.

If you wish to override any of the values specified in the table below, you need to configure them as Bamboo variables either through the UI or append then to the REST URL request as a query parameters.

When assigning any value to these Bamboo variables, it will override the job configuration.

# **Example with REST**

curl -ubamboo-user:bamboo-password -XPOST

"http://<BAMBOO

HOST>:8085/rest/api/latest/queue/MVN-JOB?stage&executeAllStages&bamboo.variable.artifactory.override.deployer.username=new\_username&bamboo.variable.artifactory.override.deployer.password=new\_password"

In the example above, we use CURL to remotely invoke a Bamboo plan. We set the Deployer username and Deployer password for this specific request.

Note that we add the "bamboo.varaible" prefix to the query parameters.

Note that the sent values will be applied only if the specific task support them. For example: currently Artifactory Gradle tasks do not support Resolver credentials, hence those values will be ignored if sent.

| Parameter name                         | Description        | Supported jobs                        |
|----------------------------------------|--------------------|---------------------------------------|
| artifactory.override.deployer.username | Deployer username  | Maven, Gradle, Ivy,<br>Generic deploy |
| artifactory.override.deployer.password | Deployer password  | Maven, Gradle, Ivy,<br>Generic deploy |
| artifactory.override.resolver.username | Resolver username  | Maven, Generic resolve                |
| artifactory.override.resolver.password | Resolver password  | Maven, Generic resolve                |
| artifactory.override.resolve.repo      | Resolve repository | Maven, Gradle                         |
| artifactory.override.deploy.repo       | Deploy repository  | Maven, Gradle, Ivy,<br>Generic deploy |

| artifactory.task.override.jdk         | If set to true, check the value of artifactory.task.override.jdk.env.var.                                     | Maven, Gradle, Ivy |
|---------------------------------------|----------------------------------------------------------------------------------------------------|--------------------|
|                                       | If that variable is populated with an environment variable,                                                   |                    |
|                                       | use the value of that environment variable as the Build JDK path.                                             |                    |
|                                       | If <b>artifactory.task.override.jdk.env.var</b> is not defined, use the value of JAVA_HOME for the Build JDK. |                    |
| artifactory.task.override.jdk.env.var | Stores the name of another environment variable whose value should be used for the build JDK.                 | Maven, Gradle, Ivy |

# Release Management

The Artifactory Plugin provides a powerful feature for release management and promotion. For details please refer to Bamboo Artifactory Plugin - Release Management.

### **Push to Bintray**

Bintray users can publish build artifacts to Bintray by using the Artifactory Bintray integration. This can be done on the **Push to Bintray** tab of the Bamboo Artifactory Plugin in one of two ways:

- 1. You can configure your Bintray details in a descriptor file which should be added to your list of build artifacts
- 2. You can check the Override descriptor file checkbox and specify the details in the Push to Bintray tab UI.

### Using a Descriptor File

- 1. Create a descriptor file named bintray-info.json.
- → bintray-info.json. Click for details...

Here is an example:

```
- "repo": {
+ "name": "test",
  "type": "generic",
"private": false,
"premium": false,
- "desc": "My test repo",
- "labels": ["label1", "label2"],
  "updateExisting": false
},
+ "package": {
  "name": "auto-upload",
  "repo": "test",
+ "subject": "myBintrayUser",
  "desc": "I was pushed completely automatically",
 "website_url": "www.jfrog.com",
  "issue_tracker_url":
"https://github.com/bintray/bintray-client-java/issues",
   "vcs_url": "https://github.com/bintray/bintray-client-java.git",
  "licenses": ["MIT"],
  "labels": ["cool", "awesome", "gorilla"],
   "public_download_numbers": false,
   "public_stats": false,
   "attributes": [{"name": "att1", "values" : ["val1"], "type":
"string" },
           {"name": "att2", "values" : [1, 2.2, 4], "type": "number"},
           {"name": "att5", "values" : ["2014-12-28T19:43:37+0100"],
"type": "date"}]
 },
+ "version": {
+ "name": "0.5",
 "desc": "This is a version",
- "released": "2015-01-04",
 "vcs_tag": "0.5",
   "attributes": [{"name": "VerAtt1", "values" : ["VerVal1"], "type":
"string"},
         {"name": "VerAtt2", "values" : [1, 3.3, 5], "type": "number"},
       {"name": "VerAtt3", "values" : ["2015-01-01T19:43:37+0100"],
"type": "date"}],
- "gpgSign": false
},
 "applyToFiles": ["repol/org/jfrog/*.*",
"repo2/org/jfrog/test/module*/*.jar", "repo3/org/jfrog/test/**/*.*",
"repo2/org/jfrog/test/**/art.?ar"],
"applyToRepoFiles": ["/org/jfrog/*.*, jfrog/test/**/*.*"],
 ["*"]}, {"*": ["valueRegardlessOfProperty"]}],
"publish": true
```

Most of the fields are self-explanatory, however below are descriptions for those fields whose purpose may be less obvious:

| Field            | Purpose                                                                                                    |                                                                                                    |  |
|------------------|----------------------------------------------------------------------------------------------------|----------------------------------------------------------------------------------------------------|--|
| updateExisting   | Signifies Artifactory should update an existing repository with the same name with the values in the jsondescriptor (applies only to the 'labels' and 'desc' fields)                                                                                                    |                                                                                                    |  |
| subject          | Can either be your Bintray user nameorthe organization you are pushing to. The credentials that are used in the operation are those you defined in your user profile (or in the <i>default</i> section).                                                                                                    |                                                                                                    |  |
| applyToFiles     | If you are pushing a complete build, this field shown when pushing files, this field should contain a condition of the file specifications will be a file matching any of the file specifications will be a file matching any of the file specifications will be a file matching any of the file specifications will be a file matching any of the file specifications will be a file matching and of the file specifications will be a file matching and of the file specifications will be a file matching and of the file specifications will be a file matching and of the file specifications will be a file matching any of the file specifications will be a file matching any of the file specifications will be a file matching any of the file specifications will be a file matching any of the file specifications will be a file matching any of the file specifications will be a file matching any of the file specifications will be a file matching any of the file specifications will be a file matching any of the file specifications will be a file matching any of the file specifications will be a file matching any of the file specifications will be a file matching any of the file specifications will be a file matching any of the file specifications will be a file matching any of the file specifications will be a file matching any of the file specifications will be a file matching and the file specifications will be a file matching and the file specifications will be a file matching and the file specifications will be a file matching and the file specifications will be a file specification will be a file matching and the file specification will be a file specification will be a file specification will be a file specification will be a file specification will be a file specification will be a file specification will be a file specification will be a file specification will be a file specification will be a file specification will be a file specification will be a file specification will be a file specification will be a file specification wil | omma-separated list of files (in JSON format) that should be pushed. se pushed (i.e. an "OR" relationship).                            |  |
|                  | Path                                                                                                    | Meaning                                                                                                    |  |
|                  | repol/org/jfrog/myTest.jar                                                                                                    | The file myTest.jar under repol/org/jfrog                                                                                              |  |
|                  | repol/org/jfrog/*.*                                                                                                    | All files under repo1/org/jfrog                                                                                                    |  |
|                  | repo2/org/jfrog/test/module*/*.jar                                                                                                    | All .jar files under any subfolder of repo2/org/jfrog/test w hose name starts with "module"                                            |  |
|                  | repo2/org/jfrog/test/**/*.jar                                                                                                    | All . jar files under any subfolder of repo2/org/jfrog/test                                                                            |  |
|                  | repo2/org/jfrog/test/**/art.?ar                                                                                                    | All files named "art" with a file extension that has 2 or 3 characters and ends with "ar" under any subfolder of repo2/org /jfrog/test |  |
| applyToRepoFiles | If you are pushing a complete build, this field should remain empty.  When pushing files, this field should contain a comma-separated list of files(in JSON format) that should be pushed. A file matching any of the file specifications will be pushed (i.e. an "OR" relationship).  This field behaves similarly to applyToFiles, including wildcards as described above, only it refers to relative paths in side the repo that containsthejson descriptor file:  If the path starts with a leading ' /' then the parent for this path is the repository's root, so the path /org/jfrog/*.* will actually point to containingRepo/org/jfrog/*.*  If the path doesn't start with a ' /' then the parent for this path is the folder containing the descriptor. So if the descriptor resides in /org/jfrog/bintray-info.json, the path /test/myPackage/*.* will actually point to containingRepo/org/jfrog/test/myPackage/*.*                                                                                                    |                                                                                                    |  |
| applyToProps     | 0 or more key:value pairs with which to filter the selected files by properties. The '*' and '?' wildcards are supported in this filter as well.  A file matching <b>all</b> of the property specifications will be pushed (i.e. an "AND relationship)                                                                                                    |                                                                                                    |  |
| publish          | If set to true, the version will be automatically put                                                                                                    | olished once the push operation is complete.                                                                                           |  |
| gpgSign          | If set to true and no passphrase was passed as a parameter to the REST API call, Artifactory will attempt to sign the version without any passphrase.  If you provide the <i>gpgPassphrase</i> parameter in the REST API call, this will cause the call to ignore this flag and the version will be signed with the passphrase that was passed.                                                                                                    |                                                                                                    |  |

- 2. Commit the descriptor file to your source control along with your project sources.
- 3. Modify your build script to attach the file to your build artifacts.

Using the "Push to Bintray" Tab UI

- 1. Check the Override descriptor file checkbox in the Push to Bintray tab.
- 2. Fill in the fields that are displayed.

# Bintray Required Fields For Bintray OSS users, all fields are mandatory. For Bintray Pro accounts, the Licenses and VCS URL fields are optional. Job Summary Artifactory Build Info Tests Commits Artifacts Logs Metadata Push to Bintray

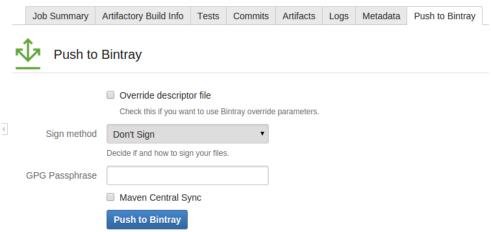

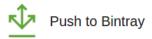

### Override descriptor file

Check this if you want to use Bintray override parameters.

# Override descriptor

| Subject        | aviads                                                                                                    |
|----------------|----------------------------------------------------------------------------------------------------|
|                | Subject in Bintray                                                                                              |
| Repository     | maven                                                                                                    |
|                | A target repository in Bintray                                                                                  |
| Package name   | org.jfrog.test                                                                                                  |
|                | A target package name under the repository.  You must first create the package in Bintray if it does not exist. |
| Version        | 3.0                                                                                                    |
|                | A target version under the package.If the version does not yet exist in Bintray, it is created automatically    |
| Licenses       | MIT                                                                                                    |
|                | Comma separated list of valid licenses. For example: BSD, MIT, Apache-2.0                                       |
| VCS URL        | https://github.com/shikloshi/project-exa                                                                        |
|                | Please enter a valid Version Control URL. This is not mandatory if you are a Premium Bintray user.              |
| Sign method    | Don't Sign ▼                                                                                                    |
|                | Decide if and how to sign your files.                                                                           |
| GPG Passphrase |                                                                                                    |
|                |                                                                                                    |
|                | Push to Bintray                                                                                                 |

# Maven Central sync with Bintray

When checking the "Maven Central Sync" checkbox in Push to Bintray configuration page your build will be published to Maven Central after it is pushed to Bintray.

Only packages included to jcenter can be synced with Maven Central automatically.

# configuration

In order to use Maven Central sync you need to configure your Bintray and Sonatype OSS credentials in Artifactory plugin page like shown in the image below.

# Bintray Configuration

The Bintray Configuration details are used for the "Maven Central Sync" option included as part of the "Push to Bintray" functionality

| Bintray Username         | bintray_user                                                               |
|--------------------------|----------------------------------------------------------------------------|
|                          | User name on Bintray                                                       |
| Bintray Api Key          |                                                                            |
|                          | Users Api key for Bintray                                                  |
| Sonatype OSS<br>Username | maven_central_user                                                         |
|                          | Sonatype username for syncing with Maven Central directly from Bintray     |
| Sonatype OSS<br>Password |                                                                            |
|                          | Sonatype OSS Password for syncing with Maven Central directly from Bintray |
|                          | Save Test Bintray                                                          |

### **Bintray credentials**

"Push to Bintray" works with Bintray credentials configured in Artifactory. You only need to specify Bintray credentials if you are using the Maven Central sync option.

### Changelog

Click to see change log details

### 2.3.0 (10 Oct 2017)

- 1. Support pattern exclusion in File Specs (BAP-391)
- 2. File specs AQL optimizations (BAP-395)
- 3. Dependencies repositories have been added to the plugin's maven descriptor (BAP-397)
- 4. Bug fixes (BAP-385, BAP-390, BAP-396)

### 2.2.0 (6 Aug 2017)

- 1. File Specs support for the Generic Resolve and Generic Deploy Tasks (BAP-377)
- 2. Upgrade JGit (BAP-381)
- 3. Bug fixes (BAP-378, BAP-379, BAP-380, BAP-382, BAP-383, BAP-384, BAP-387)

### 2.1.1 (22 Jun 2017)

1. Compatibility with Bamboo 6.0.x (BAP-376)

# 2.1.0 (20 Apr 2017)

- 1. Artifactory Release Management API changes (BAP-374)
- 2. Bug fixes(BAP-372, BAP-373)

# 2.0.2 (16 Feb 2017)

1. Compatibility with Bamboo 5.15.x (BAP-370)

# 2.0.1 (29 Jan 2017)

1. Bug fix (BAP-369)

### 1.10.2 (22 Sep 2016)

1. Bug fixes (BAP-360, BAP-359)

### 1.10.1 (7 Apr 2016)

1. Bug fixes (BAP-345)

# 1.10.0 (25 Feb 2016)

- 1. Compatibility with Bamboo 5.10.x (BAP-336)
- 2. Coordinate the deployment order of artifacts according to module info in the Gradle task (BAP-294)
- 3. Bug fix (BAP-303)

### 1.9.2 (22 Dec 2015)

1. Bug fixes (BAP-330, BAP-331)

### 1.9.1 (13 Dec 2015)

1. Bug fixe (BAP-312)

### 1.9.0 (26 Nov 2015)

- 1. Support sending parameters when invoking Bamboo Artifactory tasks remotely. (BAP-281, BAP-232)
- 2. New "Push to Maven Central" (BAP-284)
- 3. Bug fixes (BAP-313, BAP-306, BAP-290, BAP-288)

### 1.8.2 (27 Oct 2015)

1. Bug fixes (BAP-289, BAP-292, BAP-302)

### 1.8.1 (4 Aug 2015)

1. Bug fix (BAP-282)

### 1.8.0 (15 Jun 2015)

- 1. Add push to Bintray support (BAP-257)
- 2. Make Artifactory Upload Task available for Deployment projects (BAP-264)
- 3. Ability not to promote the version on Gradle Release Staging (BAP-258)
- 4. Bug fixes (BAP-270, BAP-269, BAP-267, BAP-266, BAP-261, BAP-260, BAP-254, BAP-246)

### 1.7.7 (30 Mar 2015)

1. Support for Bamboo 5.8.x (BAP-249)

### 1.7.6 (14 Jan 2015)

- 1. Support for Bamboo 5.7.x (BAP-230)
- 2. Compatibility with Maven 3.2.5 (BAP-244)
- 3. Enable overriding the Build JDK value using Bamboo variables (BAP-240)
- 4. Bug fix (BAP-241)

# 1.7.5 (10 Nov 2014)

- 1. Support Atlassian Stash source control management (BAP-206)
- 2. Artifactory generic Resolve task (BAP-207)
- 3. Maven 3 tasks Record Implicit Project Dependencies and Build-Time Dependencies (BAP-225)

### 1.7.4 (12 Aug 2014)

- 1. Support for Bamboo 5.6 (BAP-218)
- 2. Bug fix (BAP-219)

# 1.7.3 (29 Jul 2014)

- 1. Add support for Gradle 2.0 (GAP-153)
- 2. Bug fix (BAP-212)

# 1.7.2 (25 Jun 2014)

1. Bug fixes (BAP-196, BAP-208, BAP-166)

# 1.7.1 (26 MAY 2014)

```
1. A new check box that gives the ability to ignore artifacts that are not deployed according to include/exclude patterns. (BAP-180)
1.7.0 (06 Apr 2014)
    1. Fix Support for Bamboo 5.4+
    2. Supporting Git Shared Credentials in Release Management functionality (BAP-189)
    3. Adding Version Control Url property to the Artifactory Build Info JSON. (BAP-200)
    4. Bug fixes (BAP-197)
1.6.2 (24 Nov 2013)
    1. Fix Support for Bamboo 5.2
    2. Add Artifactory BlackDuck integration
    3. Bug fixes (BAP-182 BAP-184 BAP-186 BAP-184)
1.6.1 (03 Oct 2013)
    1. Support form Bamboo 5.1.1
    2. Bug fixes 1.6.1
1.6.0 (16 Jul 2013)
    1. Support form Bamboo 5.0
1.5.6 (03 Sep 2013)
    1. Support form Bamboo 4.2
1.5.5 (03 Sep 2012)
    1. Support for include/exclude captured environment variables (BAP-143)
    2. Bug fixes (MAP-41 MAP-40 GAP-129 BAP-148 IAP-32)
1.5.4 (25 Jun 2012)
    1. Support Bamboo 4.1.
    2. Bug fixes. (JIRA)
1.5.3 (02 Apr 2012)
    1. Support Bamboo 4.0.
1.5.2 (02 Apr 2012)
    1. Support Perforce for release management. (BAP-133)
    2. Bug fixes. (JIRA)
1.5.1 (05 Jan 2012)
    1. Compatible release plugin for version 3.4.2. (BAP-116)
    2. Support for Gradle properties deployment. (BAP-117)
    3. Unique icon for each Artifactory task type.
    4. Setting Bamboo job requirements correctly for all builder types. (BAP-125)
1.5.0 (11 Dec 2011)
    1. Compatible with bamboo version 3.3.x.
    2. Compatible with Gradle 1.0-milestone-6.
1.4.2 (19 Sep 2011)
    1. Bug fix (BAP-91)
1.4.1 (01 Aug 2011)
    1. Support for Bamboo 3.2.x
    2. Bug fix (BAP-90)
```

1.4.0 (14 Jul 2011)

- 1. Introducing Release Management capabilities.
- 2. Generic Build Info support for all job types.
- 3. Bug fixes.

# 1.3.2 (14 Jun 2011)

1. Bug fix (BAP-65)

# 1.3.1 (13 Jun 2011)

1. Bug fix (BAP-64)

# 1.3.0 (30 May 2011)

1. Support for Bamboo 3.1.x

### 1.2.0 (2 Mar 2011)

1. Support for Bamboo 3.x

### 1.1.0 (2 Jan 2011)

- Gradle Support Gradle builds are now fully supported with the new Gradle builder
   Ivy builds now support custom Ivy patterns for artifacts and descriptors
- 3. Support for Bamboo 2.7.x

### 1.0.3 (21 Nov 2010)

- 1. Add Include/exclude pattern for artifacts deployment
- 2. Bug fix (BAP-26)

### 1.0.2 (7 Nov 2010)

- 1. Control for including published artifacts when running license checks
- 2. Limiting license checks to scopes
- 3. Control for turning off license discovery when running license checks

# **Artifactory Generic Resolve** Artifactory Server URL http://10.0.0.126:8080/artifactory Select an Artifactory server. Resolution repository libs-snapshot Resolver Username admin Name of a user with read permissions on the target repository. Resolver Password Password of a user with read permissions on the target repository. Edit Resolved Artifacts libs-release-local:org/jfrog/test/multi/maven-metadata.xml libs-release-local:\*\*/\*.sh@generic free style#LATEST Save Cancel Artifactory Generic Deploy configuration Task description Disable this task **Artifactory Generic Deploy** Artifactory Server URL • Select an Artifactory server. Save Cancel

### Overview

Artifactory supports release management through the Bamboo Artifactory Plugin.

When you run your builds using Maven or Gradle with jobs that use Git or Perforce as your version control system, you can manually stage a release build allowing you to:

- Change values for the release and next development version
- · Choose a target staging repository for deployment of the release, and
- Create a VCS tag for the release.

Staged release builds can later be **promoted** or **rolled-back**, changing their release status in Artifactory and, optionally, moving the build artifacts to a different target repository.

Inside Artifactory, the history of all build status change activities (staged, promoted, rolled-back, etc.) is recorded and displayed for full traceability.

When release management is enabled, the Artifactory release staging link appears on the top header bar in the job page.

### Displaying the Release and Promotion Tab

To display the **Artifactory Release & Promotion** tab you need to click the small arrow indicated below.

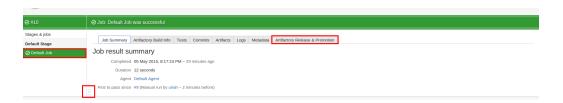

### Release management tab moved from plugin version 1.7.0

From Bamboo Artifactory Plugin version 1.7.0, the Release Management tab was moved from the **Plan** page level to the **Job** page level because the process applies to artifacts in the context of a single job rather than a whole plan (which may hold several jobs).

The tab name was also changed from **Artifactory Release management** to **Artifactory Release** & **Promotion**.

### **Page Contents**

- Overview
- Maven Release Management
  - Configuring Maven Jobs
  - Staging a Maven Release Build
- Gradle Release Management
  - Configuring Gradle Jobs
  - Staging a Gradle Release Build
- · Promoting a Release Build
- Working with Git
- Working with Perforce

### Maven Release Management

The Bamboo Artifactory Plugin manages a release with Maven running the build only once using the following basic steps:

- 1. Change the POM versions to the release version (before the build starts).
- 2. Trigger the Maven build (with optionally different goals).
- 3. Commit/push changes to the release branch.
- 4. Change the POM versions to the next development version.
- 5. Commit/push changes to the trunk.

If the build fails, the plugin attempts to rollback the changes (both local and committed).

For more information including configuration of Maven Runners, and Jobs and staging a release build, please refer to Bamboo Artifactory Plugin.

# **Configuring Maven Jobs**

To enable release management in Maven jobs, edit the job configuration and check the **Enable Artifactory release management** checkbox.

| Enable Release Management                 |                                                                                                    |
|-------------------------------------------|----------------------------------------------------------------------------------------------------|
| Enable Release Management to Artifa       | ctory                                                                                                    |
| VCS Tags Base URL/Name                    |                                                                                                    |
|                                           |                                                                                                    |
| This is the name of the tag/label.        |                                                                                                    |
| Git Release Branch Name Prefix            |                                                                                                    |
| REL-BRANCH-                               |                                                                                                    |
| The prefix of the release branch name (ap | plicable only to Git).                                                                                                    |
| Alternative Maven Tasks and Option        | S                                                                                                    |
|                                           |                                                                                                    |
| Alternative Maven and options to execute  | for a Maven build running as part of the release. If left empty, the build will use original tasks and options instead of replacing them. |
| VCS Type                                  |                                                                                                    |
| Git                                       | <b>‡</b>                                                                                                    |
| Git URL*                                  |                                                                                                    |
| https://github.com/JFrogDev/projec        | t-e>                                                                                                    |
| VCS Authentication Type                   |                                                                                                    |
| Username and Password                     | <b>\$</b>                                                                                                    |
| Git Username*                             |                                                                                                    |
| DevFrog                                   |                                                                                                    |
| Git Password*                             |                                                                                                    |
| ***************************************   | (a)                                                                                                    |

# Staging a Maven Release Build

Clicking on the release staging link opens a new page with configuration options for the release build:

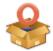

# **Artifactory Pro Release Staging**

| Module Version<br>Configuration     | <ul><li>One version for all modules.</li><li>Version per module</li><li>Use existing module versions</li></ul> |
|-------------------------------------|----------------------------------------------------------------------------------------------------|
|                                     |                                                                                                    |
| Release Value                       | 2.11                                                                                                    |
| Next Integration Value              | 2.12-SNAPSHOT                                                                                                  |
| VCS Configuration                   | 1                                                                                                    |
|                                     | ✓ Create VCS Tag                                                                                               |
| Tag URL/name:                       | REL-TAG-2.11                                                                                                   |
| Tag comment                         | [artifactory-release] Release version 2.11                                                                     |
|                                     | .:i                                                                                                    |
| Next development<br>version comment | [artifactory-release] Next development version                                                                 |
| Publishing Repository               |                                                                                                    |
|                                     | Select a publishing repository.                                                                                |
| Staging Comment:                    |                                                                                                    |

The release staging page displays the last version built (the version tag is that of the root POM, and is taken from the last build that is not a release). Most of the fields in the form are populated with default values.

Version configuration controls how the plugin changes the version in the POM files (global version for all modules, version per module or no version changes).

If the **Create VCS tag** checkbox is checked (default), the plugin commits/pushes the POMs with the release version to the version control system with the commit comment. When using Git, there's also an option to create a release branch.

Click on the Build and Release to Artifactory button to trigger the release build.

### Target server is Artifactory Pro?

If the target Artifactory server is a Pro edition, you can change the target repository, (the default is the release repository configured in Artifactory publisher) and add a staging comment which is included in the build info deployed to Artifactory.

The Bamboo Artifactory Plugin supports release management when running builds with Gradle. This relies on the version property (and others) managed by the gradle.properties file. The plugin reads the properties from the Artifactory release management configuration, and modifies those properties in the gradle.properties file.

The plugin manages a release using the following basic steps:

- 1. Modify properties in the gradle.properties to release values (before the build starts).
- 2. Trigger the Gradle build (with optionally different tasks and options).
- 3. Commit/push changes to the release branch.
- 4. Modify the gradle.properties to the next integration values.
- 5. Commit/push changes to the trunk.

### **Configuring Gradle Jobs**

To enable Gradle release management, edit the Artifactory Gradle Task configuration and check the Enable Release Management checkbox.

| Enable Release Management                 |                                                                                                    |
|-------------------------------------------|----------------------------------------------------------------------------------------------------|
| Enable Release Management to Ar           | tifactory                                                                                                    |
| VCS Tags Base URL/Name                    |                                                                                                    |
|                                           |                                                                                                    |
| This is the name of the tag/label.        |                                                                                                    |
| Git Release Branch Name Prefix            |                                                                                                    |
| REL-BRANCH-                               |                                                                                                    |
| The prefix of the release branch name     | (applicable only to Git).                                                                                                    |
| Release Properties                        |                                                                                                    |
| currentVersion                            |                                                                                                    |
| Properties in your projects gradle.proper | erties file whose value should change upon release.                                                                                                  |
| Next Integration Properties               |                                                                                                    |
| currentVersion                            |                                                                                                    |
| Properties in your projects gradle.proper | erties file whose value should change upon release, but also for work on the next integration/development version after the release has been created |
| Alternative Gradle Tasks and Opt          | ions                                                                                                    |
|                                           |                                                                                                    |
| Alternative tasks and options to execut   | e for a Gradle build running as part of the release. If left empty, the build will use original tasks and options instead of replacing them.         |
| VCS Type                                  |                                                                                                    |
| Git                                       | <b>\$</b>                                                                                                    |
| Git URL*                                  |                                                                                                    |
| https://github.com/JFrogDev/pro           | ect-ex                                                                                                    |
| VCS Authentication Type                   |                                                                                                    |
| Username and Password                     | <b>‡</b>                                                                                                    |
| Git Username*                             |                                                                                                    |
| DevFrog                                   |                                                                                                    |
| Git Password*                             |                                                                                                    |
| ******                                    | <b>9</b>                                                                                                    |

# Staging a Gradle Release Build

Once release management is enabled, the Artifactory Release staging tab appears in the top header bar on the job page.

Clicking on the Release staging tab opens a new page with configuration options for the release build:

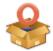

# **Artifactory Pro Release Staging**

| Property Key     | wharf-core-version |
|------------------|--------------------|
| Current Value    | 1.49-SNAPSHOT      |
| Release Value    | 1.49               |
| Next Integration | 1.50-SNAPSHOT      |

# **VCS Configuration**

|                                     | ✓ Use Release Branch:                          |
|-------------------------------------|------------------------------------------------|
| Release branch:                     | REL-BRANCH-1.49                                |
|                                     | ✓ Create VCS Tag                               |
| Tag URL/name:                       | 1.49                                           |
| Tag comment                         | [artifactory-release] Release version 1.49     |
|                                     | .::                                            |
| Next development<br>version comment | [artifactory-release] Next development version |
| Publishing Repository               | libs-release-local                             |
| Staging Comment:                    |                                                |
|                                     | Run Release                                    |

The **Release staging** tab displays the **Release** and **Next development** properties configured for the job. The plugin reads these values from the gradle.properties file and attempts to calculate and display **Release** and **Next integration version** in the text fields.

If **Create VCS tag** is checked (default), the plugin commits/pushes the POMs with the release version to the version control system with the commit comment. When using Git, if **Use release branch** is checked, the **Next release version** changes are carried out on the release branch instead of the current checkout branch. The final section allows you to change the target repository (the default is the release repository configured in Artifactory publisher) and an optional staging comment which includes the build info deployed to Artifactory.

Click on the Build and Release to Artifactory button to trigger the release build.

### Promoting a Release Build

You can promote a release build after it completes successfully.

This is not a mandatory step but is very useful because it allows you to mark the build as released in Artifactory, and move or copy the built artifacts to another repository so they are available to other users.

To promote a build, browse to the build's result page and click the Artifactory Release & Promotion tab.

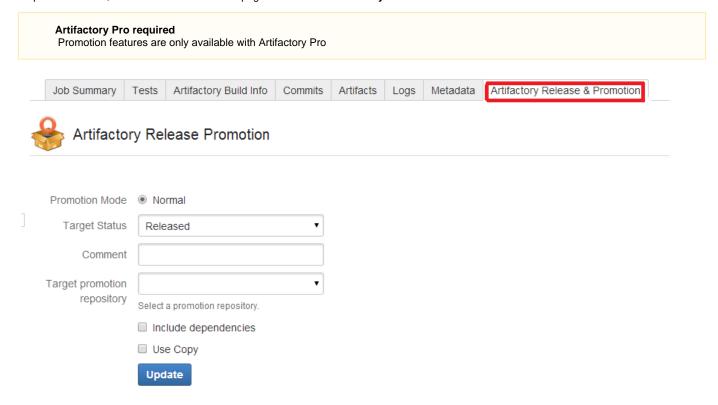

Select the target status of the build ("Released" or "Rolled-Back"). You may also enter a comment to display in the build in Artifactory.

To move or copy the build artifacts, select the **Target promotion repository**.

### Release management

From Bamboo Artifactory Plug-in version 1.7.0, the Artifactory Release Promotion was moved from the **Artifactory** tab to the new **Artifactory Release & Promotion** tab.

# Working with Git

To work with Git, the Git plugin must be configured to build one branch AND to checkout to the same local branch.

The remote URL should allow Read+Write access.

The Bamboo Artifactory Plugin uses the Git client installed on the machine and uses its credentials to push back to the remote Git repository.

# Source Repository

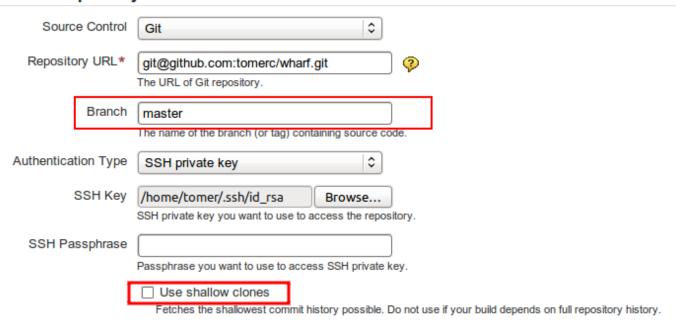

# Source Repository

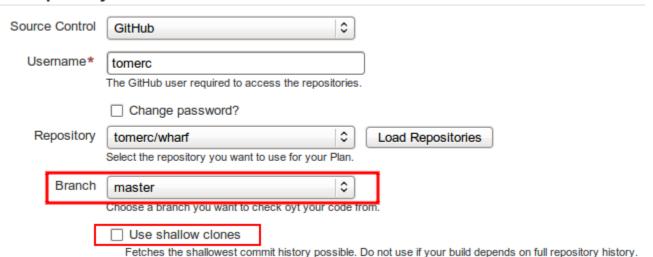

During the release, the plugin performs the following steps:

- 1. If **Create Branch** is checked, create and switch to the release branch.
- 2. Commit the release version to the current branch.
- 3. Create a release tag.
- 4. Push the changes.
- 5. Switch to the checkout branch and commit the next development version.
- 6. Push the next development version to the working branch

# **Shallow Clones**

Bamboo's Git plugin allows the use of shallow clones, however this causes the "push" not to work.

Therefore, when using the Artifactory Bamboo Plugin, you must have shallow clones unchecked.

For more information about shallow clones, please refer to git-clone Manual Page.

Release management with Bamboo Artifactory Plugin supports Perforce when using one checkout directory.

During the release the plugin does the following:

- Commits the release version directly to the tag (if Create VCStag is checked). The release version is not committed to the working branch.
- 2. Commits the next development version to the working branch

### Changes

Changes are only committed if the files are modified (POM files or gradle.properties).

### **MSBuild Artifactory Plugin**

Overview

Artifactory brings Continuous Integration to MSBuild, TFS and Visual Studio through the MSBuild Artifactory Plugin. This allows you to capture information about deployed artifacts, resolve Nuget dependencies and environment data associated with MSBuild build runs, and deploy artifacts to Artifactory. In addition, the exhaustive build information captured by Artifactory enables fully traceable builds.

### **MSBuild Artifactory Plugin**

The MSBuild Artifactory plugin is an open source project on GitHub which you can freely browse and fork.

### Sample code

To get yourself started, here is an example of a solution with multiple projects that use the MSBuild Artifactory Plugin

The MSBuild Artifactory Plugin can be used whether you are running standalone builds or using a CI server. In either case, you should note the following points:

### 1. Standalone Integration

The MSBuild Artifactory Plugin fully integrates with the MSBuild process, so it can run as part of a standard build.

The plugin uses a conventional MSBuild XML configuration file to influence different stages of the build process.

# 2. CI Server Integration

When running MSBuild builds in your continuous integration server, using the plugin is transparent since it is effectively an integral part of the MSBuild process. The only difference is that the plugin collects information from the CI server.

The MSBuild Artifactory Plugin fully supports TFS and collects exhaustive build information to enable fully traceable builds. Support for additional CI servers such as Jenkins, TeamCity and Bamboo is partial, and the build information collected when running with these tools is correspondingly partial.

### **Page Contents**

- Overview
  - MSBuild Artifactory Plugin
- Installation
- Update
- Uninstalling
- Migration from the old plugin implementation
- Configuration
  - General Information
  - Resolution
  - Deployment
    - Chec ksum Deplo yment
    - Proje ct-spe cific

Deplo yment

- Environment Variables
- License
  - Control
- Black Duck Code Center Integration
- Network Configuration
  - Deplo ying via Proxy
- Running a build with MSBuild Artifactory Plugin
- Team Foundation Server (TFS) Integration
  - MSBuild Arguments in TFS
  - Package
     Restore with
     Team
     Foundation
     Build
- License
- Screencast
- Changelog

### Installation

The MSBuild Artifactory Plugin is installed as a "Project Template" using Visual Studio as follows:

- Under Tools, choose Extensions and Updates..., select the Visual Studio Gallery source under the Online section, and run a search for "Artifactory".
- Select Artifactory Template Package extension found, and click Install.

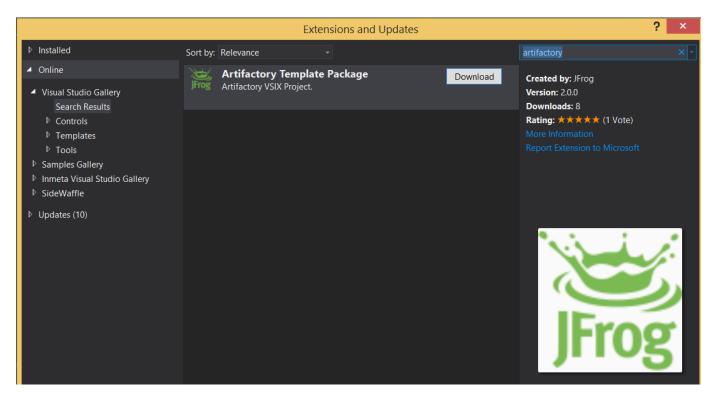

Once the installation is complete, select the Solution into which you want to install the plugin. right-click the solution node and select Ad d | New Project.... Select Artifactory and click OK.

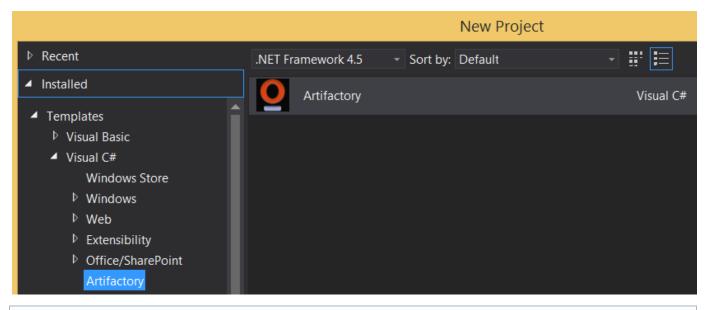

### **Creating Artifactory project**

To resolve  $\underline{\text{Nuget}}$  dependencies, the plugin requires a .nuget directory within your Solution. Before you start installation, make sure that this directory exists.

You should see the following changes to your Solution:

- A new custom project linked to the Artifactory plugin.
- A .artifactory folder is added to your Solution. Make sure this directory is committed to source control.
- Under the <code>.artifactory</code> folder, an <code>Artifactory.build</code> file is created. This is the main plugin configuration file.
- Two .targets files are created. These are used internally by the plugin and should not be modified manually.

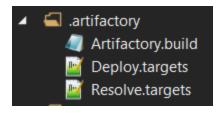

- New Nuget packages related to the plugin should have been installed into the Solution.
- The plugin also imports its own MSBuild configuration file to the <code>artifactory.csproj</code> and <code>.nuget\NuGet.targets</code> files in order to be added to the MSBuild process.

The last step will be to link your relevant projects to the Artifactory project via the added **Project Reference**. Only the linked projects will be monitor by the plugin.

### Installing plugin dependencies

The following two dependencies: Nuget.core v2.8.2 and Microsoft.Web.Xdt v2.1.1 must also be installed together with the plugin.

If you are installing the plugin from an instance of Artifactory, you need to ensure that Artifactory has access to the plugin and its dependencies. For example, you might have a virtual repository that references a local repository containing the plugin, and a remote repository that references nuget.org. For more details on configuring Artifactory, please refer to NuGet Repositories.

### **Update**

To update Artifactory extensions, execute the following steps:

- Under Tools, select Extensions and Updates..., and then, the "Visual Studio Gallery" source under the Updates section.
- Select the Artifactory Template Package extension found, and click Update.

### **Existing Project (Optional Step)**

If you already have an existing Artifactory project template in your solution, and you want to update it to the latest one, execute the following steps:

- Right-click on the Artifactory project and select Manage NuGet Packages...
- In the Manage NuGet Packages window, select a source (e.g. nuget.org) under the Updates section.
- Select the **Artifactory** package found, and click **Update**.

# Uninstalling

- $\bullet$  Remove the .artifactory folder and its contents from the solution.
- Remove the custom Artifactory project from the solution.

Make sure to delete the items from the file system also.

# Migration from the old plugin implementation

To migrate from the old plugin implementation, you need to uninstall it and then install the new implementation

- Follow the steps described in Uninstalling.
- Follow the steps described in Installation.

# Configuration

### **General Information**

The MSBuild Artifactory Plugin is configured in the Artifactory.build configuration file. The file is structured using MSBuild language conventions, so all the properties can be externally overridden using Reserved Properties or Environment Properties.

MSBuild can collect properties that were configured in the build scope, or in the Environment Variables. This ability can be helpful in different cases:

- You can dynamically override the plugin configuration according to the build context that it runs in.
- You can prevent sensitive information from being checked into source control.
   For example, if the build runs under a build server such as TFS, all the Artifactory credentials can be defined by the server administrator, and will therefore, not be Checked in/Committed to source control.

For more information about MSBuild properties, please refer to the MSBuild Reference Documentation.

### **Configuration Instructions**

For more details on configuration, please refer to the Artifactory.build configuration file.

### Resolution

To resolve packages, the MSBuild Artifactory Plugin uses the NuGet Package Restore feature with the MSBuild-Integrated Package Restore approach. To support this, the project that installed the plugin must be a part of a solution with the <code>.nuget</code> folder. If the <code>.nuget</code> folder is absent, the plugin will not override the Package Restore in the solution.

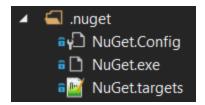

### Please note the following points:

- Even though the plugin is installed on a project level, it overrides the NuGet resolution on all the projects under the same solution.
- Manual configuration in the <code>.nuget/NuGet.Config</code> file is ignored by the plugin.
- Modifying the .nuget/NuGet.targets file can cause unexpected behavior in the resolution process. We strongly
  recommend that you do not modify these files manually.
- The .nuget folder must be committed to source control.

### **Ensuring package resolution through Artifactory**

In order to mitigate situations in which a network connection is not available, the NuGet client locally caches any artifacts downloaded from a remote repository in the **NuGet Local Cache** (under <code>%AppData%\Local\NuGet\Cache)</code>. Subsequently, the NuGet client firs t checks the cache when trying to resolve packages. Therefore, artifacts downloaded from a remote repository in Artifactory or from the NuGet Gallery, typically get stored in this local cache and will be provided from the cache next time you try to reference them.

To ensure that the NuGet client resolves packages through Artifactory, you need to delete the NuGet Local Cache.

### Deployment

In order to support a wide variety of project templates, solution structures and artifact types, the MSBuild Artifactory Plugin is designed to be very flexible and allows the user great freedom in configuring how to deploy packages.

- Using an **Input Pattern**, the user can specify the path to files that the plugin will collect for deployment. The path is relative to the project in which the plugin is installed, and to other projects referenced by it in the solution.
- Using an Output Pattern, the user can specify a deployment path in Artifactory that corresponds to the specified Input Pattern.
- The user can also specify Custom Properties that should annotate all the artifacts resulting from the specified Input Pattern.

### Target repository layout

You may define a custom layout for your target repository, but it is up to you to specify the right Output Pattern to ensure that your artifacts are deployed to the right location within the repository. For more details, please refer to Local Repositories.

### **Checksum Deployment**

To support Artifactory's "Once-And-Only-Once" Content Storage, the plugin efficiently deploys packages to Artifactory using Checksum Deployment. Before an artifact is actually deployed, the plugin passes its checksum to Artifactory.

If the package already exists then Artifactory does not accept a new copy, it just creates a new metadata entry in the database to indicate that another "copy" of the artifact exists in specified deployment path.

### **Project-specific Deployment**

The <code>Artifactory.build</code> file under the <code>.artifactory</code> directory applies to all projects within the solution. However, you can override the deployment configuration for a specific project providing an <code>Artifactory.build</code> file within the project scope. For example, you could use this to specify the full path of an artifact that needs to be deployed. The plugin detects the project-specific <code>Artifactory.build</code> file and applies the deployment configuration to that project, overriding the general deployment configuration. The example below shows the "ArtifactoryDemo.DAL" project with its own <code>Artifactory.build</code> file to overide the general solution deployment configuration.

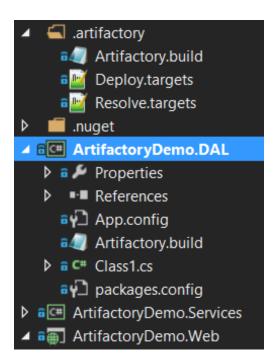

### **Environment Variables**

You can enable the **EnvironmentVariables** tag so that MSBuild Artifactory Plugin uses all environment variables accessible by the build process and registers them in the build info. If running under a build server, the server's properties also used and registered. You may define **IncludePatte rns** and **ExcludePatterns** to control which variables are included in the published build info.

### Pattern wildcards

A pattern may contain the \* and the ? wildcards. Include patterns are applied before exclude patterns.

### Extensive build information may slow down deployment

Including all environment variables as part of the captured build information may result in very large build objects which in turn, may slow down deployment.

# License Control

MSBuild Artifactory Plugin supports Artifactory Pro License Control. This feature is controlled by several tags in the Artifactory.build configuration file.

| LicenseControl             | Enables or disables the license control feature                               |
|----------------------------|-------------------------------------------------------------------------------|
| LicenseViolationRecipients | Specifies addresses of recipients that should receive license alerts by email |

| AutomaticLicenseDiscovery | When set, Artifactory will analyze and tag the build's dependencies with license information upon deployment                                                                                                    |
|---------------------------|----------------------------------------------------------------------------------------------------|
| AutomaticEleenseDiscovery | Resource intensive Automatic license discovery is a resource intensive operation which may slow down deployment. If you do not run automatic license discovery, you can still attach license information manually by running 'Auto-Find'  from the build's Licenses tab in the Artifactory UI. For more details, please refer to Examining Build |
|                           | Licenses.                                                                                                    |
|                           | License checks are usually only run on the dependencies of the published package. If this flag is set, a license                                                                                                    |
| IncludePublishedArtifacts | check is run on the deployed artifact itself (only valid for NuGet packages)                                                                                                    |
| ScopesForLicenseAnalysis  | Lets you specify the scopes on which license analysis should be run.                                                                                                    |

# **Black Duck Code Center Integration**

If you are using Artifactory Pro and have an account with <u>Black Duck</u> Code Center, you can run the build through an automated, non-invasive, open source component approval process, and monitor for security vulnerabilities.

| BlackDuckComplianceCheck     | Enables or disables the license control feature                                                                                                    |
|------------------------------|----------------------------------------------------------------------------------------------------|
| CodeCenterApplicationName    | The existing Black Duck Code Center application name                                                                                                    |
| CodeCenterApplicationVersion | The existing Black Duck Code Center application version                                                                                                    |
| LicenseViolationRecipients   | Specifies addresses of recipients that should receive license alerts by email                                                                                                    |
| ScopesForLicenseAnalysis     | Lets you specify the scopes on which license analysis should be run.                                                                                                    |
| IncludePublishedArtifacts    | License checks are usually only run on the dependencies of the published package. If this flag is set, a license check is run on the deployed artifact itself (only valid for NuGet packages) |
| AutoCreateMissingComponent   | Auto create missing components in Black Duck Code Center application after the build is completed and deployed in Artifactory.                                                                |
| AutoDiscardStaleComponent    | Auto discard stale components in Black Duck Code Center application after the build is completed and deployed in Artifactory.                                                                 |

# **Network Configuration**

### **Deploying via Proxy**

MSBuild Artifactory Plugin supports deployments via your network proxy. If the values in the **ProxySettings** tag of the <code>Artifactory.build</code> con figuration file are not recognized by the plugin, it will fall back to using the **http\_proxy** Environment Variables for proxy configuration using the format <code>http://<username>:<apassword>@proxy.com</code>.

You can bypass the proxy by setting the **Bypass** tag in the plugin configuration.

### **Resolution Proxy**

Due to a <u>technical issue in the Nuget Client</u>, you cannot configure the NuGet client for resolution via a proxy through the plugin. For the Nuget client to resolve artifacts via a proxy, you need to configure the proxy settings in <code>%APPDATA%\NuGet\NuGet.Config</code>.

For more information on how to configure a Nuget proxy, please refer to NuGet Config Settings.

### Running a build with MSBuild Artifactory Plugin

Once you have completed setting up the MSBuild Artifactory Plugin, you can run a project build. The plugin takes effect at the end of the build and does the following:

- 1. Publishes the specified published artifacts to the selected target repository and applies the proper path mappings.
- 2. Deploys the BuildInfo to Artifactory, providing full traceability of the build, with links back to the build in TFS.

The example below shows Visual Studio output of a build log (minimum **verbosity** log level: Normal) with some deployed artifacts. At the bottom there is a link to the Build Info report on Artifactory.

```
Show output from: Build

| Show output from: Build | Show output from: Build | Show output from: Build | Show output from: Build | Show output from: Build | Show output from: Build | Show output from: Build | Show output from: Build | Show output from: Build | Show output from: Build | Show output from: Build | Show output from: Build | Show output from: Build | Show output from: Build | Show output from: Build | Show output from: Build | Show output from: Build | Show output from: Build | Show output from: Build | Show output from: Build | Show output from: Build | Show output from: Build | Show output from: Build | Show output from: Build | Show output from: Build | Show output from: Build | Show output from: Build | Show output from: Build | Show output from: Build | Show output from: Build | Show output from: Build | Show output from: Build | Show output from: Build | Show output from: Build | Show output from: Build | Show output from: Build | Show output from: Build | Show output from: Build | Show output from: Build | Show output from: Build | Show output from: Build | Show output from: Build | Show output from: Build | Show output from: Build | Show output from: Build | Show output from: Build | Show output from: Build | Show output from: Build | Show output from: Build | Show output from: Build | Show output from: Build | Show output from: Build | Show output from: Build | Show output from: Build | Show output from: Build | Show output from: Build | Show output from: Build | Show output from: Build | Show output from: Build | Show output from: Build | Show output from: Build | Show output from: Build | Show output from: Build | Show output from: Build | Show output from: Build | Show output from: Build | Show output from: Build | Show output from: Build | Show output from: Build | Show output from: Build | Show output from: Build | Show output from: Build | Show output from: Build | Show output from: Build | Show output from: Build | Show output from: Build | Show output from: Build | Show output from:
```

### **Team Foundation Server (TFS) Integration**

MSBuild Artifactory Plugin brings CI Build Integration to TFS users allowing you to efficiently deploy your artifacts to Artifactory. In addition to the BuildInfo that the plugin already registers, all parameters associated with TFS are also recorded to facilitate fully traceable builds.

For more information about how build information is used in Artifactory, please refer to BuildInfo.

### MSBuild Arguments in TFS

The MSBuild Artifactory Plugin configuration file supports MSBuild **Reserved Properties** or **Environment Properties**, and the best practice is to define these properties in the TFS build configuration. This lets you protect sensitive information and run the same build with different properties. Below is an example of properties configured in the TFS build definition.

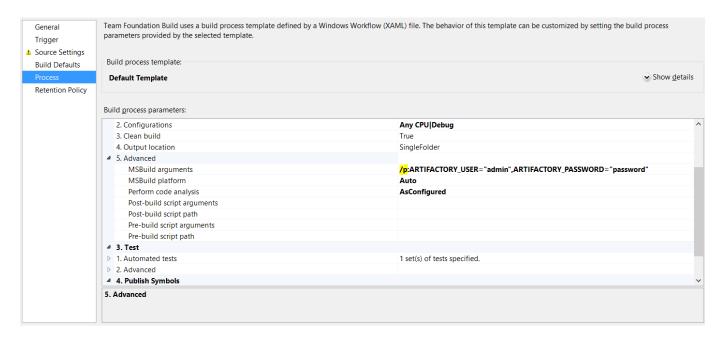

### Package Restore with Team Foundation Build

For Team Foundation Build 2013 on-premises, the default Build Process Templates already implement the **NuGet Package Restore Workflow** w ithout any special configuration.

To avoid NuGet Package Restore from outside the plugin, you need to remove it from the workflow.

### License

The MSBuild Artifactory plugin is available under the **Apache v2 License**.

Screencast

# Changelog

✓ Click here to expand...

### 2.2.0 (10 Mar 2016)

1. Support for TFS 2015

# 2.1.0 (18 Aug 2015)

- 1. Support for Visual Studio 2015
- 2. Bug fix MSBAI-7

### 2.0.0 (30 Apr 2015)

- 1. Artifactory plugin as a Visual Studio Extension, and used as a "Project template" in the solution.
- 2. Supporting Black Duck Code Center as part of the build process.

# 1.0.0 (30 Sep 2014)

1. First release version.

# **VS Team Services Artifactory Plugin**

### Overview

Artifactory brings continuous integration to Visual Studio Team Services(VSTS) through the **Visual Studio Team Services Artifactory Plugin**.

Artifactory already provides a set of plugins for Maven, Gradle, Ivy and other build tools that are supported on VSTS and enable you to capture information about deployed artifacts, resolve dependencies and deploy artifacts to Artifactory. The Visual Studio Team Services Artifactory plugin adds the ability to deploy and download generic artifacts, promote a build to Artifactory and view build information and promotion history.

### **Download and Installation**

The VSTS Artifactory Plugin is an extension for VSTS and is available for download by account holders from the VSTS Marketplace.

### Installation

To install the VSTS Artifactory Plugin, execute the following steps:

- Sign in to your VSTS account and go to the marketplace. You can find the plugin in the Build and Release section where it is named JFrog Artifactory Integration.
- On the VSTS Artifactory Plugin page, click "Install".
- · Select the account to which you want to apply the plugin and confirm installation.

### **Page Contents**

- Overview
- Download and Installation
  - Installation
- Configuration
  - Configuring VSTS Components
    - Configuring an Artifactory Instance
    - Configuring Your Build
    - Running Your Build
    - Promoting Your Build
  - Automating Release Workflow
    - JFrog Artifactory Deployer
    - JFrog Artifactory Downloader
    - JFrog Artifactory Build Promotion Task

### Configuration

Setting up VSTS to work with Artifactory involves two basic steps:

- Configuring VSTS components
- Automating release workflow with custom tasks

### Configuring VSTS Components

### Access Artifactory through ssl and authorize cross-domain request

The components added to VSTS use AJAX to communicate with Artifactory through the REST API. To enable this, you need to configure Artifactory to authorize cross-domain requests from your VSTS.

Also, as VSTS is on HTTPS you must use an HTTPS connection to your Artifactory instance.

Confingring VSTS requires the following basic steps:

- · Configuring an Artifactory instance
- · Configure your build

### **Configuring an Artifactory Instance**

In VSTS, open your team project collection and go to the Build tab and select the Setup JFrog Artifactory sub-tab.

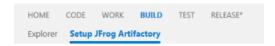

# **Configure JFrog Artifactory**

| Artifactory URL | https://artifactoryServer/artifactory/ |
|-----------------|----------------------------------------|
| User name       | myuser                                 |
| Password        | •••••                                  |
| Save Settings   |                                        |

Provide your **Artifactory URL**, and default login credentials through which VSTS will connect to Artifactory. Once you save your settings they will be stored in VSTS and used for all your projects.

**Configuring Your Build** 

In the Build Explorer choose the build definition you want to configure to work with Artifactory and right click on it (in the tree).

The VSTS Artifactory plugin adds an action called **Setup JFrog Artifactory** in the menu which allows you to configure your build definition to work with Artifactory.

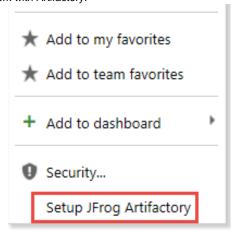

Select Setup JFrog Artifactory to display the configuration form.

| SETUP ARTIFACTORY FOR THIS BUILD |                                        |  |
|----------------------------------|----------------------------------------|--|
| Configure Artifactory            |                                        |  |
| Artifactory URL                  | https://artifactoryServer/artifactory/ |  |
| Override credentials             | $\checkmark$                           |  |
| User name                        | myuser                                 |  |
| Password                         | ••••                                   |  |
| Publish repo key                 | libs-staging-local                     |  |
| Promote repo key                 | libs-prod-local                        |  |
|                                  | Save Settings                          |  |

Once fill in the form and save these settings, they are saved in VSTS as variables which you can use in your build definition files (such as pom.xm 1 and other scripts).

| Field                | Variable                                  | Description                                                                                                    |
|----------------------|-------------------------------------------|----------------------------------------------------------------------------------------------------|
| Artifactory URL      | ArtifactoryUrl                            | Your Artifactory server URL                                                                                                    |
| Override credentials | N/A                                       | If checked, you can enter credentials to override the default credentials you provided under Config uring an Artifactory Instance. |
| User name/           | ArtifactoryUsername / ArtifactoryPassword | Artifactory login credentials to use if you have selected <b>Override credentials</b> .                                            |
| Publish repo<br>key  | PublishRepository                         | The default repository for deployment.                                                                                             |
| Promote repo<br>key  | PromoteRepository                         | The default repository for promotion                                                                                               |

## **Running Your Build**

Configure your project as usual, setting it up to deploy to Artifactory, and run the build.

Once the build has completed, the build summary includes a new JFrog Artifactory section which displays Artifactory Build Info.

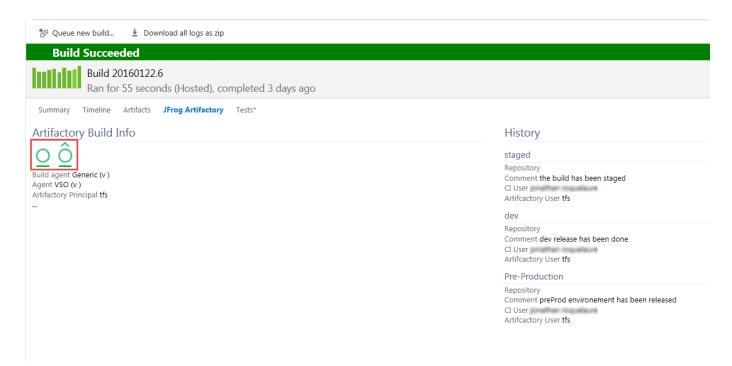

The two buttons demarcated in the image above are used for linking directly to the corresponding build information page in Artifactory, and to promote the build.

#### **Promoting Your Build**

If you choose to promote your build, VSTS Artifactory Plugin will display a set of fields through which you can configure the Build Promotion REST API call that will be used to promote the build.

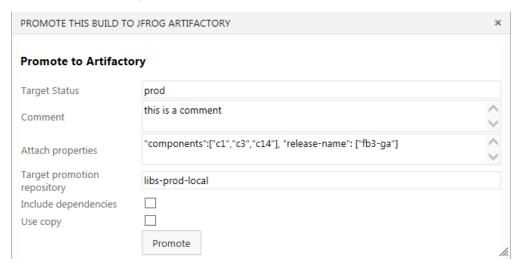

Click "Promote" to promote the build with the parameters you have configured.

When promotion is completed, you can refresh the build summary to see the new status in the build history.

# Automating Release Workflow

The VSTS Artifactory Plugin includes three custom tasks that enable you to automate your build and release workflows:

- JFrog Artifactory Deployer: A generic deployer
- JFrog Artifactory Downloader: A task to download artifacts produced during a build
- JFrog Artifactory Build Promotion: A task to promote a build

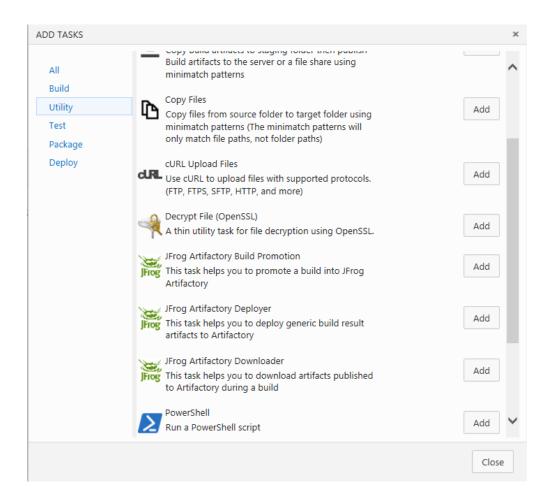

#### JFrog Artifactory Deployer

The JFrog Artifactory Deployer task uses the JFrog CLI and facilitates working with VSTS and Artifactory, effectively, on any build tool such as Maven, Gradle and others, for any packaging format such as NuGet, npm and others.

To use it, you need to configure a new service that points to an Artifactory instance as displayed in the following screenshot.

# JFrogArtifactoryDeployer 🖋

| Artifactory URL                   | ArtifactoryGC ▼                                              | <b>d</b> Manage ① |
|-----------------------------------|--------------------------------------------------------------|-------------------|
| Target Repository                 | nuget-stage-local/JFrog/MyTestProject/\$(Build.BuildNumber)/ | 0                 |
| Override Credentials              |                                                              | 0                 |
| User Login                        |                                                              | 0                 |
| User Encrypted Password           |                                                              | 0                 |
| Path to JFrog Artifactory Cli exe | \$/TestVSOnline/tools/art.exe                                | 0                 |
| Path to the Artifacts.            | \$(Agent.BuildDirectory)\*TestProject.*.nupkg                | <b>①</b>          |
| Properties                        | qa=dev;stage=test                                            | 0                 |
| Enable build information          | $\checkmark$                                                 | 0                 |
| Control Options                   |                                                              |                   |
| Enabled                           | <b>✓</b>                                                     |                   |
| Continue on error                 |                                                              |                   |
| Always run                        |                                                              |                   |
| 1 Upload artifacts to JFrog Art   | ifactory using JFrog Artifactory cli.                        |                   |

| Artifactory URL                      | Click "Manage" to set the Artifactory instance to which you want to deploy artifacts.                                                                                   |
|--------------------------------------|----------------------------------------------------------------------------------------------------|
| Target Repository                    | The target repository and path within that repository to which you want to deploy artifacts. Note that you can use environment variables such as \$(Build.BuildNumber). |
| Override Credentials                 | When checked, you can override credentials provided by the service.                                                                                                    |
| User Login                           | User name to use if you have checked <b>Override Credentials</b> .                                                                                                    |
| User Encrypted<br>Password           | Corresponding encrypted password to use if you have checked <b>Override Credentials</b> .                                                                               |
| Path to JFrog<br>Artifactory Cli.exe | Path to the Artifactory CLI in your VSTS team project code repository.                                                                                                  |
| Path to the Artifacts                | Path to the artifacts you want to deploy. You may use environment variables and wild card characters.                                                                   |
| Properties                           | Properties to attach to deployed artifacts.                                                                                                    |
| Enable build information             | If checked, build information will be created.                                                                                                    |

In the example above, we are deploying any NuGet package containing "VSODemo" in its name that is located in the build directory or subfolder of the Artifactory configured as service "ArtifactoryGC" in the repository called "nuget-stage-local" with path "JFrog/MyTestProject/<BuildNumberValue>". Some properties will be attached and the build information provided.

Once the build is complete, you can view its details in Artifactory as displayed below:

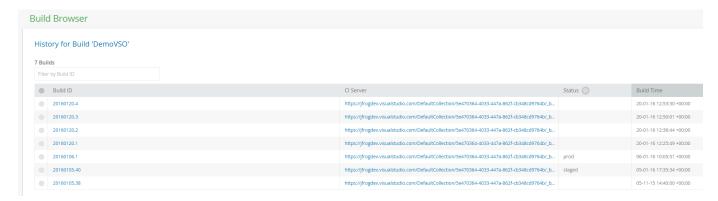

You can also view details for each build including a link back to the VSTS build summary:

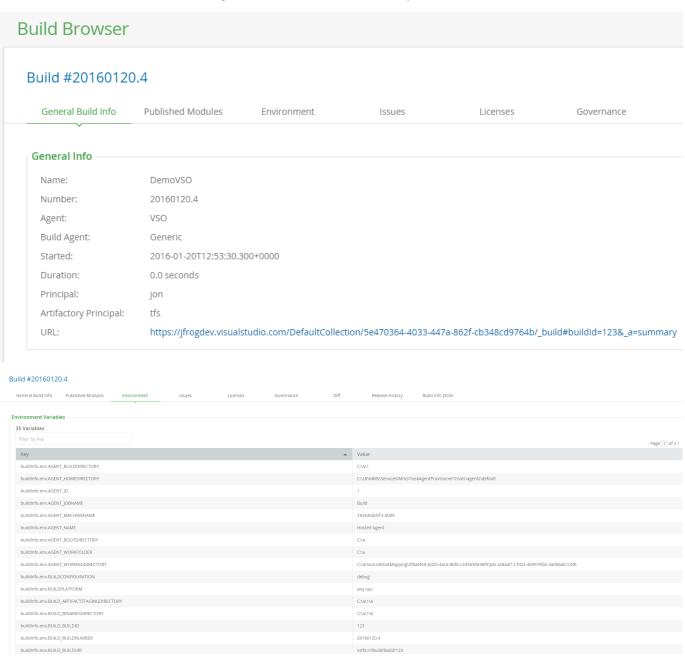

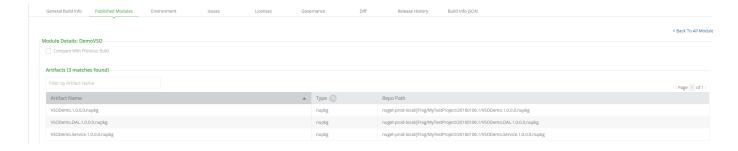

### JFrog Artifactory Downloader

The JFrog Artifactory Downloader task downloads artifacts generated in a build from Artifactory as a zip archive and stored as \$env:temp\artifacts.zip

The main point of this task is to enable download of artifacts in a release workflow and deploy them in a target environment where you can apply acceptance or other tests to them.

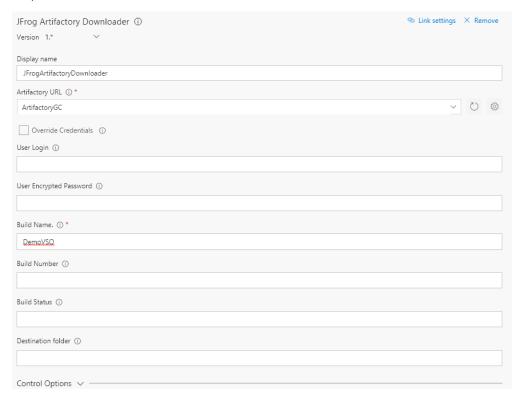

| Artifactory<br>URL      | Please refer to parameters for the JFrog Artifactory Deployer task. |
|-------------------------|---------------------------------------------------------------------|
| Override<br>Credentials | Please refer to parameters for the JFrog Artifactory Deployer task. |
| User Login              | Please refer to parameters for the JFrog Artifactory Deployer task. |
| User API Key            | Please refer to parameters for the JFrog Artifactory Deployer task. |
| Build Name              | The name of the build from which to download artifacts.             |

| Build Number<br>(optional) | If not provided, the task will use the current build number from the BUILD_BUILDNUMBER environment variable. If this variable is not available in context, the task will use the latest build from Artifactory.                                                                                                    |
|----------------------------|----------------------------------------------------------------------------------------------------|
| Build Status<br>(optional) | If provided, the task only downloads artifacts linked to the latest build with the specified status.  If not provided, the task downloads artifacts from the current build number (as determined from the environment variables).  If the task is applied in a release workflow (rather than being triggered by a build, and therefore, there is no build number available), the latest build will be used. |

JFrog Artifactory Build Promotion Task

# JFrogArtifactoryPromote 🖋

| Artifactory URL                 | ArtifactoryGC  ▼          | 🖒 Manage 🛈 |
|---------------------------------|---------------------------|------------|
| Override Credentials            |                           | 0          |
| User Login                      |                           | 0          |
| User Encrypted Password         |                           | 0          |
| Build Name.                     |                           | 0          |
| Build number                    |                           | 0          |
| Status                          | dev                       | 0          |
| Comment                         | dev release has been done | 0          |
| Target repository               |                           | 0          |
| Copy artifacts                  |                           | 0          |
| Copy/move build's dependencies  |                           | 0          |
| Properties                      |                           | 0          |
| Control Options                 |                           |            |
| Enabled                         | ✓                         |            |
| Continue on error               |                           |            |
| Always run                      |                           |            |
| 1 Promote a build into Artifact | lory.                     |            |

| Artifactory URL      | Please refer to parameters for the JFrog Artifactory Deployer task. |
|----------------------|---------------------------------------------------------------------|
| Target Repository    | Please refer to parameters for the JFrog Artifactory Deployer task. |
| Override Credentials | Please refer to parameters for the JFrog Artifactory Deployer task. |
| User Login           | Please refer to parameters for the JFrog Artifactory Deployer task. |

| User API Key                    | Please refer to parameters for the JFrog Artifactory Deployer task.                                                                          |
|---------------------------------|----------------------------------------------------------------------------------------------------|
| Build Name (optional)           | The name of the build from which to download artifacts. If not provided, the task will use values from environment variables if available.   |
| Build Number (optional)         | The number of the build from which to download artifacts. If not provided, the task will use values from environment variables if available. |
| Build Status                    | Target status for promotion.                                                                                                    |
| Comment (Optional)              | Optional comment to add.                                                                                                    |
| Target Repository<br>(Optional) | You may set this parameter if you want the build moved/copied to a target repository.                                                        |
| Copy artifacts                  | If checked, build artifacts will be copied, otherwise they will be moved.                                                                    |
| Copy/move build dependencies    | If checked, the build dependencies will also be copied/moved in the promotion.                                                               |
| Properties (optional)           | You may add a set of properties separated by a semicolon.                                                                                    |

# **Using File Specs**

### Overview

File Specs can be used to specify the details of files you want to upload or download to or from Artifactory. They are specified in JSON format and are currently supported in JFrog CLI, Jenkins Artifactory Plugin, TeamCity Artifactory Plugin and Bamboo Artifactory Plugin.

This article describes the File Specs structure used in Jenkins, TeamCity and the Bamboo Artifactory plugins.

You can read about JFrog CLI with File Specs here.

**Download Spec Schema** 

The download spec schema offers the option of using AQL or wildcard patterns according to the JSON element you specify:

# Page contents

- Overview
- Download Spec Schema
- Upload Spec Schema
- Using Placeholders
- Examples

### Where:

| Element   | Description                                                                                                    |
|-----------|----------------------------------------------------------------------------------------------------|
| pattern   | [Mandatory if 'aql' is not specified] Specifies the source path in Artifactory, from which the artifacts should be downloaded, in the following format: [repository name]/[repository path]. You can use wildcards to specify multiple artifacts.                                |
| target    | [Mandatory] Specifies the local file system path to which artifacts which should be downloaded.  For flexibility in specifying the target path, you can include placeholders in the form of {1}, {2}, {3}which are replaced                                                      |
|           | by corresponding tokens in the pattern property that are enclosed in parenthesis. For more details, please refer to Usin g Placeholders.                                                                                                    |
|           | Since version 2.9.0 of the Jenkins Artifactory plugin and version 2.3.1 of the TeamCity Artifactory plugin the target format has been simplified and uses the same file separator "/" for all operating systems, including Windows.                                              |
| aql       | [Mandatory if 'pattern' is not specified] An AQL query that specified the artifacts to be downloaded.                                                                                                    |
| props     | [Optional] List of "key=value" pairs separated by a semi-colon. (For example, "key1=value1;key2=value2;key3=value3). Only artifacts with all of the specified properties and values will be downloaded.                                                                          |
| flat      | [Default: false] If true, artifacts are downloaded to the exact target path specified and their hierarchy in the source repository is ignored If false, artifacts are uploaded to the target path in the file system while maintaining their hierarchy in the source repository. |
| recursive | [Default: true] If true, artifacts are also downloaded from sub-paths under the specified path in the source repository. If false, only artifacts in the specified source path directory are downloaded.                                                                         |
| build     | [Optional] If specified, only artifacts of the specified build are downloaded. The 'pattern' property is still taken into account when 'build' is specified.                                                                                                    |
|           | The property format is build-name/build-number.                                                                                                    |
|           | If the build number is not specified, or the keyword LATEST is used for the build number, then the latest published build number is used.                                                                                                    |
|           | [Default: false]                                                                                                    |
| explode   | If true, the downloaded archive file is extracted after the download. The archived file itself is deleted locally. The supported archive types are: zip, tar; tar.gz; and tgz                                                                                                    |

# excludePatterns

[Optional. Applicable only when 'pattern' is specified]

Note: excludePatterns are not yet supported in Bamboo.

An array (enclosed with square brackets) of patterns to be excluded from downloading. Unlike the "pattern" property, "excludePatterns" must NOT include the repository as part of the pattern's path. You can use wildcards to specify multiple artifacts.

For example: ["\*.sha1","\*.md5"]

### **Upload Spec Schema**

#### Where:

| Element | Description                                                                                                    |
|---------|----------------------------------------------------------------------------------------------------|
| pattern | [Mandatory]  Specifies the local file system path to artifacts which should be uploaded to Artifactory. You can specify multiple artifacts by using wildcards or a regular expression as designated by the regexp property.  If you use a regexp, you need to escape any reserved characters (such as ".", "?", etc.) used in the expression using a backslash "\".  Since version 2.9.0 of the Jenkins Artifactory plugin and version 2.3.1 of the TeamCity Artifactory plugin the pattern format has been simplified and uses the same file separator "/" for all operating systems, including Windows.                    |
| target  | [Mandatory]  Specifies the target path in Artifactory in the following format: [repository_name]/[repository_path]  If the pattern ends with a slash, for example "repo-name/a/b/", then "b" is assumed to be a folder in Artifactory and the files are uploaded into it. In the case of "repo-name/a/b", the uploaded file is renamed to "b" in Artifactory.  For flexibility in specifying the upload path, you can include placeholders in the form of {1}, {2}, {3}which are replaced by corresponding tokens in the source path that are enclosed in parenthesis, For more details, please refer to Using Placeholders. |
| props   | [Optional] List of "key=value" pairs separated by a semi-colon (;) to be attached as properties to the uploaded properties. If any key can take several values, then each value is separated by a comma (,). For example, "key1=value1;key2=value21,value22;key3=value3".                                                                                                    |
| flat    | [Default: true] If true, artifacts are uploaded to the exact target path specified and their hierarchy in the source file system is ignored. If false, artifacts are uploaded to the target path while maintaining their file system hierarchy.                                                                                                    |

| recursive       | [Default: true] If true, artifacts are also collected from sub-directories of the source directory for upload. If false, only artifacts specifically in the source directory are uploaded.                                                                                                    |
|-----------------|----------------------------------------------------------------------------------------------------|
| regexp          | [Default: false] If true, the command will interpret the pattern property, which describes the local file-system path of artifacts to upload, as a regular expression.  If false, the command will interpret the pattern property as a wild-card expression.                                                                                                    |
| explode         | [Default: false]  If true, the uploaded archive file is extracted after it is uploaded. The archived file itself is not saved in Artifactory. The supported archive types are: zip, tar; tar.gz; and tgz                                                                                                    |
| excludePatterns | [Optional]  Note: excludePatterns are not yet supported in Bamboo.  An array (enclosed with square brackets) of patterns to be excluded from uploading.  Allows using wildcards or a regular expression as designated by the regexp property. If you use a regexp, you need to escape any reserved characters (such as ".", "?", etc.) used in the expression using a backslash "\".  For example: ["*.sha1","*.md5"] |

### **Using Placeholders**

File Specs offer enormous flexibility in how you upload, or download files through use of wildcard or regular expressions with placeholders.

Any wildcard enclosed in parenthesis in the pattern property can be matched with a corresponding placeholder in the target property to determine the name of the artifact once downloaded or uploaded. The following example downloads all zip files, located under the root path of the my-local-repo repository, which include a dash in their name. The files are renamed when they are downloaded, replacing the dash with two dashes.

#### **Examples**

**Example 1:** Download all files located under the all-my-frogs directory in the my-local-repo repository to the froggy/all-my-frog s directory.

```
"files": [
    "aql": {
      "items.find": {
        "repo": "my-local-repo",
        "$or": [
          {
             "$and": [
                 "path": {
                   "$match": "."
                 "name": {
                   "$match": "al.in"
            ]
             "$and": [
                 "path": {
                   "$match": "*"
                 },
                 "name": {
                   "$match": "a1.in"
            ]
        ]
    "target": "cli-reg-test/spec-copy-test/aql-a1/"
]
```

# Example 3: Upload

- All zip files located under the resources directory to the zip folder, under the all-my-frogs repository.
   AND
- 2. All TGZ files located under the resources directory to the tgz folder, under the all-my-frogs repository.
- 3. Tag all zip files with type = zip and status = ready.
- 4. Tag all tgz files with type = tgz and status = ready.

**Example 4:** Download all files located under the all-my-frogs directory in the my-local-repo repository **except** for the '.zip' files and the 'props.' files

```
{
    "files": [
        {
             "pattern": "my-local-repo/all-my-frogs/",
            "excludePatterns": [
             "*.zip",
            "all-my-frogs/props.*"
        }
        }
     }
}
```

# Troubleshooting

### Overview

The Artifactory User Guide provides troubleshooting tips for different topics on the relevant pages describing those topics.

## **Installing Artifactory**

Please refer to Troubleshooting under Installing Artifactory

# **Installing with Docker**

Please refer to Troubleshooting Docker under Installing with Docker

# **Installing Artifactory HA**

# **Access Tokens or Access Service**

Please refer to Troubleshooting under Access Tokens.

# Known Issues

The following table lists the set of known issues in Artifactory including the version in which they were discovered, and the version in which they were fixed. Click the issue ID for full details in JIRA.

| Issue ID     | Description                                                                                                    | Affected From Version | Fix Version |
|--------------|----------------------------------------------------------------------------------------------------|-----------------------|-------------|
| RTFACT-15315 | Running apt-get update on Ubuntu Trusty (14.04) against Debian repositories fails with the following error: Sub-process https received a segmentation fault                                                                                                    | 5.6.0                 | 5.6.1       |
| RTFACT-15297 | For Artifactory HA installations, single-phase upgrades (with downtime) from version 4.x to version 5.6 without going through version 5.4.6 fails. Please refer to the Upgrade Notice in the Artifactory 5.5 Release Notes.                                                                                                    | 5.6.0                 | 5.6.1       |
| RTFACT-14672 | Git LFS client v1.x working against Artifactory Git LFS repository using SSH fails to upload or download LFS blobs.                                                                                                    | 5.3.0                 | 5.4.6       |
| RTFACT-14473 | When resolving a package from an npm repository, Artifactory throws a deserialize error to the log file if one of the package's dependencies in the corresponding <code>package.json</code> file is declared using the following format:  " <dependency_name>": { "version": "<version_number>"}.</version_number></dependency_name> | 5.4.0                 | 5.4.6       |
|              | For example: "deep-diff" uses this format. As a result, the npm client fails to resolve the package.                                                                                                    |                       |             |
|              | Note: For a workaround, please refer to the issue details.                                                                                                    |                       |             |
| RTFACT-14687 | A system import on a High Availability installation of Artifactory 5.4.x with files exported from a version that is below 5.4, will fail.                                                                                                    | 5.4.0                 | 5.6.0       |
| RTFACT-14530 | After upgrading an Artifactory HA cluster from version 5.x to 5.4.x, new nodes that you add to your Artifactory HA cluster will not start up.                                                                                                    | 5.4.0                 | 5.4.4       |
| RTFACT-14510 | Uploading or downloading files to Artifactory using access tokens with a <b>subject</b> that is longer than 64 characters fails with error 500.                                                                                                    | 5.4.2                 | 5.4.3       |
| RTFACT-14477 | Artifactory fails to start up when Tomcat is configured to only use HTTPS, or was configured with both HTTP and HTTPS but on different ports.                                                                                                    | 5.4.0                 | 5.4.2       |
| RTFACT-14495 | Artifactory is unable to connect to access service and as a result cannot start when Tomcat is configured with a Self-Signed chain certificate.                                                                                                    | 5.4.0                 | 5.4.2       |
| RTFACT-14279 | Following an upgrade from Artifactory version 4.4 or below to 5.3 directly, Artifactory will fail to start up. 23-May-2017: If upgrading from 4.4 or <b>below</b> , we recommend waiting for a patch which should be released shortly.                                                                                               | 5.3.0                 | 5.3.1       |
|              | Note: Upgrading from version 4.4.1 and <b>above</b> to 5.3 is not affected and Artifactory will start up after the upgrade.                                                                                                    |                       |             |
| RTFACT-14063 | An external user who has created a token will still be able to refresh it even if he has been removed from the external authentication server.                                                                                                    | 5.2.1                 |             |
| RTFACT-13870 | Deploying artifacts larger than 100MB in size when using an S3 compatible storage provider can fail leading to unpredictable results.                                                                                                    | 5.1.2                 | 5.1.3       |
| RTFACT-13823 | JFrog Mission Control reload plugin may get into a loop.  Note that as a workaround this plugin can be removed since it is no longer used if working with Artifactory version 5.0.0 or above.                                                                                                    | 5.1.0                 |             |
| RTFACT-14619 | User Plugins that contain the realms execution point will fail to be executed and throw an Haz elcastSerializationException exception when running on Artifactory HA installations.                                                                                                    | 5.0.0                 |             |
| RTFACT-13923 | Artifactory might not start up following an upgrade to version 5.x on Windows when Artifactory is configured with a Keystore.                                                                                                    | 5.0.0                 | 5.1.4       |
| RTFACT-13822 | Most downloaded widget in Artifactory home can cause the DB to stall.                                                                                                    | 5.0.0                 | 5.1.3       |

| RTFACT-14079 | When using FullDB or S3 as a binary provider and an NPM virtual repository, external dependencies cause a leak of resources that exhausts all of the DB connections that are never freed.                                                                                                    | 4.16.0 | 5.3.0 |
|--------------|----------------------------------------------------------------------------------------------------|--------|-------|
| RTFACT-13764 | "downloadTagFile" and "downloadBranchFile" API endpoints throw a nullPointerException when a VCS remote repository has "Store Artifacts locally" disabled                                                                                                    | 4.16.0 |       |
| RTFACT-8503  | When viewing Smart Remote Repositories in the tree browser, folders under the repository that contain a space in their names, will not expand.                                                                                                    | 4.0.0  |       |
| RTFACT-8194  | 'docker pull' fails on remote repositories when 'Store Artifacts Locally' is disabled.                                                                                                    | 3.9.0  |       |
| RTFACT-11942 | 'npm install' fails when all of the following conditions occur together:  • You are trying to resolve a scoped package from a virtual repository and,  • The scoped package is actually hosted under one of the remote repositories aggregated by the virtual repository and,  • That remote repository has 'Store artifacts locally' disabled. | 3.4.2  |       |
| RTFACT-13004 | When trying to retrieve an item's properties from Docker V2 repositories using the /api/storage REST API endpoint, a 401 error is returned to the client.                                                                                                    | 3.4.2  |       |
| RTFACT-12710 | Python metadata calculation will fail if the Python metadata version is set to 1.2 inside the METADATA or PKG-INFO files.                                                                                                    | 3.4.0  | 5.4.0 |
| RTFACT-12379 | NuGet virtual repositories that aggregate more than one local or remote repository may omit results when searching for a package                                                                                                    | 2.5.0  | 5.2.1 |
| RTFACT-10132 | 'NuGet install' does not enforce include / exclude patterns on virtual NuGet repositories                                                                                                    | 2.5.0  | 5.7.0 |
| RTFACT-13618 | When all artifacts have been deleted from a folder, the folder is not pushed to the pruning queue even though it is empty, and is, therefore, not deleted.                                                                                                    | 2.0.0  |       |
| RTFACT-12260 | When performing a full system export on an instance with blacked out repositories, and then doing a corresponding import on a target instance, the content and metadata of the blacked out repositories are not imported.                                                                                                    | 2.0.0  |       |
| RTFACT-12934 | A Maven virtual repository does not return the correct latest snapshot if another package with the same version number exists in a different repository.                                                                                                    | 2.0.0  |       |
| RTFACT-12959 | Anonymous users cannot download folders even if anonymous access is enabled.                                                                                                    | 2.0.0  | 5.6.0 |
| RTFACT-6485  | Uploading a file containing a dot in the target path will fail and a 500 error will be returned to the client                                                                                                    | 2.0.0  | 5.4.0 |
|              | Note: The maven-site-plugin creates upload URLs containing a dot. Therefore, uploading artifacts through the plugin is currently not supported                                                                                                    |        |       |
| RTFACT-9343  | Promoting Build Info that contains a dependency or an artifact that has the same checksum of an item that already exists may result in a race condition for the same target path.                                                                                                    | 2.0.0  |       |

# End of Life

JFrog supports all versions of Artifactory from their date of release going forward 18 months.

Here is the list of versions and their End of Life (EoL) date:

| Version | Release Date | EoL Date    |
|---------|--------------|-------------|
| 5.6.0   | 15-Nov-2017  | 15-May-2019 |
| 5.5.2   | 29-Oct-2017  | 29-Apr-2019 |
| 5.5.1   | 26-Sep-2017  | 26-Mar-2019 |
| 5.5.0   | 25-Sep-2017  | 25-Mar-2019 |
| 5.4.5   | 18-Jul-2017  | 18-Jan-2019 |
| 5.4.4   | 06-Jul-2017  | 06-Jan-2019 |

| 5.4.3    | 03-Jul-2017  | 03-Jan-2019 |
|----------|--------------|-------------|
| 5.4.2    | 30-Jun-2017  | 30-Dec-2018 |
| 5.4.1    | 22-Jun-2017  | 22-Dec-2018 |
| 5.4.0    | 20-Jun-2017  | 20-Dec-2018 |
| 5.3.1    | 24-May-2017  | 24-Nov-2018 |
| 5.3.0    | 11-May-2017  | 11-Nov-2018 |
| 5.2.1    | 13-Apri-2017 | 13-Oct-2018 |
| 5.2.0    | 27-Mar-2017  | 27-Sep-2018 |
| 5.1.4    | 19-Mar-2017  | 19-Sep-2018 |
| 5.1.3    | 09-Mar-2017  | 09-Sep-2018 |
| 5.1.0    | 21-Feb-2017  | 21-Aug-2018 |
| 5.0.1    | 07-Feb-2017  | 07-Aug-2018 |
| 5.0.0    | 31-Jan-2017  | 31-Jul-2018 |
| 4.16.0   | 16-Jan-2017  | 16-Jul-2018 |
| 4.15.0   | 15-Dec-2016  | 15-Jun-2018 |
| 4.14.3   | 07-Dec-2016  | 07-Jun-2018 |
| 4.14.2   | 27-Nov-2016  | 27-May-2018 |
| 4.14.1   | 01-Nov-2016  | 01-May-2018 |
| 4.14.0   | 20-Oct-2016  | 20-Apr-2018 |
| 4.13.1   | 13-Oct-2016  | 13-Apr-2018 |
| 4.13.0   | 21-Sep-2016  | 21-Mar-2018 |
| 4.12.2   | 14-Sep-2016  | 14-Mar-2018 |
| 4.12.1   | 07-Sep-2016  | 07-Mar-2018 |
| 4.12.0.1 | 29-Aug-2016  | 01-Mar-2018 |
| 4.11.2   | 17-Aug-2016  | 17-Feb-2018 |
| 4.11.1   | 14-Aug-2016  | 14-Feb-2018 |
| 4.11.0   | 01-Aug-2016  | 01-Feb-2018 |
| 4.10.0   | 20-Jul-2016  | 20-Jan-2018 |
| 4.9.1    | 13-Jul-2016  | 13-Jan-2018 |
| 4.9.0    | 01-Jul-2016  | 01-Jan-2018 |
| 4.8.2    | 19-Jun-2016  | 19-Dec-2017 |
| 4.8.1    | 09-Jun-2016  | 09-Dec-2017 |
| 4.8.0    | 23-May-2016  | 23-Nov-2017 |
| 4.7.7    | 14-May-2016  | 14-Nov-2017 |
| 4.7.6    | 09-May-2016  | 09-Nov-2017 |
| 4.7.5    | 28-Apr-2016  | 28-Oct-2017 |
| 4.7.4    | 19-Apr-2016  | 19-Oct-2017 |

| 470     | 17 Apr 2016 | 17 Oct 2017 |
|---------|-------------|-------------|
| 4.7.3   | 17-Apr-2016 | 17-Oct-2017 |
| 4.7.2   | 14-Apr-2016 | 14-Oct-2017 |
| 4.7.1   | 04-Apr-2016 | 04-Oct-2017 |
| 4.7.0   | 31-Mar-2016 | 30-Sep-2017 |
| 4.6.1   | 21-Mar-2016 | 21-Sep-2017 |
| 4.6.0   | 13-Mar-2016 | 13-Sep-2017 |
| 4.5.2   | 28-Feb-2016 | 28-Aug-2017 |
| 4.5.1   | 18-Feb-2016 | 18-Aug-2017 |
| 4.5.0   | 14-Feb-2016 | 14-Aug-2017 |
| 4.4.3   | 08-Feb-2016 | 08-Aug-2017 |
| 4.4.2   | 17-Jan-2016 | 17-Jul-2017 |
| 4.4.1   | 12-Jan-2016 | 12-Jul-2017 |
| 4.4.0   | 04-Jan-2016 | 04-Jul-2017 |
| 4.3.3   | 21-Dec-2015 | 21-Jun-2017 |
| 4.3.2   | 08-Dec-2015 | 08-Jun-2017 |
| 4.3.1   | 03-Dec-2015 | 03-Jun-2017 |
| 4.3.0   | 22-Nov-2015 | 22-May-2017 |
| 4.2.2   | 05-Nov-2015 | 05-May-2017 |
| 4.2.1   | 01-Nov-2015 | 01-May-2017 |
| 4.2.0   | 18-Oct-2015 | 18-Apr-2017 |
| 4.1.3   | 27-Sep-2015 | 27-Mar-2017 |
| 4.1.2   | 20-Sep-2015 | 20-Mar-2017 |
| 4.1.0   | 08-Sep-2015 | 08-Mar-2017 |
| 4.0.2   | 12-Aug-2015 | 12-Feb-2017 |
| 4.0.1   | 09-Aug-2015 | 09-Feb-2017 |
| 4.0.0   | 02-Aug-2015 | 02-Feb-2017 |
| 3.9.5   | 29-Oct-2015 | 13-Feb-2017 |
| 3.9.4   | 13-Aug-2015 | 13-Feb-2017 |
| 3.9.3   | 09-Aug-2015 | 09-Feb-2017 |
| 3.9.2   | 06-Jul-2015 | 05-Jan-2017 |
| 3.9.1   | 24-Jun-2015 | 24-Dec-2016 |
| 3.9.0   | 21-Jun-2015 | 21-Dec-2016 |
| 3.8.0   | 31-May-2015 | 21-Nov-2016 |
| 3.7.0   | 17-May-2015 | 17-Nov-2016 |
| 3.6.0   | 12-Apr-2015 | 12-Oct-2016 |
| 3.5.3   | 22-Mar-2015 | 22-Sep-2016 |
| 3.5.2.1 | 24-Feb-2015 | 24-Jun-2016 |
|         |             |             |

| 3.5.2   | 23-Feb-2015 | 23-Jun-2016 |
|---------|-------------|-------------|
| 3.5.1   | 04-Feb-2015 | 04-Jun-2016 |
| 3.5.0   | 01-Feb-2014 | 01-Jun-2016 |
| 3.4.2   | 30-Nov-2014 | 30-May-2016 |
| 3.4.1   | 21-Oct-2014 | 21-Apr-2016 |
| 3.4.0.1 | 06-Oct-2014 | 06-Apr-2016 |
| 3.4.0   | 30-Sep-2014 | 30-Mar-2016 |
| 3.3.1   | 09-Sep-2014 | 09-Mar-2016 |
| 3.3.0.1 | 10-Aug-2014 | 10-Feb-2016 |
| 3.3.0   | 13-Jul-2014 | 13-Jan-2016 |
| 3.2.2   | 22-Jun-2014 | 22-Dec-2015 |
| 3.2.1.1 | 11-Feb-2014 | 11-Aug-2016 |
| 3.2.1   | 01-Jun-2014 | 01-Dec-2015 |
| 3.2.0   | 30-Mar-2014 | 30-Sep-2015 |
| 3.1.1.1 | 11-Feb-2014 | 11-Aug-2015 |
| 3.1.1   | 09-Feb-2014 | 09-Aug-2015 |
| 3.1.0   | 15-Dec-2013 | 15-Jun-2015 |
| 3.0.4   | 27-Oct-2013 | 27-Apr-2015 |
| 3.0.3   | 11-Aug-2013 | 11-Feb-2015 |
| 3.0.2   | 08-Jul-2013 | 08-Jan-2015 |
| 3.0.1   | 13-May-2013 | 13-Nov-2014 |
| 3.0.0   | 21-Apr-2013 | 21-Oct-2014 |
| 2.6.7   | 27-Jun-2013 | 27-Dec-2014 |
| 2.6.6   | 20-Dec-2012 | 20-Jun-2014 |
| 2.6.5   | 12-Nov-2012 | 12-May-2014 |
| 2.6.4   | 20-Oct-2012 | 20-Apr-2014 |
| 2.6.3   | 02-Aug-2012 | 02-Feb-2014 |
| 2.6.2   | 23-Jul-2012 | 23-Jan-2014 |
| 2.6.1   | 23-May-2012 | 23-Nov-2013 |
| 2.6.0   | 06-May-2012 | 05-Nov-2013 |
| 2.5.2   | 25-Apr-2012 | 25-Oct-2013 |
| 2.5.1.1 | 06-Mar-2012 | 06-Sep-2013 |
| 2.5.1   | 15-Feb-2012 | 15-Aug-2013 |
| 2.5.0   | 31-Jan-2012 | 31-Jul-2013 |
| 2.4.2   | 29-Nov-2011 | 29-May-2013 |
| 2.4.1   | 16-Nov-2011 | 16-May-2013 |
|         | 08-Nov-2011 | 08-May-2013 |

| 2.3.2 | 03-Jan-2012 | 03-Jul-2013 |
|-------|-------------|-------------|
| 2.3.1 | 14-Feb-2011 | 14-Aug-2012 |
| 2.3.0 | 20-Oct-2010 | 20-Apr-2012 |
| 2.2.3 | 25-Apr-2010 | 25-Oct-2011 |
| 2.2.2 | 22-Mar-2010 | 22-Sep-2011 |
| 2.2.1 | 17-Feb-2010 | 17-Aug-2011 |
| 2.2.0 | 08-Feb-2010 | 08-Aug-2011 |
| 2.1.3 | 21-Dec-2009 | 21-Jun-2011 |
| 2.1.2 | 03-Nov-2009 | 03-May-2011 |
| 2.1.1 | 21-Oct-2009 | 21-Apr-2011 |
| 2.1.0 | 05-Oct-2009 | 05-Apr-2011 |
| 2.0.8 | 08-Sep-2009 | 08-Mar-2011 |
| 2.0.7 | 12-Aug-2009 | 12-Feb-2011 |
| 2.0.6 | 14-May-2009 | 14-Nov-2010 |
| 2.0.5 | 08-Apr-2009 | 08-Oct-2010 |
| 2.0.4 | 31-Mar-2009 | 31-Sep-2010 |
| 2.0.3 | 17-Mar-2009 | 17-Sep-2010 |
| 2.0.2 | 18-Feb-2009 | 18-Aug-2010 |
| 2.0.1 | 09-Feb-2009 | 09-Aug-2010 |
| 2.0.0 | 05-Jan-2009 | 05-Jul-2010 |

This table is updated periodically please excuse any delay in updates. You can check for a specific version by checking the version release date and verify the release date is within the last 18 months.

# Release Notes

### Overview

This page presents release notes for JFrog Artifactory describing the main fixes and enhancements made to each version as it is released. For a complete list of changes in each version, please refer to the **JIRA Release Notes** linked at the end of the details for each release.

If you need release notes for earlier versions of Artifactory, please refer to the Release Notes in the Artifactory 3.x User Guide.

#### Download

For an Artifactory Pro or Artifactory Enterprise installation, click to download the latest version of **JF rog Artifactory Pro.** 

For an Artifactory OSS installation, click to download the latest version of JFrog Artifactory OSS.

# **Previous Versions**

Previous versions of JFrog Artifactory Pro and JFrog Artifactory OSS are available for download on JFrog Bintray.

Click to download previous versions of JFrog Artifactory Pro.

Click to download previous versions of JFrog Artifactory OSS as a ZIP or RPM.

# Page Contents

- Overview
  - Download
  - Previous Versions
  - Upgrade Notice
  - Installation and Upgrade
  - Known Issues
- Artifactory 5.6
  - Artifactory 5.6.1
  - Artifactory 5.6.2
- Artifactory 5.5
  - Artifactory 5.5.1
  - Artifactory 5.5.2
- Artifactory 5.4
  - Artifactory 5.4.1
  - Artifactory 5.4.2
  - Artifactory 5.4.3
  - Artifactory 5.4.4
  - Artifactory 5.4.5
  - Artifactory 5.4.6
- Artifactory 5.3
  - Artifactory 5.3.1
  - Artifactory 5.3.2
- Artifactory 5.2
  - Artifactory 5.2.1

### **Upgrade Notice**

Artifactory 5.5 implements a database schema change to natively support SHA-256 checksums. This change affects the upgrade procedure for an Enterprise Artifactory HA cluster (upgrading an Artifactory Pro or OSS installation is not affected).

For an Artifactory Enterprise HA cluster, **if your current version is 5.4.6**, you may proceed with the normal upgrade procedure described in Upgrading an Enterprise HA Cluster.

**If your current version is below 5.4.6**, there are two options to upgrade to the latest version (5.5 and above): a two-phase option with zero downtime or a single phase option that incurs downtime.

For details, please refer to the **Upgrade Notice** under the release notes for Artifactory 5.5.1.

#### Longer upgrade time

Due to the changes implemented in version 5.5, upgrading to this version or above from version 5.4.6 or below may take longer than usual and depends on the database you are using.

For an Artifactory Pro installation and for the Primary node of an Artifactory HA cluster, if you use MySQL database, the upgrade may take up to 5 minutes for each 1 million artifacts in your repositories for a typical setup. If you are using one of the other supported databases, the extra upgrade time will be less noticeable and should only take several seconds longer than usual.

### Installation and Upgrade

For installation instructions please refer to Installing Artifactory.

To upgrade to this release from your current installation please refer to Upgrading Artifactory.

To receive automatic notifications whenever there is a new release of Artifactory, please watch us on **Bintray**.

### **Known Issues**

For a list of known issues in the different versions of Artifactory, please refer to Known Issues.

### **Artifactory 5.6**

Released: November 15, 2017

#### **Upgrade Notice**

### Before Upgrading to Artifactory 5.6.0

The Artifactory Security Replication User Plugin (securityReplication.groovy)
has not yet been updated to support 5.6.0. We're working on a new version that
will be available soon.

If you are using this plugin and need to upgrade to Artifactory 5.6.0, please contact support@jfrog.com.

- For Artifactory HA installations, single-phase upgrades (with downtime) from version 4.x to version 5.6 without going through version 5.4.6 fails. Please refer to the Upgrade Notice in the Artifactory 5.5 Release Notes.
- 3. There is a known issue in which running apt-get update on Ubuntu Trusty (14.04) against Debian repositories fails with the following error: Sub-process https received a segmentation fault

A fix for this issue is available in version 5.6.1 and we therefore recommend upgrading to 5.6.1.

- Artifactory 5.1
  - Artifactory 5.1.2
  - Artifactory 5.1.3
  - Artifactory 5.1.4
- Artifactory 5.0
  - Artifactory 5.0.1
- Artifactory 4.16
  - Artifactory 4.16.1
- Artifactory 4.15
- Artifactory 4.14
  - Artifactory
     4.14.1
  - Artifactory
  - 4.14.2
  - Artifactory 4.14.3
- Artifactory 4.13
  - Artifactory 4.13.1
  - Artifactory 4.13.2
- Artifactory 4.12.0.1
  - Artifactory 4.12.1
  - Artifactory
     4.12.2
  - Artifactory 4.11
    - Artifactory 4.11.1
    - Artifactory 4.11.2
- Artifactory 4.10
- Artifactory 4.9
  - Artifactory 4.9.1
- Artifactory 4.8
  - Artifactory 4.8.1
  - Artifactory 4.8.2
- Artifactory 4.7
  - Artifactory 4.7.1Artifactory 4.7.2
  - Artifactory 4.7.3
  - Artifactory 4.7.4
  - Artifactory 4.7.5
  - Artifactory 4.7.6
  - Artifactory 4.7.7
- Artifactory 4.6
  - Artifactory 4.6.1
- Artifactory 4.5
  - Artifactory 4.5.1
  - Artifactory 4.5.2
- Artifactory 4.4
  - Artifactory 4.4.1
  - Artifactory 4.4.2
  - Artifactory 4.4.3
- Artifactory 4.3
  - Artifactory 4.3.1
  - Artifactory 4.3.2
  - Artifactory 4.3.3
- Artifactory 4.2
  - Artifactory 4.2.1
  - Artifactory 4.2.2
- Artifactory 4.1
  - Artifactory 4.1.2
  - Artifactory 4.1.3
- Artifactory 4.0
  - Artifactory 4.0.1
  - Artifactory 4.0.2
- Previous Release Notes

### **Highlights**

### Improved Debian Performance

Significant improvement in performance when indexing Debian repositories.

#### **Feature Enhancements**

#### **Tomcat Version Upgrade**

The Tomcat bundled with Artifactory has been upgraded to version 8.5.23.

### Get Distribution Repository Details

The Get Repositories REST API now also includes distribution repositories. To get the distribution repositories details only, you can add *type=distribution* as a query param.

#### **UI Performance Improvement**

Performance of displaying the environment and system variables data in the Builds module in the UI has been significantly improved.

#### Downloading a Folder for Anonymous Users

Admin users can now also enable folder download configuration for anonymous users, in addition to internal users.

#### Limit REST API Search Results

Added the ability to limit the number of API search results for internal users, previously available only for anonymous users. To add a limit, edit the artifactory.system.properties file with artifact ory.search.limitAnonymousUsersOnly=false (default is true), and a limit artifactory.search.userQueryLimit (default is 1000).

### Applicable to the following REST API calls

Artifact Search, Archive Entries Search, GAVC Search, Property Search, Checksum Search (limited by UI max results), Artifacts Not Downloaded Since, Artifacts With Date in Date Range, Artifacts Created in Date Range.

### Filter Expirable Access Tokens

Added an option to filter the expirable tokens in the Access Tokens page in the Artifactory UI.

### Issues Resolved

- Fixed an issue allowing unsupported special characters to be used in the key field when adding properties via REST API, as already enforced in the UI.
   The following characters are forbidden: ) ( ) { ] [ \*+^\$\/~`!@#%&<>;=,±§ and the Space character.
- Fixed an issue where a file with the same filename and filepath of a file that was previously deleted, could not be deleted a second time. For this scenario, the latest file deleted will now be under the file path in the trash.
- Fixed an issue where NuGet package names containing a hyphen character "-" would be automatically considered as pre-release packages which allowed users without Delete/Overwrite permissions to overwrite them.
  - For example: Sample-Package.1.0.0.nupkg
  - Artifactory is now aligned with the NuGet spec, and these packages will only be considered as pre-release if the hyphen character follows the version number. For example: Sample-Package.1.0.0-RC.nupkg
- 4. Fixed an issue where installing an npm package, with the following date format (2010-11 -09T23:36:08Z) in its metadata file, would fail with an IllegalArgumentException.
- 5. Fixed an issue in which installing an npm package from a virtual repository would fail if the package did not have the time closure in the package.json.

- Fixed an issue in which users imported from Crowd and associated to a group with admin privilages would be created in Artifactory with the "Can Update Profile" option disabled. This option will now be enabled for this usecase.
- 7. Fixed an issue in which users associated to a group imported from SAML and associated with admin privileges were not granted the appropriate admin privileges.
- 8. Fixed an issue where uploading a Conan package that contains declared environment variables with the "=" character, the package would be deployed without its metadata. For Example: conan install lib/1.0@user/stable -e

  MYFLAG="one==tricky==value" --build

For a complete list of changes please refer to our JIRA Release Notes.

#### **Artifactory 5.6.1**

Released: November 22, 2017

#### Issues Resolved

- 1. Fixed an issue in which a single-phase upgrade of an HA cluster with downtime (by adding the artifactory.upgrade.allowAny Upgrade.forVersion system property) from a version below 5.0 directly to version 5.6.0 would fail. Note that the recommended t wo-phase upgrade with zero downtime was not affected.
- Fixed an issue in which when logging into Artifactory, if the group name sent in a SAML assertion as a SAML attribute was in mixed-case (i.e., at least one character is not lower-case), and the corresponding group in Artifactory was all in lower case, then the SAML user would not inherit the permissions associated with that group. This affected both internal groups and imported LDAP groups.
- 3. Fixed an issue in which running apt-get update on Ubuntu Trusty (14.04) against Debian repositories would fail with the following error:

Sub-process https received a segmentation fault

For a complete list of changes please refer to our JIRA Release Notes.

### **Artifactory 5.6.2**

Released: November 27, 2017

#### Issues Resolved

- 1. Fixed a critical issue in which a user would sometimes lose permissions due to a collision between an update action and a "GET" operation that occurred concurrently.
- 2. Fixed an issue that prevented connection to Artifactory through SSH. This also resulted in JFrog CLI not being able to work with Artifactory.

For a complete list of changes please refer to our JIRA Release Notes.

For an Artifactory Pro or Artifactory Enterprise installation, click to download this latest version of JFrog Artifactory Pro.

For Artifactory OSS, click to download this latest version of JFrog Artifactory OSS.

# **Artifactory 5.5**

Released: September 25, 2017

Due to a critical issue discovered in this version, you should not install it. Instead, you should upgrade to version 5.5.1 or later.

#### **Upgrade Notice**

For an Artifactory HA installation, there are two options to upgrade to version 5.5 from a version below 5.4.6 This note only refers to upgrading Artifactory Enterprise HA installations.

Artifactory 5.5 implements a database schema change to natively support SHA-256 checksums. If your current version is 5.4.6, you may proceed with the normal upgrade procedure described in Upgrading an Enterprise HA Cluster.

If your current version is below 5.4.6, to accommodate this change, you may select one of the following two upgrade options:

1. Two-phase, zero downtime

In this option, you first need to upgrade your HA cluster to version 5.4.6. Once this upgrade is completed, you can then proceed to upgrade your HA cluster to version 5.5. In both phases, you follow the normal upgrade procedure described in

#### Upgrading an Enterprise HA Cluster.

#### 2. One phase with downtime

This option requires you to add a system property to your primary node during the upgrade procedure. For details, please refer to Upgrading an Enterprise HA Cluster.

If you try upgrading directly to version 5.5 **without** adding this system property, the upgrade will fail and the following message will be logged in the artifactory.log file:

To upgrade your HA installation to this version, you first need to upgrade to version 5.4.6 which implements changes required to accommodate a database schema change.

### **Highlights**

#### **Event-based Pull Replication**

JFrog Artifactory now supports event based pull replication, in addition to the already supported event based push replication. This configuration allows your remote Artifactory instances get updated in near-real-time by a pull replication that's triggered by any changes made to your local repositories, such as new or deleted artifacts. This is great for automation purposes where you want to make your artifacts available in all of your instances as soon as they are deployed.

As a best practice, setting a Cron expression for regularly scheduled replication is still required in addition to event-based replication. This will ensure that all of the artifacts in your repository are synced and up to date, which is important in case of an event sync failure (for example, due to maintenance operations).

### Native Support for SHA-256 Checksums

Artifactory now supports SHA-256 checksums. This improved algorithm to calculate checksums enables a more secure environment for your binaries letting you use SHA-256 checksums to validate the integrity of downloaded artifacts. You can also use the SHA-256 value for a variety of features as described in SHA-256 Support. Whenever a new artifact is deployed, in addition to automatically calculating its MD5 and SHA1 checksums, Artifactory will now also calculate and store its SHA-256 checksum. The SHA-256 value can be used when searching for artifacts, or displayed as output for AQL queries in the same way SHA1 and MD5 checksums are used from both the UI and the REST API

From version 5.5, Artifactory will automatically calculate the SHA-256 checksums for new artifacts deployed to your instance. Depending on the number of artifacts in your system, this process may take some time. To help you monitor the process, progress and status messages will be printed to a dedicated log file, sha256\_migration.log, with some additional general messages to the artifactory.log file.

To maintain backward compatibility with existing scripts, the Set Item SHA256 Checksum REST API endpoint is still supported.

### **Feature Enhancements**

#### Improve Performance on RPM Repositories

The performance of metadata calculation on RPM repositories has been significantly enhanced by performing different metadata calculations in parallel making resolving and deploying packages with RPM repositories much faster.

### Improve Performance of NuGet Repositories

NuGet repository performance has been significantly improved when resolving dependencies or searching for artifacts. The improved performance is especially significant for repositories that host many artifacts.

#### Keep Multiple Versions of Metadata Files on RPM Repositories

Artifactory will now maintain previous metadata file versions on RPM repositories (primary, other, filelists) making them available for download while new ones are being generated.

This is very useful when RPM metadata is updated very frequently. If a client working with an Artifactory RPM repository downloads the repo md.xm1 file, and the rest of the metadata files (primary, other, filelists) expire in the meantime, the expired version of these files will still be available allowing the client to complete the required download.

### Retrieve Plugin Source Code by Name

Artifactory now provides access to the Groovy source code of user plugins through the Retrieve Plugin Code REST API endpoint.

#### Allow LDAP Users to Access Profile Page

You can now configure Artifactory to allow new users who are created by logging in via LDAP to be able to access their profile page. This means that these users can now access a set of functions such as generating their API key, setting their SSH public key, configuring their JFrog Bintray credentials, and updating their password.

#### Support Additional MIME types in the UI

Artifactory now supports additional MIME types to allow viewing .log, .yml and .yaml files directly in the UI (as opposed to having to download them first). These file types are now added to the preconfigured mimetypes.xml file.

#### Enable Password Encryption by Default

For new Artifactory installations, Artifactory automatically generates a Master Encryption Key and then uses it to encrypt all passwords hosted on the instance. Decrypting passwords and encrypting them back is possible through the REST API.

To maintain consistent behavior for existing installations, upgrading to this new version will not automatically encrypt passwords.

### Configurable Web Session Timeout

You can now configure Artifactory's UI session timeout using the artifactory.ui.session.timeout.minutes system property.

### Checksum-Based Storage with S3 Object Store

Artifactory's checksum-based storage stores files in folders named after the first two characters of their checksum. When using S3 object storage, this feature has been enhanced allowing you to configure the number of characters that should be used to name the folder. For example, you can configure your S3 binary provider to store objects under folders named after the first 4 characters of their checksum.

#### Issues Resolved

- 1. Fixed an issue in which Artifactory would return an error when trying to resolve an npm package because it would fail to parse an npm dependency declaration that was presented in an unexpected format.
- 2. Fixed an issue in which the Set Me Up screen for virtual repositories that aggregated only remote repositories would be blank.
- 3. Fixed an issue that caused batch download from a virtual Git LFS repository, that aggregated more than one repository, to fail.
- 4. Fixed an issue in which the Build Artifacts Search REST API endpoint would not return Artifacts that had been promoted to it from a different repository correctly.
- 5. Fixed an issue in which resolving private Docker images from a Docker remote repository that points to Docker hub failed when passwords in Artifactory were encrypted.
- 6. Fixed an issue in which NuGet virtual repositories that aggregated several repositories would omit results when searching for a package.
- 7. Fixed an issue that would sometimes cause a NullPointerException to be thrown when there were many deployments on a Maven repository that had a watch configured on it. The NullPointerException would cause metadata calculation to stop and was due to the multiple deployments causing a race condition.

For a complete list of changes please refer to our JIRA Release Notes.

### **Artifactory 5.5.1**

Released: September 26, 2017

This version replaces version 5.5.0 in which a critical issues was discovered.

#### **Upgrade Notice**

For an Artifactory HA installation, there are two options to upgrade to version 5.5.1 and above from a version below 5.4.6 This note only refers to upgrading Artifactory Enterprise HA installations.

Artifactory versions 5.5.1 implements a database schema change to natively support SHA-256 checksums. **If your current version is 5.4.6,** you may proceed with the normal upgrade procedure described in Upgrading an Enterprise HA Cluster.

If your current version is below 5.4.6, to accommodate this change, you may select one of the following two upgrade options:

### 1. Two-phase, zero downtime

In this option, you first need to upgrade your HA cluster to version 5.4.6. Once this upgrade is completed, you can then proceed to upgrade your HA cluster to version 5.5.1 and above. In both phases, you follow the normal upgrade procedure described in Upgrading an Enterprise HA Cluster.

#### 2. One phase with downtime

This option requires you to add a system property to your primary node during the upgrade procedure. For details, please refer to Upgrading an Enterprise HA Cluster.

If you try upgrading directly to version 5.5.1 or above **without** adding this system property, the upgrade will fail and the following message will be logged in the artifactory. log file:

To upgrade your HA installation to this version, you first need to upgrade to version 5.4.6 which implements changes required to accommodate a database schema change.

For a complete list of changes please refer to our JIRA Release Notes.

### **Artifactory 5.5.2**

Released: October 29, 2017

### **Highlights**

### Support for Acquire-By-Hash flag in Debian Repositories

Hash sum mismatch errors may sometimes cause apt-get update requests to Debian repositories to fail due to rotation of Debian metadata files. Artifactory now overcomes this issue by storing historical versions of the metadata files by their checksum and supporting the Acquire-By-Hash flag for Debian repositories. This allows Debian clients to download package metadata files by their checksum.

This is very useful when Debian metadata is updated very frequently. If a client working with an Artifactory Debian repository downloads the metadata files, and they expire in the meantime, the expired version of these files will still be available allowing the client to complete the required download.

#### Bypassing HEAD requests for remote repositories

Artifactory remote repositories normally send a HEAD request to a remote resource before downloading an artifact that should be cached. In some cases, the remote resource rejects the HEAD request even though downloading artifacts is allowed. Through the remote repository configuration, Artifactory now lets you specify that remote repositories should skip sending HEAD requests before downloading artifacts to cache.

#### **Feature Enhancements**

#### Automatically Rewriting External Dependencies in NPM Registries

Artifactory now supports rewriting external dependencies for various Git and GiHub URLs. For a full list of supported URLs, please refer to Au tomatically Rewriting External Dependencies

#### Issues Resolved

- 1. Bitbucket Server version 5.1.0 deprecated the Bitbucket Archive Plugin which remote repositories for package formats that use a Git provider in Artifactory relied on. These include Bower, VCS, CocoaPods and PHP Composer. As a result, when upgrading to Bitbucket 5.1.0, these remote repositories stopped working. This has now been fixed by adding an option to choose "Stash / Private Bitbucket (Prior to 5.1.0)" as the Git provider in the remote repository configuration for these package formats while the "Stash/Private Bitbucket" option covers Bitbucket Server version 5.1.0 and above.
- 2. Fixed an issue in which when executing the /api/search/latestVersion REST API endpoint, Artifactory would erroneously query remote repositories. This has now fixed, so Artifactory will only search in remote repositories (in addition to local and remote repository caches) when remote = 1 is added as query param.
- 3. Fixed an issue in which authenticating against Artifactory Docker registries while HTTP SSO is set would fail. This has now been fixed so you can work with Artifactory Docker registries while HTTP SSO is enabled.
- 4. Fixed an issue in which when a REST API call included a "Range" header, the ETag returned would incorrectly include the Range provided in the header as a suffix. In turn, different clients would interpret this as a file modification. Artifactory now returns the correct ETag.
- 5. Fixed an issue in which system import or replication of an artifact that includes a ":" (colon) character would fail. For example, before this fix, replicating a Docker image with a LABEL that included a colon would fail.
- 6. Fixed an issue in which running npm search against an npm registry would fail if one of the packages in the results would be in the following structure: "maintainers": "<user name> <user email>", because Artifactory was expecting the structure to be: "maintainers": [ { "name": "<user name>", "email": "<user email" } ]
- 7. Fixed an issue in which a 500 error with be returned when running one of the following REST API endpoints on Docker registries while and using an API key for authentication:

```
/api/storage
/api/docker/{repo-key}/v2/{image name}/tags/list
/api/docker/{repo-key}/v2/_catalog
```

8. Fixed an issue which caused checksum deploy to sometimes fail with a 500 error. A common manifestation of this issue was replications that would fail for certain artifacts. When this error occurred, a stack trace similar to the below could be seen in the log files

```
java.lang.NullPointerException: null
at
org.artifactory.repo.db.DbStoringRepoMixin.shouldProtectPathDeletio
n(DbStoringRepoMixin.java:814)
at
org.artifactory.repo.db.DbStoringRepoMixin.shouldProtectPathDeletio
n(DbStoringRepoMixin.java:792)
```

For a complete list of changes please refer to our JIRA Release Notes.

### **Artifactory 5.4**

Released: June 20, 2017

Due to a known issue with this version, after upgrading an Artifactory HA cluster from version 5.x to 5.4.x, new nodes that you add to your Artifactory HA cluster will not start up. For a workaround, please refer to RTFACT-14530.

Highlights

#### Access Tokens as a Separate Service

The management of Access Tokens, which were introduced in Artifactory 5.0, has moved to a separate service named Access. which is installed as a separate web application. This change has no impact on how access tokens are used, however, the Artifactory installation file structure now also includes an added WAR file, access.war, under the \$ARTIFACTORY\_HOME/webapps folder. Artifactory communicates with the Access Service over HTTP and assumes it is running in the same Tomcat using the context path of "access".

Using access tokens through the new Access service is backwards compatible, so tokens created with earlier versions can be used for authentication with this latest version of Artifactory.

**Breaking Change:** Note that the change is not forwards compatible, so tokens created from version 5.4 and above cannot be used for authentication with versions previous to 5.4. This may impact a circle of trust in which some instances are running versions below 5.4 while others are running version 5.4 and above.

#### Running Artifactory as a service?

If you are running Artifactory as a service, once you complete the steps to upgrade to this version or later, and have replaced all files removed during the upgrade process, you need to run the *InstallService* script as described at the **end of the upgrade instructions**.

### Support for Microsoft Azure Blob Storage

JFrog Artifactory now supports Azure Blob Storage as a new object storage provider to store artifacts. Azure Blob Storage offers massively scalable enterprise storage for Artifactory supporting unstructured data of any type with strong consistency, object mutability, geo-redundancy and more. This new option opens up the opportunity to co-locate Artifactory and its storage together with all the other services that you use on the Microsoft Azure platform.

Secure Connection to Remote Repositories via SSL/TLS Client Certificates

Artifactory now supports client certificates for remote repositories facilitating secure connections with remote resources that require them (e.g., Red Hat Network that requires a Red Hat client certificate for authentication). This means that Artifactory will now be able to send the client certificate when attempting to connect to the remote resource over HTTPS.

#### **Feature Enhancements**

- 1. RPM repositories have been enhanced to give you control over whether the RPM file lists metadata file should be indexed by Artifactory or not. Disabling indexing of the file lists metadata improves the performance of RPM repositories with many artifacts when different clients try to resolve packages from the repository. **Note** that for new RPM repositories, indexing the file lists metadata file is disabled by default, however, when upgrading from previous versions to 5.4.0 and above, indexing for RPM repositories that already existed will remain enabled to maintain consistent behavior with the previous version.
- 2. Artifactory now supports the <code>npm login</code> command as a way to authenticate the NPM client. Basic authentication is also still supported.
- 3. Previously, Artifactory was not able handle decoded slash characters in NPM scoped packages, so you had to modify your reverse proxy so that it wouldn't decode the slash. Artifactory now handles decoded slash characters correctly out-of-the-box, so there is no longer any need to modify your reverse proxy.
- 4. Artifactory can now be configured to add Debian packages' MD5 checksum to the Packages metadata file in order to comply with the requirement of some tools (e.g. Aptly) that the MD5 is available for validation of the package.
- 5. The Control Build Retention REST API endpoint now accepts a query param to make deleting old builds an asynchronous process. When set, the API response acknowledges the request and outputs errors, if any, to the log.
- 6. The default value of the lenientLimit parameter for a Sharding-Cluster Binary Provider has been modified to be 1. This will allow users to continue uploading to a cluster node even if it is the only active node without having to reconfigure this parameter. Note that for filestores configured with a custom chain, the lenientLimit parameter will remain 0 to maintain consistency with previous versions. Therefore, the lenientLimit parameter will only default to 1 when using built-in templates.
- 7. Using the Create Token REST API endpoint, access tokens can now be created to provide the same access privileges that are given to the group of which the logged in user is a member.

#### **Issues Resolved**

- 1. Fixed an issue in which performing a full system import on an Artifactory HA cluster would fail. The full system import on an Artifactory HA cluster has been changed and is fully described under System Import and Export for an HA Cluster.
- 2. Fixed an issue in which Python metadata calculation would fail if the metadata version in the METADATA or PKG-INFO files was set to 1.2.
- 3. Fixed an issue in which when Enable Dependency Rewrite was enabled for NPM repositories, Artifactory would only rewrite dependencies specified in the "dependencies" element of the package. json file and would skip the dependencies listed in the optionalDependencies and devDependencies elements.
- 4. Fixed an issue in which Artifactory would fail to install npm packages that contained square brackets ('[' or ']') in the "description" field of the package.json file.
- 5. Fixed an issue in which externally authenticated users (i.e. those not created in Artifactory) logging in through an external provider (e.g. LDAP) would not be able to complete artifact downloads that took a long time since the LDAP token used for authentication with Artifactory would expire. This was fixed by exposing the artifactory.artifactory.tokens.cache.idleTimeSecs system property that managed this timeout and increasing its default value from 5 minutes to 10 minutes.
- 6. Fixed an issue in which existing repositories enabled for indexing by JFrog Xray did not trigger indexing automatically and required you to manually trigger indexing through the JFrog Xray UI or using the REST API.
- 7. Fixed an issue in which using mvn site-deploy with the maven-site-plugin to upload a site to Artifactory would fail when the site's URL contained a dot ('.') in its path (e.g. libs-snapshot-local/./file.jar)
- 8. Fixed an issue in which NuGet virtual repositories that aggregated more than one local or remote repository would omit results or return duplicate results when searching for a package.
- 9. Fixed an issue in which Artifactory 5.x would not display certain builds in the UI because it failed to parse dates presented in ISO 8601format (e.g. 2016-09-08T21:02:17.781+03:00)
- 10. Fixed an issue in which upload to a repository would fail, if an event-based replication defined for the repository failed for any reason. Following the fix, uploading a file to the repository succeeds even if replication fails.

For a complete list of changes please refer to our JIRA Release Notes.

### **Artifactory 5.4.1**

Released: June 22, 2017

#### **Issues Resolved**

- 1. Fixed an issue in which the schema version of a Docker image manifest would change from 2 to 1 when the image was distributed from Artifactory to JFrog Bintray.
- 2. Fixed an issue that caused batch downloads from a virtual Git LFS repository that aggregated both local and remote repositories to fail.

This happened when Artifactory would find one of the files in an aggregated local repository (and therefore should have stopped searching for it), but would still go on to search for it in the aggregated remote repositories. If the file did not exist in any of the remote repositories, Artifactory would not serve the file.

For a complete list of changes please refer to our JIRA Release Notes.

### **Artifactory 5.4.2**

Released: June 30, 2017

#### Issues Resolved

- 1. Fixed an issue in which Artifactory failed to start up when Tomcat was configured to only serve HTTPS content, or was configured to serve both HTTP and HTTPS, but on different ports.
- 2. Fixed an issue in which when an Artifactory HA installation's filestore configuration used the eventual-cluster binary provider (for example, when using one of the cloud storage providers), in rare cases, when uploading files involving a large number of transactions, Artifactory would indicate that files were successfully uploaded to storage, when in fact, the uploads failed.
- 3. Fixed an issue in which Artifactory was unable to connect to the Access Service (and as a result failed to start) when Tomcat was configured with a self signed chain certificate.

For a complete list of changes please refer to our JIRA Release Notes.

### **Artifactory 5.4.3**

Released: July 3, 2017

Due to a known issue with this version, after upgrading an Artifactory HA cluster from version 5.x to 5.4.x, new nodes that you add to your Artifactory HA cluster will not start up. For a workaround, please refer to RTFACT-14530.

#### **Issues Resolved**

- 1. Fixed an issue in which uploading or downloading files to Artifactory using access tokens may have failed with error 500. This happened when running Artifactory 5.4.2 and using access tokens with a **subject** that was longer than 64 characters.
- 2. Fixed an issue in which upgrading an RPM or Debian installation of Artifactory that use the systemd init system would have fail with a "The currently installed Artifactory version does not have the same layout as this DEB!" error.

For a complete list of changes please refer to our JIRA Release Notes.

### **Artifactory 5.4.4**

Released: July 6, 2017

### **Issues Resolved**

1. Fixed an issue in which after upgrading an Artifactory HA cluster from version 5.x to 5.4.x, new nodes that were added to the Artifactory HA cluster would not start up.

For a complete list of changes please refer to our JIRA Release Notes.

### **Artifactory 5.4.5**

Released: July 18, 2017

### **Highlights**

### Puppet Repositories Support librarian-puppet and r10k

Artifactory's support for Puppet repositories has been significantly upgraded by introducing support for librarian-puppet and r10k allowing extended configuration management with these popular Puppet clients. In addition, Artifactory also exposes new REST API

endpoints to retrieve Puppet modules and releases to facilitate automated configuration management using Puppet.

For a complete list of changes please refer to our JIRA Release Notes.

### **Artifactory 5.4.6**

Released: August 7, 2017

#### **Feature Enhancements**

#### Support Pagination for Docker v2 APIs

Artifactory now supports pagination when listing Docker image tags and retrieving a registry's catalog using the REST API. This can be useful for automation purposes and Docker clients that use pagination parameters.

#### **Issues Resolved**

- 1. Fixed an issue in which when resolving a package from an npm repository, Artifactory would throw a deserialize error to the log file if one of the package's dependencies in the corresponding package. json file was declared using the following format: "<dependency \_name>": { "version": "<version\_number>" }.
  - For example: the "deep-diff" package uses this format. As a result, the npm client would fail to resolve the package.
- 2. Fixed an issue that prevented using Git LFS client v1.x with Git LFS repositories in Artifactory when using SSH.
- 3. Fixed an issue in which NuGet virtual repositories that aggregated several repositories would omit search results when searching for a package.

For a complete list of changes please refer to our JIRA Release Notes.

### **Artifactory 5.3**

Released: May 11, 2017

Due to a critical issue, if you are upgrading from a version below 4.4.1 directly to version 5.3, Artifactory will fail to start up. A patch has been released, and if your current version is below 4.4.1 you should upgrade to Artifactory 5.3.1.

### **Highlights**

#### Grant Admin Privileges to a Group of Users

Artifactory now supports granting Admin privileges to a group of users which greatly improves the user experience since previously you could only provide Admin privileges to users individually.

This allows you to import a group from your LDAP or Crowd server and grant Admin privileges to the whole group in a single action.

### Automatically Associate a SAML SSO User to an Artifactory Group

Artifactory will now accept a custom SAML attribute that can be mapped to existing groups (including imported LDAP groups). If a SAML user has the custom SAML attribute he will now inherit the permission specified in the corresponding group in Artifactory for the current login session.

### **Feature Enhancements**

- 1. Performance of displaying data in the **Builds** module in Artifactory UI has been significantly improved. This creates a much better user experience, especially for Artifactory instances with many builds or when viewing a project with many builds.
- 2. When importing users via SAML SSO, the users' email addresses are now also fetched and populate the corresponding field in their Artifactory user profile.
- 3. The installation script that installs Artifactory as a service has been enhanced to use systemd on Linux distributions that support it. The script will automatically detect if systemd is supported, and if not, will use init.d as currently implemented.
- 4. In the Tree Browser, when selecting the **Effective Permissions** tab for the selected repository, you may now view the permission targets associated with that repository.
- 5. Previously, virtual repositories would only provide a General tab with basic information about selected artifacts. Now, virtual

repositories provide additional tabs that show all data about artifacts selected similar to the data that is provided when selecting the artifacts directly from the aggregated local or remote repositories.

#### Issues Resolved

- 1. Fixed an issue that prevented using Git LFS client v2.x with Git LFS repositories in Artifactory when using SSH.
- 2. Fixed a resource leak that was introduced when "Enable Dependency Rewrite" was enabled in **virtual NPM repositories**. This issue may have caused depletion of different resources such as open file handles, database connections and storage streams.
- 3. Fixed an issue that prevented pushing or pulling Docker images that had foreign layers when the image also had a "history" field in its config. json file.
- 4. Fixed an issue that caused a login failure when the "List Contents" permission in Active Directory was enabled for an Admin, but not for the user that was attempting to log in.
- 5. Fixed an issue related to Maven repositories in which the wrong artifact may have been retrieved for a download request since Artifactory did not consider the full path beyond the GAV coordinates.

For a complete list of changes please refer to our JIRA Release Notes.

### **Artifactory 5.3.1**

Released: May 24, 2017

#### **Highlights**

This is a patch that fixes a critical issue that was discovered in version 5.3.0 in which after upgrading from a version **below Artifactory 4.4.1 directly to Artifactory 5.3.0**, Artifactory failed to start up.

Note that this issue did not affect upgrades from Artifactory 4.4.1 and above.

For a complete list of changes please refer to our JIRA Release Notes.

### **Artifactory 5.3.2**

Released: June 7, 2017

#### **Issues Resolved**

1. Fixed an issue in which, when upgrading an Artifactory HA cluster with 2 or more nodes, from version 5.x to version 5.3.x, Artifactory would throw a HazelcastSerializationException when displaying the UI. In the process of upgrading the cluster, you will still encounter this issue from nodes that have not yet been upgraded.

For a complete list of changes please refer to our JIRA Release Notes.

### **Artifactory 5.2**

Released: March 28, 2017

### Main Updates

- Improved the performance of property search when using PostgreSQL.
   This will significantly improve Docker operations on Artifactory Docker registries as the property search mechanism is used upon searching for Docker layers.
- 2. Improved the performance of Docker layers search mechanism on Artifactory Docker registries. This will be mostly significant when working with Docker layers that are being used by thousands of Docker images.
- 3. The Tomcat bundled with Artifactory has been upgraded to version 8.0.41.
- 4. Artifactory now regards the *content.xml.xz* and the *artifacts.xml.xz* files on a remote P2 repository as expirable resources, so whenever there is a metadata change in one of these files, Artifactory will use the updated file instead of the expired one.
- 5. When working with Conan repositories, Artifactory now supports variables with multiple values in the <code>conanfile.txt</code> file. This enables Artifactory to fully extract [env] variables with multiple values and assign all those values to the corresponding property annotating the package in Artifactory.
- 6. Fixed an issue in which deploying multiple files to a virtual repository through the UI would fail.
- 7. Fixed a bug related to remote Docker registries in Artifactory that left connections and input streams open following docker pull

- operations.
- 8. Fixed an issue related to Debian repositories. Artifactory now adds an empty line at the end of the **Packages** file to fully support Debian tools such as debootstrap.
- 9. Fixed an issue related to Debian repositories in which the **Components** section in the generated **Release** file was named "Component" when there was indeed only one component. This has been fixed by naming the section "Components", regardless of the number of components. Following the fix, Artifactory now fully support tools such as debootstrap.
- 10. Fixed an issue occurring in Artifactory HA clusters. When a node was stopped for any reason, its state as reported by the UI remained as **Running**. This has now been fixed so the state for a stopped node is displayed as **Unavailable**.

For a complete list of changes please refer to our JIRA Release Notes.

### **Artifactory 5.2.1**

Released: April 13, 2017

#### **Highlights**

#### **Access Tokens**

Authentication using access tokens has undergone two significant enhancements.

- 1. Any valid user in Artifactory can now create access tokens for personal use whereas previously only an Artifactory admin could create access tokens. This removes the burden of creating and managing access tokens for all users from the admin's shoulder, and gives non-admin users more freedom to operate within their ecosystem.
- 2. An Artifactory administrator can now create access tokens with admin privileges whereas previously, access privileges were specified by inclusion in different groups. This enhances the integration of external applications which may need admin privileges to work seamlessly with Artifactory.

#### **Feature Enhancements**

- 1. When upgrading an Artifactory HA installation from version 4.x to version 5.x, managing the bootstrap bundle has been improved to become an automatic and seamless process. Artifactory will now create the bootstrap bundle on the primary node automatically, and extract it to the secondary nodes, so there is no longer any need to create and copy the bootstrap bundle manually.
- 2. Control Build Retention: A new REST endpoint that lets you specify parameters for build retention has been added. Previously build retention could only be specified when uploading new build info. This enhancement provides an easy way to configure cleanup procedures for different jobs, and reduces the risk of timing out when deploying heavy build info.
- 3. By default, the "latest" version of an NPM package is the one with the highest SemVer version number. NPM repositories have now been enhanced so you can override the default behavior by setting a system property to assign a "latest" tag to the package that was most recently uploaded.
- 4. The Artifactory Docker image now comes with the PostgreSQL driver built in, so there is no need to mount it separately or build it into a separate Docker image.

### Issues Resolved

- 1. Artifactory is now aligned with the Docker spec and returns an authentication challenge for each Docker endpoint (even when anonymous access is enabled). This means that when using internal Artifactory Docker endpoints, you must first retrieve an authentication token which must then be used for all subsequent calls by your Docker client.
- 2. Fixed an issue in which NuGet virtual repositories that aggregated more than one local or remote repository may have omitted results when searching for a package.
- 3. When an Artifactory user with no "Delete" permissions was trying to deploy a build while specifying build retention, Artifactory would try and delete old builds and return a 500 error. This has now been fixed, and Artifactory will, instead, return a 403 error.
- 4. Fixed an issue in which Artifactory failed to pull a Docker image according to the digest of the manifest file from a remote Docker registry.
- 5. Fixed an issue in which aborting a download of a folder as an archive could leave open connections that were not closed which in turn would prevent further download of folders.

  This has pay been fixed as download alote are freed and the connection is aloned preparty.
  - This has now been fixed so download slots are freed and the connection is closed properly.

For a complete list of changes please refer to our JIRA Release Notes.

### **Artifactory 5.1**

Released: February 21, 2017

Configuration Management with Chef

Artifactory meets the heart of DevOps adding full support for configuration management with Chef. Share and distribute proprietary Cookbooks in local Chef Cookbook repositories, and proxy remote Chef supermarkets and cache remote cookbooks locally with remote repositories. Virtual Cookbook repositories let you access multiple Cookbook repositories through a single URL overcoming the limitation of the Knife client that can only access one repository at a time.

#### Configuration Management with Puppet

Artifactory now also fully supports configuration management with Puppet. Use local Puppet repositories to share and distribute proprietary Puppet modules, and use remote Puppet repositories to proxy and cache Puppet Forge and other remote Puppet resources. Use a virtual Puppet repository so the Puppet client can access multiple repositories from a single URL.

#### Main Updates

- Support configuration management with Chef through Chef Cookbook repositories. Artifactory fully supports the Knife client for authenticated access, and also supports Berkshelf for anonymous access. Authenticated access for Berkshelf will be added in a forthcoming release.
- 2. Support configuration management with Puppet through Puppet repositories. Full support for Puppet command line along with local, remote and virtual repositories for hosting and provisioning Puppet modules.
- 3. For Artifactory administrators, a list of common actions is available from the top ribbon in the Artifactory UI for quick and easy access. This makes it easy to do things like creating repositories, adding users, adding groups and more.
- 4. Artifactory can now be run as a standalone instance in a Kubernetes cluster. For details, please refer to JFrog's examples using Docker on GitHub.
- 5. Artifactory now supports disabling UI access (i.e. the user may only access Artifactory through the REST API) through the addition of the disableUIAccess element in the Security Configuration JSON.
- 6. The default order of repository types in the tree browser has been changed to show virtual and distribution repositories first, as these are accessed more frequently, and then local and remote repositories.
- 7. Modified NGINX reverse proxy configuration generated by Artifactory to enable using NPM scoped packages.
- 8. A performance issue with the login and logout procedure has been fixed, so the time to login or logout is now significantly reduced.
- 9. A bug in which duplicate files simultaneously uploaded to a sharded filestore occasionally caused deletion of the files, was fixed.
- 10. A bug in permissions management that disabled the Admin module after removing the default "Anything" and "Anonymous" permissions, was fixed.
- 11. Fixed an issue when upgrading Artifactory 4.x to 5.x in which the IAM role settings for S3 object storage in the *binarystore.xml* were not correctly migrated to the upgrade has been fixed.

For a complete list of changes please refer to our JIRA Release Notes

### **Artifactory 5.1.2**

Released: March 8, 2017

Note: Due to a critical issue found when uploading files larger than 100MB to S3 compatible storage, this version has been removed from JFr og Bintray.

#### Main Updates

- 1. Fixed a performance issue related to the "Most Downloaded Artifacts" widget on the Artifactory Home Page which, when refreshed, could cause the Artifactory database to stall on instances with a large number of artifacts.
- 2. Added support for Conan client v0.20.0 which includes a new section in the conanfile to allow adding environment variables and custom properties. These are indexed in Artifactory as properties and can be used in searches.
- 3. Improved performance of queries for artifacts which include an underscore character ("\_") in their name. This is especially important for resolution of Docker images since all Docker layers include an underscore in the layer name.

For a complete list of changes please refer to our JIRA Release Notes.

### **Artifactory 5.1.3**

Released: March 9, 2017

# Main Updates

- 1. Fixed issue related to uploading files larger than 100MB to S3 bucket.
- 2. Fixed issue causing display wrong information in "Most Downloaded Artifacts" when working with OraleDB.

For a complete list of changes please refer to our JIRA Release Notes.

### **Artifactory 5.1.4**

Released: March 19, 2017

#### Main Updates

1. Fixed an issue preventing Artifactory from starting up following an upgrade to version 5.x on Windows when Artifactory is configured with a Keystore.

For a complete list of changes please refer to our JIRA Release Notes.

# **Artifactory 5.0**

Released: January 31, 2017

#### Improvements in Artifactory HA

- Cloud Native Storage: Artifactory HA infrastructure has undergone significant changes and now fully supports cloud native storage.
   We have completely removed the requirement for using a Network File System (NFS). This release introduces a new type of binary provider that manages distribution of files and configuration across the cluster nodes. This new functionality supports scaling out your storage by relying on object storage solutions or using the nodes' filesystem without the limitations of a traditional NFS, while enjoying other benefits such as distributed storage and redundancy.
- Removal of Sticky Sessions: Artifactory no longer requires that the load balancer used in the Artifactory HA network configuration support session affinity (sticky sessions). You may need to change or remove NGINX configurations that related to sticky sessions.
- Cluster License Management: Managing licenses for an Artifactory HA cluster is much simpler in Artifactory 5.x. Instead of
  registering a license per node, just upload all your cluster license keys to any cluster node, and Artifactory
  will transparently allocate them as new nodes are added to and removed from the cluster. This allows automatic provisioning of
  cluster nodes without the need to deal with manually assigning a license for each node.

#### Compatibility with JFrog Mission Control

If you are managing your Artifactory licenses through JFrog Mission Control, Cluster License Management will also be supported in Mission Control, starting from version 1.8, scheduled for release with the next release of Artifactory which is scheduled for February 2017.

To perform a clean installation of Artifactory HA, please refer to HA Installation and Setup.

To upgrade your current installation of Artifactory HA, please refer to Upgrading Artifactory HA.

#### Running Artifactory as a Docker Container

Installing and running the Artifactory Docker image has been greatly simplified. Essentially it is now a matter of running docker pull and then docker run, while passing in mounted volumes to maintain persistence.

#### Access Tokens

Artifactory 5.0 introduces access tokens as a new and flexible means of authentication allowing cross-instance authentication, authenticating both users and non-users, providing time-based access control and group-level access control.

### Enriched and Simplified Onboarding Experience

When starting up for the first time, Artifactory presents two new ways to get you through basic setup and configuration so you can get started immediately. The first is the Onboarding Wizard that creates default repositories for package types you select, sets up a reverse proxy, sets the Admin password and more. The second is a YAML Configuration File in which you can configure the same parameters that the wizard is used for. For example, once you have configured your first instance of Artifactory through the Onboarding Wizard, you can generate the YAML Configuration File from it and use that to spin up additional instances with the same initial configuration.

#### **New Home Screen**

The Artifactory Home Screen has been completely redesigned in version 5.0. The new Home Screen provides quick and easy access to some of the most common actions taken by users including searching for artifacts using any of the search methods available, creating new repositories, displaying the "Set Me Up" dialog for any repository, showing information on the latest builds and downloaded artifacts and more.

#### Artifactory HA Infrastructure has Undergone Several Changes

- Removal of NFS requirement: Previously, Artifactory HA required setting up a mount that was used by the \$CLUSTER\_HOME folder to synchronize configuration and binary files between the cluster nodes. This requirement is now removed. Configuration files are maintained in the database, and binaries may be stored on alternative storage such as local storage on each node or on a cloud storage provider. To learn how to migrate your filestore from NFS to alternative storage, please refer to Migrating Data from NFS.
- Bootstrap Bundle: When setting up an HA cluster, you need to create a bootstrap bundle on the primary node, and then copy it to each secondary node you add to the cluster before starting it up.
- License Management: Artifactory HA licenses are now fully managed through the Cluster License Manager.
- Unlicensed Nodes: When adding and starting up a node, if a valid license is not available to the Cluster License Manager, the node
  will continue to run, but will remain unlicensed and return a 503 error to any requests it receives. To keep your HA cluster running
  until the node is licensed, you can modify your reverse proxy configuration to redirect requests to the next upstream if a 503 error is
  received by adding

proxy\_next\_upstream http\_503 non\_idempotent;.

Please refer to Configuring a Reverse Proxy where you can generate a new Reverse Proxy Configuration that includes the modification needed.

### Black Duck Code Center Integration Deprecated

Artifactory's direct integration with Black Duck Code Center has been deprecated. To continue using the Black Duck service, you can connect Artifactory to JFrog Xray which has integrated with Black Duck as an external provider of issues and vulnerabilities.

### Global /repo Repository Deprecated

The Artifactory /repo repository endpoint is being deprecated. As part of the deprecation, any requests to the global /repo repository will no longer be valid, regardless to the value of the artifactory.repo.global.disabled system property. If you believe this deprecation will affect existing build jobs or scripts that are referencing the global repo, due to the deprecation, you will now be able to create your own standard Virtual Repository and call it "repo", since the name will no longer be reserved.

#### Change in Startup and Shutdown Scripts

The startup and shutdown scripts have changed in Artifactory 5.0. Previously, these scripts used to create the "Artifactory" user as a standard user. To improve security, the user is now created without a login shell and the execution scripts use "su -s" (instead of "su -l") which means that the Artifactory user will not be available for any purpose other than for startup and shutdown.

# Set Item Properties REST API Endpoint Changed

The version of Tomcat used in Artifactory 5.0 has been upgraded to **8.0.39**. This version of Tomcat no longer supports unencoded URLs, so the REST API endpoints which used a pipe character ("|") as a separator have undergone corresponding changes so you can use a semicolon (";") as a separator instead, or use escaping to represent a pipe as %7C. Any scripts that use these endpoints may have to be changed to support the new specification. For details, please refer to Set Item Properties as an example.

#### Session ID Cookie Changed

Your Artifactory session ID is now stored in a SESSION cookie (instead of a JSESSIONID cookie).

### Main Updates

- 1. Artifactory can now be installed in a High Availability configuration without needing an NFS.
- 2. Cluster License Manager for Artifactory HA installations automatically manages licensing for your cluster nodes. This will also be supported by JFrog Mission Control in its forthcoming release.
- 3. Greatly simplified Artifactory Docker image installation.
- 4. Authentication using Access Tokens.
- 5. Greatly simplified onboarding using either a UI wizard or a YAML file.
- 6. Home Screen has been redesigned with a new look and feel for easy access to common actions and a rich user experience.
- 7. Search has been redesigned and is now available as a separate module for easy access from anywhere.
- 8. UI notifications in Artifactory have been improved for clarity.
- 9. Monitoring Storage is updated with a new look and feel.
- 10. Removed the requirement for session affinity in the load balancer used in an Artifactory HA cluster.
- 11. Direct integration with Black Duck has been deprecated. You may continue using Black Duck through JFrog Xray.
- 12. Global /repo repository has been deprecated.
- 13. Artifactory Tomcat version was upgraded to 8.0.39.
- 14. From version 5, the YUM package type is replaced with RPM. i.e. what used to be a YUM repository is now referred to as an RPM repository. YUM will continue to be supported as a package type when creating repositories through the REST API for backward compatibility.
- 15. Users who are logged in through a SAML server can be associated with LDAP groups through the use of a user plugin. Use this user

- plugin as a reference as an example of a user plugin.
- 16. LDAP login performance was improved by narrowing Arifactory's search filter so it only searches through groups that have been imported to Artifactory rather than the full set of LDAP groups.
- 17. Added support for Docker manifest to reference remote layers by URL that will be pulled by the Docker engine before running the image.
- 18. Added metadata validation for Debian packages to ensure Debian repositories are not corrupted by malformed packages.
- 19. Fixed an issue in which Docker images which were imported to Artifactory and then exported sometimes failed to produce the correct schema.
- 20. Fixed an issue regarding email notifications for backups so that now, a notification is sent for both manual and automatic scheduled backups if the backup fails.
- 21. Fixed an issue in which downloading from a virtual Git LFS repository would fail if the file would not exist in the first positioned repository in the list.
- 22. Fixed an issue in which YUM metadata GPG signing was skipped if the passwords in Artifactory were encrypted.
- 23. Fixed an issue in which Git LFS repositories that require authentication will fail push requests when Anonymous Access is enabled.

For a complete list of changes please refer to our JIRA Release Notes.

### **Artifactory 5.0.1**

Released: February 7, 2017

#### Main Updates

- 1. A memory leak that was discovered in the new cluster license manager implementation has been fixed. This issue may have caused Artifactory to stop responding and is now resolved.
- 2. A limitation in Artifactory HA, that potentially prevented you from accessing large support bundles, and prevented Artifactory from starting up, has been removed. Now, you can access the support bundle for any node in an HA cluster regardless of its size.
- 3. An issue preventing Artifactory from starting up when using IBM JDK 8 has been fixed.

For a complete list of changes please refer to our JIRA Release Notes.

### **Artifactory 4.16**

Released: January 16, 2017

#### Support for Xray CI/CD Integration

As a critical link between JFrog Xray and Jenkins CI (more CI servers will be added in future releases), Artifactory adds support for Xray's CI/CD integration allowing you to fail build jobs if vulnerabilities are found in the build. Artifactory acts as an intermediary between Jenkins and JFrog Xray.

You can configure the Jenkins Pipeline to send a synchronous request to Xray to scan a build that has been uploaded to Artifactory. Artifactory passes the request on to Xray which scans the builds in accordance with Watches you defined, and respond with an indication to fail the build job if an alert is triggered.

Xray CI/CD integration is supported from Artifactory 4.16, JFrog Xray 1.6 and Jenkins Artifactory Plugin 2.9.0.

#### Main Updates

- 1. Add support for JFrog Xray CI/CD integration allowing you to fail build jobs if the build scan triggered an alert.
- 2. Fix a bug that caused a memory leak related to JFrog Mission Control DR configuration.
- $3. \ \ \text{Fix an issue in which } \textbf{createdBy and } \textbf{modifiedBy fields were missing after running an import}. \\$
- 4. When a build is deleted, whether through the UI, via REST API or due to a build retention policy, Artifactory now sends a corresponding event to Xray so it can remove that build from its database and avoid triggering alerts for deleted builds.
- 5. A fix has been put in place to prevent a security vulnerability (CVE-2016-10036) that may have been exploited through a web UI API endpoint, which potentially allowed unauthorized uploading of files to unexposed locations in the Artifactory host.
  JFrog would like to thank Alessio Sergi of Verizon Enterprise Solutions for reporting this issue and for working with JFrog to help protect our customers.

### Artifactory 4.16.1

Released: March 15, 2017

Main Updates

1. The Tomcat bundled with Artifactory has been upgraded to version 8.0.41.

For a complete list of changes please refer to our JIRA Release Notes.

### **Artifactory 4.15**

Released: December 13, 2016

### Conan Repositories

Artifactory brings binary repositories to the world of C/C++ development with support for Conan repositories. By supporting the Conan client, Artifactory offers enterprise grade repository management supporting high-availability, fine-grained access control, multi-site development, CI integration and more. Providing an in-house local repository for C/C++ binaries, Artifactory is a secure, robust source of dependencies and a target to efficiently upload packages built through Conan. C/C++ development will never be the same again.

### Main Updates

- 1. Add support for Conan repositories.
- 2. Significantly improved performance in Artifactory installations serving thousands of users related to the intensive permission validation process. For example, this should solve slow NuGet search issues in these Artifactory installations.
- 3. Fixed an issue in which changing the severity specified for download blocking for a repository, or removing it altogether, did not update Xray correctly and the change was not registered.
- 4. Fixed an issue in which the JSON returned from Get Repository Replication Configuration was not always compatible with REST API endpoints used to set repository replication configuration.

For a complete list of changes please refer to our JIRA Release Notes.

# **Artifactory 4.14**

Released: October 20, 2016

### PHP Composer Repositories

Artifactory now supports development with PHP as a fully-fledged PHP Composer repository. Create local repositories to host your internal PHP packages, or proxy remote resources that host PHP index files or PHP binary packages.

#### Main Updates

- 1. Support PHP Composer local and remote repositories.
- 2. Artifactory can now issue a warning before running a backup if there is insufficient disk space.
- 3. Performance when simultaneously calculating Debian metadata for multiple distributions in multiple repositories has been improved.

### Known Issues

1. In case DR instance is manage by JFrog Mission Control there is a risk of a memory leak which may cause the Artifactory service to stop responding.

Related issues are RTFACT-12854, RTFACT-13358.

For a complete list of changes please refer to our JIRA Release Notes.

# Artifactory 4.14.1

Released: November 1, 2016

### Main Updates

- 1. Fixed an issue related to clean up of YUM metadata index files.
- 2. Fixed a distribution issue related to packages with special characters (e.g. ':') in the package or version name.

#### Known Issues

1. In case DR instance is manage by JFrog Mission Control there is a risk of a memory leak which may cause the Artifactory service to stop responding.

#### Artifactory 4.14.2

Released: November 27, 2016

#### Main Updates

#### 1. LDAP login performance improved

Login performance has now been improved by only searching attributes that have been configured in the LDAP Group setting rather than for the entire set of attributes. This is especially noticeable when user belongs to many groups.

## 2. Npm search issue fix

Due to breaking changes in npm client behavior, from version 4.0 of the Npm client, searching through Artifactory was failing. This was because the client could not parse the response with the "\_updated" field of searches that used "since". This has now been fixed by removing the field from the response for partial searches.

#### 3. NuGet search issue fix

When the results of NuGet package search required pagination, several results were omitted. This was due to a mismatch between how Artifactory returned each page of the results (using a "\$skip" parameter), and how the NuGet client expected the result (based on the "\$top" parameter. This has now been fixed by aligning Artifactory with the NuGet client so no results are omitted.

For a complete list of changes please refer to our JIRA Release Notes.

## Artifactory 4.14.3

Released: December 7, 2016

#### Using Previous Encryption Keys

If Artifactory is unable to decrypt data with the current Master Key (the contents of the <code>artifactory.key</code> file), you can now set the <code>artifactory.security.master.key.numOfFallbackKeys</code> property in the <code>artifactory.system.properties</code> file which specifies the number of previous keys Artifactory should try and use to decrypt data .

#### Main Updates

1. Enable Artifactory to use previous Master Keys keys to decrypt data.

## Known Issues

1. In case DR instance is manage by JFrog Mission Control there is a risk of a memory leak which may cause the Artifactory service to stop responding.

Related issues are RTFACT-12854, RTFACT-13358.

For a complete list of changes please refer to our JIRA Release Notes .

## Artifactory 4.13

Released: September 21, 2016

## Xray Enhancements

- Global enable/disable: Globally enable or disable the Xray integration
- Download blocking: When connected to JFrog Xray, Artifactory can be configured per repository to block download of artifacts that
  have not yet been scanned, or those that have been scanned and identified to include issues of a given severity
- Scan specific artifact or path: Initiate scanning and indexing of a specific artifact or path selected in the tree browser

### JMX MBeans to support monitoring of log appenders for log analytics

Artifactory now implements MBeans that let you monitor appenders that send log information to Sumo Logic for log analytics.

#### Main Updates

- 1. Enhancements to the Xray integration including globally enabling or disabling the integration, download blocking and specific artifact/path scanning.
- 2. JMX MBeans that monitor appenders that send log data to Sumo Logic for log analytics.

For a complete list of changes please refer to our JIRA Release Notes.

## Artifactory 4.13.1

Released: October 13, 2016

## Main Updates

- 1. An issue, in which Bower packages downloaded from virtual repositories were returned "flat" rather than in their original structure, has been fixed.
- 2. The system logs are refreshed periodically. An administrator can now pause the countdown to refresh the system log.
- 3. The order in which different repository types are sorted in the tree browser can now be set by a system property.
- 4. Performance when managing Groups and Users for permission targets has been improved.

#### Known Issues

 In case DR instance is manage by JFrog Mission Control there is a risk of a memory leak which may cause the Artifactory service to stop responding.
 Related issues are RTFACT-12854, RTFACT-13358.

For a complete list of changes please refer to our JIRA Release Notes.

## Artifactory 4.13.2

Released: October 18, 2016

## Main Updates

1. Fixed security issue and minor bugs.

#### Known Issues

1. In case DR instance is manage by JFrog Mission Control there is a risk of a memory leak which may cause the Artifactory service to stop responding.

Related issues are RTFACT-12854, RTFACT-13358.

For a complete list of changes please refer to our JIRA Release Notes.

## Artifactory 4.12.0.1

Released: August 29, 2016

Note: This release replaces version 4.12.0 due to a critical issue that was found.

#### JMX MBeans

To monitor resource usage, Artifactory now implements JMX MBeans that monitor HTTP connections. This exposes a variety of new parameters that you can monitor such as remote repositories, JFrog Xray client connection, distribution repositories, replication queries, HA event propagation and more.

## YUM Virtual Repositories

With support for virtual YUM repositories, you can both download and upload RPMs using a single URL.

## Main Updates

- 1. Support YUM Virtual Repositories.
- 2. JMX MBeans support has been expanded to allow monitoring HTTP connections.
- 3. A remote repository and its corresponding cache are now collated in the Artifact Repository Browser and displayed together rather than in separate sections.
- 4. As a convenience feature, you can now filter users to be removed from a group or repositories to be removed from a permission target.
- 5. Hazelcast interface matching has been disabled, allowing you to run Artifactory HA cluster nodes under different Docker hosts.
- A targetInfo variable has been added to the Replication User Plugin context allowing you to specify the target Artifactory URL and repository.
- 7. Performance of RubyGems api/dependencies queries has been improved.
- 8. Push replication now supports synchronizing download stats (for local repositories). To avoid inadvertent deletion artifacts, this is recommended when setting up replication for disaster recovery.

#### Known Issues

- 1. When pushing existing docker layers to using to deploy to virtual layers will be uploaded to the wrong path. The path with be prefixed with the target local repository key.
  - Note that pull command will continue to work as expected.
  - Related issue is RTFACT-12396, fixed in version 4.12.1.
- 2. RubyGems dependency query might cause unexpected DB behavior when working with a very large sets of artifacts. Related issue is RTFACT-12480, fixed in version 4.12.2.

For a complete list of changes please refer to our JIRA Release Notes.

## **Artifactory 4.12.1**

Released: September 7, 2016

## Main Updates

- 1. Fix an issue that caused existing Docker layers to be uploaded to the wrong path when deploying to a virtual repository. This patch will also include a conversion to move layers from the wrong path to the correct path.
- 2. Fix "AWS EC2 IAM SessionCredentials" refresh token process, when using IAM role and time is set to any time zone other than GMT.

#### Known Issues

1. RubyGems dependency query might cause unexpected DB behavior when working with a very large sets of artifacts. Related issue is RTFACT-12480, fixed in version 4.12.2.

For a complete list of changes please refer to our JIRA Release Notes.

## Artifactory 4.12.2

Released: September 14, 2016

## Main Updates

- 1. Fix an issue causing DB to behave unexpectedly when using /api/gem/dependencies query on RubyGems repositories with a very large set of artifacts.
- 2. Fix an internal server error on "Artifacts Not Downloaded Since" REST api.

For a complete list of changes please refer to our JIRA Release Notes.

## **Artifactory 4.11**

Released: July 31, 2016

## JFrog Xray Integration

The first official version of JFrog Xray, version 1.0 has been co-released with this version of Artifactory. JFrog Xray 1.0 supports Artifactory 4.11, and above.

To integrate JFrog Artifactory 4.11 with JFrog Xray 1.0 you need to take the following steps:

- If you are doing a clean installation of JFrog Artifactory 4.11, follow the usual instructions under Installing Artifactory, and then install JFrog Xray as described in the JFrog Xray User Guide.
- If you are upgrading from a previous version of JFrog Artifactory to which you had connected the JFrog Xray preview version, pl ease follow these instructions to create a clean environment for installation.

#### Performance

This version presents several improvements in performance including deletion of an artifact's properties, garbage collection and data import and restoring artifacts from the trash can.

#### Main Updates

- 1. Performance when making many changes (e.g. Delete all) to an artifact's properties has been greatly improved.
- 2. Performance of the trash can has been greatly improved both when deleting artifacts or restoring them from the trash can.
- 3. Garbage collection and data import performance has been greatly improved by separating these two actions in different threads.
- 4. For artifacts that are indexed by JFrog Xray, the General tab in the tree browser now displays Xray indexing and status information.
- 5. Repository Configuration REST API endpoint has been updated to provide caller with the same information that is available, according to that user's permissions, when querying a repository through the UI.
- 6. A fix has been put in place to prevent a security issue due to "LDAP Attribute Poisoning" (CVE-2016-6501). JFrog would like to thank Alvaro Munoz and Oleksandr Mirosh of Hewlett Packard Enterprise for reporting this issue and for working with JFrog to help protect our customers.

#### Known Issues

Null pointer exception error is thrown when a property has a NULL value (RTFACT-12058).
 This might be caused by YUM metadata calculation when a YUM group is being used causing the vendor value to be NULL.
 As a workaround for this issue you can set the following system property artifactory.node.properties.replace.all=true under \$ARTIFACTORY\_HOME/etc/artifactory.system.properties and restart Artifactory service. (in case you are using High Availability set up this change need to be done on each node).

Make sure to change the value back to false after you upgrade to a later version since this issue is already fixed and leaving it to true will result in Artifactory not using the new properties update mechanism.

For a complete list of changes please refer to our JIRA Release Notes.

## **Artifactory 4.11.1**

Released: August 14, 2016

## Improvements to Docker Registries

Several improvements have been made for Docker registries in Artifactory.

- Pull replication for remote Docker repositories, that was previously not possible due to a limitation in the Docker client, has now been enabled for images created with the manifest schema v2.
- Storage of Docker images has been optimized so that Artifactory will not duplicate layers of a Docker image that is pushed if those layers already exist elsewhere in Artifactory.

## Main Updates

- 1. In addition to listing files in Amazon S3 storage, Artifactory can now also list files in Google S3 storage.
- 2. Pull replication has now been enabled for Docker registries for images created with manifest schema v2.
- 3. When pushing a Docker image that contains layers that already exist, Artifactory will using the existing layers rather than storing an additional copy.
- 4. Artifactory now supports GPG signing for YUM metadata
- 5. AQL can now be invoked from user plugins related to search.
- 6. Artifactory is now available for installation as a Debian distribution for Xenial (Ubuntu 16.04).

### Known Issues

1. When pushing existing docker layers to using to deploy to virtual layers will be uploaded to the wrong path. The path with be prefixed with the target local repository key.

Note that pull command will continue to work as expected.

Related issue is RTFACT-12396, fixed in version 4.12.1.

For a complete list of changes please refer to our JIRA Release Notes.

## Artifactory 4.11.2

Released: August 17, 2016

### Main Updates

1. Fix sending unnecessary delete event to Xray when overriding file with the same checksum.

For a complete list of changes please refer to our JIRA Release Notes.

## Artifactory 4.10

Released: July 19, 2016

#### Log Analytics

This version introduces the capability for integration with Sumo Logic Log Analytics. Artifactory creates an account with Sumo Logic so you can view advanced analytics of your Artifactory logs to discover performance bottlenecks, attempts at unauthorized server access and more.

#### Docker Image Cleanup

You can now configure how many snapshots of each docker image tag Artifactory should store before deleting old snapshots to avoid them accumulating and bloating your filestore.

## Main Updates

- 1. Integration with Sumo Logic for Log Analytics.
- 2. Configure Artifactory to automatically cleanup old tags of Docker images by limiting the number of unique tags stored in any Docker registry in Artifactory.
- 3. Performance of Maven metadata calculation has been improved to accommodate many delete operations on a Maven repository.
- 4. A new navigation menu with major improvements in the **Admin** module allowing you quickly filter and navigate to a specific category. The full menu is displayed on a mouse-over, and you can enter a search term to emphasize the item you are looking for.
- 5. Support retagging a Docker image as part of the Docker promotion REST API, enabling you to easily rename and retag an image without having to pull and push it again. This is very useful when using promotion to manage your CI pipeline.

For a complete list of changes please refer to our JIRA Release Notes.

## **Artifactory 4.9**

Released: July 3, 2016

## JFrog Xray Integration

This version introduces the capability for full integration with JFrog Xray, Universal Artifact Analysis, that reveals a variety of issues at any stage of the software application lifecycle. By scanning binary artifacts and their metadata, recursively going through dependencies at any level, JFrog Xray provides radical transparency and unprecedented insight into issues that may be lurking within your software architecture.

- 1. Artifactory JFrog Xray integration.
- 2. You can now restrict a user to accessing Artifactory only through the REST API.
- 3. Deprecated "Force Authentication" configuration field has been removed from Docker repository configuration that was used to enable the docker login command. Currently all Docker repositories support both authenticated and anonymous access according to the permission configuration making this field obsolete. This is especially useful for users representing different tools that interact with Artifactory such as CI servers, build tools, etc.
- 4. Artifactory now supports custom Atlassian Crowd authentication tokens.
- 5. Artifactory OAuth integration now supports passing in query params as part of the authorization URL.
- AQL and Artifactory public API, have been enhanced to support reporting detailed remote download statistics for smart remote repositories.
- 7. When deploying archives to Artifactory using the REST API, you can specify that they should be exploded in an atomic operation through the *X-Explode-Archive-Atomic* header.
- 8. Removed support for deprecated artifactory.security.useBase64 flag in artifactory.system.properties and as a consequence artifactory.security.authentication.encryptedPassword.surroundChars.

In order to trigger generation of a new encrypted password, compatible with Artifactory version 4.9.0 and above, users are required to access their user profile page and obtain a new encrypted password.

For a complete list of changes please refer to our JIRA Release Notes.

## **Artifactory 4.9.1**

Released: July 14, 2016

#### Main Updates

1. Improves performance when editing a user's details for a system with a large number of users.

For a complete list of changes please refer to our JIRA Release Notes.

## **Artifactory 4.8**

Released: May 23, 2016

#### **Distribution Repository**

A new repository type designed to let you push your software out to customers and users quickly and easily through JFrog Bintray. Once set up, access to Bintray is managed by Artifactory so all you need to do is put your artifacts in your distribution repository, and they automatically get pushed to Bintray for distribution.

#### Main Updates

- 1. Distribution Repository
- 2. Recalculation of metadata for different repository types (Ruby Gems, Npm, Bower, NuGet, Debian, YUM, Pypi, CocoaPods, Opkg) can now be triggered by users with the set of permissions assumed by Manage (i.e. Manage + Delete/Overwrite + Deploy/Cache + Annotate + Read). Previously this required admin permissions. Known limitation: triggering metadata recalculation for virtual repositories through the Artifactory UI still requires admin privileges.
- 3. When rewriting external dependencies for npm or Bower repositories, shorthand dependencies that are GitHub URLs will be matched by all patterns that contain "github.com"

For a complete list of changes please refer to our JIRA Release Notes.

#### **Artifactory 4.8.1**

Released: May 23, 2016

#### Change in OSS license

From version 4.8.1, Artifactory OSS is licensed under AGPL 3.0 (previously LGPL 3.0).

## **Distribution Repositories**

Added support for distribution dry run as well as support for both named and unnamed capture groups when specifying repositories and paths for distribution provides enormous flexibility in how you upload files to Bintray.

#### Tree Performance Improvements

Major improvement in tree loading time when working on large scale tree with thousands of entries.

### Main Updates

- 1. Improvements to Distribution Repository
  - a. Offer enormous flexibility in how you upload files to Bintray by supporting both named and unnamed capture groups.
  - b. Added dry run option before executing distribution.
- 2. The Tree Browser has undergone many changes under the hood to significantly improve behavior and performance when heavily populated with many items.
- 3. Artifactory will now reject repository names that would conflict and create duplicate entries in the Tree Browser.
- 4. Resolved RubyGems error caused by version comparator method.

For a complete list of changes please refer to our JIRA Release Notes.

## Artifactory 4.8.2

Released: May 23, 2016

## Main Updates

- 1. Conversion of the Docker manifest schema from v2 to v1 when pulling an image from a remote repository that proxies DockerHub. This issue caused Docker client below version 1.10.0 to fail pulling images uploaded with client version 1.10.0 and higher.
- 2. In a High Availability configuration, Artifactory fails to delete a repository if a download from the repository is in progress while the repository is being deleted.
- 3. Allow disabling maven auto-data calculation upon delete event. This will allow performing massive deletes.

For a complete list of changes please refer to our JIRA Release Notes.

## Artifactory 4.7

Released: March 31, 2016

#### Remote and Virtual Git LFS Repositories

Artifactory is the only repository manager that supports remote and virtual Git LFS repositories. Use remote repositories to easily share your binary assets between teams across your organization by proxying Git LFS repositories on other Artifactory instances or on GitHub. Wrap all your local and remote Git LFS repositories in a virtual repository allowing your Git LFS client to upload and download binary assets using a single URL.

### Artifactory Query Language

AQL has two great new features!

Added a new Promotion domain. This allows you to run queries on builds according to details on their promotion status. For example, find the latest build with that has been promoted to "release" status.

In addition, we now support running queries across multiple domains, for example items.find().include("archive.entry", "artifact.module.build"). This is especially useful since permissions can now be supported for domains which until now where available for admins only.

#### Authentication for Docker Repositories

We have removed the need to configure separate repositories for anonymous and authenticated users. Previously when anonymous access was enabled, Docker repositories allowed unauthenticated access, but in order to support authenticated access, using docker login for example, you had to use the "Force Authentication" flag. This limitation is now removed and anonymous users can pull and push, according to configured permissions, to all repositories, including ones checked with the "Force Authentication" flag.

As a result, the "Force authentication" checkbox in Docker repository settings is deprecated. It is currently left in the UI in a checked and immutable state for reference only, and will be removed in a future version.

**NOTE**: Anonymous users can continue working with existing repositories where "Force Authentication" was set to false. In a later version when this configuration will be removed, authenticated users will be able to work with those repositories as well.

## Block Mismatched Mime-types in Remote Repositories

Added support to validate that a returned artifact matches the expected Mime-Type. For example, if you request a POM file but receive an HTML file, Artifactory will block the file from being cached. When such a mismatch is detected, Artifactory will return a 409 error to the client.

By default Artifactory will block HTML and XHTML Mime-Types. You can override this configuration from the **Advanced** tab in the remote repository configuration to specify the list of Mime-Types to block.

## Support for AWS IAM Role with S3

There's no need to save your credentials in a text file. As another way to authenticate when using AWS S3, you can now use an IAM role instead of saving the credentials in the \$ARTIFACTORY\_HOME/etc/storage.properties file.

- 1. Remote and virtual Git LFS repositories
- 2. Promotion domain for AQL and cross domain queries for non-privileged users displaying any accessible field from any domain.
- 3. Anonymous and authenticated users can access the same docker repository.
- 4. Push Docker tags to Bintray directly from the Artifactory UI.

- 5. Support for IAM role with S3.
- 6. Improved node recovery mechanism when working in High Availability setup.
- 7. Major improvements in YUM resulting in up to 100% improvement in performance while using much less resources.
- 8. Block mismatched Mime-Types from being cached in remote repository.

## **Artifactory 4.7.1**

Released: April 4, 2016

#### Main Updates

1. A fix for compatibility issue with Visual Studio 2015 update

For a complete list of changes please refer to our JIRA Release Notes.

## **Artifactory 4.7.2**

Released: April 4, 2016

### Main Updates

- 1. Change PyPI repository behavior to be case insensitive and handle '-' and '\_' as the same character when comparing package name.
- 2. To support disaster recovery in JFrog Mission Control, you can now globally block replication regardless of configuration in specific repositories.
- 3. Configure login link to automatically redirect users to the SAML login page.
- 4. AQL supports specifying time intervals relative to when queries are run.
- 5. Add support for the NuGet --reinstall command.
- 6. Add support for the Npm --tag command.
- 7. Add support for AWS version parameter in Filestore Configuration.
- 8. Exposed a method to get or set user properties in Artifactory's Public API.

For a complete list of changes please refer to our JIRA Release Notes.

## Known Issues

- 1. Existing PyPI packages will not available until triggering an index recalculation and setting the relevant metadata to support the new PyPI implementation.
  - This issue is resolved in Artifactory 4.7.3 that will trigger index recalculation when upgrading from an older version for all PyPI repositories.
  - Related issue RTFACT-9865.
- Upgrading to pip client 8.1.2 will introduce an issue with installing packages which contain '.' in the package name. This is due to an a chance in pip client behavior that was supposed to included in 8.0.0 but only manifested in 8.1.2 due to a bug in pip client. Related issue - RTFACT-10133.

## **Artifactory 4.7.3**

Released: April 17, 2016

## Main Updates

1. Improved migration of existing PyPI packages to new PyPI implementation.

For a complete list of changes please refer to our JIRA Release Notes.

#### Known Issues

 In case there is a conflict is artifacts resolution that can be as a result of the block-mime types, or trying to resolve a maven snapshot version from a repository configured to only handle releases repository virtual repository will return a 409 (conflict) error code. Gradle clients do not handle this error gracefully and will not try to resolve artifacts from the next repository configured in the build.gradle file. This issue was resolved in Artifactory 4.7.4 that reverted this improvement. Related issue - RTFACT-9880.

## **Artifactory 4.7.4**

Released: April 20, 2016

#### Main Updates

1. Resolution from virtual repository might result in 409 error which can cause unexpected behavior if client doesn't handle error gracefully.

For a complete list of changes please refer to our JIRA Release Notes.

1. Related issue - RTFACT-9880.

## Artifactory 4.7.5

Released: May 1, 2016

#### Main Updates

- 1. Added support for SHA-256 hashing for Debian packages.
- 2. Maven performance has been significantly improved especially when performing multiple delete operations to use significantly less resources.
- 3. Conversion of Docker manifest V2 schema to V1 scheme no longer requires deleting the signing key.
- 4. Fixed an issue with Hazelcast timing out due to file locking in Artifactory HA.
- 5. Added a new REST API to schedule an immediate pull, push, or multi-push replication. This replaces the old replication REST API w hich has been deprecated.
- 6. Fixed a compatibility issue with NuGet V2 requesting framework dependencies.
  - NOTE: You need to invoke a reindexing of your NuGet repositories once, via the UI or using the REST API, for the fix to take effect.
- 7. Tree browser performance has been significantly improved, especially when browsing heavily annotated repositories.
- 8. The workflow related to disabling the internal password for externally authenticated users (for example, via LDAP) has been improved.
- 9. You can now deploy artifacts with multi-value properties. For existing artifacts, you can add multi-value properties or edit them throug h the UI.

For a complete list of changes please refer to our JIRA Release Notes.

#### **Artifactory 4.7.6**

Released: May 9, 2016

## Main Updates

- 1. Significantly improved performance of Maven metadata calculation on path which contains a large number of versions.
- 2. Disable the /repo repository for new Artifactory SaaS instances provisioned.

**NOTE**: For existing customers this change will take effect next time the <code>artifactory.system.properties</code> is re-created. This can happen when an Artifactory server is migrated to another region, or during certain maintenance operations.

For a complete list of changes please refer to our JIRA Release Notes.

## **Artifactory 4.7.7**

Released: May 15, 2016

#### Main Updates

Fixed PyPI compatibility issue. Package names will be normalized as described in PyPI spec (PEP 503).
 After upgrading an automatic reindex will be triggered for all PyPI repositories.

For a complete list of changes please refer to our JIRA Release Notes.

## **Artifactory 4.6**

Released: March 13, 2016

## Filestore Management

This release presents great advances in filestore management with the following features:

**Advanced Filestore Configuration:** A new mechanism that lets you customize your filestore with any number of binary providers giving you the most flexible filestore management capability available today.

Filestore Sharding: Through filestore sharding, Artifactory offers the most flexible and reliable way to scale your filestore indefinitely.

Google Cloud Storage: Artifactory now supports another option for enterprise-grade storage with Google Cloud Storage.

AWS S3 object store: Artifactory now supports server-side encryption for AWS S3 object store.

#### Using Docker with AOL

From this version, there is no limitation on the number of Docker repositories you can create on AOL. You can now access Docker repositories on AOL through {account\_name}-{repo-key}.jfrog.io

#### **Bundled Tomcat Version**

The Tomcat bundled with Artifactory has been upgraded to version 8.0.32.

## Artifactory as a Bower Registry

Artifactory is now a private Bower registry as well as a repository for Bower packages. You can now use the bower register commands to register your packages to any remote or virtual Bower repository in Artifactory proxying your internal VCS server (e.g. Stash, Git, BitBucket).

## Main Updates

This release includes the following main updates:

- 1. Advanced Filestore Configuration.
- 2. Filestore Sharding.
- 3. Support Google Cloud Storage.
- 4. Artifactory now supports server side encryption for AWS S3 object store.
- 5. The bundled Tomcat in which Artifactory runs has been upgraded to version 8.0.32.
- 6. The simple-default repository layout used in generic repositories has been updated.
- 7. Unlimited Docker repositories on AOL.
- 8. Enhanced Docker Info tab showing detailed information on Docker images.
- 9. When searching with the Artifactory UI, Artifactory performs prefix matching for search terms in all the different search modes.
- 10. Artifactory is now a private Bower registry as well as a repository for Bower packages.
- 11. The number of characters in MSSQL properties' values is now limited to 900 characters.

For a complete list of changes please refer to our JIRA Release Notes.

## **Artifactory 4.6.1**

Released: March 21, 2016

#### Main Updates

1. A fix, to accommodate a change in the Docker client, that enables re-pushing existing layers when working with Docker 1.10.

For a complete list of changes please refer to our JIRA Release Notes.

#### **Artifactory 4.5**

Released: February 14, 2016

#### CocoaPods repositories

Manage your dependencies for Apple OS development through Artifactory. Artifactory supports CocoaPods with local and remote repositories.

1. CocoaPods Repositories.

For a complete list of changes please refer to our JIRA Release Notes.

## **Artifactory 4.5.1**

Released: February 18, 2016

## **OAuth Security Fix**

This release fixes a security vulnerability related to OAuth.

## YUM performance

YUM memory management had undergone additional tuning to further improve performance.

## Main Updates

- 1. OAuth security fix.
- 2. YUM performance tuning.

For a complete list of changes please refer to our JIRA Release Notes.

## **Artifactory 4.5.2**

Released: February 28, 2016

This is a minor update that provides several bug fixes.

For a complete list of changes please refer to our JIRA Release Notes.

## **Artifactory 4.4**

Released: January 4, 2016

#### Security

Artifactory 4.4 brings more advancements to security capabilities including:

- Preventing brute force attacks at identity theft with increasingly delayed responses to repeated failed attempts at authentication, and locking out users after repeated failed login attempts.
- SSH Authentication for Git LFS and Artifactory CLI
- · OAuth support for Docker client

## **Opkg Repositories**

Artifactory is now a fully fledged Opkg repository, and generates index files that are fully compliant with the Opkg client. Create local repositories for your internal ipk packages, or proxy remote Opkg repositories. Provide GPG signatures for use with the Opkg client, and manage them using the UI or through REST API.

#### Trash Can

Artifactory now provides a trash can that prevents accidental deletion of important artifacts from the system. All items deleted are now stored for a specified period of time configured by the Artifactory administrator, before being permanently removed.

- 1. Local and remote Opkg repositories.
- 2. Deletion protection with a Trash Can.
- 3. SSH Authentication for Git LFS and Artifactory CLI.
- 4. OAuth authentication for the Docker Client. In addition, users can be granted access to their profile page using OAuth instead of having to type in their passwords.
- 5. Scan RubyGems to extract their licenses and display them as properties.
- 6. To combat unauthorized logins that use brute force, an administrator can configure user locking. In addition, Artifactory also implements temporary login suspension for unauthorized REST API access.
- 7. Extract Docker labels and create corresponding properties on the image's manifest.json file.
- 8. Support for Virtual Repositories and Inserting User Credentials in Set Me Up dialogs.

## **Artifactory 4.4.1**

Released: January 13, 2016

#### Password Expiration Policy

An Artifactory administrator can now force all users to change their password periodically by enabling a password expiration policy.

#### **Externally Authenticated Users**

An Artifactory administrator can now enable users, who are authenticated using external means such as SAML SSO, OAuth or HTTP SSO, to access their profile and generate an API Key or modify their password.

## Apache Reverse Proxy Configuration

In addition to NGINX, Artifactory now also provides you with the code snippet you need to configure Apache as your reverse proxy. Just feed in your reverse proxy settings, including your handling of Docker repositories, and Artifactory will generate the configuration script you can just plug into your Apache reverse proxy server.

#### Main Updates

- 1. Password expiration policy
- 2. Allow users authenticated by SAML SSO, OAuth, or HTTP SSO to access their profile and generate an API Key or modify their password.
- 3. Reverse proxy configuration for Apache.

For a complete list of changes please refer to our JIRA Release Notes.

## **Artifactory 4.4.2**

January 18, 2016

In addition to several bug fixes, this minor update fixes an issue with backward compatibility for S3 Object Store when upgrading to Artifactory v4.3 and above.

This version also presents a significant improvement in download performance.

For a complete list of changes please refer to our JIRA Release Notes.

## **Artifactory 4.4.3**

February 8, 2016

#### **Basic Authentication**

You can now use your API key as your password for basic authentication. This means that clients that cannot provide the API key in a header, can still be authenticated with the API key by including it instead of the password in the basic authentication credentials.

### List Docker images

Using the List Docker Images REST API, you can get a list of images in your Docker repositories.

#### YUM Performance Improvements

Major improvements in performance when working with YUM repositories, showing up to 300% faster indexing of RPM packages.

### Main Updates

This release includes the following main updates:

- 1. Compatibility with Docker v1.10 and the Docker Manifest v2 schema.
- 2. Major improvements in performance when working with YUM repositories.
- 3. Use your API key for basic authentication.
- 4. API key header changed to X-JFrog-Art-Api.

- 5. REST API to enable or disable replication tasks.
- 6. When authenticated externally, an admin can allow you to access your API key, Bintray credentials and SSH public key without having to unlock your profile.
- 7. REST API to list Docker repositories using /\_catalog end point.

## **Artifactory 4.3**

November 22, 2015

#### API Keys

You may now authenticate REST API calls with an API key that you can create and manage through your profile page or through the REST API.

## Package Search

Run a search based on a specific packaging format with dedicated search parameters for the selected format. Performance is improved since search is restricted to repositories with the specified format only.

#### Support Zone

Generate the information that our support team needs to provide the quickest resolution for your support tickets.

## Dependency rewrite for Bower and NPM

Remove the dependence on external artifact resources for Bower and Npm. When downloading a Bower or Npm package, Artifactory will analyze the package metadata to evaluate if it needs external dependencies. If so, Artifactory will download the dependencies, host them in a remote repository cache, and then rewrite the dependency specification in the original package's metadata and point it to the new location within Artifactory.

#### Improved support for S3 object store

JFrog S3 object store now supports S3 version 4 allowing you to sign AWS with Signature v4. Multi-part upload and very large files over 5 GB in size are now also supported.

#### Main Updates

- 1. Authentication using API keys.
- 2. Package search.
- 3. Convenient Support Zone page for submitting support requests.
- 4. Improved support for S3 object store with support for S3 version 4.
- 5. Automatic rewrite of external dependencies for Npm and Bower repositories.
- 6. HTTP request object is now accessible from Realms closures in user plugins (RTFACT-8514).
- 7. REST API to download a complete release from VCS repositories.

For a complete list of changes please refer to our JIRA Release Notes.

## **Artifactory 4.3.1**

December 6, 2015

## Reverse Proxy

Artifactory now provides a mechanism to generate reverse proxy configuration for NGNIX. This is very helpful when using clients, like Docker, that require a reverse proxy.

#### Support Google Cloud Storage (GCS)

Artifactory now supports GCS as a storage provider for you Artifactory instance.

## Git LFS Batch API

Artifactory now supports batch calls from the Git LFS client allowing batch multiple file uploads.

- 1. Reverse proxy configuration generator
- 2. Google Cloud Storage
- 3. Batch file uploads for Git LFS repositories

## **Artifactory 4.3.2**

December 8, 2015

This is a minor update that provides several bug fixes.

For a complete list of changes please refer to our JIRA Release Notes.

## **Artifactory 4.3.3**

December 21, 2015

## **Propagating Query Params**

When issuing requests through generic remote repositories in Artifactory, you may include query params in the request, and Artifactory will propagate the parameters in its request to the remote resource.

Source Absence Detection for Smart Remote Repositories

You can configure whether Artifactory should indicate when an item cached in a smart remote repository has been deleted from the repository at the remote Artifactory instance.

### Main Updates

- 1. Query params may now be propagated to generic remote repositories
- 2. Source absence detection for smart remote repositories is now configurable.

For a complete list of changes please refer to our JIRA Release Notes.

#### **Artifactory 4.2**

October 18, 2015

In addition to implementing several bug fixes and minor improvements, this release introduces a Debian Artifactory installation and Deploy to Virtual repositories .

#### Debian Installation

Artifactory can now be installed as a Debian package.

## Deploy to Virtual

Artifactory now supports deploying artifacts to a virtual repository via REST API. All you need to do is specify a local repository aggregated within the virtual repository that will be the deploy target.

#### **OAuth Login**

Artifactory now supports login and authentication using OAuth providers. Currently, Google, Open ID and GitHub Enterprise are supported.

## Artifactory Query Language (AQL)

AQL has been greatly extended to include several additional domains, including Build and Archive. Entry as primary domains, giving you much more flexibility in building queries.

- 1. Artifactory installation as a Debian package
- 2. Deploy artifacts to a virtual repository
- 3. Authentication using OAuth providers
- 4. AQL has been extended to include additional domains
- 5. Improvements to Smart Remote Repositories
- 6. REST API to retrieve storage information
- 7. Overwrite NuGet pre-release packages without delete permissions
- 8. Pushing Docker images to Bintray is now also supported for Docker V2 repositories

9. Several minor improvements to the UI

For a complete list of changes please refer to our JIRA Release Notes.

## **Artifactory 4.2.1**

November 1, 2015

#### **OAuth Provider**

Cloud Foundry UAA is now supported as an OAuth provider.

#### **SHA256**

In addition to SHA1 and MD5, SHA2 checksums are now supported also.

## Main Updates

- 1. Artifactory now supports Cloud Foundry UAA for OAuth authentication.
- 2. Since Artifactory now fully supports the Bower client, support for older versions of Bower (below v1.5) that were using bower-art-resolver beta version is now deprecated.
- 3. Internet Explorer compatibility issues have been fixed.
- 4. Artifactory's HTTP client has been upgraded to version 4.5.
- 5. Automatic license analysis is now also triggered when deploying RPMs.
- 6. SHA256 calculation is now available, on demand via the UI or via REST API.
- 7. Several minor improvements to the UI.

For a complete list of changes please refer to our JIRA Release Notes.

## **Artifactory 4.2.2**

November 5, 2015

This is a minor update that provides several bug fixes.

For a complete list of changes please refer to our JIRA Release Notes.

## **Artifactory 4.1**

October 18, 2015

In addition to implementing several bug fixes and minor improvements, this release introduces Smart Remote Repositories and Virtual Docker Repositories.

### Smart Remote Repositories

Define a repository in a remote Artifactory instance as your remote repository and enjoy advanced features such as automatic detection, synchronized properties and delete indications.

### Virtual Docker Repositories

Aggregate all of your Docker repositories under a single Virtual Docker Repository, and access all of your Docker images through a single URL.

## Main Updates

- 1. Support for Smart Remote Repositories
- 2. Docker enhancements with virtual Docker repositories and detailed Docker image info
- 3. Context sensitive help
- 4. Custom message
- 5. Stash search results
- 6. Enhanced AQL supporting queries in the Build domain
- 7. Downloading a folder from the UI and REST API
- 8. Ability to browse the content of tag and tar.gz files
- 9. Full support for Bower (out of Beta)
- 10. Several minor improvements to the UI

For a complete list of changes please refer to our JIRA Release Notes.

## **Artifactory 4.1.2**

September 20, 2015

This is a minor update that provides a fix for clients, such as Maven, that do not use preemptive authentication.

For a complete list of changes please refer to our JIRA Release Notes.

## **Artifactory 4.1.3**

September 27, 2015

This is a minor update that provides a fix for Docker Login with anonymous access.

For a complete list of changes please refer to our JIRA Release Notes.

## **Artifactory 4.0**

JFrog is excited to announce the release of Artifactory 4.0. This release presents major changes in Artifactory providing a fresh look 'n feel with a completely revamped user interface and many other changes described below.

#### New User Interface

JFrog-Artifactory's user interface has been rebuilt from scratch to provide the following benefits:

- Intuitive: Configuration wizards for easy repository management
- Fresh and modern: New look and feel providing a rich user experience
- Set Me Up: Convenient code snippets to support simple copy/paste integration with software clients and CI tools
- Context-focused repositories: Repositories are optimized to calculate metadata for single package types
- Easy access control: Easily implement your access policies with intuitive user, group and permission management
- Smart tables: Group and filter any data that is presented in tables

## Groovy 2.4 for User Plugins

JFrog Artifactory 4 supports Groovy 2.4 letting you enjoy the latest Groovy language features when writing User Plugins.

We strongly recommend you verify that all of your current User Plugins continue to work seamlessly with this version of Groovy.

#### Tomcat 8 as the Container

JFrog Artifactory 4.0 only supports Tomcat 8 as its container for both RPM and standalone versions. If you are currently using a different container (e.g. Websphere, Weblogic or JBoss), please refer to Upgrading When Using External Servlet Containers for instructions on how to migrate to Tomcat 8.

## System Requirements

### Java

JFrog Artifactory 4.0 requires Java 8

#### **Browsers**

JFrog Artifactory 4. 0 has been tested with the latest versions of Google Chrome, Firefox, Internet Explorer and Safari.

## **Breaking Changes**

## **User Plugins**

Some features of Groovy 2.4 are not backward compatible with Groovy 1.8. As a result, plugins based on Groovy 1.8 may need to be upgraded to support Groovy 2.4.

#### **Multiple Package Type Repositories**

JFrog Artifactory 4.0 requires you to specify a single package type for each repository. For the specified package type, Artifactory will calculate metadata and work seamlessly with the corresponding package format client. For example, a repository specified as Docker will calculate metadata for Docker images and work transparently with the Docker client.

Artifactory will not prevent you from uploading packages of a different format to any repository, however, metadata for those packages will not be calculated, and the corresponding client for those packages will not recognize the repository. For example, if you upload a Debian package to a NuGet repository, Debian metadata will not be calculated for that package, and the Debian client will not recognize the NuGet repository.

You may specify a repository as Generic and upload packages of any type, however, for this type of repository, Artifactory will not calculate any metadata and will effectively behave as a simple file system. These repositories are not recognized by clients of any packaging format.

If your system currently includes repositories that support several package types, please refer Single Package Type Repositories to learn how to migrate them to single package type repositories.

## **Artifactory 4.0.1**

August 9, 2015

This is a minor update that provides significant enhancements to our support for Docker, additional UI improvements as well as several bug fixes.

For a complete list of changes please refer to our JIRA Release Notes.

## **Artifactory 4.0.2**

August 12, 2015

This is a minor update that provides support for the latest Docker client 1.8.

For a complete list of changes please refer to our JIRA Release Notes.

#### **Previous Release Notes**

For release notes of previous versions of JFrog Artifactory, please refer to Release Notes under the Artifactory 3.x User Guide

# Pivotal Cloud Foundry JFrog Artifactory Tile Release Notes

#### Overview

List of modifications and versions for the PCF Tile specifically. Latest Documentation for the PCF tile is available on the pivotal documentation page.

## Releases

#### **Version 1.0.32**

General Availability Release 28-Jun-2016.

Features included in this release:

- \* Uses JFrog Artifactory Enterprise edition 4.8.2
- \* requires stemcell 3232.8

## Version 1.0.1

General Availability Release 20-Jan-2016.

Features included in this release:

- \* General Availability release
- \* Uses JFrog Artifactory Enterprise edition 4.4.2
- \* Highly available JFrog configuration out of the box with 2 VMs
- \* Uses external MySQL service
- \* Can use an external NFS, or a built-in NFS server which can be provisioned with PCF
- \* Removed requirement for a 'healthcheck' user required in betas
- \* Requires stemcell 3146.3

## Artifactory 4.4.2 Stemcell 3146.3

## **Page Contents**

- Overview
- Releases
  - Version 1.0.32

- Version 1.0.1
- Version 0.6.10
- Version 0.6.1
- Version 0.5.8

## **Version 0.6.10**

Third beta release. Fixes a compatibility issue with versions of ops manager past 1.4.

Artifactory 4.2.0 Stemcell 3130

## Version 0.6.1

Second beta release. Now has the ability to configure an NFS mount. If the tab is left blank, it will generate an NFS mount with bosh. If you are specifying an external NFS release, you should go to 'Resource Config' and set the number of NFS server instances to 0. Note that to use an external NFS, it may require no-root-squash be enabled to function correctly.

Artifactory 4.1.3

## Version 0.5.8

First MVP version

Artifactory 4.1.3